### **Distributed Message Service for RabbitMQ**

## **API Reference**

**Issue** 08 **Date** 2025-02-14

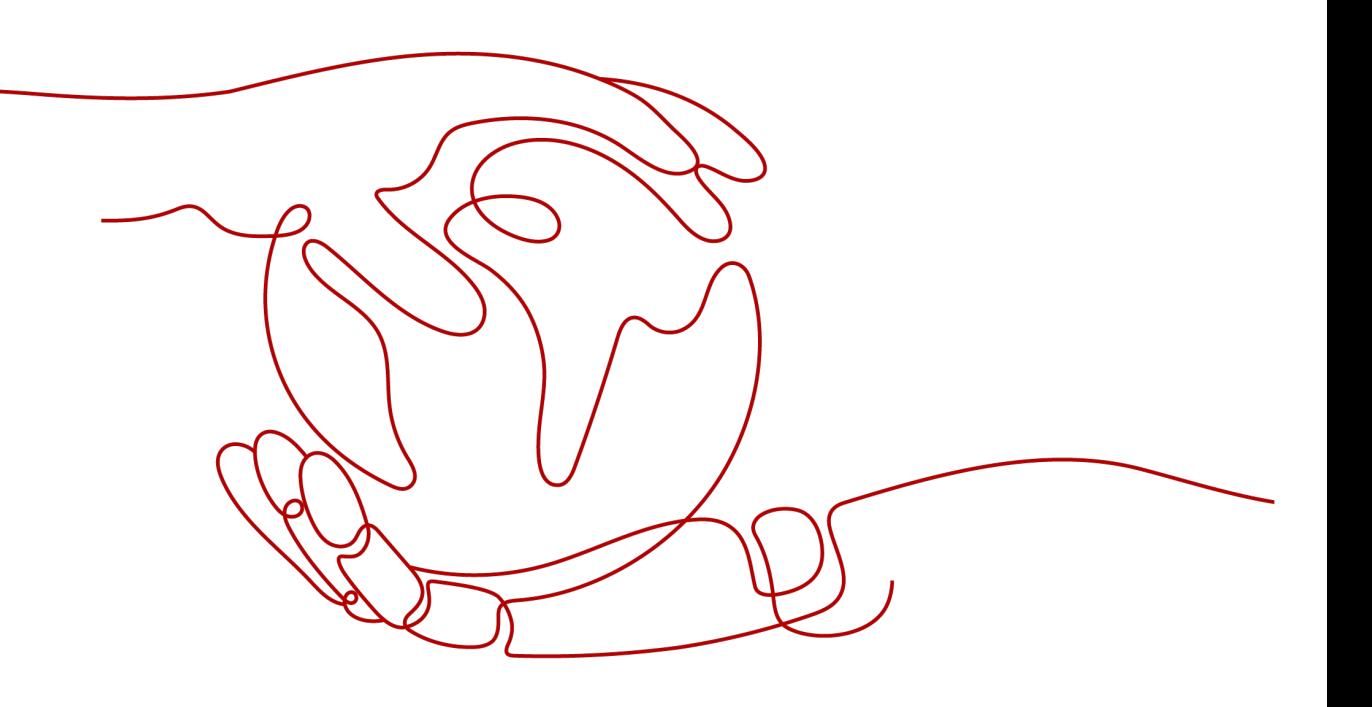

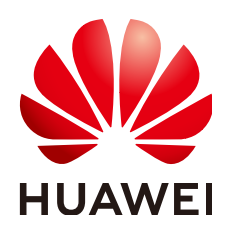

#### **Copyright © Huawei Cloud Computing Technologies Co., Ltd. 2025. All rights reserved.**

No part of this document may be reproduced or transmitted in any form or by any means without prior written consent of Huawei Cloud Computing Technologies Co., Ltd.

#### **Trademarks and Permissions**

**ND**  and other Huawei trademarks are the property of Huawei Technologies Co., Ltd. All other trademarks and trade names mentioned in this document are the property of their respective holders.

#### **Notice**

The purchased products, services and features are stipulated by the contract made between Huawei Cloud and the customer. All or part of the products, services and features described in this document may not be within the purchase scope or the usage scope. Unless otherwise specified in the contract, all statements, information, and recommendations in this document are provided "AS IS" without warranties, guarantees or representations of any kind, either express or implied.

The information in this document is subject to change without notice. Every effort has been made in the preparation of this document to ensure accuracy of the contents, but all statements, information, and recommendations in this document do not constitute a warranty of any kind, express or implied.

## **Contents**

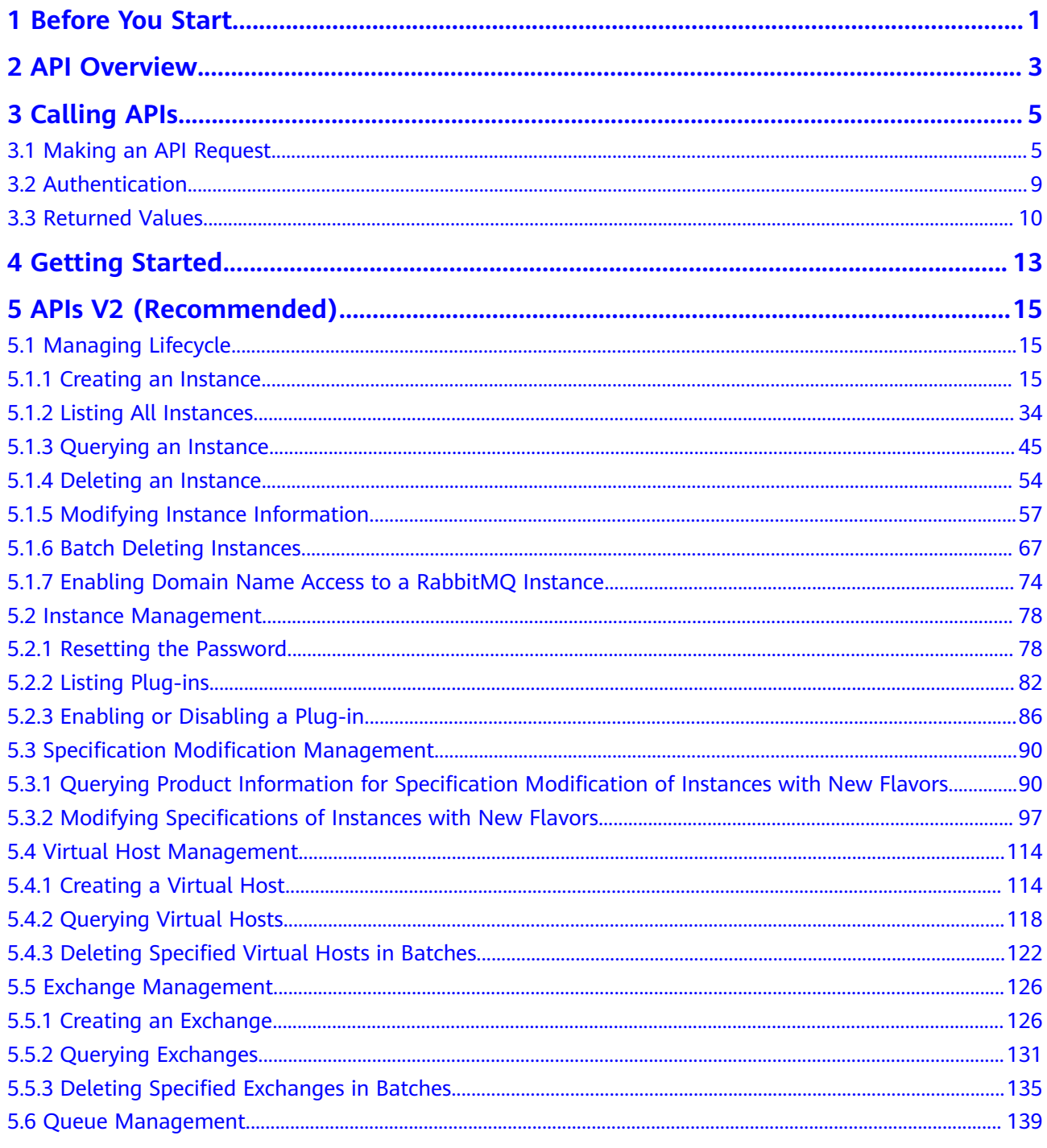

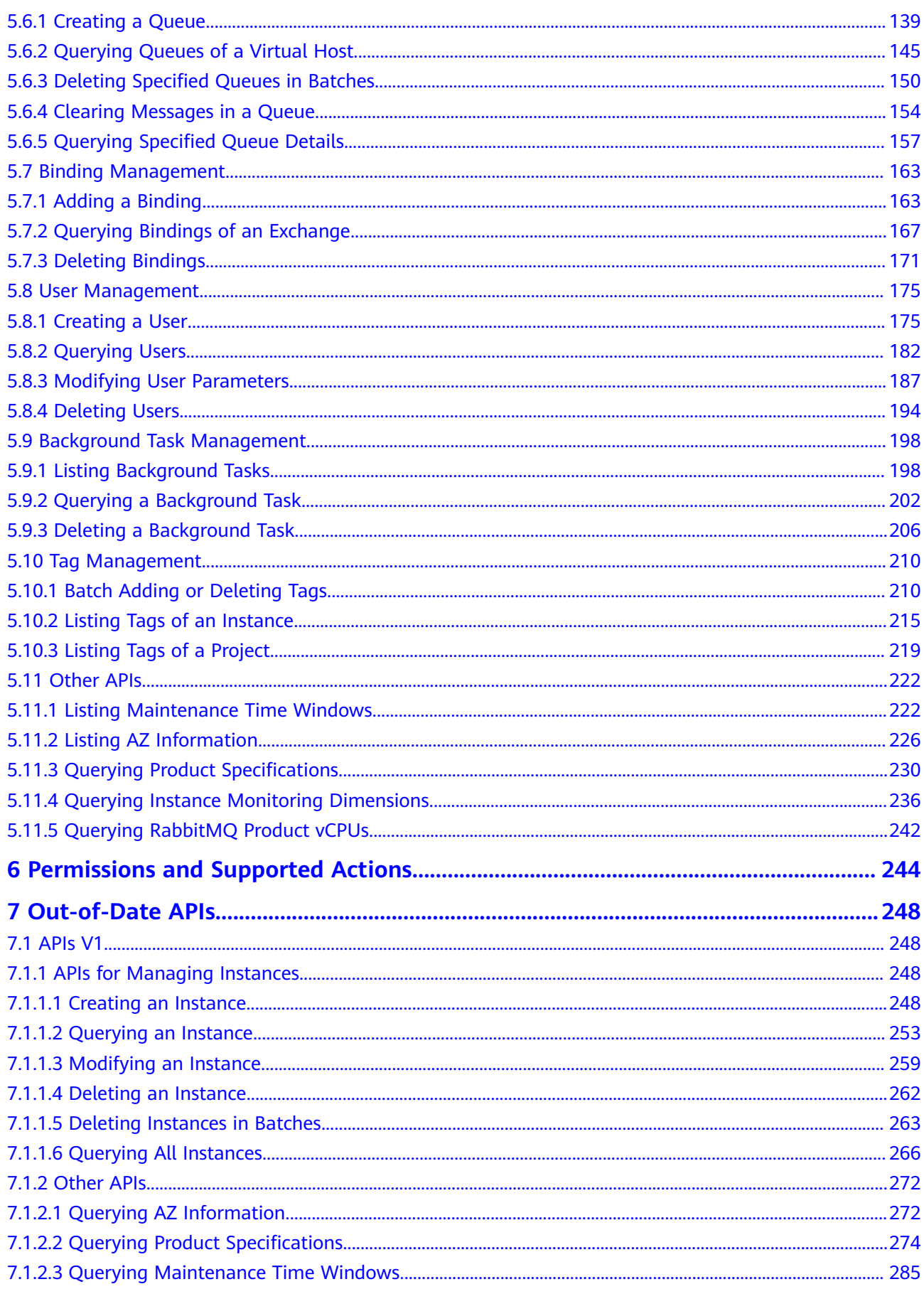

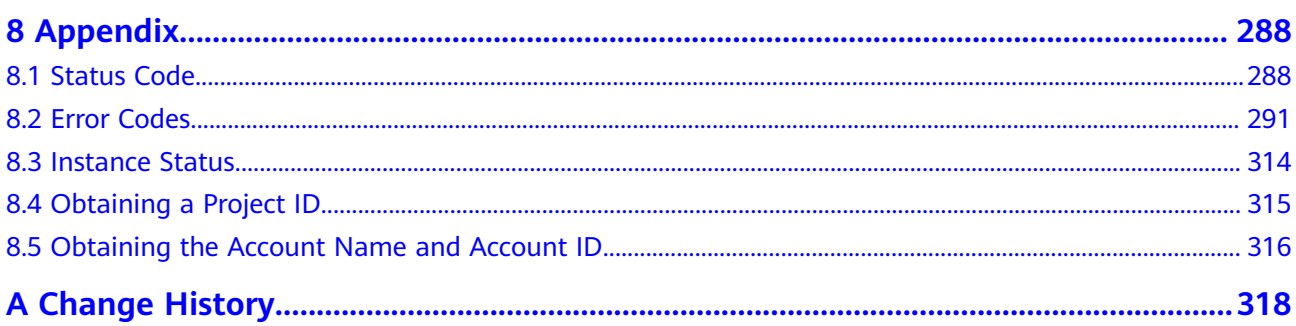

## **1 Before You Start**

<span id="page-5-0"></span>Welcome to Distributed Message Service for RabbitMQ. Distributed Message Service (DMS) for RabbitMQ is a message middleware service using the distributed, high-availability clustering technology. It provides reliable, scalable, and fully managed queues for sending, receiving, and storing messages.

This section describes functions, syntax, parameters, and examples of the application programming interfaces (APIs) of DMS for RabbitMQ.

DMS for RabbitMQ supports Representational State Transfer (REST) APIs, allowing you to call APIs using HTTPS. For details about API calling, see **[Calling APIs](#page-9-0)**.

#### **Endpoints**

An endpoint is the **request address** for calling an API. Endpoints vary depending on services and regions. For the endpoints of all services, see **[Regions and](https://developer.huaweicloud.com/intl/en-us/endpoint) [Endpoints](https://developer.huaweicloud.com/intl/en-us/endpoint)**.

#### **Basic Concepts**

**Account** 

An account is created upon successful registration and has full access permissions for all of its cloud services and resources. It can be used to reset user passwords and grant user permissions. The account is a payment entity and should not be used directly to perform routine management. To ensure security, create Identity and Access Management (IAM) users and grant them permissions for routine management.

● User

An IAM user is created using an account to use cloud services. Each IAM user has its own identity credentials (password and access keys).

The account name, username, and password will be required for API authentication.

**Region** 

Regions are divided from the dimensions of geographical location and network latency. Public services, such as Elastic Cloud Server (ECS), Elastic Volume Service (EVS), Virtual Private Cloud (VPC), Elastic IP (EIP), and Image Management Service (IMS), are shared within the same region. Regions are classified as universal regions and dedicated regions. A universal region

provides universal cloud services for common tenants. A dedicated region provides services of the same type only or for specific tenants.

Availability Zone (AZ)

An availability zone (AZ) comprises one or more physical data centers equipped with independent ventilation, fire, water, and electricity facilities. Compute, network, storage, and other resources in an AZ are logically divided into multiple clusters. AZs within a region are interconnected using highspeed optical fibers to support cross-AZ high-availability systems.

Project

A project corresponds to a region. Projects group and isolate resources (including compute, storage, and network resources) across physical regions. Users can be granted permissions in a default project to access all resources in the region associated with the project. For more refined access control, create subprojects under a project and purchase resources in the subprojects. Users can then be assigned permissions to access only specific resources in the subprojects.

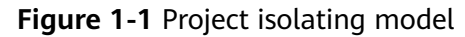

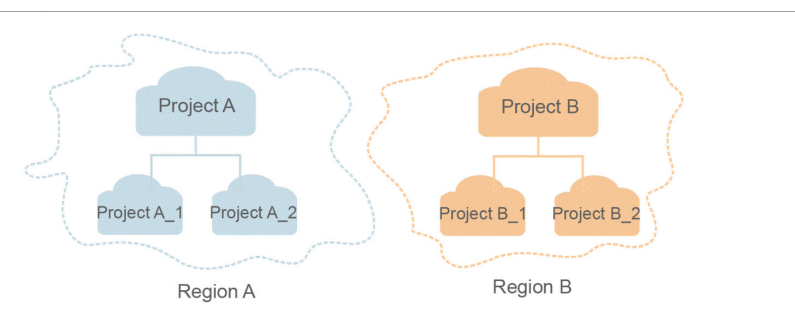

**Enterprise Project** 

Enterprise projects group and manage resources across regions. Resources in enterprise projects are logically isolated from each other. An enterprise project can contain resources in multiple regions, and resources can be directly transferred between enterprise projects.

For details about how to obtain enterprise project IDs and features, see the **[Enterprise Management User Guide](https://support.huaweicloud.com/intl/en-us/usermanual-em/em_am_0006.html)**.

## **2 API Overview**

#### <span id="page-7-0"></span>**Table 2-1** Instance management APIs

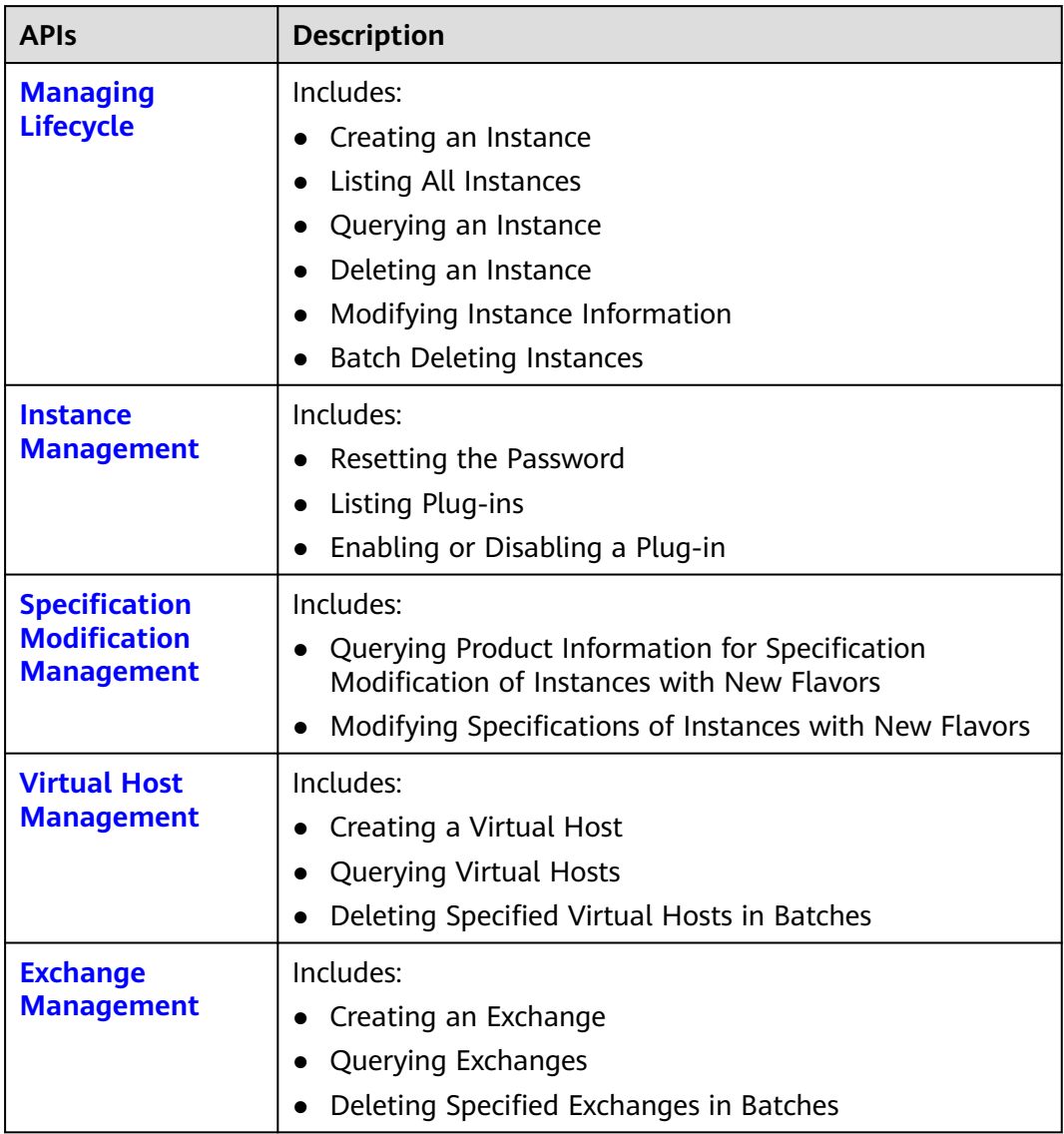

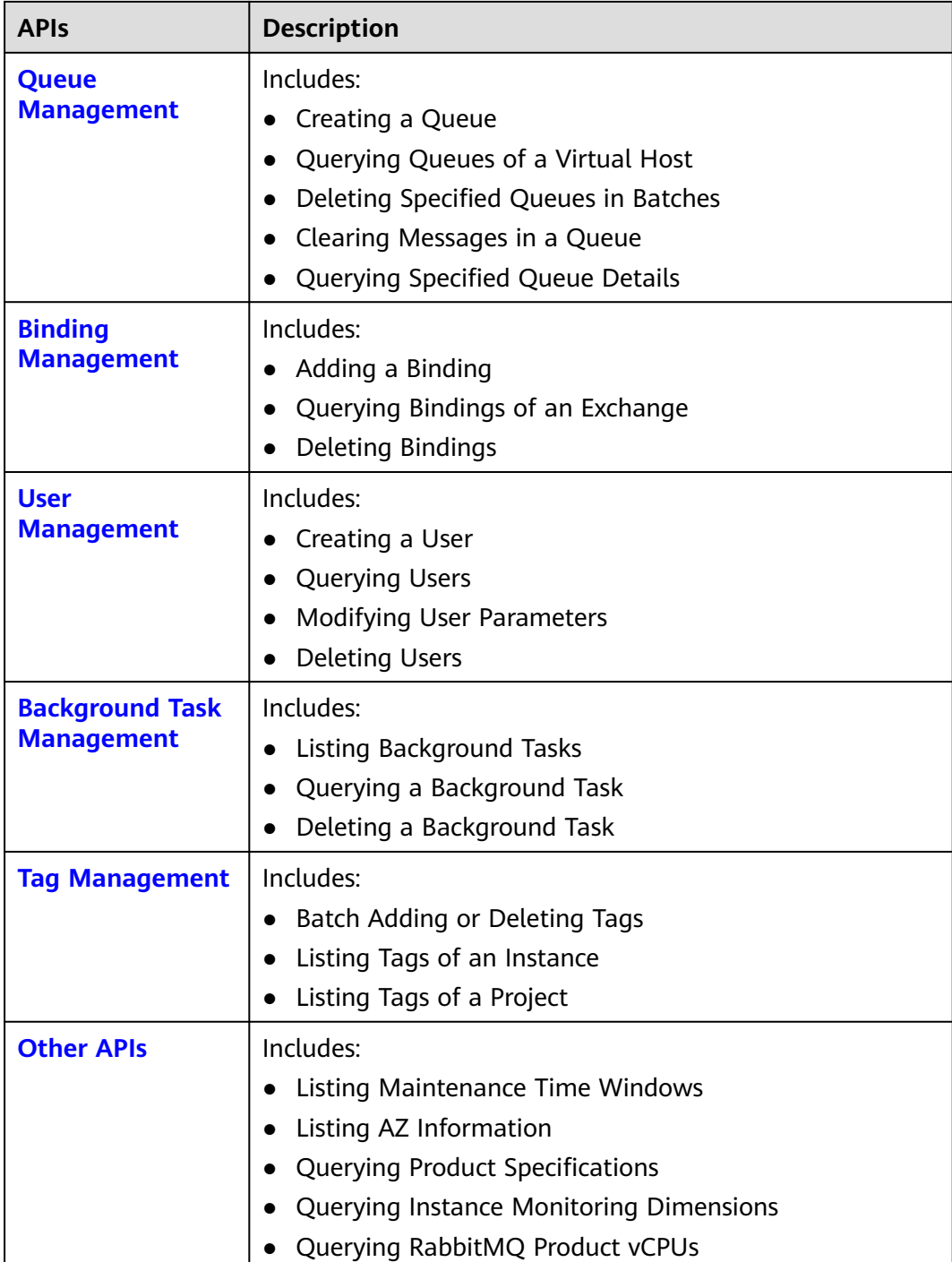

## **3 Calling APIs**

## <span id="page-9-0"></span>**3.1 Making an API Request**

This section describes how to make a REST API request, and uses the IAM API for **[creating an IAM user](https://support.huaweicloud.com/intl/en-us/api-iam/iam_08_0015.html)** as an example to describe how to call an API.

#### **Request URI**

A request URI is in the following format:

#### **{URI-scheme}://{Endpoint}/{resource-path}?{query-string}**

Although a request URI is included in the request header, most programming languages or frameworks require the request URI to be transmitted separately.

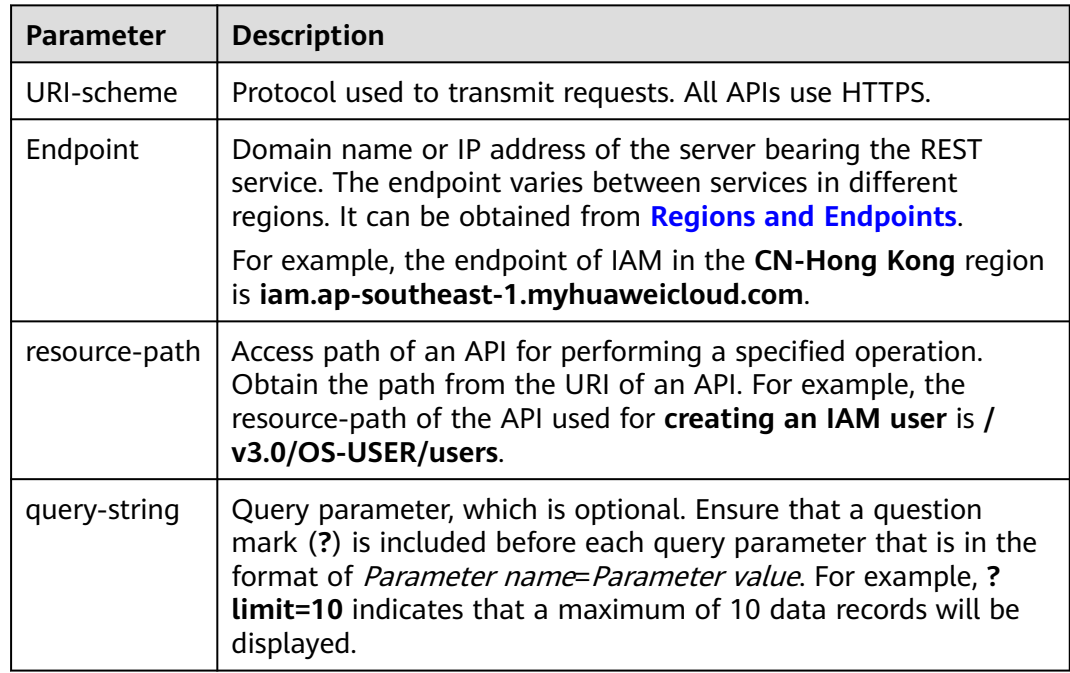

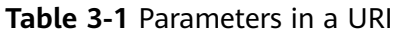

For example, to obtain an IAM token in the **CN-Hong Kong** region, obtain the endpoint of IAM (**iam.ap-southeast-1.myhuaweicloud.com**) for this region and the resource-path (**/v3.0/OS-USER/users**) in the URI of the API for **[creating an](https://support.huaweicloud.com/intl/en-us/api-iam/iam_08_0015.html) [IAM user](https://support.huaweicloud.com/intl/en-us/api-iam/iam_08_0015.html)**. Then, construct the URI as follows:

https://iam.ap-southeast-1.myhuaweicloud.com/v3.0/OS-USER/users

#### **Figure 3-1** Example URI

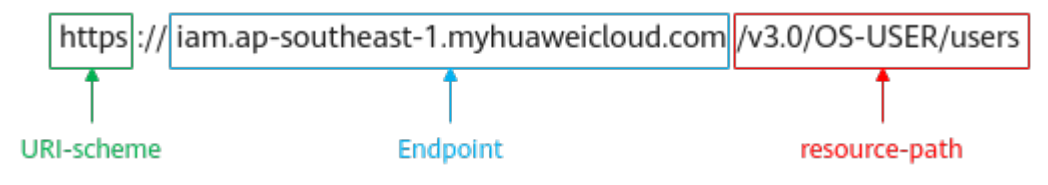

#### $\Box$  Note

To simplify the URI display in this document, each API is provided only with a **resourcepath** and a request method. The **URI-scheme** of all APIs is **HTTPS**, and the endpoints of all APIs in the same region are identical.

#### **Request Methods**

The HTTP protocol defines the following request methods that can be used to send a request to the server:

- **GET**: requests a server to return specified resources.
- **PUT**: requests a server to update specified resources.
- **POST**: requests a server to add resources or perform special operations.
- **DELETE:** requests a server to delete specified resources, for example, objects.
- **HEAD**: same as GET except that the server must return only the response header.
- **PATCH:** requests a server to update a part of a specified resource. If the resource does not exist, a new resource can be created using the PATCH method.

In the URI of the API for **[creating an IAM user](https://support.huaweicloud.com/intl/en-us/api-iam/iam_08_0015.html)**, the request method is **POST**, so the request is:

POST https://iam.ap-southeast-1.myhuaweicloud.com/v3.0/OS-USER/users

#### **Request Header**

You can also add additional header fields to a request, such as the fields required by a specified URI or HTTP method. For example, to request for the authentication information, add **Content-Type**, which specifies the request body type.

**[Table 3-2](#page-11-0)** lists the common request header fields.

| <b>Name</b>        | <b>Description</b>                                                                                                    | <b>Mandatory</b>                                                                                                    | <b>Example Value</b>                     |
|--------------------|----------------------------------------------------------------------------------------------------|----------------------------------------------------------------------------------------------------|------------------------------------------|
| Host               | Request server<br>information, which<br>is obtained from<br>the URL of a<br>service API. The<br>value is in the<br>format of<br>Hostname.Port<br>number. If no port<br>is specified, the<br>default port will be<br>used. For HTTPS,<br>port 443 is used by<br>default. | No<br><b>This</b><br>parameter is<br>mandatory for<br>AK/SK<br>authenticatio<br>n.                                                                                       | code.test.com<br>or<br>code.test.com:443 |
| Content-Type       | Message body type<br>or format. The<br>default value<br>application/json is<br>recommended.<br>Other values of this<br>field will be<br>provided for<br>specific APIs if any.                                                                                           | Yes                                                                                                    | application/json                         |
| Content-<br>Length | Length of the<br>request body. The<br>unit is byte.                                                                                                    | No                                                                                                    | 3495                                     |
| X-Project-Id       | Project ID. Obtain<br>the project ID by<br>following the<br>instructions in<br><b>Obtaining a</b><br><b>Project ID.</b>                                                                                                    | No<br>This field is<br>mandatory for<br>requests that<br>use AK/SK<br>authenticatio<br>n in the<br>Dedicated<br>Cloud (DeC)<br>scenario or<br>multi-project<br>scenario. | e9993fc787d94b6c886cb<br>aa340f9c0f4     |

<span id="page-11-0"></span>**Table 3-2** Common request header fields

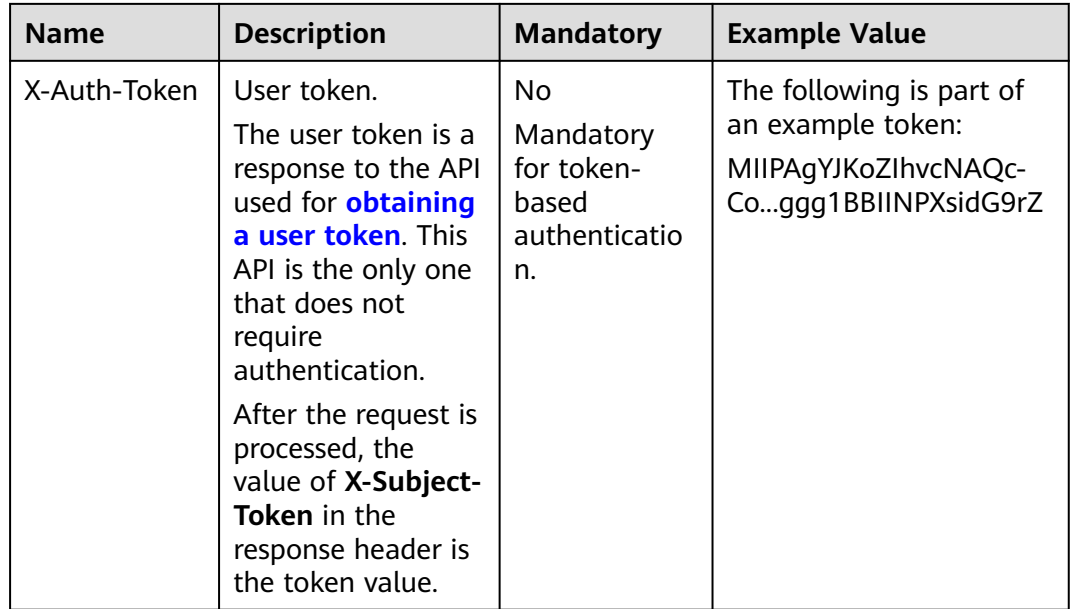

#### $\Box$  Note

In addition to supporting token-based authentication, cloud service APIs also support authentication using the AK/SK. During AK/SK-based authentication, an SDK is used to sign the request, and the **Authorization** (signature information) and **X-Sdk-Date** (time when the request is sent) header fields are automatically added to the request.

For more information, see "AK/SK-based Authentication" in **[Authentication](#page-13-0)**.

The API used for **[creating an IAM user](https://support.huaweicloud.com/intl/en-us/api-iam/iam_08_0015.html)** requires authentication using AK/SK. An example of such requests is as follows:

```
POST https://iam.ap-southeast-1.myhuaweicloud.com/v3.0/OS-USER/users
Content-Type: application/json 
X-Sdk-Date: 20240416T095341Z 
Authorization: SDK-HMAC-SHA256 Access=****************, SignedHeaders=content-type;host;x-sdk-date, 
Signature=****************
```
#### **Request Body (Optional)**

The body of a request is often sent in a structured format as specified in the **Content-type** header field, such as JSON or XML. The request body transfers content except the request header.

A request body varies between APIs. Some APIs do not require the request body, such as the APIs requested using the GET and DELETE methods.

For an API for **[creating an IAM user](https://support.huaweicloud.com/intl/en-us/api-iam/iam_08_0015.html)**, the required parameter and description are in the request part of the API. An example of such requests is as follows. Use actual values in the bold fields.

- **•** *accountid* indicates the account ID of the IAM user.
- **username** indicates the username of the IAM user to be created.
- *email* indicates the email of the IAM user.
- \*\*\*\*\*\*\*\*\*\*\*\* indicates the password of the IAM user.

POST https://iam.ap-southeast-1.myhuaweicloud.com/v3.0/OS-USER/users Content-Type: application/json

```
X-Sdk-Date: 20240416T095341Z 
Authorization: SDK-HMAC-SHA256 Access=******************, SignedHeaders=content-type;host;x-sdk-date,
Signature=****************
{ 
    "user": { 
       "domain_id": "accountid", 
 "name": "username", 
 "password": "**********", 
       "email": "email", 
       "description": "IAM User Description" 
    } 
 }
```
If all data required by a request is available, you can send the request to call the API through **[curl](https://curl.haxx.se/)**, **[Postman](https://www.getpostman.com/)**, or coding.

### **3.2 Authentication**

Requests for calling an API can be authenticated using either of the following methods:

- AK/SK authentication: Requests are encrypted using AK/SK pairs. AK/SK-based authentication is recommended because it is more secure than token-based authentication.
- Token-based authentication: Requests are authenticated using a token.

#### **AK/SK-based Authentication**

#### $\Box$  Note

AK/SK-based authentication supports API requests with a body not larger than 12 MB. For API requests with a larger body, token-based authentication is recommended.

In AK/SK-based authentication, AK/SK is used to sign requests and the signature is then added to the request headers for authentication.

- AK: access key ID, which is a unique identifier used in conjunction with a secret access key to sign requests cryptographically.
- SK: secret access key used in conjunction with an AK to sign requests cryptographically. It identifies a request sender and prevents the request from being modified.

In AK/SK-based authentication, you can use an AK/SK to sign requests based on the signature algorithm or use the signing SDK to sign requests. For details about how to sign requests and use the signing SDK, see **[API Request Signing Guide](https://support.huaweicloud.com/intl/en-us/devg-apisign/api-sign-provide.html)**.

#### **NOTICE**

The signing SDK is only used for signing requests and is different from the SDKs provided by services.

#### <span id="page-14-0"></span>**Token-based Authentication**

#### $\Box$  Note

The validity period of a token is 24 hours. When using a token for authentication, cache it to prevent frequently calling the IAM API used to obtain a user token.

A token specifies temporary permissions in a computer system. During API authentication using a token, the token is added to request headers to get permissions for calling the API. You can obtain a token by **[calling an API](https://support.huaweicloud.com/intl/en-us/api-iam/iam_30_0001.html)**.

A cloud service can be deployed as either a project-level service or global service.

- For a project-level service, you need to obtain a project-level token. When you call the API, set **auth.scope** in the request body to **project**.
- For a global service, you need to obtain a global token. When you call the API, set **auth.scope** in the request body to **domain**.

When calling the API used for **[obtaining a user token](https://support.huaweicloud.com/intl/en-us/api-iam/iam_30_0001.html)**, you must set **auth.scope** in the request body to **project**.

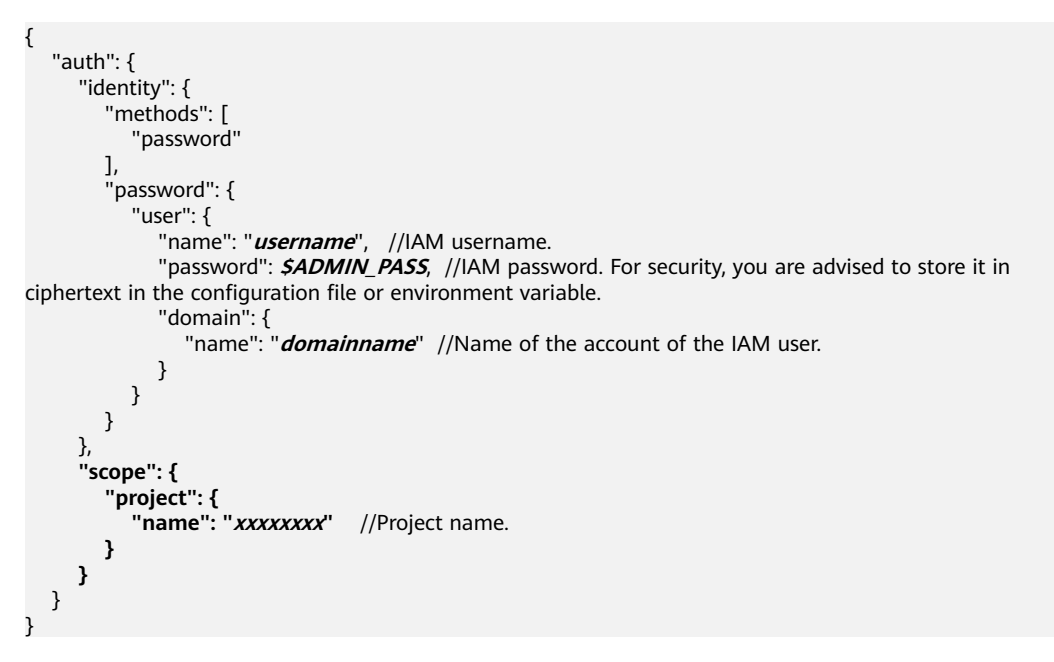

After a token is obtained, the **X-Auth-Token** header field must be added to requests to specify the token when calling other APIs. For example, if the token is **ABCDEFJ....**, **X-Auth-Token: ABCDEFJ....** can be added to a request as follows:

POST https://iam.ap-southeast-1.myhuaweicloud.com/v3.0/OS-USER/users Content-Type: application/json **X-Auth-Token: ABCDEFJ....**

### **3.3 Returned Values**

#### **Status Code**

After sending a request, you will receive a response, including the status code, response header, and response body.

A status code is a group of digits ranging from 1xx to 5xx. It indicates the status of a response. For more information, see **[Status Code](#page-292-0)**.

If status code **201** is returned for the calling of the API for **[obtaining a user](https://support.huaweicloud.com/intl/en-us/api-iam/iam_08_0015.html) [token](https://support.huaweicloud.com/intl/en-us/api-iam/iam_08_0015.html)**, the request is successful.

#### **Response Header**

A response header corresponds to a request header, for example, **Content-type**.

**Figure 3-2** shows the response header for the API of **[creating an IAM user](https://support.huaweicloud.com/intl/en-us/api-iam/iam_08_0015.html)**.

**Figure 3-2** Header of the response to the request for creating an IAM user

```
"X-Frame-Options": "SAMEORIGIN",
"X-IAM-ETag-id": "2562365939-d8f6f12921974cb097338ac11fceac8a",
"Transfer-Encoding": "chunked",
"Strict-Transport-Security": "max-age=31536000; includeSubdomains;",
"Server": "api-gateway",
"X-Request-Id": "af2953f2bcc67a42325a69a19e6c32a2",
"X-Content-Type-Options": "nosniff",
"Connection": "keep-alive",
"X-Download-Options": "noopen",
"X-XSS-Protection": "1; mode=block;",
"Date": "Tue, 21 May 2024 09:03:40 GMT",
"Content-Type": "application/json; charset=utf8"
```
#### **(Optional) Response Body**

The body of a response is often returned in structured format (such as JSON or XML) as specified in the **Content-type** header field. The response body transfers content except the response header.

The response body for the API of **[creating an IAM user](https://support.huaweicloud.com/intl/en-us/api-iam/iam_08_0015.html)** is shown as follows. The following shows part of the response body for the API to obtain a user token.

```
{ 
    "user": { 
       "id": "c131886aec...", 
       "name": "IAMUser", 
       "description": "IAM User Description", 
       "areacode": "", 
       "phone": "", 
       "email": "***@***.com", 
       "status": null, 
       "enabled": true, 
       "pwd_status": false, 
       "access_mode": "default", 
      "is_domain_owner": false,
      "xuser_id": ""
      "xuser_type": ""
       "password_expires_at": null, 
 "create_time": "2024-05-21T09:03:41.000000", 
 "domain_id": "d78cbac1..........", 
      "xdomain_id": "30086000........
      "xdomain_type": ""
       "default_project_id": null 
    } 
 }
```
If an error occurs during API calling, the system returns an error code and a message to you. The following shows the format of an error response body:

```
{
 "error_msg": "The format of message is error",
 "error_code": "AS.0001"
}
```
In the preceding information, **error\_code** is an error code, and **error\_msg** describes the error.

## **4 Getting Started**

#### <span id="page-17-0"></span>**Scenarios**

This section describes how to call an API to create a RabbitMQ instance and customize the computing capabilities and storage space of the instance based on service requirements.

For details on how to call APIs, see **[Calling APIs](#page-9-0)**.

#### **Prerequisites**

- **IAM endpoint obtained from [Regions and Endpoints](https://developer.huaweicloud.com/intl/en-us/endpoint).**
- RabbitMQ endpoint obtained from **[Regions and Endpoints](https://developer.huaweicloud.com/intl/en-us/endpoint)**.

#### **Creating a RabbitMQ Instance**

The following is an example request for creating a RabbitMQ instance:

```
{
 "name": "rabbitmq",
 "engine": "rabbitmq",
 "engine_version": "3.8.35",
 "storage_space": 100,
 "access_user": "test",
 "password": "ZxxxA",
 "vpc_id": "eadxxxe72c",
  "security_group_id": "aa75axxxc8c73220",
  "subnet_id": "3cb6axxx671d6a8",
 "available_zones": [
  "effdcxxxb42f56533"
 ],
 "product_id": "c6.2u4g.single",
 "storage_spec_code": "dms.physical.storage.ultra.v2"
}
```
- **name**: name of the instance.
- **engine**: message engine. The value is **rabbitmq**.
- engine\_version: version of the message engine.
- storage\_space: message storage space in GB. For details about the value range, see **[Creating an Instance](#page-19-0)**.
- access user: user-defined username for logging in to RabbitMQ.
- password: user-defined password for logging in to RabbitMQ.
- **vpc\_id**: ID of the VPC where the RabbitMQ instance resides. Obtain the value by calling the API described in **[Creating an Instance](#page-19-0)**.
- security\_group\_id: ID of the security group. Obtain the value by calling the API described in **[Creating an Instance](#page-19-0)**.
- **subnet\_id**: ID of the VPC subnet. Obtain the value by calling the API described in **[Creating an Instance](#page-19-0)**.
- **available\_zones**: ID of the AZ where the instance resides. The value cannot be empty or null. Obtain the value by calling the API described in **[Querying](#page-230-0) [AZ Information](#page-230-0)**.
- **product\_id**: ID of the product. Obtain the value by calling the API described in **[Querying Product Specifications](#page-234-0)**.
- **storage\_spec\_code**: storage I/O specification. For details about the value range, see **[Creating an Instance](#page-19-0)**.

# <span id="page-19-0"></span>**5 APIs V2 (Recommended)**

## **5.1 Managing Lifecycle**

### **5.1.1 Creating an Instance**

#### **Function**

This API is used to create an instance in the pay-per-use or yearly/monthly mode.

#### **Calling Method**

For details, see **[Calling APIs](#page-9-0)**.

#### **URI**

POST /v2/{engine}/{project\_id}/instances

**Table 5-1** Path Parameters

| <b>Parameter</b> | <b>Mandatory</b> | <b>Type</b> | <b>Description</b>                                             |
|------------------|------------------|-------------|----------------------------------------------------------------|
| engine           | Yes              | String      | Message engine.                                                |
| project_id       | Yes              | String      | Project ID. For details, see<br><b>Obtaining a Project ID.</b> |

#### **Request Parameters**

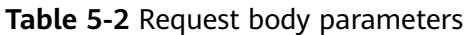

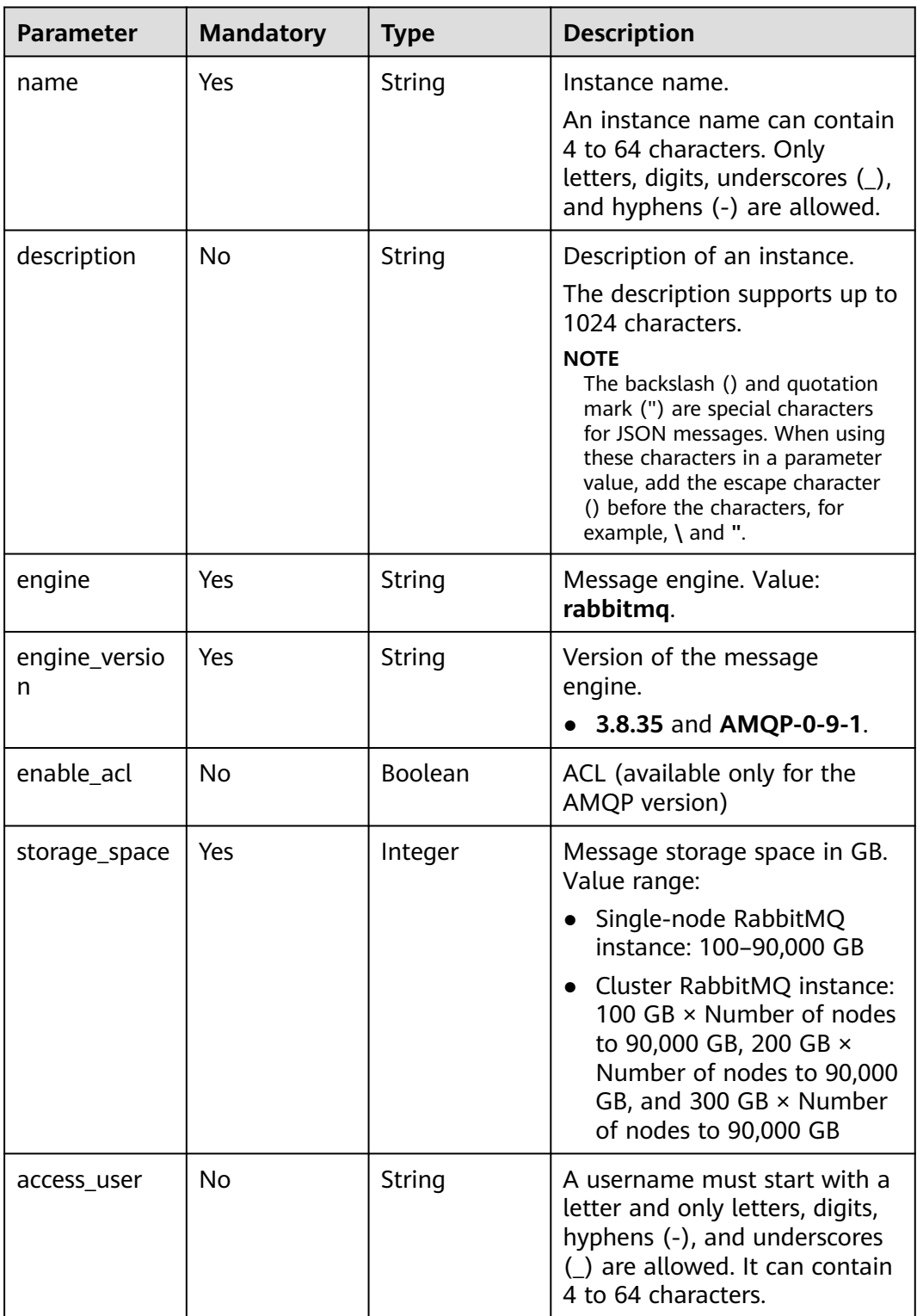

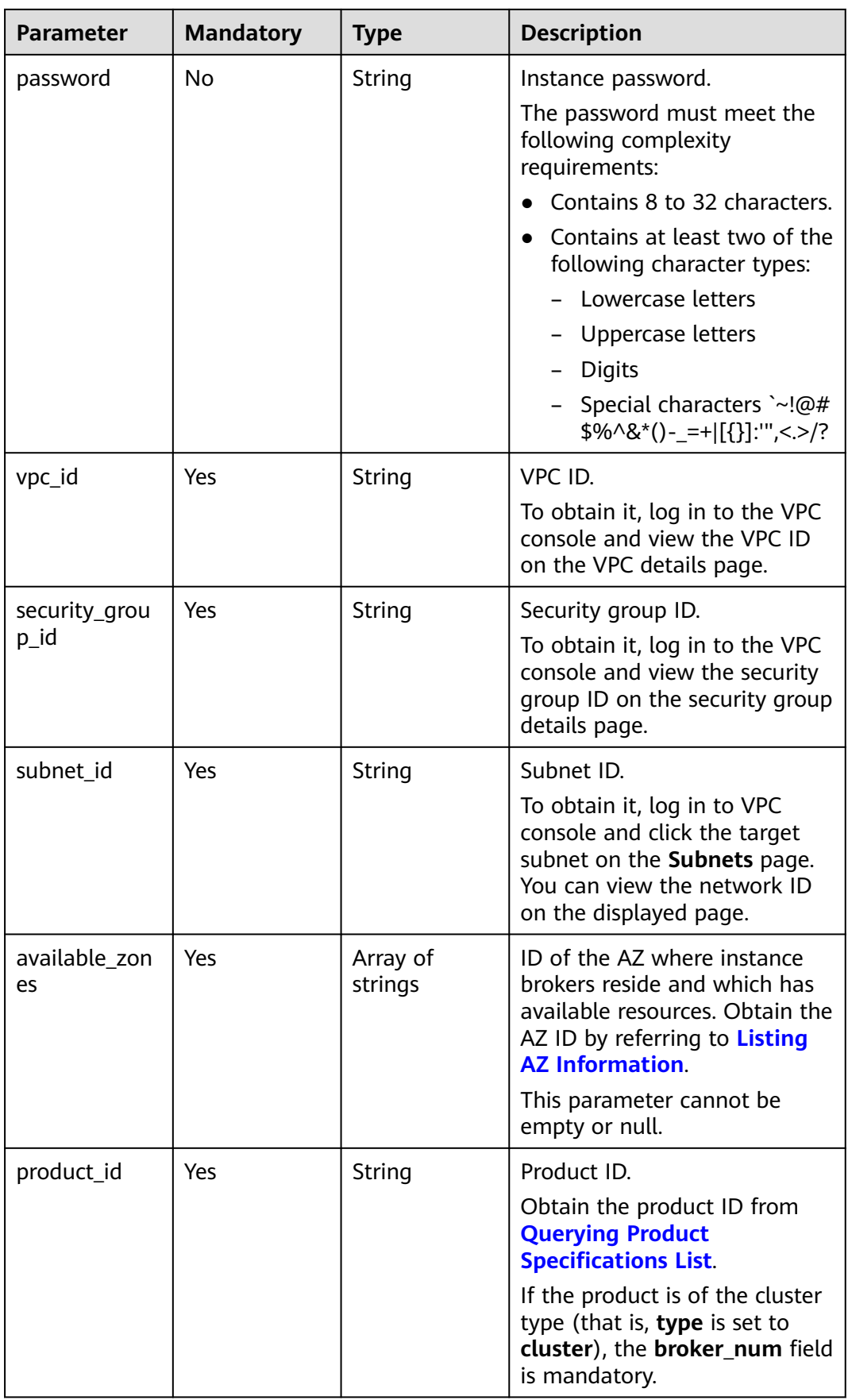

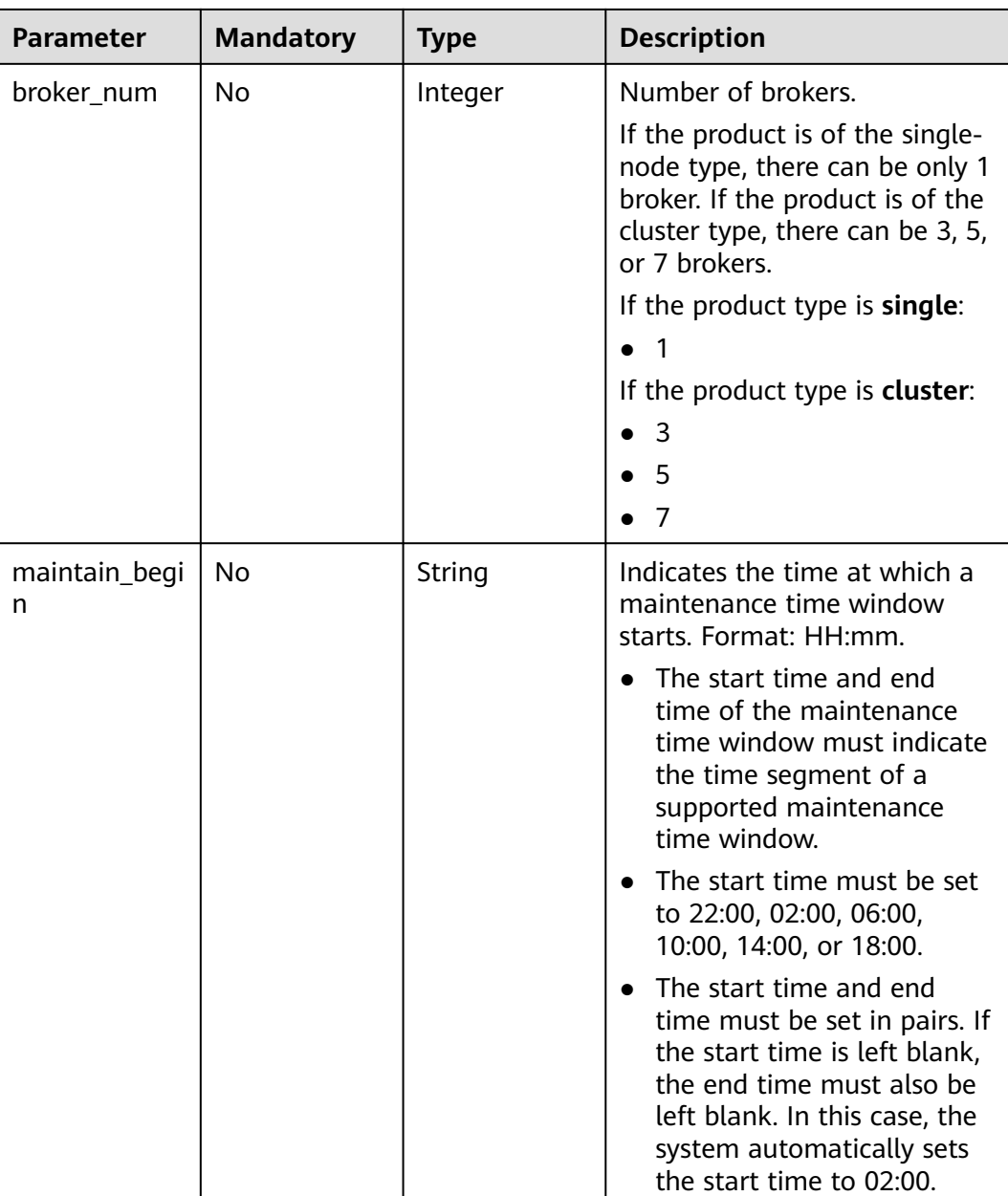

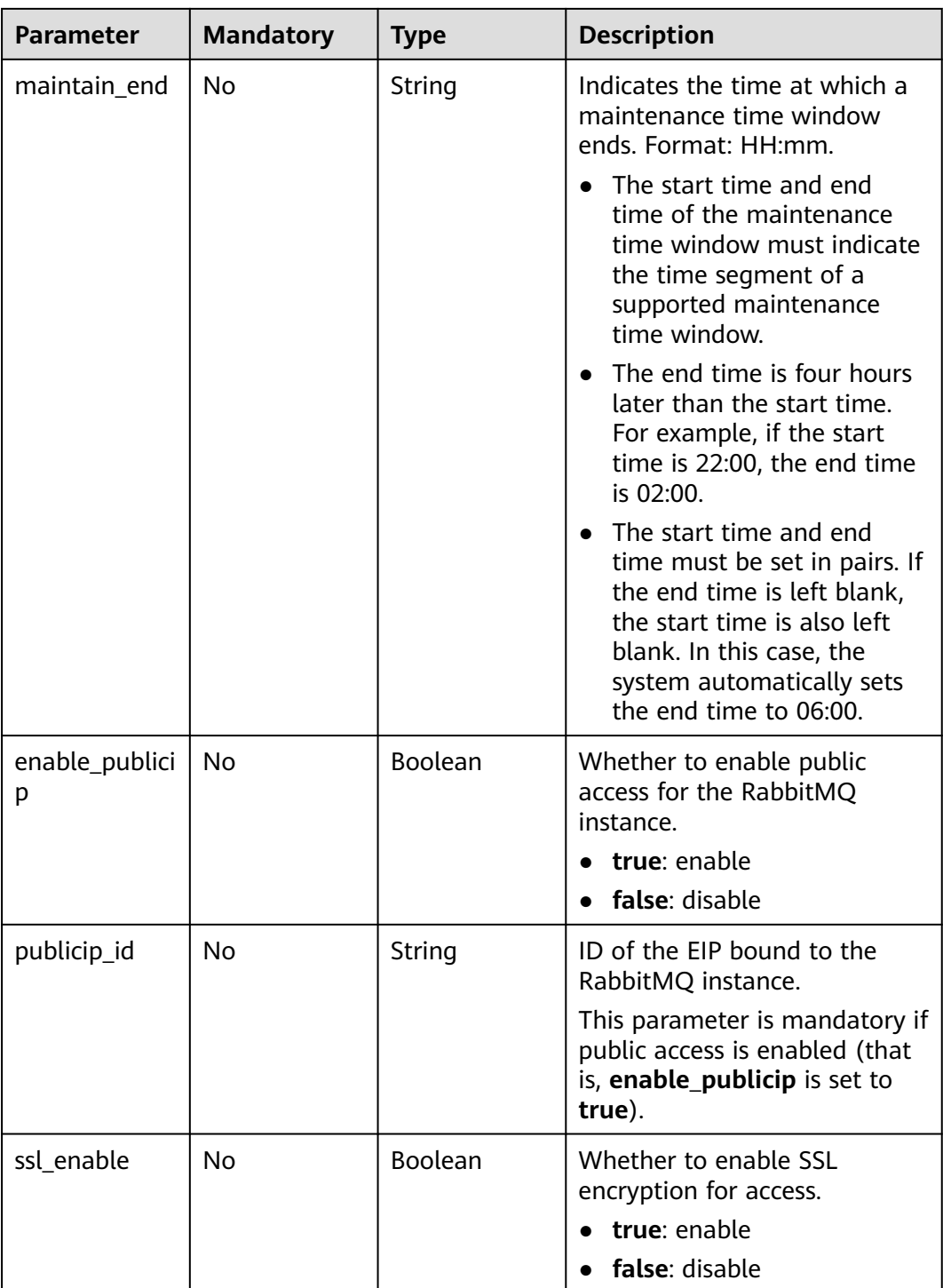

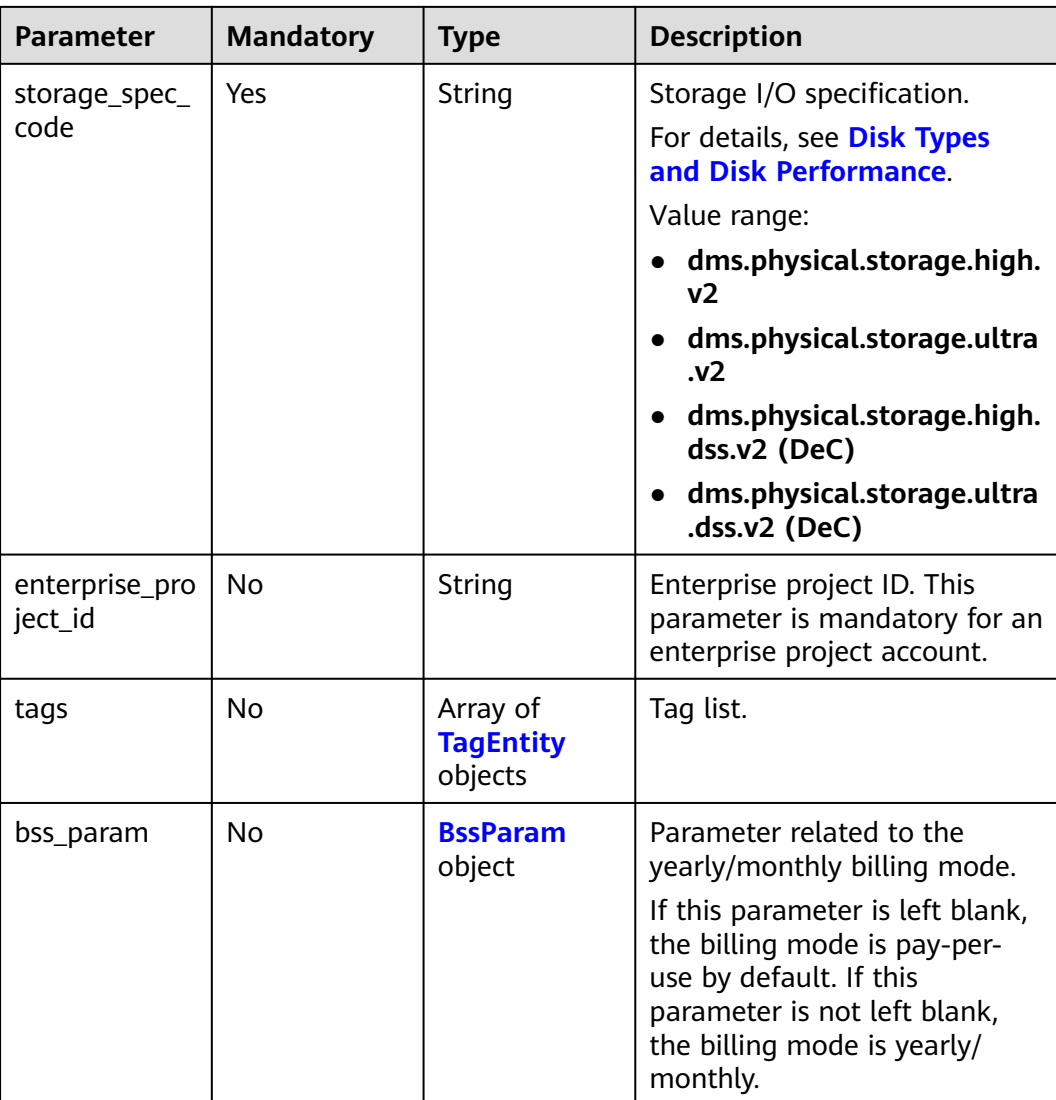

#### **Table 5-3** TagEntity

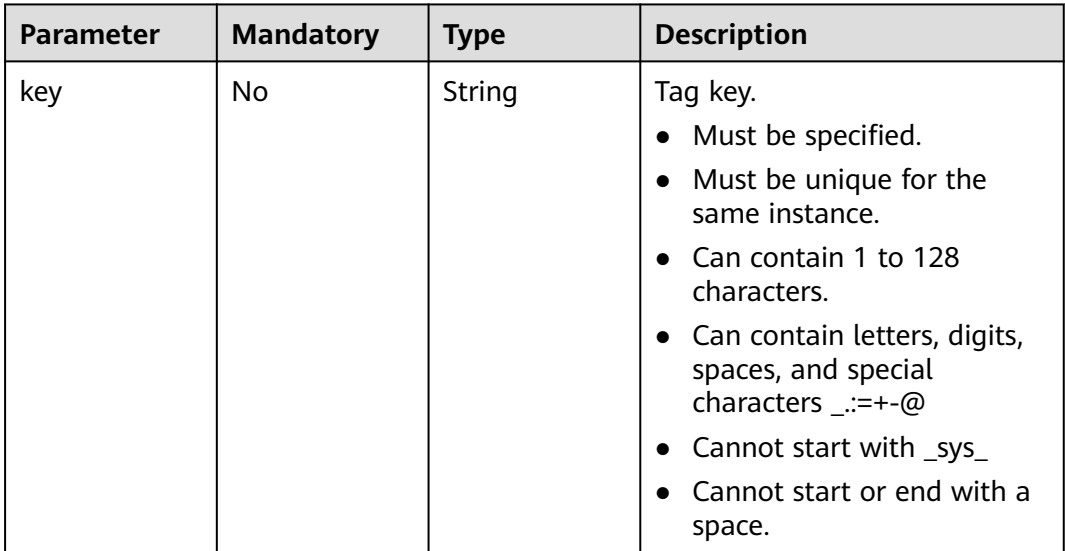

<span id="page-25-0"></span>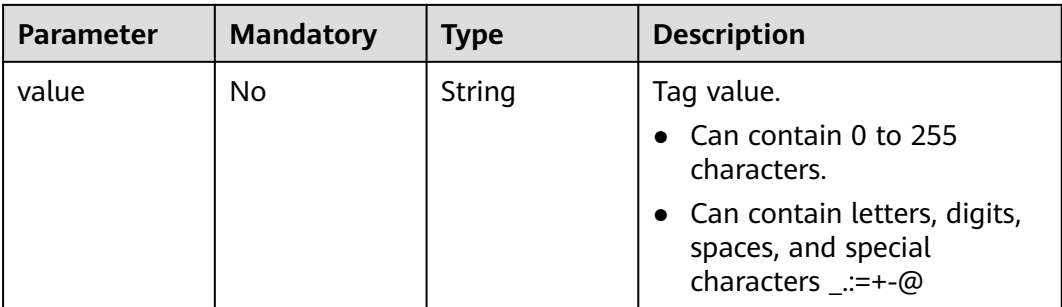

#### **Table 5-4** BssParam

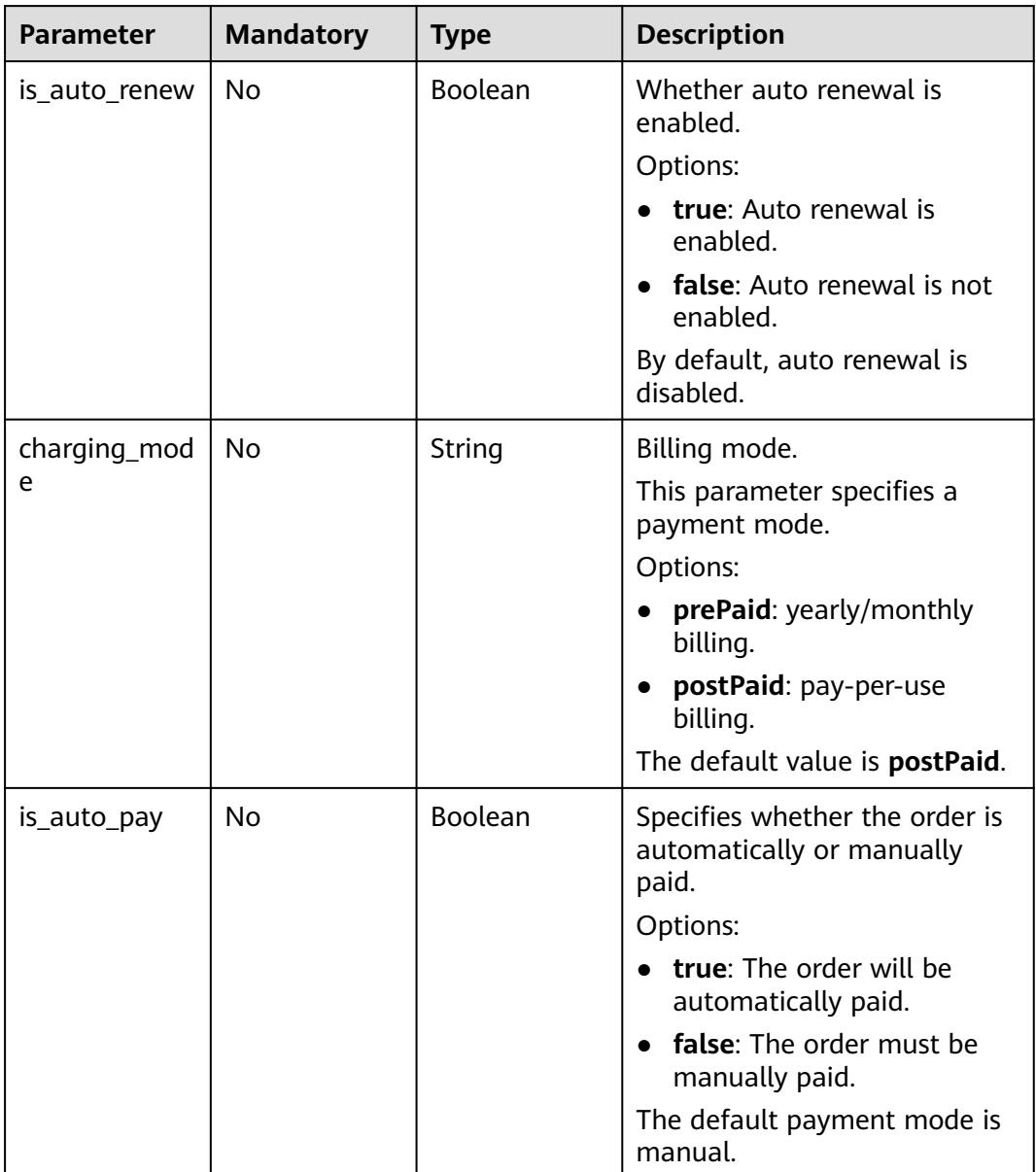

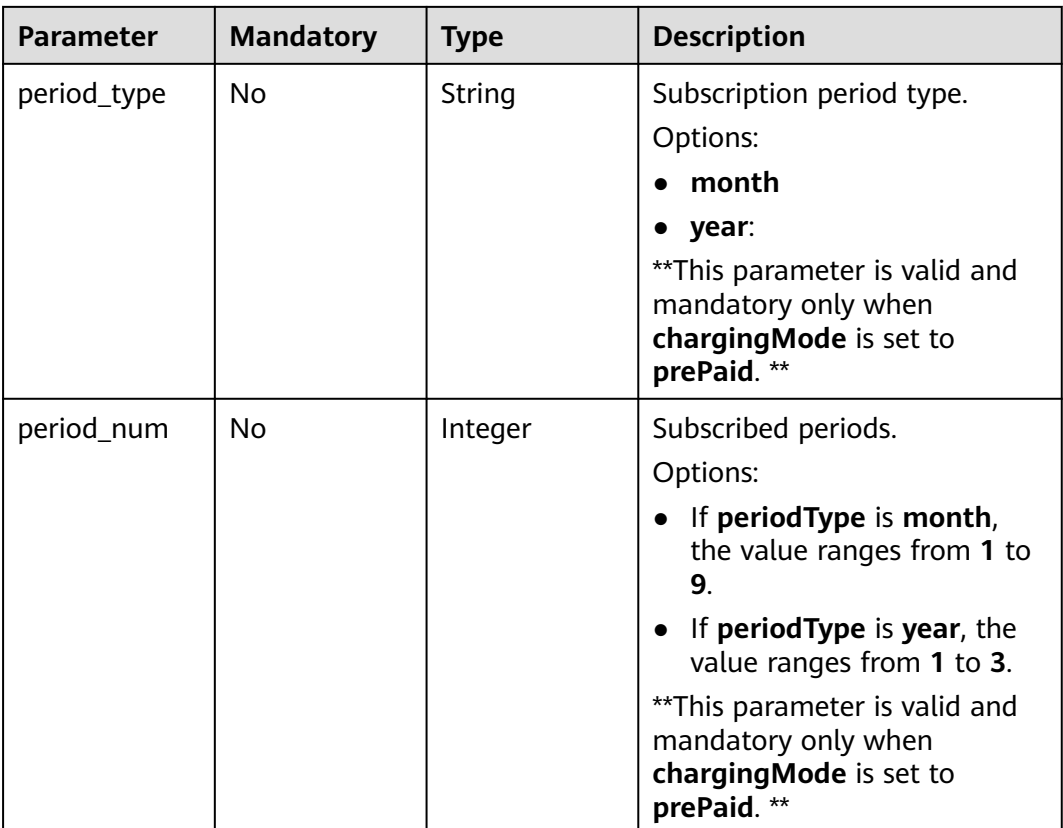

#### **Response Parameters**

#### **Status code: 200**

**Table 5-5** Response body parameters

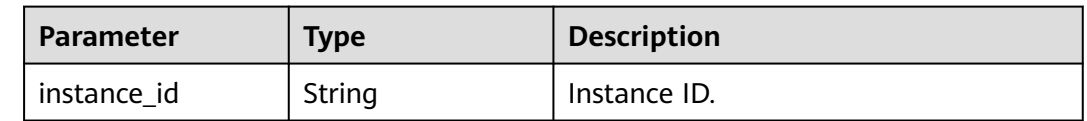

#### **Example Requests**

Creating a pay-per-use RabbitMQ instance whose version is 3.8.35, specifications are 2 vCPUs | 4 GB x 1, and storage space is 100 GB POST https://{endpoint}/v2/{engine}/{project\_id}/instances

```
{
 "name" : "rabbitmq-demo",
 "description" : "",
 "engine" : "RabbitMQ",
 "engine_version" : "3.8.35",
 "storage_space" : 100,
  "access_user" : "******",
  "password" : "******",
  "vpc_id" : "1e93f86e-13af-46c8-97d6-d40fa62b76c2",
  "security_group_id" : "0aaa0033-bf7f-4c41-a6c2-18cd04cad2c8",
  "subnet_id" : "b5fa806c-35e7-4299-b659-b39398dd4718",
 "available_zones" : [ "d573142f24894ef3bd3664de068b44b0" ],
```

```
 "product_id" : "c6.2u4g.single",
  "ssl_enable" : false,
  "enable_publicip" : false,
 "publicip_id" : "
  "storage_spec_code" : "dms.physical.storage.high.v2"
}
```
● Creating a yearly/monthly RabbitMQ instance whose version is 3.8.35, specifications are 2 vCPUs | 4 GB x 1, and storage space is 100 GB

```
POST https://{endpoint}/v2/{engine}/{project_id}/instances
```

```
{
  "name" : "rabbitmq-demo",
  "description" : "",
  "engine" : "RabbitMQ",
  "engine_version" : "3.8.35",
  "storage_space" : 100,
  "access_user" : "******",
  "password" : "******",
  "vpc_id" : "1e93f86e-13af-46c8-97d6-d40fa62b76c2",
  "security_group_id" : "0aaa0033-bf7f-4c41-a6c2-18cd04cad2c8",
  "subnet_id" : "b5fa806c-35e7-4299-b659-b39398dd4718",
  "available_zones" : [ "d573142f24894ef3bd3664de068b44b0" ],
  "product_id" : "c6.2u4g.single",
  "ssl_enable" : false,
  "enable_publicip" : false,
  "publicip_id" : "",
  "storage_spec_code" : "dms.physical.storage.high.v2",
  "bss_param" : {
   "charging_mode" : "prePaid",
 "period_type" : "month",
 "period_num" : 1,
  "is auto pay" : true
  }
}
```
Creating a RabbitMQ instance with AMQP-0-9-1, amqp.b1.large.1, and 100 GB

POST https://{endpoint}/v2/{engine}/{project\_id}/instances

```
 "name" : "rabbitmq-aor-demo",
 "description" : "",
 "engine" : "RabbitMQ",
 "engine_version" : "AMQP-0-9-1",
 "storage_space" : 100,
 "vpc_id" : "05590544-f553-4158-be38-c791589ad303",
 "security_group_id" : "030f635d-b407-4ffb-b530-6b4eaf8edc03",
 "subnet_id" : "89c1cb26-787b-4d66-a6e4-1bd887f19183",
 "available_zones" : [ "9f1c5806706d4c1fb0eb72f0a9b18c77" ],
 "product_id" : "amqp.b1.large.1",
"broker_num" : 1,
 "ssl_enable" : false,
 "enable_publicip" : false,
 "storage_spec_code" : "dms.physical.storage.high.v2",
 "enable_acl" : true,
 "enterprise_project_id" : 0
```
#### **Example Responses**

#### **Status code: 200**

}

{

Instance created successfully.

```
{
  "instance_id" : "8959ab1c-7n1a-yyb1-a05t-93dfc361b32d"
}
```
#### **SDK Sample Code**

The SDK sample code is as follows.

#### **Java**

Creating a pay-per-use RabbitMQ instance whose version is 3.8.35, specifications are 2 vCPUs | 4 GB x 1, and storage space is 100 GB

package com.huaweicloud.sdk.test;

```
import com.huaweicloud.sdk.core.auth.ICredential;
import com.huaweicloud.sdk.core.auth.BasicCredentials;
import com.huaweicloud.sdk.core.exception.ConnectionException;
import com.huaweicloud.sdk.core.exception.RequestTimeoutException;
import com.huaweicloud.sdk.core.exception.ServiceResponseException;
import com.huaweicloud.sdk.rabbitmq.v2.region.RabbitMQRegion;
import com.huaweicloud.sdk.rabbitmq.v2.*;
import com.huaweicloud.sdk.rabbitmq.v2.model.*;
import java.util.List;
import java.util.ArrayList;
public class CreatePostPaidInstanceByEngineSolution {
   public static void main(String[] args) {
      // The AK and SK used for authentication are hard-coded or stored in plaintext, which has great 
security risks. It is recommended that the AK and SK be stored in ciphertext in configuration files or 
environment variables and decrypted during use to ensure security.
      // In this example, AK and SK are stored in environment variables for authentication. Before 
running this example, set environment variables CLOUD_SDK_AK and CLOUD_SDK_SK in the local 
environment
      String ak = System.getenv("CLOUD_SDK_AK");
      String sk = System.getenv("CLOUD_SDK_SK");
      String projectId = "{project_id}";
      ICredential auth = new BasicCredentials()
           .withProjectId(projectId)
           .withAk(ak)
           .withSk(sk);
      RabbitMQClient client = RabbitMQClient.newBuilder()
           .withCredential(auth)
           .withRegion(RabbitMQRegion.valueOf("<YOUR REGION>"))
           .build();
      CreatePostPaidInstanceByEngineRequest request = new 
CreatePostPaidInstanceByEngineRequest();
request.withEngine(CreatePostPaidInstanceByEngineRequest.EngineEnum.fromValue("{engine}"));
      CreateInstanceReq body = new CreateInstanceReq();
      List<String> listbodyAvailableZones = new ArrayList<>();
      listbodyAvailableZones.add("d573142f24894ef3bd3664de068b44b0");
body.withStorageSpecCode(CreateInstanceReq.StorageSpecCodeEnum.fromValue("dms.physical.storag
e.high.v2"));
      body.withSslEnable(false);
      body.withPublicipId("");
      body.withEnablePublicip(false);
      body.withProductId("c6.2u4g.single");
      body.withAvailableZones(listbodyAvailableZones);
      body.withSubnetId("b5fa806c-35e7-4299-b659-b39398dd4718");
      body.withSecurityGroupId("0aaa0033-bf7f-4c41-a6c2-18cd04cad2c8");
      body.withVpcId("1e93f86e-13af-46c8-97d6-d40fa62b76c2");
      body.withPassword("******");
      body.withAccessUser("******");
      body.withStorageSpace(100);
      body.withEngineVersion("3.8.35");
      body.withEngine(CreateInstanceReq.EngineEnum.fromValue("RabbitMQ"));
      body.withDescription("");
```

```
 body.withName("rabbitmq-demo");
      request.withBody(body);
      try {
         CreatePostPaidInstanceByEngineResponse response = 
client.createPostPaidInstanceByEngine(request);
         System.out.println(response.toString());
      } catch (ConnectionException e) {
         e.printStackTrace();
      } catch (RequestTimeoutException e) {
         e.printStackTrace();
      } catch (ServiceResponseException e) {
         e.printStackTrace();
         System.out.println(e.getHttpStatusCode());
         System.out.println(e.getRequestId());
         System.out.println(e.getErrorCode());
         System.out.println(e.getErrorMsg());
      }
   }
}
```
Creating a yearly/monthly RabbitMQ instance whose version is 3.8.35, specifications are 2 vCPUs | 4 GB x 1, and storage space is 100 GB

package com.huaweicloud.sdk.test;

```
import com.huaweicloud.sdk.core.auth.ICredential;
import com.huaweicloud.sdk.core.auth.BasicCredentials;
import com.huaweicloud.sdk.core.exception.ConnectionException;
import com.huaweicloud.sdk.core.exception.RequestTimeoutException;
import com.huaweicloud.sdk.core.exception.ServiceResponseException;
import com.huaweicloud.sdk.rabbitmq.v2.region.RabbitMQRegion;
import com.huaweicloud.sdk.rabbitmq.v2.*;
import com.huaweicloud.sdk.rabbitmq.v2.model.*;
import java.util.List;
import java.util.ArrayList;
public class CreatePostPaidInstanceByEngineSolution {
   public static void main(String[] args) {
      // The AK and SK used for authentication are hard-coded or stored in plaintext, which has great 
security risks. It is recommended that the AK and SK be stored in ciphertext in configuration files or 
environment variables and decrypted during use to ensure security.
      // In this example, AK and SK are stored in environment variables for authentication. Before 
running this example, set environment variables CLOUD_SDK_AK and CLOUD_SDK_SK in the local 
environment
      String ak = System.getenv("CLOUD_SDK_AK");
      String sk = System.getenv("CLOUD_SDK_SK");
      String projectId = "{project_id}";
      ICredential auth = new BasicCredentials()
           .withProjectId(projectId)
           .withAk(ak)
           .withSk(sk);
      RabbitMQClient client = RabbitMQClient.newBuilder()
           .withCredential(auth)
           .withRegion(RabbitMQRegion.valueOf("<YOUR REGION>"))
           .build();
      CreatePostPaidInstanceByEngineRequest request = new 
CreatePostPaidInstanceByEngineRequest();
request.withEngine(CreatePostPaidInstanceByEngineRequest.EngineEnum.fromValue("{engine}"));
      CreateInstanceReq body = new CreateInstanceReq();
      BssParam bssParambody = new BssParam();
      bssParambody.withChargingMode(BssParam.ChargingModeEnum.fromValue("prePaid"))
         .withIsAutoPay(true)
         .withPeriodType(BssParam.PeriodTypeEnum.fromValue("month"))
         .withPeriodNum(1);
      List<String> listbodyAvailableZones = new ArrayList<>();
```

```
 listbodyAvailableZones.add("d573142f24894ef3bd3664de068b44b0");
      body.withBssParam(bssParambody);
body.withStorageSpecCode(CreateInstanceReq.StorageSpecCodeEnum.fromValue("dms.physical.storag
e.high.v2"));
      body.withSslEnable(false);
      body.withPublicipId("");
      body.withEnablePublicip(false);
      body.withProductId("c6.2u4g.single");
      body.withAvailableZones(listbodyAvailableZones);
      body.withSubnetId("b5fa806c-35e7-4299-b659-b39398dd4718");
      body.withSecurityGroupId("0aaa0033-bf7f-4c41-a6c2-18cd04cad2c8");
      body.withVpcId("1e93f86e-13af-46c8-97d6-d40fa62b76c2");
      body.withPassword("******");
      body.withAccessUser("******");
      body.withStorageSpace(100);
      body.withEngineVersion("3.8.35");
      body.withEngine(CreateInstanceReq.EngineEnum.fromValue("RabbitMQ"));
      body.withDescription("");
      body.withName("rabbitmq-demo");
      request.withBody(body);
      try {
        CreatePostPaidInstanceByEngineResponse response = 
client.createPostPaidInstanceByEngine(request);
         System.out.println(response.toString());
      } catch (ConnectionException e) {
         e.printStackTrace();
      } catch (RequestTimeoutException e) {
        e.printStackTrace();
      } catch (ServiceResponseException e) {
         e.printStackTrace();
         System.out.println(e.getHttpStatusCode());
         System.out.println(e.getRequestId());
         System.out.println(e.getErrorCode());
         System.out.println(e.getErrorMsg());
      }
   }
}
```
Creating a RabbitMQ instance with AMQP-0-9-1, amqp.b1.large.1, and 100 GB

package com.huaweicloud.sdk.test;

import com.huaweicloud.sdk.core.auth.ICredential; import com.huaweicloud.sdk.core.auth.BasicCredentials; import com.huaweicloud.sdk.core.exception.ConnectionException; import com.huaweicloud.sdk.core.exception.RequestTimeoutException; import com.huaweicloud.sdk.core.exception.ServiceResponseException; import com.huaweicloud.sdk.rabbitmq.v2.region.RabbitMQRegion; import com.huaweicloud.sdk.rabbitmq.v2.\*; import com.huaweicloud.sdk.rabbitmq.v2.model.\*;

import java.util.List; import java.util.ArrayList;

public class CreatePostPaidInstanceByEngineSolution {

public static void main(String[] args) {

 // The AK and SK used for authentication are hard-coded or stored in plaintext, which has great security risks. It is recommended that the AK and SK be stored in ciphertext in configuration files or environment variables and decrypted during use to ensure security.

 // In this example, AK and SK are stored in environment variables for authentication. Before running this example, set environment variables CLOUD\_SDK\_AK and CLOUD\_SDK\_SK in the local environment

 String ak = System.getenv("CLOUD\_SDK\_AK"); String sk = System.getenv("CLOUD\_SDK\_SK"); String projectId = "{project\_id}";

ICredential auth = new BasicCredentials()

 .withProjectId(projectId) .withAk(ak) .withSk(sk); RabbitMQClient client = RabbitMQClient.newBuilder() .withCredential(auth) .withRegion(RabbitMQRegion.valueOf("<YOUR REGION>"))  $.buid()$ ; CreatePostPaidInstanceByEngineRequest request = new CreatePostPaidInstanceByEngineRequest(); request.withEngine(CreatePostPaidInstanceByEngineRequest.EngineEnum.fromValue("{engine}")); CreateInstanceReq body = new CreateInstanceReq(); List<String> listbodyAvailableZones = new ArrayList<>(); listbodyAvailableZones.add("9f1c5806706d4c1fb0eb72f0a9b18c77"); body.withEnterpriseProjectId("0"); body.withStorageSpecCode(CreateInstanceReq.StorageSpecCodeEnum.fromValue("dms.physical.storag e.high.v2")); body.withSslEnable(false); body.withEnablePublicip(false); body.withBrokerNum(CreateInstanceReq.BrokerNumEnum.NUMBER\_1); body.withProductId("amqp.b1.large.1"); body.withAvailableZones(listbodyAvailableZones); body.withSubnetId("89c1cb26-787b-4d66-a6e4-1bd887f19183"); body.withSecurityGroupId("030f635d-b407-4ffb-b530-6b4eaf8edc03"); body.withVpcId("05590544-f553-4158-be38-c791589ad303"); body.withStorageSpace(100); body.withEnableAcl(true); body.withEngineVersion("AMQP-0-9-1"); body.withEngine(CreateInstanceReq.EngineEnum.fromValue("RabbitMQ")); body.withDescription(""); body.withName("rabbitmq-aor-demo"); request.withBody(body); try { CreatePostPaidInstanceByEngineResponse response = client.createPostPaidInstanceByEngine(request); System.out.println(response.toString()); } catch (ConnectionException e) { e.printStackTrace(); } catch (RequestTimeoutException e) { e.printStackTrace(); } catch (ServiceResponseException e) { e.printStackTrace(); System.out.println(e.getHttpStatusCode()); System.out.println(e.getRequestId()); System.out.println(e.getErrorCode()); System.out.println(e.getErrorMsg()); } } }

#### **Python**

Creating a pay-per-use RabbitMQ instance whose version is 3.8.35, specifications are 2 vCPUs | 4 GB x 1, and storage space is 100 GB

# coding: utf-8

import os from huaweicloudsdkcore.auth.credentials import BasicCredentials from huaweicloudsdkrabbitmq.v2.region.rabbitmq\_region import RabbitMQRegion from huaweicloudsdkcore.exceptions import exceptions from huaweicloudsdkrabbitmq.v2 import \*

#### $if __name__ == '__main__":$

 $\overline{t}$  The AK and SK used for authentication are hard-coded or stored in plaintext, which has great security risks. It is recommended that the AK and SK be stored in ciphertext in configuration files or environment variables and decrypted during use to ensure security.

 # In this example, AK and SK are stored in environment variables for authentication. Before running this example, set environment variables CLOUD\_SDK\_AK and CLOUD\_SDK\_SK in the local environment ak = os.environ["CLOUD\_SDK\_AK"] sk = os.environ["CLOUD\_SDK\_SK"] projectId = "{project\_id}" credentials = BasicCredentials(ak, sk, projectId) client = RabbitMQClient.new\_builder() \ .with\_credentials(credentials) \ .with\_region(RabbitMQRegion.value\_of("<YOUR REGION>")) \ .build() try: request = CreatePostPaidInstanceByEngineRequest() request.engine = "{engine}" listAvailableZonesbody = [ "d573142f24894ef3bd3664de068b44b0" ] request.body = CreateInstanceReq( storage\_spec\_code="dms.physical.storage.high.v2", ssl\_enable=False, publicip\_id="", enable\_publicip=False, product\_id="c6.2u4g.single", available\_zones=listAvailableZonesbody, subnet\_id="b5fa806c-35e7-4299-b659-b39398dd4718", security\_group\_id="0aaa0033-bf7f-4c41-a6c2-18cd04cad2c8", vpc\_id="1e93f86e-13af-46c8-97d6-d40fa62b76c2", password="\*\*\*\*\*\*", access\_user="\*\*\*\*\*\*", storage\_space=100, engine\_version="3.8.35", engine="RabbitMQ", description="", name="rabbitmq-demo" ) response = client.create\_post\_paid\_instance\_by\_engine(request) print(response) except exceptions.ClientRequestException as e: print(e.status\_code) print(e.request\_id) print(e.error\_code) print(e.error\_msg)

Creating a yearly/monthly RabbitMQ instance whose version is 3.8.35, specifications are 2 vCPUs | 4 GB x 1, and storage space is 100 GB

# coding: utf-8

import os

from huaweicloudsdkcore.auth.credentials import BasicCredentials from huaweicloudsdkrabbitmq.v2.region.rabbitmq\_region import RabbitMQRegion from huaweicloudsdkcore.exceptions import exceptions from huaweicloudsdkrabbitmq.v2 import \*

 $if\_name__ == "main"$ :

 # The AK and SK used for authentication are hard-coded or stored in plaintext, which has great security risks. It is recommended that the AK and SK be stored in ciphertext in configuration files or environment variables and decrypted during use to ensure security.

 # In this example, AK and SK are stored in environment variables for authentication. Before running this example, set environment variables CLOUD\_SDK\_AK and CLOUD\_SDK\_SK in the local environment

 ak = os.environ["CLOUD\_SDK\_AK"] sk = os.environ["CLOUD\_SDK\_SK"] projectId = "{project\_id}"

credentials = BasicCredentials(ak, sk, projectId)

```
client = RabbitMQClient.new_builder() \
      .with_credentials(credentials) \
      .with_region(RabbitMQRegion.value_of("<YOUR REGION>")) \
      .build()
   try:
      request = CreatePostPaidInstanceByEngineRequest()
      request.engine = "{engine}"
      bssParambody = BssParam(
        charging_mode="prePaid",
         is_auto_pay=True,
         period_type="month",
        period_num=1
\qquad \qquadlistAvailableZonesbody = \lceil "d573142f24894ef3bd3664de068b44b0"
      ]
      request.body = CreateInstanceReq(
         bss_param=bssParambody,
        storage_spec_code="dms.physical.storage.high.v2",
        ssl_enable=False,
       publicip_id="
         enable_publicip=False,
         product_id="c6.2u4g.single",
         available_zones=listAvailableZonesbody,
         subnet_id="b5fa806c-35e7-4299-b659-b39398dd4718",
        security_group_id="0aaa0033-bf7f-4c41-a6c2-18cd04cad2c8",
         vpc_id="1e93f86e-13af-46c8-97d6-d40fa62b76c2",
         password="******",
       access_user="******",
         storage_space=100,
        engine_version="3.8.35",
         engine="RabbitMQ",
        description="",
        name="rabbitmq-demo"
      )
      response = client.create_post_paid_instance_by_engine(request)
      print(response)
   except exceptions.ClientRequestException as e:
      print(e.status_code)
      print(e.request_id)
      print(e.error_code)
      print(e.error_msg)
```
Creating a RabbitMQ instance with AMQP-0-9-1, amqp.b1.large.1, and 100 GB

# coding: utf-8

#### import os

```
from huaweicloudsdkcore.auth.credentials import BasicCredentials
from huaweicloudsdkrabbitmq.v2.region.rabbitmq_region import RabbitMQRegion
from huaweicloudsdkcore.exceptions import exceptions
from huaweicloudsdkrabbitmq.v2 import *
```
 $if$  \_name\_ == "\_main\_":

 # The AK and SK used for authentication are hard-coded or stored in plaintext, which has great security risks. It is recommended that the AK and SK be stored in ciphertext in configuration files or environment variables and decrypted during use to ensure security.

 # In this example, AK and SK are stored in environment variables for authentication. Before running this example, set environment variables CLOUD\_SDK\_AK and CLOUD\_SDK\_SK in the local environment

```
 ak = os.environ["CLOUD_SDK_AK"]
 sk = os.environ["CLOUD_SDK_SK"]
 projectId = "{project_id}"
```
credentials = BasicCredentials(ak, sk, projectId)

 client = RabbitMQClient.new\_builder() \ .with\_credentials(credentials) \

```
 .with_region(RabbitMQRegion.value_of("<YOUR REGION>")) \
   .build()
 try:
   request = CreatePostPaidInstanceByEngineRequest()
   request.engine = "{engine}"
   listAvailableZonesbody = [
      "9f1c5806706d4c1fb0eb72f0a9b18c77"
   ]
   request.body = CreateInstanceReq(
      enterprise_project_id="0",
      storage_spec_code="dms.physical.storage.high.v2",
     ssl_enable=False,
      enable_publicip=False,
      broker_num=1,
      product_id="amqp.b1.large.1",
      available_zones=listAvailableZonesbody,
      subnet_id="89c1cb26-787b-4d66-a6e4-1bd887f19183",
      security_group_id="030f635d-b407-4ffb-b530-6b4eaf8edc03",
      vpc_id="05590544-f553-4158-be38-c791589ad303",
      storage_space=100,
      enable_acl=True,
      engine_version="AMQP-0-9-1",
      engine="RabbitMQ",
      description="",
      name="rabbitmq-aor-demo"
   )
   response = client.create_post_paid_instance_by_engine(request)
   print(response)
 except exceptions.ClientRequestException as e:
   print(e.status_code)
   print(e.request_id)
   print(e.error_code)
   print(e.error_msg)
```
**Go**

Creating a pay-per-use RabbitMQ instance whose version is 3.8.35, specifications are 2 vCPUs | 4 GB x 1, and storage space is 100 GB

package main

)

```
import (
   "fmt"
   "github.com/huaweicloud/huaweicloud-sdk-go-v3/core/auth/basic"
   rabbitmq "github.com/huaweicloud/huaweicloud-sdk-go-v3/services/rabbitmq/v2"
   "github.com/huaweicloud/huaweicloud-sdk-go-v3/services/rabbitmq/v2/model"
   region "github.com/huaweicloud/huaweicloud-sdk-go-v3/services/rabbitmq/v2/region"
func main() {
   // The AK and SK used for authentication are hard-coded or stored in plaintext, which has great 
security risks. It is recommended that the AK and SK be stored in ciphertext in configuration files or 
environment variables and decrypted during use to ensure security.
   // In this example, AK and SK are stored in environment variables for authentication. Before 
running this example, set environment variables CLOUD_SDK_AK and CLOUD_SDK_SK in the local 
environment
   ak := os.Getenv("CLOUD_SDK_AK")
   sk := os.Getenv("CLOUD_SDK_SK")
   projectId := "{project_id}"
   auth := basic.NewCredentialsBuilder().
      WithAk(ak).
      WithSk(sk).
      WithProjectId(projectId).
      Build()
```
 client := rabbitmq.NewRabbitMQClient( rabbitmq.RabbitMQClientBuilder().

```
 WithRegion(region.ValueOf("<YOUR REGION>")).
         WithCredential(auth).
         Build())
   request := &model.CreatePostPaidInstanceByEngineRequest{}
   request.Engine = model.GetCreatePostPaidInstanceByEngineRequestEngineEnum().ENGINE
   var listAvailableZonesbody = []string{
      "d573142f24894ef3bd3664de068b44b0",
   }
   sslEnableCreateInstanceReq:= false
   publicipIdCreateInstanceReq:= ""
   enablePublicipCreateInstanceReq:= false
   passwordCreateInstanceReq:= "******"
   accessUserCreateInstanceReq:= "******"
   descriptionCreateInstanceReq:= ""
   request.Body = &model.CreateInstanceReq{
      StorageSpecCode: 
model.GetCreateInstanceReqStorageSpecCodeEnum().DMS_PHYSICAL_STORAGE_HIGH,
      SslEnable: &sslEnableCreateInstanceReq,
      PublicipId: &publicipIdCreateInstanceReq,
      EnablePublicip: &enablePublicipCreateInstanceReq,
      ProductId: "c6.2u4g.single",
      AvailableZones: listAvailableZonesbody,
      SubnetId: "b5fa806c-35e7-4299-b659-b39398dd4718",
      SecurityGroupId: "0aaa0033-bf7f-4c41-a6c2-18cd04cad2c8",
      VpcId: "1e93f86e-13af-46c8-97d6-d40fa62b76c2",
      Password: &passwordCreateInstanceReq,
      AccessUser: &accessUserCreateInstanceReq,
      StorageSpace: int32(100),
      EngineVersion: "3.8.35",
      Engine: model.GetCreateInstanceReqEngineEnum().RABBIT_MQ,
      Description: &descriptionCreateInstanceReq,
      Name: "rabbitmq-demo",
   }
   response, err := client.CreatePostPaidInstanceByEngine(request)
  if err == nil fmt.Printf("%+v\n", response)
   } else {
      fmt.Println(err)
   }
```
Creating a yearly/monthly RabbitMQ instance whose version is 3.8.35, specifications are 2 vCPUs | 4 GB x 1, and storage space is 100 GB

package main

}

```
import (
   "fmt"
   "github.com/huaweicloud/huaweicloud-sdk-go-v3/core/auth/basic"
   rabbitmq "github.com/huaweicloud/huaweicloud-sdk-go-v3/services/rabbitmq/v2"
   "github.com/huaweicloud/huaweicloud-sdk-go-v3/services/rabbitmq/v2/model"
   region "github.com/huaweicloud/huaweicloud-sdk-go-v3/services/rabbitmq/v2/region"
)
func main() {
```
 // The AK and SK used for authentication are hard-coded or stored in plaintext, which has great security risks. It is recommended that the AK and SK be stored in ciphertext in configuration files or environment variables and decrypted during use to ensure security.

 // In this example, AK and SK are stored in environment variables for authentication. Before running this example, set environment variables CLOUD\_SDK\_AK and CLOUD\_SDK\_SK in the local environment

```
 ak := os.Getenv("CLOUD_SDK_AK")
 sk := os.Getenv("CLOUD_SDK_SK")
 projectId := "{project_id}"
 auth := basic.NewCredentialsBuilder().
   WithAk(ak).
   WithSk(sk).
```

```
 WithProjectId(projectId).
```
```
 Build()
   client := rabbitmq.NewRabbitMQClient(
      rabbitmq.RabbitMQClientBuilder().
        WithRegion(region.ValueOf("<YOUR REGION>")).
        WithCredential(auth).
        Build())
   request := &model.CreatePostPaidInstanceByEngineRequest{}
   request.Engine = model.GetCreatePostPaidInstanceByEngineRequestEngineEnum().ENGINE
   chargingModeBssParam:= model.GetBssParamChargingModeEnum().PRE_PAID
   isAutoPayBssParam:= true
   periodTypeBssParam:= model.GetBssParamPeriodTypeEnum().MONTH
   periodNumBssParam:= int32(1)
   bssParambody := &model.BssParam{
      ChargingMode: &chargingModeBssParam,
      IsAutoPay: &isAutoPayBssParam,
      PeriodType: &periodTypeBssParam,
      PeriodNum: &periodNumBssParam,
   }
   var listAvailableZonesbody = []string{
      "d573142f24894ef3bd3664de068b44b0",
   }
   sslEnableCreateInstanceReq:= false
  publicipIdCreateInstanceReq:= '
   enablePublicipCreateInstanceReq:= false
   passwordCreateInstanceReq:= "******"
   accessUserCreateInstanceReq:= "******"
   descriptionCreateInstanceReq:= ""
   request.Body = &model.CreateInstanceReq{
      BssParam: bssParambody,
      StorageSpecCode: 
model.GetCreateInstanceReqStorageSpecCodeEnum().DMS_PHYSICAL_STORAGE_HIGH,
      SslEnable: &sslEnableCreateInstanceReq,
      PublicipId: &publicipIdCreateInstanceReq,
      EnablePublicip: &enablePublicipCreateInstanceReq,
      ProductId: "c6.2u4g.single",
      AvailableZones: listAvailableZonesbody,
      SubnetId: "b5fa806c-35e7-4299-b659-b39398dd4718",
      SecurityGroupId: "0aaa0033-bf7f-4c41-a6c2-18cd04cad2c8",
      VpcId: "1e93f86e-13af-46c8-97d6-d40fa62b76c2",
     Password: &passwordCreateInstanceReq,
      AccessUser: &accessUserCreateInstanceReq,
      StorageSpace: int32(100),
      EngineVersion: "3.8.35",
      Engine: model.GetCreateInstanceReqEngineEnum().RABBIT_MQ,
      Description: &descriptionCreateInstanceReq,
      Name: "rabbitmq-demo",
   }
   response, err := client.CreatePostPaidInstanceByEngine(request)
  if err == nil fmt.Printf("%+v\n", response)
   } else {
      fmt.Println(err)
   }
}
Creating a RabbitMQ instance with AMQP-0-9-1, amqp.b1.large.1, and 100
```

```
GB
```

```
package main
```

```
import (
   "fmt"
   "github.com/huaweicloud/huaweicloud-sdk-go-v3/core/auth/basic"
   rabbitmq "github.com/huaweicloud/huaweicloud-sdk-go-v3/services/rabbitmq/v2"
   "github.com/huaweicloud/huaweicloud-sdk-go-v3/services/rabbitmq/v2/model"
   region "github.com/huaweicloud/huaweicloud-sdk-go-v3/services/rabbitmq/v2/region"
)
```

```
func main() {
   // The AK and SK used for authentication are hard-coded or stored in plaintext, which has great 
security risks. It is recommended that the AK and SK be stored in ciphertext in configuration files or 
environment variables and decrypted during use to ensure security.
   // In this example, AK and SK are stored in environment variables for authentication. Before 
running this example, set environment variables CLOUD_SDK_AK and CLOUD_SDK_SK in the local 
environment
   ak := os.Getenv("CLOUD_SDK_AK")
   sk := os.Getenv("CLOUD_SDK_SK")
   projectId := "{project_id}"
   auth := basic.NewCredentialsBuilder().
      WithAk(ak).
      WithSk(sk).
      WithProjectId(projectId).
      Build()
   client := rabbitmq.NewRabbitMQClient(
      rabbitmq.RabbitMQClientBuilder().
         WithRegion(region.ValueOf("<YOUR REGION>")).
         WithCredential(auth).
         Build())
   request := &model.CreatePostPaidInstanceByEngineRequest{}
   request.Engine = model.GetCreatePostPaidInstanceByEngineRequestEngineEnum().ENGINE
   var listAvailableZonesbody = []string{
      "9f1c5806706d4c1fb0eb72f0a9b18c77",
   }
   enterpriseProjectIdCreateInstanceReq:= "0"
   sslEnableCreateInstanceReq:= false
   enablePublicipCreateInstanceReq:= false
   brokerNumCreateInstanceReq:= model.GetCreateInstanceReqBrokerNumEnum().E_1
   enableAclCreateInstanceReq:= true
   descriptionCreateInstanceReq:= ""
   request.Body = &model.CreateInstanceReq{
      EnterpriseProjectId: &enterpriseProjectIdCreateInstanceReq,
      StorageSpecCode: 
model.GetCreateInstanceReqStorageSpecCodeEnum().DMS_PHYSICAL_STORAGE_HIGH,
      SslEnable: &sslEnableCreateInstanceReq,
      EnablePublicip: &enablePublicipCreateInstanceReq,
      BrokerNum: &brokerNumCreateInstanceReq,
      ProductId: "amqp.b1.large.1",
      AvailableZones: listAvailableZonesbody,
      SubnetId: "89c1cb26-787b-4d66-a6e4-1bd887f19183",
      SecurityGroupId: "030f635d-b407-4ffb-b530-6b4eaf8edc03",
      VpcId: "05590544-f553-4158-be38-c791589ad303",
      StorageSpace: int32(100),
      EnableAcl: &enableAclCreateInstanceReq,
      EngineVersion: "AMQP-0-9-1",
      Engine: model.GetCreateInstanceReqEngineEnum().RABBIT_MQ,
      Description: &descriptionCreateInstanceReq,
      Name: "rabbitmq-aor-demo",
   }
   response, err := client.CreatePostPaidInstanceByEngine(request)
  if err == nil fmt.Printf("%+v\n", response)
   } else {
      fmt.Println(err)
   }
}
```
### **More**

For SDK sample code of more programming languages, see the Sample Code tab in **[API Explorer](https://console-intl.huaweicloud.com/apiexplorer/#/openapi/RabbitMQ/sdk?api=CreatePostPaidInstanceByEngine)**. SDK sample code can be automatically generated.

## **Status Codes**

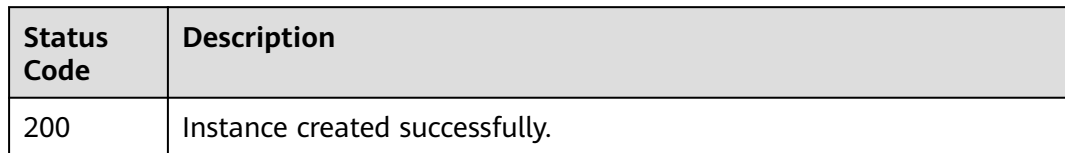

## **Error Codes**

See **[Error Codes](#page-295-0)**.

# **5.1.2 Listing All Instances**

## **Function**

This API is used to query the instances of an account by the specified conditions.

## **Calling Method**

For details, see **[Calling APIs](#page-9-0)**.

## **URI**

GET /v2/{project\_id}/instances

### **Table 5-6** Path Parameters

| <b>Parameter</b> | <b>Mandatory</b> | <b>Type</b> | <b>Description</b>                                             |
|------------------|------------------|-------------|----------------------------------------------------------------|
| project_id       | Yes              | String      | Project ID. For details, see<br><b>Obtaining a Project ID.</b> |

**Table 5-7** Query Parameters

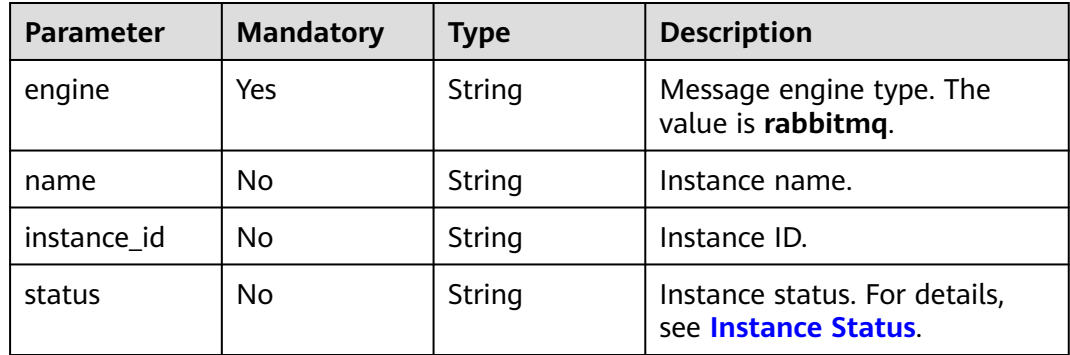

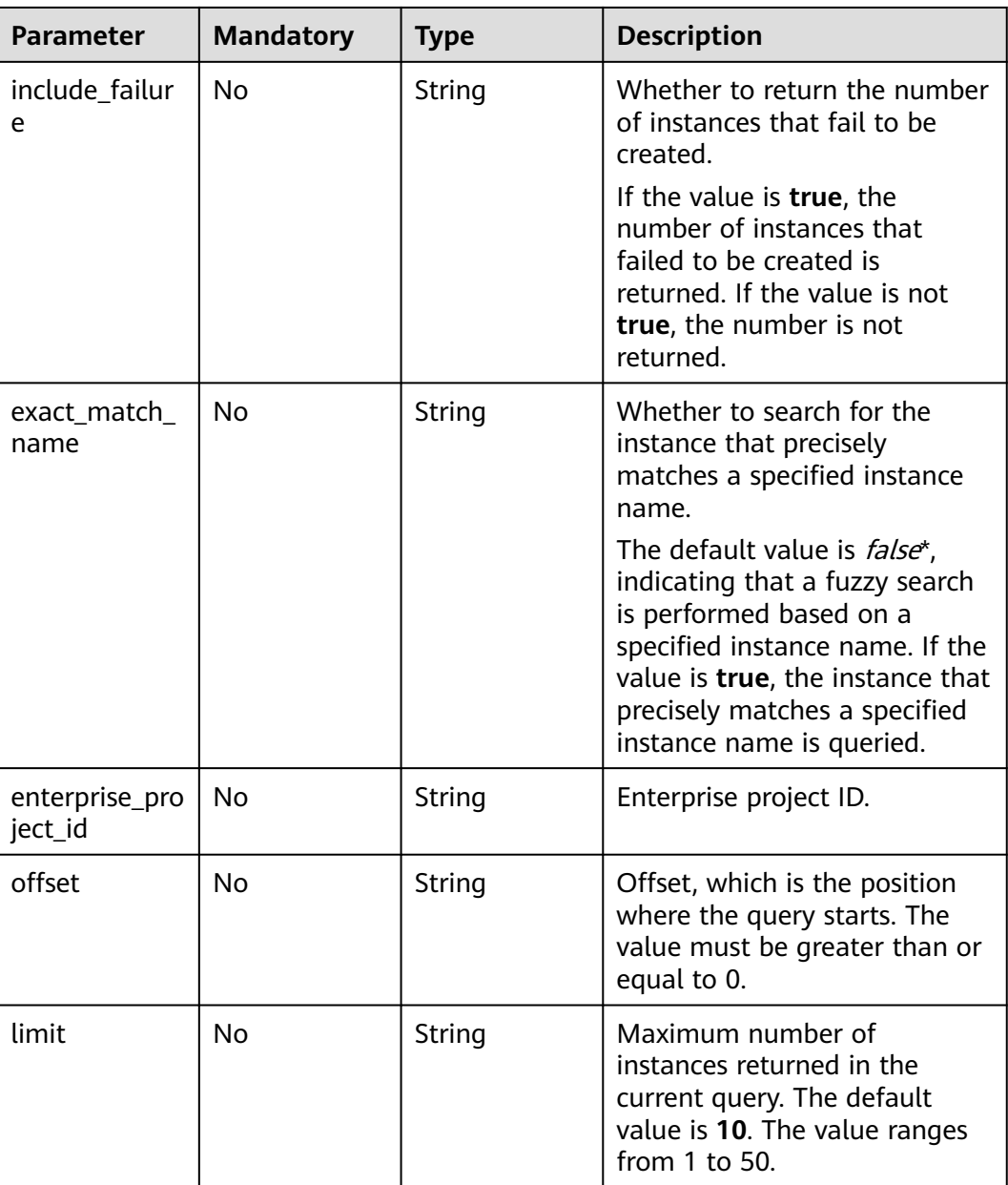

## **Request Parameters**

None

## **Response Parameters**

**Status code: 200**

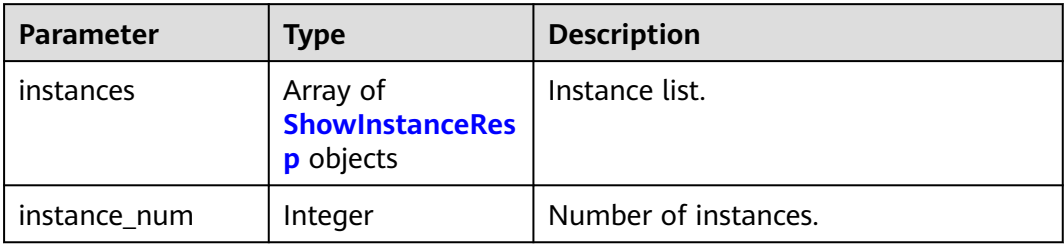

### **Table 5-8** Response body parameters

### **Table 5-9** ShowInstanceResp

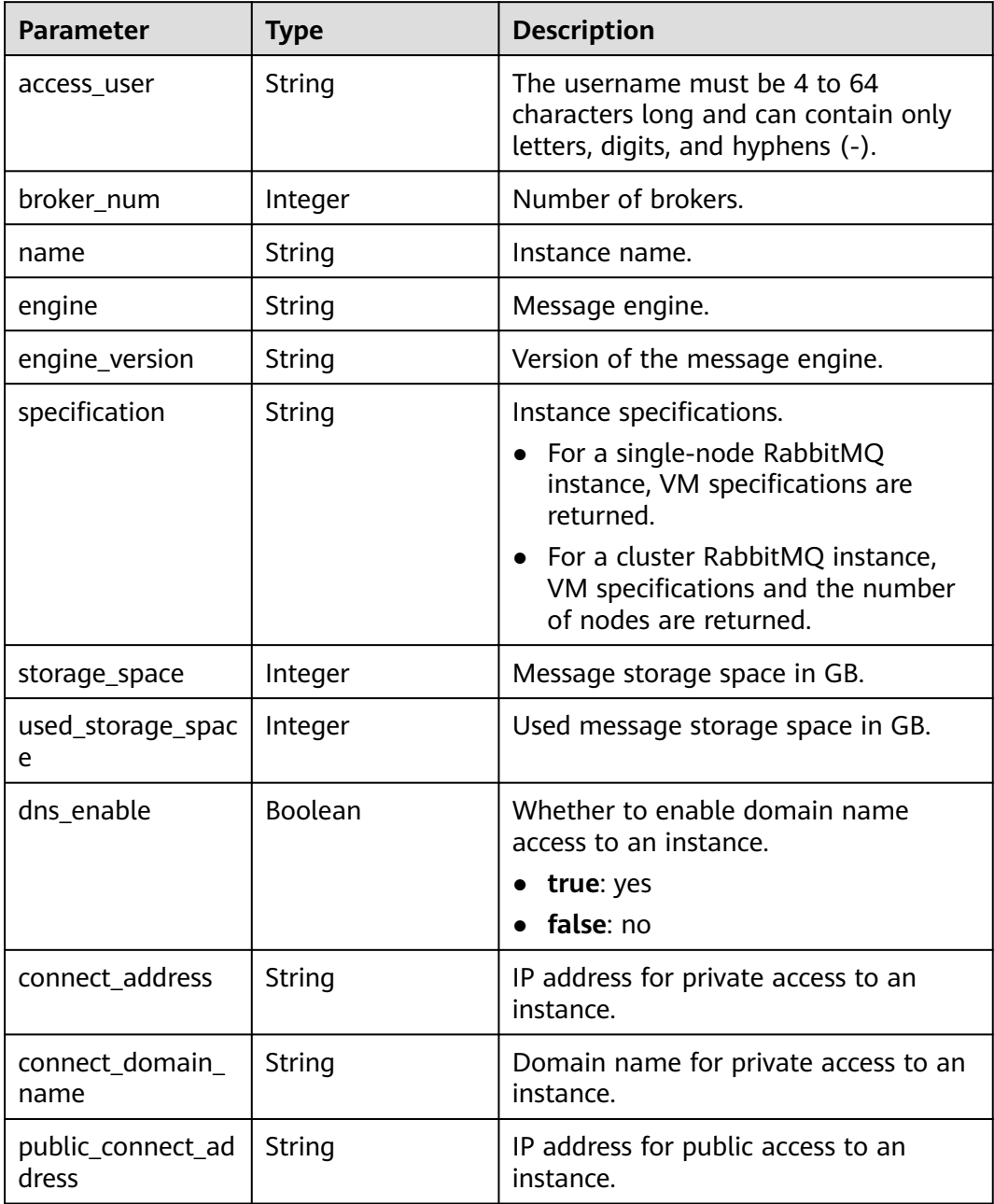

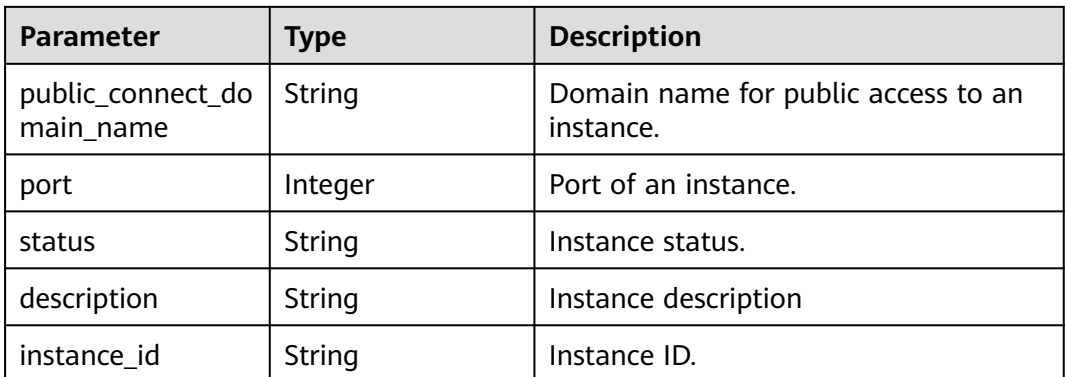

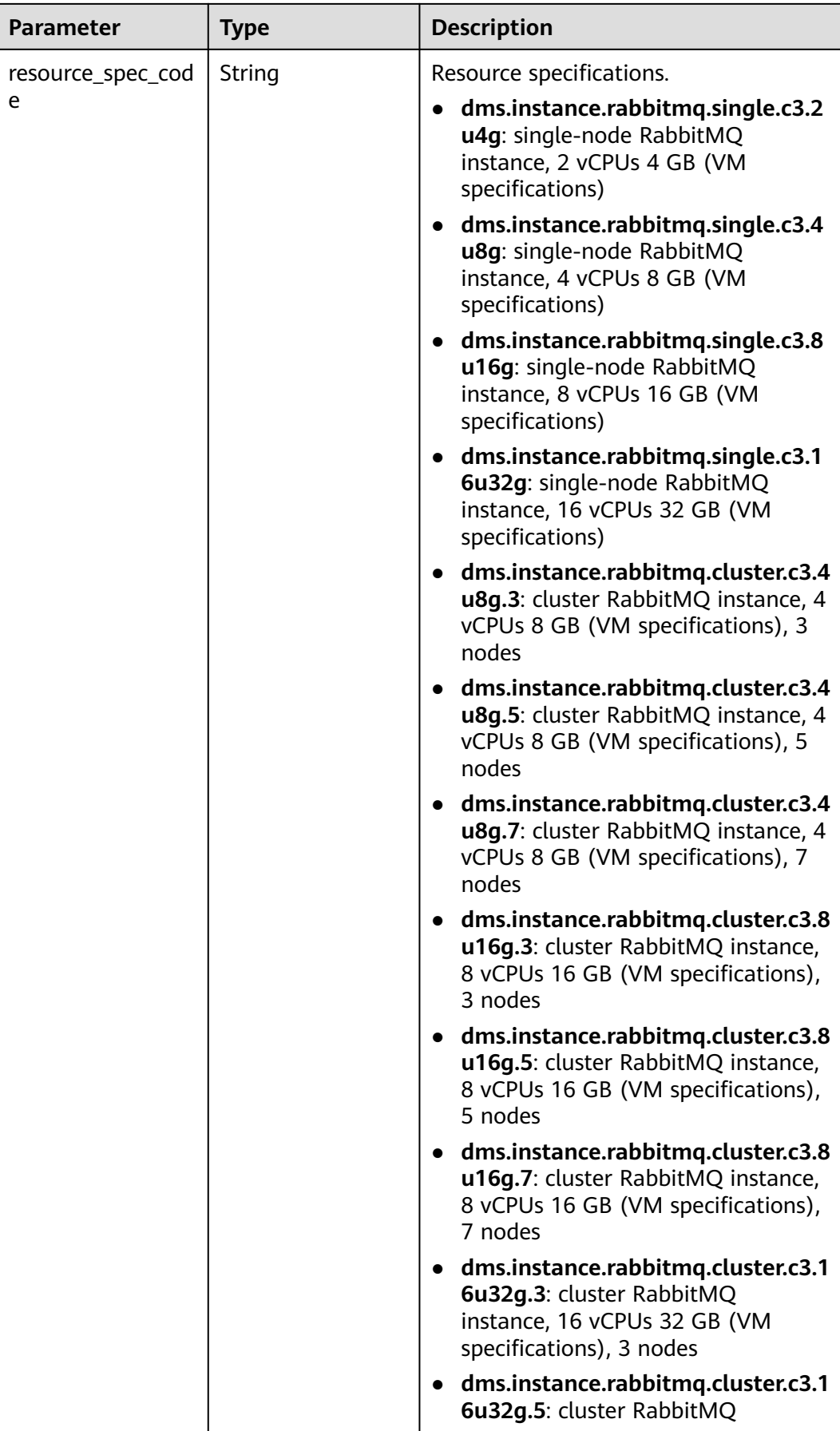

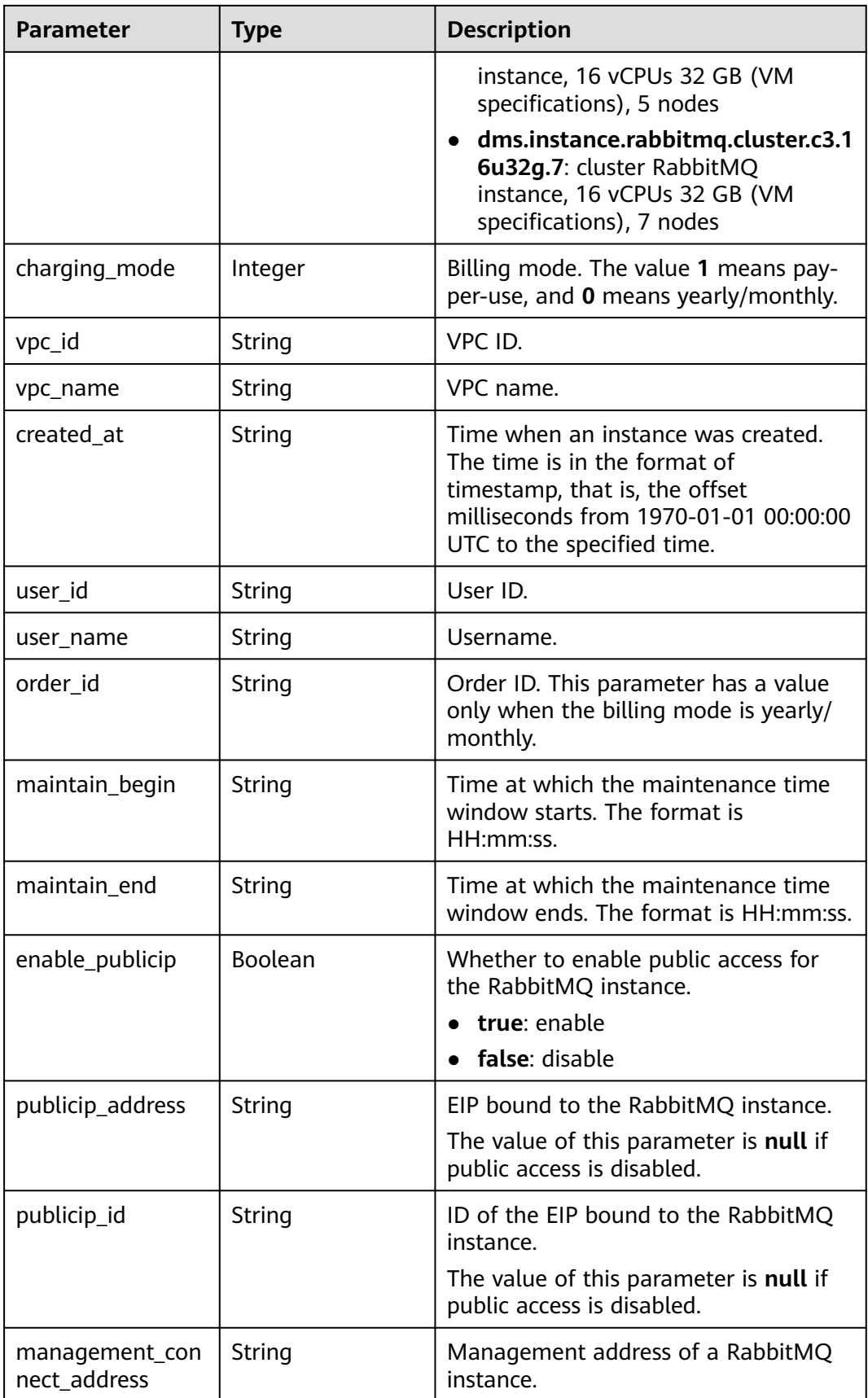

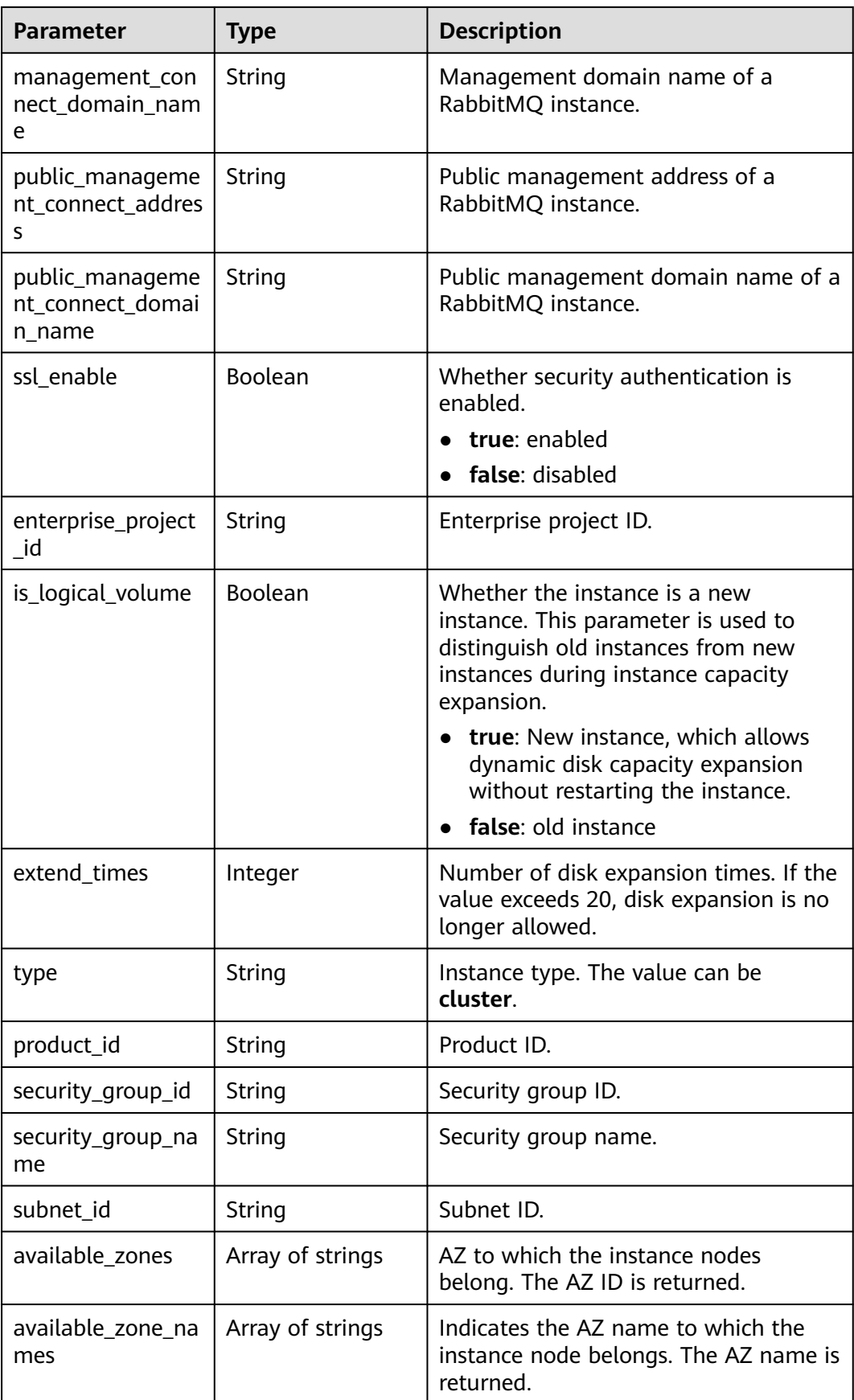

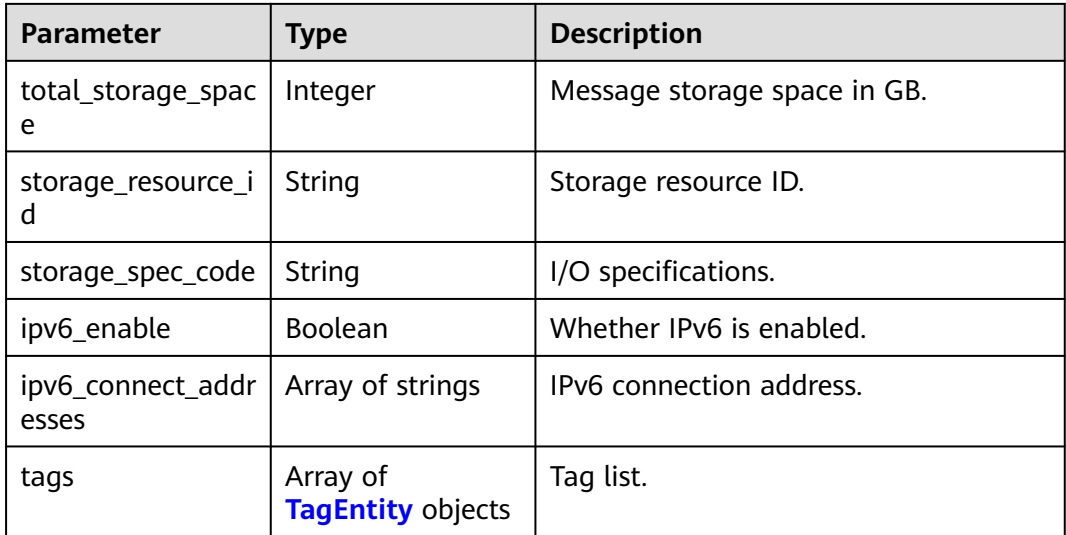

### **Table 5-10** TagEntity

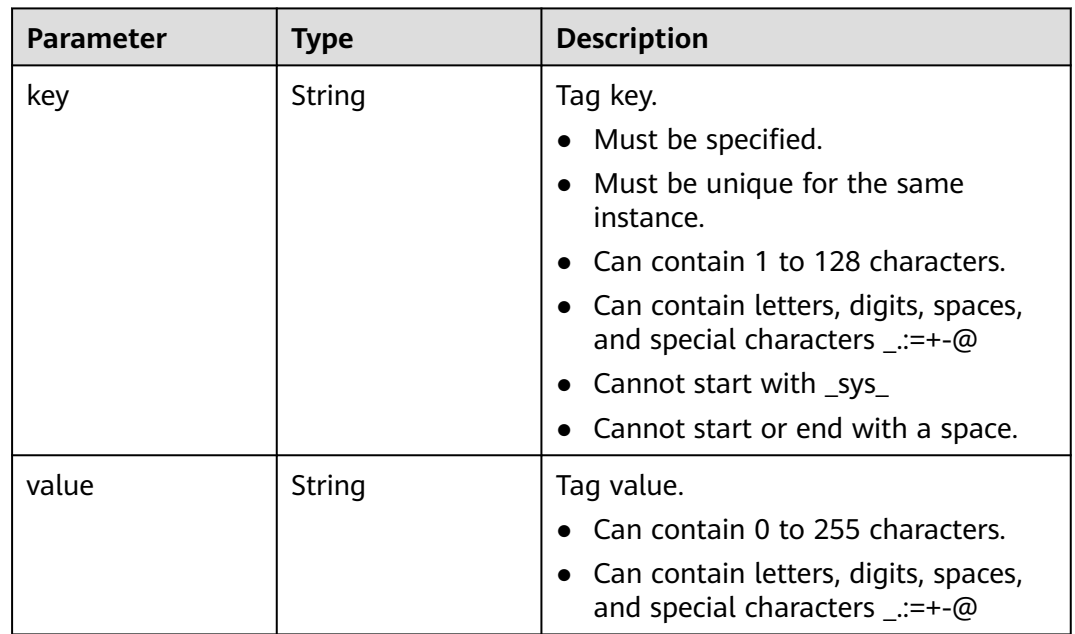

## **Example Requests**

Listing all instances

GET https://{endpoint}/v2/{project\_id}/instances

# **Example Responses**

### **Status code: 200**

All instances are listed successfully.

{ "instances" : [ {

```
 "name" : "api-explorer",
 "engine" : "rabbitmq",
   "port" : 5672,
   "status" : "RUNNING",
 "type" : "single",
 "specification" : "2vCPUs 4GB",
   "engine_version" : "3.8.35",
   "connect_address" : "192.168.0.74",
   "instance_id" : "de873040-d661-4770-aa96-9329c71d7c8a",
   "resource_spec_code" : "dms.instance.rabbitmq.single.c3.2u4g",
   "charging_mode" : 1,
   "vpc_id" : "40a6501e-85ca-4449-a0db-b8bc7f0cec28",
 "vpc_name" : "vpc-a400",
 "created_at" : "1590047080687",
   "product_id" : "00300-30109-0--0",
   "security_group_id" : "bfd68e26-f8ef-4a91-a373-0a8f5c198601",
   "security_group_name" : "Sys-default",
  "subnet_id" : "a7f9a564-30dd-4059-8124-364ca6554578"
   "available_zones" : [ "9f1c5806706d4c1fb0eb72f0a9b18c77" ],
   "available_zone_names" : [ "AZ1" ],
   "user_id" : "3df5acbc24a54fadb62a043c9000a307",
  "user_name" : "********
   "maintain_begin" : "22:00:00",
   "maintain_end" : "02:00:00",
   "storage_space" : 88,
   "total_storage_space" : 100,
  "used_storage_space" : 4,
   "enable_publicip" : false,
   "ssl_enable" : false,
   "management_connect_address" : "http://192.168.0.74:15672",
   "storage_resource_id" : "52be287d-1d6a-4d30-937e-185b3f176fc4",
   "storage_spec_code" : "dms.physical.storage.normal",
   "enterprise_project_id" : "0",
 "tags" : [ {
 "key" : "key1",
 "value" : "value1"
   }, {
     "key" : "key2",
    "value" : "value2"
   } ],
   "is_logical_volume" : true,
   "extend_times" : 0,
   "ipv6_enable" : false,
   "ipv6_connect_addresses" : [ ]
  } ],
  "instance_num" : 1
```
## **SDK Sample Code**

}

The SDK sample code is as follows.

### **Java**

package com.huaweicloud.sdk.test;

import com.huaweicloud.sdk.core.auth.ICredential; import com.huaweicloud.sdk.core.auth.BasicCredentials; import com.huaweicloud.sdk.core.exception.ConnectionException; import com.huaweicloud.sdk.core.exception.RequestTimeoutException; import com.huaweicloud.sdk.core.exception.ServiceResponseException; import com.huaweicloud.sdk.rabbitmq.v2.region.RabbitMQRegion; import com.huaweicloud.sdk.rabbitmq.v2.\*; import com.huaweicloud.sdk.rabbitmq.v2.model.\*;

public class ListInstancesDetailsSolution {

```
 public static void main(String[] args) {
      // The AK and SK used for authentication are hard-coded or stored in plaintext, which has great 
security risks. It is recommended that the AK and SK be stored in ciphertext in configuration files or 
environment variables and decrypted during use to ensure security.
      // In this example, AK and SK are stored in environment variables for authentication. Before running 
this example, set environment variables CLOUD_SDK_AK and CLOUD_SDK_SK in the local environment
      String ak = System.getenv("CLOUD_SDK_AK");
      String sk = System.getenv("CLOUD_SDK_SK");
     String projectId = \sqrt{2} project_id}";
      ICredential auth = new BasicCredentials()
            .withProjectId(projectId)
            .withAk(ak)
            .withSk(sk);
      RabbitMQClient client = RabbitMQClient.newBuilder()
            .withCredential(auth)
            .withRegion(RabbitMQRegion.valueOf("<YOUR REGION>"))
            .build();
     ListInstancesDetailsRequest request = new ListInstancesDetailsRequest():
      try {
         ListInstancesDetailsResponse response = client.listInstancesDetails(request);
         System.out.println(response.toString());
      } catch (ConnectionException e) {
         e.printStackTrace();
      } catch (RequestTimeoutException e) {
         e.printStackTrace();
      } catch (ServiceResponseException e) {
         e.printStackTrace();
         System.out.println(e.getHttpStatusCode());
         System.out.println(e.getRequestId());
         System.out.println(e.getErrorCode());
         System.out.println(e.getErrorMsg());
      }
   }
}
```
### **Python**

# coding: utf-8

```
import os
from huaweicloudsdkcore.auth.credentials import BasicCredentials
from huaweicloudsdkrabbitmq.v2.region.rabbitmq_region import RabbitMQRegion
from huaweicloudsdkcore.exceptions import exceptions
from huaweicloudsdkrabbitmq.v2 import *
```

```
if name == " main
```
 # The AK and SK used for authentication are hard-coded or stored in plaintext, which has great security risks. It is recommended that the AK and SK be stored in ciphertext in configuration files or environment variables and decrypted during use to ensure security.

 # In this example, AK and SK are stored in environment variables for authentication. Before running this example, set environment variables CLOUD\_SDK\_AK and CLOUD\_SDK\_SK in the local environment

```
 ak = os.environ["CLOUD_SDK_AK"]
 sk = os.environ["CLOUD_SDK_SK"]
 projectId = "{project_id}"
 credentials = BasicCredentials(ak, sk, projectId)
client = RabbitMQClient.new_builder() \
   .with_credentials(credentials) \
    .with_region(RabbitMQRegion.value_of("<YOUR REGION>")) \
   .build()
 try:
   request = ListInstancesDetailsRequest()
   response = client.list_instances_details(request)
   print(response)
 except exceptions.ClientRequestException as e:
```

```
 print(e.status_code)
 print(e.request_id)
 print(e.error_code)
 print(e.error_msg)
```
### **Go**

```
package main
import (
    "fmt"
   "github.com/huaweicloud/huaweicloud-sdk-go-v3/core/auth/basic"
   rabbitmq "github.com/huaweicloud/huaweicloud-sdk-go-v3/services/rabbitmq/v2"
   "github.com/huaweicloud/huaweicloud-sdk-go-v3/services/rabbitmq/v2/model"
   region "github.com/huaweicloud/huaweicloud-sdk-go-v3/services/rabbitmq/v2/region"
)
func main() {
   // The AK and SK used for authentication are hard-coded or stored in plaintext, which has great security 
risks. It is recommended that the AK and SK be stored in ciphertext in configuration files or environment 
variables and decrypted during use to ensure security.
   // In this example, AK and SK are stored in environment variables for authentication. Before running this 
example, set environment variables CLOUD_SDK_AK and CLOUD_SDK_SK in the local environment
   ak := os.Getenv("CLOUD_SDK_AK")
   sk := os.Getenv("CLOUD_SDK_SK")
   projectId := "{project_id}"
   auth := basic.NewCredentialsBuilder().
      WithAk(ak).
      WithSk(sk).
      WithProjectId(projectId).
      Build()
   client := rabbitmq.NewRabbitMQClient(
      rabbitmq.RabbitMQClientBuilder().
         WithRegion(region.ValueOf("<YOUR REGION>")).
        WithCredential(auth).
        Build())
   request := &model.ListInstancesDetailsRequest{}
   response, err := client.ListInstancesDetails(request)
  if err == nil fmt.Printf("%+v\n", response)
   } else {
      fmt.Println(err)
   }
```
### **More**

For SDK sample code of more programming languages, see the Sample Code tab in **[API Explorer](https://console-intl.huaweicloud.com/apiexplorer/#/openapi/RabbitMQ/sdk?api=ListInstancesDetails)**. SDK sample code can be automatically generated.

### **Status Codes**

}

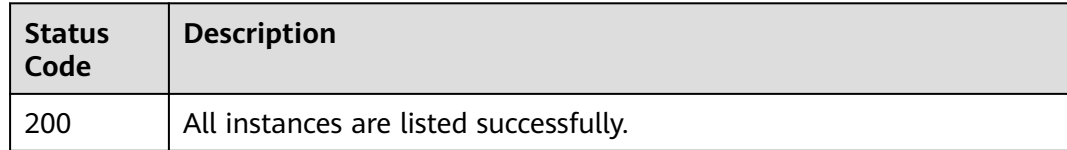

### **Error Codes**

#### See **[Error Codes](#page-295-0)**.

# **5.1.3 Querying an Instance**

## **Function**

This API is used to query the details about a specified instance.

## **Calling Method**

For details, see **[Calling APIs](#page-9-0)**.

## **URI**

GET /v2/{project\_id}/instances/{instance\_id}

### **Table 5-11** Path Parameters

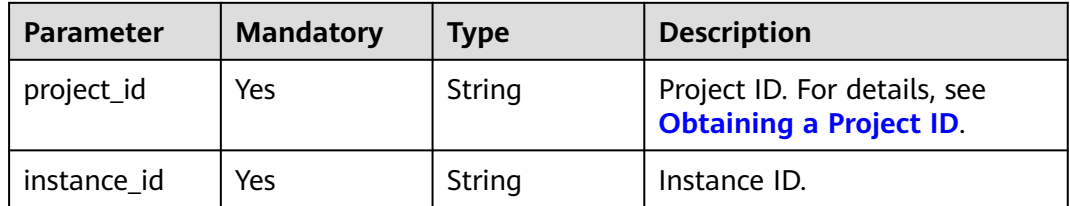

## **Request Parameters**

None

### **Response Parameters**

**Status code: 200**

**Table 5-12** Response body parameters

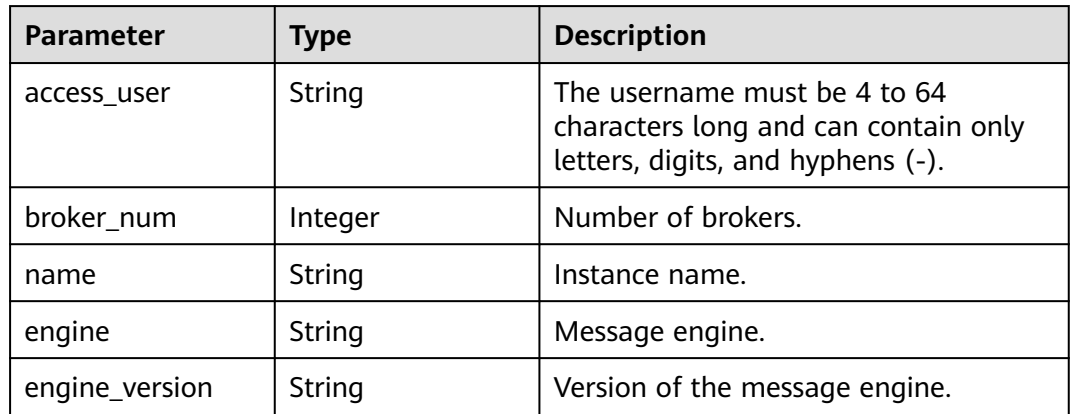

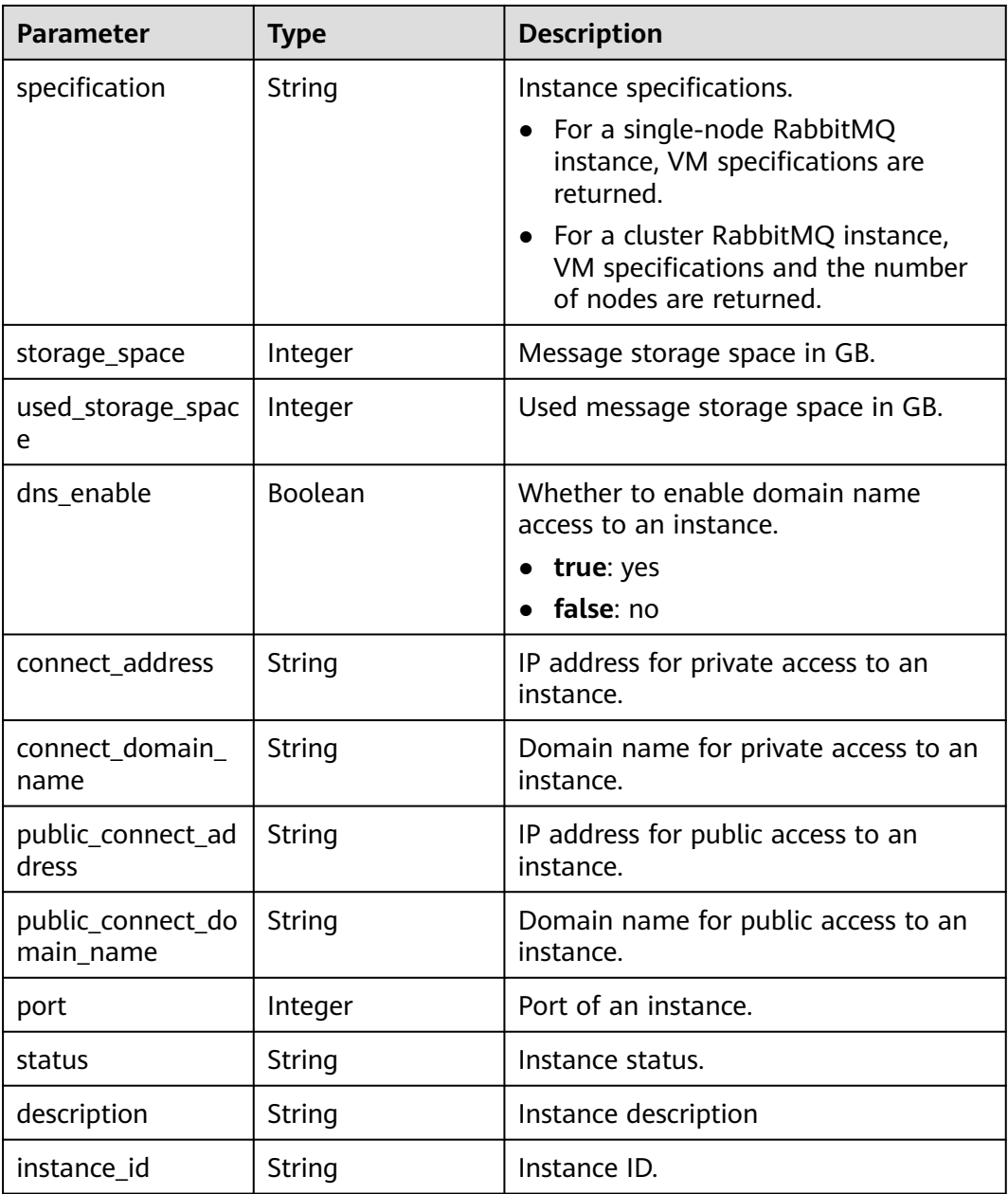

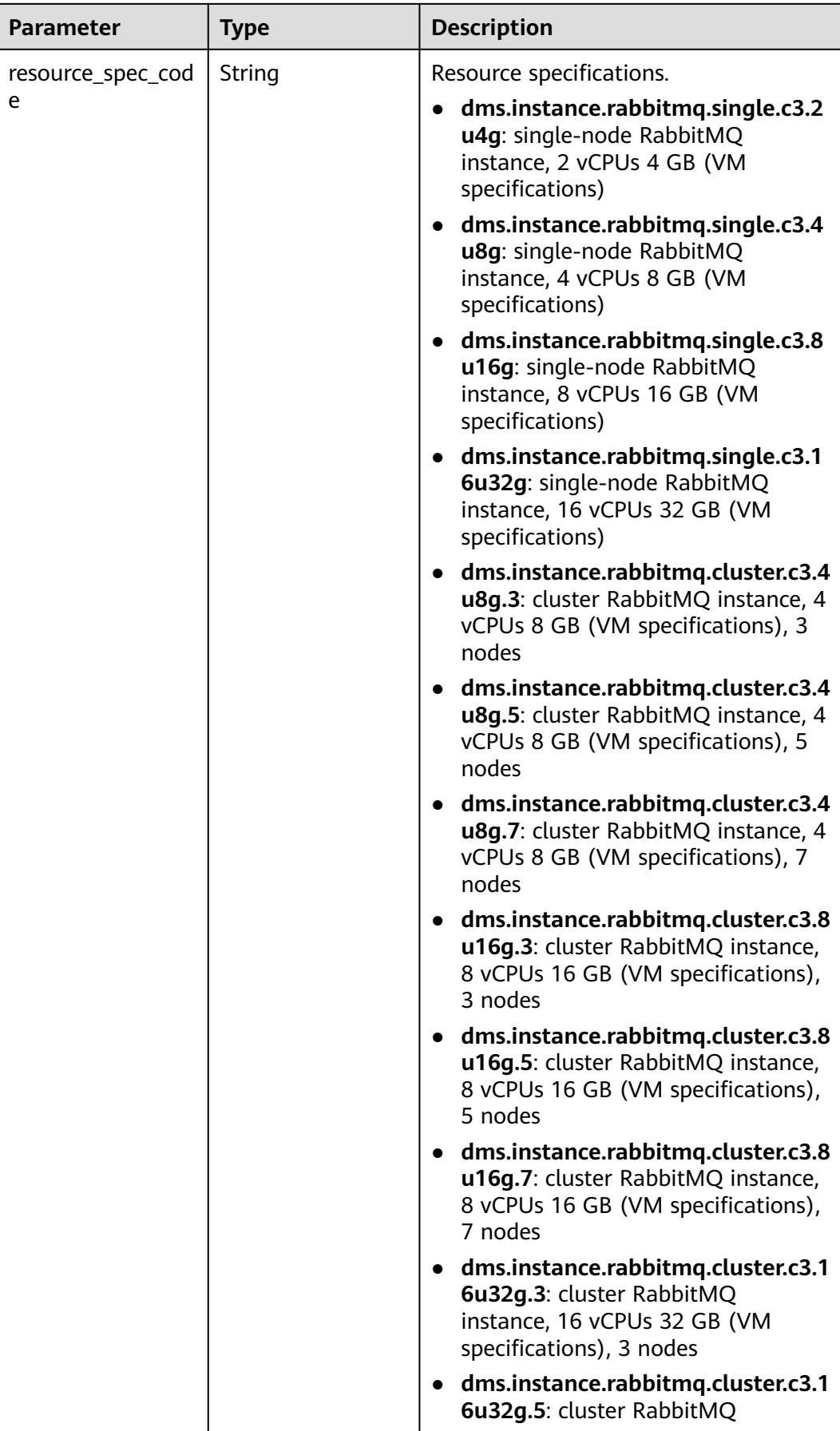

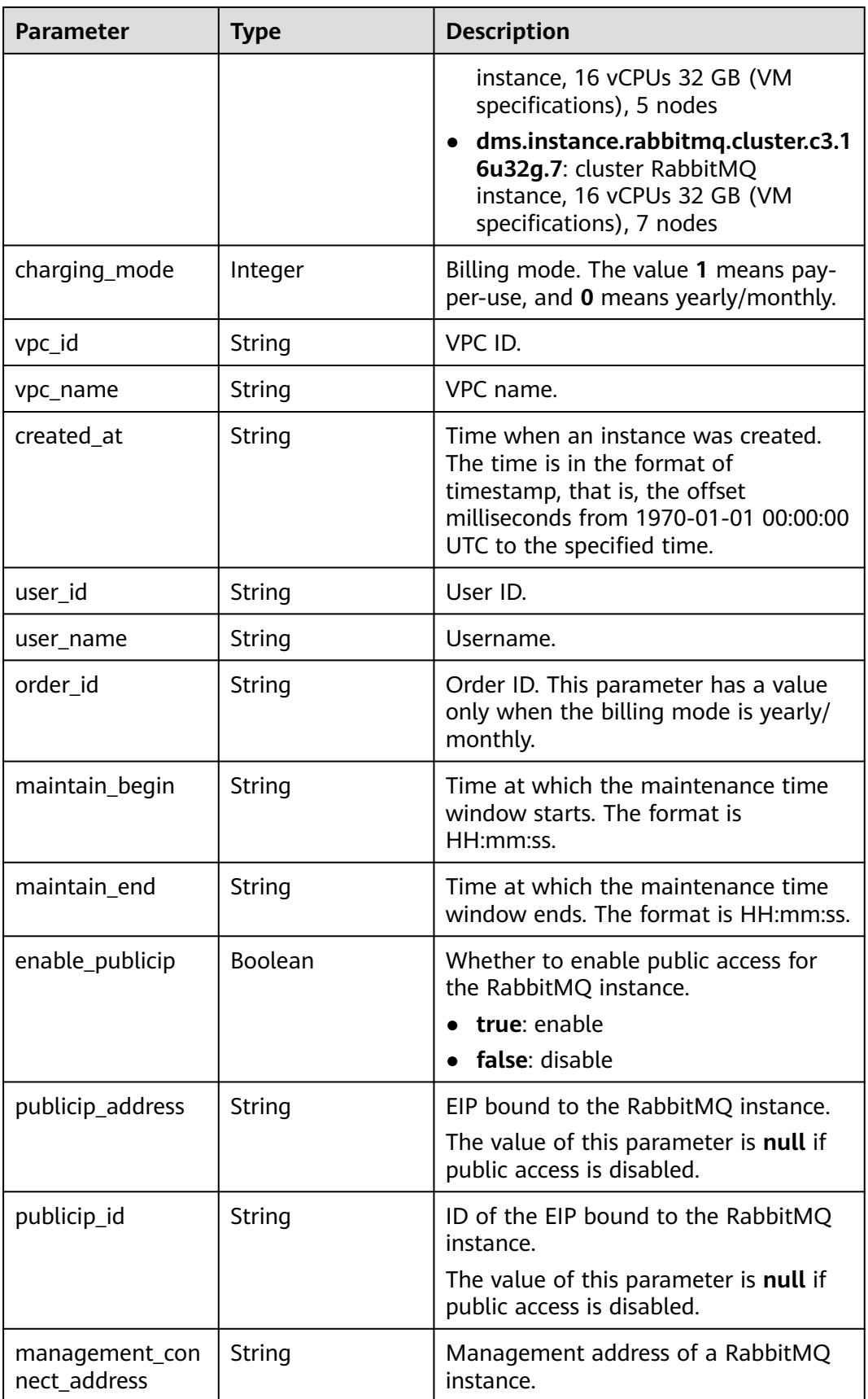

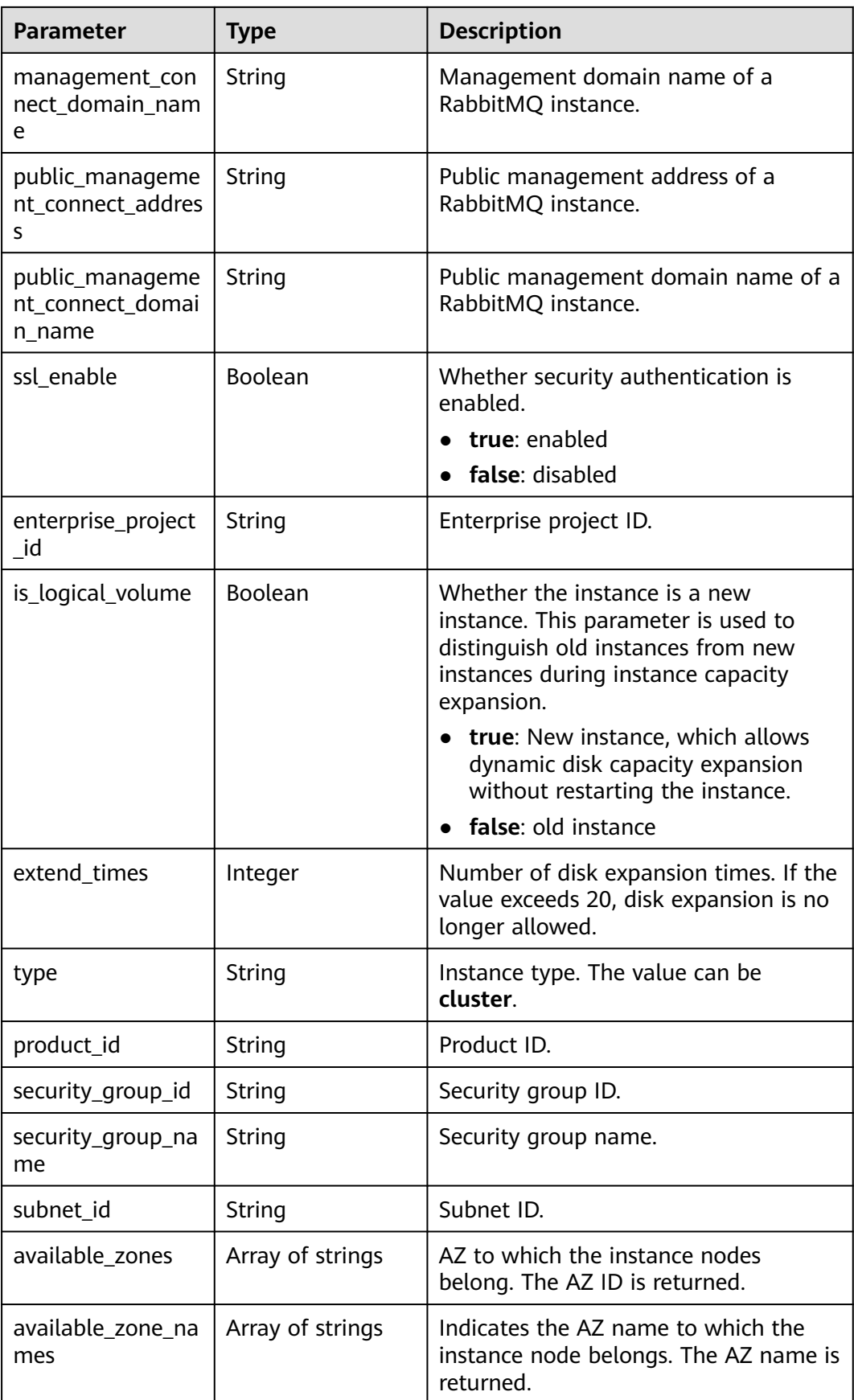

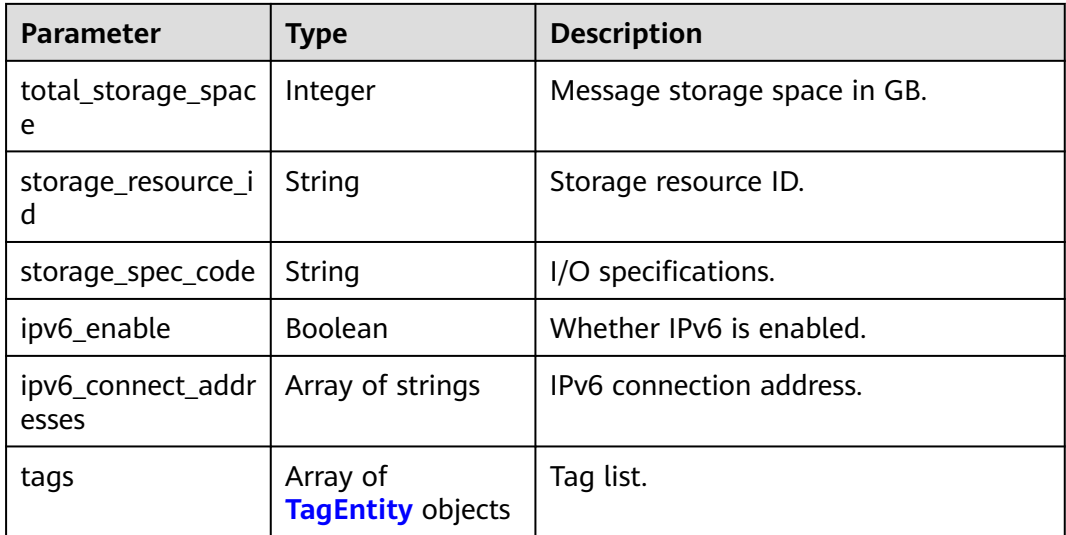

### **Table 5-13** TagEntity

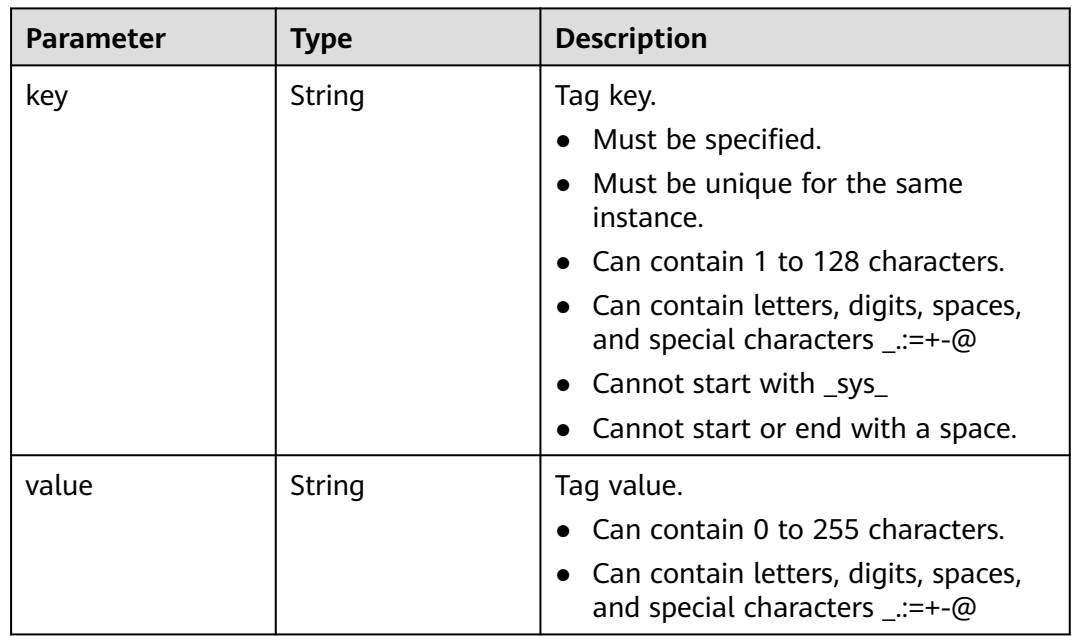

## **Example Requests**

Querying details of a specified instance

GET https://{endpoint}/v2/{project\_id}/instances/{instance\_id}

## **Example Responses**

### **Status code: 200**

The specified instance is queried successfully.

{ "name" : "api-explorer",

```
 "engine" : "rabbitmq",
  "port" : 5672,
  "status" : "RUNNING",
 "type" : "single",
 "specification" : "2vCPUs 4GB",
  "engine_version" : "3.8.35",
  "connect_address" : "192.168.0.74",
  "instance_id" : "de873040-d661-4770-aa96-9329c71d7c8a",
  "resource_spec_code" : "dms.instance.rabbitmq.single.c3.2u4g",
  "charging_mode" : 1,
  "vpc_id" : "40a6501e-85ca-4449-a0db-b8bc7f0cec28",
  "vpc_name" : "vpc-a400",
  "created_at" : "1590047080687",
  "product_id" : "00300-30109-0--0",
  "security_group_id" : "bfd68e26-f8ef-4a91-a373-0a8f5c198601",
  "security_group_name" : "Sys-default",
  "subnet_id" : "a7f9a564-30dd-4059-8124-364ca6554578",
  "available_zones" : [ "9f1c5806706d4c1fb0eb72f0a9b18c77" ],
  "available_zone_names" : [ "AZ1" ],
  "user_id" : "3df5acbc24a54fadb62a043c9000a307",
  "user_name" : "paas_dms_01",
  "maintain_begin" : "22:00:00",
  "maintain_end" : "02:00:00",
  "storage_space" : 88,
  "total_storage_space" : 100,
  "used_storage_space" : 4,
  "enable_publicip" : false,
  "ssl_enable" : false,
  "management_connect_address" : "http://192.168.0.74:15672",
 "storage_resource_id" : "52be287d-1d6a-4d30-937e-185b3f176fc4",
 "storage_spec_code" : "dms.physical.storage.normal",
  "enterprise_project_id" : "0",
 "tags" : [ {
 "key" : "key1",
   "value" : "value1"
  }, {
   "key" : "key2",
   "value" : "value2"
 } ],
 "is_logical_volume" : true,
  "extend_times" : 0,
  "ipv6_enable" : false,
  "ipv6_connect_addresses" : [ ],
 "broker_num" : 1,
 "access_user" : "root_01"
}
```
## **SDK Sample Code**

The SDK sample code is as follows.

### **Java**

package com.huaweicloud.sdk.test;

```
import com.huaweicloud.sdk.core.auth.ICredential;
import com.huaweicloud.sdk.core.auth.BasicCredentials;
import com.huaweicloud.sdk.core.exception.ConnectionException;
import com.huaweicloud.sdk.core.exception.RequestTimeoutException;
import com.huaweicloud.sdk.core.exception.ServiceResponseException;
import com.huaweicloud.sdk.rabbitmq.v2.region.RabbitMQRegion;
import com.huaweicloud.sdk.rabbitmq.v2.*;
import com.huaweicloud.sdk.rabbitmq.v2.model.*;
```
public class ShowInstanceSolution {

public static void main(String[] args) {

```
 // The AK and SK used for authentication are hard-coded or stored in plaintext, which has great 
security risks. It is recommended that the AK and SK be stored in ciphertext in configuration files or 
environment variables and decrypted during use to ensure security.
      // In this example, AK and SK are stored in environment variables for authentication. Before running 
this example, set environment variables CLOUD_SDK_AK and CLOUD_SDK_SK in the local environment
     String ak = System.getenv("CLOUD_SDK_AK");
      String sk = System.getenv("CLOUD_SDK_SK");
      String projectId = "{project_id}";
      ICredential auth = new BasicCredentials()
            .withProjectId(projectId)
            .withAk(ak)
            .withSk(sk);
      RabbitMQClient client = RabbitMQClient.newBuilder()
            .withCredential(auth)
            .withRegion(RabbitMQRegion.valueOf("<YOUR REGION>"))
            .build();
      ShowInstanceRequest request = new ShowInstanceRequest();
      request.withInstanceId("{instance_id}");
      try {
         ShowInstanceResponse response = client.showInstance(request);
         System.out.println(response.toString());
      } catch (ConnectionException e) {
         e.printStackTrace();
      } catch (RequestTimeoutException e) {
         e.printStackTrace();
      } catch (ServiceResponseException e) {
         e.printStackTrace();
         System.out.println(e.getHttpStatusCode());
         System.out.println(e.getRequestId());
         System.out.println(e.getErrorCode());
         System.out.println(e.getErrorMsg());
      }
   }
}
```
### **Python**

# coding: utf-8

```
import os
from huaweicloudsdkcore.auth.credentials import BasicCredentials
from huaweicloudsdkrabbitmq.v2.region.rabbitmq_region import RabbitMQRegion
from huaweicloudsdkcore.exceptions import exceptions
from huaweicloudsdkrabbitmq.v2 import *
```

```
if name == " main
   # The AK and SK used for authentication are hard-coded or stored in plaintext, which has great security 
risks. It is recommended that the AK and SK be stored in ciphertext in configuration files or environment 
variables and decrypted during use to ensure security.
```
 # In this example, AK and SK are stored in environment variables for authentication. Before running this example, set environment variables CLOUD\_SDK\_AK and CLOUD\_SDK\_SK in the local environment

```
 ak = os.environ["CLOUD_SDK_AK"]
 sk = os.environ["CLOUD_SDK_SK"]
 projectId = "{project_id}"
```
credentials = BasicCredentials(ak, sk, projectId)

```
client = RabbitMQClient.new_builder() \
    .with_credentials(credentials) \
    .with_region(RabbitMQRegion.value_of("<YOUR REGION>")) \
   .build()
 try:
   request = ShowInstanceRequest()
   request.instance_id = "{instance_id}"
   response = client.show_instance(request)
```
print(response)

```
 except exceptions.ClientRequestException as e:
    print(e.status_code)
   print(e.request_id)
  print(e.error_code)
   print(e.error_msg)
```
### **Go**

```
package main
import (
    "fmt"
   "github.com/huaweicloud/huaweicloud-sdk-go-v3/core/auth/basic"
   rabbitmq "github.com/huaweicloud/huaweicloud-sdk-go-v3/services/rabbitmq/v2"
   "github.com/huaweicloud/huaweicloud-sdk-go-v3/services/rabbitmq/v2/model"
   region "github.com/huaweicloud/huaweicloud-sdk-go-v3/services/rabbitmq/v2/region"
)
func main() {
   // The AK and SK used for authentication are hard-coded or stored in plaintext, which has great security 
risks. It is recommended that the AK and SK be stored in ciphertext in configuration files or environment 
variables and decrypted during use to ensure security.
   // In this example, AK and SK are stored in environment variables for authentication. Before running this 
example, set environment variables CLOUD_SDK_AK and CLOUD_SDK_SK in the local environment
   ak := os.Getenv("CLOUD_SDK_AK")
   sk := os.Getenv("CLOUD_SDK_SK")
   projectId := "{project_id}"
   auth := basic.NewCredentialsBuilder().
      WithAk(ak).
      WithSk(sk).
      WithProjectId(projectId).
      Build()
   client := rabbitmq.NewRabbitMQClient(
      rabbitmq.RabbitMQClientBuilder().
         WithRegion(region.ValueOf("<YOUR REGION>")).
         WithCredential(auth).
        Build())
   request := &model.ShowInstanceRequest{}
  request.InstanceId = "{instance_id}"
   response, err := client.ShowInstance(request)
  if err == nil fmt.Printf("%+v\n", response)
   } else {
      fmt.Println(err)
   }
}
```
### **More**

For SDK sample code of more programming languages, see the Sample Code tab in **[API Explorer](https://console-intl.huaweicloud.com/apiexplorer/#/openapi/RabbitMQ/sdk?api=ShowInstance)**. SDK sample code can be automatically generated.

### **Status Codes**

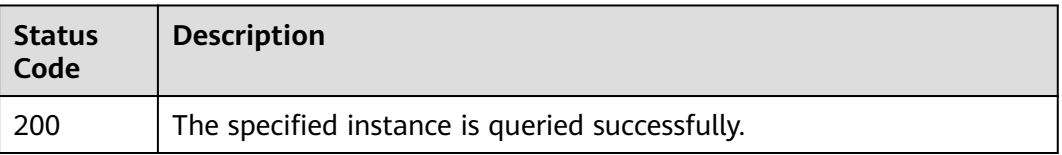

## **Error Codes**

See **[Error Codes](#page-295-0)**.

# **5.1.4 Deleting an Instance**

## **Function**

This API is used to delete an instance to release all the resources occupied by it.

### **Calling Method**

For details, see **[Calling APIs](#page-9-0)**.

## **URI**

DELETE /v2/{project\_id}/instances/{instance\_id}

### **Table 5-14** Path Parameters

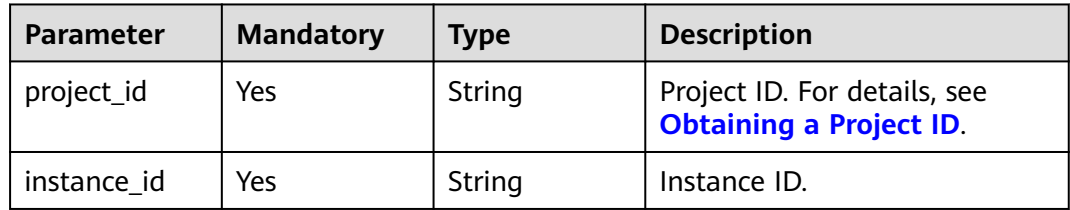

### **Request Parameters**

None

### **Response Parameters**

None

## **Example Requests**

Deleting an instance

DELETE https://{endpoint}/v2/{project\_id}/instances/{instance\_id}

## **Example Responses**

None

### **SDK Sample Code**

The SDK sample code is as follows.

#### **Java**

package com.huaweicloud.sdk.test;

```
import com.huaweicloud.sdk.core.auth.ICredential;
import com.huaweicloud.sdk.core.auth.BasicCredentials;
import com.huaweicloud.sdk.core.exception.ConnectionException;
import com.huaweicloud.sdk.core.exception.RequestTimeoutException;
import com.huaweicloud.sdk.core.exception.ServiceResponseException;
import com.huaweicloud.sdk.rabbitmq.v2.region.RabbitMQRegion;
import com.huaweicloud.sdk.rabbitmq.v2.*;
import com.huaweicloud.sdk.rabbitmq.v2.model.*;
public class DeleteInstanceSolution {
   public static void main(String[] args) {
      // The AK and SK used for authentication are hard-coded or stored in plaintext, which has great 
security risks. It is recommended that the AK and SK be stored in ciphertext in configuration files or 
environment variables and decrypted during use to ensure security.
      // In this example, AK and SK are stored in environment variables for authentication. Before running 
this example, set environment variables CLOUD_SDK_AK and CLOUD_SDK_SK in the local environment
      String ak = System.getenv("CLOUD_SDK_AK");
     String sk = System.getenv("CLOUD_SDK_SK");
      String projectId = "{project_id}";
      ICredential auth = new BasicCredentials()
           .withProjectId(projectId)
            .withAk(ak)
           .withSk(sk);
      RabbitMQClient client = RabbitMQClient.newBuilder()
           .withCredential(auth)
           .withRegion(RabbitMQRegion.valueOf("<YOUR REGION>"))
            .build();
     DeleteInstanceRequest request = new DeleteInstanceRequest();
      request.withInstanceId("{instance_id}");
      try {
        DeleteInstanceResponse response = client.deleteInstance(request);
         System.out.println(response.toString());
      } catch (ConnectionException e) {
         e.printStackTrace();
      } catch (RequestTimeoutException e) {
         e.printStackTrace();
      } catch (ServiceResponseException e) {
         e.printStackTrace();
         System.out.println(e.getHttpStatusCode());
         System.out.println(e.getRequestId());
         System.out.println(e.getErrorCode());
         System.out.println(e.getErrorMsg());
\qquad \qquad \} }
}
```
### **Python**

# coding: utf-8

```
import os
from huaweicloudsdkcore.auth.credentials import BasicCredentials
from huaweicloudsdkrabbitmq.v2.region.rabbitmq_region import RabbitMQRegion
from huaweicloudsdkcore.exceptions import exceptions
from huaweicloudsdkrabbitmq.v2 import *
if __name__ == '__main__": # The AK and SK used for authentication are hard-coded or stored in plaintext, which has great security 
risks. It is recommended that the AK and SK be stored in ciphertext in configuration files or environment 
variables and decrypted during use to ensure security.
   # In this example, AK and SK are stored in environment variables for authentication. Before running this
```
example, set environment variables CLOUD\_SDK\_AK and CLOUD\_SDK\_SK in the local environment

```
 ak = os.environ["CLOUD_SDK_AK"]
 sk = os.environ["CLOUD_SDK_SK"]
 projectId = "{project_id}"
```
credentials = BasicCredentials(ak, sk, projectId)

```
client = RabbitMOClient.new_builder() \
   .with_credentials(credentials) \
  .with_region(RabbitMQRegion.value_of("<YOUR REGION>")) \
   .build()
 try:
   request = DeleteInstanceRequest()
   request.instance_id = "{instance_id}"
   response = client.delete_instance(request)
   print(response)
 except exceptions.ClientRequestException as e:
   print(e.status_code)
   print(e.request_id)
   print(e.error_code)
   print(e.error_msg)
```
#### **Go**

```
package main
import (
    "fmt"
   "github.com/huaweicloud/huaweicloud-sdk-go-v3/core/auth/basic"
   rabbitmq "github.com/huaweicloud/huaweicloud-sdk-go-v3/services/rabbitmq/v2"
   "github.com/huaweicloud/huaweicloud-sdk-go-v3/services/rabbitmq/v2/model"
   region "github.com/huaweicloud/huaweicloud-sdk-go-v3/services/rabbitmq/v2/region"
)
func main() {
   // The AK and SK used for authentication are hard-coded or stored in plaintext, which has great security 
risks. It is recommended that the AK and SK be stored in ciphertext in configuration files or environment 
variables and decrypted during use to ensure security.
   // In this example, AK and SK are stored in environment variables for authentication. Before running this 
example, set environment variables CLOUD_SDK_AK and CLOUD_SDK_SK in the local environment
   ak := os.Getenv("CLOUD_SDK_AK")
   sk := os.Getenv("CLOUD_SDK_SK")
   projectId := "{project_id}"
   auth := basic.NewCredentialsBuilder().
      WithAk(ak).
     WithSk(sk)
      WithProjectId(projectId).
      Build()
   client := rabbitmq.NewRabbitMQClient(
      rabbitmq.RabbitMQClientBuilder().
         WithRegion(region.ValueOf("<YOUR REGION>")).
         WithCredential(auth).
        Build())
   request := &model.DeleteInstanceRequest{}
  request-InstanceId = "{instance_id}"
   response, err := client.DeleteInstance(request)
  if err == nil fmt.Printf("%+v\n", response)
   } else {
      fmt.Println(err)
   }
}
```
### **More**

For SDK sample code of more programming languages, see the Sample Code tab in **[API Explorer](https://console-intl.huaweicloud.com/apiexplorer/#/openapi/RabbitMQ/sdk?api=DeleteInstance)**. SDK sample code can be automatically generated.

## **Status Codes**

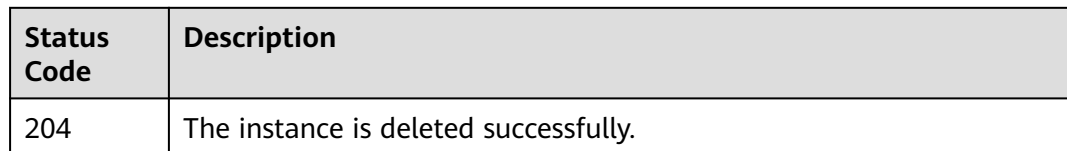

## **Error Codes**

See **[Error Codes](#page-295-0)**.

# **5.1.5 Modifying Instance Information**

## **Function**

This API is used to modify the name and description of an instance.

## **Calling Method**

For details, see **[Calling APIs](#page-9-0)**.

## **URI**

PUT /v2/{project\_id}/instances/{instance\_id}

### **Table 5-15** Path Parameters

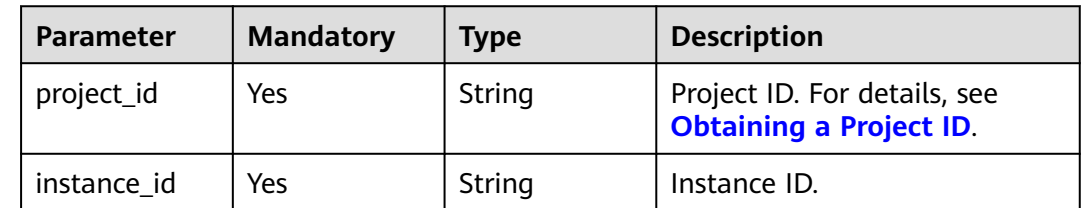

## **Request Parameters**

**Table 5-16** Request body parameters

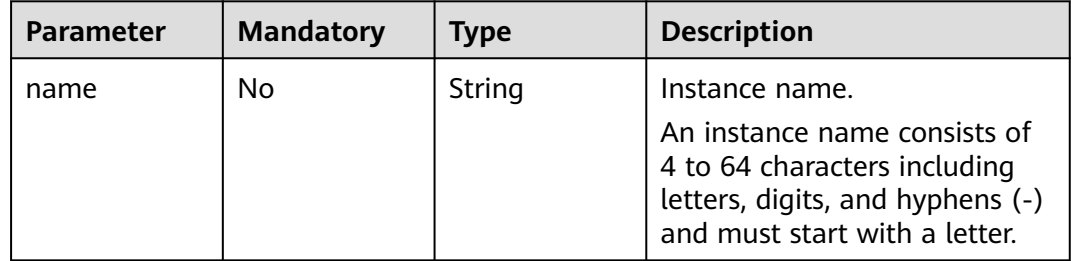

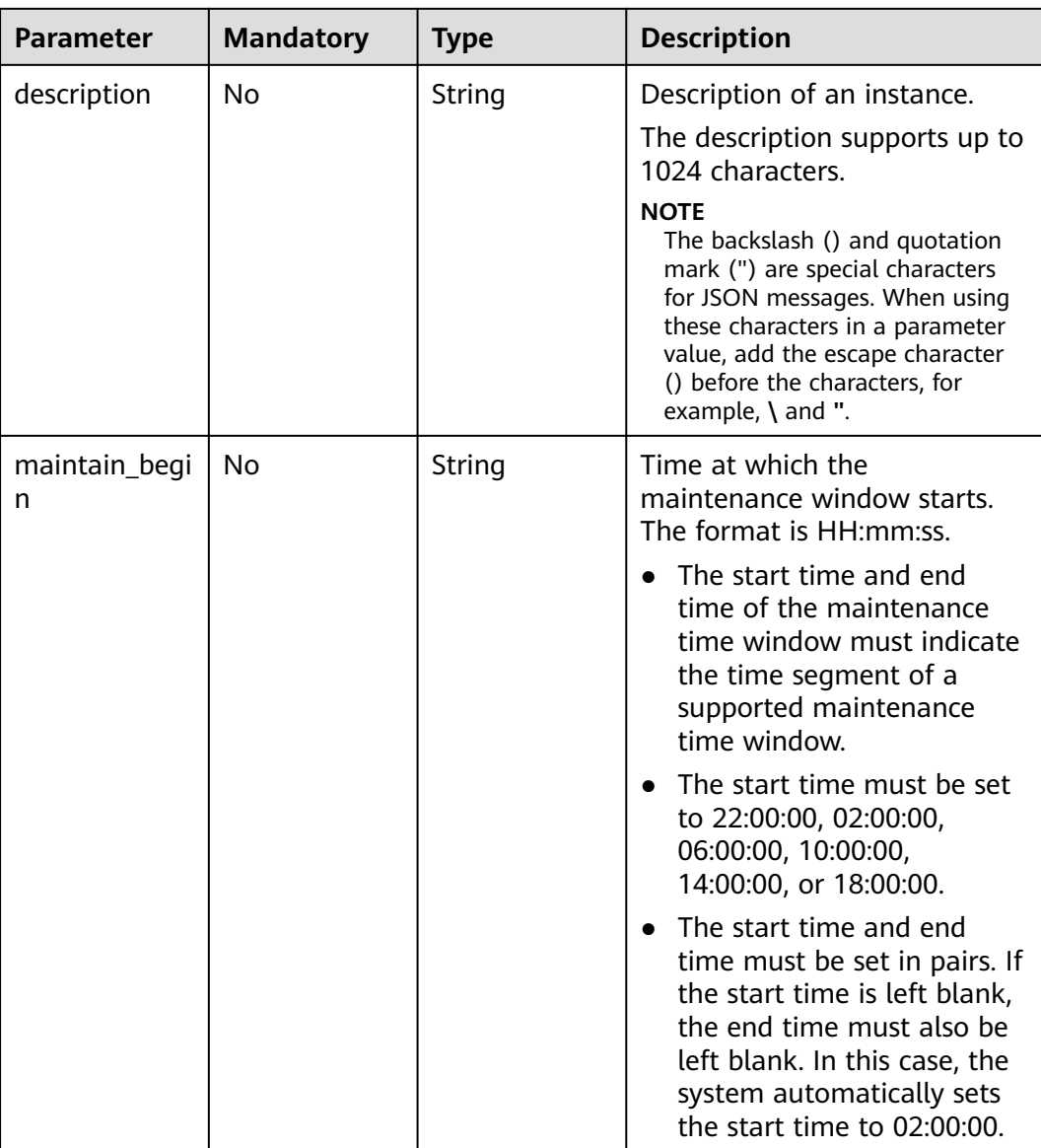

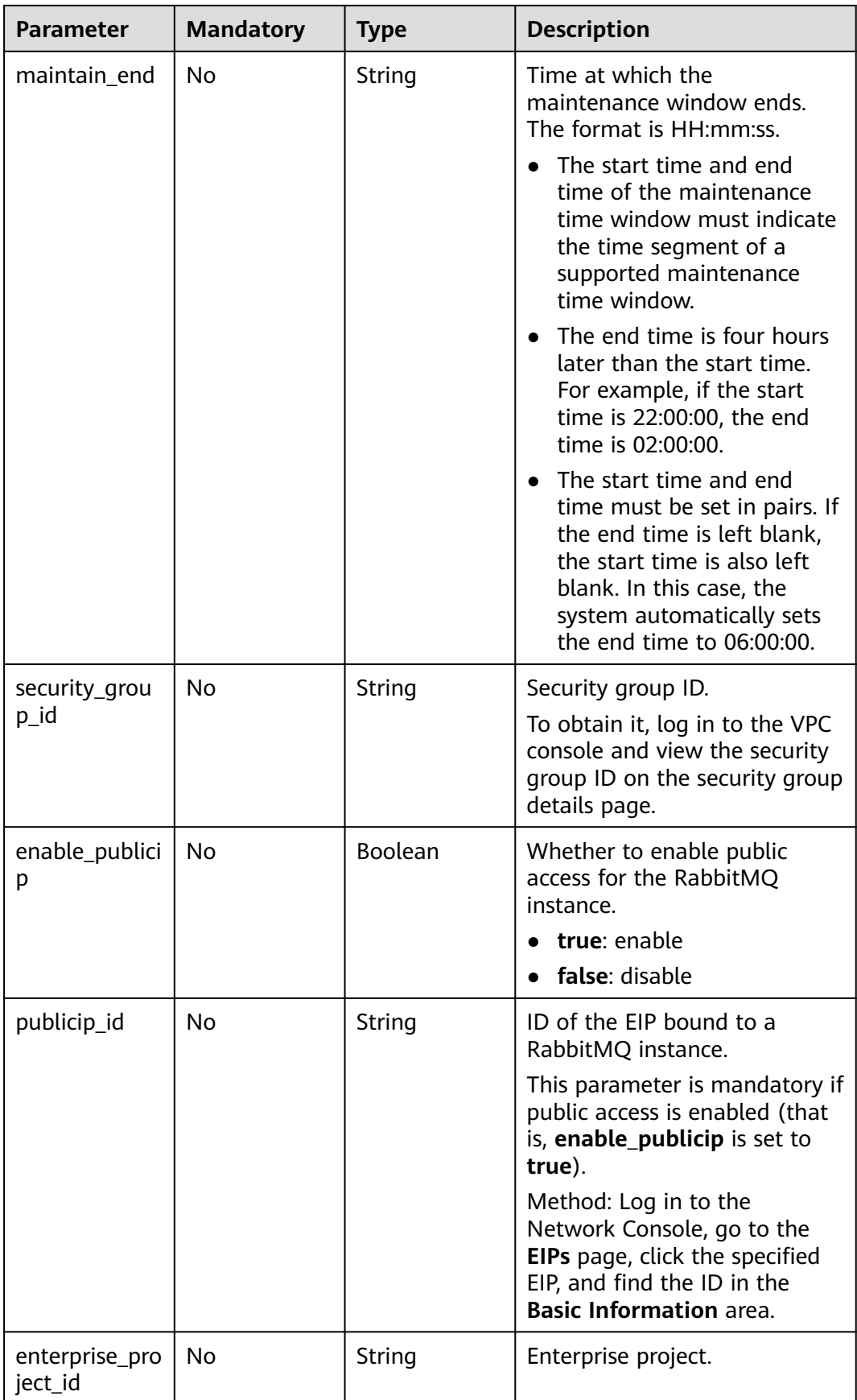

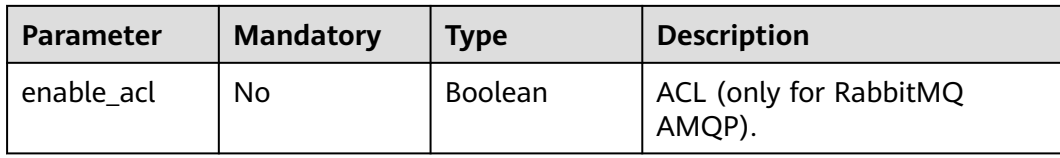

### **Response Parameters**

None

### **Example Requests**

Modifying the name and description of an instance.

PUT https://{endpoint}/v2/{project\_id}/instances/{instance\_id}

```
{
 "name" : "rabbitmq-01",
  "description" : "instance description"
}
```
Modifying the name, description, and maintenance time window of an instance.

PUT https://{endpoint}/v2/{project\_id}/instances/{instance\_id}

```
{
  "name" : "rabbitmq-01",
  "description" : "instance description",
  "maintain_begin" : "02:00:00",
  "maintain_end" : "06:00:00"
}
```
## Enabling public network access

PUT https://{endpoint}/v2/{project\_id}/instances/{instance\_id}

```
{
  "enable_publicip" : true,
 "publicip_id" : "32685c2b-xxxx-xxxx-86c6-a1902359xxxx"
}
```
### **Example Responses**

None

## **SDK Sample Code**

The SDK sample code is as follows.

**Java**

Modifying the name and description of an instance.

package com.huaweicloud.sdk.test;

import com.huaweicloud.sdk.core.auth.ICredential; import com.huaweicloud.sdk.core.auth.BasicCredentials; import com.huaweicloud.sdk.core.exception.ConnectionException; import com.huaweicloud.sdk.core.exception.RequestTimeoutException; import com.huaweicloud.sdk.core.exception.ServiceResponseException; import com.huaweicloud.sdk.rabbitmq.v2.region.RabbitMQRegion; import com.huaweicloud.sdk.rabbitmq.v2.\*; import com.huaweicloud.sdk.rabbitmq.v2.model.\*;

public class UpdateInstanceSolution {

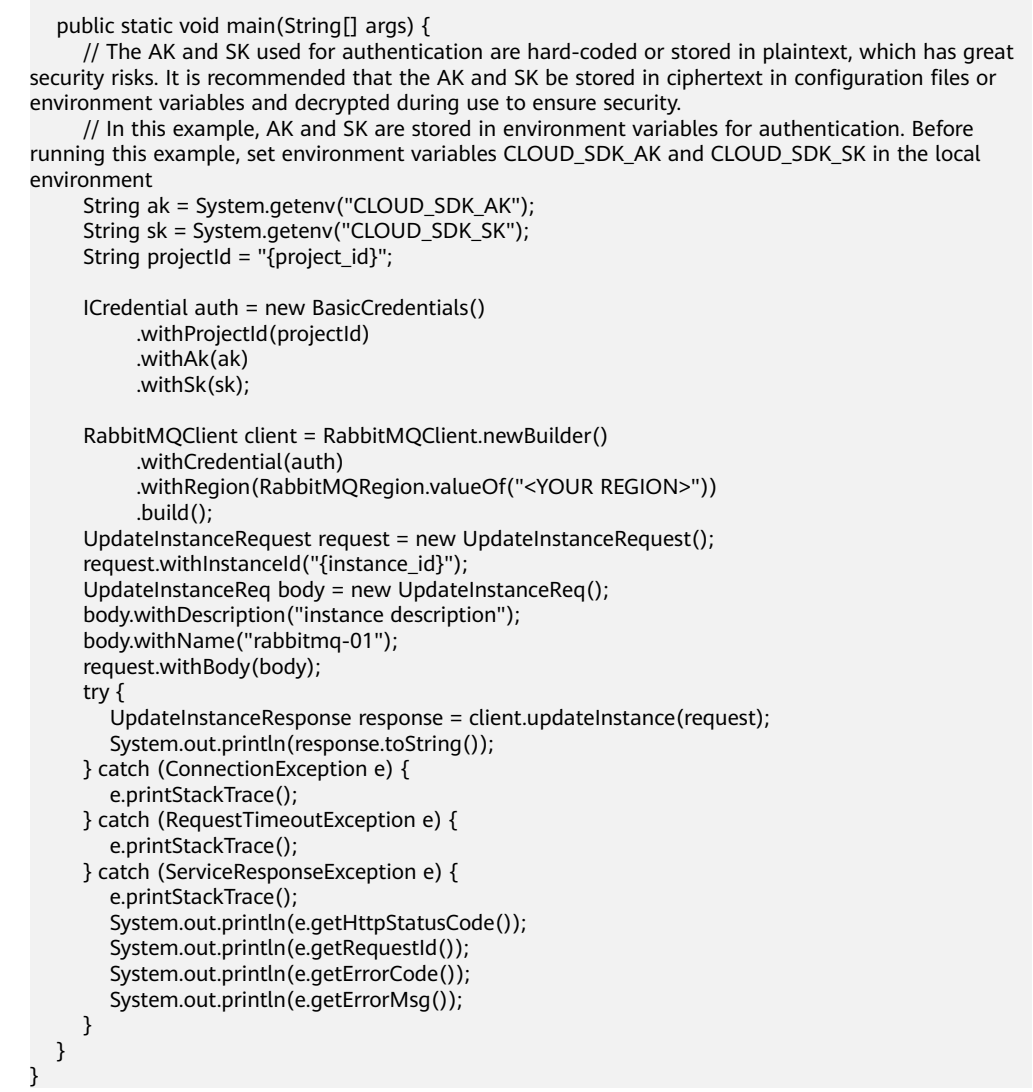

#### Modifying the name, description, and maintenance time window of an instance.

package com.huaweicloud.sdk.test;

```
import com.huaweicloud.sdk.core.auth.ICredential;
import com.huaweicloud.sdk.core.auth.BasicCredentials;
import com.huaweicloud.sdk.core.exception.ConnectionException;
import com.huaweicloud.sdk.core.exception.RequestTimeoutException;
import com.huaweicloud.sdk.core.exception.ServiceResponseException;
import com.huaweicloud.sdk.rabbitmq.v2.region.RabbitMQRegion;
import com.huaweicloud.sdk.rabbitmq.v2.*;
import com.huaweicloud.sdk.rabbitmq.v2.model.*;
```
public class UpdateInstanceSolution {

public static void main(String[] args) {

 // The AK and SK used for authentication are hard-coded or stored in plaintext, which has great security risks. It is recommended that the AK and SK be stored in ciphertext in configuration files or environment variables and decrypted during use to ensure security.

 // In this example, AK and SK are stored in environment variables for authentication. Before running this example, set environment variables CLOUD\_SDK\_AK and CLOUD\_SDK\_SK in the local

```
environment
      String ak = System.getenv("CLOUD_SDK_AK");
      String sk = System.getenv("CLOUD_SDK_SK");
     String projectId = \sqrt[n]{project_id}";
      ICredential auth = new BasicCredentials()
            .withProjectId(projectId)
            .withAk(ak)
            .withSk(sk);
      RabbitMQClient client = RabbitMQClient.newBuilder()
            .withCredential(auth)
            .withRegion(RabbitMQRegion.valueOf("<YOUR REGION>"))
           .buid():
     UpdateInstanceRequest request = new UpdateInstanceRequest();
     request.withInstanceId("{instance_id}");
      UpdateInstanceReq body = new UpdateInstanceReq();
      body.withMaintainEnd("06:00:00");
      body.withMaintainBegin("02:00:00");
      body.withDescription("instance description");
      body.withName("rabbitmq-01");
      request.withBody(body);
      try {
         UpdateInstanceResponse response = client.updateInstance(request);
         System.out.println(response.toString());
      } catch (ConnectionException e) {
         e.printStackTrace();
      } catch (RequestTimeoutException e) {
         e.printStackTrace();
      } catch (ServiceResponseException e) {
         e.printStackTrace();
         System.out.println(e.getHttpStatusCode());
         System.out.println(e.getRequestId());
         System.out.println(e.getErrorCode());
         System.out.println(e.getErrorMsg());
      }
   }
```
#### Enabling public network access

}

package com.huaweicloud.sdk.test;

import com.huaweicloud.sdk.core.auth.ICredential; import com.huaweicloud.sdk.core.auth.BasicCredentials; import com.huaweicloud.sdk.core.exception.ConnectionException; import com.huaweicloud.sdk.core.exception.RequestTimeoutException; import com.huaweicloud.sdk.core.exception.ServiceResponseException; import com.huaweicloud.sdk.rabbitmq.v2.region.RabbitMQRegion; import com.huaweicloud.sdk.rabbitmq.v2.\*; import com.huaweicloud.sdk.rabbitmq.v2.model.\*;

public class UpdateInstanceSolution {

public static void main(String[] args) {

 // The AK and SK used for authentication are hard-coded or stored in plaintext, which has great security risks. It is recommended that the AK and SK be stored in ciphertext in configuration files or environment variables and decrypted during use to ensure security.

 // In this example, AK and SK are stored in environment variables for authentication. Before running this example, set environment variables CLOUD\_SDK\_AK and CLOUD\_SDK\_SK in the local environment

```
 String ak = System.getenv("CLOUD_SDK_AK");
 String sk = System.getenv("CLOUD_SDK_SK");
String projectId = \sqrt{2} project_id}";
 ICredential auth = new BasicCredentials()
```
 .withProjectId(projectId) .withAk(ak) .withSk(sk);

```
 RabbitMQClient client = RabbitMQClient.newBuilder()
         .withCredential(auth)
         .withRegion(RabbitMQRegion.valueOf("<YOUR REGION>"))
         .build();
   UpdateInstanceRequest request = new UpdateInstanceRequest();
   request.withInstanceId("{instance_id}");
    UpdateInstanceReq body = new UpdateInstanceReq();
    body.withPublicipId("32685c2b-xxxx-xxxx-86c6-a1902359xxxx");
    body.withEnablePublicip(true);
    request.withBody(body);
    try {
      UpdateInstanceResponse response = client.updateInstance(request);
      System.out.println(response.toString());
    } catch (ConnectionException e) {
      e.printStackTrace();
    } catch (RequestTimeoutException e) {
      e.printStackTrace();
    } catch (ServiceResponseException e) {
      e.printStackTrace();
      System.out.println(e.getHttpStatusCode());
      System.out.println(e.getRequestId());
      System.out.println(e.getErrorCode());
      System.out.println(e.getErrorMsg());
   }
 }
```
## **Python**

Modifying the name and description of an instance.

# coding: utf-8

}

```
import os
from huaweicloudsdkcore.auth.credentials import BasicCredentials
from huaweicloudsdkrabbitmq.v2.region.rabbitmq_region import RabbitMQRegion
from huaweicloudsdkcore.exceptions import exceptions
from huaweicloudsdkrabbitmq.v2 import *
```
 $if __name__ == '__main__":$ 

 # The AK and SK used for authentication are hard-coded or stored in plaintext, which has great security risks. It is recommended that the AK and SK be stored in ciphertext in configuration files or environment variables and decrypted during use to ensure security.

 # In this example, AK and SK are stored in environment variables for authentication. Before running this example, set environment variables CLOUD\_SDK\_AK and CLOUD\_SDK\_SK in the local environment

```
 ak = os.environ["CLOUD_SDK_AK"]
 sk = os.environ["CLOUD_SDK_SK"]
 projectId = "{project_id}"
```
credentials = BasicCredentials(ak, sk, projectId)

```
client = RabbitMQClient.new_builder() \
   .with_credentials(credentials) \
   .with_region(RabbitMQRegion.value_of("<YOUR REGION>")) \
   .build()
```
try:

```
 request = UpdateInstanceRequest()
   request.instance_id = "{instance_id}"
   request.body = UpdateInstanceReq(
      description="instance description",
      name="rabbitmq-01"
   )
   response = client.update_instance(request)
   print(response)
 except exceptions.ClientRequestException as e:
   print(e.status_code)
   print(e.request_id)
```

```
print(e.error_code)
      print(e.error_msg)
Modifying the name, description, and maintenance time window of an
instance.
# coding: utf-8
import os
from huaweicloudsdkcore.auth.credentials import BasicCredentials
from huaweicloudsdkrabbitmq.v2.region.rabbitmq_region import RabbitMQRegion
from huaweicloudsdkcore.exceptions import exceptions
from huaweicloudsdkrabbitmq.v2 import *
if __name__ == '__main__":# The AK and SK used for authentication are hard-coded or stored in plaintext, which has great
security risks. It is recommended that the AK and SK be stored in ciphertext in configuration files or 
environment variables and decrypted during use to ensure security.
   # In this example, AK and SK are stored in environment variables for authentication. Before 
running this example, set environment variables CLOUD_SDK_AK and CLOUD_SDK_SK in the local
environment
   ak = os.environ["CLOUD_SDK_AK"]
   sk = os.environ["CLOUD_SDK_SK"]
   projectId = "{project_id}"
   credentials = BasicCredentials(ak, sk, projectId)
  client = RabbitMQClient.new_builder() \
      .with_credentials(credentials) \
      .with_region(RabbitMQRegion.value_of("<YOUR REGION>")) \
      .build()
   try:
      request = UpdateInstanceRequest()
     request.instance_id = "{instance_id}"
      request.body = UpdateInstanceReq(
        maintain_end="06:00:00",
         maintain_begin="02:00:00",
         description="instance description",
         name="rabbitmq-01"
\qquad \qquadresponse = client.update_instance(request)
      print(response)
   except exceptions.ClientRequestException as e:
      print(e.status_code)
      print(e.request_id)
      print(e.error_code)
      print(e.error_msg)
Enabling public network access
# coding: utf-8
```
import os

```
from huaweicloudsdkcore.auth.credentials import BasicCredentials
from huaweicloudsdkrabbitmq.v2.region.rabbitmq_region import RabbitMQRegion
from huaweicloudsdkcore.exceptions import exceptions
from huaweicloudsdkrabbitmq.v2 import *
```
 $if __name__ == "__main__":$ 

 # The AK and SK used for authentication are hard-coded or stored in plaintext, which has great security risks. It is recommended that the AK and SK be stored in ciphertext in configuration files or environment variables and decrypted during use to ensure security.

 # In this example, AK and SK are stored in environment variables for authentication. Before running this example, set environment variables CLOUD\_SDK\_AK and CLOUD\_SDK\_SK in the local environment

```
 ak = os.environ["CLOUD_SDK_AK"]
 sk = os.environ["CLOUD_SDK_SK"]
 projectId = "{project_id}"
```
credentials = BasicCredentials(ak, sk, projectId)

```
 client = RabbitMQClient.new_builder() \
   .with_credentials(credentials) \
   .with_region(RabbitMQRegion.value_of("<YOUR REGION>")) \
   .build()
 try:
   request = UpdateInstanceRequest()
  request.instance id = "{instance id}"
   request.body = UpdateInstanceReq(
      publicip_id="32685c2b-xxxx-xxxx-86c6-a1902359xxxx",
      enable_publicip=True
   )
   response = client.update_instance(request)
   print(response)
 except exceptions.ClientRequestException as e:
   print(e.status_code)
   print(e.request_id)
   print(e.error_code)
  print(e.error_msg)
```
**Go**

#### Modifying the name and description of an instance. package main

```
import (
   "fmt"
   "github.com/huaweicloud/huaweicloud-sdk-go-v3/core/auth/basic"
   rabbitmq "github.com/huaweicloud/huaweicloud-sdk-go-v3/services/rabbitmq/v2"
   "github.com/huaweicloud/huaweicloud-sdk-go-v3/services/rabbitmq/v2/model"
   region "github.com/huaweicloud/huaweicloud-sdk-go-v3/services/rabbitmq/v2/region"
\lambdafunc main() {
   // The AK and SK used for authentication are hard-coded or stored in plaintext, which has great 
security risks. It is recommended that the AK and SK be stored in ciphertext in configuration files or 
environment variables and decrypted during use to ensure security.
   // In this example, AK and SK are stored in environment variables for authentication. Before 
running this example, set environment variables CLOUD_SDK_AK and CLOUD_SDK_SK in the local 
environment
   ak := os.Getenv("CLOUD_SDK_AK")
   sk := os.Getenv("CLOUD_SDK_SK")
   projectId := "{project_id}"
   auth := basic.NewCredentialsBuilder().
      WithAk(ak).
      WithSk(sk).
      WithProjectId(projectId).
      Build()
   client := rabbitmq.NewRabbitMQClient(
      rabbitmq.RabbitMQClientBuilder().
         WithRegion(region.ValueOf("<YOUR REGION>")).
         WithCredential(auth).
         Build())
   request := &model.UpdateInstanceRequest{}
  request.InstanceId = "{instance_id}"
   descriptionUpdateInstanceReq:= "instance description"
   nameUpdateInstanceReq:= "rabbitmq-01"
   request.Body = &model.UpdateInstanceReq{
      Description: &descriptionUpdateInstanceReq,
      Name: &nameUpdateInstanceReq,
   }
   response, err := client.UpdateInstance(request)
  if err == nil fmt.Printf("%+v\n", response)
   } else {
```

```
 fmt.Println(err)
```
 } }

Modifying the name, description, and maintenance time window of an instance.

package main

```
import (
   "fmt"
   "github.com/huaweicloud/huaweicloud-sdk-go-v3/core/auth/basic"
   rabbitmq "github.com/huaweicloud/huaweicloud-sdk-go-v3/services/rabbitmq/v2"
   "github.com/huaweicloud/huaweicloud-sdk-go-v3/services/rabbitmq/v2/model"
   region "github.com/huaweicloud/huaweicloud-sdk-go-v3/services/rabbitmq/v2/region"
)
func main() {
   // The AK and SK used for authentication are hard-coded or stored in plaintext, which has great 
security risks. It is recommended that the AK and SK be stored in ciphertext in configuration files or 
environment variables and decrypted during use to ensure security.
   // In this example, AK and SK are stored in environment variables for authentication. Before 
running this example, set environment variables CLOUD_SDK_AK and CLOUD_SDK_SK in the local 
environment
  ak := os.Getenv("CLOUD_SDK_AK")
   sk := os.Getenv("CLOUD_SDK_SK")
  projectId := "{project_id}'
   auth := basic.NewCredentialsBuilder().
      WithAk(ak).
      WithSk(sk).
      WithProjectId(projectId).
      Build()
   client := rabbitmq.NewRabbitMQClient(
      rabbitmq.RabbitMQClientBuilder().
         WithRegion(region.ValueOf("<YOUR REGION>")).
         WithCredential(auth).
         Build())
   request := &model.UpdateInstanceRequest{}
  request.InstanceId = "{instance_id}"
   maintainEndUpdateInstanceReq:= "06:00:00"
   maintainBeginUpdateInstanceReq:= "02:00:00"
   descriptionUpdateInstanceReq:= "instance description"
   nameUpdateInstanceReq:= "rabbitmq-01"
   request.Body = &model.UpdateInstanceReq{
      MaintainEnd: &maintainEndUpdateInstanceReq,
      MaintainBegin: &maintainBeginUpdateInstanceReq,
      Description: &descriptionUpdateInstanceReq,
      Name: &nameUpdateInstanceReq,
 }
   response, err := client.UpdateInstance(request)
  if err == nil fmt.Printf("%+v\n", response)
   } else {
      fmt.Println(err)
   }
}
Enabling public network access
```
package main

)

```
import (
   "fmt"
   "github.com/huaweicloud/huaweicloud-sdk-go-v3/core/auth/basic"
   rabbitmq "github.com/huaweicloud/huaweicloud-sdk-go-v3/services/rabbitmq/v2"
   "github.com/huaweicloud/huaweicloud-sdk-go-v3/services/rabbitmq/v2/model"
   region "github.com/huaweicloud/huaweicloud-sdk-go-v3/services/rabbitmq/v2/region"
```

```
func main() {
```
 // The AK and SK used for authentication are hard-coded or stored in plaintext, which has great security risks. It is recommended that the AK and SK be stored in ciphertext in configuration files or environment variables and decrypted during use to ensure security. // In this example, AK and SK are stored in environment variables for authentication. Before running this example, set environment variables CLOUD\_SDK\_AK and CLOUD\_SDK\_SK in the local environment ak := os.Getenv("CLOUD\_SDK\_AK") sk := os.Getenv("CLOUD\_SDK\_SK") projectId := "{project\_id}" auth := basic.NewCredentialsBuilder(). WithAk(ak). WithSk(sk). WithProjectId(projectId). Build() client := rabbitmq.NewRabbitMQClient( rabbitmq.RabbitMQClientBuilder(). WithRegion(region.ValueOf("<YOUR REGION>")). WithCredential(auth). Build()) request := &model.UpdateInstanceRequest{} request.InstanceId = "{instance\_id}" publicipIdUpdateInstanceReq:= "32685c2b-xxxx-xxxx-86c6-a1902359xxxx" enablePublicipUpdateInstanceReq:= true request.Body = &model.UpdateInstanceReq{ PublicipId: &publicipIdUpdateInstanceReq, EnablePublicip: &enablePublicipUpdateInstanceReq, } response, err := client.UpdateInstance(request) if  $err == nil$  fmt.Printf("%+v\n", response) } else { fmt.Println(err) } }

### **More**

For SDK sample code of more programming languages, see the Sample Code tab in **[API Explorer](https://console-intl.huaweicloud.com/apiexplorer/#/openapi/RabbitMQ/sdk?api=UpdateInstance)**. SDK sample code can be automatically generated.

### **Status Codes**

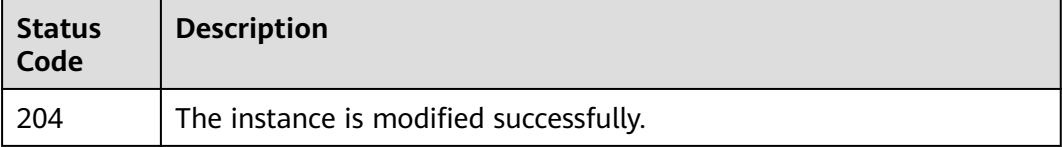

### **Error Codes**

See **[Error Codes](#page-295-0)**.

# **5.1.6 Batch Deleting Instances**

## **Function**

This API is used to delete instances in batches.
Deleting an instance will delete the data in the instance without any backup. Exercise caution when performing this operation.

# **Calling Method**

For details, see **[Calling APIs](#page-9-0)**.

#### **URI**

POST /v2/{project\_id}/instances/action

#### **Table 5-17** Path Parameters

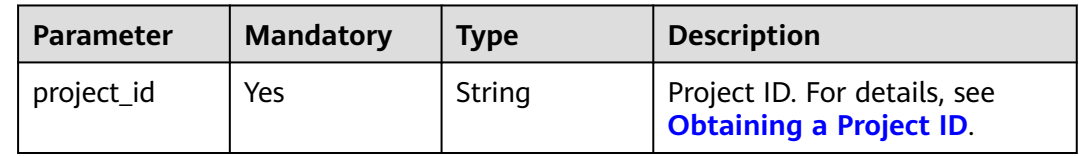

#### **Request Parameters**

**Table 5-18** Request body parameters

| <b>Parameter</b> | <b>Mandatory</b> | <b>Type</b>         | <b>Description</b>                                                                                                    |
|------------------|------------------|---------------------|----------------------------------------------------------------------------------------------------|
| instances        | No.              | Array of<br>strings | List of instance IDs.                                                                                                    |
| action           | Yes              | String              | Operation to be performed on<br>instances. Value: delete.                                                                                                    |
| all failure      | No.              | String              | Whether to delete instances<br>that fail to be created.                                                                                                    |
|                  |                  |                     | If this parameter is set to<br>rabbitmq, all instances that<br>fail to be created are deleted.<br>In this case, the <b>instances</b><br>parameter in the request can<br>be empty. |

## **Response Parameters**

**Status code: 200**

**Table 5-19** Response body parameters

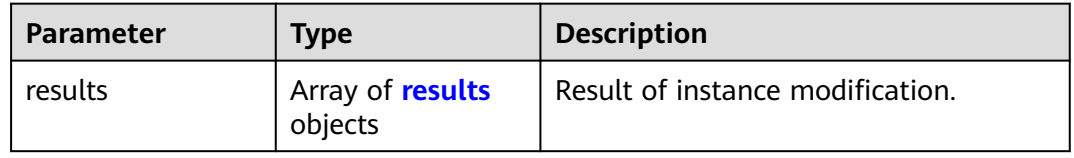

#### <span id="page-73-0"></span>**Table 5-20** results

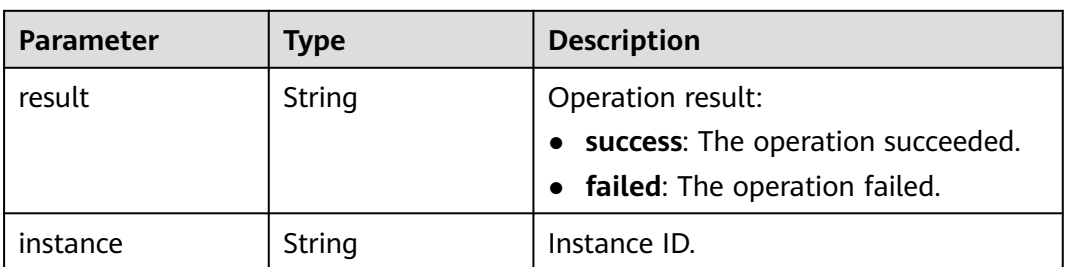

#### **Example Requests**

Deleting instances in batches

```
POST https://{endpoint}/v2/{project_id}/instances/action
```

```
{
 "action" : "delete",
 "instances" : [ "54602a9d-5e22-4239-9123-77e350df4a34", "7166cdea-
dbad-4d79-9610-7163e6f8b640" ]
}
```
● Deleting all instances that fail to be created

POST https://{endpoint}/v2/{project\_id}/instances/action

```
 "action" : "delete",
  "all_failure" : "rabbitmq"
}
```
### **Example Responses**

#### **Status code: 200**

{

Instances deleted.

```
{
 "results" : [ {
   "result" : "success",
    "instance" : "019cacb7-4ff0-4d3c-9f33-f5f7b7fdc0e6"
 } ]
}
```
# **SDK Sample Code**

The SDK sample code is as follows.

#### **Java**

Deleting instances in batches

package com.huaweicloud.sdk.test;

import com.huaweicloud.sdk.core.auth.ICredential; import com.huaweicloud.sdk.core.auth.BasicCredentials; import com.huaweicloud.sdk.core.exception.ConnectionException; import com.huaweicloud.sdk.core.exception.RequestTimeoutException; import com.huaweicloud.sdk.core.exception.ServiceResponseException; import com.huaweicloud.sdk.rabbitmq.v2.region.RabbitMQRegion; import com.huaweicloud.sdk.rabbitmq.v2.\*; import com.huaweicloud.sdk.rabbitmq.v2.model.\*;

```
import java.util.List;
import java.util.ArrayList;
public class BatchRestartOrDeleteInstancesSolution {
   public static void main(String[] args) {
      // The AK and SK used for authentication are hard-coded or stored in plaintext, which has great 
security risks. It is recommended that the AK and SK be stored in ciphertext in configuration files or 
environment variables and decrypted during use to ensure security.
      // In this example, AK and SK are stored in environment variables for authentication. Before 
running this example, set environment variables CLOUD_SDK_AK and CLOUD_SDK_SK in the local 
environment
      String ak = System.getenv("CLOUD_SDK_AK");
      String sk = System.getenv("CLOUD_SDK_SK");
     String projectId = "{project id}";
      ICredential auth = new BasicCredentials()
           .withProjectId(projectId)
           .withAk(ak)
           .withSk(sk);
      RabbitMQClient client = RabbitMQClient.newBuilder()
           .withCredential(auth)
           .withRegion(RabbitMQRegion.valueOf("<YOUR REGION>"))
            .build();
     BatchRestartOrDeleteInstancesRequest request = new BatchRestartOrDeleteInstancesRequest();
     BatchRestartOrDeleteInstanceReq body = new BatchRestartOrDeleteInstanceReq();
      List<String> listbodyInstances = new ArrayList<>();
      listbodyInstances.add("54602a9d-5e22-4239-9123-77e350df4a34");
      listbodyInstances.add("7166cdea-dbad-4d79-9610-7163e6f8b640");
     body.withAction(BatchRestartOrDeleteInstanceReq.ActionEnum.fromValue("delete"));
      body.withInstances(listbodyInstances);
      request.withBody(body);
      try {
         BatchRestartOrDeleteInstancesResponse response = 
client.batchRestartOrDeleteInstances(request);
         System.out.println(response.toString());
      } catch (ConnectionException e) {
         e.printStackTrace();
      } catch (RequestTimeoutException e) {
         e.printStackTrace();
      } catch (ServiceResponseException e) {
         e.printStackTrace();
         System.out.println(e.getHttpStatusCode());
         System.out.println(e.getRequestId());
         System.out.println(e.getErrorCode());
         System.out.println(e.getErrorMsg());
     }
   }
Deleting all instances that fail to be created
```
package com.huaweicloud.sdk.test;

}

import com.huaweicloud.sdk.core.auth.ICredential; import com.huaweicloud.sdk.core.auth.BasicCredentials; import com.huaweicloud.sdk.core.exception.ConnectionException; import com.huaweicloud.sdk.core.exception.RequestTimeoutException; import com.huaweicloud.sdk.core.exception.ServiceResponseException; import com.huaweicloud.sdk.rabbitmq.v2.region.RabbitMQRegion; import com.huaweicloud.sdk.rabbitmq.v2.\*; import com.huaweicloud.sdk.rabbitmq.v2.model.\*;

public class BatchRestartOrDeleteInstancesSolution {

public static void main(String[] args) {

 // The AK and SK used for authentication are hard-coded or stored in plaintext, which has great security risks. It is recommended that the AK and SK be stored in ciphertext in configuration files or environment variables and decrypted during use to ensure security.

```
 // In this example, AK and SK are stored in environment variables for authentication. Before 
running this example, set environment variables CLOUD_SDK_AK and CLOUD_SDK_SK in the local 
environment
      String ak = System.getenv("CLOUD_SDK_AK");
      String sk = System.getenv("CLOUD_SDK_SK");
      String projectId = "{project_id}";
      ICredential auth = new BasicCredentials()
           .withProjectId(projectId)
           .withAk(ak)
           .withSk(sk);
      RabbitMQClient client = RabbitMQClient.newBuilder()
           .withCredential(auth)
           .withRegion(RabbitMQRegion.valueOf("<YOUR REGION>"))
           .build();
     BatchRestartOrDeleteInstancesRequest request = new BatchRestartOrDeleteInstancesRequest();
     BatchRestartOrDeleteInstanceReq body = new BatchRestartOrDeleteInstanceReq();
      body.withAllFailure(BatchRestartOrDeleteInstanceReq.AllFailureEnum.fromValue("rabbitmq"));
      body.withAction(BatchRestartOrDeleteInstanceReq.ActionEnum.fromValue("delete"));
      request.withBody(body);
      try {
       BatchRestartOrDeleteInstancesResponse response =
client.batchRestartOrDeleteInstances(request);
         System.out.println(response.toString());
      } catch (ConnectionException e) {
         e.printStackTrace();
      } catch (RequestTimeoutException e) {
        e.printStackTrace();
      } catch (ServiceResponseException e) {
         e.printStackTrace();
         System.out.println(e.getHttpStatusCode());
         System.out.println(e.getRequestId());
         System.out.println(e.getErrorCode());
         System.out.println(e.getErrorMsg());
      }
   }
}
```
### **Python**

Deleting instances in batches

# coding: utf-8

import os

from huaweicloudsdkcore.auth.credentials import BasicCredentials from huaweicloudsdkrabbitmq.v2.region.rabbitmq\_region import RabbitMQRegion from huaweicloudsdkcore.exceptions import exceptions from huaweicloudsdkrabbitmq.v2 import \*

```
if __name__ == '__main__":
```
 # The AK and SK used for authentication are hard-coded or stored in plaintext, which has great security risks. It is recommended that the AK and SK be stored in ciphertext in configuration files or environment variables and decrypted during use to ensure security.

 # In this example, AK and SK are stored in environment variables for authentication. Before running this example, set environment variables CLOUD\_SDK\_AK and CLOUD\_SDK\_SK in the local environment

```
 ak = os.environ["CLOUD_SDK_AK"]
 sk = os.environ["CLOUD_SDK_SK"]
 projectId = "{project_id}"
 credentials = BasicCredentials(ak, sk, projectId)
client = RabbitMQClient.new_builder() \setminus .with_credentials(credentials) \
    .with_region(RabbitMQRegion.value_of("<YOUR REGION>")) \
   .build()
 try:
```

```
 request = BatchRestartOrDeleteInstancesRequest()
      listInstancesbody = [
         "54602a9d-5e22-4239-9123-77e350df4a34",
         "7166cdea-dbad-4d79-9610-7163e6f8b640"
\blacksquare request.body = BatchRestartOrDeleteInstanceReq(
         action="delete",
         instances=listInstancesbody
     \lambda response = client.batch_restart_or_delete_instances(request)
      print(response)
   except exceptions.ClientRequestException as e:
      print(e.status_code)
      print(e.request_id)
      print(e.error_code)
      print(e.error_msg)
Deleting all instances that fail to be created
# coding: utf-8
import os
from huaweicloudsdkcore.auth.credentials import BasicCredentials
from huaweicloudsdkrabbitmq.v2.region.rabbitmq_region import RabbitMQRegion
from huaweicloudsdkcore.exceptions import exceptions
from huaweicloudsdkrabbitmq.v2 import *
if __name__ == '__main__": # The AK and SK used for authentication are hard-coded or stored in plaintext, which has great 
security risks. It is recommended that the AK and SK be stored in ciphertext in configuration files or 
environment variables and decrypted during use to ensure security.
   # In this example, AK and SK are stored in environment variables for authentication. Before 
running this example, set environment variables CLOUD_SDK_AK and CLOUD_SDK_SK in the local 
environment
   ak = os.environ["CLOUD_SDK_AK"]
   sk = os.environ["CLOUD_SDK_SK"]
   projectId = "{project_id}"
   credentials = BasicCredentials(ak, sk, projectId)
  client = RabbitMQClient.new\_builder() \setminus .with_credentials(credentials) \
      .with_region(RabbitMQRegion.value_of("<YOUR REGION>")) \
      .build()
   try:
      request = BatchRestartOrDeleteInstancesRequest()
      request.body = BatchRestartOrDeleteInstanceReq(
         all_failure="rabbitmq",
         action="delete"
      )
      response = client.batch_restart_or_delete_instances(request)
      print(response)
   except exceptions.ClientRequestException as e:
      print(e.status_code)
      print(e.request_id)
     print(e.error_code)
      print(e.error_msg)
```
**Go**

#### Deleting instances in batches

package main

import (

```
 "fmt"
 "github.com/huaweicloud/huaweicloud-sdk-go-v3/core/auth/basic"
 rabbitmq "github.com/huaweicloud/huaweicloud-sdk-go-v3/services/rabbitmq/v2"
 "github.com/huaweicloud/huaweicloud-sdk-go-v3/services/rabbitmq/v2/model"
 region "github.com/huaweicloud/huaweicloud-sdk-go-v3/services/rabbitmq/v2/region"
```
# )

```
func main() {
   // The AK and SK used for authentication are hard-coded or stored in plaintext, which has great 
security risks. It is recommended that the AK and SK be stored in ciphertext in configuration files or 
environment variables and decrypted during use to ensure security.
   // In this example, AK and SK are stored in environment variables for authentication. Before 
running this example, set environment variables CLOUD_SDK_AK and CLOUD_SDK_SK in the local 
environment
   ak := os.Getenv("CLOUD_SDK_AK")
   sk := os.Getenv("CLOUD_SDK_SK")
   projectId := "{project_id}"
   auth := basic.NewCredentialsBuilder().
      WithAk(ak).
     WithSk(sk).
      WithProjectId(projectId).
      Build()
   client := rabbitmq.NewRabbitMQClient(
      rabbitmq.RabbitMQClientBuilder().
         WithRegion(region.ValueOf("<YOUR REGION>")).
         WithCredential(auth).
         Build())
   request := &model.BatchRestartOrDeleteInstancesRequest{}
   var listInstancesbody = []string{
      "54602a9d-5e22-4239-9123-77e350df4a34",
      "7166cdea-dbad-4d79-9610-7163e6f8b640",
   }
   request.Body = &model.BatchRestartOrDeleteInstanceReq{
      Action: model.GetBatchRestartOrDeleteInstanceReqActionEnum().DELETE,
      Instances: &listInstancesbody,
   }
   response, err := client.BatchRestartOrDeleteInstances(request)
  if err == nil fmt.Printf("%+v\n", response)
   } else {
      fmt.Println(err)
   }
}
```
Deleting all instances that fail to be created

package main

```
import (
   "fmt"
   "github.com/huaweicloud/huaweicloud-sdk-go-v3/core/auth/basic"
   rabbitmq "github.com/huaweicloud/huaweicloud-sdk-go-v3/services/rabbitmq/v2"
   "github.com/huaweicloud/huaweicloud-sdk-go-v3/services/rabbitmq/v2/model"
   region "github.com/huaweicloud/huaweicloud-sdk-go-v3/services/rabbitmq/v2/region"
)
```
func main() {

 // The AK and SK used for authentication are hard-coded or stored in plaintext, which has great security risks. It is recommended that the AK and SK be stored in ciphertext in configuration files or environment variables and decrypted during use to ensure security.

 // In this example, AK and SK are stored in environment variables for authentication. Before running this example, set environment variables CLOUD\_SDK\_AK and CLOUD\_SDK\_SK in the local environment

```
ak := os.Getenv("CLOUD_SDK_AK")
 sk := os.Getenv("CLOUD_SDK_SK")
 projectId := "{project_id}"
```
 auth := basic.NewCredentialsBuilder(). WithAk(ak). WithSk(sk). WithProjectId(projectId). Build()

```
 client := rabbitmq.NewRabbitMQClient(
      rabbitmq.RabbitMQClientBuilder().
         WithRegion(region.ValueOf("<YOUR REGION>")).
         WithCredential(auth).
        Build())
   request := &model.BatchRestartOrDeleteInstancesRequest{}
   allFailureBatchRestartOrDeleteInstanceReq:= 
model.GetBatchRestartOrDeleteInstanceReqAllFailureEnum().RABBITMQ
   request.Body = &model.BatchRestartOrDeleteInstanceReq{
      AllFailure: &allFailureBatchRestartOrDeleteInstanceReq,
      Action: model.GetBatchRestartOrDeleteInstanceReqActionEnum().DELETE,
   }
   response, err := client.BatchRestartOrDeleteInstances(request)
  if err == nil fmt.Printf("%+v\n", response)
   } else {
      fmt.Println(err)
   }
}
```
#### **More**

For SDK sample code of more programming languages, see the Sample Code tab in **[API Explorer](https://console-intl.huaweicloud.com/apiexplorer/#/openapi/RabbitMQ/sdk?api=BatchRestartOrDeleteInstances)**. SDK sample code can be automatically generated.

# **Status Codes**

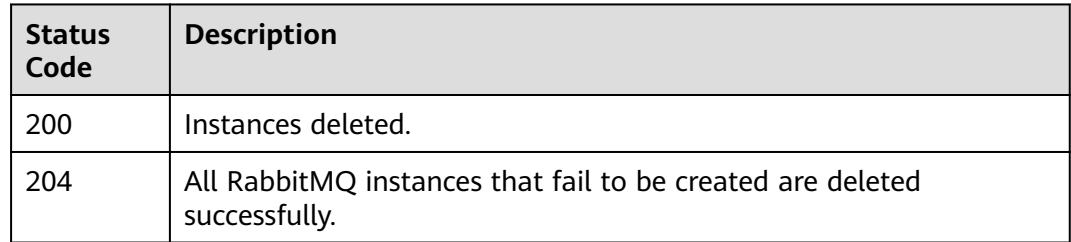

### **Error Codes**

See **[Error Codes](#page-295-0)**.

# **5.1.7 Enabling Domain Name Access to a RabbitMQ Instance**

### **Function**

A client can access a RabbitMQ instance with domain name access enabled using a domain name.

# **Calling Method**

For details, see **[Calling APIs](#page-9-0)**.

### **URI**

POST /v2/{project\_id}/rabbitmq/instances/{instance\_id}/dns

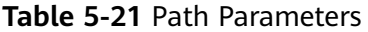

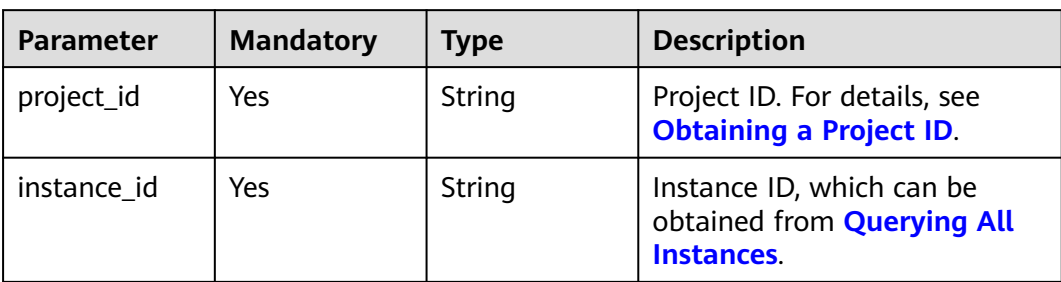

# **Request Parameters**

None

#### **Response Parameters**

#### **Status code: 400**

**Table 5-22** Response body parameters

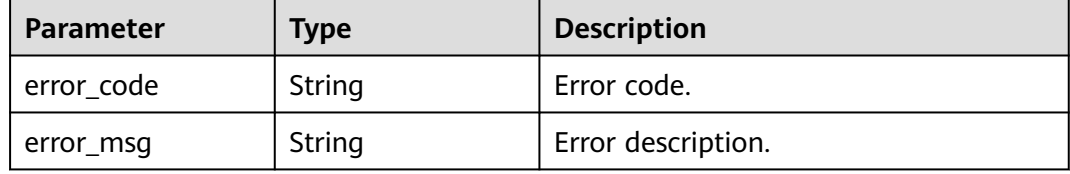

## **Example Requests**

Enabling domain name access to a RabbitMQ instance

POST https://{endpoint}/v2/{project\_id}/rabbitmq/instances/{instance\_id}/dns

# **Example Responses**

#### **Status code: 400**

Failed

```
{
 "error_code" : "DMS.111501035",
 "error_msg" : "dns already enabled"
}
```
# **SDK Sample Code**

The SDK sample code is as follows.

#### **Java**

package com.huaweicloud.sdk.test;

import com.huaweicloud.sdk.core.auth.ICredential; import com.huaweicloud.sdk.core.auth.BasicCredentials;

```
import com.huaweicloud.sdk.core.exception.ConnectionException;
import com.huaweicloud.sdk.core.exception.RequestTimeoutException;
import com.huaweicloud.sdk.core.exception.ServiceResponseException;
import com.huaweicloud.sdk.rabbitmq.v2.region.RabbitMQRegion;
import com.huaweicloud.sdk.rabbitmq.v2.*;
import com.huaweicloud.sdk.rabbitmq.v2.model.*;
public class EnableDnsSolution {
   public static void main(String[] args) {
      // The AK and SK used for authentication are hard-coded or stored in plaintext, which has great 
security risks. It is recommended that the AK and SK be stored in ciphertext in configuration files or 
environment variables and decrypted during use to ensure security.
      // In this example, AK and SK are stored in environment variables for authentication. Before running 
this example, set environment variables CLOUD_SDK_AK and CLOUD_SDK_SK in the local environment
      String ak = System.getenv("CLOUD_SDK_AK");
 String sk = System.getenv("CLOUD_SDK_SK");
 String projectId = "{project_id}";
      ICredential auth = new BasicCredentials()
           .withProjectId(projectId)
           .withAk(ak)
           .withSk(sk);
      RabbitMQClient client = RabbitMQClient.newBuilder()
           .withCredential(auth)
            .withRegion(RabbitMQRegion.valueOf("<YOUR REGION>"))
            .build();
     EnableDnsRequest request = new EnableDnsRequest();
      request.withInstanceId("{instance_id}");
      try {
        EnableDnsResponse response = client.enableDns(request);
        System.out.println(response.toString());
      } catch (ConnectionException e) {
        e.printStackTrace();
      } catch (RequestTimeoutException e) {
         e.printStackTrace();
      } catch (ServiceResponseException e) {
         e.printStackTrace();
         System.out.println(e.getHttpStatusCode());
        System.out.println(e.getRequestId());
         System.out.println(e.getErrorCode());
         System.out.println(e.getErrorMsg());
      }
   }
}
```
### **Python**

# coding: utf-8

import os

```
from huaweicloudsdkcore.auth.credentials import BasicCredentials
from huaweicloudsdkrabbitmq.v2.region.rabbitmq_region import RabbitMQRegion
from huaweicloudsdkcore.exceptions import exceptions
from huaweicloudsdkrabbitmq.v2 import *
```

```
if name == "main ":
```
 # The AK and SK used for authentication are hard-coded or stored in plaintext, which has great security risks. It is recommended that the AK and SK be stored in ciphertext in configuration files or environment variables and decrypted during use to ensure security.

 # In this example, AK and SK are stored in environment variables for authentication. Before running this example, set environment variables CLOUD\_SDK\_AK and CLOUD\_SDK\_SK in the local environment

```
 ak = os.environ["CLOUD_SDK_AK"]
 sk = os.environ["CLOUD_SDK_SK"]
 projectId = "{project_id}"
```
credentials = BasicCredentials(ak, sk, projectId)

```
 client = RabbitMQClient.new_builder() \
   .with_credentials(credentials) \
    .with_region(RabbitMQRegion.value_of("<YOUR REGION>")) \
   .build()
 try:
   request = EnableDnsRequest()
   request.instance_id = "{instance_id}"
   response = client.enable_dns(request)
   print(response)
 except exceptions.ClientRequestException as e:
   print(e.status_code)
    print(e.request_id)
    print(e.error_code)
   print(e.error_msg)
```
### **Go**

package main

```
import (
    "fmt"
   "github.com/huaweicloud/huaweicloud-sdk-go-v3/core/auth/basic"
   rabbitmq "github.com/huaweicloud/huaweicloud-sdk-go-v3/services/rabbitmq/v2"
   "github.com/huaweicloud/huaweicloud-sdk-go-v3/services/rabbitmq/v2/model"
   region "github.com/huaweicloud/huaweicloud-sdk-go-v3/services/rabbitmq/v2/region"
)
func main() {
   // The AK and SK used for authentication are hard-coded or stored in plaintext, which has great security 
risks. It is recommended that the AK and SK be stored in ciphertext in configuration files or environment 
variables and decrypted during use to ensure security.
   // In this example, AK and SK are stored in environment variables for authentication. Before running this 
example, set environment variables CLOUD_SDK_AK and CLOUD_SDK_SK in the local environment
   ak := os.Getenv("CLOUD_SDK_AK")
   sk := os.Getenv("CLOUD_SDK_SK")
   projectId := "{project_id}"
   auth := basic.NewCredentialsBuilder().
      WithAk(ak).
     WithSk(sk)
      WithProjectId(projectId).
      Build()
   client := rabbitmq.NewRabbitMQClient(
      rabbitmq.RabbitMQClientBuilder().
        WithRegion(region.ValueOf("<YOUR REGION>")).
         WithCredential(auth).
        Build())
   request := &model.EnableDnsRequest{}
   request.InstanceId = "{instance_id}"
   response, err := client.EnableDns(request)
  if err == nil fmt.Printf("%+v\n", response)
   } else {
      fmt.Println(err)
   }
```
#### **More**

}

For SDK sample code of more programming languages, see the Sample Code tab in **[API Explorer](https://console-intl.huaweicloud.com/apiexplorer/#/openapi/RabbitMQ/sdk?api=EnableDns)**. SDK sample code can be automatically generated.

# **Status Codes**

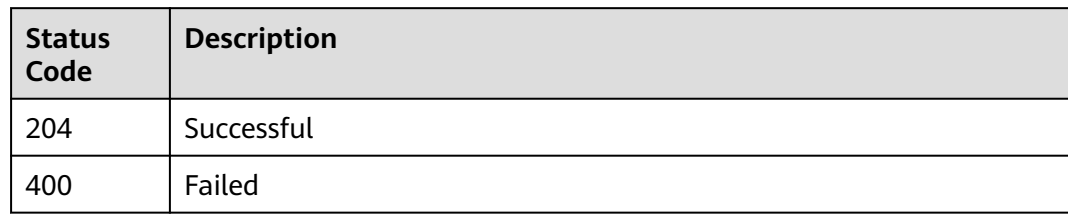

# **Error Codes**

See **[Error Codes](#page-295-0)**.

# **5.2 Instance Management**

# **5.2.1 Resetting the Password**

# **Function**

This API is used to reset the password.

# **Calling Method**

For details, see **[Calling APIs](#page-9-0)**.

# **URI**

POST /v2/{project\_id}/instances/{instance\_id}/password

**Table 5-23** Path Parameters

| <b>Parameter</b> | <b>Mandatory</b> | <b>Type</b> | <b>Description</b>                                             |
|------------------|------------------|-------------|----------------------------------------------------------------|
| project_id       | Yes              | String      | Project ID. For details, see<br><b>Obtaining a Project ID.</b> |
| instance id      | Yes              | String      | Instance ID.                                                   |

## **Request Parameters**

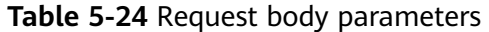

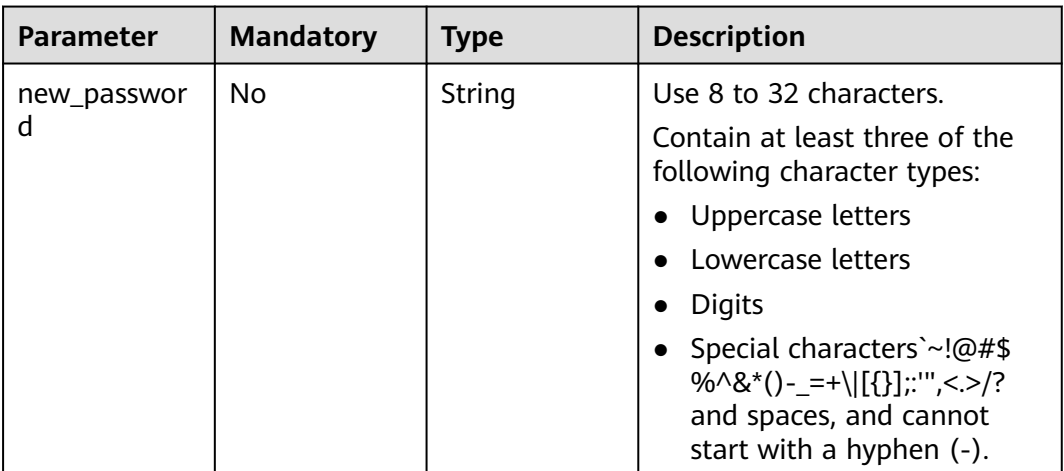

#### **Response Parameters**

None

#### **Example Requests**

Resetting a password

POST https://{endpoint}/v2/{project\_id}/instances/{instance\_id}/password

{ "new\_password" : "\*\*\*\*\*\*"

# **Example Responses**

None

}

# **SDK Sample Code**

The SDK sample code is as follows.

#### **Java**

#### Resetting a password

package com.huaweicloud.sdk.test;

import com.huaweicloud.sdk.core.auth.ICredential; import com.huaweicloud.sdk.core.auth.BasicCredentials; import com.huaweicloud.sdk.core.exception.ConnectionException; import com.huaweicloud.sdk.core.exception.RequestTimeoutException; import com.huaweicloud.sdk.core.exception.ServiceResponseException; import com.huaweicloud.sdk.rabbitmq.v2.region.RabbitMQRegion; import com.huaweicloud.sdk.rabbitmq.v2.\*; import com.huaweicloud.sdk.rabbitmq.v2.model.\*;

public class ResetPasswordSolution {

```
 public static void main(String[] args) {
      // The AK and SK used for authentication are hard-coded or stored in plaintext, which has great 
security risks. It is recommended that the AK and SK be stored in ciphertext in configuration files or 
environment variables and decrypted during use to ensure security.
      // In this example, AK and SK are stored in environment variables for authentication. Before running 
this example, set environment variables CLOUD_SDK_AK and CLOUD_SDK_SK in the local environment
      String ak = System.getenv("CLOUD_SDK_AK");
      String sk = System.getenv("CLOUD_SDK_SK");
      String projectId = "{project_id}";
      ICredential auth = new BasicCredentials()
           .withProjectId(projectId)
           .withAk(ak)
           .withSk(sk);
      RabbitMQClient client = RabbitMQClient.newBuilder()
           .withCredential(auth)
            .withRegion(RabbitMQRegion.valueOf("<YOUR REGION>"))
            .build();
      ResetPasswordRequest request = new ResetPasswordRequest();
      request.withInstanceId("{instance_id}");
 ResetPasswordReq body = new ResetPasswordReq();
 body.withNewPassword("******");
      request.withBody(body);
      try {
         ResetPasswordResponse response = client.resetPassword(request);
         System.out.println(response.toString());
      } catch (ConnectionException e) {
         e.printStackTrace();
      } catch (RequestTimeoutException e) {
         e.printStackTrace();
      } catch (ServiceResponseException e) {
         e.printStackTrace();
         System.out.println(e.getHttpStatusCode());
         System.out.println(e.getRequestId());
         System.out.println(e.getErrorCode());
         System.out.println(e.getErrorMsg());
      }
   }
}
```
### **Python**

#### Resetting a password

```
# coding: utf-8
```
import os

```
from huaweicloudsdkcore.auth.credentials import BasicCredentials
from huaweicloudsdkrabbitmq.v2.region.rabbitmq_region import RabbitMQRegion
from huaweicloudsdkcore.exceptions import exceptions
from huaweicloudsdkrabbitmq.v2 import *
```

```
if __name__ == "__main__":
```

```
 # The AK and SK used for authentication are hard-coded or stored in plaintext, which has great security 
risks. It is recommended that the AK and SK be stored in ciphertext in configuration files or environment 
variables and decrypted during use to ensure security.
```

```
 # In this example, AK and SK are stored in environment variables for authentication. Before running this 
example, set environment variables CLOUD_SDK_AK and CLOUD_SDK_SK in the local environment
```

```
 ak = os.environ["CLOUD_SDK_AK"]
 sk = os.environ["CLOUD_SDK_SK"]
 projectId = "{project_id}"
```
credentials = BasicCredentials(ak, sk, projectId)

```
client = RabbitMOClient.new_builder() \
```

```
.with_credentials(credentials) \
      .with_region(RabbitMQRegion.value_of("<YOUR REGION>")) \
      .build()
   try:
      request = ResetPasswordRequest()
      request.instance_id = "{instance_id}"
      request.body = ResetPasswordReq(
        new_password="******"
\qquad \qquad response = client.reset_password(request)
      print(response)
   except exceptions.ClientRequestException as e:
      print(e.status_code)
      print(e.request_id)
      print(e.error_code)
      print(e.error_msg)
```
**Go**

#### Resetting a password

package main

```
import (
```

```
 "fmt"
   "github.com/huaweicloud/huaweicloud-sdk-go-v3/core/auth/basic"
   rabbitmq "github.com/huaweicloud/huaweicloud-sdk-go-v3/services/rabbitmq/v2"
   "github.com/huaweicloud/huaweicloud-sdk-go-v3/services/rabbitmq/v2/model"
   region "github.com/huaweicloud/huaweicloud-sdk-go-v3/services/rabbitmq/v2/region"
)
func main() {
   // The AK and SK used for authentication are hard-coded or stored in plaintext, which has great security 
risks. It is recommended that the AK and SK be stored in ciphertext in configuration files or environment 
variables and decrypted during use to ensure security.
   // In this example, AK and SK are stored in environment variables for authentication. Before running this 
example, set environment variables CLOUD_SDK_AK and CLOUD_SDK_SK in the local environment
   ak := os.Getenv("CLOUD_SDK_AK")
   sk := os.Getenv("CLOUD_SDK_SK")
   projectId := "{project_id}"
   auth := basic.NewCredentialsBuilder().
      WithAk(ak).
      WithSk(sk).
      WithProjectId(projectId).
      Build()
   client := rabbitmq.NewRabbitMQClient(
      rabbitmq.RabbitMQClientBuilder().
        WithRegion(region.ValueOf("<YOUR REGION>")).
        WithCredential(auth).
        Build())
   request := &model.ResetPasswordRequest{}
   request.InstanceId = "{instance_id}"
   newPasswordResetPasswordReq:= "******"
   request.Body = &model.ResetPasswordReq{
      NewPassword: &newPasswordResetPasswordReq,
   }
   response, err := client.ResetPassword(request)
  if err == nil fmt.Printf("%+v\n", response)
   } else {
      fmt.Println(err)
   }
}
```
### **More**

For SDK sample code of more programming languages, see the Sample Code tab in **[API Explorer](https://console-intl.huaweicloud.com/apiexplorer/#/openapi/RabbitMQ/sdk?api=ResetPassword)**. SDK sample code can be automatically generated.

# **Status Codes**

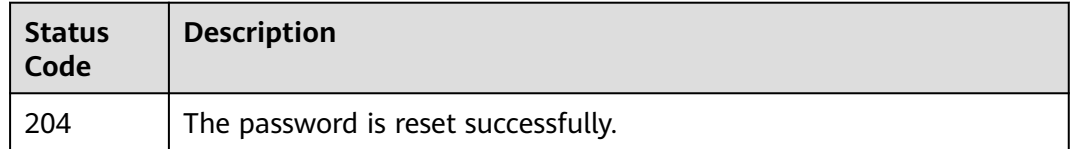

## **Error Codes**

See **[Error Codes](#page-295-0)**.

# **5.2.2 Listing Plug-ins**

# **Function**

This API is used to list plug-ins.

## **Calling Method**

For details, see **[Calling APIs](#page-9-0)**.

### **URI**

GET /v2/{project\_id}/instances/{instance\_id}/rabbitmq/plugins

**Table 5-25** Path Parameters

| <b>Parameter</b> | <b>Mandatory</b> | <b>Type</b> | <b>Description</b>                                                                       |
|------------------|------------------|-------------|------------------------------------------------------------------------------------------|
| project_id       | Yes              | String      | Project ID. For details about<br>how to obtain it, see<br><b>Obtaining a Project ID.</b> |
| instance_id      | Yes              | String      | Instance ID.                                                                             |

### **Request Parameters**

None

# **Response Parameters**

**Status code: 200**

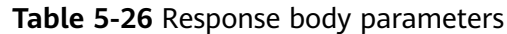

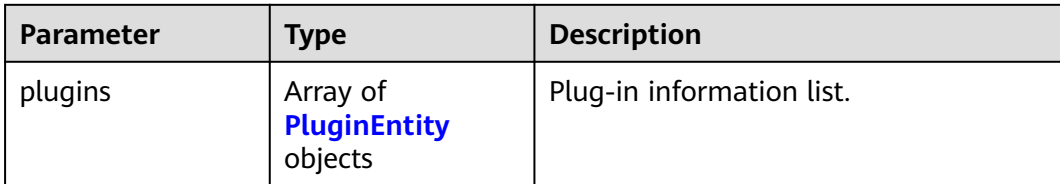

#### **Table 5-27** PluginEntity

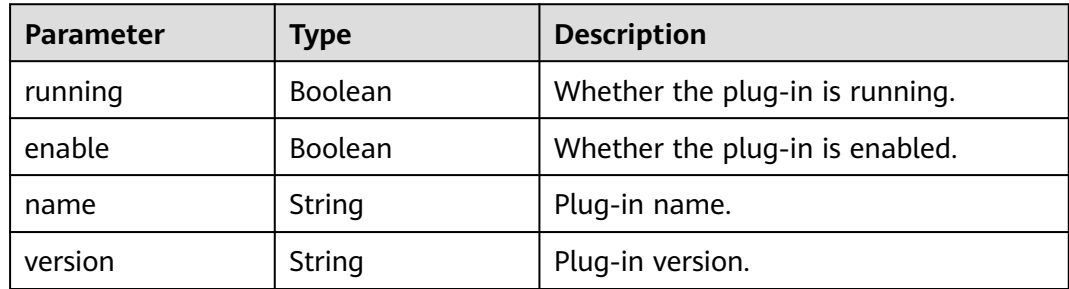

# **Example Requests**

Querying the plug-in list

GET https://{endpoint}/v2/{project\_id}/instances/{instance\_id}/rabbitmq/plugins

# **Example Responses**

#### **Status code: 200**

The plug-ins are listed successfully.

```
{
  "plugins" : [ {
   "running" : true,
 "enable" : true,
 "name" : "rabbitmq_shovel",
 "version" : "3.8.35"
 }, {
 "running" : true,
   "enable" : true,
   "name" : "rabbitmq_consistent_hash_exchange",
   "version" : "3.8.35"
 }, {
 "running" : false,
 "enable" : false,
 "name" : "rabbitmq_federation",
 "version" : "3.8.35"
 } ]
}<sup>-</sup>
```
# **SDK Sample Code**

The SDK sample code is as follows.

#### **Java**

```
package com.huaweicloud.sdk.test;
import com.huaweicloud.sdk.core.auth.ICredential;
import com.huaweicloud.sdk.core.auth.BasicCredentials;
import com.huaweicloud.sdk.core.exception.ConnectionException;
import com.huaweicloud.sdk.core.exception.RequestTimeoutException;
import com.huaweicloud.sdk.core.exception.ServiceResponseException;
import com.huaweicloud.sdk.rabbitmq.v2.region.RabbitMQRegion;
import com.huaweicloud.sdk.rabbitmq.v2.*;
import com.huaweicloud.sdk.rabbitmq.v2.model.*;
public class ListPluginsSolution {
   public static void main(String[] args) {
      // The AK and SK used for authentication are hard-coded or stored in plaintext, which has great 
security risks. It is recommended that the AK and SK be stored in ciphertext in configuration files or 
environment variables and decrypted during use to ensure security.
      // In this example, AK and SK are stored in environment variables for authentication. Before running 
this example, set environment variables CLOUD_SDK_AK and CLOUD_SDK_SK in the local environment
      String ak = System.getenv("CLOUD_SDK_AK");
      String sk = System.getenv("CLOUD_SDK_SK");
      String projectId = "{project_id}";
      ICredential auth = new BasicCredentials()
           .withProjectId(projectId)
            .withAk(ak)
           .withSk(sk);
      RabbitMQClient client = RabbitMQClient.newBuilder()
           .withCredential(auth)
            .withRegion(RabbitMQRegion.valueOf("<YOUR REGION>"))
           .build();
      ListPluginsRequest request = new ListPluginsRequest();
     request.withInstanceId("{instance_id}");
      try {
         ListPluginsResponse response = client.listPlugins(request);
         System.out.println(response.toString());
      } catch (ConnectionException e) {
         e.printStackTrace();
      } catch (RequestTimeoutException e) {
         e.printStackTrace();
      } catch (ServiceResponseException e) {
         e.printStackTrace();
         System.out.println(e.getHttpStatusCode());
         System.out.println(e.getRequestId());
         System.out.println(e.getErrorCode());
         System.out.println(e.getErrorMsg());
      }
   }
}
```
### **Python**

#### # coding: utf-8

import os

```
from huaweicloudsdkcore.auth.credentials import BasicCredentials
from huaweicloudsdkrabbitmq.v2.region.rabbitmq_region import RabbitMQRegion
from huaweicloudsdkcore.exceptions import exceptions
from huaweicloudsdkrabbitmq.v2 import *
```
 $if __name__ == '__main__":$ 

 # The AK and SK used for authentication are hard-coded or stored in plaintext, which has great security risks. It is recommended that the AK and SK be stored in ciphertext in configuration files or environment variables and decrypted during use to ensure security.

# In this example, AK and SK are stored in environment variables for authentication. Before running this

```
example, set environment variables CLOUD_SDK_AK and CLOUD_SDK_SK in the local environment
   ak = os.environ["CLOUD_SDK_AK"]
   sk = os.environ["CLOUD_SDK_SK"]
   projectId = "{project_id}"
   credentials = BasicCredentials(ak, sk, projectId)
   client = RabbitMQClient.new_builder() \
      .with_credentials(credentials) \
      .with_region(RabbitMQRegion.value_of("<YOUR REGION>")) \
      .build()
   try:
      request = ListPluginsRequest()
     request.instance_id = "{\{inset\}}"
      response = client.list_plugins(request)
      print(response)
   except exceptions.ClientRequestException as e:
      print(e.status_code)
     print(e.request_id)
      print(e.error_code)
      print(e.error_msg)
```
#### **Go**

#### package main

 } }

```
import (
    "fmt"
   "github.com/huaweicloud/huaweicloud-sdk-go-v3/core/auth/basic"
   rabbitmq "github.com/huaweicloud/huaweicloud-sdk-go-v3/services/rabbitmq/v2"
   "github.com/huaweicloud/huaweicloud-sdk-go-v3/services/rabbitmq/v2/model"
   region "github.com/huaweicloud/huaweicloud-sdk-go-v3/services/rabbitmq/v2/region"
)
func main() {
   // The AK and SK used for authentication are hard-coded or stored in plaintext, which has great security 
risks. It is recommended that the AK and SK be stored in ciphertext in configuration files or environment 
variables and decrypted during use to ensure security.
   // In this example, AK and SK are stored in environment variables for authentication. Before running this 
example, set environment variables CLOUD_SDK_AK and CLOUD_SDK_SK in the local environment
   ak := os.Getenv("CLOUD_SDK_AK")
   sk := os.Getenv("CLOUD_SDK_SK")
   projectId := "{project_id}"
   auth := basic.NewCredentialsBuilder().
      WithAk(ak).
      WithSk(sk).
      WithProjectId(projectId).
      Build()
   client := rabbitmq.NewRabbitMQClient(
      rabbitmq.RabbitMQClientBuilder().
         WithRegion(region.ValueOf("<YOUR REGION>")).
         WithCredential(auth).
         Build())
   request := &model.ListPluginsRequest{}
   request.InstanceId = "{instance_id}"
   response, err := client.ListPlugins(request)
  if err == nil fmt.Printf("%+v\n", response)
   } else {
      fmt.Println(err)
```
### **More**

For SDK sample code of more programming languages, see the Sample Code tab in **[API Explorer](https://console-intl.huaweicloud.com/apiexplorer/#/openapi/RabbitMQ/sdk?api=ListPlugins)**. SDK sample code can be automatically generated.

# **Status Codes**

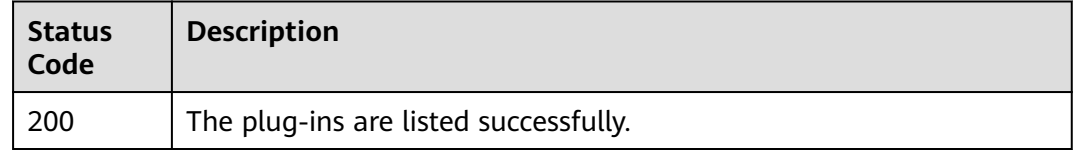

## **Error Codes**

See **[Error Codes](#page-295-0)**.

# **5.2.3 Enabling or Disabling a Plug-in**

## **Function**

This API is used to enable or disable a plug-in.

# **Calling Method**

For details, see **[Calling APIs](#page-9-0)**.

#### **URI**

PUT /v2/{project\_id}/instances/{instance\_id}/rabbitmq/plugins

**Table 5-28** Path Parameters

| <b>Parameter</b> | <b>Mandatory</b> | <b>Type</b> | <b>Description</b>                                                                       |
|------------------|------------------|-------------|------------------------------------------------------------------------------------------|
| project_id       | Yes              | String      | Project ID. For details about<br>how to obtain it, see<br><b>Obtaining a Project ID.</b> |
| instance id      | Yes              | String      | Instance ID.                                                                             |

### **Request Parameters**

#### **Table 5-29** Request body parameters

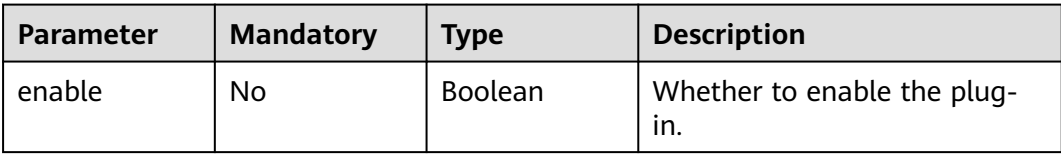

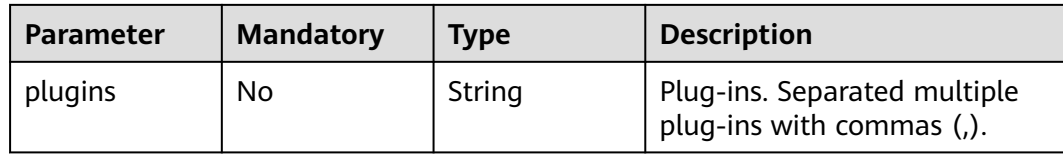

#### **Response Parameters**

#### **Status code: 200**

**Table 5-30** Response body parameters

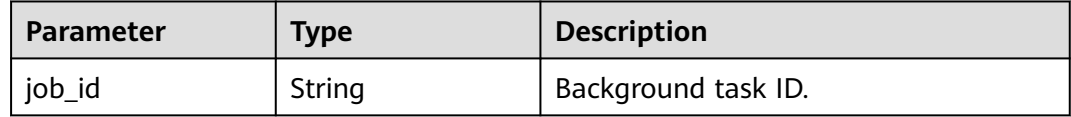

#### **Example Requests**

Enabling the rabbitmq\_federation and rabbitmq\_shovel plug-ins

PUT https://{endpoint}/v2/{project\_id}/instances/{instance\_id}/rabbitmq/plugins

```
{
  "enable" : true,
  "plugins" : "rabbitmq_federation,rabbitmq_shovel"
}
```
## **Example Responses**

#### **Status code: 200**

The plug-in is enabled or disabled successfully.

```
{
  "job_id" : "8abfa7b27437db8f01744ea8ad4f245e"
}
```
### **SDK Sample Code**

The SDK sample code is as follows.

#### **Java**

Enabling the rabbitmq\_federation and rabbitmq\_shovel plug-ins

package com.huaweicloud.sdk.test;

```
import com.huaweicloud.sdk.core.auth.ICredential;
import com.huaweicloud.sdk.core.auth.BasicCredentials;
import com.huaweicloud.sdk.core.exception.ConnectionException;
import com.huaweicloud.sdk.core.exception.RequestTimeoutException;
import com.huaweicloud.sdk.core.exception.ServiceResponseException;
import com.huaweicloud.sdk.rabbitmq.v2.region.RabbitMQRegion;
import com.huaweicloud.sdk.rabbitmq.v2.*;
import com.huaweicloud.sdk.rabbitmq.v2.model.*;
```
public class UpdatePluginsSolution {

```
 public static void main(String[] args) {
      // The AK and SK used for authentication are hard-coded or stored in plaintext, which has great 
security risks. It is recommended that the AK and SK be stored in ciphertext in configuration files or 
environment variables and decrypted during use to ensure security.
      // In this example, AK and SK are stored in environment variables for authentication. Before running 
this example, set environment variables CLOUD_SDK_AK and CLOUD_SDK_SK in the local environment
      String ak = System.getenv("CLOUD_SDK_AK");
      String sk = System.getenv("CLOUD_SDK_SK");
      String projectId = "{project_id}";
      ICredential auth = new BasicCredentials()
            .withProjectId(projectId)
            .withAk(ak)
           .withSk(sk);
      RabbitMQClient client = RabbitMQClient.newBuilder()
            .withCredential(auth)
            .withRegion(RabbitMQRegion.valueOf("<YOUR REGION>"))
            .build();
      UpdatePluginsRequest request = new UpdatePluginsRequest();
      request.withInstanceId("{instance_id}");
      UpdatePluginsReq body = new UpdatePluginsReq();
      body.withPlugins("rabbitmq_federation,rabbitmq_shovel");
      body.withEnable(true);
      request.withBody(body);
      try {
         UpdatePluginsResponse response = client.updatePlugins(request);
         System.out.println(response.toString());
      } catch (ConnectionException e) {
         e.printStackTrace();
      } catch (RequestTimeoutException e) {
         e.printStackTrace();
      } catch (ServiceResponseException e) {
         e.printStackTrace();
         System.out.println(e.getHttpStatusCode());
         System.out.println(e.getRequestId());
         System.out.println(e.getErrorCode());
         System.out.println(e.getErrorMsg());
      }
   }
}
```
### **Python**

#### Enabling the rabbitmq\_federation and rabbitmq\_shovel plug-ins

```
# coding: utf-8
```

```
import os
```

```
from huaweicloudsdkcore.auth.credentials import BasicCredentials
from huaweicloudsdkrabbitmq.v2.region.rabbitmq_region import RabbitMQRegion
from huaweicloudsdkcore.exceptions import exceptions
from huaweicloudsdkrabbitmq.v2 import *
```

```
if __name__ == "__main__":
```

```
 # The AK and SK used for authentication are hard-coded or stored in plaintext, which has great security 
risks. It is recommended that the AK and SK be stored in ciphertext in configuration files or environment 
variables and decrypted during use to ensure security.
```

```
 # In this example, AK and SK are stored in environment variables for authentication. Before running this 
example, set environment variables CLOUD_SDK_AK and CLOUD_SDK_SK in the local environment
```

```
 ak = os.environ["CLOUD_SDK_AK"]
 sk = os.environ["CLOUD_SDK_SK"]
 projectId = "{project_id}"
```

```
 credentials = BasicCredentials(ak, sk, projectId)
```

```
client = RabbitMOClient.new_builder() \
```

```
.with_credentials(credentials) \
      .with_region(RabbitMQRegion.value_of("<YOUR REGION>")) \
      .build()
   try:
      request = UpdatePluginsRequest()
      request.instance_id = "{instance_id}"
      request.body = UpdatePluginsReq(
        plugins="rabbitmq_federation,rabbitmq_shovel",
         enable=True
\qquad \qquad response = client.update_plugins(request)
      print(response)
   except exceptions.ClientRequestException as e:
      print(e.status_code)
      print(e.request_id)
      print(e.error_code)
      print(e.error_msg)
```
**Go**

#### Enabling the rabbitmq\_federation and rabbitmq\_shovel plug-ins

```
package main
import (
    "fmt"
   "github.com/huaweicloud/huaweicloud-sdk-go-v3/core/auth/basic"
   rabbitmq "github.com/huaweicloud/huaweicloud-sdk-go-v3/services/rabbitmq/v2"
   "github.com/huaweicloud/huaweicloud-sdk-go-v3/services/rabbitmq/v2/model"
   region "github.com/huaweicloud/huaweicloud-sdk-go-v3/services/rabbitmq/v2/region"
)
func main() {
   // The AK and SK used for authentication are hard-coded or stored in plaintext, which has great security 
risks. It is recommended that the AK and SK be stored in ciphertext in configuration files or environment 
variables and decrypted during use to ensure security.
   // In this example, AK and SK are stored in environment variables for authentication. Before running this 
example, set environment variables CLOUD_SDK_AK and CLOUD_SDK_SK in the local environment
   ak := os.Getenv("CLOUD_SDK_AK")
   sk := os.Getenv("CLOUD_SDK_SK")
   projectId := "{project_id}"
   auth := basic.NewCredentialsBuilder().
      WithAk(ak).
      WithSk(sk).
      WithProjectId(projectId).
      Build()
   client := rabbitmq.NewRabbitMQClient(
      rabbitmq.RabbitMQClientBuilder().
         WithRegion(region.ValueOf("<YOUR REGION>")).
         WithCredential(auth).
         Build())
   request := &model.UpdatePluginsRequest{}
  request-InstanceId = "{instance_id}"
   pluginsUpdatePluginsReq:= "rabbitmq_federation,rabbitmq_shovel"
   enableUpdatePluginsReq:= true
   request.Body = &model.UpdatePluginsReq{
      Plugins: &pluginsUpdatePluginsReq,
      Enable: &enableUpdatePluginsReq,
   }
   response, err := client.UpdatePlugins(request)
  if err == nil fmt.Printf("%+v\n", response)
   } else {
      fmt.Println(err)
```
}

}

## **More**

For SDK sample code of more programming languages, see the Sample Code tab in **[API Explorer](https://console-intl.huaweicloud.com/apiexplorer/#/openapi/RabbitMQ/sdk?api=UpdatePlugins)**. SDK sample code can be automatically generated.

# **Status Codes**

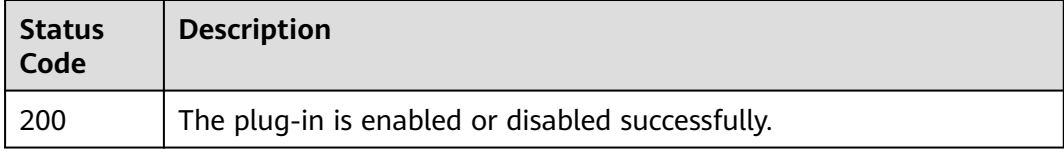

## **Error Codes**

See **[Error Codes](#page-295-0)**.

# **5.3 Specification Modification Management**

# **5.3.1 Querying Product Information for Specification Modification of Instances with New Flavors**

### **Function**

This API is used to query the product information for specification modification of instances with new flavors.

# **Calling Method**

For details, see **[Calling APIs](#page-9-0)**.

### **URI**

GET /v2/{engine}/{project\_id}/instances/{instance\_id}/extend

#### **Table 5-31** Path Parameters

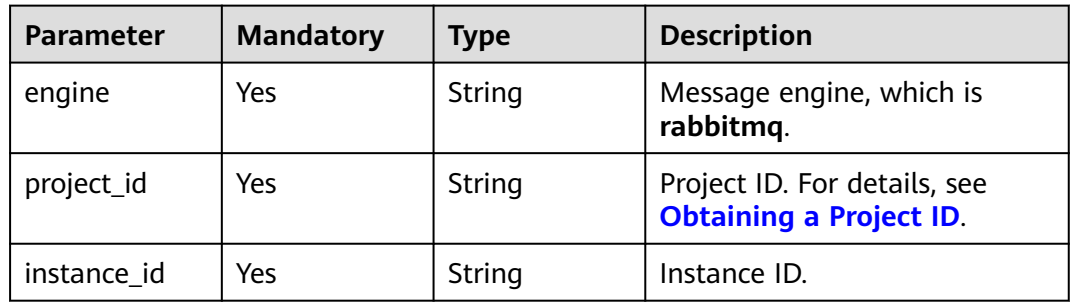

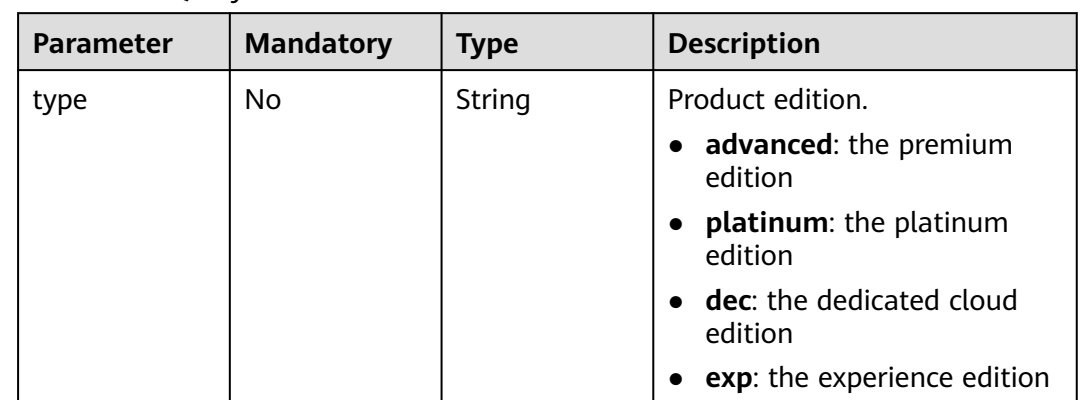

#### **Table 5-32** Query Parameters

# **Request Parameters**

None

# **Response Parameters**

#### **Status code: 200**

**Table 5-33** Response body parameters

| <b>Parameter</b> | Type                                                                       | <b>Description</b>                                     |
|------------------|----------------------------------------------------------------------------|--------------------------------------------------------|
| engine           | String                                                                     | Message engine.                                        |
| versions         | Array of strings                                                           | Versions supported by the message<br>engine.           |
| products         | Array of<br><b>RabbitMQExtend</b><br><b>ProductInfoEnti-</b><br>ty objects | Product information for specification<br>modification. |

**Table 5-34** RabbitMQExtendProductInfoEntity

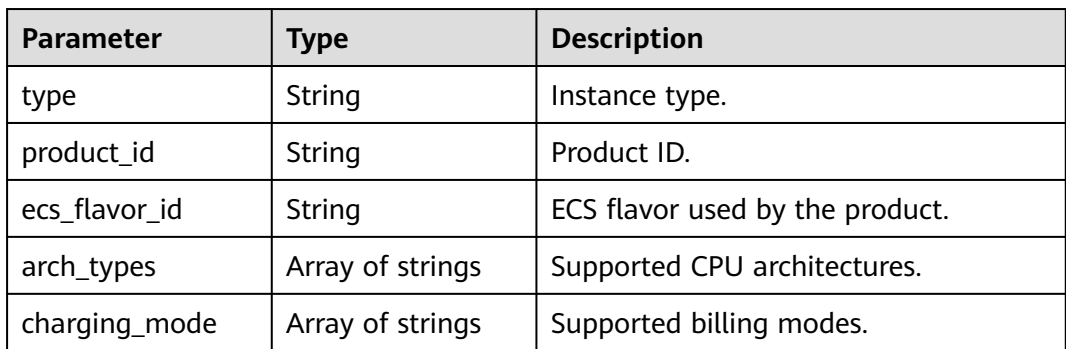

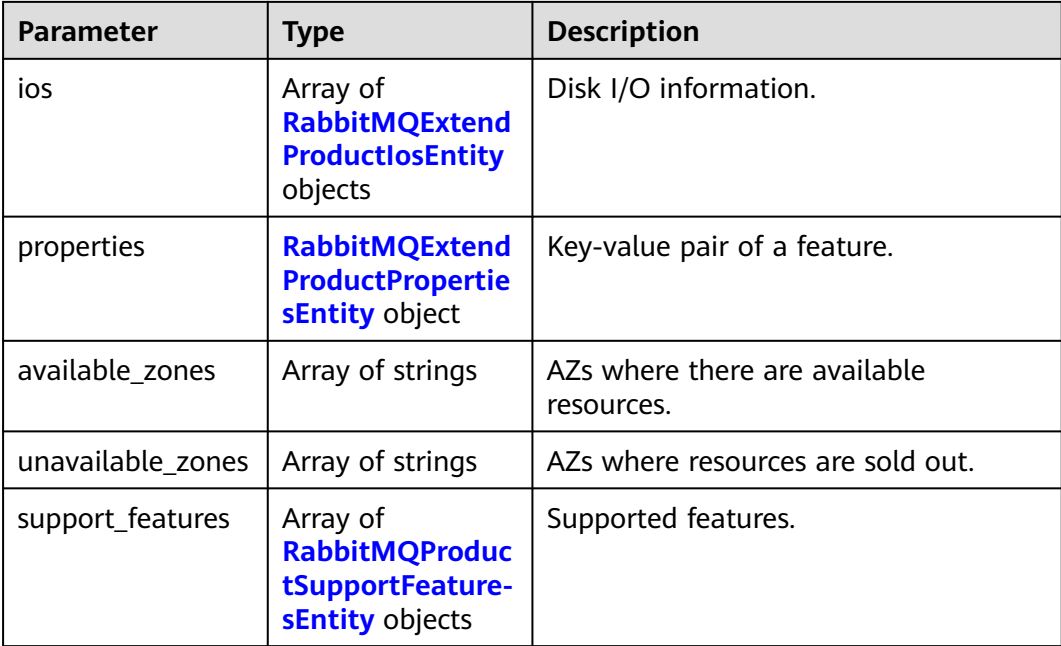

# **Table 5-35** RabbitMQExtendProductIosEntity

| <b>Parameter</b>  | Type             | <b>Description</b>                          |
|-------------------|------------------|---------------------------------------------|
| io_spec           | String           | Storage I/O specification.                  |
| available zones   | Array of strings | AZs where there are available<br>resources. |
| type              | String           | $I/O$ type.                                 |
| unavailable zones | Array of strings | AZs where resources are sold out.           |

**Table 5-36** RabbitMQExtendProductPropertiesEntity

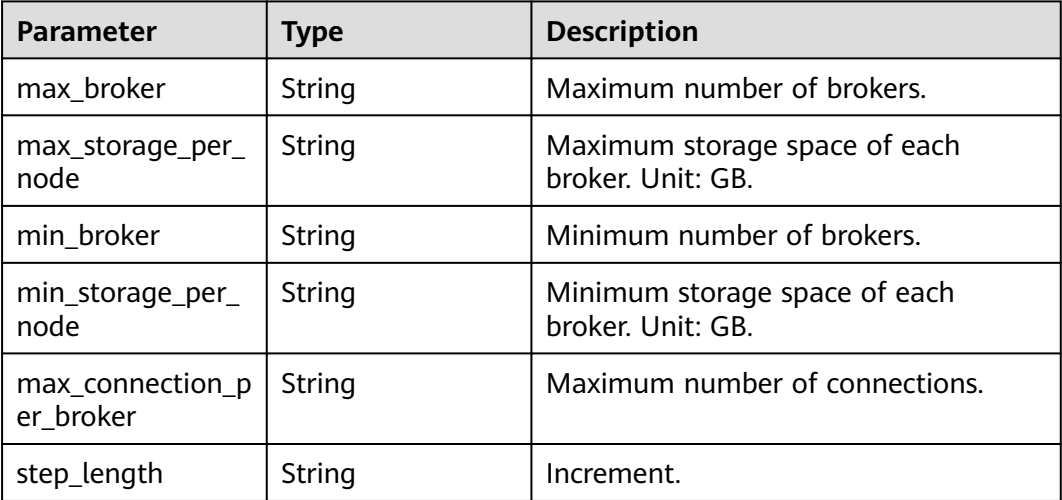

<span id="page-97-0"></span>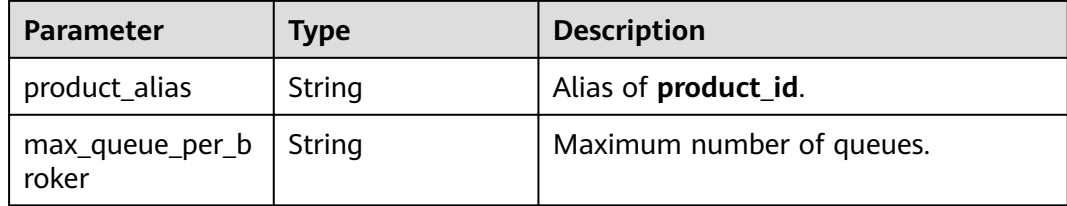

#### **Table 5-37** RabbitMQProductSupportFeaturesEntity

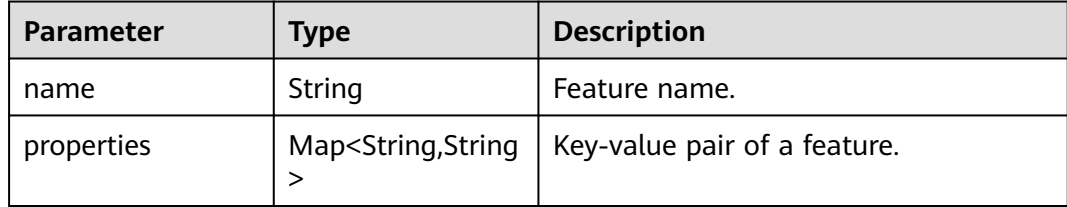

#### **Example Requests**

Querying product information for instance specification modification

GET https://{endpoint}/v2/{engine}/{project\_id}/instances/{instance\_id}/extend

#### **Example Responses**

#### **Status code: 200**

Successfully queried the product information for instance specification modification.

```
{
 "engine" : "rabbitmq",
 "versions" : [ "3.8.35" ],
 "products" : [ {
   "type" : "single",
 "product_id" : "c6.2u4g.single",
 "ecs_flavor_id" : "c6.large.2",
 "arch_types" : [ "X86" ],
    "charging_mode" : [ "monthly", "hourly" ],
   "ios" : [ {
     "io_spec" : "dms.physical.storage.ultra.v2",
    "available_zones" : [ "xxx" ],
     "type" : "evs",
    "unavailable_zones" : [ "xxx" ]
   }, {
     "io_spec" : "dms.physical.storage.high.v2",
     "available_zones" : [ "xxx" ],
     "type" : "evs",
     "unavailable_zones" : [ "xxx" ]
   } ],
    "support_features" : [ ],
    "properties" : {
     "max_connection_per_broker" : "2000",
     "max_broker" : "1",
     "max_queue_per_broker" : "100",
     "max_storage_per_node" : "30000",
     "min_broker" : "1",
     "product_alias" : "rabbitmq.2u4g.single",
     "step_length" : "0",
     "min_storage_per_node" : "100"
```

```
 },
    "available_zones" : [ "xxx" ],
   "unavailable_zones" : [ ]
  }, {
    "type" : "single",
   "product_id" : "c6.4u8g.single",
    "ecs_flavor_id" : "c6.xlarge.2",
    "arch_types" : [ "X86" ],
    "charging_mode" : [ "monthly", "hourly" ],
   "ios" : [ {
     "io_spec" : "dms.physical.storage.high.v2",
     "available_zones" : [ "xxx" ],
     "type" : "evs",
     "unavailable_zones" : [ "xxx" ]
   }, {
     "io_spec" : "dms.physical.storage.ultra.v2",
     "available_zones" : [ "xxx" ],
     "type" : "evs",
     "unavailable_zones" : [ "xxx" ]
   } ],
    "support_features" : [ ],
    "properties" : {
     "max_connection_per_broker" : "3000",
    "max_broker" : "1"
     "max_queue_per_broker" : "200",
     "max_storage_per_node" : "30000",
    "min_broker" : "1",
     "product_alias" : "rabbitmq.4u8g.single",
     "step_length" : "0",
     "min_storage_per_node" : "100"
   },
    "available_zones" : [ "xxx" ],
    "unavailable_zones" : [ ]
  } ]
}
```
# **SDK Sample Code**

The SDK sample code is as follows.

```
Java
```
package com.huaweicloud.sdk.test;

```
import com.huaweicloud.sdk.core.auth.ICredential;
import com.huaweicloud.sdk.core.auth.BasicCredentials;
import com.huaweicloud.sdk.core.exception.ConnectionException;
import com.huaweicloud.sdk.core.exception.RequestTimeoutException;
import com.huaweicloud.sdk.core.exception.ServiceResponseException;
import com.huaweicloud.sdk.rabbitmq.v2.region.RabbitMQRegion;
import com.huaweicloud.sdk.rabbitmq.v2.*;
import com.huaweicloud.sdk.rabbitmq.v2.model.*;
public class ShowEngineInstanceExtendProductInfoSolution {
   public static void main(String[] args) {
      // The AK and SK used for authentication are hard-coded or stored in plaintext, which has great 
security risks. It is recommended that the AK and SK be stored in ciphertext in configuration files or 
environment variables and decrypted during use to ensure security.
      // In this example, AK and SK are stored in environment variables for authentication. Before running 
this example, set environment variables CLOUD_SDK_AK and CLOUD_SDK_SK in the local environment
      String ak = System.getenv("CLOUD_SDK_AK");
      String sk = System.getenv("CLOUD_SDK_SK");
      String projectId = "{project_id}";
      ICredential auth = new BasicCredentials()
           .withProjectId(projectId)
```

```
 .withAk(ak)
           .withSk(sk);
      RabbitMQClient client = RabbitMQClient.newBuilder()
           .withCredential(auth)
           .withRegion(RabbitMQRegion.valueOf("<YOUR REGION>"))
           .build();
      ShowEngineInstanceExtendProductInfoRequest request = new 
ShowEngineInstanceExtendProductInfoRequest();
request.withEngine(ShowEngineInstanceExtendProductInfoRequest.EngineEnum.fromValue("{engine}"));
      request.withInstanceId("{instance_id}");
 try {
 ShowEngineInstanceExtendProductInfoResponse response = 
client.showEngineInstanceExtendProductInfo(request);
        System.out.println(response.toString());
      } catch (ConnectionException e) {
         e.printStackTrace();
      } catch (RequestTimeoutException e) {
         e.printStackTrace();
      } catch (ServiceResponseException e) {
        e.printStackTrace();
        System.out.println(e.getHttpStatusCode());
         System.out.println(e.getRequestId());
         System.out.println(e.getErrorCode());
         System.out.println(e.getErrorMsg());
      }
   }
}
```
### **Python**

# coding: utf-8

```
import os
from huaweicloudsdkcore.auth.credentials import BasicCredentials
from huaweicloudsdkrabbitmq.v2.region.rabbitmq_region import RabbitMQRegion
from huaweicloudsdkcore.exceptions import exceptions
from huaweicloudsdkrabbitmq.v2 import *
```

```
if name == "main ":
```
 # The AK and SK used for authentication are hard-coded or stored in plaintext, which has great security risks. It is recommended that the AK and SK be stored in ciphertext in configuration files or environment variables and decrypted during use to ensure security.

 # In this example, AK and SK are stored in environment variables for authentication. Before running this example, set environment variables CLOUD\_SDK\_AK and CLOUD\_SDK\_SK in the local environment

```
 ak = os.environ["CLOUD_SDK_AK"]
 sk = os.environ["CLOUD_SDK_SK"]
 projectId = "{project_id}"
 credentials = BasicCredentials(ak, sk, projectId)
 client = RabbitMQClient.new_builder() \
   .with_credentials(credentials) \
    .with_region(RabbitMQRegion.value_of("<YOUR REGION>")) \
   .build()
 try:
   request = ShowEngineInstanceExtendProductInfoRequest()
   request.engine = "{engine}"
   request.instance_id = "{instance_id}"
   response = client.show_engine_instance_extend_product_info(request)
   print(response)
 except exceptions.ClientRequestException as e:
   print(e.status_code)
    print(e.request_id)
    print(e.error_code)
   print(e.error_msg)
```
#### **Go**

```
package main
import (
    "fmt"
   "github.com/huaweicloud/huaweicloud-sdk-go-v3/core/auth/basic"
   rabbitmq "github.com/huaweicloud/huaweicloud-sdk-go-v3/services/rabbitmq/v2"
   "github.com/huaweicloud/huaweicloud-sdk-go-v3/services/rabbitmq/v2/model"
   region "github.com/huaweicloud/huaweicloud-sdk-go-v3/services/rabbitmq/v2/region"
)
func main() {
   // The AK and SK used for authentication are hard-coded or stored in plaintext, which has great security 
risks. It is recommended that the AK and SK be stored in ciphertext in configuration files or environment 
variables and decrypted during use to ensure security.
   // In this example, AK and SK are stored in environment variables for authentication. Before running this 
example, set environment variables CLOUD_SDK_AK and CLOUD_SDK_SK in the local environment
  ak := os.Getenv("CLOUD SDK AK")
   sk := os.Getenv("CLOUD_SDK_SK")
   projectId := "{project_id}"
   auth := basic.NewCredentialsBuilder().
      WithAk(ak).
      WithSk(sk).
      WithProjectId(projectId).
      Build()
   client := rabbitmq.NewRabbitMQClient(
      rabbitmq.RabbitMQClientBuilder().
        WithRegion(region.ValueOf("<YOUR REGION>")).
         WithCredential(auth).
         Build())
   request := &model.ShowEngineInstanceExtendProductInfoRequest{}
   request.Engine = model.GetShowEngineInstanceExtendProductInfoRequestEngineEnum().ENGINE
   request.InstanceId = "{instance_id}"
   response, err := client.ShowEngineInstanceExtendProductInfo(request)
  if err == nil fmt.Printf("%+v\n", response)
   } else {
      fmt.Println(err)
   }
}
```
#### **More**

For SDK sample code of more programming languages, see the Sample Code tab in **[API Explorer](https://console-intl.huaweicloud.com/apiexplorer/#/openapi/RabbitMQ/sdk?api=ShowEngineInstanceExtendProductInfo)**. SDK sample code can be automatically generated.

## **Status Codes**

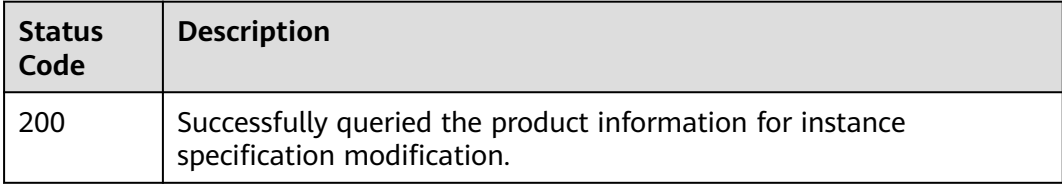

### **Error Codes**

#### See **[Error Codes](#page-295-0)**.

# **5.3.2 Modifying Specifications of Instances with New Flavors**

# **Function**

This API is used to modify instance specifications.

**Currently, this API can only be used to modify specifications of pay-per-use instances.**

# **Calling Method**

For details, see **[Calling APIs](#page-9-0)**.

# **URI**

POST /v2/{engine}/{project\_id}/instances/{instance\_id}/extend

#### **Table 5-38** Path Parameters

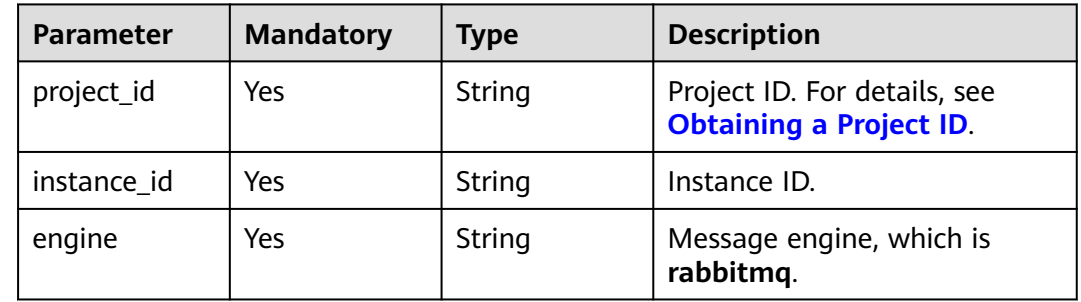

# **Request Parameters**

**Table 5-39** Request body parameters

| <b>Parameter</b> | <b>Mandatory</b> | Type   | <b>Description</b>                                                                                  |
|------------------|------------------|--------|----------------------------------------------------------------------------------------------------|
| oper_type        | Yes              | String | Change type.                                                                                        |
|                  |                  |        | Value range:                                                                                        |
|                  |                  |        | storage: Expand the storage<br>without changing the broker<br>quantity.                             |
|                  |                  |        | <b>horizontal:</b> Add brokers<br>without resizing the storage<br>space of each broker.             |
|                  |                  |        | <b>vertical:</b> Scale up the broker<br>flavor without changing the<br>broker quantity and storage. |

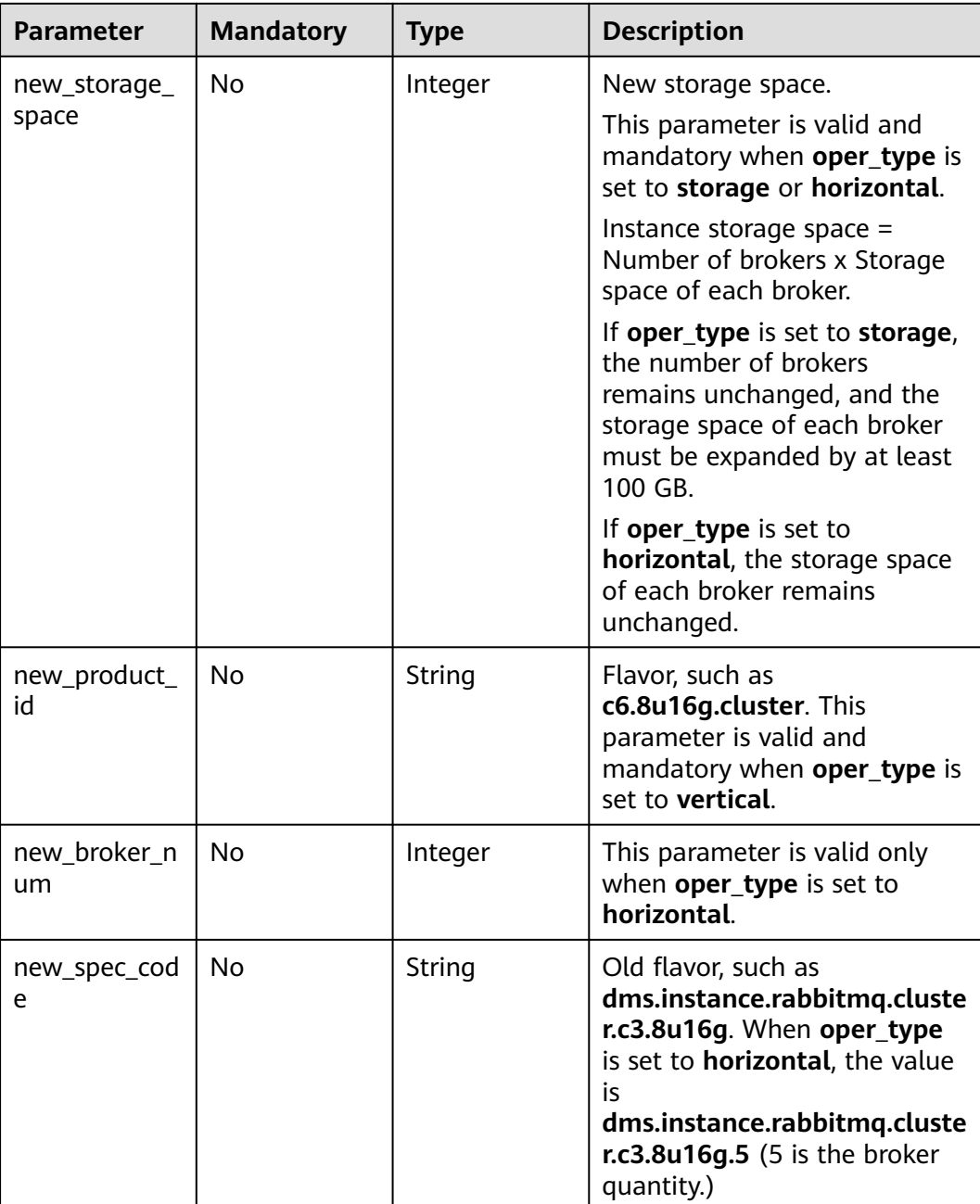

# **Response Parameters**

#### **Status code: 200**

#### **Table 5-40** Response body parameters

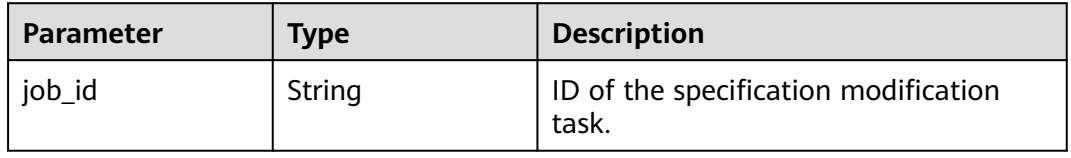

# **Example Requests**

Expanding the storage space (pay-per-use, old flavors). **new\_spec\_code** is the original specification.

```
POST https://{endpoint}/{engine}/v2/{project_id}/instances/{instance_id}/extend
```

```
{
 "new_storage_space" : 600,
  "oper_type" : "storage",
 "new_spec_code" : "dms.instance.rabbitmq.cluster.c3.2u4g.3"
}
```
Adding brokers (pay-per-use, old flavors). **new storage space** is the space of the original specification. **new\_spec\_code** is **dms.instance.rabbitmq.cluster.c3.2u4g.5** (5 is the broker quantity.)

POST https://{endpoint}/{engine}/v2/{project\_id}/instances/{instance\_id}/extend

```
{
  "new_storage_space" : 600,
  "oper_type" : "horizontal",
  "new_spec_code" : "dms.instance.rabbitmq.cluster.c3.2u4g.5"
}
```
● Increasing broker flavors (pay-per-use, old flavors). For **new\_spec\_code**, replace the original specification with the new one. For example, replace 2u4g with 4u8g.

```
POST https://{endpoint}/{engine}/v2/{project_id}/instances/{instance_id}/extend
```

```
{
  "new_storage_space" : 600,
  "oper_type" : "vertical",
  "new_spec_code" : "dms.instance.rabbitmq.cluster.c3.2u4g.5"
}
```
#### ● Expanding the storage space (pay-per-use)

POST https://{endpoint}/{engine}/v2/{project\_id}/instances/{instance\_id}/extend

```
{
  "new_storage_space" : 600,
  "oper_type" : "storage"
}
```
#### Adding brokers (pay-per-use)

POST https://{endpoint}/{engine}/v2/{project\_id}/instances/{instance\_id}/extend

```
 "oper_type" : "horizontal",
  "new_storage_space" : 500,
  "new_broker_num" : 5
}
```
● Increasing the broker flavor (pay-per-use)

POST https://{endpoint}/v2/{engine}/{project\_id}/instances/{instance\_id}/extend

```
{
  "oper_type" : "vertical",
  "new_product_id" : "c6.4u8g.cluster"
}
```
# **Example Responses**

#### **Status code: 200**

{

Instance specifications are modified successfully.

```
{
  "job_id" : "93b94287-728d-4bb1-a158-cb66cb0854e7"
}
```
## **SDK Sample Code**

The SDK sample code is as follows.

#### **Java**

Expanding the storage space (pay-per-use, old flavors). **new\_spec\_code** is the original specification.

package com.huaweicloud.sdk.test;

```
import com.huaweicloud.sdk.core.auth.ICredential;
import com.huaweicloud.sdk.core.auth.BasicCredentials;
import com.huaweicloud.sdk.core.exception.ConnectionException;
import com.huaweicloud.sdk.core.exception.RequestTimeoutException;
import com.huaweicloud.sdk.core.exception.ServiceResponseException;
import com.huaweicloud.sdk.rabbitmq.v2.region.RabbitMQRegion;
import com.huaweicloud.sdk.rabbitmq.v2.*;
import com.huaweicloud.sdk.rabbitmq.v2.model.*;
public class ResizeEngineInstanceSolution {
   public static void main(String[] args) {
      // The AK and SK used for authentication are hard-coded or stored in plaintext, which has great 
security risks. It is recommended that the AK and SK be stored in ciphertext in configuration files or 
environment variables and decrypted during use to ensure security.
      // In this example, AK and SK are stored in environment variables for authentication. Before 
running this example, set environment variables CLOUD_SDK_AK and CLOUD_SDK_SK in the local 
environment
      String ak = System.getenv("CLOUD_SDK_AK");
      String sk = System.getenv("CLOUD_SDK_SK");
     String projectId = "{project_id}";
      ICredential auth = new BasicCredentials()
           .withProjectId(projectId)
           .withAk(ak)
           .withSk(sk);
      RabbitMQClient client = RabbitMQClient.newBuilder()
           .withCredential(auth)
           .withRegion(RabbitMQRegion.valueOf("<YOUR REGION>"))
          buid():
     ResizeEngineInstanceRequest request = new ResizeEngineInstanceRequest();
     request.withInstanceId("{instance_id}");
      request.withEngine(ResizeEngineInstanceRequest.EngineEnum.fromValue("{engine}"));
      ResizeEngineInstanceReq body = new ResizeEngineInstanceReq();
      body.withNewSpecCode("dms.instance.rabbitmq.cluster.c3.2u4g.3");
      body.withNewStorageSpace(600);
      body.withOperType("storage");
      request.withBody(body);
      try {
        ResizeEngineInstanceResponse response = client.resizeEngineInstance(request);
         System.out.println(response.toString());
      } catch (ConnectionException e) {
         e.printStackTrace();
      } catch (RequestTimeoutException e) {
         e.printStackTrace();
      } catch (ServiceResponseException e) {
        e.printStackTrace();
         System.out.println(e.getHttpStatusCode());
         System.out.println(e.getRequestId());
         System.out.println(e.getErrorCode());
         System.out.println(e.getErrorMsg());
```
 } }

} ● Adding brokers (pay-per-use, old flavors). **new\_storage\_space** is the space of the original specification. **new\_spec\_code** is **dms.instance.rabbitmq.cluster.c3.2u4g.5** (5 is the broker quantity.) package com.huaweicloud.sdk.test; import com.huaweicloud.sdk.core.auth.ICredential; import com.huaweicloud.sdk.core.auth.BasicCredentials; import com.huaweicloud.sdk.core.exception.ConnectionException; import com.huaweicloud.sdk.core.exception.RequestTimeoutException; import com.huaweicloud.sdk.core.exception.ServiceResponseException; import com.huaweicloud.sdk.rabbitmq.v2.region.RabbitMQRegion; import com.huaweicloud.sdk.rabbitmq.v2.\*; import com.huaweicloud.sdk.rabbitmq.v2.model.\*; public class ResizeEngineInstanceSolution { public static void main(String[] args) { // The AK and SK used for authentication are hard-coded or stored in plaintext, which has great security risks. It is recommended that the AK and SK be stored in ciphertext in configuration files or environment variables and decrypted during use to ensure security. // In this example, AK and SK are stored in environment variables for authentication. Before running this example, set environment variables CLOUD\_SDK\_AK and CLOUD\_SDK\_SK in the local environment String ak = System.getenv("CLOUD\_SDK\_AK"); String sk = System.getenv("CLOUD\_SDK\_SK"); String projectId = "{project\_id}"; ICredential auth = new BasicCredentials() .withProjectId(projectId) .withAk(ak) .withSk(sk); RabbitMQClient client = RabbitMQClient.newBuilder() .withCredential(auth) .withRegion(RabbitMQRegion.valueOf("<YOUR REGION>")) .build(); ResizeEngineInstanceRequest request = new ResizeEngineInstanceRequest(); request.withInstanceId("{instance\_id}"); request.withEngine(ResizeEngineInstanceRequest.EngineEnum.fromValue("{engine}")); ResizeEngineInstanceReq body = new ResizeEngineInstanceReq(); body.withNewSpecCode("dms.instance.rabbitmq.cluster.c3.2u4g.5"); body.withNewStorageSpace(600); body.withOperType("horizontal"); request.withBody(body); try { ResizeEngineInstanceResponse response = client.resizeEngineInstance(request); System.out.println(response.toString()); } catch (ConnectionException e) { e.printStackTrace(); } catch (RequestTimeoutException e) { e.printStackTrace(); } catch (ServiceResponseException e) { e.printStackTrace(); System.out.println(e.getHttpStatusCode()); System.out.println(e.getRequestId()); System.out.println(e.getErrorCode()); System.out.println(e.getErrorMsg()); } } }

● Increasing broker flavors (pay-per-use, old flavors). For **new\_spec\_code**, replace the original specification with the new one. For example, replace 2u4g with 4u8g.

package com.huaweicloud.sdk.test;

```
import com.huaweicloud.sdk.core.auth.ICredential;
import com.huaweicloud.sdk.core.auth.BasicCredentials;
import com.huaweicloud.sdk.core.exception.ConnectionException;
import com.huaweicloud.sdk.core.exception.RequestTimeoutException;
import com.huaweicloud.sdk.core.exception.ServiceResponseException;
import com.huaweicloud.sdk.rabbitmq.v2.region.RabbitMQRegion;
import com.huaweicloud.sdk.rabbitmq.v2.*;
import com.huaweicloud.sdk.rabbitmq.v2.model.*;
public class ResizeEngineInstanceSolution {
   public static void main(String[] args) {
      // The AK and SK used for authentication are hard-coded or stored in plaintext, which has great 
security risks. It is recommended that the AK and SK be stored in ciphertext in configuration files or 
environment variables and decrypted during use to ensure security.
      // In this example, AK and SK are stored in environment variables for authentication. Before 
running this example, set environment variables CLOUD_SDK_AK and CLOUD_SDK_SK in the local 
environment
      String ak = System.getenv("CLOUD_SDK_AK");
      String sk = System.getenv("CLOUD_SDK_SK");
      String projectId = "{project_id}";
      ICredential auth = new BasicCredentials()
           .withProjectId(projectId)
           .withAk(ak)
           .withSk(sk);
      RabbitMQClient client = RabbitMQClient.newBuilder()
           .withCredential(auth)
           .withRegion(RabbitMQRegion.valueOf("<YOUR REGION>"))
           .build();
     ResizeEngineInstanceRequest request = new ResizeEngineInstanceRequest();
      request.withInstanceId("{instance_id}");
      request.withEngine(ResizeEngineInstanceRequest.EngineEnum.fromValue("{engine}"));
     ResizeEngineInstanceReq body = new ResizeEngineInstanceReq();
      body.withNewSpecCode("dms.instance.rabbitmq.cluster.c3.2u4g.5");
      body.withNewStorageSpace(600);
      body.withOperType("vertical");
      request.withBody(body);
      try {
         ResizeEngineInstanceResponse response = client.resizeEngineInstance(request);
         System.out.println(response.toString());
      } catch (ConnectionException e) {
         e.printStackTrace();
      } catch (RequestTimeoutException e) {
         e.printStackTrace();
      } catch (ServiceResponseException e) {
         e.printStackTrace();
         System.out.println(e.getHttpStatusCode());
         System.out.println(e.getRequestId());
         System.out.println(e.getErrorCode());
         System.out.println(e.getErrorMsg());
      }
   }
}
Expanding the storage space (pay-per-use)
package com.huaweicloud.sdk.test;
import com.huaweicloud.sdk.core.auth.ICredential;
import com.huaweicloud.sdk.core.auth.BasicCredentials;
import com.huaweicloud.sdk.core.exception.ConnectionException;
import com.huaweicloud.sdk.core.exception.RequestTimeoutException;
import com.huaweicloud.sdk.core.exception.ServiceResponseException;
import com.huaweicloud.sdk.rabbitmq.v2.region.RabbitMQRegion;
import com.huaweicloud.sdk.rabbitmq.v2.*;
```
import com.huaweicloud.sdk.rabbitmq.v2.model.\*;

public class ResizeEngineInstanceSolution {

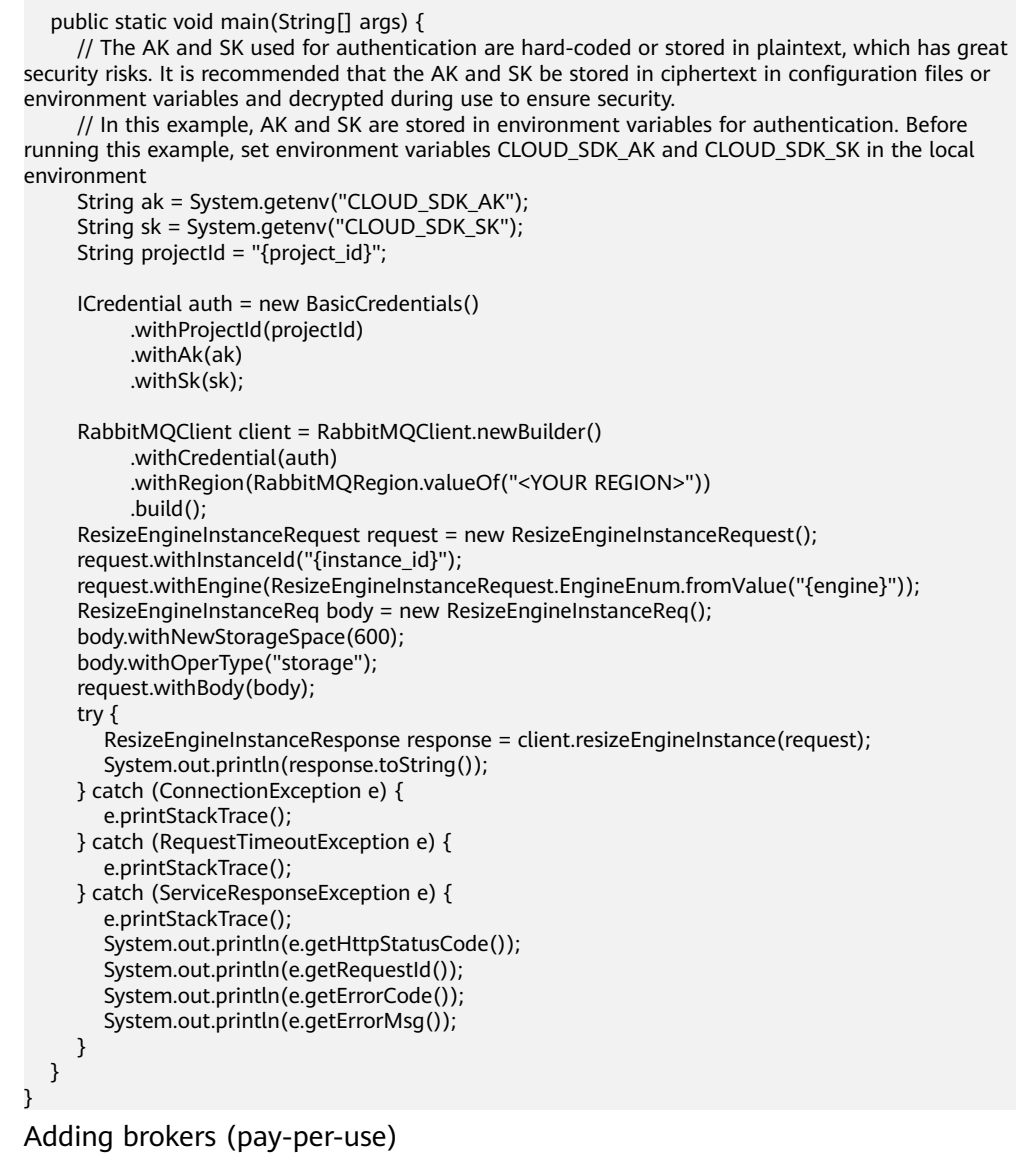

package com.huaweicloud.sdk.test;

```
import com.huaweicloud.sdk.core.auth.ICredential;
import com.huaweicloud.sdk.core.auth.BasicCredentials;
import com.huaweicloud.sdk.core.exception.ConnectionException;
import com.huaweicloud.sdk.core.exception.RequestTimeoutException;
import com.huaweicloud.sdk.core.exception.ServiceResponseException;
import com.huaweicloud.sdk.rabbitmq.v2.region.RabbitMQRegion;
import com.huaweicloud.sdk.rabbitmq.v2.*;
import com.huaweicloud.sdk.rabbitmq.v2.model.*;
```
public class ResizeEngineInstanceSolution {

public static void main(String[] args) {

 // The AK and SK used for authentication are hard-coded or stored in plaintext, which has great security risks. It is recommended that the AK and SK be stored in ciphertext in configuration files or environment variables and decrypted during use to ensure security.

 // In this example, AK and SK are stored in environment variables for authentication. Before running this example, set environment variables CLOUD\_SDK\_AK and CLOUD\_SDK\_SK in the local environment
}

```
 String ak = System.getenv("CLOUD_SDK_AK");
      String sk = System.getenv("CLOUD_SDK_SK");
      String projectId = "{project_id}";
      ICredential auth = new BasicCredentials()
           .withProjectId(projectId)
           .withAk(ak)
           .withSk(sk);
      RabbitMQClient client = RabbitMQClient.newBuilder()
           .withCredential(auth)
           .withRegion(RabbitMQRegion.valueOf("<YOUR REGION>"))
          .buid():
     ResizeEngineInstanceRequest request = new ResizeEngineInstanceRequest();
      request.withInstanceId("{instance_id}");
      request.withEngine(ResizeEngineInstanceRequest.EngineEnum.fromValue("{engine}"));
     ResizeEngineInstanceReq body = new ResizeEngineInstanceReq();
      body.withNewBrokerNum(5);
      body.withNewStorageSpace(500);
      body.withOperType("horizontal");
      request.withBody(body);
      try {
         ResizeEngineInstanceResponse response = client.resizeEngineInstance(request);
         System.out.println(response.toString());
      } catch (ConnectionException e) {
         e.printStackTrace();
      } catch (RequestTimeoutException e) {
         e.printStackTrace();
      } catch (ServiceResponseException e) {
         e.printStackTrace();
         System.out.println(e.getHttpStatusCode());
         System.out.println(e.getRequestId());
         System.out.println(e.getErrorCode());
         System.out.println(e.getErrorMsg());
     }
   }
Increasing the broker flavor (pay-per-use)
package com.huaweicloud.sdk.test;
import com.huaweicloud.sdk.core.auth.ICredential;
import com.huaweicloud.sdk.core.auth.BasicCredentials;
import com.huaweicloud.sdk.core.exception.ConnectionException;
import com.huaweicloud.sdk.core.exception.RequestTimeoutException;
import com.huaweicloud.sdk.core.exception.ServiceResponseException;
import com.huaweicloud.sdk.rabbitmq.v2.region.RabbitMQRegion;
import com.huaweicloud.sdk.rabbitmq.v2.*;
import com.huaweicloud.sdk.rabbitmq.v2.model.*;
public class ResizeEngineInstanceSolution {
```
public static void main(String[] args) {

 // The AK and SK used for authentication are hard-coded or stored in plaintext, which has great security risks. It is recommended that the AK and SK be stored in ciphertext in configuration files or environment variables and decrypted during use to ensure security.

 // In this example, AK and SK are stored in environment variables for authentication. Before running this example, set environment variables CLOUD\_SDK\_AK and CLOUD\_SDK\_SK in the local environment

 String ak = System.getenv("CLOUD\_SDK\_AK"); String sk = System.getenv("CLOUD\_SDK\_SK"); String projectId = "{project\_id}";

 ICredential auth = new BasicCredentials() .withProjectId(projectId) .withAk(ak) .withSk(sk);

RabbitMQClient client = RabbitMQClient.newBuilder()

```
 .withCredential(auth)
         .withRegion(RabbitMQRegion.valueOf("<YOUR REGION>"))
         .build();
   ResizeEngineInstanceRequest request = new ResizeEngineInstanceRequest();
    request.withInstanceId("{instance_id}");
   request.withEngine(ResizeEngineInstanceRequest.EngineEnum.fromValue("{engine}"));
    ResizeEngineInstanceReq body = new ResizeEngineInstanceReq();
    body.withNewProductId("c6.4u8g.cluster");
    body.withOperType("vertical");
    request.withBody(body);
    try {
     ResizeEngineInstanceResponse response = client.resizeEngineInstance(request);
      System.out.println(response.toString());
    } catch (ConnectionException e) {
      e.printStackTrace();
    } catch (RequestTimeoutException e) {
      e.printStackTrace();
    } catch (ServiceResponseException e) {
      e.printStackTrace();
      System.out.println(e.getHttpStatusCode());
      System.out.println(e.getRequestId());
      System.out.println(e.getErrorCode());
      System.out.println(e.getErrorMsg());
   }
 }
```
Expanding the storage space (pay-per-use, old flavors). **new spec code** is the original specification.

# coding: utf-8

import os

}

from huaweicloudsdkcore.auth.credentials import BasicCredentials from huaweicloudsdkrabbitmq.v2.region.rabbitmq\_region import RabbitMQRegion from huaweicloudsdkcore.exceptions import exceptions from huaweicloudsdkrabbitmq.v2 import \*

 $if __name__ == '__main__":$ 

 # The AK and SK used for authentication are hard-coded or stored in plaintext, which has great security risks. It is recommended that the AK and SK be stored in ciphertext in configuration files or environment variables and decrypted during use to ensure security.

 # In this example, AK and SK are stored in environment variables for authentication. Before running this example, set environment variables CLOUD\_SDK\_AK and CLOUD\_SDK\_SK in the local environment

```
ak = os.environ["CLOUD_SDK_AK"]
 sk = os.environ["CLOUD_SDK_SK"]
 projectId = "{project_id}"
```
credentials = BasicCredentials(ak, sk, projectId)

```
client = RabbitMQClient.new_builder() \
   .with_credentials(credentials) \
   .with_region(RabbitMQRegion.value_of("<YOUR REGION>")) \
   .build()
```
try:

```
 request = ResizeEngineInstanceRequest()
     request.instance id = "{instance id}"
      request.engine = "{engine}"
      request.body = ResizeEngineInstanceReq(
        new_spec_code="dms.instance.rabbitmq.cluster.c3.2u4g.3",
         new_storage_space=600,
         oper_type="storage"
\qquad \qquad response = client.resize_engine_instance(request)
      print(response)
```

```
 except exceptions.ClientRequestException as e:
   print(e.status_code)
   print(e.request_id)
  print(e.error_code)
   print(e.error_msg)
```
Adding brokers (pay-per-use, old flavors). **new\_storage\_space** is the space of the original specification. **new\_spec\_code** is

**dms.instance.rabbitmq.cluster.c3.2u4g.5** (5 is the broker quantity.)

# coding: utf-8

```
import os
from huaweicloudsdkcore.auth.credentials import BasicCredentials
from huaweicloudsdkrabbitmq.v2.region.rabbitmq_region import RabbitMQRegion
from huaweicloudsdkcore.exceptions import exceptions
from huaweicloudsdkrabbitmq.v2 import *
if __name__ == '__main__": # The AK and SK used for authentication are hard-coded or stored in plaintext, which has great 
security risks. It is recommended that the AK and SK be stored in ciphertext in configuration files or 
environment variables and decrypted during use to ensure security.
   # In this example, AK and SK are stored in environment variables for authentication. Before 
running this example, set environment variables CLOUD_SDK_AK and CLOUD_SDK_SK in the local 
environment
   ak = os.environ["CLOUD_SDK_AK"]
   sk = os.environ["CLOUD_SDK_SK"]
  projectId = "{project_id}"
   credentials = BasicCredentials(ak, sk, projectId)
   client = RabbitMQClient.new_builder() \
      .with_credentials(credentials) \
      .with_region(RabbitMQRegion.value_of("<YOUR REGION>")) \
      .build()
   try:
      request = ResizeEngineInstanceRequest()
     request.instance_id = "{instance_id}"
      request.engine = "{engine}"
      request.body = ResizeEngineInstanceReq(
        new_spec_code="dms.instance.rabbitmq.cluster.c3.2u4g.5",
         new_storage_space=600,
        oper_type="horizontal"
      )
      response = client.resize_engine_instance(request)
      print(response)
   except exceptions.ClientRequestException as e:
      print(e.status_code)
      print(e.request_id)
      print(e.error_code)
      print(e.error_msg)
```
● Increasing broker flavors (pay-per-use, old flavors). For **new\_spec\_code**, replace the original specification with the new one. For example, replace 2u4g with 4u8g.

# coding: utf-8

```
import os
from huaweicloudsdkcore.auth.credentials import BasicCredentials
from huaweicloudsdkrabbitmq.v2.region.rabbitmq_region import RabbitMQRegion
from huaweicloudsdkcore.exceptions import exceptions
from huaweicloudsdkrabbitmq.v2 import *
```
 $if __name__ == '__main__":$ 

 # The AK and SK used for authentication are hard-coded or stored in plaintext, which has great security risks. It is recommended that the AK and SK be stored in ciphertext in configuration files or environment variables and decrypted during use to ensure security.

# In this example, AK and SK are stored in environment variables for authentication. Before

```
running this example, set environment variables CLOUD_SDK_AK and CLOUD_SDK_SK in the local
environment
   ak = os.environ["CLOUD_SDK_AK"]
   sk = os.environ["CLOUD_SDK_SK"]
   projectId = "{project_id}"
   credentials = BasicCredentials(ak, sk, projectId)
  client = RabbitMOClient.new_builder() \
      .with_credentials(credentials) \
      .with_region(RabbitMQRegion.value_of("<YOUR REGION>")) \
      .build()
   try:
      request = ResizeEngineInstanceRequest()
      request.instance_id = "{instance_id}"
      request.engine = "{engine}"
      request.body = ResizeEngineInstanceReq(
         new_spec_code="dms.instance.rabbitmq.cluster.c3.2u4g.5",
       new storage space=600.
        oper_type="vertical"
      )
      response = client.resize_engine_instance(request)
      print(response)
   except exceptions.ClientRequestException as e:
      print(e.status_code)
     print(e.request_id)
      print(e.error_code)
      print(e.error_msg)
Expanding the storage space (pay-per-use)
# coding: utf-8
import os
from huaweicloudsdkcore.auth.credentials import BasicCredentials
from huaweicloudsdkrabbitmq.v2.region.rabbitmq_region import RabbitMQRegion
from huaweicloudsdkcore.exceptions import exceptions
from huaweicloudsdkrabbitmq.v2 import *
if __name__ == '__main__": # The AK and SK used for authentication are hard-coded or stored in plaintext, which has great 
security risks. It is recommended that the AK and SK be stored in ciphertext in configuration files or 
environment variables and decrypted during use to ensure security.
   # In this example, AK and SK are stored in environment variables for authentication. Before 
running this example, set environment variables CLOUD_SDK_AK and CLOUD_SDK_SK in the local 
environment
   ak = os.environ["CLOUD_SDK_AK"]
   sk = os.environ["CLOUD_SDK_SK"]
   projectId = "{project_id}"
   credentials = BasicCredentials(ak, sk, projectId)
  client = RabbitMQClient.new\_builder() \setminus .with_credentials(credentials) \
     .with_region(RabbitMQRegion.value_of("<YOUR REGION>")) \
      .build()
   try:
      request = ResizeEngineInstanceRequest()
     request.instance_id = "{instance_id}"
      request.engine = "{engine}"
      request.body = ResizeEngineInstanceReq(
        new_storage_space=600,
        oper_type="storage"
     \lambda response = client.resize_engine_instance(request)
      print(response)
   except exceptions.ClientRequestException as e:
```
 print(e.status\_code) print(e.request\_id)

```
 print(e.error_code)
      print(e.error_msg)
Adding brokers (pay-per-use)
# coding: utf-8
import os
from huaweicloudsdkcore.auth.credentials import BasicCredentials
from huaweicloudsdkrabbitmq.v2.region.rabbitmq_region import RabbitMQRegion
from huaweicloudsdkcore.exceptions import exceptions
from huaweicloudsdkrabbitmq.v2 import *
if __name__ == "__main__":
  \frac{1}{4} The AK and SK used for authentication are hard-coded or stored in plaintext, which has great
security risks. It is recommended that the AK and SK be stored in ciphertext in configuration files or 
environment variables and decrypted during use to ensure security.
   # In this example, AK and SK are stored in environment variables for authentication. Before 
running this example, set environment variables CLOUD_SDK_AK and CLOUD_SDK_SK in the local 
environment
  ak = os.environ["CLOUD_SDK_AK"]
   sk = os.environ["CLOUD_SDK_SK"]
  projectId = "{project_id}"
   credentials = BasicCredentials(ak, sk, projectId)
   client = RabbitMQClient.new_builder() \
     .with_credentials(credentials) \
      .with_region(RabbitMQRegion.value_of("<YOUR REGION>")) \
      .build()
   try:
      request = ResizeEngineInstanceRequest()
      request.instance_id = "{instance_id}"
      request.engine = "{engine}"
      request.body = ResizeEngineInstanceReq(
        new_broker_num=5,
        new_storage_space=500,
         oper_type="horizontal"
     \lambda response = client.resize_engine_instance(request)
      print(response)
   except exceptions.ClientRequestException as e:
      print(e.status_code)
     print(e.request_id)
      print(e.error_code)
      print(e.error_msg)
Increasing the broker flavor (pay-per-use)
# coding: utf-8
import os
from huaweicloudsdkcore.auth.credentials import BasicCredentials
from huaweicloudsdkrabbitmq.v2.region.rabbitmq_region import RabbitMQRegion
from huaweicloudsdkcore.exceptions import exceptions
from huaweicloudsdkrabbitmq.v2 import *
if __name__ == '__main__": # The AK and SK used for authentication are hard-coded or stored in plaintext, which has great 
security risks. It is recommended that the AK and SK be stored in ciphertext in configuration files or 
environment variables and decrypted during use to ensure security.
   # In this example, AK and SK are stored in environment variables for authentication. Before 
running this example, set environment variables CLOUD_SDK_AK and CLOUD_SDK_SK in the local 
environment
```

```
ak = os.environ["CLOUD_SDK_AK"]
 sk = os.environ["CLOUD_SDK_SK"]
 projectId = "{project_id}"
 credentials = BasicCredentials(ak, sk, projectId)
client = RabbitMOClient.new_builder() \
```

```
.with_credentials(credentials) \
      .with_region(RabbitMQRegion.value_of("<YOUR REGION>")) \
      .build()
   try:
      request = ResizeEngineInstanceRequest()
      request.instance_id = "{instance_id}"
      request.engine = "{engine}"
      request.body = ResizeEngineInstanceReq(
         new_product_id="c6.4u8g.cluster",
         oper_type="vertical"
\qquad \qquad response = client.resize_engine_instance(request)
      print(response)
   except exceptions.ClientRequestException as e:
      print(e.status_code)
      print(e.request_id)
      print(e.error_code)
      print(e.error_msg)
```
#### **Go**

Expanding the storage space (pay-per-use, old flavors). **new\_spec\_code** is the original specification.

package main

```
import (
   "fmt"
   "github.com/huaweicloud/huaweicloud-sdk-go-v3/core/auth/basic"
   rabbitmq "github.com/huaweicloud/huaweicloud-sdk-go-v3/services/rabbitmq/v2"
   "github.com/huaweicloud/huaweicloud-sdk-go-v3/services/rabbitmq/v2/model"
   region "github.com/huaweicloud/huaweicloud-sdk-go-v3/services/rabbitmq/v2/region"
)
func main() {
   // The AK and SK used for authentication are hard-coded or stored in plaintext, which has great 
security risks. It is recommended that the AK and SK be stored in ciphertext in configuration files or 
environment variables and decrypted during use to ensure security.
   // In this example, AK and SK are stored in environment variables for authentication. Before 
running this example, set environment variables CLOUD_SDK_AK and CLOUD_SDK_SK in the local 
environment
   ak := os.Getenv("CLOUD_SDK_AK")
   sk := os.Getenv("CLOUD_SDK_SK")
  projectId := "{project_id}"
   auth := basic.NewCredentialsBuilder().
      WithAk(ak).
      WithSk(sk).
      WithProjectId(projectId).
      Build()
   client := rabbitmq.NewRabbitMQClient(
      rabbitmq.RabbitMQClientBuilder().
         WithRegion(region.ValueOf("<YOUR REGION>")).
         WithCredential(auth).
         Build())
   request := &model.ResizeEngineInstanceRequest{}
  request-InstanceId = "finstance id" request.Engine = model.GetResizeEngineInstanceRequestEngineEnum().ENGINE
   newSpecCodeResizeEngineInstanceReq:= "dms.instance.rabbitmq.cluster.c3.2u4g.3"
   newStorageSpaceResizeEngineInstanceReq:= int32(600)
   request.Body = &model.ResizeEngineInstanceReq{
      NewSpecCode: &newSpecCodeResizeEngineInstanceReq,
      NewStorageSpace: &newStorageSpaceResizeEngineInstanceReq,
      OperType: "storage",
   }
   response, err := client.ResizeEngineInstance(request)
```
}

```
if err == nil fmt.Printf("%+v\n", response)
 } else {
    fmt.Println(err)
 }
```
Adding brokers (pay-per-use, old flavors). **new\_storage\_space** is the space of the original specification. **new\_spec\_code** is **dms.instance.rabbitmq.cluster.c3.2u4g.5** (5 is the broker quantity.)

package main

```
import (
   .<br>"fmt"
   "github.com/huaweicloud/huaweicloud-sdk-go-v3/core/auth/basic"
   rabbitmq "github.com/huaweicloud/huaweicloud-sdk-go-v3/services/rabbitmq/v2"
   "github.com/huaweicloud/huaweicloud-sdk-go-v3/services/rabbitmq/v2/model"
   region "github.com/huaweicloud/huaweicloud-sdk-go-v3/services/rabbitmq/v2/region"
)
func main() {
   // The AK and SK used for authentication are hard-coded or stored in plaintext, which has great 
security risks. It is recommended that the AK and SK be stored in ciphertext in configuration files or 
environment variables and decrypted during use to ensure security.
   // In this example, AK and SK are stored in environment variables for authentication. Before 
running this example, set environment variables CLOUD_SDK_AK and CLOUD_SDK_SK in the local 
environment
   ak := os.Getenv("CLOUD_SDK_AK")
   sk := os.Getenv("CLOUD_SDK_SK")
   projectId := "{project_id}"
   auth := basic.NewCredentialsBuilder().
      WithAk(ak).
      WithSk(sk).
      WithProjectId(projectId).
      Build()
   client := rabbitmq.NewRabbitMQClient(
      rabbitmq.RabbitMQClientBuilder().
         WithRegion(region.ValueOf("<YOUR REGION>")).
         WithCredential(auth).
         Build())
   request := &model.ResizeEngineInstanceRequest{}
   request.InstanceId = "{instance_id}"
   request.Engine = model.GetResizeEngineInstanceRequestEngineEnum().ENGINE
   newSpecCodeResizeEngineInstanceReq:= "dms.instance.rabbitmq.cluster.c3.2u4g.5"
   newStorageSpaceResizeEngineInstanceReq:= int32(600)
   request.Body = &model.ResizeEngineInstanceReq{
      NewSpecCode: &newSpecCodeResizeEngineInstanceReq,
      NewStorageSpace: &newStorageSpaceResizeEngineInstanceReq,
      OperType: "horizontal",
   }
   response, err := client.ResizeEngineInstance(request)
  if err == nil fmt.Printf("%+v\n", response)
   } else {
      fmt.Println(err)
   }
}
● Increasing broker flavors (pay-per-use, old flavors). For new_spec_code,
```
replace the original specification with the new one. For example, replace 2u4g with 4u8g.

```
package main
import (
   "fmt"
```

```
 "github.com/huaweicloud/huaweicloud-sdk-go-v3/core/auth/basic"
   rabbitmq "github.com/huaweicloud/huaweicloud-sdk-go-v3/services/rabbitmq/v2"
    "github.com/huaweicloud/huaweicloud-sdk-go-v3/services/rabbitmq/v2/model"
   region "github.com/huaweicloud/huaweicloud-sdk-go-v3/services/rabbitmq/v2/region"
)
func main() {
   // The AK and SK used for authentication are hard-coded or stored in plaintext, which has great 
security risks. It is recommended that the AK and SK be stored in ciphertext in configuration files or 
environment variables and decrypted during use to ensure security.
   // In this example, AK and SK are stored in environment variables for authentication. Before 
running this example, set environment variables CLOUD_SDK_AK and CLOUD_SDK_SK in the local 
environment
   ak := os.Getenv("CLOUD_SDK_AK")
   sk := os.Getenv("CLOUD_SDK_SK")
   projectId := "{project_id}"
   auth := basic.NewCredentialsBuilder().
      WithAk(ak).
      WithSk(sk).
      WithProjectId(projectId).
      Build()
   client := rabbitmq.NewRabbitMQClient(
      rabbitmq.RabbitMQClientBuilder().
         WithRegion(region.ValueOf("<YOUR REGION>")).
         WithCredential(auth).
         Build())
   request := &model.ResizeEngineInstanceRequest{}
   request.InstanceId = "{instance_id}"
   request.Engine = model.GetResizeEngineInstanceRequestEngineEnum().ENGINE
   newSpecCodeResizeEngineInstanceReq:= "dms.instance.rabbitmq.cluster.c3.2u4g.5"
   newStorageSpaceResizeEngineInstanceReq:= int32(600)
   request.Body = &model.ResizeEngineInstanceReq{
      NewSpecCode: &newSpecCodeResizeEngineInstanceReq,
      NewStorageSpace: &newStorageSpaceResizeEngineInstanceReq,
      OperType: "vertical",
   }
   response, err := client.ResizeEngineInstance(request)
  if err == nil fmt.Printf("%+v\n", response)
   } else {
      fmt.Println(err)
   }
}
Expanding the storage space (pay-per-use)
```
package main

```
import (
   "fmt"
   "github.com/huaweicloud/huaweicloud-sdk-go-v3/core/auth/basic"
   rabbitmq "github.com/huaweicloud/huaweicloud-sdk-go-v3/services/rabbitmq/v2"
   "github.com/huaweicloud/huaweicloud-sdk-go-v3/services/rabbitmq/v2/model"
   region "github.com/huaweicloud/huaweicloud-sdk-go-v3/services/rabbitmq/v2/region"
)
func main() {
```

```
 // The AK and SK used for authentication are hard-coded or stored in plaintext, which has great 
security risks. It is recommended that the AK and SK be stored in ciphertext in configuration files or 
environment variables and decrypted during use to ensure security.
```

```
 // In this example, AK and SK are stored in environment variables for authentication. Before 
running this example, set environment variables CLOUD_SDK_AK and CLOUD_SDK_SK in the local 
environment
```

```
 ak := os.Getenv("CLOUD_SDK_AK")
 sk := os.Getenv("CLOUD_SDK_SK")
 projectId := "{project_id}"
```
auth := basic.NewCredentialsBuilder().

```
 WithAk(ak).
      WithSk(sk).
      WithProjectId(projectId).
      Build()
   client := rabbitmq.NewRabbitMQClient(
      rabbitmq.RabbitMQClientBuilder().
        WithRegion(region.ValueOf("<YOUR REGION>")).
        WithCredential(auth).
        Build())
   request := &model.ResizeEngineInstanceRequest{}
   request.InstanceId = "{instance_id}"
   request.Engine = model.GetResizeEngineInstanceRequestEngineEnum().ENGINE
   newStorageSpaceResizeEngineInstanceReq:= int32(600)
   request.Body = &model.ResizeEngineInstanceReq{
      NewStorageSpace: &newStorageSpaceResizeEngineInstanceReq,
      OperType: "storage",
 }
   response, err := client.ResizeEngineInstance(request)
  if err == nil fmt.Printf("%+v\n", response)
   } else {
      fmt.Println(err)
   }
```
Adding brokers (pay-per-use)

package main

```
import (
```
}

)

```
 "fmt"
 "github.com/huaweicloud/huaweicloud-sdk-go-v3/core/auth/basic"
 rabbitmq "github.com/huaweicloud/huaweicloud-sdk-go-v3/services/rabbitmq/v2"
 "github.com/huaweicloud/huaweicloud-sdk-go-v3/services/rabbitmq/v2/model"
 region "github.com/huaweicloud/huaweicloud-sdk-go-v3/services/rabbitmq/v2/region"
```
func main() {

 // The AK and SK used for authentication are hard-coded or stored in plaintext, which has great security risks. It is recommended that the AK and SK be stored in ciphertext in configuration files or environment variables and decrypted during use to ensure security.

 // In this example, AK and SK are stored in environment variables for authentication. Before running this example, set environment variables CLOUD\_SDK\_AK and CLOUD\_SDK\_SK in the local environment

```
 ak := os.Getenv("CLOUD_SDK_AK")
 sk := os.Getenv("CLOUD_SDK_SK")
 projectId := "{project_id}"
```
 auth := basic.NewCredentialsBuilder(). WithAk(ak). WithSk(sk). WithProjectId(projectId). Build()

 client := rabbitmq.NewRabbitMQClient( rabbitmq.RabbitMQClientBuilder(). WithRegion(region.ValueOf("<YOUR REGION>")). WithCredential(auth). Build())

```
 request := &model.ResizeEngineInstanceRequest{}
request. Instead <math display="inline">= "finstein <i>id</i> request.Engine = model.GetResizeEngineInstanceRequestEngineEnum().ENGINE
 newBrokerNumResizeEngineInstanceReq:= int32(5)
 newStorageSpaceResizeEngineInstanceReq:= int32(500)
 request.Body = &model.ResizeEngineInstanceReq{
   NewBrokerNum: &newBrokerNumResizeEngineInstanceReq,
   NewStorageSpace: &newStorageSpaceResizeEngineInstanceReq,
   OperType: "horizontal",
```
}

```
 }
 response, err := client.ResizeEngineInstance(request)
if err == nil fmt.Printf("%+v\n", response)
 } else {
    fmt.Println(err)
 }
```
Increasing the broker flavor (pay-per-use)

package main

```
import (
   "fmt"
   "github.com/huaweicloud/huaweicloud-sdk-go-v3/core/auth/basic"
   rabbitmq "github.com/huaweicloud/huaweicloud-sdk-go-v3/services/rabbitmq/v2"
   "github.com/huaweicloud/huaweicloud-sdk-go-v3/services/rabbitmq/v2/model"
   region "github.com/huaweicloud/huaweicloud-sdk-go-v3/services/rabbitmq/v2/region"
)
func main() {
   // The AK and SK used for authentication are hard-coded or stored in plaintext, which has great 
security risks. It is recommended that the AK and SK be stored in ciphertext in configuration files or 
environment variables and decrypted during use to ensure security.
   // In this example, AK and SK are stored in environment variables for authentication. Before 
running this example, set environment variables CLOUD_SDK_AK and CLOUD_SDK_SK in the local 
environment
   ak := os.Getenv("CLOUD_SDK_AK")
   sk := os.Getenv("CLOUD_SDK_SK")
   projectId := "{project_id}"
   auth := basic.NewCredentialsBuilder().
      WithAk(ak).
      WithSk(sk).
      WithProjectId(projectId).
      Build()
   client := rabbitmq.NewRabbitMQClient(
      rabbitmq.RabbitMQClientBuilder().
         WithRegion(region.ValueOf("<YOUR REGION>")).
         WithCredential(auth).
         Build())
   request := &model.ResizeEngineInstanceRequest{}
  request. Instead <math>l = "finstein <i>id</i> request.Engine = model.GetResizeEngineInstanceRequestEngineEnum().ENGINE
   newProductIdResizeEngineInstanceReq:= "c6.4u8g.cluster"
   request.Body = &model.ResizeEngineInstanceReq{
      NewProductId: &newProductIdResizeEngineInstanceReq,
      OperType: "vertical",
   }
   response, err := client.ResizeEngineInstance(request)
  if err == nil fmt.Printf("%+v\n", response)
   } else {
      fmt.Println(err)
   }
}
```
#### **More**

For SDK sample code of more programming languages, see the Sample Code tab in **[API Explorer](https://console-intl.huaweicloud.com/apiexplorer/#/openapi/RabbitMQ/sdk?api=ResizeEngineInstance)**. SDK sample code can be automatically generated.

#### **Status Codes**

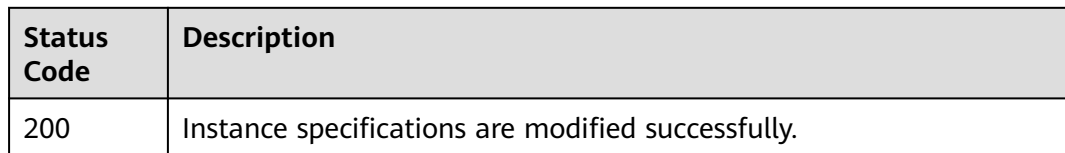

#### **Error Codes**

See **[Error Codes](#page-295-0)**.

# **5.4 Virtual Host Management**

# **5.4.1 Creating a Virtual Host**

#### **Function**

This API is used to create a virtual host.

#### **Calling Method**

For details, see **[Calling APIs](#page-9-0)**.

#### **URI**

PUT /v2/rabbitmq/{project\_id}/instances/{instance\_id}/vhosts

**Table 5-41** Path Parameters

| <b>Parameter</b> | <b>Mandatory</b> | <b>Type</b> | <b>Description</b>                                             |
|------------------|------------------|-------------|----------------------------------------------------------------|
| project_id       | Yes              | String      | Project ID. For details, see<br><b>Obtaining a Project ID.</b> |
| instance id      | Yes              | String      | Instance ID.                                                   |

#### **Request Parameters**

#### **Table 5-42** Request body parameters

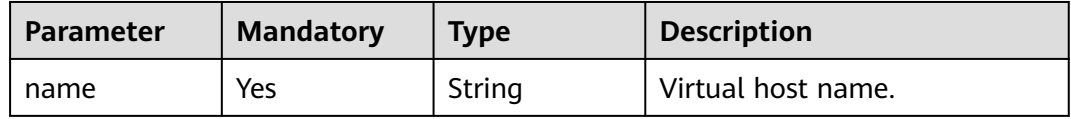

#### **Response Parameters**

None

#### **Example Requests**

Creating a virtual host

PUT https://{endpoint}/v2/rabbitmq/{project\_id}/instances/{instance\_id}/vhosts

{ "name" : "vhost-demo" }

#### **Example Responses**

None

#### **SDK Sample Code**

The SDK sample code is as follows.

#### **Java**

Creating a virtual host

package com.huaweicloud.sdk.test;

```
import com.huaweicloud.sdk.core.auth.ICredential;
import com.huaweicloud.sdk.core.auth.BasicCredentials;
import com.huaweicloud.sdk.core.exception.ConnectionException;
import com.huaweicloud.sdk.core.exception.RequestTimeoutException;
import com.huaweicloud.sdk.core.exception.ServiceResponseException;
import com.huaweicloud.sdk.rabbitmq.v2.region.RabbitMQRegion;
import com.huaweicloud.sdk.rabbitmq.v2.*;
import com.huaweicloud.sdk.rabbitmq.v2.model.*;
public class CreateVhostSolution {
   public static void main(String[] args) {
      // The AK and SK used for authentication are hard-coded or stored in plaintext, which has great 
security risks. It is recommended that the AK and SK be stored in ciphertext in configuration files or 
environment variables and decrypted during use to ensure security.
      // In this example, AK and SK are stored in environment variables for authentication. Before running 
this example, set environment variables CLOUD_SDK_AK and CLOUD_SDK_SK in the local environment
      String ak = System.getenv("CLOUD_SDK_AK");
     String sk = System.getenv("CLOUD_SDK_SK");
      String projectId = "{project_id}";
      ICredential auth = new BasicCredentials()
           .withProjectId(projectId)
           .withAk(ak)
           .withSk(sk);
      RabbitMQClient client = RabbitMQClient.newBuilder()
           .withCredential(auth)
           .withRegion(RabbitMQRegion.valueOf("<YOUR REGION>"))
          .buid();
      CreateVhostRequest request = new CreateVhostRequest();
      request.withInstanceId("{instance_id}");
      CreateVhostBody body = new CreateVhostBody();
      body.withName("vhost-demo");
      request.withBody(body);
```

```
 try {
      CreateVhostResponse response = client.createVhost(request);
      System.out.println(response.toString());
   } catch (ConnectionException e) {
      e.printStackTrace();
   } catch (RequestTimeoutException e) {
      e.printStackTrace();
   } catch (ServiceResponseException e) {
      e.printStackTrace();
      System.out.println(e.getHttpStatusCode());
      System.out.println(e.getRequestId());
      System.out.println(e.getErrorCode());
      System.out.println(e.getErrorMsg());
   }
 }
```
#### Creating a virtual host

# coding: utf-8

import os

}

from huaweicloudsdkcore.auth.credentials import BasicCredentials from huaweicloudsdkrabbitmq.v2.region.rabbitmq\_region import RabbitMQRegion from huaweicloudsdkcore.exceptions import exceptions from huaweicloudsdkrabbitmq.v2 import \*

if \_\_name\_\_ == "\_\_main\_\_":

 # The AK and SK used for authentication are hard-coded or stored in plaintext, which has great security risks. It is recommended that the AK and SK be stored in ciphertext in configuration files or environment variables and decrypted during use to ensure security.

 # In this example, AK and SK are stored in environment variables for authentication. Before running this example, set environment variables CLOUD\_SDK\_AK and CLOUD\_SDK\_SK in the local environment

```
ak = os.environ["CLOUD_SDK_AK"]
   sk = os.environ["CLOUD_SDK_SK"]
   projectId = "{project_id}"
   credentials = BasicCredentials(ak, sk, projectId)
   client = RabbitMQClient.new_builder() \
      .with_credentials(credentials) \
      .with_region(RabbitMQRegion.value_of("<YOUR REGION>")) \
      .build()
   try:
      request = CreateVhostRequest()
      request.instance_id = "{instance_id}"
      request.body = CreateVhostBody(
        name="vhost-demo"
\qquad \qquad response = client.create_vhost(request)
      print(response)
   except exceptions.ClientRequestException as e:
      print(e.status_code)
      print(e.request_id)
      print(e.error_code)
      print(e.error_msg)
```
#### **Go**

Creating a virtual host

package main

import ( "fmt"

```
 "github.com/huaweicloud/huaweicloud-sdk-go-v3/core/auth/basic"
   rabbitmq "github.com/huaweicloud/huaweicloud-sdk-go-v3/services/rabbitmq/v2"
   "github.com/huaweicloud/huaweicloud-sdk-go-v3/services/rabbitmq/v2/model"
   region "github.com/huaweicloud/huaweicloud-sdk-go-v3/services/rabbitmq/v2/region"
)
func main() {
   // The AK and SK used for authentication are hard-coded or stored in plaintext, which has great security 
risks. It is recommended that the AK and SK be stored in ciphertext in configuration files or environment 
variables and decrypted during use to ensure security.
   // In this example, AK and SK are stored in environment variables for authentication. Before running this 
example, set environment variables CLOUD_SDK_AK and CLOUD_SDK_SK in the local environment
   ak := os.Getenv("CLOUD_SDK_AK")
   sk := os.Getenv("CLOUD_SDK_SK")
   projectId := "{project_id}"
   auth := basic.NewCredentialsBuilder().
      WithAk(ak).
      WithSk(sk).
      WithProjectId(projectId).
      Build()
   client := rabbitmq.NewRabbitMQClient(
      rabbitmq.RabbitMQClientBuilder().
         WithRegion(region.ValueOf("<YOUR REGION>")).
        WithCredential(auth).
        Build())
   request := &model.CreateVhostRequest{}
  request-InstanceId = "finstance_id" request.Body = &model.CreateVhostBody{
      Name: "vhost-demo",
   }
   response, err := client.CreateVhost(request)
  if err == nil fmt.Printf("%+v\n", response)
   } else {
      fmt.Println(err)
   }
}
```
#### **More**

For SDK sample code of more programming languages, see the Sample Code tab in **[API Explorer](https://console-intl.huaweicloud.com/apiexplorer/#/openapi/RabbitMQ/sdk?api=CreateVhost)**. SDK sample code can be automatically generated.

#### **Status Codes**

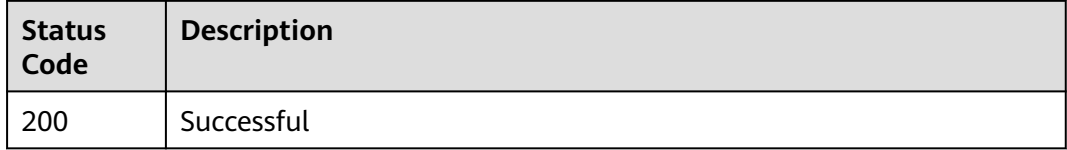

#### **Error Codes**

#### See **[Error Codes](#page-295-0)**.

# **5.4.2 Querying Virtual Hosts**

#### **Function**

This API is used to query virtual hosts.

#### **Calling Method**

For details, see **[Calling APIs](#page-9-0)**.

#### **URI**

GET /v2/rabbitmq/{project\_id}/instances/{instance\_id}/vhosts

#### **Table 5-43** Path Parameters

| <b>Parameter</b> | <b>Mandatory</b> | Type   | <b>Description</b>                                             |
|------------------|------------------|--------|----------------------------------------------------------------|
| project_id       | Yes              | String | Project ID. For details, see<br><b>Obtaining a Project ID.</b> |
| instance id      | Yes              | String | Instance ID.                                                   |

**Table 5-44** Query Parameters

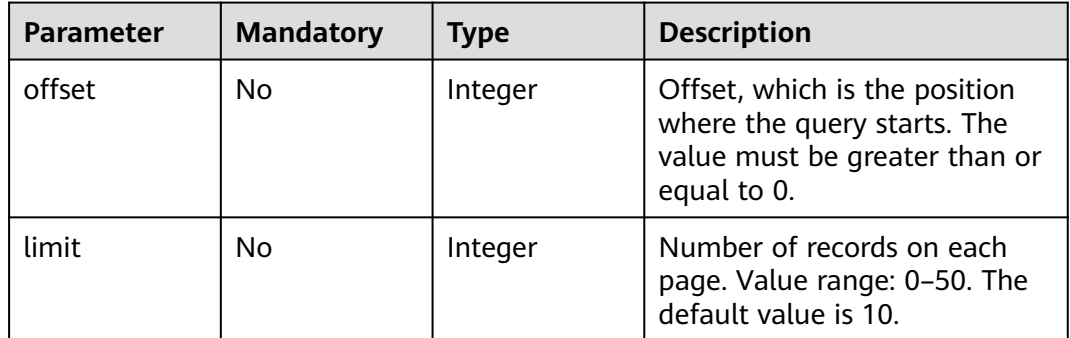

#### **Request Parameters**

None

#### **Response Parameters**

#### **Status code: 200**

#### **Table 5-45** Response body parameters

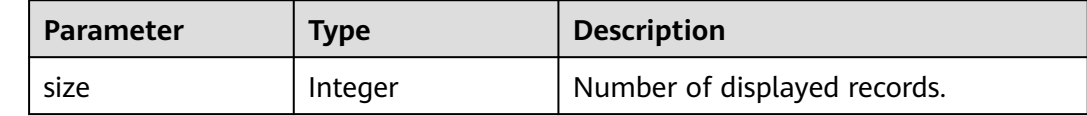

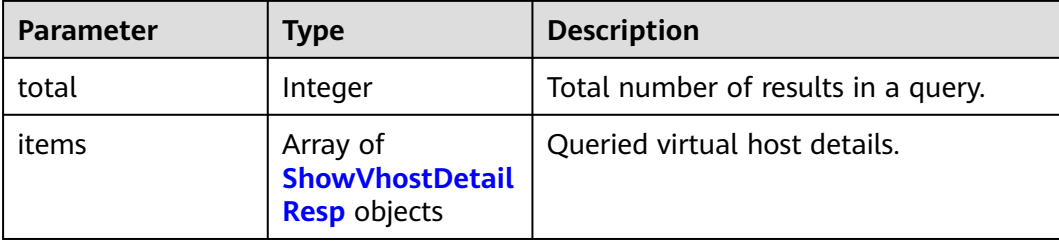

#### **Table 5-46** ShowVhostDetailResp

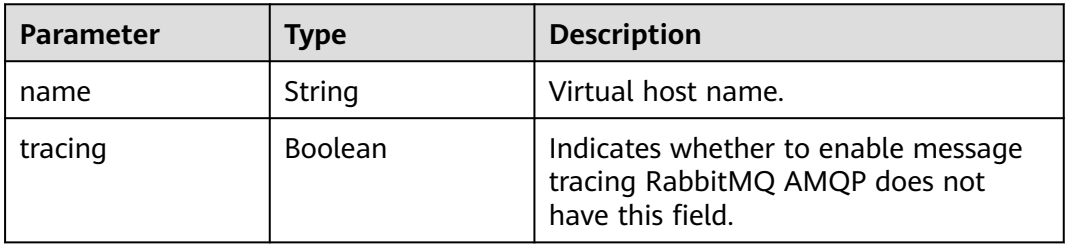

#### **Example Requests**

Querying virtual hosts

GET https://{endpoint}/v2/rabbitmq/{project\_id}/instances/{instance\_id}/vhosts?offset=0&limit=10

#### **Example Responses**

#### **Status code: 200**

Successful

```
{
 "size" : 10,
 "total" : 13,
 "items" : [ {
 "name" : "/",
 "tracing" : false
 }, {
 "name" : "test-vhost1",
 "tracing" : false
 }, {
 "name" : "test-vhost10",
 "tracing" : false
 }, {
 "name" : "test-vhost2",
 "tracing" : false
 }, {
 "name" : "test-vhost3",
 "tracing" : false
 }, {
 "name" : "test-vhost4",
   "tracing" : false
 }, {
   "name" : "test-vhost5",
   "tracing" : false
 }, {
 "name" : "test-vhost6",
   "tracing" : false
 }, {
```
}

}

```
 "name" : "test-vhost7",
   "tracing" : false
 }, {
   "name" : "test-vhost8",
   "tracing" : false
 } ]
```
#### **SDK Sample Code**

The SDK sample code is as follows.

#### **Java**

package com.huaweicloud.sdk.test;

```
import com.huaweicloud.sdk.core.auth.ICredential;
import com.huaweicloud.sdk.core.auth.BasicCredentials;
import com.huaweicloud.sdk.core.exception.ConnectionException;
import com.huaweicloud.sdk.core.exception.RequestTimeoutException;
import com.huaweicloud.sdk.core.exception.ServiceResponseException;
import com.huaweicloud.sdk.rabbitmq.v2.region.RabbitMQRegion;
import com.huaweicloud.sdk.rabbitmq.v2.*;
import com.huaweicloud.sdk.rabbitmq.v2.model.*;
public class ListVhostsSolution {
   public static void main(String[] args) {
      // The AK and SK used for authentication are hard-coded or stored in plaintext, which has great 
security risks. It is recommended that the AK and SK be stored in ciphertext in configuration files or 
environment variables and decrypted during use to ensure security.
      // In this example, AK and SK are stored in environment variables for authentication. Before running 
this example, set environment variables CLOUD_SDK_AK and CLOUD_SDK_SK in the local environment
     String ak = System.getenv("CLOUD_SDK_AK");
      String sk = System.getenv("CLOUD_SDK_SK");
      String projectId = "{project_id}";
      ICredential auth = new BasicCredentials()
           .withProjectId(projectId)
           .withAk(ak)
           .withSk(sk);
      RabbitMQClient client = RabbitMQClient.newBuilder()
           .withCredential(auth)
           .withRegion(RabbitMQRegion.valueOf("<YOUR REGION>"))
           .build();
      ListVhostsRequest request = new ListVhostsRequest();
     request.withInstanceId("{instance_id}");
      try {
         ListVhostsResponse response = client.listVhosts(request);
         System.out.println(response.toString());
      } catch (ConnectionException e) {
         e.printStackTrace();
      } catch (RequestTimeoutException e) {
         e.printStackTrace();
      } catch (ServiceResponseException e) {
         e.printStackTrace();
         System.out.println(e.getHttpStatusCode());
         System.out.println(e.getRequestId());
         System.out.println(e.getErrorCode());
         System.out.println(e.getErrorMsg());
      }
   }
```
# coding: utf-8

```
import os
from huaweicloudsdkcore.auth.credentials import BasicCredentials
from huaweicloudsdkrabbitmq.v2.region.rabbitmq_region import RabbitMQRegion
from huaweicloudsdkcore.exceptions import exceptions
from huaweicloudsdkrabbitmq.v2 import *
if name == "main ":
   # The AK and SK used for authentication are hard-coded or stored in plaintext, which has great security 
risks. It is recommended that the AK and SK be stored in ciphertext in configuration files or environment 
variables and decrypted during use to ensure security.
   # In this example, AK and SK are stored in environment variables for authentication. Before running this 
example, set environment variables CLOUD_SDK_AK and CLOUD_SDK_SK in the local environment
  ak = os.environ["CLOUD_SDK_AK"]
   sk = os.environ["CLOUD_SDK_SK"]
   projectId = "{project_id}"
   credentials = BasicCredentials(ak, sk, projectId)
  client = RabbitMQClient.new_builder() \
     .with_credentials(credentials) \
      .with_region(RabbitMQRegion.value_of("<YOUR REGION>")) \
      .build()
   try:
      request = ListVhostsRequest()
      request.instance_id = "{instance_id}"
      response = client.list_vhosts(request)
      print(response)
   except exceptions.ClientRequestException as e:
      print(e.status_code)
      print(e.request_id)
      print(e.error_code)
      print(e.error_msg)
```
#### **Go**

package main

)

```
import (
   "fmt"
   "github.com/huaweicloud/huaweicloud-sdk-go-v3/core/auth/basic"
   rabbitmq "github.com/huaweicloud/huaweicloud-sdk-go-v3/services/rabbitmq/v2"
   "github.com/huaweicloud/huaweicloud-sdk-go-v3/services/rabbitmq/v2/model"
   region "github.com/huaweicloud/huaweicloud-sdk-go-v3/services/rabbitmq/v2/region"
func main() {
   // The AK and SK used for authentication are hard-coded or stored in plaintext, which has great security 
risks. It is recommended that the AK and SK be stored in ciphertext in configuration files or environment 
variables and decrypted during use to ensure security.
   // In this example, AK and SK are stored in environment variables for authentication. Before running this 
example, set environment variables CLOUD_SDK_AK and CLOUD_SDK_SK in the local environment
   ak := os.Getenv("CLOUD_SDK_AK")
   sk := os.Getenv("CLOUD_SDK_SK")
   projectId := "{project_id}"
   auth := basic.NewCredentialsBuilder().
      WithAk(ak).
      WithSk(sk).
      WithProjectId(projectId).
      Build()
   client := rabbitmq.NewRabbitMQClient(
      rabbitmq.RabbitMQClientBuilder().
        WithRegion(region.ValueOf("<YOUR REGION>")).
```

```
 WithCredential(auth).
         Build())
   request := &model.ListVhostsRequest{}
   request.InstanceId = "{instance_id}"
   response, err := client.ListVhosts(request)
  if err == nil fmt.Printf("%+v\n", response)
   } else {
      fmt.Println(err)
   }
}
```
#### **More**

For SDK sample code of more programming languages, see the Sample Code tab in **[API Explorer](https://console-intl.huaweicloud.com/apiexplorer/#/openapi/RabbitMQ/sdk?api=ListVhosts)**. SDK sample code can be automatically generated.

#### **Status Codes**

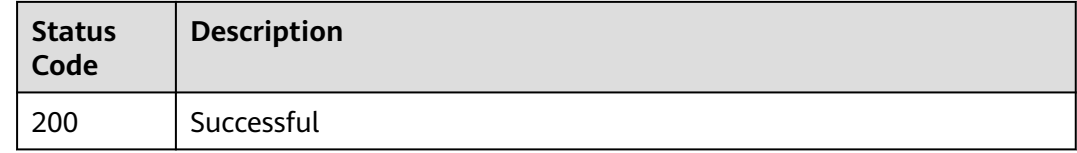

#### **Error Codes**

See **[Error Codes](#page-295-0)**.

# **5.4.3 Deleting Specified Virtual Hosts in Batches**

#### **Function**

This API is used to delete specified virtual hosts in batches.

#### **Calling Method**

For details, see **[Calling APIs](#page-9-0)**.

#### **URI**

POST /v2/rabbitmq/{project\_id}/instances/{instance\_id}/vhosts

#### **Table 5-47** Path Parameters

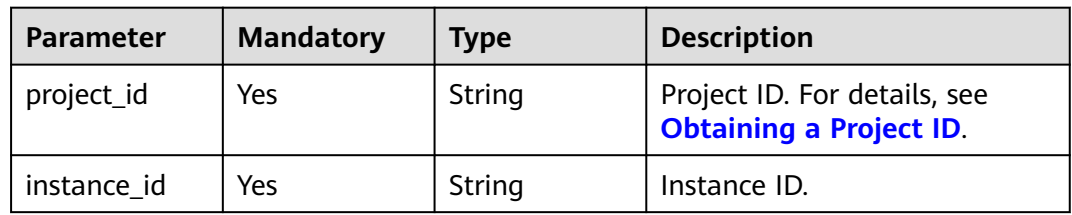

#### **Request Parameters**

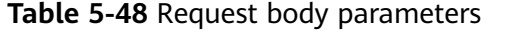

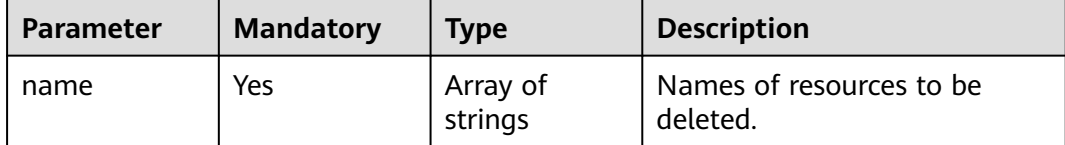

#### **Response Parameters**

None

#### **Example Requests**

Deleting specified virtual hosts in batches

POST https://{endpoint}/v2/rabbitmq/{project\_id}/instances/{instance\_id}/vhosts

{ "name" : [ "vhost1", "vhost2" ] }

#### **Example Responses**

None

#### **SDK Sample Code**

The SDK sample code is as follows.

#### **Java**

Deleting specified virtual hosts in batches

package com.huaweicloud.sdk.test;

```
import com.huaweicloud.sdk.core.auth.ICredential;
import com.huaweicloud.sdk.core.auth.BasicCredentials;
import com.huaweicloud.sdk.core.exception.ConnectionException;
import com.huaweicloud.sdk.core.exception.RequestTimeoutException;
import com.huaweicloud.sdk.core.exception.ServiceResponseException;
import com.huaweicloud.sdk.rabbitmq.v2.region.RabbitMQRegion;
import com.huaweicloud.sdk.rabbitmq.v2.*;
import com.huaweicloud.sdk.rabbitmq.v2.model.*;
```
import java.util.List; import java.util.ArrayList;

public class BatchDeleteVhostsSolution {

public static void main(String[] args) {

 // The AK and SK used for authentication are hard-coded or stored in plaintext, which has great security risks. It is recommended that the AK and SK be stored in ciphertext in configuration files or environment variables and decrypted during use to ensure security.

 // In this example, AK and SK are stored in environment variables for authentication. Before running this example, set environment variables CLOUD\_SDK\_AK and CLOUD\_SDK\_SK in the local environment

 String ak = System.getenv("CLOUD\_SDK\_AK"); String sk = System.getenv("CLOUD\_SDK\_SK");

```
 String projectId = "{project_id}";
    ICredential auth = new BasicCredentials()
         .withProjectId(projectId)
         .withAk(ak)
         .withSk(sk);
    RabbitMQClient client = RabbitMQClient.newBuilder()
         .withCredential(auth)
         .withRegion(RabbitMQRegion.valueOf("<YOUR REGION>"))
         .build();
    BatchDeleteVhostsRequest request = new BatchDeleteVhostsRequest();
    request.withInstanceId("{instance_id}");
    BatchDeleteBody body = new BatchDeleteBody();
   List<String> listbodyName = new ArrayList<>();
    listbodyName.add("vhost1");
    listbodyName.add("vhost2");
    body.withName(listbodyName);
    request.withBody(body);
   try {
      BatchDeleteVhostsResponse response = client.batchDeleteVhosts(request);
      System.out.println(response.toString());
   } catch (ConnectionException e) {
      e.printStackTrace();
   } catch (RequestTimeoutException e) {
       e.printStackTrace();
   } catch (ServiceResponseException e) {
      e.printStackTrace();
      System.out.println(e.getHttpStatusCode());
     System.out.println(e.getRequestId());
      System.out.println(e.getErrorCode());
      System.out.println(e.getErrorMsg());
   }
 }
```
Deleting specified virtual hosts in batches

```
# coding: utf-8
```
import os

}

```
from huaweicloudsdkcore.auth.credentials import BasicCredentials
from huaweicloudsdkrabbitmq.v2.region.rabbitmq_region import RabbitMQRegion
from huaweicloudsdkcore.exceptions import exceptions
from huaweicloudsdkrabbitmq.v2 import *
if __name__ == "__main__":
   # The AK and SK used for authentication are hard-coded or stored in plaintext, which has great security 
risks. It is recommended that the AK and SK be stored in ciphertext in configuration files or environment 
variables and decrypted during use to ensure security.
   # In this example, AK and SK are stored in environment variables for authentication. Before running this 
example, set environment variables CLOUD_SDK_AK and CLOUD_SDK_SK in the local environment
   ak = os.environ["CLOUD_SDK_AK"]
   sk = os.environ["CLOUD_SDK_SK"]
   projectId = "{project_id}"
   credentials = BasicCredentials(ak, sk, projectId)
  client = RabbitMQClient.new_builder() \
      .with_credentials(credentials) \
      .with_region(RabbitMQRegion.value_of("<YOUR REGION>")) \
      .build()
```
 try: request = BatchDeleteVhostsRequest() request.instance\_id = "{instance\_id}" listNamebody = [

```
"vhost1"
         "vhost2"
      ]
      request.body = BatchDeleteBody(
         name=listNamebody
\qquad \qquad response = client.batch_delete_vhosts(request)
      print(response)
   except exceptions.ClientRequestException as e:
      print(e.status_code)
      print(e.request_id)
      print(e.error_code)
      print(e.error_msg)
```
#### **Go**

#### Deleting specified virtual hosts in batches

```
package main
import (
    "fmt"
   "github.com/huaweicloud/huaweicloud-sdk-go-v3/core/auth/basic"
   rabbitmq "github.com/huaweicloud/huaweicloud-sdk-go-v3/services/rabbitmq/v2"
   "github.com/huaweicloud/huaweicloud-sdk-go-v3/services/rabbitmq/v2/model"
   region "github.com/huaweicloud/huaweicloud-sdk-go-v3/services/rabbitmq/v2/region"
)
func main() {
   // The AK and SK used for authentication are hard-coded or stored in plaintext, which has great security 
risks. It is recommended that the AK and SK be stored in ciphertext in configuration files or environment 
variables and decrypted during use to ensure security.
   // In this example, AK and SK are stored in environment variables for authentication. Before running this 
example, set environment variables CLOUD_SDK_AK and CLOUD_SDK_SK in the local environment
   ak := os.Getenv("CLOUD_SDK_AK")
   sk := os.Getenv("CLOUD_SDK_SK")
   projectId := "{project_id}"
   auth := basic.NewCredentialsBuilder().
      WithAk(ak).
      WithSk(sk).
      WithProjectId(projectId).
      Build()
   client := rabbitmq.NewRabbitMQClient(
      rabbitmq.RabbitMQClientBuilder().
         WithRegion(region.ValueOf("<YOUR REGION>")).
         WithCredential(auth).
         Build())
   request := &model.BatchDeleteVhostsRequest{}
   request.InstanceId = "{instance_id}"
   var listNamebody = []string{
      "vhost1",
      "vhost2",
   }
   request.Body = &model.BatchDeleteBody{
      Name: listNamebody,
 }
   response, err := client.BatchDeleteVhosts(request)
  if err == nil fmt.Printf("%+v\n", response)
   } else {
      fmt.Println(err)
   }
```
}

#### **More**

For SDK sample code of more programming languages, see the Sample Code tab in **[API Explorer](https://console-intl.huaweicloud.com/apiexplorer/#/openapi/RabbitMQ/sdk?api=BatchDeleteVhosts)**. SDK sample code can be automatically generated.

#### **Status Codes**

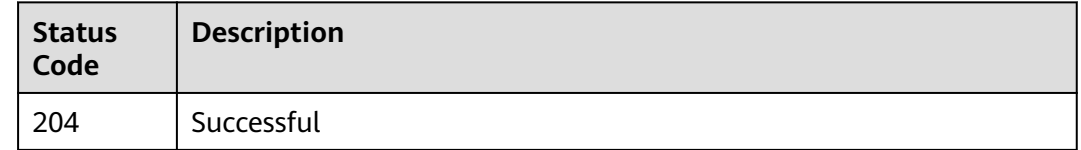

#### **Error Codes**

See **[Error Codes](#page-295-0)**.

# **5.5 Exchange Management**

## **5.5.1 Creating an Exchange**

#### **Function**

This API is used to create an exchange.

#### **Calling Method**

For details, see **[Calling APIs](#page-9-0)**.

#### **URI**

PUT /v2/rabbitmq/{project\_id}/instances/{instance\_id}/vhosts/{vhost}/exchanges

**Table 5-49** Path Parameters

| <b>Parameter</b> | <b>Mandatory</b> | <b>Type</b> | <b>Description</b>                                             |
|------------------|------------------|-------------|----------------------------------------------------------------|
| project_id       | Yes              | String      | Project ID. For details, see<br><b>Obtaining a Project ID.</b> |
| instance id      | Yes              | String      | Instance ID.                                                   |
| vhost            | Yes              | String      | Virtual host name.                                             |

### **Request Parameters**

| <b>Parameter</b> | <b>Mandatory</b> | <b>Type</b> | <b>Description</b>                                                                                                    |
|------------------|------------------|-------------|----------------------------------------------------------------------------------------------------|
| name             | Yes              | String      | Exchange name.                                                                                                    |
| type             | Yes              | String      | Type (direct, fanout, topic, or<br>headers)                                                                                                    |
| durable          | No.              | Boolean     | Indicates whether to enable<br>data persistence (RabbitMQ<br>AMQP does not have this<br>parameter because data<br>persistence is enabled by<br>default). |
| auto_delete      | Yes              | Boolean     | Indicates whether to enable<br>automatic deletion.                                                                                                    |
| internal         | No.              | Boolean     | Internal exchange (RabbitMQ<br>AMQP does not support this<br>parameter).                                                                                 |

**Table 5-50** Request body parameters

### **Response Parameters**

#### **Status code: 200**

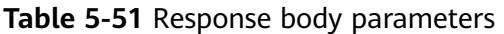

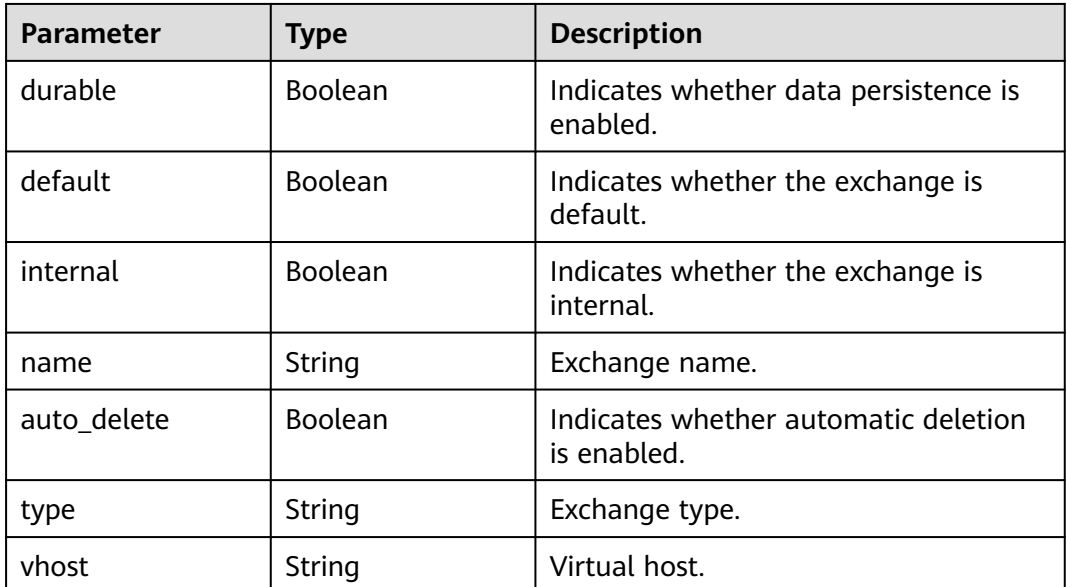

#### **Example Requests**

#### Creating an exchange

POST /v2/rabbitmq/{project\_id}/instances/{instance\_id}/vhosts/{vhost}/exchanges

```
{
 "name" : "exchange_name_demo",
  "type" : "direct",
  "durable" : true,
  "auto_delete" : false,
  "internal" : false
}
```
#### **Example Responses**

#### **Status code: 200**

Successful

```
{
 "name" : "exchange_name_demo",
 "type" : "direct",
  "durable" : true,
 "auto delete" : false,
  "internal" : false,
  "vhost" : "default"
```
#### **SDK Sample Code**

}

The SDK sample code is as follows.

#### **Java**

Creating an exchange

package com.huaweicloud.sdk.test;

```
import com.huaweicloud.sdk.core.auth.ICredential;
import com.huaweicloud.sdk.core.auth.BasicCredentials;
import com.huaweicloud.sdk.core.exception.ConnectionException;
import com.huaweicloud.sdk.core.exception.RequestTimeoutException;
import com.huaweicloud.sdk.core.exception.ServiceResponseException;
import com.huaweicloud.sdk.rabbitmq.v2.region.RabbitMQRegion;
import com.huaweicloud.sdk.rabbitmq.v2.*;
import com.huaweicloud.sdk.rabbitmq.v2.model.*;
```
public class CreateExchangeSolution {

```
 public static void main(String[] args) {
```
 // The AK and SK used for authentication are hard-coded or stored in plaintext, which has great security risks. It is recommended that the AK and SK be stored in ciphertext in configuration files or environment variables and decrypted during use to ensure security.

 // In this example, AK and SK are stored in environment variables for authentication. Before running this example, set environment variables CLOUD\_SDK\_AK and CLOUD\_SDK\_SK in the local environment String ak = System.getenv("CLOUD\_SDK\_AK");

```
 String sk = System.getenv("CLOUD_SDK_SK");
 String projectId = "{project_id}";
```

```
 ICredential auth = new BasicCredentials()
      .withProjectId(projectId)
      .withAk(ak)
      .withSk(sk);
```

```
 RabbitMQClient client = RabbitMQClient.newBuilder()
      .withCredential(auth)
      .withRegion(RabbitMQRegion.valueOf("<YOUR REGION>"))
      .build();
 CreateExchangeRequest request = new CreateExchangeRequest();
 request.withInstanceId("{instance_id}");
 request.withVhost("{vhost}");
 CreateExchangeBody body = new CreateExchangeBody();
 body.withInternal(false);
 body.withAutoDelete(false);
 body.withDurable(true);
 body.withType("direct");
 body.withName("exchange_name_demo");
 request.withBody(body);
 try {
   CreateExchangeResponse response = client.createExchange(request);
   System.out.println(response.toString());
 } catch (ConnectionException e) {
    e.printStackTrace();
 } catch (RequestTimeoutException e) {
   e.printStackTrace();
 } catch (ServiceResponseException e) {
   e.printStackTrace();
   System.out.println(e.getHttpStatusCode());
   System.out.println(e.getRequestId());
   System.out.println(e.getErrorCode());
   System.out.println(e.getErrorMsg());
 }
```
#### Creating an exchange

# coding: utf-8

import os

 } }

from huaweicloudsdkcore.auth.credentials import BasicCredentials from huaweicloudsdkrabbitmq.v2.region.rabbitmq\_region import RabbitMQRegion from huaweicloudsdkcore.exceptions import exceptions from huaweicloudsdkrabbitmq.v2 import \*

 $if __name__ == '__main__":$ 

type="direct",

 # The AK and SK used for authentication are hard-coded or stored in plaintext, which has great security risks. It is recommended that the AK and SK be stored in ciphertext in configuration files or environment variables and decrypted during use to ensure security.

 # In this example, AK and SK are stored in environment variables for authentication. Before running this example, set environment variables CLOUD\_SDK\_AK and CLOUD\_SDK\_SK in the local environment

```
ak = os.environ["CLOUD_SDK_AK"]
 sk = os.environ["CLOUD_SDK_SK"]
 projectId = "{project_id}"
 credentials = BasicCredentials(ak, sk, projectId)
 client = RabbitMQClient.new_builder() \
   .with_credentials(credentials) \
    .with_region(RabbitMQRegion.value_of("<YOUR REGION>")) \
   .build()
 try:
   request = CreateExchangeRequest()
   request.instance_id = "{instance_id}"
   request.vhost = "{vhost}"
   request.body = CreateExchangeBody(
      internal=False,
      auto_delete=False,
      durable=True,
```

```
name="exchange_name_demo"
```

```
 )
   response = client.create_exchange(request)
   print(response)
 except exceptions.ClientRequestException as e:
   print(e.status_code)
   print(e.request_id)
   print(e.error_code)
   print(e.error_msg)
```
**Go**

#### Creating an exchange

```
package main
```

```
import (
```
)

}

```
 "fmt"
   "github.com/huaweicloud/huaweicloud-sdk-go-v3/core/auth/basic"
   rabbitmq "github.com/huaweicloud/huaweicloud-sdk-go-v3/services/rabbitmq/v2"
   "github.com/huaweicloud/huaweicloud-sdk-go-v3/services/rabbitmq/v2/model"
   region "github.com/huaweicloud/huaweicloud-sdk-go-v3/services/rabbitmq/v2/region"
func main() {
   // The AK and SK used for authentication are hard-coded or stored in plaintext, which has great security 
risks. It is recommended that the AK and SK be stored in ciphertext in configuration files or environment 
variables and decrypted during use to ensure security.
```
 // In this example, AK and SK are stored in environment variables for authentication. Before running this example, set environment variables CLOUD\_SDK\_AK and CLOUD\_SDK\_SK in the local environment

```
 ak := os.Getenv("CLOUD_SDK_AK")
 sk := os.Getenv("CLOUD_SDK_SK")
 projectId := "{project_id}"
 auth := basic.NewCredentialsBuilder().
```

```
 WithAk(ak).
 WithSk(sk).
 WithProjectId(projectId).
 Build()
```

```
 client := rabbitmq.NewRabbitMQClient(
   rabbitmq.RabbitMQClientBuilder().
      WithRegion(region.ValueOf("<YOUR REGION>")).
      WithCredential(auth).
      Build())
```

```
 request := &model.CreateExchangeRequest{}
 request.InstanceId = "{instance_id}"
 request.Vhost = "{vhost}"
 internalCreateExchangeBody:= false
 durableCreateExchangeBody:= true
 request.Body = &model.CreateExchangeBody{
    Internal: &internalCreateExchangeBody,
   AutoDelete: false,
   Durable: &durableCreateExchangeBody,
    Type: "direct",
   Name: "exchange_name_demo",
 }
 response, err := client.CreateExchange(request)
if err == nil fmt.Printf("%+v\n", response)
 } else {
   fmt.Println(err)
 }
```
#### **More**

For SDK sample code of more programming languages, see the Sample Code tab in **[API Explorer](https://console-intl.huaweicloud.com/apiexplorer/#/openapi/RabbitMQ/sdk?api=CreateExchange)**. SDK sample code can be automatically generated.

#### **Status Codes**

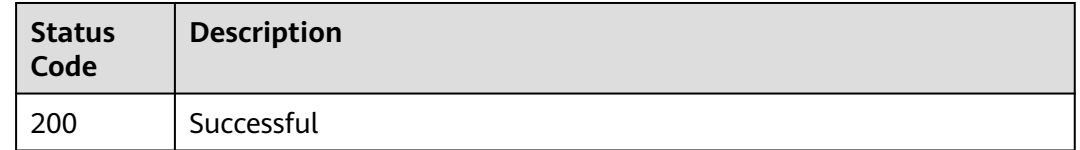

#### **Error Codes**

See **[Error Codes](#page-295-0)**.

# **5.5.2 Querying Exchanges**

#### **Function**

This API is used to query exchanges.

#### **Calling Method**

For details, see **[Calling APIs](#page-9-0)**.

#### **URI**

GET /v2/rabbitmq/{project\_id}/instances/{instance\_id}/vhosts/{vhost}/exchanges

**Table 5-52** Path Parameters

| <b>Parameter</b> | <b>Mandatory</b> | Type   | <b>Description</b>                                             |
|------------------|------------------|--------|----------------------------------------------------------------|
| project_id       | Yes              | String | Project ID. For details, see<br><b>Obtaining a Project ID.</b> |
| instance id      | Yes              | String | Instance ID.                                                   |
| vhost            | Yes              | String | Virtual host name.                                             |

#### **Table 5-53** Query Parameters

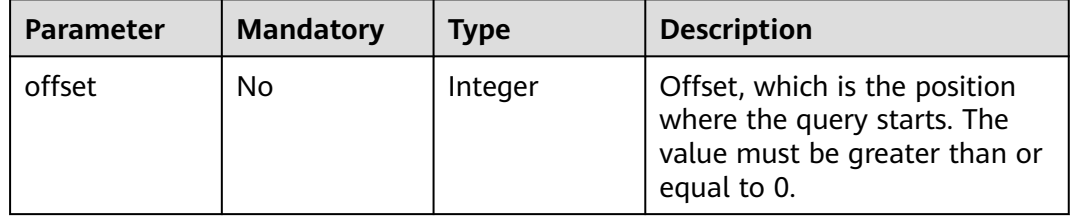

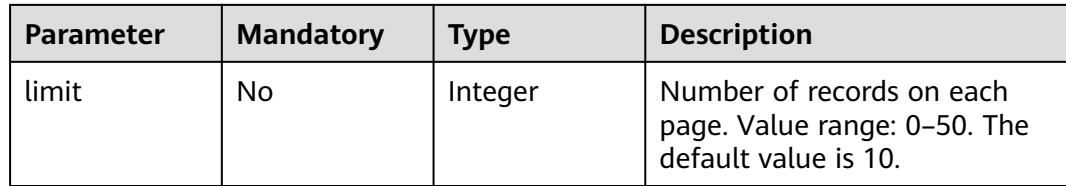

#### **Request Parameters**

None

#### **Response Parameters**

#### **Status code: 200**

#### **Table 5-54** Response body parameters

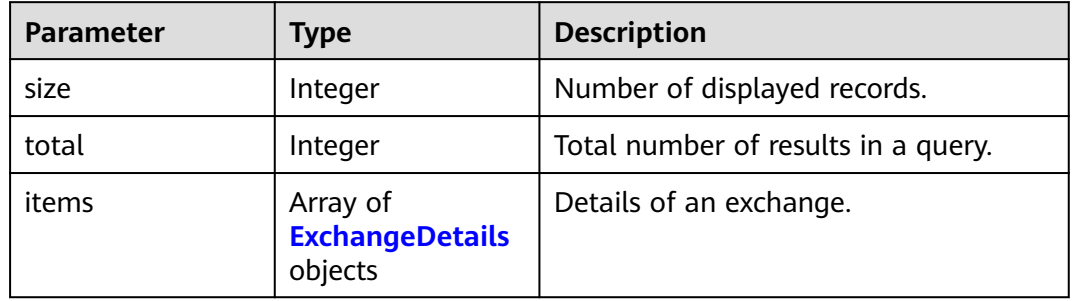

#### **Table 5-55** ExchangeDetails

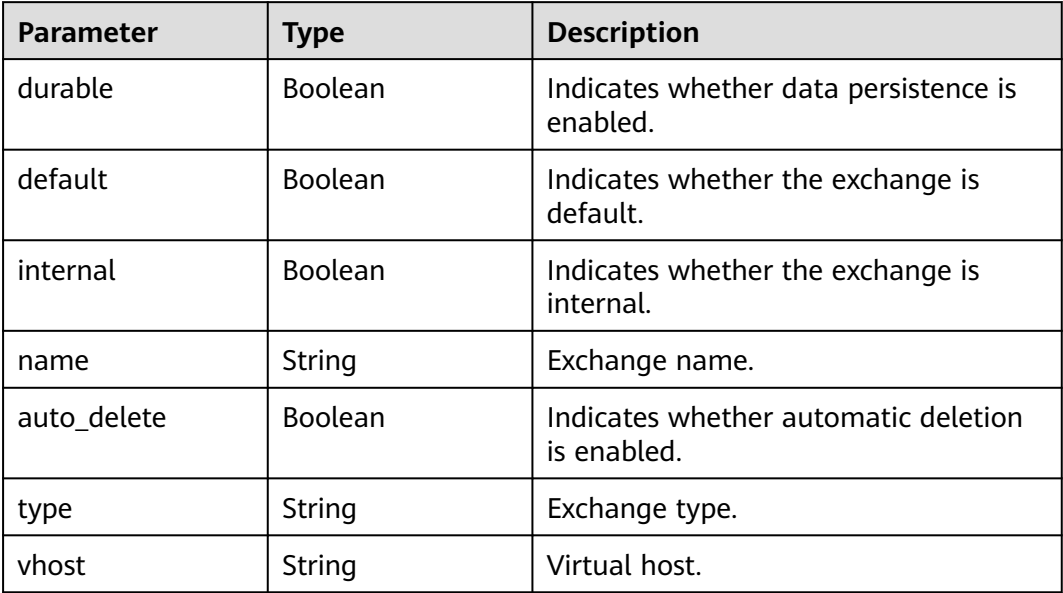

### **Example Requests**

Querying exchanges

GET /v2/rabbitmq/{project\_id}/instances/{instance\_id}/exchanges?offset=0&limit=10

#### **Example Responses**

#### **Status code: 200**

Successful

{

}

```
 "total" : 1,
 "size" : 1,
 "items" : [ {
   "durable" : true,
   "default" : false,
   "internal" : false,
   "name" : "default",
  "auto_delete" : false,
   "type" : "direct"
 } ]
```
#### **SDK Sample Code**

The SDK sample code is as follows.

#### **Java**

package com.huaweicloud.sdk.test;

```
import com.huaweicloud.sdk.core.auth.ICredential;
import com.huaweicloud.sdk.core.auth.BasicCredentials;
import com.huaweicloud.sdk.core.exception.ConnectionException;
import com.huaweicloud.sdk.core.exception.RequestTimeoutException;
import com.huaweicloud.sdk.core.exception.ServiceResponseException;
import com.huaweicloud.sdk.rabbitmq.v2.region.RabbitMQRegion;
import com.huaweicloud.sdk.rabbitmq.v2.*;
import com.huaweicloud.sdk.rabbitmq.v2.model.*;
public class ListExchangesSolution {
   public static void main(String[] args) {
      // The AK and SK used for authentication are hard-coded or stored in plaintext, which has great 
security risks. It is recommended that the AK and SK be stored in ciphertext in configuration files or 
environment variables and decrypted during use to ensure security.
      // In this example, AK and SK are stored in environment variables for authentication. Before running 
this example, set environment variables CLOUD_SDK_AK and CLOUD_SDK_SK in the local environment
      String ak = System.getenv("CLOUD_SDK_AK");
      String sk = System.getenv("CLOUD_SDK_SK");
      String projectId = "{project_id}";
      ICredential auth = new BasicCredentials()
           .withProjectId(projectId)
            .withAk(ak)
           .withSk(sk);
      RabbitMQClient client = RabbitMQClient.newBuilder()
           .withCredential(auth)
           .withRegion(RabbitMQRegion.valueOf("<YOUR REGION>"))
            .build();
      ListExchangesRequest request = new ListExchangesRequest();
      request.withInstanceId("{instance_id}");
      request.withVhost("{vhost}");
      try {
        ListExchangesResponse response = client.listExchanges(request);
         System.out.println(response.toString());
      } catch (ConnectionException e) {
```

```
 e.printStackTrace();
   } catch (RequestTimeoutException e) {
      e.printStackTrace();
   } catch (ServiceResponseException e) {
      e.printStackTrace();
      System.out.println(e.getHttpStatusCode());
      System.out.println(e.getRequestId());
      System.out.println(e.getErrorCode());
      System.out.println(e.getErrorMsg());
   }
 }
```
# coding: utf-8

#### import os

}

from huaweicloudsdkcore.auth.credentials import BasicCredentials from huaweicloudsdkrabbitmq.v2.region.rabbitmq\_region import RabbitMQRegion from huaweicloudsdkcore.exceptions import exceptions from huaweicloudsdkrabbitmq.v2 import \*

#### if \_\_name\_\_ == "\_\_main\_\_":

 # The AK and SK used for authentication are hard-coded or stored in plaintext, which has great security risks. It is recommended that the AK and SK be stored in ciphertext in configuration files or environment variables and decrypted during use to ensure security.

 # In this example, AK and SK are stored in environment variables for authentication. Before running this example, set environment variables CLOUD\_SDK\_AK and CLOUD\_SDK\_SK in the local environment

```
 ak = os.environ["CLOUD_SDK_AK"]
 sk = os.environ["CLOUD_SDK_SK"]
 projectId = "{project_id}"
 credentials = BasicCredentials(ak, sk, projectId)
```

```
 client = RabbitMQClient.new_builder() \
   .with_credentials(credentials) \
    .with_region(RabbitMQRegion.value_of("<YOUR REGION>")) \
   .build()
```
try:

```
 request = ListExchangesRequest()
   request.instance_id = "{instance_id}"
   request.vhost = "{vhost}"
   response = client.list_exchanges(request)
   print(response)
 except exceptions.ClientRequestException as e:
   print(e.status_code)
   print(e.request_id)
   print(e.error_code)
   print(e.error_msg)
```
#### **Go**

#### package main

#### import ( "fmt"

 "github.com/huaweicloud/huaweicloud-sdk-go-v3/core/auth/basic" rabbitmq "github.com/huaweicloud/huaweicloud-sdk-go-v3/services/rabbitmq/v2" "github.com/huaweicloud/huaweicloud-sdk-go-v3/services/rabbitmq/v2/model" region "github.com/huaweicloud/huaweicloud-sdk-go-v3/services/rabbitmq/v2/region"

)

func main() { // The AK and SK used for authentication are hard-coded or stored in plaintext, which has great security risks. It is recommended that the AK and SK be stored in ciphertext in configuration files or environment variables and decrypted during use to ensure security.

// In this example, AK and SK are stored in environment variables for authentication. Before running this

```
example, set environment variables CLOUD_SDK_AK and CLOUD_SDK_SK in the local environment
   ak := os.Getenv("CLOUD_SDK_AK")
   sk := os.Getenv("CLOUD_SDK_SK")
   projectId := "{project_id}"
   auth := basic.NewCredentialsBuilder().
      WithAk(ak).
      WithSk(sk).
      WithProjectId(projectId).
      Build()
   client := rabbitmq.NewRabbitMQClient(
      rabbitmq.RabbitMQClientBuilder().
         WithRegion(region.ValueOf("<YOUR REGION>")).
         WithCredential(auth).
         Build())
   request := &model.ListExchangesRequest{}
  request.InstanceId = "{instance_id}"
   request.Vhost = "{vhost}"
   response, err := client.ListExchanges(request)
  if err == nil fmt.Printf("%+v\n", response)
   } else {
      fmt.Println(err)
   }
}
```
#### **More**

For SDK sample code of more programming languages, see the Sample Code tab in **[API Explorer](https://console-intl.huaweicloud.com/apiexplorer/#/openapi/RabbitMQ/sdk?api=ListExchanges)**. SDK sample code can be automatically generated.

#### **Status Codes**

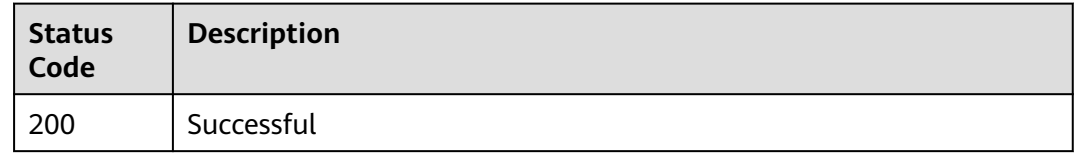

#### **Error Codes**

See **[Error Codes](#page-295-0)**.

## **5.5.3 Deleting Specified Exchanges in Batches**

#### **Function**

This API is used to delete specified exchanges in batches.

#### **Calling Method**

For details, see **[Calling APIs](#page-9-0)**.

#### **URI**

POST /v2/rabbitmq/{project\_id}/instances/{instance\_id}/vhosts/{vhost}/exchanges

| <b>Parameter</b> | <b>Mandatory</b> | Type   | <b>Description</b>                                             |
|------------------|------------------|--------|----------------------------------------------------------------|
| project_id       | Yes              | String | Project ID. For details, see<br><b>Obtaining a Project ID.</b> |
| instance id      | Yes              | String | Instance ID.                                                   |
| vhost            | Yes              | String | Virtual host name.                                             |

**Table 5-56** Path Parameters

#### **Request Parameters**

**Table 5-57** Request body parameters

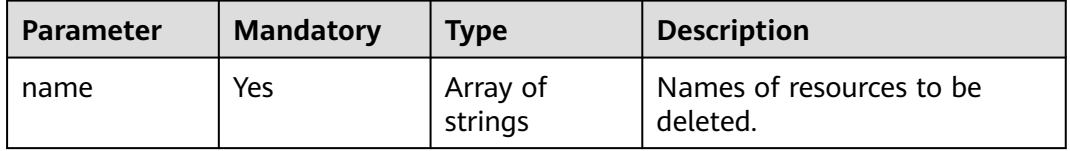

#### **Response Parameters**

None

#### **Example Requests**

Deleting specified exchanges in batches

POST /v2/rabbitmq/{project\_id}/instances/{instance\_id}/vhosts/{vhost}/exchanges

{ "name" : [ "exchange1", "exchange2" ] }

#### **Example Responses**

None

#### **SDK Sample Code**

The SDK sample code is as follows.

#### **Java**

Deleting specified exchanges in batches

package com.huaweicloud.sdk.test;

import com.huaweicloud.sdk.core.auth.ICredential; import com.huaweicloud.sdk.core.auth.BasicCredentials; import com.huaweicloud.sdk.core.exception.ConnectionException; import com.huaweicloud.sdk.core.exception.RequestTimeoutException; import com.huaweicloud.sdk.core.exception.ServiceResponseException; import com.huaweicloud.sdk.rabbitmq.v2.region.RabbitMQRegion;

```
import com.huaweicloud.sdk.rabbitmq.v2.*;
import com.huaweicloud.sdk.rabbitmq.v2.model.*;
import java.util.List;
import java.util.ArrayList;
public class BatchDeleteExchangesSolution {
   public static void main(String[] args) {
      // The AK and SK used for authentication are hard-coded or stored in plaintext, which has great 
security risks. It is recommended that the AK and SK be stored in ciphertext in configuration files or 
environment variables and decrypted during use to ensure security.
      // In this example, AK and SK are stored in environment variables for authentication. Before running 
this example, set environment variables CLOUD_SDK_AK and CLOUD_SDK_SK in the local environment
      String ak = System.getenv("CLOUD_SDK_AK");
      String sk = System.getenv("CLOUD_SDK_SK");
      String projectId = "{project_id}";
      ICredential auth = new BasicCredentials()
           .withProjectId(projectId)
            .withAk(ak)
           .withSk(sk);
      RabbitMQClient client = RabbitMQClient.newBuilder()
            .withCredential(auth)
            .withRegion(RabbitMQRegion.valueOf("<YOUR REGION>"))
            .build();
      BatchDeleteExchangesRequest request = new BatchDeleteExchangesRequest();
      request.withInstanceId("{instance_id}");
      request.withVhost("{vhost}");
      BatchDeleteBody body = new BatchDeleteBody();
      List<String> listbodyName = new ArrayList<>();
      listbodyName.add("exchange1");
      listbodyName.add("exchange2");
      body.withName(listbodyName);
      request.withBody(body);
      try {
         BatchDeleteExchangesResponse response = client.batchDeleteExchanges(request);
         System.out.println(response.toString());
      } catch (ConnectionException e) {
         e.printStackTrace();
      } catch (RequestTimeoutException e) {
         e.printStackTrace();
      } catch (ServiceResponseException e) {
         e.printStackTrace();
         System.out.println(e.getHttpStatusCode());
         System.out.println(e.getRequestId());
         System.out.println(e.getErrorCode());
         System.out.println(e.getErrorMsg());
      }
   }
}
```
#### Deleting specified exchanges in batches

# coding: utf-8

import os

```
from huaweicloudsdkcore.auth.credentials import BasicCredentials
from huaweicloudsdkrabbitmq.v2.region.rabbitmq_region import RabbitMQRegion
from huaweicloudsdkcore.exceptions import exceptions
from huaweicloudsdkrabbitmq.v2 import *
```
 $if __name__ == '__main__":$ 

 # The AK and SK used for authentication are hard-coded or stored in plaintext, which has great security risks. It is recommended that the AK and SK be stored in ciphertext in configuration files or environment variables and decrypted during use to ensure security.

```
 # In this example, AK and SK are stored in environment variables for authentication. Before running this 
example, set environment variables CLOUD_SDK_AK and CLOUD_SDK_SK in the local environment
  ak = os.environ["CLOUD_SDK_AK"]
   sk = os.environ["CLOUD_SDK_SK"]
   projectId = "{project_id}"
   credentials = BasicCredentials(ak, sk, projectId)
  client = RabbitMQClient.new_builder() \
      .with_credentials(credentials) \
      .with_region(RabbitMQRegion.value_of("<YOUR REGION>")) \
      .build()
   try:
      request = BatchDeleteExchangesRequest()
      request.instance_id = "{instance_id}"
      request.vhost = "{vhost}"
      listNamebody = [
         "exchange1",
         "exchange2"
      ]
      request.body = BatchDeleteBody(
         name=listNamebody
\qquad \qquad response = client.batch_delete_exchanges(request)
      print(response)
   except exceptions.ClientRequestException as e:
      print(e.status_code)
      print(e.request_id)
     print(e.error_code)
      print(e.error_msg)
```
**Go**

#### Deleting specified exchanges in batches

package main

```
import (
   "fmt"
   "github.com/huaweicloud/huaweicloud-sdk-go-v3/core/auth/basic"
   rabbitmq "github.com/huaweicloud/huaweicloud-sdk-go-v3/services/rabbitmq/v2"
   "github.com/huaweicloud/huaweicloud-sdk-go-v3/services/rabbitmq/v2/model"
   region "github.com/huaweicloud/huaweicloud-sdk-go-v3/services/rabbitmq/v2/region"
)
func main() {
   // The AK and SK used for authentication are hard-coded or stored in plaintext, which has great security 
risks. It is recommended that the AK and SK be stored in ciphertext in configuration files or environment
```
variables and decrypted during use to ensure security. // In this example, AK and SK are stored in environment variables for authentication. Before running this example, set environment variables CLOUD\_SDK\_AK and CLOUD\_SDK\_SK in the local environment

```
 ak := os.Getenv("CLOUD_SDK_AK")
 sk := os.Getenv("CLOUD_SDK_SK")
 projectId := "{project_id}"
```

```
 auth := basic.NewCredentialsBuilder().
   WithAk(ak).
   WithSk(sk).
   WithProjectId(projectId).
   Build()
 client := rabbitmq.NewRabbitMQClient(
   rabbitmq.RabbitMQClientBuilder().
      WithRegion(region.ValueOf("<YOUR REGION>")).
      WithCredential(auth).
      Build())
```
request := &model.BatchDeleteExchangesRequest{}

```
request.InstanceId = "{instance_id}"
   request.Vhost = "{vhost}"
   var listNamebody = []string{
 "exchange1",
 "exchange2",
   }
   request.Body = &model.BatchDeleteBody{
     Name: listNamebody,
   }
   response, err := client.BatchDeleteExchanges(request)
  if err == nil fmt.Printf("%+v\n", response)
   } else {
     fmt.Println(err)
   }
}
```
#### **More**

For SDK sample code of more programming languages, see the Sample Code tab in **[API Explorer](https://console-intl.huaweicloud.com/apiexplorer/#/openapi/RabbitMQ/sdk?api=BatchDeleteExchanges)**. SDK sample code can be automatically generated.

#### **Status Codes**

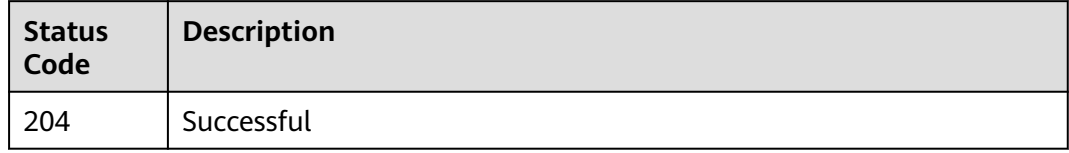

#### **Error Codes**

See **[Error Codes](#page-295-0)**.

# **5.6 Queue Management**

# **5.6.1 Creating a Queue**

### **Function**

This API is used to create a queue.

#### **Calling Method**

For details, see **[Calling APIs](#page-9-0)**.

#### **URI**

PUT /v2/rabbitmq/{project\_id}/instances/{instance\_id}/vhosts/{vhost}/queues
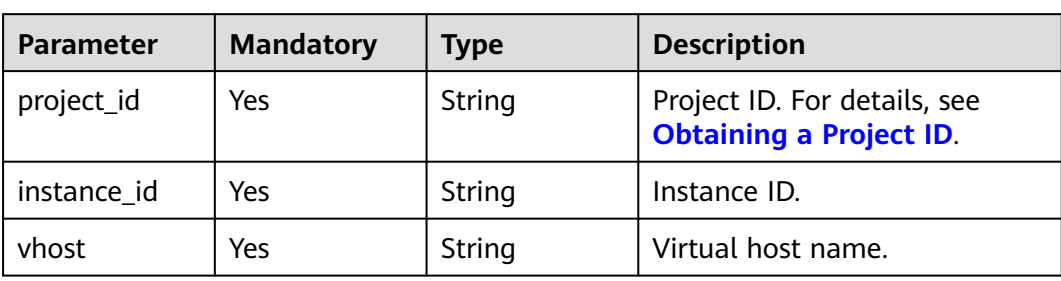

#### **Table 5-58** Path Parameters

# **Request Parameters**

**Table 5-59** Request body parameters

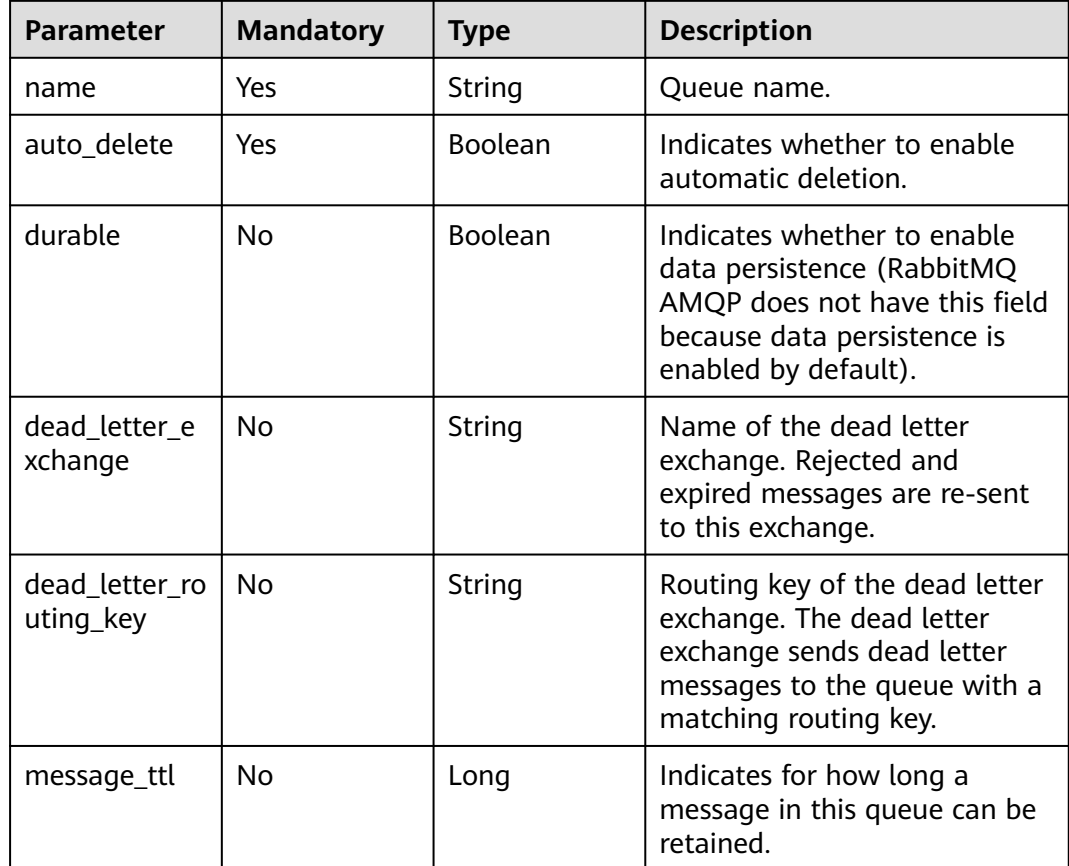

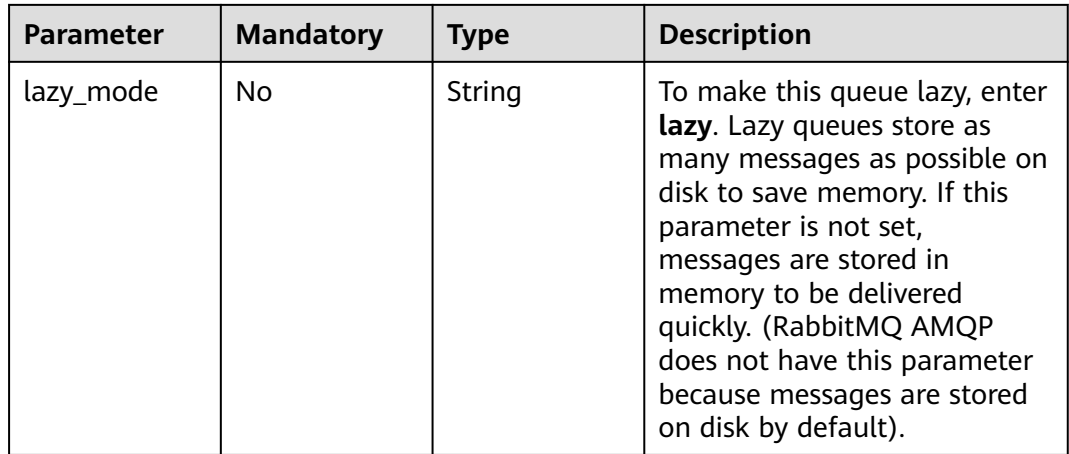

# **Response Parameters**

# **Status code: 200**

**Table 5-60** Response body parameters

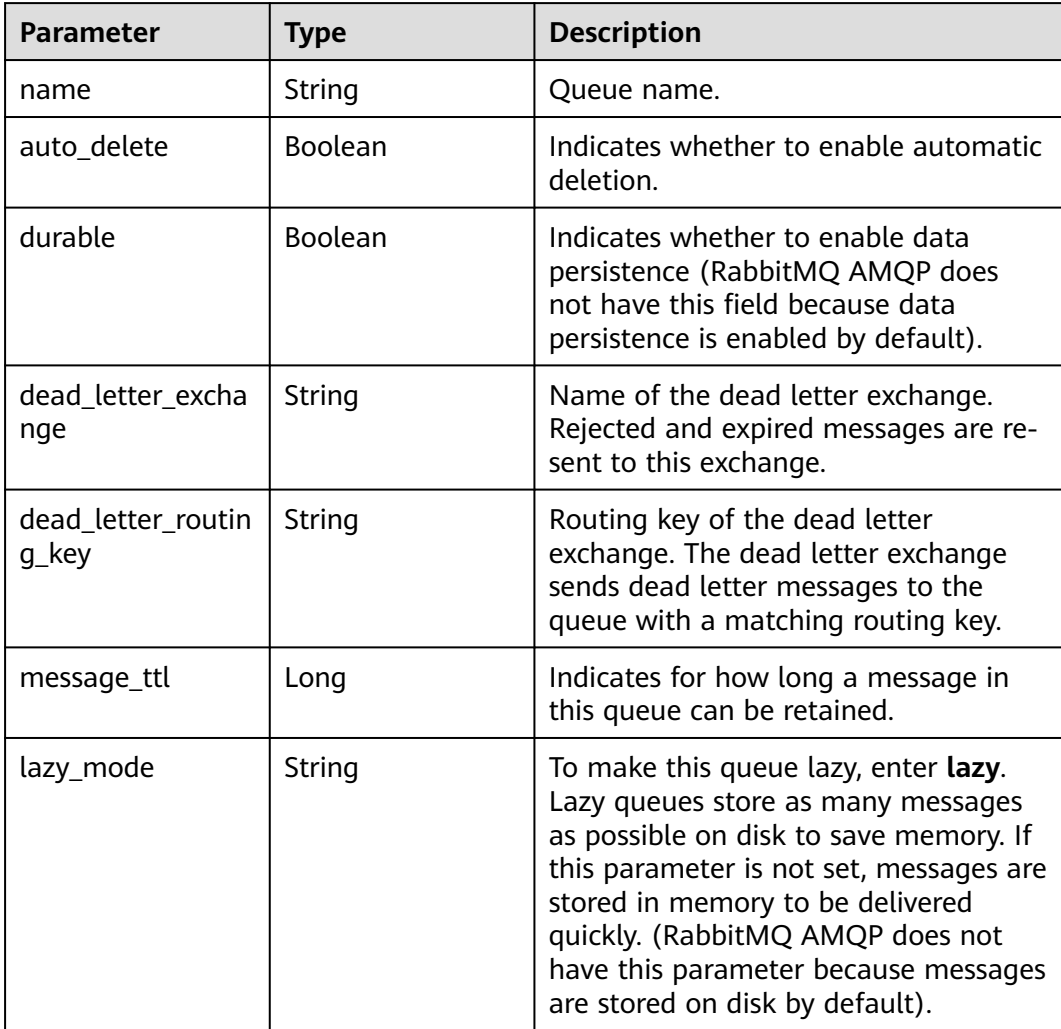

# **Example Requests**

#### Creating a queue

PUT https://{endpoint}/v2/rabbitmq/{project\_id}/instances/{instance\_id}/vhosts/{vhost}/queues

```
{
 "name" : "string",
  "auto_delete" : true,
  "durable" : true,
  "dead_letter_exchange" : "string",
  "dead_letter_routing_key" : "string",
  "message_ttl" : 6000,
  "lazy_mode" : "string"
}
```
# **Example Responses**

#### **Status code: 200**

Successful

```
{
  "name" : "string",
 "auto delete" : true,
  "durable" : true,
  "dead_letter_exchange" : "string",
  "dead_letter_routing_key" : "string",
  "message_ttl" : 60000,
  "lazy_mode" : "string"
}
```
## **SDK Sample Code**

The SDK sample code is as follows.

#### **Java**

#### Creating a queue

package com.huaweicloud.sdk.test;

```
import com.huaweicloud.sdk.core.auth.ICredential;
import com.huaweicloud.sdk.core.auth.BasicCredentials;
import com.huaweicloud.sdk.core.exception.ConnectionException;
import com.huaweicloud.sdk.core.exception.RequestTimeoutException;
import com.huaweicloud.sdk.core.exception.ServiceResponseException;
import com.huaweicloud.sdk.rabbitmq.v2.region.RabbitMQRegion;
import com.huaweicloud.sdk.rabbitmq.v2.*;
import com.huaweicloud.sdk.rabbitmq.v2.model.*;
public class CreateQueueSolution {
   public static void main(String[] args) {
      // The AK and SK used for authentication are hard-coded or stored in plaintext, which has great 
security risks. It is recommended that the AK and SK be stored in ciphertext in configuration files or 
environment variables and decrypted during use to ensure security.
      // In this example, AK and SK are stored in environment variables for authentication. Before running 
this example, set environment variables CLOUD_SDK_AK and CLOUD_SDK_SK in the local environment
      String ak = System.getenv("CLOUD_SDK_AK");
      String sk = System.getenv("CLOUD_SDK_SK");
      String projectId = "{project_id}";
      ICredential auth = new BasicCredentials()
```
.withProjectId(projectId)

```
 .withAk(ak)
         .withSk(sk);
    RabbitMQClient client = RabbitMQClient.newBuilder()
         .withCredential(auth)
         .withRegion(RabbitMQRegion.valueOf("<YOUR REGION>"))
         .build();
    CreateQueueRequest request = new CreateQueueRequest();
    request.withInstanceId("{instance_id}");
    request.withVhost("{vhost}");
    CreateQueueBody body = new CreateQueueBody();
    body.withLazyMode("string");
    body.withMessageTtl(6000L);
    body.withDeadLetterRoutingKey("string");
    body.withDeadLetterExchange("string");
    body.withDurable(true);
    body.withAutoDelete(true);
    body.withName("string");
    request.withBody(body);
   try {
      CreateQueueResponse response = client.createQueue(request);
      System.out.println(response.toString());
   } catch (ConnectionException e) {
      e.printStackTrace();
   } catch (RequestTimeoutException e) {
      e.printStackTrace();
   } catch (ServiceResponseException e) {
      e.printStackTrace();
      System.out.println(e.getHttpStatusCode());
     System.out.println(e.getRequestId());
      System.out.println(e.getErrorCode());
      System.out.println(e.getErrorMsg());
   }
 }
```
# **Python**

Creating a queue

# coding: utf-8

import os

}

```
from huaweicloudsdkcore.auth.credentials import BasicCredentials
from huaweicloudsdkrabbitmq.v2.region.rabbitmq_region import RabbitMQRegion
from huaweicloudsdkcore.exceptions import exceptions
from huaweicloudsdkrabbitmq.v2 import *
```

```
if __name__ == "__main__":
```
 # The AK and SK used for authentication are hard-coded or stored in plaintext, which has great security risks. It is recommended that the AK and SK be stored in ciphertext in configuration files or environment variables and decrypted during use to ensure security.

 # In this example, AK and SK are stored in environment variables for authentication. Before running this example, set environment variables CLOUD\_SDK\_AK and CLOUD\_SDK\_SK in the local environment

```
 ak = os.environ["CLOUD_SDK_AK"]
 sk = os.environ["CLOUD_SDK_SK"]
 projectId = "{project_id}"
```
request.vhost = "{vhost}"

credentials = BasicCredentials(ak, sk, projectId)

```
client = RabbitMQClient.new_builder() \
    .with_credentials(credentials) \
    .with_region(RabbitMQRegion.value_of("<YOUR REGION>")) \
   .build()
 try:
   request = CreateQueueRequest()
   request.instance_id = "{instance_id}"
```

```
 request.body = CreateQueueBody(
      lazy_mode="string",
     message_ttl=6000,
      dead_letter_routing_key="string",
     dead_letter_exchange="string",
      durable=True,
      auto_delete=True,
      name="string"
  \lambda response = client.create_queue(request)
   print(response)
 except exceptions.ClientRequestException as e:
   print(e.status_code)
   print(e.request_id)
  print(e.error_code)
   print(e.error_msg)
```
**Go**

#### Creating a queue

package main

```
import (
```

```
 "fmt"
 "github.com/huaweicloud/huaweicloud-sdk-go-v3/core/auth/basic"
 rabbitmq "github.com/huaweicloud/huaweicloud-sdk-go-v3/services/rabbitmq/v2"
 "github.com/huaweicloud/huaweicloud-sdk-go-v3/services/rabbitmq/v2/model"
 region "github.com/huaweicloud/huaweicloud-sdk-go-v3/services/rabbitmq/v2/region"
```
)

func main() {

 // The AK and SK used for authentication are hard-coded or stored in plaintext, which has great security risks. It is recommended that the AK and SK be stored in ciphertext in configuration files or environment variables and decrypted during use to ensure security.

 // In this example, AK and SK are stored in environment variables for authentication. Before running this example, set environment variables CLOUD\_SDK\_AK and CLOUD\_SDK\_SK in the local environment

```
 ak := os.Getenv("CLOUD_SDK_AK")
 sk := os.Getenv("CLOUD_SDK_SK")
 projectId := "{project_id}"
```
 auth := basic.NewCredentialsBuilder(). WithAk(ak). WithSk(sk). WithProjectId(projectId). Build()

```
 client := rabbitmq.NewRabbitMQClient(
   rabbitmq.RabbitMQClientBuilder().
      WithRegion(region.ValueOf("<YOUR REGION>")).
      WithCredential(auth).
      Build())
```
 request := &model.CreateQueueRequest{} request.InstanceId = "{instance\_id}" request.Vhost = "{vhost}" lazyModeCreateQueueBody:= "string" messageTtlCreateQueueBody:= int64(6000) deadLetterRoutingKeyCreateQueueBody:= "string" deadLetterExchangeCreateQueueBody:= "string" durableCreateQueueBody:= true request.Body = &model.CreateQueueBody{ LazyMode: &lazyModeCreateQueueBody, MessageTtl: &messageTtlCreateQueueBody, DeadLetterRoutingKey: &deadLetterRoutingKeyCreateQueueBody, DeadLetterExchange: &deadLetterExchangeCreateQueueBody, Durable: &durableCreateQueueBody, AutoDelete: true,

```
 Name: "string",
```
}

```
 }
 response, err := client.CreateQueue(request)
if err == nil fmt.Printf("%+v\n", response)
 } else {
    fmt.Println(err)
 }
```
#### **More**

For SDK sample code of more programming languages, see the Sample Code tab in **[API Explorer](https://console-intl.huaweicloud.com/apiexplorer/#/openapi/RabbitMQ/sdk?api=CreateQueue)**. SDK sample code can be automatically generated.

#### **Status Codes**

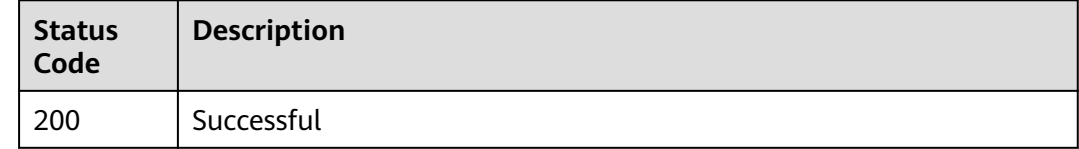

# **Error Codes**

See **[Error Codes](#page-295-0)**.

# **5.6.2 Querying Queues of a Virtual Host**

# **Function**

This API is used to query queues of a virtual host.

#### **Calling Method**

For details, see **[Calling APIs](#page-9-0)**.

#### **URI**

GET /v2/rabbitmq/{project\_id}/instances/{instance\_id}/vhosts/{vhost}/queues

#### **Table 5-61** Path Parameters

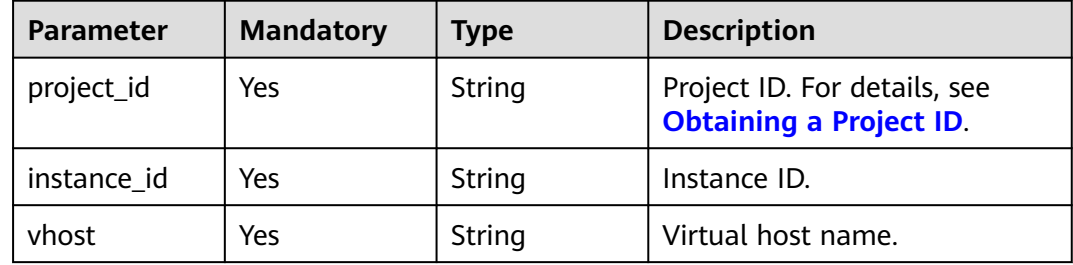

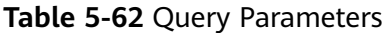

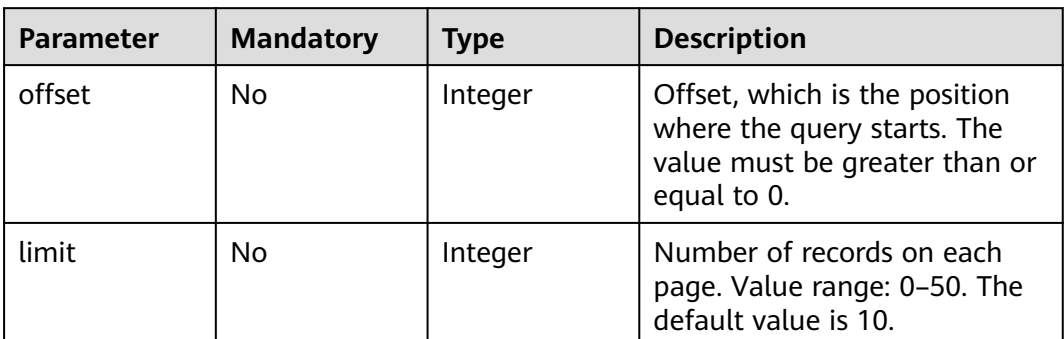

# **Request Parameters**

None

# **Response Parameters**

#### **Status code: 200**

## **Table 5-63** Response body parameters

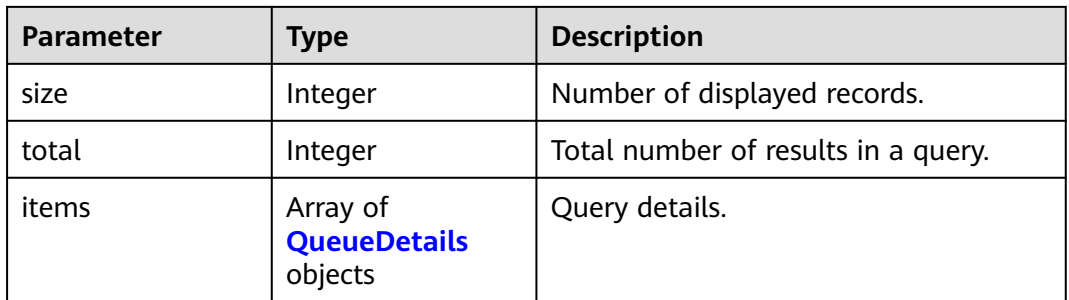

#### **Table 5-64** QueueDetails

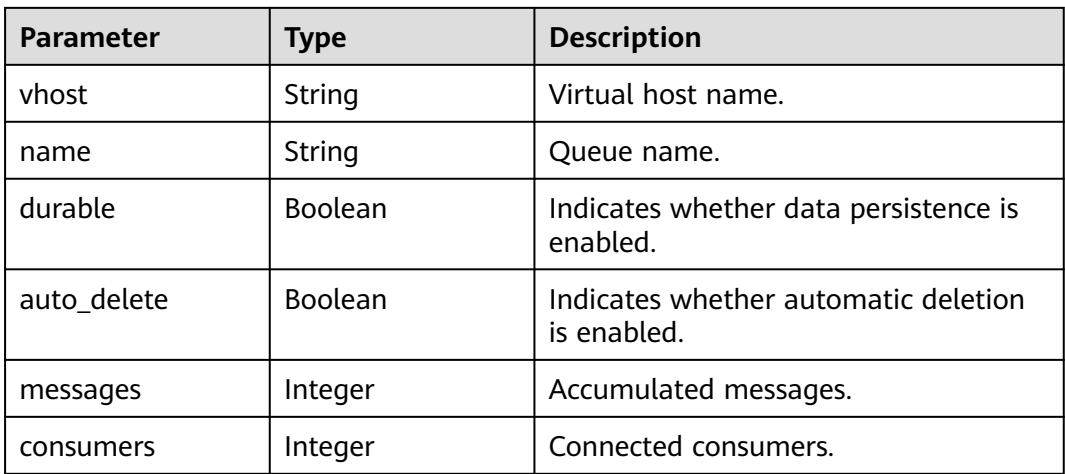

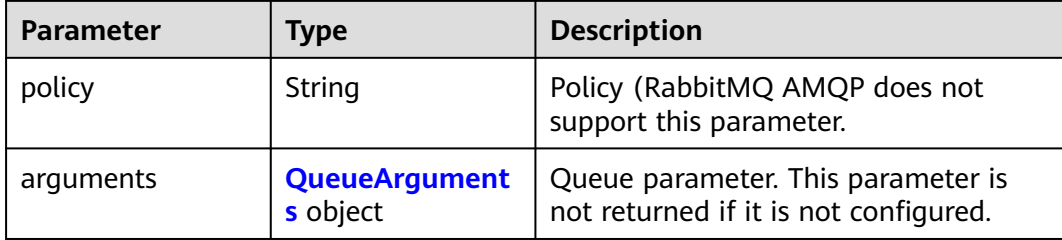

#### **Table 5-65** QueueArguments

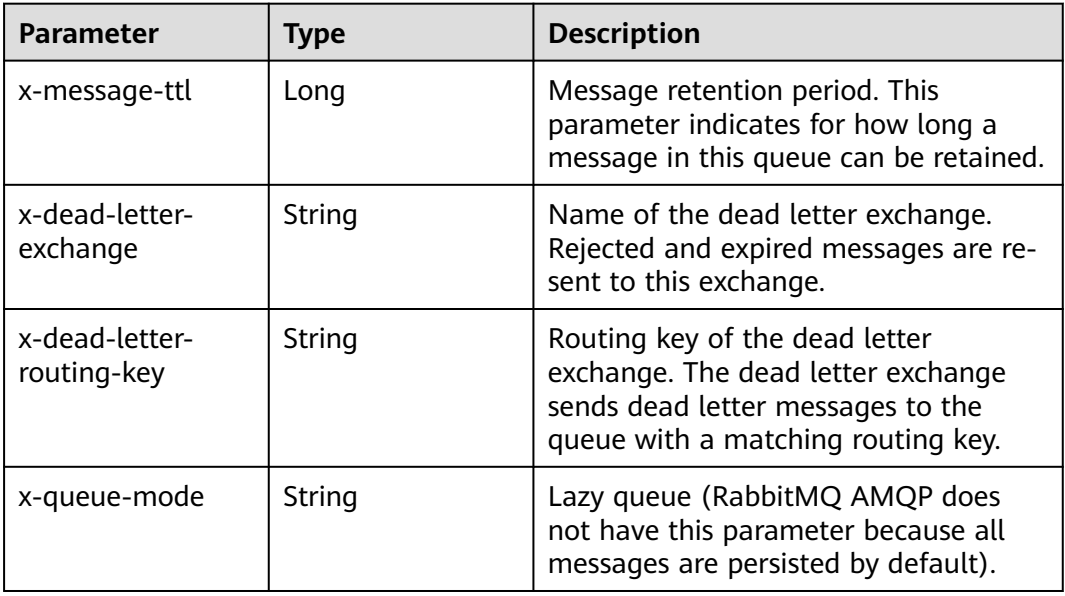

# **Example Requests**

#### Querying queues

GET https://{endpoint}/v2/rabbitmq/{project\_id}/instances/{instance\_id}/vhosts/{vhost}/queues? offset=0&limit=10

## **Example Responses**

#### **Status code: 200**

#### Successful

```
{
 "size" : 1,
 "total" : 1,
 "items" : [ {
 "durable" : true,
 "name" : "queue10",
 "auto_delete" : false,
 "messages" : 0,
 "consumers" : 0,
   "arguments" : {
    "x-dead-letter-exchange" : "dead-exchange-deal",
    "x-dead-letter-routing-key" : "dead-ex-routing-key",
     "x-message-ttl" : 60000
   }
```
#### } ] }

#### **SDK Sample Code**

The SDK sample code is as follows.

#### **Java**

package com.huaweicloud.sdk.test;

```
import com.huaweicloud.sdk.core.auth.ICredential;
import com.huaweicloud.sdk.core.auth.BasicCredentials;
import com.huaweicloud.sdk.core.exception.ConnectionException;
import com.huaweicloud.sdk.core.exception.RequestTimeoutException;
import com.huaweicloud.sdk.core.exception.ServiceResponseException;
import com.huaweicloud.sdk.rabbitmq.v2.region.RabbitMQRegion;
import com.huaweicloud.sdk.rabbitmq.v2.*;
import com.huaweicloud.sdk.rabbitmq.v2.model.*;
public class ListQueuesSolution {
   public static void main(String[] args) {
      // The AK and SK used for authentication are hard-coded or stored in plaintext, which has great 
security risks. It is recommended that the AK and SK be stored in ciphertext in configuration files or 
environment variables and decrypted during use to ensure security.
      // In this example, AK and SK are stored in environment variables for authentication. Before running 
this example, set environment variables CLOUD_SDK_AK and CLOUD_SDK_SK in the local environment
     String ak = System.getenv("CLOUD_SDK_AK");
      String sk = System.getenv("CLOUD_SDK_SK");
      String projectId = "{project_id}";
      ICredential auth = new BasicCredentials()
           .withProjectId(projectId)
           .withAk(ak)
           .withSk(sk);
      RabbitMQClient client = RabbitMQClient.newBuilder()
           .withCredential(auth)
           .withRegion(RabbitMQRegion.valueOf("<YOUR REGION>"))
           .build();
      ListQueuesRequest request = new ListQueuesRequest();
      request.withInstanceId("{instance_id}");
      request.withVhost("{vhost}");
      try {
         ListQueuesResponse response = client.listQueues(request);
         System.out.println(response.toString());
      } catch (ConnectionException e) {
         e.printStackTrace();
      } catch (RequestTimeoutException e) {
         e.printStackTrace();
      } catch (ServiceResponseException e) {
         e.printStackTrace();
         System.out.println(e.getHttpStatusCode());
         System.out.println(e.getRequestId());
         System.out.println(e.getErrorCode());
         System.out.println(e.getErrorMsg());
      }
   }
}
```
# **Python**

# coding: utf-8

import os

```
from huaweicloudsdkcore.auth.credentials import BasicCredentials
from huaweicloudsdkrabbitmq.v2.region.rabbitmq_region import RabbitMQRegion
from huaweicloudsdkcore.exceptions import exceptions
from huaweicloudsdkrabbitmq.v2 import *
if __name__ == "__main__": # The AK and SK used for authentication are hard-coded or stored in plaintext, which has great security 
risks. It is recommended that the AK and SK be stored in ciphertext in configuration files or environment 
variables and decrypted during use to ensure security.
   # In this example, AK and SK are stored in environment variables for authentication. Before running this 
example, set environment variables CLOUD_SDK_AK and CLOUD_SDK_SK in the local environment
   ak = os.environ["CLOUD_SDK_AK"]
   sk = os.environ["CLOUD_SDK_SK"]
   projectId = "{project_id}"
   credentials = BasicCredentials(ak, sk, projectId)
   client = RabbitMQClient.new_builder() \
      .with_credentials(credentials) \
     .with_region(RabbitMORegion.value_of("<YOUR REGION>")) \
      .build()
   try:
      request = ListQueuesRequest()
      request.instance_id = "{instance_id}"
      request.vhost = "{vhost}"
      response = client.list_queues(request)
      print(response)
   except exceptions.ClientRequestException as e:
      print(e.status_code)
      print(e.request_id)
      print(e.error_code)
      print(e.error_msg)
```
#### **Go**

```
package main
import (
   "fmt"
   "github.com/huaweicloud/huaweicloud-sdk-go-v3/core/auth/basic"
   rabbitmq "github.com/huaweicloud/huaweicloud-sdk-go-v3/services/rabbitmq/v2"
   "github.com/huaweicloud/huaweicloud-sdk-go-v3/services/rabbitmq/v2/model"
   region "github.com/huaweicloud/huaweicloud-sdk-go-v3/services/rabbitmq/v2/region"
)
func main() {
   // The AK and SK used for authentication are hard-coded or stored in plaintext, which has great security 
risks. It is recommended that the AK and SK be stored in ciphertext in configuration files or environment 
variables and decrypted during use to ensure security.
   // In this example, AK and SK are stored in environment variables for authentication. Before running this 
example, set environment variables CLOUD_SDK_AK and CLOUD_SDK_SK in the local environment
   ak := os.Getenv("CLOUD_SDK_AK")
   sk := os.Getenv("CLOUD_SDK_SK")
   projectId := "{project_id}"
   auth := basic.NewCredentialsBuilder().
      WithAk(ak).
      WithSk(sk).
      WithProjectId(projectId).
      Build()
   client := rabbitmq.NewRabbitMQClient(
      rabbitmq.RabbitMQClientBuilder().
         WithRegion(region.ValueOf("<YOUR REGION>")).
         WithCredential(auth).
        Build())
```
request := &model.ListQueuesRequest{}

}

```
request.InstanceId = "{instance id}"
 request.Vhost = "{vhost}"
 response, err := client.ListQueues(request)
if err == nil fmt.Printf("%+v\n", response)
 } else {
    fmt.Println(err)
 }
```
#### **More**

For SDK sample code of more programming languages, see the Sample Code tab in **[API Explorer](https://console-intl.huaweicloud.com/apiexplorer/#/openapi/RabbitMQ/sdk?api=ListQueues)**. SDK sample code can be automatically generated.

#### **Status Codes**

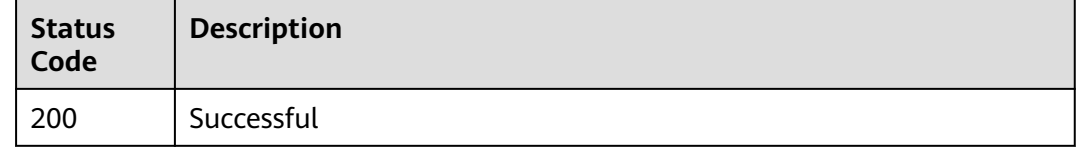

# **Error Codes**

See **[Error Codes](#page-295-0)**.

# **5.6.3 Deleting Specified Queues in Batches**

#### **Function**

This API is used to delete specified queues in batches.

## **Calling Method**

For details, see **[Calling APIs](#page-9-0)**.

#### **URI**

POST /v2/rabbitmq/{project\_id}/instances/{instance\_id}/vhosts/{vhost}/queues

#### **Table 5-66** Path Parameters

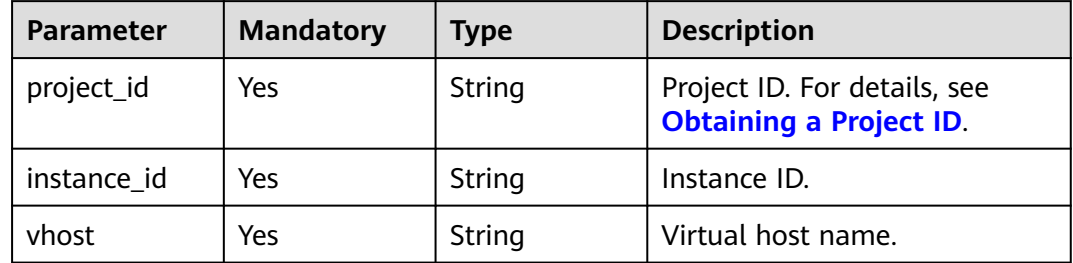

#### **Request Parameters**

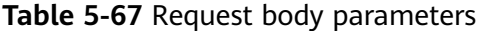

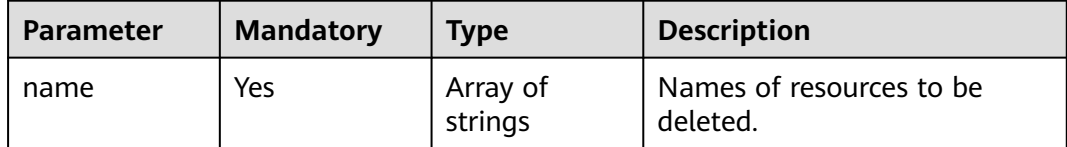

#### **Response Parameters**

None

#### **Example Requests**

Deleting queues in batches

POST https://{endpoint}/v2/rabbitmq/{project\_id}/instances/{instance\_id}/vhosts/{vhost}/queues

{ "name" : [ "queue1", "queue2" ] }

#### **Example Responses**

None

# **SDK Sample Code**

The SDK sample code is as follows.

#### **Java**

Deleting queues in batches

package com.huaweicloud.sdk.test;

```
import com.huaweicloud.sdk.core.auth.ICredential;
import com.huaweicloud.sdk.core.auth.BasicCredentials;
import com.huaweicloud.sdk.core.exception.ConnectionException;
import com.huaweicloud.sdk.core.exception.RequestTimeoutException;
import com.huaweicloud.sdk.core.exception.ServiceResponseException;
import com.huaweicloud.sdk.rabbitmq.v2.region.RabbitMQRegion;
import com.huaweicloud.sdk.rabbitmq.v2.*;
import com.huaweicloud.sdk.rabbitmq.v2.model.*;
```
import java.util.List; import java.util.ArrayList;

public class BatchDeleteQueuesSolution {

public static void main(String[] args) {

 // The AK and SK used for authentication are hard-coded or stored in plaintext, which has great security risks. It is recommended that the AK and SK be stored in ciphertext in configuration files or environment variables and decrypted during use to ensure security.

 // In this example, AK and SK are stored in environment variables for authentication. Before running this example, set environment variables CLOUD\_SDK\_AK and CLOUD\_SDK\_SK in the local environment

 String ak = System.getenv("CLOUD\_SDK\_AK"); String sk = System.getenv("CLOUD\_SDK\_SK");

```
 String projectId = "{project_id}";
    ICredential auth = new BasicCredentials()
         .withProjectId(projectId)
         .withAk(ak)
         .withSk(sk);
    RabbitMQClient client = RabbitMQClient.newBuilder()
         .withCredential(auth)
         .withRegion(RabbitMQRegion.valueOf("<YOUR REGION>"))
         .build();
    BatchDeleteQueuesRequest request = new BatchDeleteQueuesRequest();
    request.withInstanceId("{instance_id}");
    request.withVhost("{vhost}");
    BatchDeleteBody body = new BatchDeleteBody();
   List<String> listbodyName = new ArrayList<>();
    listbodyName.add("queue1");
    listbodyName.add("queue2");
    body.withName(listbodyName);
   request.withBody(body);
   try {
      BatchDeleteQueuesResponse response = client.batchDeleteQueues(request);
      System.out.println(response.toString());
   } catch (ConnectionException e) {
      e.printStackTrace();
    } catch (RequestTimeoutException e) {
      e.printStackTrace();
   } catch (ServiceResponseException e) {
      e.printStackTrace();
      System.out.println(e.getHttpStatusCode());
      System.out.println(e.getRequestId());
      System.out.println(e.getErrorCode());
      System.out.println(e.getErrorMsg());
   }
 }
```
# **Python**

#### Deleting queues in batches

# coding: utf-8

}

```
import os
from huaweicloudsdkcore.auth.credentials import BasicCredentials
from huaweicloudsdkrabbitmq.v2.region.rabbitmq_region import RabbitMQRegion
from huaweicloudsdkcore.exceptions import exceptions
from huaweicloudsdkrabbitmq.v2 import *
if name = " main ":
   # The AK and SK used for authentication are hard-coded or stored in plaintext, which has great security 
risks. It is recommended that the AK and SK be stored in ciphertext in configuration files or environment 
variables and decrypted during use to ensure security.
```
 # In this example, AK and SK are stored in environment variables for authentication. Before running this example, set environment variables CLOUD\_SDK\_AK and CLOUD\_SDK\_SK in the local environment

```
 ak = os.environ["CLOUD_SDK_AK"]
 sk = os.environ["CLOUD_SDK_SK"]
 projectId = "{project_id}"
 credentials = BasicCredentials(ak, sk, projectId)
 client = RabbitMQClient.new_builder() \
    .with_credentials(credentials) \
    .with_region(RabbitMQRegion.value_of("<YOUR REGION>")) \
    .build()
 try:
   request = BatchDeleteQueuesRequest()
```

```
 request.instance_id = "{instance_id}"
```
)

 } }

```
 request.vhost = "{vhost}"
      listNamebody = [
         "queue1",
         "queue2"
\blacksquare request.body = BatchDeleteBody(
         name=listNamebody
\qquad \qquad response = client.batch_delete_queues(request)
      print(response)
   except exceptions.ClientRequestException as e:
      print(e.status_code)
      print(e.request_id)
      print(e.error_code)
      print(e.error_msg)
```
**Go**

#### Deleting queues in batches

```
package main
import (
    "fmt"
   "github.com/huaweicloud/huaweicloud-sdk-go-v3/core/auth/basic"
   rabbitmq "github.com/huaweicloud/huaweicloud-sdk-go-v3/services/rabbitmq/v2"
   "github.com/huaweicloud/huaweicloud-sdk-go-v3/services/rabbitmq/v2/model"
   region "github.com/huaweicloud/huaweicloud-sdk-go-v3/services/rabbitmq/v2/region"
func main() {
   // The AK and SK used for authentication are hard-coded or stored in plaintext, which has great security 
risks. It is recommended that the AK and SK be stored in ciphertext in configuration files or environment 
variables and decrypted during use to ensure security.
   // In this example, AK and SK are stored in environment variables for authentication. Before running this 
example, set environment variables CLOUD_SDK_AK and CLOUD_SDK_SK in the local environment
   ak := os.Getenv("CLOUD_SDK_AK")
   sk := os.Getenv("CLOUD_SDK_SK")
   projectId := "{project_id}"
   auth := basic.NewCredentialsBuilder().
      WithAk(ak).
      WithSk(sk).
      WithProjectId(projectId).
      Build()
   client := rabbitmq.NewRabbitMQClient(
      rabbitmq.RabbitMQClientBuilder().
        WithRegion(region.ValueOf("<YOUR REGION>")).
         WithCredential(auth).
        Build())
   request := &model.BatchDeleteQueuesRequest{}
  request.InstanceId = "{instance id}"
   request.Vhost = "{vhost}"
   var listNamebody = []string{
      "queue1",
       "queue2",
 }
   request.Body = &model.BatchDeleteBody{
      Name: listNamebody,
   }
   response, err := client.BatchDeleteQueues(request)
  if err == nil fmt.Printf("%+v\n", response)
   } else {
      fmt.Println(err)
```
#### **More**

For SDK sample code of more programming languages, see the Sample Code tab in **[API Explorer](https://console-intl.huaweicloud.com/apiexplorer/#/openapi/RabbitMQ/sdk?api=BatchDeleteQueues)**. SDK sample code can be automatically generated.

## **Status Codes**

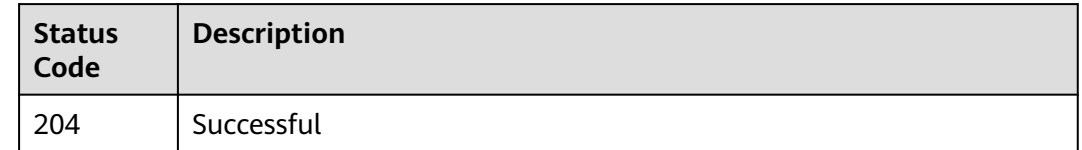

# **Error Codes**

See **[Error Codes](#page-295-0)**.

# **5.6.4 Clearing Messages in a Queue**

# **Function**

This API is used to clear messages in a queue.

# **Calling Method**

For details, see **[Calling APIs](#page-9-0)**.

# **URI**

DELETE /v2/rabbitmq/{project\_id}/instances/{instance\_id}/vhosts/{vhost}/queues/ {queue}/contents

**Table 5-68** Path Parameters

| <b>Parameter</b> | <b>Mandatory</b> | Type   | <b>Description</b>                                             |
|------------------|------------------|--------|----------------------------------------------------------------|
| project_id       | Yes              | String | Project ID. For details, see<br><b>Obtaining a Project ID.</b> |
| instance id      | Yes              | String | Instance ID.                                                   |
| vhost            | Yes              | String | Virtual host name.                                             |
| queue            | Yes              | String | Queue name.                                                    |

# **Request Parameters**

None

# **Response Parameters**

None

## **Example Requests**

#### Clearing messages in a queue

DELETE /v2/rabbitmq/{project\_id}/instances/{instance\_id}/vhosts/{vhost}/queues/{queue}/contents

#### **Example Responses**

None

# **SDK Sample Code**

The SDK sample code is as follows.

#### **Java**

package com.huaweicloud.sdk.test;

```
import com.huaweicloud.sdk.core.auth.ICredential;
import com.huaweicloud.sdk.core.auth.BasicCredentials;
import com.huaweicloud.sdk.core.exception.ConnectionException;
import com.huaweicloud.sdk.core.exception.RequestTimeoutException;
import com.huaweicloud.sdk.core.exception.ServiceResponseException;
import com.huaweicloud.sdk.rabbitmq.v2.region.RabbitMQRegion;
import com.huaweicloud.sdk.rabbitmq.v2.*;
import com.huaweicloud.sdk.rabbitmq.v2.model.*;
public class DeleteQueueInfoSolution {
   public static void main(String[] args) {
      // The AK and SK used for authentication are hard-coded or stored in plaintext, which has great 
security risks. It is recommended that the AK and SK be stored in ciphertext in configuration files or 
environment variables and decrypted during use to ensure security.
      // In this example, AK and SK are stored in environment variables for authentication. Before running 
this example, set environment variables CLOUD_SDK_AK and CLOUD_SDK_SK in the local environment
      String ak = System.getenv("CLOUD_SDK_AK");
      String sk = System.getenv("CLOUD_SDK_SK");
      String projectId = "{project_id}";
      ICredential auth = new BasicCredentials()
           .withProjectId(projectId)
           .withAk(ak)
           .withSk(sk);
      RabbitMQClient client = RabbitMQClient.newBuilder()
           .withCredential(auth)
            .withRegion(RabbitMQRegion.valueOf("<YOUR REGION>"))
            .build();
      DeleteQueueInfoRequest request = new DeleteQueueInfoRequest();
      request.withInstanceId("{instance_id}");
      request.withVhost("{vhost}");
      request.withQueue("{queue}");
      try {
        DeleteQueueInfoResponse response = client.deleteQueueInfo(request);
         System.out.println(response.toString());
      } catch (ConnectionException e) {
         e.printStackTrace();
      } catch (RequestTimeoutException e) {
         e.printStackTrace();
      } catch (ServiceResponseException e) {
        e.printStackTrace();
         System.out.println(e.getHttpStatusCode());
        System.out.println(e.getRequestId());
        System.out.println(e.getErrorCode());
```
System.out.println(e.getErrorMsg());

 } }

}

#### **Python**

# coding: utf-8

```
import os
from huaweicloudsdkcore.auth.credentials import BasicCredentials
from huaweicloudsdkrabbitmq.v2.region.rabbitmq_region import RabbitMQRegion
from huaweicloudsdkcore.exceptions import exceptions
from huaweicloudsdkrabbitmq.v2 import *
```
if \_\_name\_\_ == "\_\_main\_\_":

 # The AK and SK used for authentication are hard-coded or stored in plaintext, which has great security risks. It is recommended that the AK and SK be stored in ciphertext in configuration files or environment variables and decrypted during use to ensure security.

 # In this example, AK and SK are stored in environment variables for authentication. Before running this example, set environment variables CLOUD\_SDK\_AK and CLOUD\_SDK\_SK in the local environment

```
 ak = os.environ["CLOUD_SDK_AK"]
 sk = os.environ["CLOUD_SDK_SK"]
 projectId = "{project_id}"
```
credentials = BasicCredentials(ak, sk, projectId)

```
 client = RabbitMQClient.new_builder() \
  .with_credentials(credentials) \
    .with_region(RabbitMQRegion.value_of("<YOUR REGION>")) \
   .build()
```
try:

```
 request = DeleteQueueInfoRequest()
     request.instance id = "{instance id}"
 request.vhost = "{vhost}"
 request.queue = "{queue}"
      response = client.delete_queue_info(request)
     print(response)
   except exceptions.ClientRequestException as e:
      print(e.status_code)
      print(e.request_id)
     print(e.error_code)
     print(e.error_msg)
```
#### **Go**

package main

#### import (

)

```
 "fmt"
   "github.com/huaweicloud/huaweicloud-sdk-go-v3/core/auth/basic"
   rabbitmq "github.com/huaweicloud/huaweicloud-sdk-go-v3/services/rabbitmq/v2"
   "github.com/huaweicloud/huaweicloud-sdk-go-v3/services/rabbitmq/v2/model"
   region "github.com/huaweicloud/huaweicloud-sdk-go-v3/services/rabbitmq/v2/region"
func main() {
   // The AK and SK used for authentication are hard-coded or stored in plaintext, which has great security 
risks. It is recommended that the AK and SK be stored in ciphertext in configuration files or environment 
variables and decrypted during use to ensure security.
   // In this example, AK and SK are stored in environment variables for authentication. Before running this 
example, set environment variables CLOUD_SDK_AK and CLOUD_SDK_SK in the local environment
   ak := os.Getenv("CLOUD_SDK_AK")
   sk := os.Getenv("CLOUD_SDK_SK")
   projectId := "{project_id}"
   auth := basic.NewCredentialsBuilder().
      WithAk(ak).
```

```
 WithSk(sk).
```
}

```
 WithProjectId(projectId).
   Build()
 client := rabbitmq.NewRabbitMQClient(
   rabbitmq.RabbitMQClientBuilder().
      WithRegion(region.ValueOf("<YOUR REGION>")).
      WithCredential(auth).
      Build())
 request := &model.DeleteQueueInfoRequest{}
 request.InstanceId = "{instance_id}"
 request.Vhost = "{vhost}"
 request.Queue = "{queue}"
 response, err := client.DeleteQueueInfo(request)
if err == nil fmt.Printf("%+v\n", response)
 } else {
   fmt.Println(err)
 }
```
#### **More**

For SDK sample code of more programming languages, see the Sample Code tab in **[API Explorer](https://console-intl.huaweicloud.com/apiexplorer/#/openapi/RabbitMQ/sdk?api=DeleteQueueInfo)**. SDK sample code can be automatically generated.

# **Status Codes**

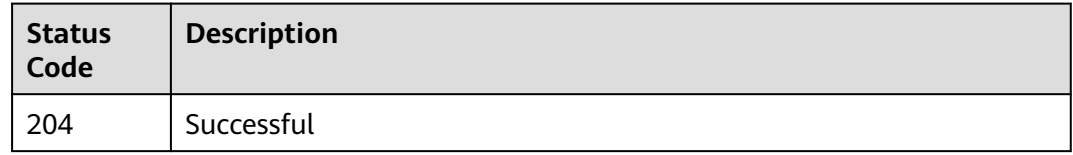

# **Error Codes**

See **[Error Codes](#page-295-0)**.

# **5.6.5 Querying Specified Queue Details**

# **Function**

This API is used to query details of a specified queue.

# **Calling Method**

For details, see **[Calling APIs](#page-9-0)**.

#### **URI**

GET /v2/rabbitmq/{project\_id}/instances/{instance\_id}/vhosts/{vhost}/queues/ {queue}

#### **Table 5-69** Path Parameters

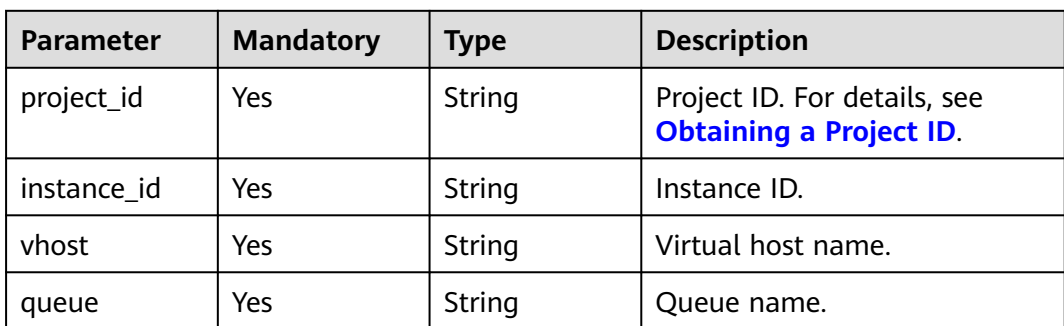

# **Request Parameters**

None

# **Response Parameters**

## **Status code: 200**

#### **Table 5-70** Response body parameters

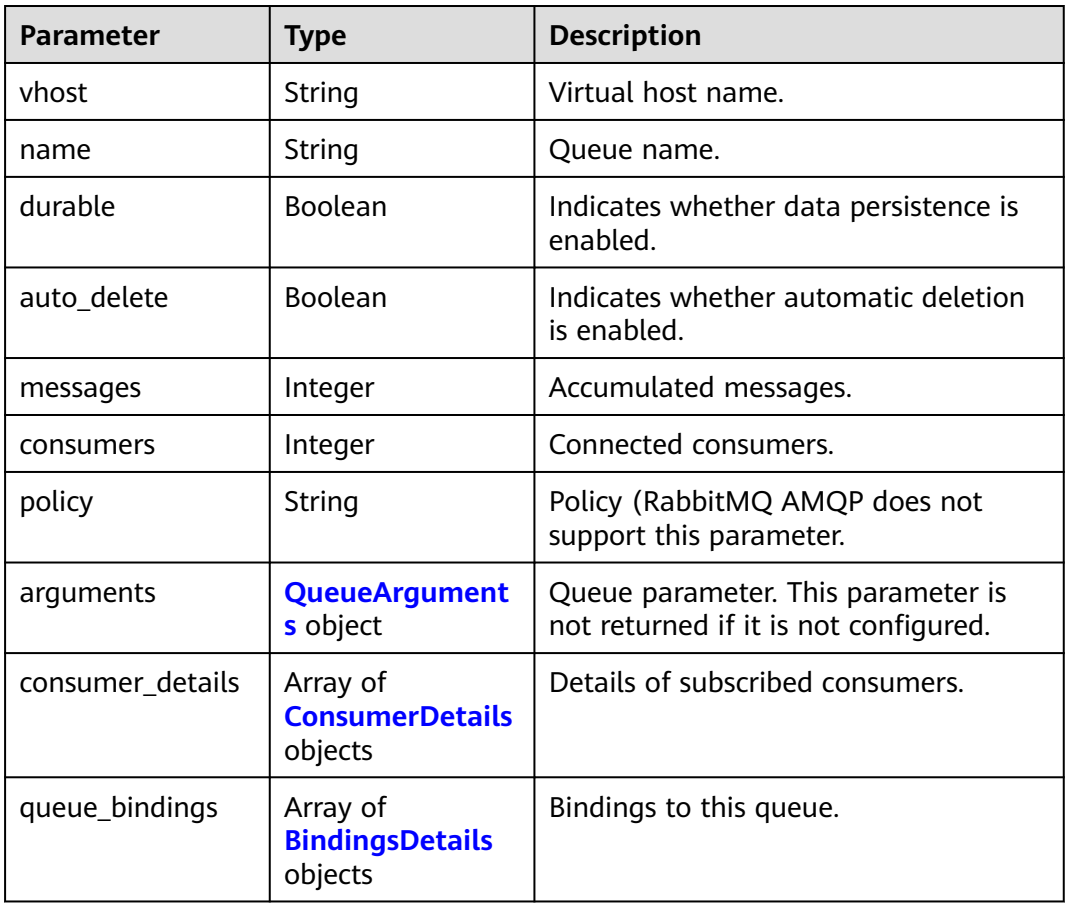

<span id="page-163-0"></span>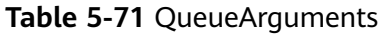

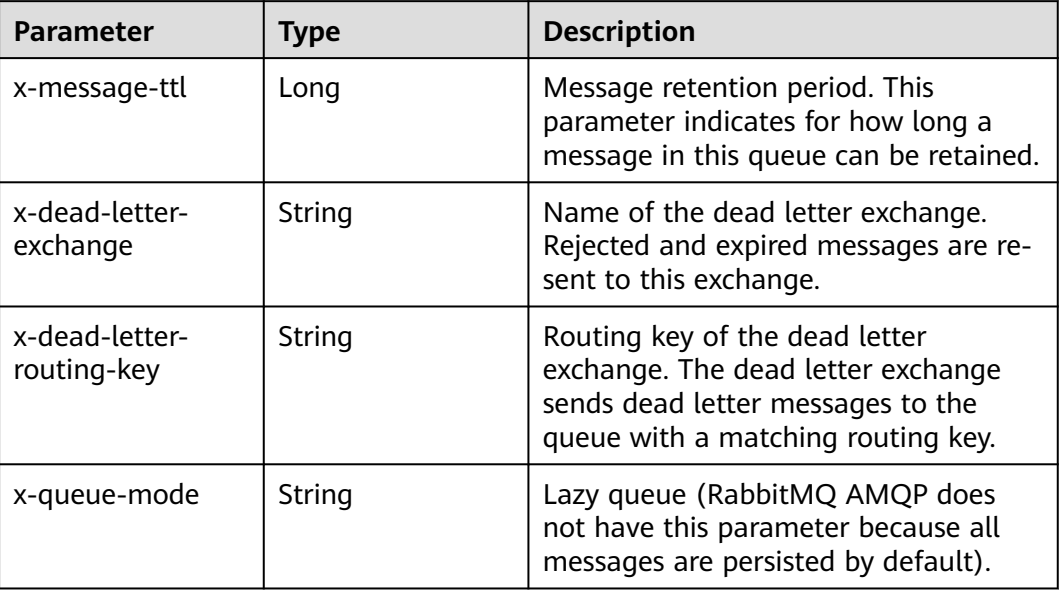

#### **Table 5-72** ConsumerDetails

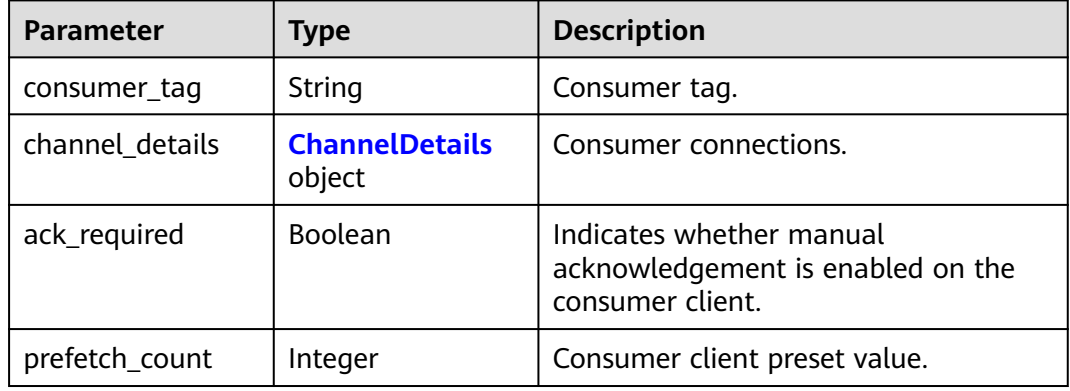

#### **Table 5-73** ChannelDetails

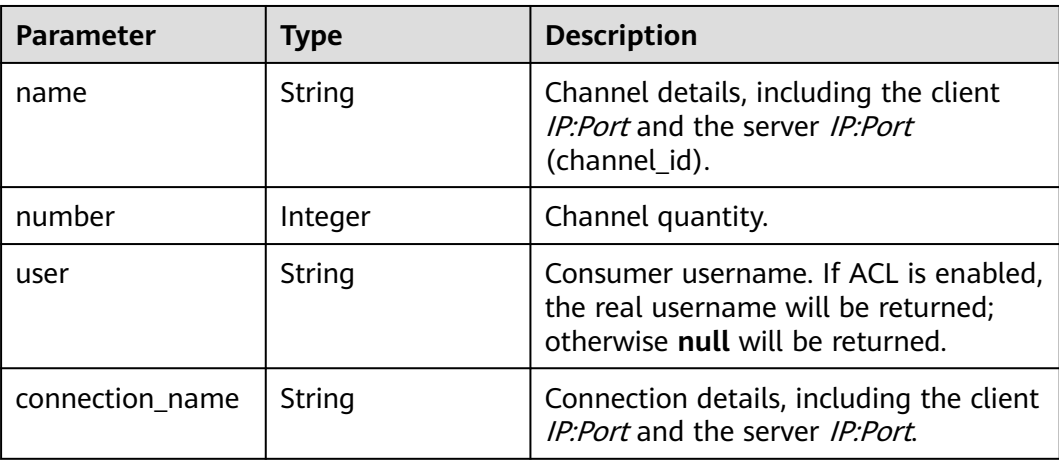

<span id="page-164-0"></span>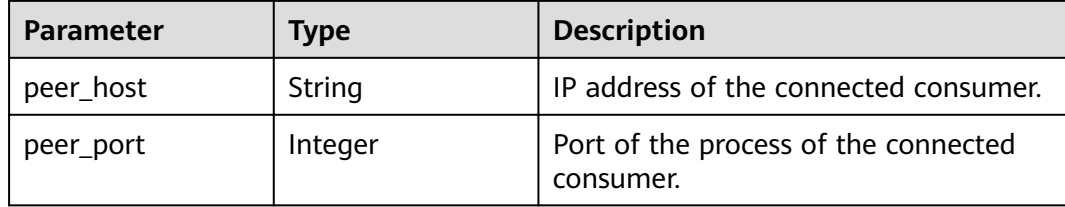

#### **Table 5-74** BindingsDetails

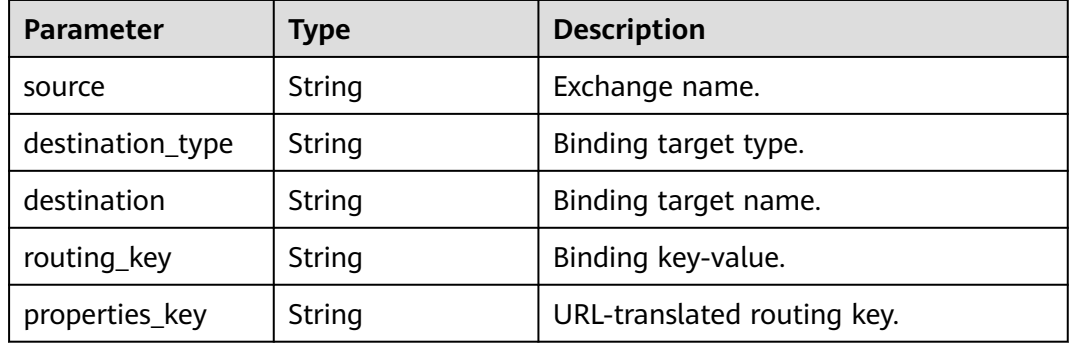

#### **Example Requests**

Querying specified queue details

GET https://{endpoint}/v2/rabbitmq/{project\_id}/instances/{instance\_id}/vhosts/{vhost}/queues? offset=0&limit=10

#### **Example Responses**

None

# **SDK Sample Code**

The SDK sample code is as follows.

#### **Java**

package com.huaweicloud.sdk.test;

```
import com.huaweicloud.sdk.core.auth.ICredential;
import com.huaweicloud.sdk.core.auth.BasicCredentials;
import com.huaweicloud.sdk.core.exception.ConnectionException;
import com.huaweicloud.sdk.core.exception.RequestTimeoutException;
import com.huaweicloud.sdk.core.exception.ServiceResponseException;
import com.huaweicloud.sdk.rabbitmq.v2.region.RabbitMQRegion;
import com.huaweicloud.sdk.rabbitmq.v2.*;
import com.huaweicloud.sdk.rabbitmq.v2.model.*;
```
public class ShowQueueDetailsSolution {

public static void main(String[] args) {

 // The AK and SK used for authentication are hard-coded or stored in plaintext, which has great security risks. It is recommended that the AK and SK be stored in ciphertext in configuration files or environment variables and decrypted during use to ensure security.

// In this example, AK and SK are stored in environment variables for authentication. Before running

```
this example, set environment variables CLOUD_SDK_AK and CLOUD_SDK_SK in the local environment
      String ak = System.getenv("CLOUD_SDK_AK");
      String sk = System.getenv("CLOUD_SDK_SK");
     String projectId = \sqrt{2} project_id}";
      ICredential auth = new BasicCredentials()
            .withProjectId(projectId)
            .withAk(ak)
           .withSk(sk);
      RabbitMQClient client = RabbitMQClient.newBuilder()
            .withCredential(auth)
            .withRegion(RabbitMQRegion.valueOf("<YOUR REGION>"))
            .build();
      ShowQueueDetailsRequest request = new ShowQueueDetailsRequest();
      request.withInstanceId("{instance_id}");
      request.withVhost("{vhost}");
      request.withQueue("{queue}");
      try {
         ShowQueueDetailsResponse response = client.showQueueDetails(request);
         System.out.println(response.toString());
      } catch (ConnectionException e) {
         e.printStackTrace();
      } catch (RequestTimeoutException e) {
         e.printStackTrace();
      } catch (ServiceResponseException e) {
         e.printStackTrace();
         System.out.println(e.getHttpStatusCode());
         System.out.println(e.getRequestId());
         System.out.println(e.getErrorCode());
         System.out.println(e.getErrorMsg());
      }
   }
}
```
#### **Python**

# coding: utf-8

```
import os
from huaweicloudsdkcore.auth.credentials import BasicCredentials
from huaweicloudsdkrabbitmq.v2.region.rabbitmq_region import RabbitMQRegion
from huaweicloudsdkcore.exceptions import exceptions
from huaweicloudsdkrabbitmq.v2 import *
if __name__ == '__main__": # The AK and SK used for authentication are hard-coded or stored in plaintext, which has great security 
risks. It is recommended that the AK and SK be stored in ciphertext in configuration files or environment 
variables and decrypted during use to ensure security.
   # In this example, AK and SK are stored in environment variables for authentication. Before running this 
example, set environment variables CLOUD_SDK_AK and CLOUD_SDK_SK in the local environment
   ak = os.environ["CLOUD_SDK_AK"]
   sk = os.environ["CLOUD_SDK_SK"]
   projectId = "{project_id}"
```
credentials = BasicCredentials(ak, sk, projectId)

print(response)

```
client = RabhitMOClient.new\_builder() \setminus .with_credentials(credentials) \
      .with_region(RabbitMQRegion.value_of("<YOUR REGION>")) \
      .build()
   try:
      request = ShowQueueDetailsRequest()
      request.instance_id = "{instance_id}"
 request.vhost = "{vhost}"
 request.queue = "{queue}"
      response = client.show_queue_details(request)
```

```
 except exceptions.ClientRequestException as e:
   print(e.status_code)
   print(e.request_id)
  print(e.error_code)
   print(e.error_msg)
```
#### **Go**

```
package main
import (
    "fmt"
    "github.com/huaweicloud/huaweicloud-sdk-go-v3/core/auth/basic"
   rabbitmq "github.com/huaweicloud/huaweicloud-sdk-go-v3/services/rabbitmq/v2"
   "github.com/huaweicloud/huaweicloud-sdk-go-v3/services/rabbitmq/v2/model"
   region "github.com/huaweicloud/huaweicloud-sdk-go-v3/services/rabbitmq/v2/region"
)
func main() {
   // The AK and SK used for authentication are hard-coded or stored in plaintext, which has great security 
risks. It is recommended that the AK and SK be stored in ciphertext in configuration files or environment 
variables and decrypted during use to ensure security.
   // In this example, AK and SK are stored in environment variables for authentication. Before running this 
example, set environment variables CLOUD_SDK_AK and CLOUD_SDK_SK in the local environment
   ak := os.Getenv("CLOUD_SDK_AK")
   sk := os.Getenv("CLOUD_SDK_SK")
   projectId := "{project_id}"
   auth := basic.NewCredentialsBuilder().
      WithAk(ak).
      WithSk(sk).
      WithProjectId(projectId).
      Build()
   client := rabbitmq.NewRabbitMQClient(
      rabbitmq.RabbitMQClientBuilder().
         WithRegion(region.ValueOf("<YOUR REGION>")).
         WithCredential(auth).
        Build())
   request := &model.ShowQueueDetailsRequest{}
  request-InstanceId = "finstance id" request.Vhost = "{vhost}"
   request.Queue = "{queue}"
   response, err := client.ShowQueueDetails(request)
  if err == nil fmt.Printf("%+v\n", response)
   } else {
      fmt.Println(err)
   }
}
```
#### **More**

For SDK sample code of more programming languages, see the Sample Code tab in **[API Explorer](https://console-intl.huaweicloud.com/apiexplorer/#/openapi/RabbitMQ/sdk?api=ShowQueueDetails)**. SDK sample code can be automatically generated.

#### **Status Codes**

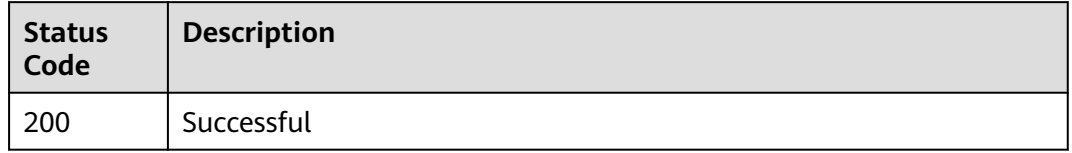

# **Error Codes**

See **[Error Codes](#page-295-0)**.

# **5.7 Binding Management**

# **5.7.1 Adding a Binding**

# **Function**

This API is used to add a binding.

# **Calling Method**

For details, see **[Calling APIs](#page-9-0)**.

# **URI**

POST /v2/rabbitmq/{project\_id}/instances/{instance\_id}/vhosts/{vhost}/exchanges/ {exchange}/binding

**Table 5-75** Path Parameters

| <b>Parameter</b> | <b>Mandatory</b> | <b>Type</b> | <b>Description</b>                                             |
|------------------|------------------|-------------|----------------------------------------------------------------|
| project_id       | Yes              | String      | Project ID. For details, see<br><b>Obtaining a Project ID.</b> |
| instance id      | Yes              | String      | Instance ID.                                                   |
| vhost            | Yes              | String      | Virtual host name.                                             |
| exchange         | Yes              | String      | Exchange name.                                                 |

# **Request Parameters**

**Table 5-76** Request body parameters

| <b>Parameter</b> | <b>Mandatory</b> | <b>Type</b> | <b>Description</b>                                                                                                    |
|------------------|------------------|-------------|----------------------------------------------------------------------------------------------------|
| destination      | Yes              | String      | Name of a target exchange or<br>queue.                                                                                  |
| routing_key      | Yes              | String      | Binding key-value. This<br>parameter informs the<br>exchange of which queues or<br>exchanges to deliver messages<br>to. |

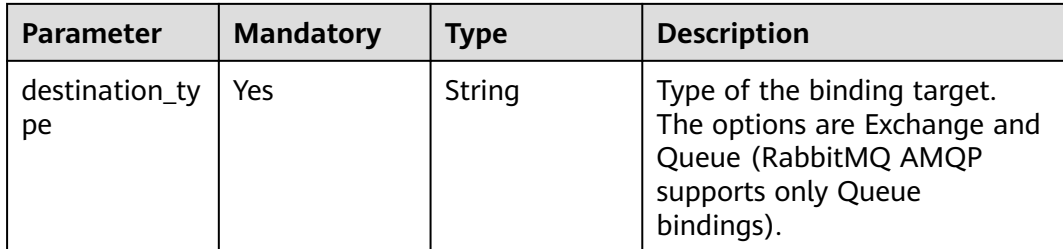

#### **Response Parameters**

#### **Status code: 200**

**Table 5-77** Response body parameters

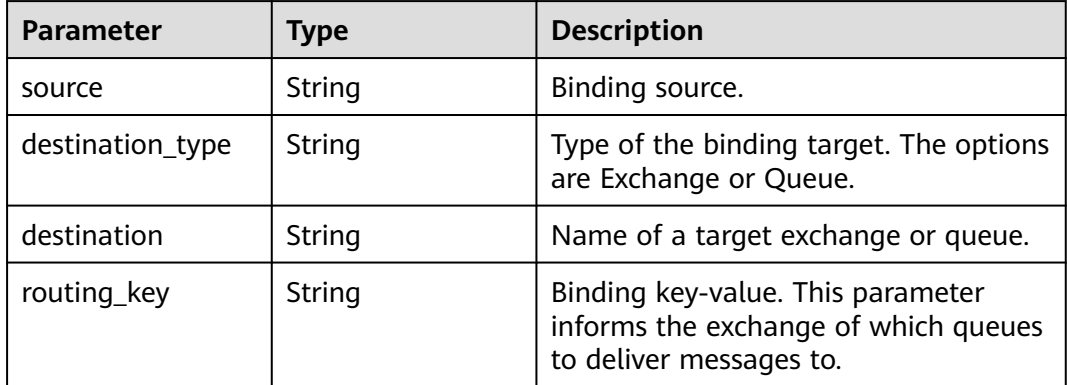

# **Example Requests**

Binding **test-exchange** to a Queue target named **mirror-queue** with routing key **routing\_key\_1**

POST /v2/rabbitmq/{project\_id}/instances/{instance\_id}/vhosts/default/exchanges/test-exchange/binding

```
{
 "destination_type" : "Queue",
 "destination" : "mirror-queue",
 "routing_key" : "routing_key_1"
}
```
#### **Example Responses**

#### **Status code: 200**

Successful

```
{
  "source" : "exchange_name",
 "destination_type" : "Queue",
 "destination" : "queue_name",
 "routing_key" : "binding_key_demo"
}
```
# **SDK Sample Code**

The SDK sample code is as follows.

#### **Java**

Binding **test-exchange** to a Queue target named **mirror-queue** with routing key **routing\_key\_1**

package com.huaweicloud.sdk.test;

```
import com.huaweicloud.sdk.core.auth.ICredential;
import com.huaweicloud.sdk.core.auth.BasicCredentials;
import com.huaweicloud.sdk.core.exception.ConnectionException;
import com.huaweicloud.sdk.core.exception.RequestTimeoutException;
import com.huaweicloud.sdk.core.exception.ServiceResponseException;
import com.huaweicloud.sdk.rabbitmq.v2.region.RabbitMQRegion;
import com.huaweicloud.sdk.rabbitmq.v2.*;
import com.huaweicloud.sdk.rabbitmq.v2.model.*;
public class CreateBindingSolution {
   public static void main(String[] args) {
      // The AK and SK used for authentication are hard-coded or stored in plaintext, which has great 
security risks. It is recommended that the AK and SK be stored in ciphertext in configuration files or 
environment variables and decrypted during use to ensure security.
      // In this example, AK and SK are stored in environment variables for authentication. Before running 
this example, set environment variables CLOUD_SDK_AK and CLOUD_SDK_SK in the local environment
      String ak = System.getenv("CLOUD_SDK_AK");
      String sk = System.getenv("CLOUD_SDK_SK");
      String projectId = "{project_id}";
      ICredential auth = new BasicCredentials()
           .withProjectId(projectId)
            .withAk(ak)
           .withSk(sk);
      RabbitMQClient client = RabbitMQClient.newBuilder()
           .withCredential(auth)
           .withRegion(RabbitMQRegion.valueOf("<YOUR REGION>"))
            .build();
      CreateBindingRequest request = new CreateBindingRequest();
     request.withInstanceId("{instance_id}");
      request.withVhost("{vhost}");
      request.withExchange("{exchange}");
      CreateBindingBody body = new CreateBindingBody();
      body.withDestinationType("Queue");
      body.withRoutingKey("routing_key_1");
      body.withDestination("mirror-queue");
      request.withBody(body);
      try {
         CreateBindingResponse response = client.createBinding(request);
         System.out.println(response.toString());
      } catch (ConnectionException e) {
         e.printStackTrace();
      } catch (RequestTimeoutException e) {
         e.printStackTrace();
      } catch (ServiceResponseException e) {
        e.printStackTrace();
         System.out.println(e.getHttpStatusCode());
        System.out.println(e.getRequestId());
        System.out.println(e.getErrorCode());
         System.out.println(e.getErrorMsg());
      }
   }
}
```
### **Python**

#### Binding **test-exchange** to a Queue target named **mirror-queue** with routing key **routing\_key\_1**

# coding: utf-8

import os

```
from huaweicloudsdkcore.auth.credentials import BasicCredentials
from huaweicloudsdkrabbitmq.v2.region.rabbitmq_region import RabbitMQRegion
from huaweicloudsdkcore.exceptions import exceptions
from huaweicloudsdkrabbitmq.v2 import *
```
 $if$   $name$   $==$  " $main$  ":

 # The AK and SK used for authentication are hard-coded or stored in plaintext, which has great security risks. It is recommended that the AK and SK be stored in ciphertext in configuration files or environment variables and decrypted during use to ensure security.

 # In this example, AK and SK are stored in environment variables for authentication. Before running this example, set environment variables CLOUD\_SDK\_AK and CLOUD\_SDK\_SK in the local environment

```
 ak = os.environ["CLOUD_SDK_AK"]
 sk = os.environ["CLOUD_SDK_SK"]
 projectId = "{project_id}"
```
credentials = BasicCredentials(ak, sk, projectId)

```
client = RabbitMQClient.new_builder() \
   .with_credentials(credentials) \
    .with_region(RabbitMQRegion.value_of("<YOUR REGION>")) \
   .build()
```
try:

```
 request = CreateBindingRequest()
      request.instance_id = "{instance_id}"
      request.vhost = "{vhost}"
      request.exchange = "{exchange}"
      request.body = CreateBindingBody(
         destination_type="Queue",
         routing_key="routing_key_1",
         destination="mirror-queue"
\qquad \qquad response = client.create_binding(request)
      print(response)
   except exceptions.ClientRequestException as e:
      print(e.status_code)
      print(e.request_id)
      print(e.error_code)
      print(e.error_msg)
```
#### **Go**

#### Binding **test-exchange** to a Queue target named **mirror-queue** with routing key **routing\_key\_1**

package main

import ( "fmt"

)

 "github.com/huaweicloud/huaweicloud-sdk-go-v3/core/auth/basic" rabbitmq "github.com/huaweicloud/huaweicloud-sdk-go-v3/services/rabbitmq/v2" "github.com/huaweicloud/huaweicloud-sdk-go-v3/services/rabbitmq/v2/model" region "github.com/huaweicloud/huaweicloud-sdk-go-v3/services/rabbitmq/v2/region"

func main() {

 // The AK and SK used for authentication are hard-coded or stored in plaintext, which has great security risks. It is recommended that the AK and SK be stored in ciphertext in configuration files or environment variables and decrypted during use to ensure security.

// In this example, AK and SK are stored in environment variables for authentication. Before running this

```
example, set environment variables CLOUD_SDK_AK and CLOUD_SDK_SK in the local environment
   ak := os.Getenv("CLOUD_SDK_AK")
   sk := os.Getenv("CLOUD_SDK_SK")
   projectId := "{project_id}"
   auth := basic.NewCredentialsBuilder().
      WithAk(ak).
      WithSk(sk).
      WithProjectId(projectId).
      Build()
   client := rabbitmq.NewRabbitMQClient(
      rabbitmq.RabbitMQClientBuilder().
         WithRegion(region.ValueOf("<YOUR REGION>")).
        WithCredential(auth).
        Build())
 request := &model.CreateBindingRequest{}
 request.InstanceId = "{instance_id}"
   request.Vhost = "{vhost}"
   request.Exchange = "{exchange}"
   request.Body = &model.CreateBindingBody{
      DestinationType: "Queue",
 RoutingKey: "routing_key_1",
 Destination: "mirror-queue",
   }
   response, err := client.CreateBinding(request)
  if err == nil fmt.Printf("%+v\n", response)
   } else {
      fmt.Println(err)
   }
}
```
#### **More**

For SDK sample code of more programming languages, see the Sample Code tab in **[API Explorer](https://console-intl.huaweicloud.com/apiexplorer/#/openapi/RabbitMQ/sdk?api=CreateBinding)**. SDK sample code can be automatically generated.

# **Status Codes**

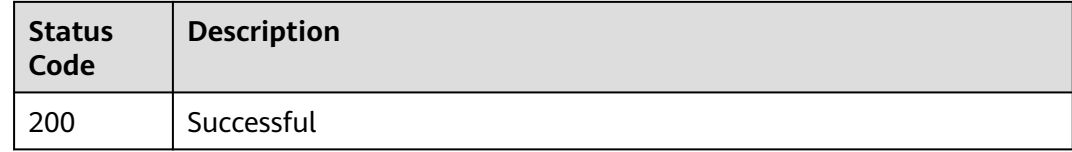

#### **Error Codes**

See **[Error Codes](#page-295-0)**.

# **5.7.2 Querying Bindings of an Exchange**

# **Function**

This API is used to query bindings of an exchange.

#### **Calling Method**

For details, see **[Calling APIs](#page-9-0)**.

# **URI**

GET /v2/rabbitmq/{project\_id}/instances/{instance\_id}/vhosts/{vhost}/exchanges/ {exchange}/binding

**Table 5-78** Path Parameters

| <b>Parameter</b> | <b>Mandatory</b> | <b>Type</b> | <b>Description</b>                                             |
|------------------|------------------|-------------|----------------------------------------------------------------|
| project_id       | Yes              | String      | Project ID. For details, see<br><b>Obtaining a Project ID.</b> |
| instance id      | Yes              | String      | Instance ID.                                                   |
| vhost            | Yes              | String      | Virtual host name.                                             |
| exchange         | Yes              | String      | Exchange name.                                                 |

## **Request Parameters**

None

#### **Response Parameters**

#### **Status code: 200**

**Table 5-79** Response body parameters

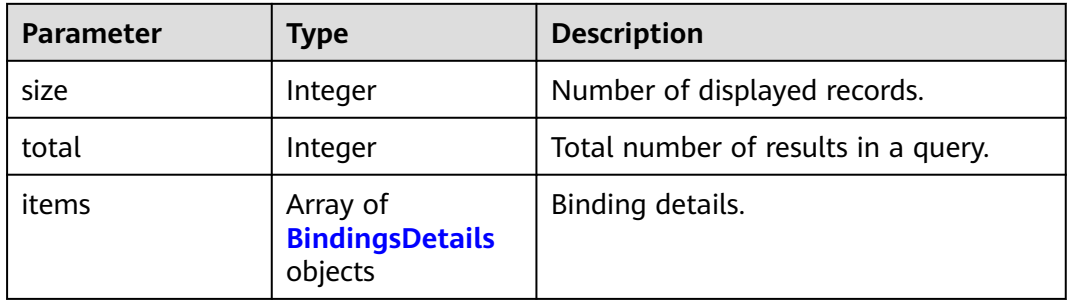

#### **Table 5-80** BindingsDetails

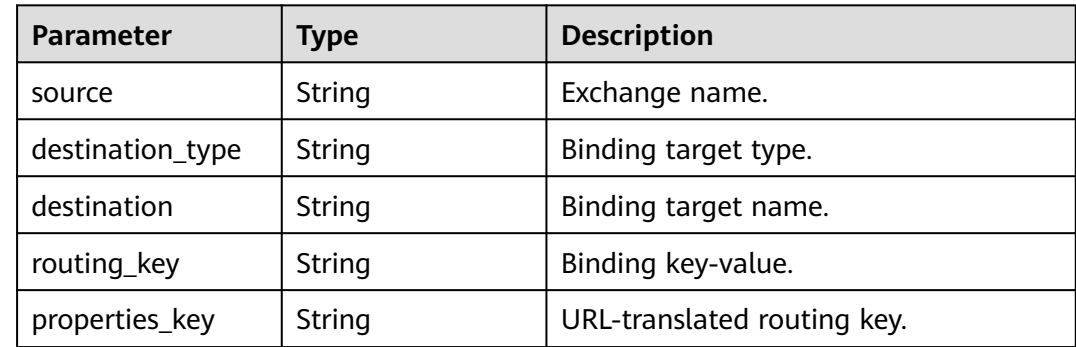

#### **Example Requests**

Querying bindings of an exchange

GET /v2/rabbitmq/{project\_id}/instances/{instance\_id}/vhosts/{vhost}/exchanges/{exchange}/binding

#### **Example Responses**

#### **Status code: 200**

Successful

```
{
  "size" : 1,
  "total" : 1,
 "items" : [ {
 "source" : "excahnge-test",
   "destination_type" : "queue",
    "destination" : "queue-test",
    "routing_key" : "test-routing-key",
    "properties_key" : "test-routing-key"
  } ]
}
```
# **SDK Sample Code**

The SDK sample code is as follows.

#### **Java**

package com.huaweicloud.sdk.test;

```
import com.huaweicloud.sdk.core.auth.ICredential;
import com.huaweicloud.sdk.core.auth.BasicCredentials;
import com.huaweicloud.sdk.core.exception.ConnectionException;
import com.huaweicloud.sdk.core.exception.RequestTimeoutException;
import com.huaweicloud.sdk.core.exception.ServiceResponseException;
import com.huaweicloud.sdk.rabbitmq.v2.region.RabbitMQRegion;
import com.huaweicloud.sdk.rabbitmq.v2.*;
import com.huaweicloud.sdk.rabbitmq.v2.model.*;
public class ListBindingsSolution {
   public static void main(String[] args) {
      // The AK and SK used for authentication are hard-coded or stored in plaintext, which has great 
security risks. It is recommended that the AK and SK be stored in ciphertext in configuration files or 
environment variables and decrypted during use to ensure security.
      // In this example, AK and SK are stored in environment variables for authentication. Before running 
this example, set environment variables CLOUD_SDK_AK and CLOUD_SDK_SK in the local environment
      String ak = System.getenv("CLOUD_SDK_AK");
      String sk = System.getenv("CLOUD_SDK_SK");
      String projectId = "{project_id}";
      ICredential auth = new BasicCredentials()
           .withProjectId(projectId)
           .withAk(ak)
           .withSk(sk);
      RabbitMQClient client = RabbitMQClient.newBuilder()
           .withCredential(auth)
           .withRegion(RabbitMQRegion.valueOf("<YOUR REGION>"))
           .build();
      ListBindingsRequest request = new ListBindingsRequest();
      request.withInstanceId("{instance_id}");
      request.withVhost("{vhost}");
```

```
 request.withExchange("{exchange}");
      try {
        ListBindingsResponse response = client.listBindings(request);
        System.out.println(response.toString());
      } catch (ConnectionException e) {
        e.printStackTrace();
      } catch (RequestTimeoutException e) {
 e.printStackTrace();
 } catch (ServiceResponseException e) {
        e.printStackTrace();
        System.out.println(e.getHttpStatusCode());
        System.out.println(e.getRequestId());
        System.out.println(e.getErrorCode());
        System.out.println(e.getErrorMsg());
      }
   }
```
**Python**

# coding: utf-8

```
import os
```
}

```
from huaweicloudsdkcore.auth.credentials import BasicCredentials
from huaweicloudsdkrabbitmq.v2.region.rabbitmq_region import RabbitMQRegion
from huaweicloudsdkcore.exceptions import exceptions
from huaweicloudsdkrabbitmq.v2 import *
```
 $if __name__ == '__main__":$ 

 # The AK and SK used for authentication are hard-coded or stored in plaintext, which has great security risks. It is recommended that the AK and SK be stored in ciphertext in configuration files or environment variables and decrypted during use to ensure security.

 # In this example, AK and SK are stored in environment variables for authentication. Before running this example, set environment variables CLOUD\_SDK\_AK and CLOUD\_SDK\_SK in the local environment

```
 ak = os.environ["CLOUD_SDK_AK"]
 sk = os.environ["CLOUD_SDK_SK"]
 projectId = "{project_id}"
```
credentials = BasicCredentials(ak, sk, projectId)

```
client = RabbitMQClient.new_builder() \
   .with_credentials(credentials) \
   .with_region(RabbitMQRegion.value_of("<YOUR REGION>")) \
   .build()
```
try:

```
 request = ListBindingsRequest()
   request.instance_id = "{instance_id}"
   request.vhost = "{vhost}"
   request.exchange = "{exchange}"
   response = client.list_bindings(request)
   print(response)
 except exceptions.ClientRequestException as e:
   print(e.status_code)
    print(e.request_id)
   print(e.error_code)
   print(e.error_msg)
```
#### **Go**

```
package main
import (
   "fmt"
   "github.com/huaweicloud/huaweicloud-sdk-go-v3/core/auth/basic"
   rabbitmq "github.com/huaweicloud/huaweicloud-sdk-go-v3/services/rabbitmq/v2"
   "github.com/huaweicloud/huaweicloud-sdk-go-v3/services/rabbitmq/v2/model"
   region "github.com/huaweicloud/huaweicloud-sdk-go-v3/services/rabbitmq/v2/region"
)
```

```
func main() {
   // The AK and SK used for authentication are hard-coded or stored in plaintext, which has great security 
risks. It is recommended that the AK and SK be stored in ciphertext in configuration files or environment 
variables and decrypted during use to ensure security.
   // In this example, AK and SK are stored in environment variables for authentication. Before running this 
example, set environment variables CLOUD_SDK_AK and CLOUD_SDK_SK in the local environment
   ak := os.Getenv("CLOUD_SDK_AK")
   sk := os.Getenv("CLOUD_SDK_SK")
   projectId := "{project_id}"
   auth := basic.NewCredentialsBuilder().
      WithAk(ak).
      WithSk(sk).
      WithProjectId(projectId).
      Build()
   client := rabbitmq.NewRabbitMQClient(
      rabbitmq.RabbitMQClientBuilder().
         WithRegion(region.ValueOf("<YOUR REGION>")).
         WithCredential(auth).
         Build())
   request := &model.ListBindingsRequest{}
  request-InstanceId = "finstance_id" request.Vhost = "{vhost}"
   request.Exchange = "{exchange}"
   response, err := client.ListBindings(request)
  if err == nil fmt.Printf("%+v\n", response)
   } else {
      fmt.Println(err)
   }
}
```
#### **More**

For SDK sample code of more programming languages, see the Sample Code tab in **[API Explorer](https://console-intl.huaweicloud.com/apiexplorer/#/openapi/RabbitMQ/sdk?api=ListBindings)**. SDK sample code can be automatically generated.

# **Status Codes**

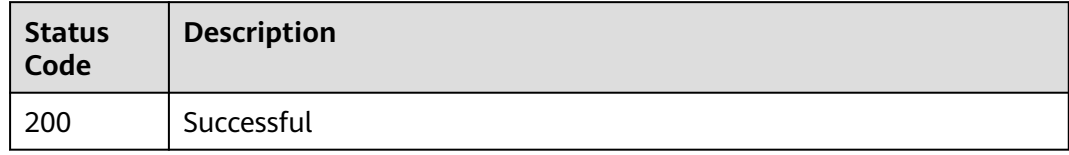

#### **Error Codes**

See **[Error Codes](#page-295-0)**.

# **5.7.3 Deleting Bindings**

# **Function**

This API is used to delete bindings.

# **Calling Method**

For details, see **[Calling APIs](#page-9-0)**.

#### **URI**

DELETE /v2/rabbitmq/{project\_id}/instances/{instance\_id}/vhosts/{vhost}/ exchanges/{exchange}/destination-type/{destination\_type}/destination/ {destination}/properties-key/{properties\_key}/unbinding

**Table 5-81** Path Parameters

| <b>Parameter</b>     | <b>Mandatory</b> | Type   | <b>Description</b>                                                                                                    |
|----------------------|------------------|--------|----------------------------------------------------------------------------------------------------|
| project_id           | Yes              | String | Project ID. For details, see<br><b>Obtaining a Project ID.</b>                                                                                                    |
| instance id          | Yes              | String | Instance ID.                                                                                                    |
| vhost                | Yes              | String | Virtual host name.                                                                                                    |
| exchange             | Yes              | String | Exchange name.                                                                                                    |
| destination_ty<br>рe | Yes              | String | Type of the binding target.<br>The options are Exchange and<br>Queue. RabbitMQ AMQP<br>instances only support Queue<br>bindings.                                                                                            |
| destination          | Yes              | String | Target binding name.                                                                                                    |
| properties_ke<br>у   | Yes              | String | URL-translated routing key of<br>the binding. Obtain the<br>routing key from the response<br>of calling the <b>Querying</b><br><b>Bindings of an Exchange or</b><br><b>Querying Specified Queue</b><br><b>Details APIs.</b> |

# **Request Parameters**

None

#### **Response Parameters**

None

#### **Example Requests**

Removing a binding

DELETE /v2/rabbitmq/{project\_id}/instances/{instance\_id}/vhosts/{vhost}/exchanges/{exchange}/destinationtype/{destination\_type}/destination/{destination}/properties-key/{properties\_key}/unbinding

#### **Example Responses**

None

# **SDK Sample Code**

The SDK sample code is as follows.

#### **Java**

package com.huaweicloud.sdk.test;

```
import com.huaweicloud.sdk.core.auth.ICredential;
import com.huaweicloud.sdk.core.auth.BasicCredentials;
import com.huaweicloud.sdk.core.exception.ConnectionException;
import com.huaweicloud.sdk.core.exception.RequestTimeoutException;
import com.huaweicloud.sdk.core.exception.ServiceResponseException;
import com.huaweicloud.sdk.rabbitmq.v2.region.RabbitMQRegion;
import com.huaweicloud.sdk.rabbitmq.v2.*;
import com.huaweicloud.sdk.rabbitmq.v2.model.*;
public class DeleteBindingSolution {
   public static void main(String[] args) {
      // The AK and SK used for authentication are hard-coded or stored in plaintext, which has great 
security risks. It is recommended that the AK and SK be stored in ciphertext in configuration files or 
environment variables and decrypted during use to ensure security.
      // In this example, AK and SK are stored in environment variables for authentication. Before running 
this example, set environment variables CLOUD_SDK_AK and CLOUD_SDK_SK in the local environment
      String ak = System.getenv("CLOUD_SDK_AK");
      String sk = System.getenv("CLOUD_SDK_SK");
      String projectId = "{project_id}";
      ICredential auth = new BasicCredentials()
           .withProjectId(projectId)
            .withAk(ak)
           .withSk(sk);
      RabbitMQClient client = RabbitMQClient.newBuilder()
            .withCredential(auth)
            .withRegion(RabbitMQRegion.valueOf("<YOUR REGION>"))
           .build();
      DeleteBindingRequest request = new DeleteBindingRequest();
      request.withInstanceId("{instance_id}");
      request.withVhost("{vhost}");
      request.withExchange("{exchange}");
      request.withDestinationType("{destination_type}");
      request.withDestination("{destination}");
      request.withPropertiesKey("{properties_key}");
      try {
         DeleteBindingResponse response = client.deleteBinding(request);
         System.out.println(response.toString());
      } catch (ConnectionException e) {
         e.printStackTrace();
      } catch (RequestTimeoutException e) {
         e.printStackTrace();
      } catch (ServiceResponseException e) {
         e.printStackTrace();
         System.out.println(e.getHttpStatusCode());
         System.out.println(e.getRequestId());
         System.out.println(e.getErrorCode());
         System.out.println(e.getErrorMsg());
      }
   }
}
```
#### **Python**

# coding: utf-8

```
import os
from huaweicloudsdkcore.auth.credentials import BasicCredentials
from huaweicloudsdkrabbitmq.v2.region.rabbitmq_region import RabbitMQRegion
from huaweicloudsdkcore.exceptions import exceptions
from huaweicloudsdkrabbitmq.v2 import *
if name == "main ":
   # The AK and SK used for authentication are hard-coded or stored in plaintext, which has great security 
risks. It is recommended that the AK and SK be stored in ciphertext in configuration files or environment 
variables and decrypted during use to ensure security.
   # In this example, AK and SK are stored in environment variables for authentication. Before running this 
example, set environment variables CLOUD_SDK_AK and CLOUD_SDK_SK in the local environment
  ak = os.environ["CLOUD_SDK_AK"]
   sk = os.environ["CLOUD_SDK_SK"]
   projectId = "{project_id}"
   credentials = BasicCredentials(ak, sk, projectId)
  client = RabbitMQClient.new_builder() \
      .with_credentials(credentials) \
      .with_region(RabbitMQRegion.value_of("<YOUR REGION>")) \
      .build()
   try:
      request = DeleteBindingRequest()
      request.instance_id = "{instance_id}"
      request.vhost = "{vhost}"
      request.exchange = "{exchange}"
      request.destination_type = "{destination_type}"
      request.destination = "{destination}"
      request.properties_key = "{properties_key}"
      response = client.delete_binding(request)
      print(response)
   except exceptions.ClientRequestException as e:
      print(e.status_code)
      print(e.request_id)
      print(e.error_code)
      print(e.error_msg)
```
#### **Go**

```
import (
    "fmt"
   "github.com/huaweicloud/huaweicloud-sdk-go-v3/core/auth/basic"
   rabbitmq "github.com/huaweicloud/huaweicloud-sdk-go-v3/services/rabbitmq/v2"
   "github.com/huaweicloud/huaweicloud-sdk-go-v3/services/rabbitmq/v2/model"
   region "github.com/huaweicloud/huaweicloud-sdk-go-v3/services/rabbitmq/v2/region"
)
func main() {
   // The AK and SK used for authentication are hard-coded or stored in plaintext, which has great security 
risks. It is recommended that the AK and SK be stored in ciphertext in configuration files or environment 
variables and decrypted during use to ensure security.
   // In this example, AK and SK are stored in environment variables for authentication. Before running this 
example, set environment variables CLOUD_SDK_AK and CLOUD_SDK_SK in the local environment
   ak := os.Getenv("CLOUD_SDK_AK")
   sk := os.Getenv("CLOUD_SDK_SK")
  projectId := "{project_id}"
   auth := basic.NewCredentialsBuilder().
      WithAk(ak).
      WithSk(sk).
```

```
 WithProjectId(projectId).
```
package main

}

Build()

```
 client := rabbitmq.NewRabbitMQClient(
   rabbitmq.RabbitMQClientBuilder().
      WithRegion(region.ValueOf("<YOUR REGION>")).
      WithCredential(auth).
      Build())
 request := &model.DeleteBindingRequest{}
 request.InstanceId = "{instance_id}"
 request.Vhost = "{vhost}"
 request.Exchange = "{exchange}"
 request.DestinationType = "{destination_type}"
 request.Destination = "{destination}"
 request.PropertiesKey = "{properties_key}"
 response, err := client.DeleteBinding(request)
if err == nil fmt.Printf("%+v\n", response)
 } else {
   fmt.Println(err)
 }
```
#### **More**

For SDK sample code of more programming languages, see the Sample Code tab in **[API Explorer](https://console-intl.huaweicloud.com/apiexplorer/#/openapi/RabbitMQ/sdk?api=DeleteBinding)**. SDK sample code can be automatically generated.

## **Status Codes**

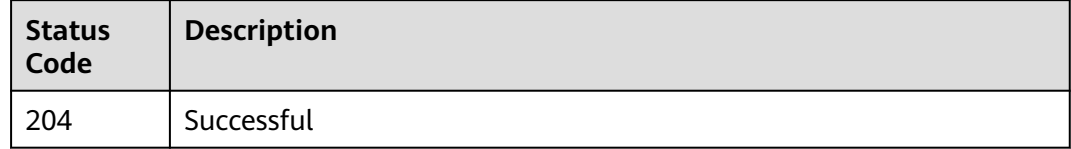

#### **Error Codes**

See **[Error Codes](#page-295-0)**.

# **5.8 User Management**

# **5.8.1 Creating a User**

#### **Function**

This API is used to create a user for a RabbitMQ AMQP instance.

# **Calling Method**

For details, see **[Calling APIs](#page-9-0)**.

#### **URI**

POST /v2/{project\_id}/instances/{instance\_id}/users
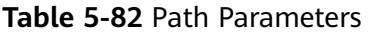

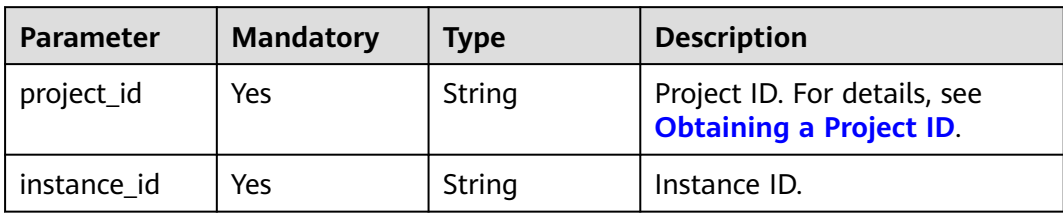

# **Request Parameters**

**Table 5-83** Request body parameters

| <b>Parameter</b> | <b>Mandatory</b> | <b>Type</b>                                 | <b>Description</b>                                                                                                    |
|------------------|------------------|---------------------------------------------|----------------------------------------------------------------------------------------------------|
| access_key       | No               | String                                      | Username, which starts with a<br>letter, consists of 7 to 64<br>characters, and contains only<br>letters, digits, hyphens (-), and<br>underscores $($ ). |
| secret_key       | No               | String                                      | Secret key.                                                                                                    |
|                  |                  |                                             | 8 to 32 characters.                                                                                                    |
|                  |                  |                                             | Contain at least three of the<br>following character types:                                                                                              |
|                  |                  |                                             | Uppercase letters                                                                                                    |
|                  |                  |                                             | Lowercase letters                                                                                                    |
|                  |                  |                                             | <b>Digits</b><br>$\bullet$                                                                                                    |
|                  |                  |                                             | • Special characters $\sim 0.04$ \$<br>%^&*()-_=+\ [{}];:'",<.>/?                                                                                        |
|                  |                  |                                             | It cannot be the username<br>or the username spelled<br>backwards.                                                                                       |
| vhosts           | No               | Array of<br><b>AMQPUserPe</b><br>rm objects | Virtual hosts to be granted<br>permissions for. Each user can<br>have permissions for multiple<br>virtual hosts.                                         |

#### **Table 5-84** AMQPUserPerm

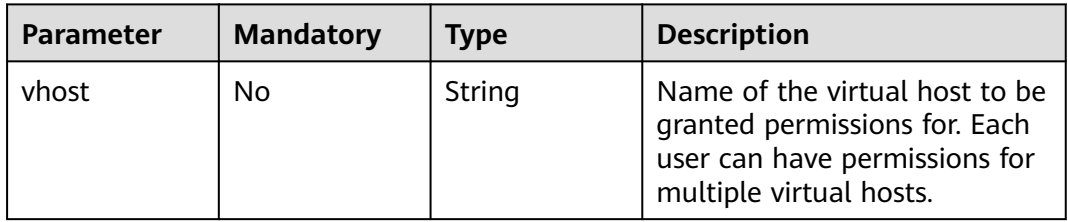

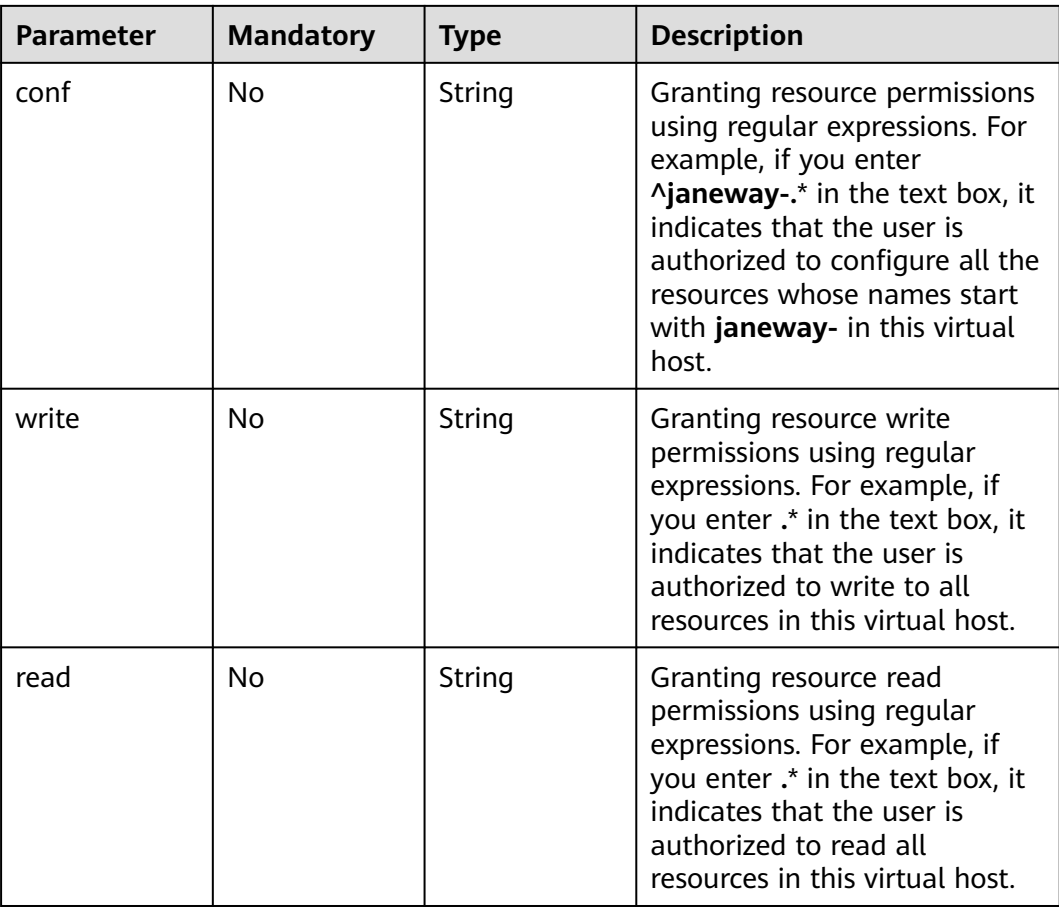

# **Response Parameters**

# **Status code: 200**

**Table 5-85** Response body parameters

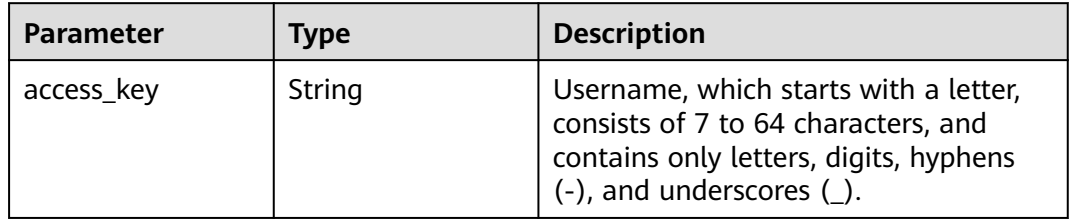

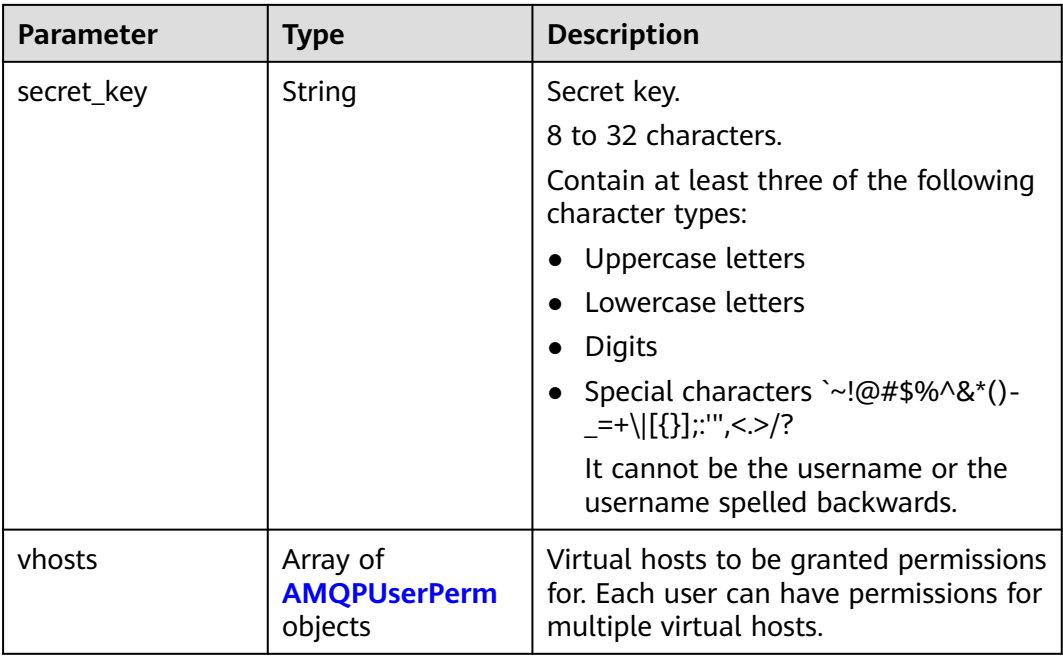

### **Table 5-86** AMQPUserPerm

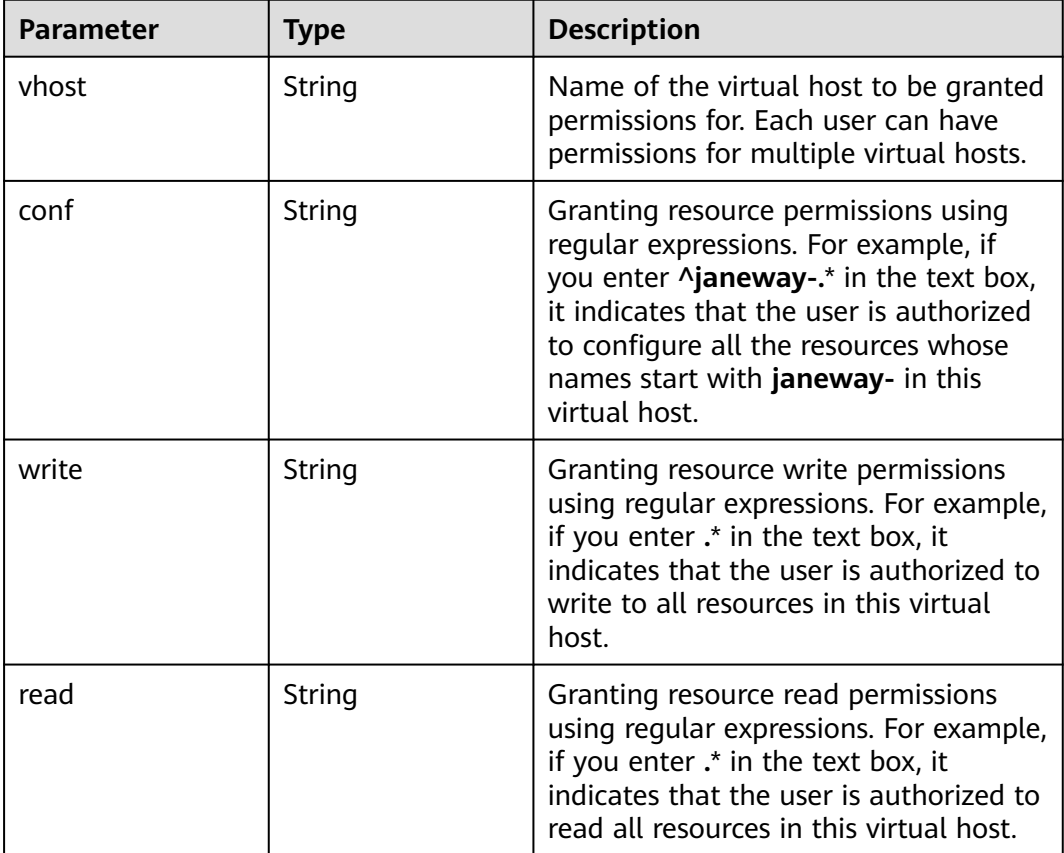

# **Example Requests**

Creating an AMQP user with permissions for accessing the virtual host **default** and configuring all resources under the virtual host

POST https://{endpoint}/v2/{project\_id}/instances/{instance\_id}/users

```
{
  "access_key" : "admin123",
 "secret_key" : "***************"
 "vhosts" : [ {
 "vhost" : "default",
 "conf" : ".*",
 "write" : ".*",
   "read" : ".*"
  } ]
}
```
# **Example Responses**

#### **Status code: 200**

Successful

{

```
 "access_key" : "admin123",
  "secret_key" : "**************",
  "vhosts" : [ {
 "vhost" : "default",
 "conf" : ".*",
    "write" : ".*",
    "read" : ".*"
 } ]
}
```
# **SDK Sample Code**

The SDK sample code is as follows.

#### **Java**

Creating an AMQP user with permissions for accessing the virtual host **default** and configuring all resources under the virtual host

```
package com.huaweicloud.sdk.test;
```

```
import com.huaweicloud.sdk.core.auth.ICredential;
import com.huaweicloud.sdk.core.auth.BasicCredentials;
import com.huaweicloud.sdk.core.exception.ConnectionException;
import com.huaweicloud.sdk.core.exception.RequestTimeoutException;
import com.huaweicloud.sdk.core.exception.ServiceResponseException;
import com.huaweicloud.sdk.rabbitmq.v2.region.RabbitMQRegion;
import com.huaweicloud.sdk.rabbitmq.v2.*;
import com.huaweicloud.sdk.rabbitmq.v2.model.*;
```
import java.util.List; import java.util.ArrayList;

public class CreateUserSolution {

public static void main(String[] args) {

 // The AK and SK used for authentication are hard-coded or stored in plaintext, which has great security risks. It is recommended that the AK and SK be stored in ciphertext in configuration files or environment variables and decrypted during use to ensure security.

// In this example, AK and SK are stored in environment variables for authentication. Before running

```
this example, set environment variables CLOUD_SDK_AK and CLOUD_SDK_SK in the local environment
      String ak = System.getenv("CLOUD_SDK_AK");
      String sk = System.getenv("CLOUD_SDK_SK");
      String projectId = "{project_id}";
      ICredential auth = new BasicCredentials()
            .withProjectId(projectId)
            .withAk(ak)
           .withSk(sk);
      RabbitMQClient client = RabbitMQClient.newBuilder()
            .withCredential(auth)
            .withRegion(RabbitMQRegion.valueOf("<YOUR REGION>"))
            .build();
      CreateUserRequest request = new CreateUserRequest();
      request.withInstanceId("{instance_id}");
      AMQPUser body = new AMQPUser();
      List<AMQPUserPerm> listbodyVhosts = new ArrayList<>();
      listbodyVhosts.add(
        new AMQPUserPerm()
           .withVhost("default")
 .withConf(".*")
 .withWrite(".*")
           .withRead(".*")
      );
      body.withVhosts(listbodyVhosts);
      body.withSecretKey("**************");
      body.withAccessKey("admin123");
      request.withBody(body);
      try {
        CreateUserResponse response = client.createUser(request);
         System.out.println(response.toString());
      } catch (ConnectionException e) {
         e.printStackTrace();
      } catch (RequestTimeoutException e) {
        e.printStackTrace();
      } catch (ServiceResponseException e) {
        e.printStackTrace();
         System.out.println(e.getHttpStatusCode());
        System.out.println(e.getRequestId());
        System.out.println(e.getErrorCode());
        System.out.println(e.getErrorMsg());
      }
   }
}
```
# **Python**

Creating an AMQP user with permissions for accessing the virtual host **default** and configuring all resources under the virtual host

```
import os
from huaweicloudsdkcore.auth.credentials import BasicCredentials
from huaweicloudsdkrabbitmq.v2.region.rabbitmq_region import RabbitMQRegion
from huaweicloudsdkcore.exceptions import exceptions
from huaweicloudsdkrabbitmq.v2 import *
```

```
if __name__ == '__main__":
```
# coding: utf-8

 # The AK and SK used for authentication are hard-coded or stored in plaintext, which has great security risks. It is recommended that the AK and SK be stored in ciphertext in configuration files or environment variables and decrypted during use to ensure security.

 # In this example, AK and SK are stored in environment variables for authentication. Before running this example, set environment variables CLOUD\_SDK\_AK and CLOUD\_SDK\_SK in the local environment

```
 ak = os.environ["CLOUD_SDK_AK"]
 sk = os.environ["CLOUD_SDK_SK"]
```

```
 projectId = "{project_id}"
```

```
 credentials = BasicCredentials(ak, sk, projectId)
   client = RabbitMQClient.new_builder() \
      .with_credentials(credentials) \
      .with_region(RabbitMQRegion.value_of("<YOUR REGION>")) \
      .build()
   try:
      request = CreateUserRequest()
      request.instance_id = "{instance_id}"
      listVhostsbody = [
        AMQPUserPerm(
           vhost="default",
 conf=".*",
 write=".*",
           read=".*"
        )
      ]
      request.body = AMQPUser(
        vhosts=listVhostsbody,
       secret_key="**************"
        access_key="admin123"
      )
      response = client.create_user(request)
      print(response)
   except exceptions.ClientRequestException as e:
      print(e.status_code)
      print(e.request_id)
      print(e.error_code)
      print(e.error_msg)
```
**Go**

Creating an AMQP user with permissions for accessing the virtual host **default** and configuring all resources under the virtual host

```
package main
import (
   "fmt"
   "github.com/huaweicloud/huaweicloud-sdk-go-v3/core/auth/basic"
   rabbitmq "github.com/huaweicloud/huaweicloud-sdk-go-v3/services/rabbitmq/v2"
   "github.com/huaweicloud/huaweicloud-sdk-go-v3/services/rabbitmq/v2/model"
   region "github.com/huaweicloud/huaweicloud-sdk-go-v3/services/rabbitmq/v2/region"
)
func main() {
   // The AK and SK used for authentication are hard-coded or stored in plaintext, which has great security 
risks. It is recommended that the AK and SK be stored in ciphertext in configuration files or environment 
variables and decrypted during use to ensure security.
   // In this example, AK and SK are stored in environment variables for authentication. Before running this 
example, set environment variables CLOUD_SDK_AK and CLOUD_SDK_SK in the local environment
   ak := os.Getenv("CLOUD_SDK_AK")
   sk := os.Getenv("CLOUD_SDK_SK")
   projectId := "{project_id}"
   auth := basic.NewCredentialsBuilder().
      WithAk(ak).
      WithSk(sk).
      WithProjectId(projectId).
      Build()
   client := rabbitmq.NewRabbitMQClient(
      rabbitmq.RabbitMQClientBuilder().
         WithRegion(region.ValueOf("<YOUR REGION>")).
         WithCredential(auth).
         Build())
```
request := &model.CreateUserRequest{}

```
request.InstanceId = "{instance_id}"
 vhostVhosts:= "default"
 confVhosts:= ".*"
 writeVhosts:= ".*"
 readVhosts:= ".*"
 var listVhostsbody = []model.AmqpUserPerm{
   {
      Vhost: &vhostVhosts,
      Conf: &confVhosts,
      Write: &writeVhosts,
      Read: &readVhosts,
   },
 }
 secretKeyAmqpUser:= "**************"
 accessKeyAmqpUser:= "admin123"
 request.Body = &model.AmqpUser{
   Vhosts: &listVhostsbody,
   SecretKey: &secretKeyAmqpUser,
   AccessKey: &accessKeyAmqpUser,
 }
 response, err := client.CreateUser(request)
if err == nil fmt.Printf("%+v\n", response)
 } else {
   fmt.Println(err)
 }
```
# **More**

For SDK sample code of more programming languages, see the Sample Code tab in **[API Explorer](https://console-intl.huaweicloud.com/apiexplorer/#/openapi/RabbitMQ/sdk?api=CreateUser)**. SDK sample code can be automatically generated.

# **Status Codes**

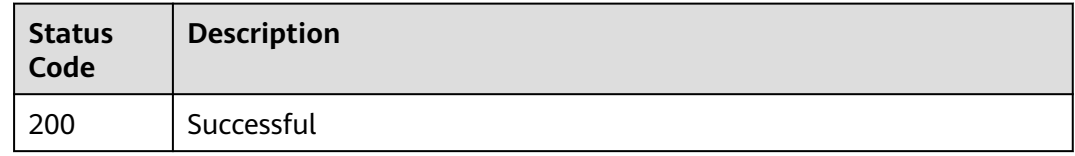

# **Error Codes**

See **[Error Codes](#page-295-0)**.

# **5.8.2 Querying Users**

}

# **Function**

This API is used to query users of a RabbitMQ AMQP instance.

# **Calling Method**

For details, see **[Calling APIs](#page-9-0)**.

# **URI**

GET /v2/{project\_id}/instances/{instance\_id}/users

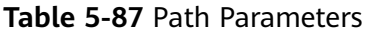

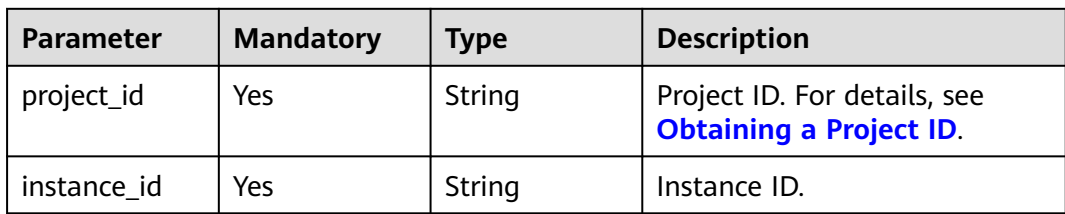

#### **Table 5-88** Query Parameters

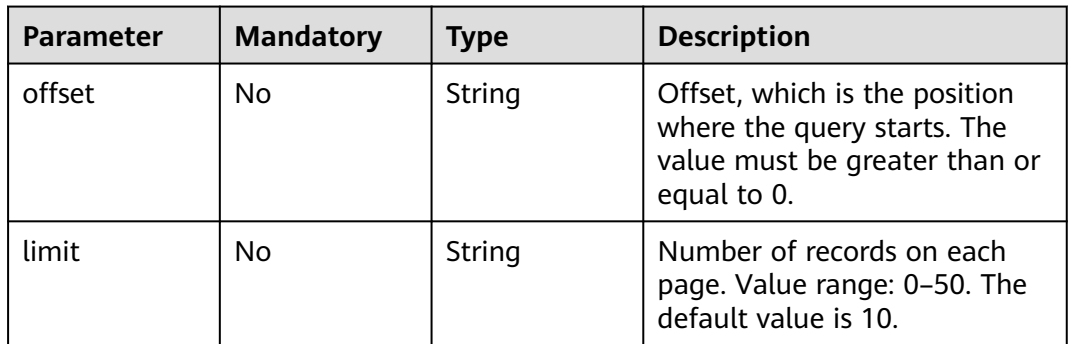

# **Request Parameters**

None

# **Response Parameters**

### **Status code: 200**

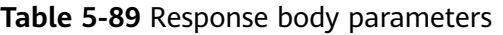

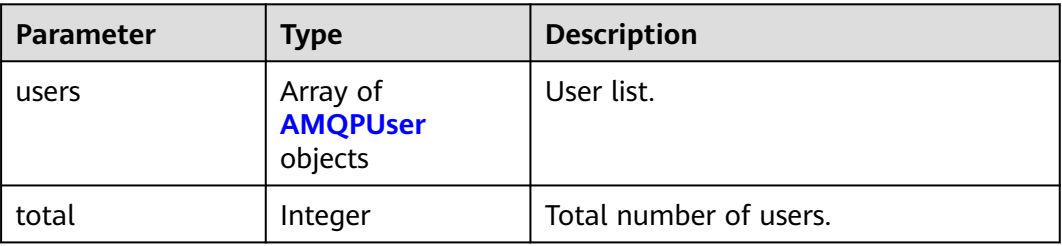

#### **Table 5-90** AMQPUser

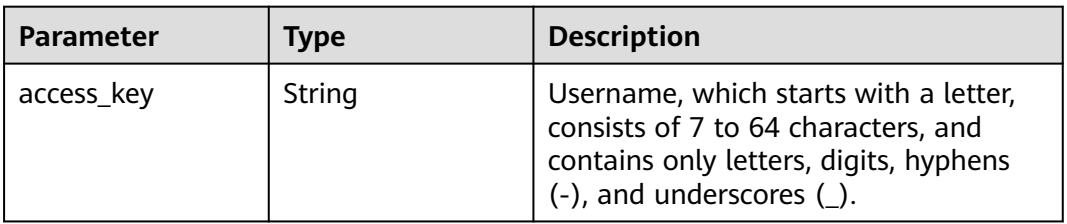

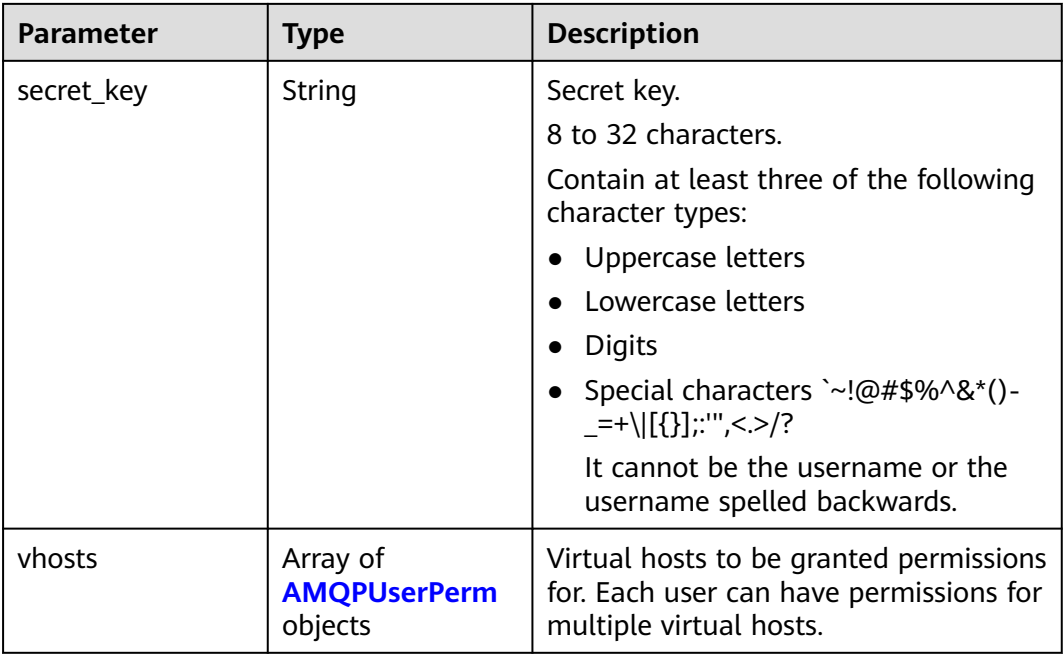

### **Table 5-91** AMQPUserPerm

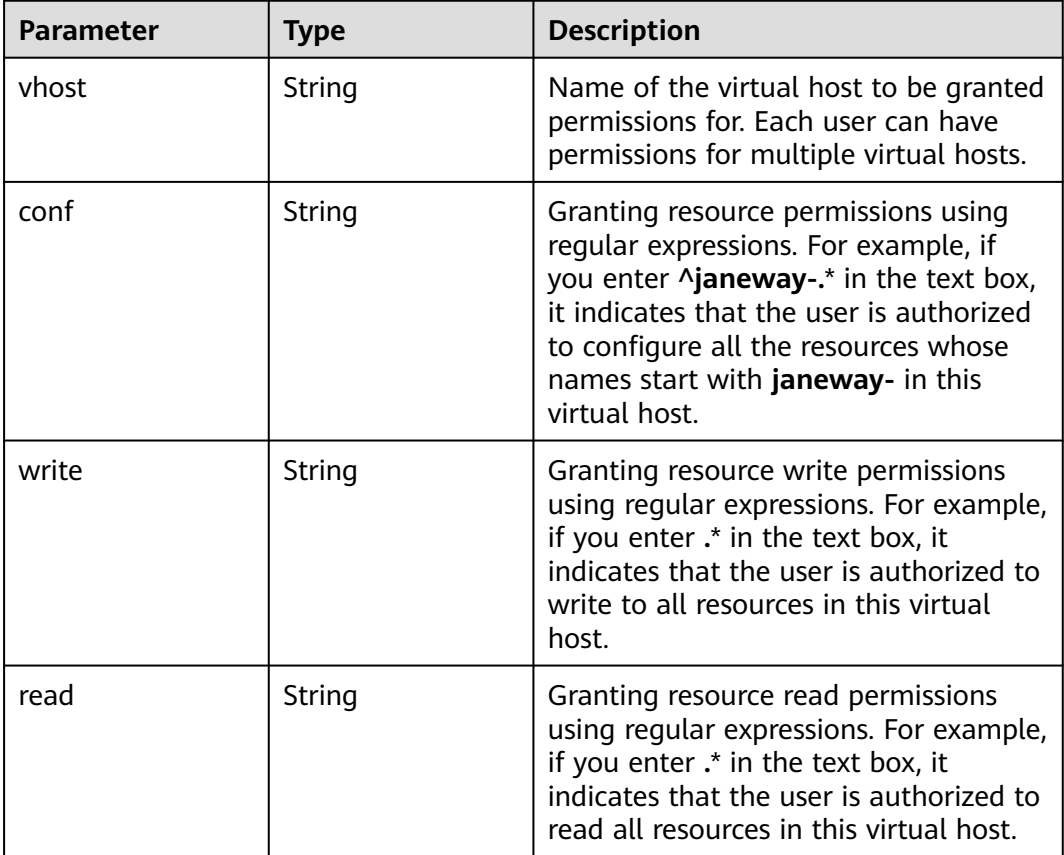

# **Example Requests**

#### Querying users

GET https://{endpoint}/v2/{project\_id}/instances/{instance\_id}/users?offset=0&limit=10

#### **Example Responses**

#### **Status code: 200**

Successful

```
{
  "users" : [ {
    "access_key" : "admin123",
   "secret_key" : "****************
    "vhosts" : [ {
     "vhost" : "default",
 "conf" : ".*",
 "write" : ".*",
     "read" : ".*"
   } ]
  } ],
   "total" : 1
}
```
# **SDK Sample Code**

The SDK sample code is as follows.

#### **Java**

package com.huaweicloud.sdk.test;

```
import com.huaweicloud.sdk.core.auth.ICredential;
import com.huaweicloud.sdk.core.auth.BasicCredentials;
import com.huaweicloud.sdk.core.exception.ConnectionException;
import com.huaweicloud.sdk.core.exception.RequestTimeoutException;
import com.huaweicloud.sdk.core.exception.ServiceResponseException;
import com.huaweicloud.sdk.rabbitmq.v2.region.RabbitMQRegion;
import com.huaweicloud.sdk.rabbitmq.v2.*;
import com.huaweicloud.sdk.rabbitmq.v2.model.*;
public class ListUserSolution {
   public static void main(String[] args) {
      // The AK and SK used for authentication are hard-coded or stored in plaintext, which has great 
security risks. It is recommended that the AK and SK be stored in ciphertext in configuration files or 
environment variables and decrypted during use to ensure security.
      // In this example, AK and SK are stored in environment variables for authentication. Before running 
this example, set environment variables CLOUD_SDK_AK and CLOUD_SDK_SK in the local environment
      String ak = System.getenv("CLOUD_SDK_AK");
      String sk = System.getenv("CLOUD_SDK_SK");
      String projectId = "{project_id}";
      ICredential auth = new BasicCredentials()
           .withProjectId(projectId)
           .withAk(ak)
           .withSk(sk);
      RabbitMQClient client = RabbitMQClient.newBuilder()
           .withCredential(auth)
           .withRegion(RabbitMQRegion.valueOf("<YOUR REGION>"))
            .build();
```

```
 ListUserRequest request = new ListUserRequest();
```
 request.withInstanceId("{instance\_id}"); try { ListUserResponse response = client.listUser(request); System.out.println(response.toString()); } catch (ConnectionException e) { e.printStackTrace(); } catch (RequestTimeoutException e) { e.printStackTrace(); } catch (ServiceResponseException e) { e.printStackTrace(); System.out.println(e.getHttpStatusCode()); System.out.println(e.getRequestId()); System.out.println(e.getErrorCode()); System.out.println(e.getErrorMsg()); } } }

**Python**

# coding: utf-8

```
import os
```

```
from huaweicloudsdkcore.auth.credentials import BasicCredentials
from huaweicloudsdkrabbitmq.v2.region.rabbitmq_region import RabbitMQRegion
from huaweicloudsdkcore.exceptions import exceptions
from huaweicloudsdkrabbitmq.v2 import *
```
 $if __name__ == '__main__":$ 

 # The AK and SK used for authentication are hard-coded or stored in plaintext, which has great security risks. It is recommended that the AK and SK be stored in ciphertext in configuration files or environment variables and decrypted during use to ensure security.

 # In this example, AK and SK are stored in environment variables for authentication. Before running this example, set environment variables CLOUD\_SDK\_AK and CLOUD\_SDK\_SK in the local environment

```
 ak = os.environ["CLOUD_SDK_AK"]
 sk = os.environ["CLOUD_SDK_SK"]
 projectId = "{project_id}"
```
credentials = BasicCredentials(ak, sk, projectId)

```
client = RabbitMQClient.new_builder() \
   .with_credentials(credentials) \
   .with_region(RabbitMQRegion.value_of("<YOUR REGION>")) \
   .build()
```
#### try:

```
 request = ListUserRequest()
   request.instance_id = "{instance_id}"
   response = client.list_user(request)
   print(response)
 except exceptions.ClientRequestException as e:
   print(e.status_code)
    print(e.request_id)
   print(e.error_code)
   print(e.error_msg)
```
#### **Go**

```
package main
```

```
import (
    "fmt"
   "github.com/huaweicloud/huaweicloud-sdk-go-v3/core/auth/basic"
   rabbitmq "github.com/huaweicloud/huaweicloud-sdk-go-v3/services/rabbitmq/v2"
   "github.com/huaweicloud/huaweicloud-sdk-go-v3/services/rabbitmq/v2/model"
   region "github.com/huaweicloud/huaweicloud-sdk-go-v3/services/rabbitmq/v2/region"
```

```
func main() {
```
)

```
 // The AK and SK used for authentication are hard-coded or stored in plaintext, which has great security 
risks. It is recommended that the AK and SK be stored in ciphertext in configuration files or environment 
variables and decrypted during use to ensure security.
   // In this example, AK and SK are stored in environment variables for authentication. Before running this 
example, set environment variables CLOUD_SDK_AK and CLOUD_SDK_SK in the local environment
   ak := os.Getenv("CLOUD_SDK_AK")
   sk := os.Getenv("CLOUD_SDK_SK")
   projectId := "{project_id}"
   auth := basic.NewCredentialsBuilder().
      WithAk(ak).
      WithSk(sk).
      WithProjectId(projectId).
      Build()
   client := rabbitmq.NewRabbitMQClient(
      rabbitmq.RabbitMQClientBuilder().
         WithRegion(region.ValueOf("<YOUR REGION>")).
         WithCredential(auth).
         Build())
   request := &model.ListUserRequest{}
   request.InstanceId = "{instance_id}"
   response, err := client.ListUser(request)
  if err == nil fmt.Printf("%+v\n", response)
   } else {
      fmt.Println(err)
   }
```
#### **More**

For SDK sample code of more programming languages, see the Sample Code tab in **[API Explorer](https://console-intl.huaweicloud.com/apiexplorer/#/openapi/RabbitMQ/sdk?api=ListUser)**. SDK sample code can be automatically generated.

# **Status Codes**

}

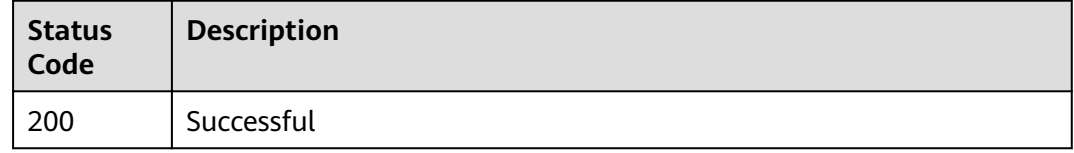

# **Error Codes**

See **[Error Codes](#page-295-0)**.

# **5.8.3 Modifying User Parameters**

# **Function**

This API is used to modify parameters of a user (only for RabbitMQ AMQP).

# **Calling Method**

For details, see **[Calling APIs](#page-9-0)**.

# **URI**

PUT /v2/{project\_id}/instances/{instance\_id}/users/{user\_name}

**Table 5-92** Path Parameters

| <b>Parameter</b> | <b>Mandatory</b> | Type   | <b>Description</b>                                             |
|------------------|------------------|--------|----------------------------------------------------------------|
| project_id       | Yes              | String | Project ID. For details, see<br><b>Obtaining a Project ID.</b> |
| instance id      | Yes              | String | Instance ID.                                                   |
| user name        | Yes              | String | Username.                                                      |

# **Request Parameters**

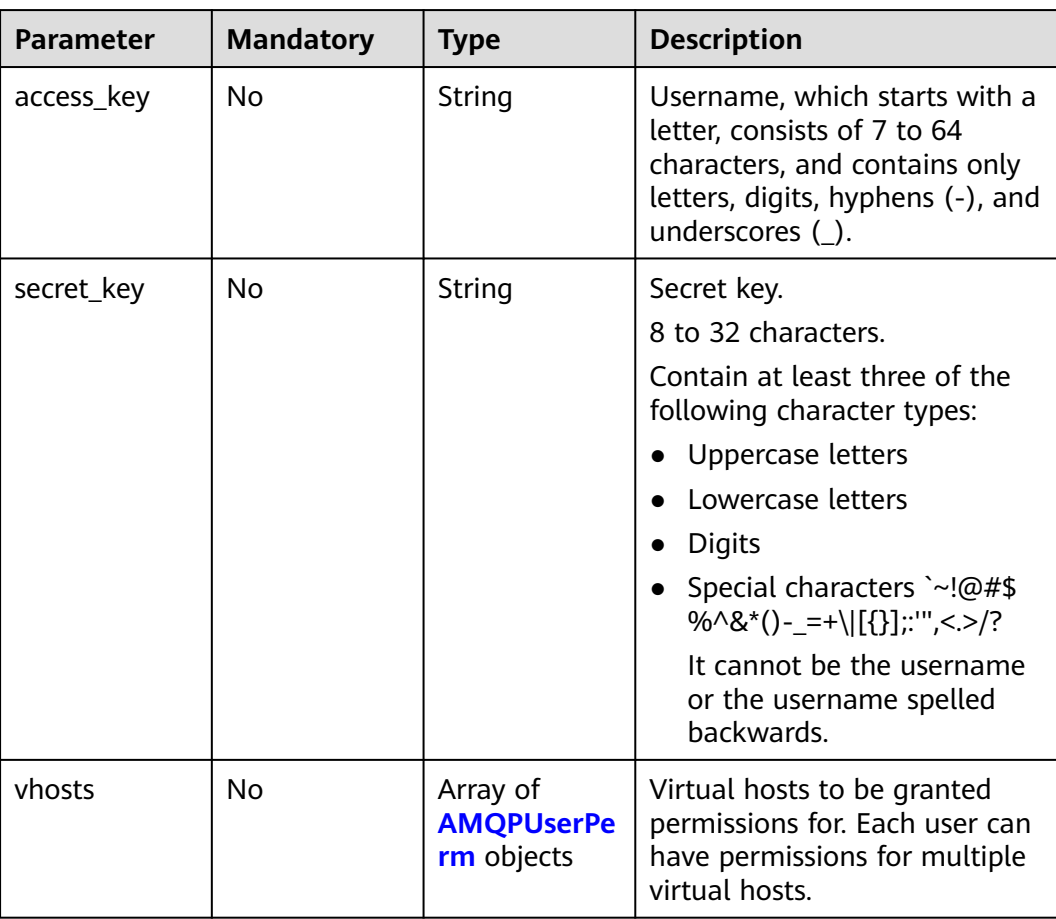

**Table 5-93** Request body parameters

| <b>Parameter</b> | <b>Mandatory</b> | <b>Type</b> | <b>Description</b>                                                                                                    |
|------------------|------------------|-------------|----------------------------------------------------------------------------------------------------|
| vhost            | No               | String      | Name of the virtual host to be<br>granted permissions for. Each<br>user can have permissions for<br>multiple virtual hosts.                                                                                                    |
| conf             | No               | String      | Granting resource permissions<br>using regular expressions. For<br>example, if you enter<br>^janeway-.* in the text box, it<br>indicates that the user is<br>authorized to configure all the<br>resources whose names start<br>with janeway- in this virtual<br>host. |
| write            | No               | String      | Granting resource write<br>permissions using regular<br>expressions. For example, if<br>you enter .* in the text box, it<br>indicates that the user is<br>authorized to write to all<br>resources in this virtual host.                                               |
| read             | No               | String      | Granting resource read<br>permissions using regular<br>expressions. For example, if<br>you enter .* in the text box, it<br>indicates that the user is<br>authorized to read all<br>resources in this virtual host.                                                    |

<span id="page-193-0"></span>**Table 5-94** AMQPUserPerm

# **Response Parameters**

### **Status code: 200**

# **Table 5-95** Response body parameters

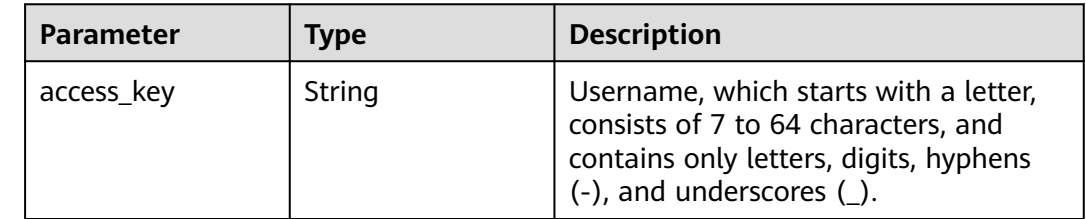

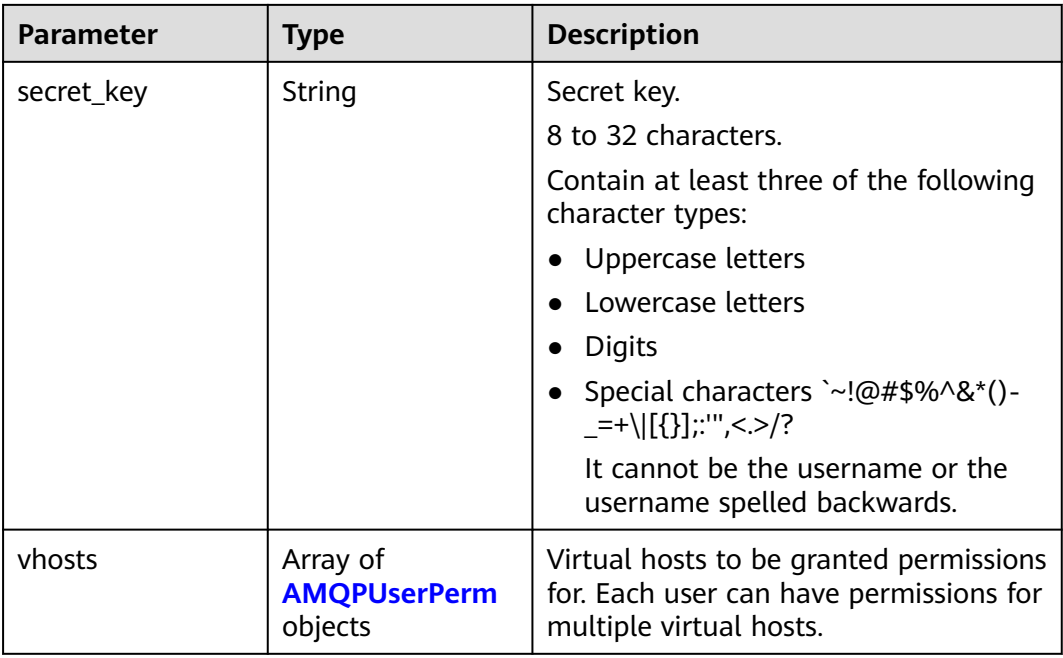

### **Table 5-96** AMQPUserPerm

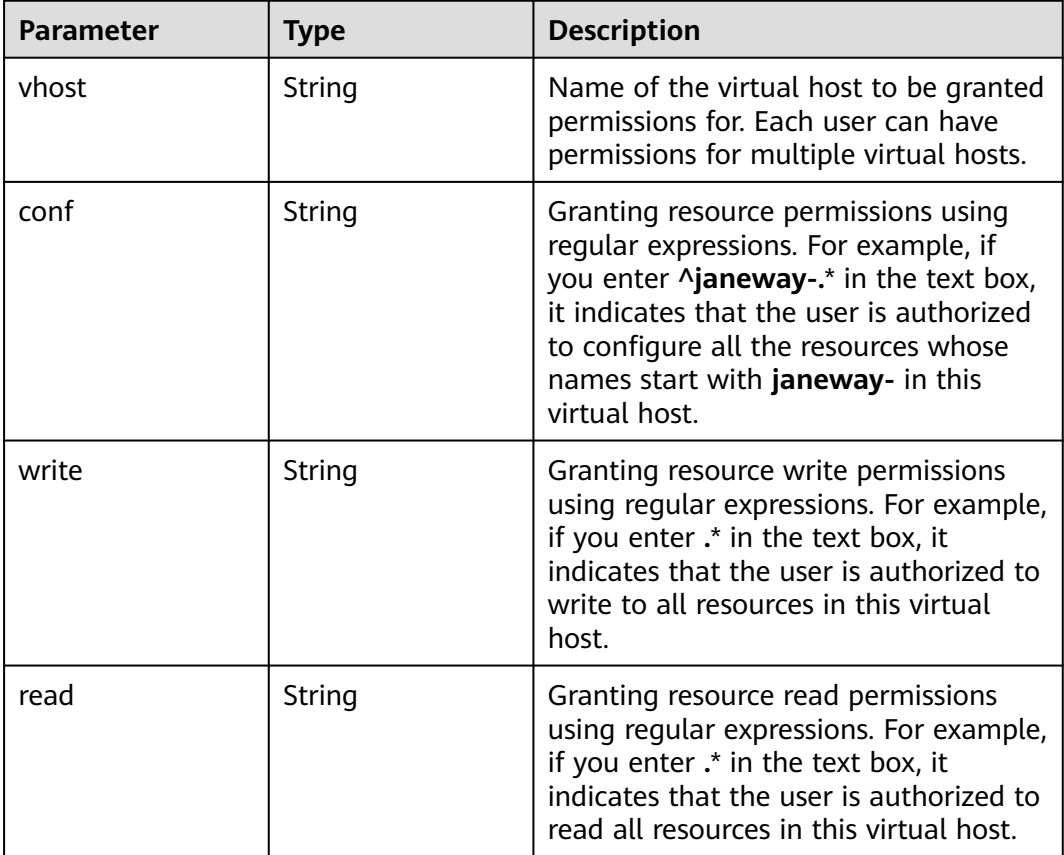

# **Example Requests**

Modifying parameters of the user to enable access to the virtual host **default**, grant read or write permissions to all resources under the virtual host, and allow configurations only on resources starting with **janeway-**

PUT https://{endpoint}/v2/{project\_id}/instances/{instance\_id}/users/{user\_name}

```
{
 "access_key" : "admin123",
 "secret_key" : "**************",
  "vhosts" : [ {
 "vhost" : "default",
 "conf" : "^janeway-.*",
 "write" : ".*",
 "read" : ".*"
  } ]
}
```
### **Example Responses**

#### **Status code: 200**

Successful

```
{
 "access_key" : "admin123",
 "secret_key" : "**************",
  "vhosts" : [ {
   "vhost" : "default",
 "conf" : "^janeway-.*",
 "write" : ".*",
 "read" : ".*"
  } ]
}
```
# **SDK Sample Code**

The SDK sample code is as follows.

#### **Java**

Modifying parameters of the user to enable access to the virtual host **default**, grant read or write permissions to all resources under the virtual host, and allow configurations only on resources starting with **janeway-**

```
package com.huaweicloud.sdk.test;
```

```
import com.huaweicloud.sdk.core.auth.ICredential;
import com.huaweicloud.sdk.core.auth.BasicCredentials;
import com.huaweicloud.sdk.core.exception.ConnectionException;
import com.huaweicloud.sdk.core.exception.RequestTimeoutException;
import com.huaweicloud.sdk.core.exception.ServiceResponseException;
import com.huaweicloud.sdk.rabbitmq.v2.region.RabbitMQRegion;
import com.huaweicloud.sdk.rabbitmq.v2.*;
import com.huaweicloud.sdk.rabbitmq.v2.model.*;
import java.util.List;
import java.util.ArrayList;
public class UpdateUserSolution {
```
 public static void main(String[] args) { // The AK and SK used for authentication are hard-coded or stored in plaintext, which has great

```
security risks. It is recommended that the AK and SK be stored in ciphertext in configuration files or 
environment variables and decrypted during use to ensure security.
      // In this example, AK and SK are stored in environment variables for authentication. Before running 
this example, set environment variables CLOUD_SDK_AK and CLOUD_SDK_SK in the local environment
      String ak = System.getenv("CLOUD_SDK_AK");
      String sk = System.getenv("CLOUD_SDK_SK");
      String projectId = "{project_id}";
      ICredential auth = new BasicCredentials()
            .withProjectId(projectId)
            .withAk(ak)
            .withSk(sk);
      RabbitMQClient client = RabbitMQClient.newBuilder()
            .withCredential(auth)
            .withRegion(RabbitMQRegion.valueOf("<YOUR REGION>"))
            .build();
      UpdateUserRequest request = new UpdateUserRequest();
      request.withInstanceId("{instance_id}");
      request.withUserName("{user_name}");
      AMQPUser body = new AMQPUser();
     List<AMQPUserPerm> listbodyVhosts = new ArrayList<>();
      listbodyVhosts.add(
         new AMQPUserPerm()
            .withVhost("default")
            .withConf("^janeway-.*")
            .withWrite(".*")
            .withRead(".*")
\hspace{1.6cm});
      body.withVhosts(listbodyVhosts);
      body.withSecretKey("**************");
      body.withAccessKey("admin123");
      request.withBody(body);
      try {
         UpdateUserResponse response = client.updateUser(request);
         System.out.println(response.toString());
      } catch (ConnectionException e) {
         e.printStackTrace();
      } catch (RequestTimeoutException e) {
         e.printStackTrace();
      } catch (ServiceResponseException e) {
         e.printStackTrace();
         System.out.println(e.getHttpStatusCode());
         System.out.println(e.getRequestId());
         System.out.println(e.getErrorCode());
         System.out.println(e.getErrorMsg());
      }
   }
}
```
# **Python**

Modifying parameters of the user to enable access to the virtual host **default**, grant read or write permissions to all resources under the virtual host, and allow configurations only on resources starting with **janeway-**

```
# coding: utf-8
```

```
import os
from huaweicloudsdkcore.auth.credentials import BasicCredentials
from huaweicloudsdkrabbitmq.v2.region.rabbitmq_region import RabbitMQRegion
from huaweicloudsdkcore.exceptions import exceptions
from huaweicloudsdkrabbitmq.v2 import *
```
 $if __name__ == '__main__":$ 

 # The AK and SK used for authentication are hard-coded or stored in plaintext, which has great security risks. It is recommended that the AK and SK be stored in ciphertext in configuration files or environment variables and decrypted during use to ensure security.

```
 # In this example, AK and SK are stored in environment variables for authentication. Before running this 
example, set environment variables CLOUD_SDK_AK and CLOUD_SDK_SK in the local environment
  ak = os.environ["CLOUD_SDK_AK"]
   sk = os.environ["CLOUD_SDK_SK"]
   projectId = "{project_id}"
   credentials = BasicCredentials(ak, sk, projectId)
  client = RabbitMOClient.new_builder() \
      .with_credentials(credentials) \
      .with_region(RabbitMQRegion.value_of("<YOUR REGION>")) \
      .build()
   try:
      request = UpdateUserRequest()
     request.insert_id = "{instance_id} request.user_name = "{user_name}"
      listVhostsbody = [
        AMQPUserPerm(
           vhost="default",
           conf="^janeway-.*",
 write=".*",
 read=".*"
        )
      ]
      request.body = AMQPUser(
        vhosts=listVhostsbody,
       secret_key="**************"
        access_key="admin123"
\qquad \qquad response = client.update_user(request)
      print(response)
   except exceptions.ClientRequestException as e:
      print(e.status_code)
      print(e.request_id)
      print(e.error_code)
      print(e.error_msg)
```
**Go**

)

Modifying parameters of the user to enable access to the virtual host **default**, grant read or write permissions to all resources under the virtual host, and allow configurations only on resources starting with **janeway-**

```
package main
import (
    "fmt"
   "github.com/huaweicloud/huaweicloud-sdk-go-v3/core/auth/basic"
   rabbitmq "github.com/huaweicloud/huaweicloud-sdk-go-v3/services/rabbitmq/v2"
   "github.com/huaweicloud/huaweicloud-sdk-go-v3/services/rabbitmq/v2/model"
   region "github.com/huaweicloud/huaweicloud-sdk-go-v3/services/rabbitmq/v2/region"
func main() {
   // The AK and SK used for authentication are hard-coded or stored in plaintext, which has great security 
risks. It is recommended that the AK and SK be stored in ciphertext in configuration files or environment 
variables and decrypted during use to ensure security.
   // In this example, AK and SK are stored in environment variables for authentication. Before running this 
example, set environment variables CLOUD_SDK_AK and CLOUD_SDK_SK in the local environment
   ak := os.Getenv("CLOUD_SDK_AK")
   sk := os.Getenv("CLOUD_SDK_SK")
  projectId := "{project_id}"
   auth := basic.NewCredentialsBuilder().
      WithAk(ak).
      WithSk(sk).
      WithProjectId(projectId).
```
 Build() client := rabbitmq.NewRabbitMQClient( rabbitmq.RabbitMQClientBuilder(). WithRegion(region.ValueOf("<YOUR REGION>")). WithCredential(auth). Build()) request := &model.UpdateUserRequest{}  $request-InstanceId = "{instance_id}'$  request.UserName = "{user\_name}" vhostVhosts:= "default" confVhosts:= "^janeway-.\*" writeVhosts:= ". readVhosts:= ".\*" var listVhostsbody = []model.AmqpUserPerm{ { Vhost: &vhostVhosts, Conf: &confVhosts, Write: &writeVhosts, Read: &readVhosts, }, } secretKeyAmqpUser:= "\*\*\*\*\*\*\*\*\*\*\*\*\*\*" accessKeyAmqpUser:= "admin123" request.Body = &model.AmqpUser{ Vhosts: &listVhostsbody, SecretKey: &secretKeyAmqpUser, AccessKey: &accessKeyAmqpUser, } response, err := client.UpdateUser(request) if  $err == nil$  fmt.Printf("%+v\n", response) } else { fmt.Println(err) } }

# **More**

For SDK sample code of more programming languages, see the Sample Code tab in **[API Explorer](https://console-intl.huaweicloud.com/apiexplorer/#/openapi/RabbitMQ/sdk?api=UpdateUser)**. SDK sample code can be automatically generated.

# **Status Codes**

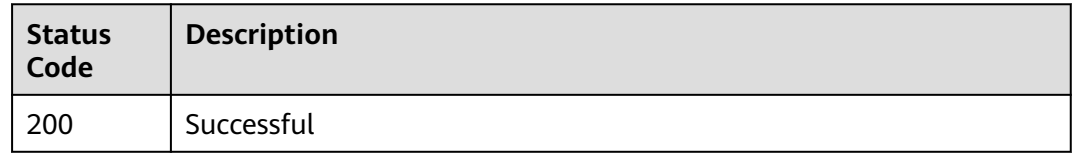

# **Error Codes**

See **[Error Codes](#page-295-0)**.

# **5.8.4 Deleting Users**

# **Function**

This API is used to delete users for a RabbitMQ AMQP instance.

# **Calling Method**

For details, see **[Calling APIs](#page-9-0)**.

# **URI**

DELETE /v2/{project\_id}/instances/{instance\_id}/users/{user\_name}

#### **Table 5-97** Path Parameters

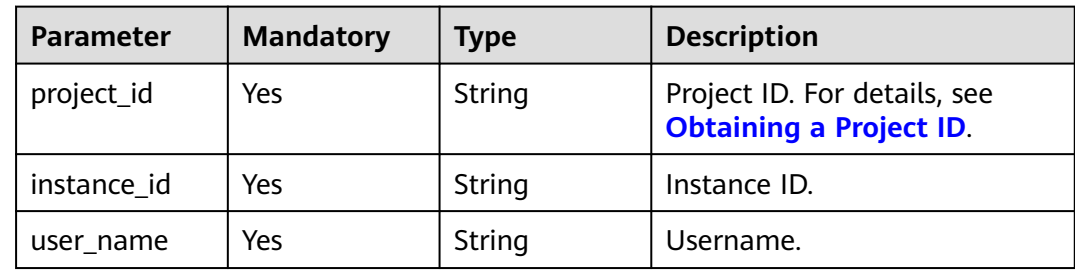

# **Request Parameters**

None

# **Response Parameters**

None

# **Example Requests**

Deleting specified users

DELETE https://{endpoint}/v2/{project\_id}/instances/{instance\_id}/users/{user\_name}

# **Example Responses**

None

# **SDK Sample Code**

The SDK sample code is as follows.

#### **Java**

package com.huaweicloud.sdk.test;

import com.huaweicloud.sdk.core.auth.ICredential; import com.huaweicloud.sdk.core.auth.BasicCredentials; import com.huaweicloud.sdk.core.exception.ConnectionException; import com.huaweicloud.sdk.core.exception.RequestTimeoutException; import com.huaweicloud.sdk.core.exception.ServiceResponseException; import com.huaweicloud.sdk.rabbitmq.v2.region.RabbitMQRegion; import com.huaweicloud.sdk.rabbitmq.v2.\*; import com.huaweicloud.sdk.rabbitmq.v2.model.\*;

public class DeleteUserSolution {

```
 public static void main(String[] args) {
      // The AK and SK used for authentication are hard-coded or stored in plaintext, which has great 
security risks. It is recommended that the AK and SK be stored in ciphertext in configuration files or 
environment variables and decrypted during use to ensure security.
      // In this example, AK and SK are stored in environment variables for authentication. Before running 
this example, set environment variables CLOUD_SDK_AK and CLOUD_SDK_SK in the local environment
      String ak = System.getenv("CLOUD_SDK_AK");
      String sk = System.getenv("CLOUD_SDK_SK");
      String projectId = "{project_id}";
      ICredential auth = new BasicCredentials()
            .withProjectId(projectId)
            .withAk(ak)
            .withSk(sk);
      RabbitMQClient client = RabbitMQClient.newBuilder()
            .withCredential(auth)
            .withRegion(RabbitMQRegion.valueOf("<YOUR REGION>"))
           .buid():
      DeleteUserRequest request = new DeleteUserRequest();
      request.withInstanceId("{instance_id}");
      request.withUserName("{user_name}");
      try {
         DeleteUserResponse response = client.deleteUser(request);
         System.out.println(response.toString());
      } catch (ConnectionException e) {
         e.printStackTrace();
      } catch (RequestTimeoutException e) {
         e.printStackTrace();
      } catch (ServiceResponseException e) {
         e.printStackTrace();
         System.out.println(e.getHttpStatusCode());
         System.out.println(e.getRequestId());
         System.out.println(e.getErrorCode());
         System.out.println(e.getErrorMsg());
      }
   }
}
```
# **Python**

# coding: utf-8

```
import os
from huaweicloudsdkcore.auth.credentials import BasicCredentials
from huaweicloudsdkrabbitmq.v2.region.rabbitmq_region import RabbitMQRegion
from huaweicloudsdkcore.exceptions import exceptions
from huaweicloudsdkrabbitmq.v2 import *
```

```
if __name__ == '__main__":
```
 # The AK and SK used for authentication are hard-coded or stored in plaintext, which has great security risks. It is recommended that the AK and SK be stored in ciphertext in configuration files or environment variables and decrypted during use to ensure security.

 # In this example, AK and SK are stored in environment variables for authentication. Before running this example, set environment variables CLOUD\_SDK\_AK and CLOUD\_SDK\_SK in the local environment

```
 ak = os.environ["CLOUD_SDK_AK"]
 sk = os.environ["CLOUD_SDK_SK"]
 projectId = "{project_id}"
 credentials = BasicCredentials(ak, sk, projectId)
client = RabbitMQClient.new_builder() \
   .with_credentials(credentials) \
    .with_region(RabbitMQRegion.value_of("<YOUR REGION>")) \
   .build()
 try:
```

```
 request = DeleteUserRequest()
```

```
 request.instance_id = "{instance_id}"
 request.user_name = "{user_name}"
      response = client.delete_user(request)
      print(response)
   except exceptions.ClientRequestException as e:
      print(e.status_code)
      print(e.request_id)
      print(e.error_code)
      print(e.error_msg)
```
**Go**

```
package main
```
)

```
import (
   "fmt"
   "github.com/huaweicloud/huaweicloud-sdk-go-v3/core/auth/basic"
   rabbitmq "github.com/huaweicloud/huaweicloud-sdk-go-v3/services/rabbitmq/v2"
   "github.com/huaweicloud/huaweicloud-sdk-go-v3/services/rabbitmq/v2/model"
   region "github.com/huaweicloud/huaweicloud-sdk-go-v3/services/rabbitmq/v2/region"
```
func main() { // The AK and SK used for authentication are hard-coded or stored in plaintext, which has great security risks. It is recommended that the AK and SK be stored in ciphertext in configuration files or environment variables and decrypted during use to ensure security.

 // In this example, AK and SK are stored in environment variables for authentication. Before running this example, set environment variables CLOUD\_SDK\_AK and CLOUD\_SDK\_SK in the local environment

```
 ak := os.Getenv("CLOUD_SDK_AK")
   sk := os.Getenv("CLOUD_SDK_SK")
   projectId := "{project_id}"
   auth := basic.NewCredentialsBuilder().
     WithAk(ak).
      WithSk(sk).
     WithProjectId(projectId).
     Build()
   client := rabbitmq.NewRabbitMQClient(
      rabbitmq.RabbitMQClientBuilder().
        WithRegion(region.ValueOf("<YOUR REGION>")).
        WithCredential(auth).
        Build())
   request := &model.DeleteUserRequest{}
 request.InstanceId = "{instance_id}"
 request.UserName = "{user_name}"
   response, err := client.DeleteUser(request)
  if err == nil
```
fmt.Printf("%+v\n", response)

#### } else { fmt.Println(err) } }

# **More**

For SDK sample code of more programming languages, see the Sample Code tab in **[API Explorer](https://console-intl.huaweicloud.com/apiexplorer/#/openapi/RabbitMQ/sdk?api=DeleteUser)**. SDK sample code can be automatically generated.

# **Status Codes**

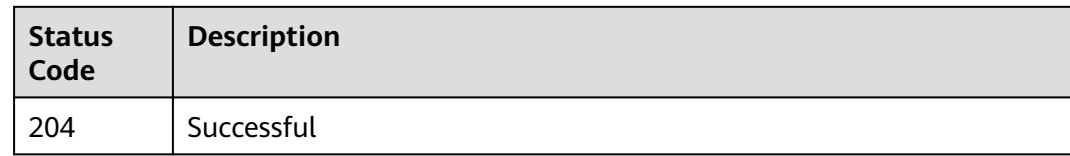

# **Error Codes**

See **[Error Codes](#page-295-0)**.

# **5.9 Background Task Management**

# **5.9.1 Listing Background Tasks**

# **Function**

This API is used to list background tasks of an instance.

# **Calling Method**

For details, see **[Calling APIs](#page-9-0)**.

# **URI**

GET /v2/{project\_id}/instances/{instance\_id}/tasks

**Table 5-98** Path Parameters

| <b>Parameter</b> | <b>Mandatory</b> | <b>Type</b> | <b>Description</b>                                             |
|------------------|------------------|-------------|----------------------------------------------------------------|
| project_id       | Yes              | String      | Project ID. For details, see<br><b>Obtaining a Project ID.</b> |
| instance id      | Yes              | String      | Instance ID.                                                   |

#### **Table 5-99** Query Parameters

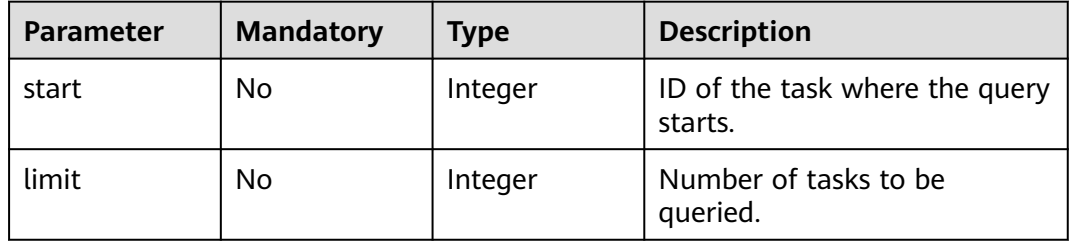

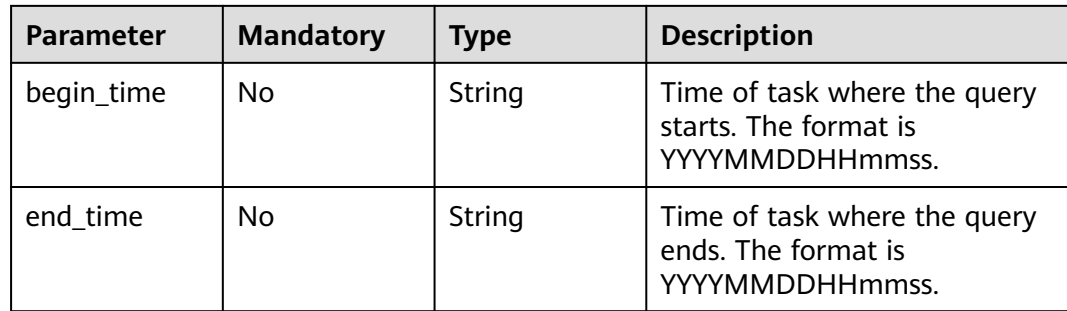

# **Request Parameters**

None

# **Response Parameters**

### **Status code: 200**

### **Table 5-100** Response body parameters

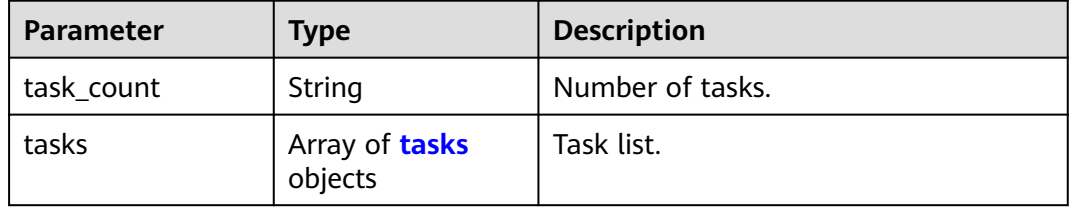

# **Table 5-101** tasks

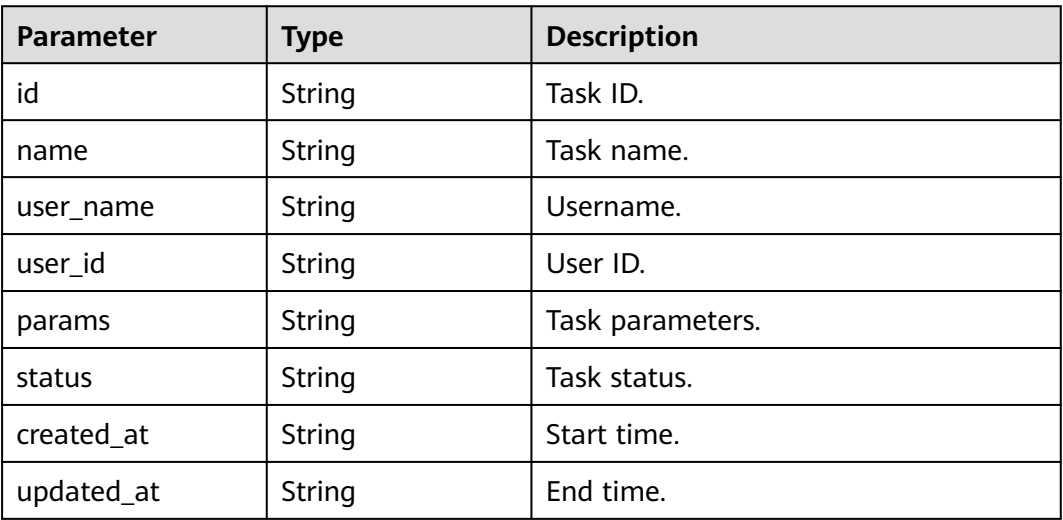

# **Example Requests**

'GET https://{endpoint}/v2/{project\_id}/instances/{instance\_id}/tasks? start={start}&limit={limit}&begin\_time={begin\_time}&end\_time={end\_time}'

# **Example Responses**

#### **Status code: 200**

#### The tasks are listed successfully.

```
{
  "task_count" : "1",
 "tasks" : [ {
 "id" : "ff80808272dcc90f0172df1e490f41b0",
   "name" : "bindInstancePublicIp",
   "user_name" : "dms_test",
 "user_id" : "xxxxxxxx93ff484a828144c6xxxxxxxx",
 "params" : "{\"public_ip_id\":\"06a13350-4305-4338-9f0e-6b322bb1413d\",\"public_ip_address
\":\"xx.xx.xx.xx\",\"enable_public_ip\":true}",
   "status" : "SUCCESS",
   "created_at" : "2020-06-23T03:00:03.471Z",
   "updated_at" : "2020-06-23T03:00:08.130Z"
 } ]
}
```
# **SDK Sample Code**

The SDK sample code is as follows.

#### **Java**

package com.huaweicloud.sdk.test;

```
import com.huaweicloud.sdk.core.auth.ICredential;
import com.huaweicloud.sdk.core.auth.BasicCredentials;
import com.huaweicloud.sdk.core.exception.ConnectionException;
import com.huaweicloud.sdk.core.exception.RequestTimeoutException;
import com.huaweicloud.sdk.core.exception.ServiceResponseException;
import com.huaweicloud.sdk.rabbitmq.v2.region.RabbitMQRegion;
import com.huaweicloud.sdk.rabbitmq.v2.*;
import com.huaweicloud.sdk.rabbitmq.v2.model.*;
public class ListBackgroundTasksSolution {
   public static void main(String[] args) {
      // The AK and SK used for authentication are hard-coded or stored in plaintext, which has great 
security risks. It is recommended that the AK and SK be stored in ciphertext in configuration files or 
environment variables and decrypted during use to ensure security.
      // In this example, AK and SK are stored in environment variables for authentication. Before running 
this example, set environment variables CLOUD_SDK_AK and CLOUD_SDK_SK in the local environment
      String ak = System.getenv("CLOUD_SDK_AK");
      String sk = System.getenv("CLOUD_SDK_SK");
      String projectId = "{project_id}";
      ICredential auth = new BasicCredentials()
           .withProjectId(projectId)
           .withAk(ak)
           .withSk(sk);
      RabbitMQClient client = RabbitMQClient.newBuilder()
           .withCredential(auth)
           .withRegion(RabbitMQRegion.valueOf("<YOUR REGION>"))
           .build();
     ListBackgroundTasksRequest request = new ListBackgroundTasksRequest();
      request.withInstanceId("{instance_id}");
      try {
         ListBackgroundTasksResponse response = client.listBackgroundTasks(request);
         System.out.println(response.toString());
      } catch (ConnectionException e) {
        e.printStackTrace();
```

```
 } catch (RequestTimeoutException e) {
      e.printStackTrace();
   } catch (ServiceResponseException e) {
      e.printStackTrace();
      System.out.println(e.getHttpStatusCode());
      System.out.println(e.getRequestId());
      System.out.println(e.getErrorCode());
      System.out.println(e.getErrorMsg());
   }
 }
```
# **Python**

#### # coding: utf-8

import os

}

from huaweicloudsdkcore.auth.credentials import BasicCredentials from huaweicloudsdkrabbitmq.v2.region.rabbitmq\_region import RabbitMQRegion from huaweicloudsdkcore.exceptions import exceptions from huaweicloudsdkrabbitmq.v2 import \*

```
if __name__ == '__main__":
```
 # The AK and SK used for authentication are hard-coded or stored in plaintext, which has great security risks. It is recommended that the AK and SK be stored in ciphertext in configuration files or environment variables and decrypted during use to ensure security.

 # In this example, AK and SK are stored in environment variables for authentication. Before running this example, set environment variables CLOUD\_SDK\_AK and CLOUD\_SDK\_SK in the local environment

 ak = os.environ["CLOUD\_SDK\_AK"] sk = os.environ["CLOUD\_SDK\_SK"] projectId = "{project\_id}"

credentials = BasicCredentials(ak, sk, projectId)

```
client = RabbitMQClient.new_builder() \
   .with_credentials(credentials) \
   .with_region(RabbitMQRegion.value_of("<YOUR REGION>")) \
   .build()
```
try:

```
 request = ListBackgroundTasksRequest()
  request.instance_id = "{instance_id}"
   response = client.list_background_tasks(request)
   print(response)
 except exceptions.ClientRequestException as e:
   print(e.status_code)
   print(e.request_id)
    print(e.error_code)
   print(e.error_msg)
```
# **Go**

package main

```
import (
   "fmt"
   "github.com/huaweicloud/huaweicloud-sdk-go-v3/core/auth/basic"
   rabbitmq "github.com/huaweicloud/huaweicloud-sdk-go-v3/services/rabbitmq/v2"
   "github.com/huaweicloud/huaweicloud-sdk-go-v3/services/rabbitmq/v2/model"
   region "github.com/huaweicloud/huaweicloud-sdk-go-v3/services/rabbitmq/v2/region"
```
func main() {

)

 // The AK and SK used for authentication are hard-coded or stored in plaintext, which has great security risks. It is recommended that the AK and SK be stored in ciphertext in configuration files or environment variables and decrypted during use to ensure security.

 // In this example, AK and SK are stored in environment variables for authentication. Before running this example, set environment variables CLOUD\_SDK\_AK and CLOUD\_SDK\_SK in the local environment ak := os.Getenv("CLOUD\_SDK\_AK")

}

```
 sk := os.Getenv("CLOUD_SDK_SK")
 projectId := "{project_id}"
 auth := basic.NewCredentialsBuilder().
   WithAk(ak).
   WithSk(sk).
   WithProjectId(projectId).
   Build()
 client := rabbitmq.NewRabbitMQClient(
   rabbitmq.RabbitMQClientBuilder().
      WithRegion(region.ValueOf("<YOUR REGION>")).
      WithCredential(auth).
      Build())
 request := &model.ListBackgroundTasksRequest{}
 request.InstanceId = "{instance_id}"
 response, err := client.ListBackgroundTasks(request)
if err == nil fmt.Printf("%+v\n", response)
 } else {
   fmt.Println(err)
 }
```
# **More**

For SDK sample code of more programming languages, see the Sample Code tab in **[API Explorer](https://console-intl.huaweicloud.com/apiexplorer/#/openapi/RabbitMQ/sdk?api=ListBackgroundTasks)**. SDK sample code can be automatically generated.

# **Status Codes**

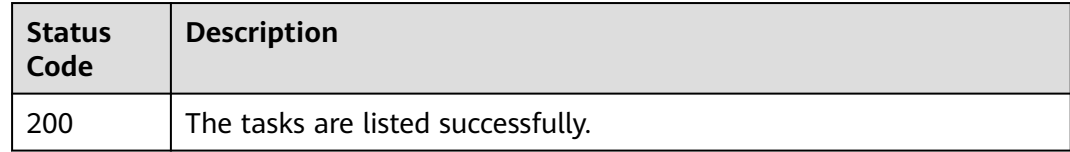

# **Error Codes**

See **[Error Codes](#page-295-0)**.

# **5.9.2 Querying a Background Task**

# **Function**

This API is used to query a specified background task.

# **Calling Method**

For details, see **[Calling APIs](#page-9-0)**.

# **URI**

GET /v2/{project\_id}/instances/{instance\_id}/tasks/{task\_id}

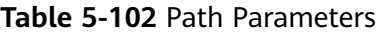

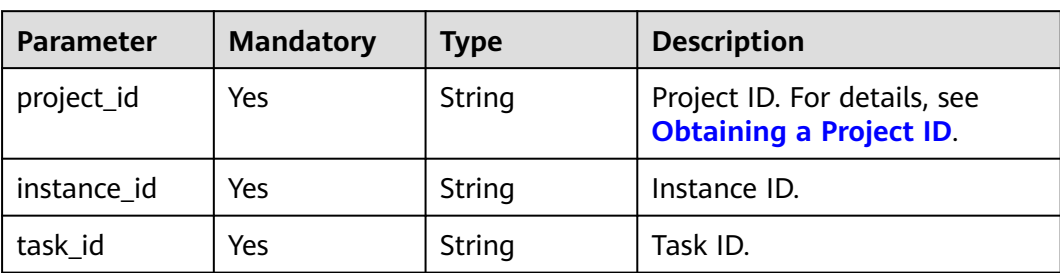

# **Request Parameters**

None

# **Response Parameters**

#### **Status code: 200**

#### **Table 5-103** Response body parameters

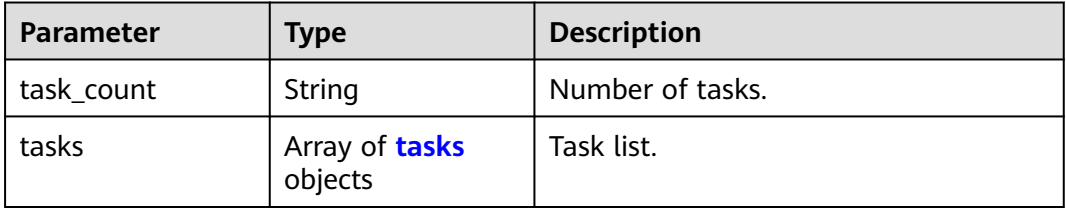

#### **Table 5-104** tasks

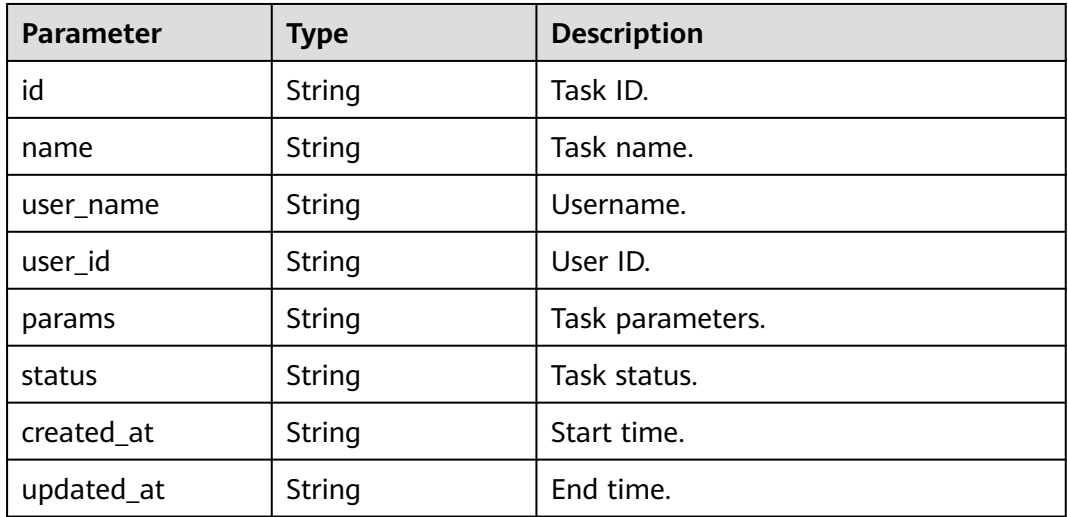

# **Example Requests**

GET https://{endpoint}/v2/{project\_id}/instances/{instance\_id}/tasks/{task\_id}

# **Example Responses**

#### **Status code: 200**

#### The query is successful.

```
{
  "task_count" : "1",
 "tasks" : [ {
 "id" : "ff80808272dcc90f0172df1e490f41b0",
   "name" : "bindInstancePublicIp",
   "user_name" : "dms_test",
 "user_id" : "xxxxxxxx93ff484a828144c6xxxxxxxx",
 "params" : "{\"public_ip_id\":\"06a13350-4305-4338-9f0e-6b322bb1413d\",\"public_ip_address
\":\"xx.xx.xx.xx\",\"enable_public_ip\":true}",
   "status" : "SUCCESS",
   "created_at" : "2020-06-23T03:00:03.471Z",
   "updated_at" : "2020-06-23T03:00:08.130Z"
 } ]
}
```
# **SDK Sample Code**

The SDK sample code is as follows.

### **Java**

package com.huaweicloud.sdk.test;

```
import com.huaweicloud.sdk.core.auth.ICredential;
import com.huaweicloud.sdk.core.auth.BasicCredentials;
import com.huaweicloud.sdk.core.exception.ConnectionException;
import com.huaweicloud.sdk.core.exception.RequestTimeoutException;
import com.huaweicloud.sdk.core.exception.ServiceResponseException;
import com.huaweicloud.sdk.rabbitmq.v2.region.RabbitMQRegion;
import com.huaweicloud.sdk.rabbitmq.v2.*;
import com.huaweicloud.sdk.rabbitmq.v2.model.*;
public class ShowBackgroundTaskSolution {
   public static void main(String[] args) {
      // The AK and SK used for authentication are hard-coded or stored in plaintext, which has great 
security risks. It is recommended that the AK and SK be stored in ciphertext in configuration files or 
environment variables and decrypted during use to ensure security.
      // In this example, AK and SK are stored in environment variables for authentication. Before running 
this example, set environment variables CLOUD_SDK_AK and CLOUD_SDK_SK in the local environment
      String ak = System.getenv("CLOUD_SDK_AK");
      String sk = System.getenv("CLOUD_SDK_SK");
      String projectId = "{project_id}";
      ICredential auth = new BasicCredentials()
           .withProjectId(projectId)
           .withAk(ak)
           .withSk(sk);
      RabbitMQClient client = RabbitMQClient.newBuilder()
           .withCredential(auth)
           .withRegion(RabbitMQRegion.valueOf("<YOUR REGION>"))
           .build();
      ShowBackgroundTaskRequest request = new ShowBackgroundTaskRequest();
      request.withInstanceId("{instance_id}");
      request.withTaskId("{task_id}");
      try {
        ShowBackgroundTaskResponse response = client.showBackgroundTask(request);
         System.out.println(response.toString());
      } catch (ConnectionException e) {
```

```
 e.printStackTrace();
   } catch (RequestTimeoutException e) {
      e.printStackTrace();
   } catch (ServiceResponseException e) {
      e.printStackTrace();
      System.out.println(e.getHttpStatusCode());
      System.out.println(e.getRequestId());
      System.out.println(e.getErrorCode());
      System.out.println(e.getErrorMsg());
   }
 }
```
# **Python**

# coding: utf-8

#### import os

}

from huaweicloudsdkcore.auth.credentials import BasicCredentials from huaweicloudsdkrabbitmq.v2.region.rabbitmq\_region import RabbitMQRegion from huaweicloudsdkcore.exceptions import exceptions from huaweicloudsdkrabbitmq.v2 import \*

#### if \_\_name\_\_ == "\_\_main\_\_":

 # The AK and SK used for authentication are hard-coded or stored in plaintext, which has great security risks. It is recommended that the AK and SK be stored in ciphertext in configuration files or environment variables and decrypted during use to ensure security.

 # In this example, AK and SK are stored in environment variables for authentication. Before running this example, set environment variables CLOUD\_SDK\_AK and CLOUD\_SDK\_SK in the local environment

```
 ak = os.environ["CLOUD_SDK_AK"]
 sk = os.environ["CLOUD_SDK_SK"]
 projectId = "{project_id}"
 credentials = BasicCredentials(ak, sk, projectId)
```

```
 client = RabbitMQClient.new_builder() \
   .with_credentials(credentials) \
    .with_region(RabbitMQRegion.value_of("<YOUR REGION>")) \
   .build()
```
try:

```
 request = ShowBackgroundTaskRequest()
   request.instance_id = "{instance_id}"
   request.task_id = "{task_id}"
   response = client.show_background_task(request)
   print(response)
 except exceptions.ClientRequestException as e:
   print(e.status_code)
   print(e.request_id)
   print(e.error_code)
   print(e.error_msg)
```
#### **Go**

#### package main

#### import ( "fmt"

 "github.com/huaweicloud/huaweicloud-sdk-go-v3/core/auth/basic" rabbitmq "github.com/huaweicloud/huaweicloud-sdk-go-v3/services/rabbitmq/v2" "github.com/huaweicloud/huaweicloud-sdk-go-v3/services/rabbitmq/v2/model" region "github.com/huaweicloud/huaweicloud-sdk-go-v3/services/rabbitmq/v2/region"

)

#### func main() {

 // The AK and SK used for authentication are hard-coded or stored in plaintext, which has great security risks. It is recommended that the AK and SK be stored in ciphertext in configuration files or environment variables and decrypted during use to ensure security.

// In this example, AK and SK are stored in environment variables for authentication. Before running this

```
example, set environment variables CLOUD_SDK_AK and CLOUD_SDK_SK in the local environment
   ak := os.Getenv("CLOUD_SDK_AK")
   sk := os.Getenv("CLOUD_SDK_SK")
   projectId := "{project_id}"
   auth := basic.NewCredentialsBuilder().
      WithAk(ak).
      WithSk(sk).
      WithProjectId(projectId).
      Build()
   client := rabbitmq.NewRabbitMQClient(
      rabbitmq.RabbitMQClientBuilder().
         WithRegion(region.ValueOf("<YOUR REGION>")).
         WithCredential(auth).
         Build())
   request := &model.ShowBackgroundTaskRequest{}
  request.InstanceId = "{instance_id}"
  request.TaskId = "\{\text{task id}\}"
   response, err := client.ShowBackgroundTask(request)
  if err == nil fmt.Printf("%+v\n", response)
   } else {
      fmt.Println(err)
   }
}
```
#### **More**

For SDK sample code of more programming languages, see the Sample Code tab in **[API Explorer](https://console-intl.huaweicloud.com/apiexplorer/#/openapi/RabbitMQ/sdk?api=ShowBackgroundTask)**. SDK sample code can be automatically generated.

# **Status Codes**

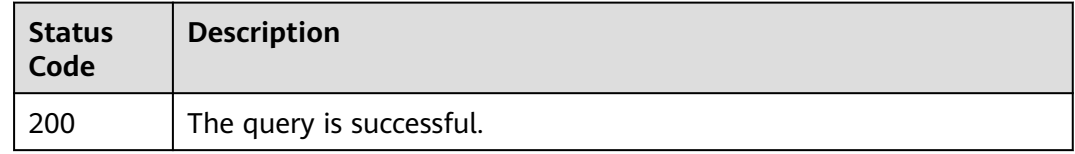

### **Error Codes**

See **[Error Codes](#page-295-0)**.

# **5.9.3 Deleting a Background Task**

# **Function**

This API is used to delete a specified background task.

### **Calling Method**

For details, see **[Calling APIs](#page-9-0)**.

#### **URI**

DELETE /v2/{project\_id}/instances/{instance\_id}/tasks/{task\_id}

#### **Table 5-105** Path Parameters

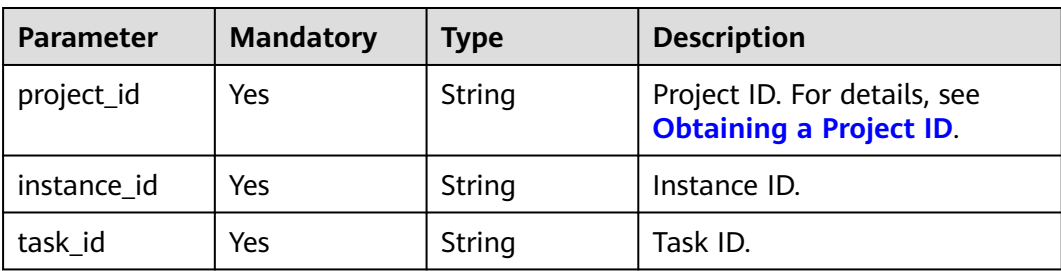

#### **Request Parameters**

None

### **Response Parameters**

None

### **Example Requests**

#### Deleting a specified background task

DELETE https://{endpoint}/v2/{project\_id}/instances/{instance\_id}/tasks/{task\_id}

### **Example Responses**

None

# **SDK Sample Code**

The SDK sample code is as follows.

#### **Java**

package com.huaweicloud.sdk.test;

```
import com.huaweicloud.sdk.core.auth.ICredential;
import com.huaweicloud.sdk.core.auth.BasicCredentials;
import com.huaweicloud.sdk.core.exception.ConnectionException;
import com.huaweicloud.sdk.core.exception.RequestTimeoutException;
import com.huaweicloud.sdk.core.exception.ServiceResponseException;
import com.huaweicloud.sdk.rabbitmq.v2.region.RabbitMQRegion;
import com.huaweicloud.sdk.rabbitmq.v2.*;
import com.huaweicloud.sdk.rabbitmq.v2.model.*;
```
public class DeleteBackgroundTaskSolution {

public static void main(String[] args) {

 // The AK and SK used for authentication are hard-coded or stored in plaintext, which has great security risks. It is recommended that the AK and SK be stored in ciphertext in configuration files or environment variables and decrypted during use to ensure security.

 // In this example, AK and SK are stored in environment variables for authentication. Before running this example, set environment variables CLOUD\_SDK\_AK and CLOUD\_SDK\_SK in the local environment

 String ak = System.getenv("CLOUD\_SDK\_AK"); String sk = System.getenv("CLOUD\_SDK\_SK"); String projectId = "{project\_id}";

```
 ICredential auth = new BasicCredentials()
           .withProjectId(projectId)
           .withAk(ak)
           .withSk(sk);
      RabbitMQClient client = RabbitMQClient.newBuilder()
           .withCredential(auth)
           .withRegion(RabbitMQRegion.valueOf("<YOUR REGION>"))
           .build();
      DeleteBackgroundTaskRequest request = new DeleteBackgroundTaskRequest();
      request.withInstanceId("{instance_id}");
      request.withTaskId("{task_id}");
 try {
 DeleteBackgroundTaskResponse response = client.deleteBackgroundTask(request);
        System.out.println(response.toString());
     } catch (ConnectionException e) {
        e.printStackTrace();
     } catch (RequestTimeoutException e) {
         e.printStackTrace();
     } catch (ServiceResponseException e) {
        e.printStackTrace();
        System.out.println(e.getHttpStatusCode());
        System.out.println(e.getRequestId());
        System.out.println(e.getErrorCode());
        System.out.println(e.getErrorMsg());
     }
   }
```
### **Python**

# coding: utf-8

}

```
import os
from huaweicloudsdkcore.auth.credentials import BasicCredentials
from huaweicloudsdkrabbitmq.v2.region.rabbitmq_region import RabbitMQRegion
from huaweicloudsdkcore.exceptions import exceptions
from huaweicloudsdkrabbitmq.v2 import *
```

```
if __name__ == '__main__":
```
 # The AK and SK used for authentication are hard-coded or stored in plaintext, which has great security risks. It is recommended that the AK and SK be stored in ciphertext in configuration files or environment variables and decrypted during use to ensure security.

 # In this example, AK and SK are stored in environment variables for authentication. Before running this example, set environment variables CLOUD\_SDK\_AK and CLOUD\_SDK\_SK in the local environment

```
 ak = os.environ["CLOUD_SDK_AK"]
 sk = os.environ["CLOUD_SDK_SK"]
 projectId = "{project_id}"
```
credentials = BasicCredentials(ak, sk, projectId)

```
 client = RabbitMQClient.new_builder() \
   .with_credentials(credentials) \
    .with_region(RabbitMQRegion.value_of("<YOUR REGION>")) \
   .build()
 try:
   request = DeleteBackgroundTaskRequest()
   request.instance_id = "{instance_id}"
   request.task_id = "{task_id}"
```

```
 response = client.delete_background_task(request)
```

```
 print(response)
```

```
 except exceptions.ClientRequestException as e:
   print(e.status_code)
  print(e.request_id)
    print(e.error_code)
```

```
 print(e.error_msg)
```
#### **Go**

```
package main
import (
    "fmt"
   "github.com/huaweicloud/huaweicloud-sdk-go-v3/core/auth/basic"
   rabbitmq "github.com/huaweicloud/huaweicloud-sdk-go-v3/services/rabbitmq/v2"
   "github.com/huaweicloud/huaweicloud-sdk-go-v3/services/rabbitmq/v2/model"
   region "github.com/huaweicloud/huaweicloud-sdk-go-v3/services/rabbitmq/v2/region"
)
func main() {
   // The AK and SK used for authentication are hard-coded or stored in plaintext, which has great security 
risks. It is recommended that the AK and SK be stored in ciphertext in configuration files or environment 
variables and decrypted during use to ensure security.
   // In this example, AK and SK are stored in environment variables for authentication. Before running this 
example, set environment variables CLOUD_SDK_AK and CLOUD_SDK_SK in the local environment
  ak := os.Getenv("CLOUD_SDK_AK")
   sk := os.Getenv("CLOUD_SDK_SK")
   projectId := "{project_id}"
   auth := basic.NewCredentialsBuilder().
      WithAk(ak).
      WithSk(sk).
      WithProjectId(projectId).
      Build()
   client := rabbitmq.NewRabbitMQClient(
      rabbitmq.RabbitMQClientBuilder().
        WithRegion(region.ValueOf("<YOUR REGION>")).
         WithCredential(auth).
         Build())
   request := &model.DeleteBackgroundTaskRequest{}
   request.InstanceId = "{instance_id}"
   request.TaskId = "{task_id}"
   response, err := client.DeleteBackgroundTask(request)
  if err == nil fmt.Printf("%+v\n", response)
   } else {
      fmt.Println(err)
   }
}
```
#### **More**

For SDK sample code of more programming languages, see the Sample Code tab in **[API Explorer](https://console-intl.huaweicloud.com/apiexplorer/#/openapi/RabbitMQ/sdk?api=DeleteBackgroundTask)**. SDK sample code can be automatically generated.

# **Status Codes**

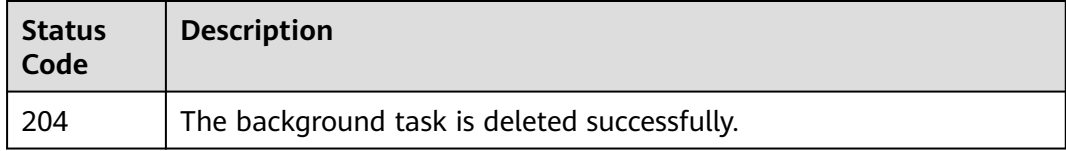

# **Error Codes**

#### See **[Error Codes](#page-295-0)**.

# **5.10 Tag Management**

# **5.10.1 Batch Adding or Deleting Tags**

# **Function**

This API is used to add or delete instance tags in batches.

# **Calling Method**

For details, see **[Calling APIs](#page-9-0)**.

# **URI**

POST /v2/{project\_id}/rabbitmq/{instance\_id}/tags/action

#### **Table 5-106** Path Parameters

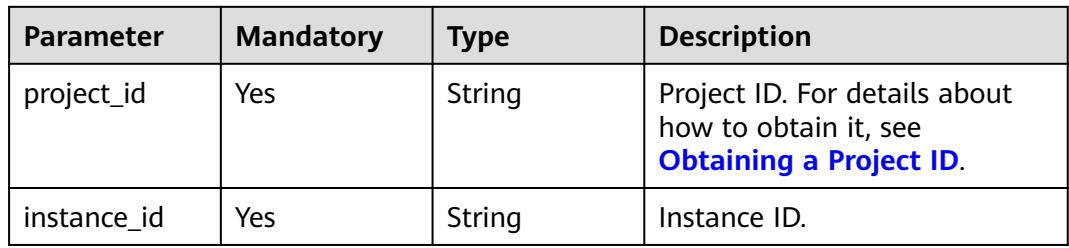

# **Request Parameters**

**Table 5-107** Request body parameters

| <b>Parameter</b> | <b>Mandatory</b> | <b>Type</b>                             | <b>Description</b>                                  |
|------------------|------------------|-----------------------------------------|-----------------------------------------------------|
| action           | No.              | String                                  | Operation. Only lowercase<br>letters are supported. |
|                  |                  |                                         | create: Tags are created.                           |
|                  |                  |                                         | delete: Tags are deleted.                           |
| tags             | No.              | Array of<br><b>TagEntity</b><br>objects | Tag list.                                           |

| Parameter | <b>Mandatory</b> | <b>Type</b> | <b>Description</b>                                                                                                    |
|-----------|------------------|-------------|----------------------------------------------------------------------------------------------------|
| key       | <b>No</b>        | String      | Tag key.<br>• Must be specified.<br>Must be unique for the<br>same instance.<br>Can contain 1 to 128<br>$\bullet$<br>characters.<br>Can contain letters, digits,<br>spaces, and special<br>characters _.:=+-@<br>• Cannot start with _sys_<br>Cannot start or end with a<br>space. |
| value     | <b>No</b>        | String      | Tag value.<br>Can contain 0 to 255<br>characters.<br>• Can contain letters, digits,<br>spaces, and special<br>characters _.:=+-@                                                                                                    |

<span id="page-215-0"></span>**Table 5-108** TagEntity

# **Response Parameters**

None

{

# **Example Requests**

Creating instance tags with tag keys key1 and key2 and tag values value1 and value2

POST https://{endpoint}/v2/{project\_id}/rabbitmq/{instance\_id}/tags/action

```
 "action" : "create",
 "tags" : [ {
 "key" : "key1",
 "value" : "value1"
 }, {
 "key" : "key2",
   "value" : "value2"
 } ]
}
```
# **Example Responses**

None

# **SDK Sample Code**

The SDK sample code is as follows.
#### **Java**

Creating instance tags with tag keys key1 and key2 and tag values value1 and value2

package com.huaweicloud.sdk.test;

```
import com.huaweicloud.sdk.core.auth.ICredential;
import com.huaweicloud.sdk.core.auth.BasicCredentials;
import com.huaweicloud.sdk.core.exception.ConnectionException;
import com.huaweicloud.sdk.core.exception.RequestTimeoutException;
import com.huaweicloud.sdk.core.exception.ServiceResponseException;
import com.huaweicloud.sdk.rabbitmq.v2.region.RabbitMQRegion;
import com.huaweicloud.sdk.rabbitmq.v2.*;
import com.huaweicloud.sdk.rabbitmq.v2.model.*;
import java.util.List;
import java.util.ArrayList;
public class BatchCreateOrDeleteRabbitMqTagSolution {
   public static void main(String[] args) {
      // The AK and SK used for authentication are hard-coded or stored in plaintext, which has great 
security risks. It is recommended that the AK and SK be stored in ciphertext in configuration files or 
environment variables and decrypted during use to ensure security.
      // In this example, AK and SK are stored in environment variables for authentication. Before running 
this example, set environment variables CLOUD_SDK_AK and CLOUD_SDK_SK in the local environment
      String ak = System.getenv("CLOUD_SDK_AK");
     String sk = System.getenv("CLOUD_SDK_SK");
      String projectId = "{project_id}";
      ICredential auth = new BasicCredentials()
           .withProjectId(projectId)
            .withAk(ak)
           .withSk(sk);
      RabbitMQClient client = RabbitMQClient.newBuilder()
           .withCredential(auth)
           .withRegion(RabbitMQRegion.valueOf("<YOUR REGION>"))
            .build();
      BatchCreateOrDeleteRabbitMqTagRequest request = new BatchCreateOrDeleteRabbitMqTagRequest();
      request.withInstanceId("{instance_id}");
      BatchCreateOrDeleteTagReq body = new BatchCreateOrDeleteTagReq();
      List<TagEntity> listbodyTags = new ArrayList<>();
      listbodyTags.add(
        new TagEntity()
           .withKey("key1")
           .withValue("value1")
      );
      listbodyTags.add(
        new TagEntity()
           .withKey("key2")
           .withValue("value2")
      );
      body.withTags(listbodyTags);
      body.withAction(BatchCreateOrDeleteTagReq.ActionEnum.fromValue("create"));
      request.withBody(body);
      try {
        BatchCreateOrDeleteRabbitMqTagResponse response = 
client.batchCreateOrDeleteRabbitMqTag(request);
         System.out.println(response.toString());
      } catch (ConnectionException e) {
        e.printStackTrace();
      } catch (RequestTimeoutException e) {
         e.printStackTrace();
      } catch (ServiceResponseException e) {
         e.printStackTrace();
         System.out.println(e.getHttpStatusCode());
         System.out.println(e.getRequestId());
```
 } }

```
 System.out.println(e.getErrorCode());
   System.out.println(e.getErrorMsg());
 }
```
# **Python**

Creating instance tags with tag keys key1 and key2 and tag values value1 and value2

# coding: utf-8

import os

from huaweicloudsdkcore.auth.credentials import BasicCredentials from huaweicloudsdkrabbitmq.v2.region.rabbitmq\_region import RabbitMQRegion from huaweicloudsdkcore.exceptions import exceptions from huaweicloudsdkrabbitmq.v2 import \*

#### $if __name__ == '__main__".$

 # The AK and SK used for authentication are hard-coded or stored in plaintext, which has great security risks. It is recommended that the AK and SK be stored in ciphertext in configuration files or environment variables and decrypted during use to ensure security.

 # In this example, AK and SK are stored in environment variables for authentication. Before running this example, set environment variables CLOUD\_SDK\_AK and CLOUD\_SDK\_SK in the local environment

```
ak = os.environ["CLOUD_SDK_AK"]
   sk = os.environ["CLOUD_SDK_SK"]
   projectId = "{project_id}"
   credentials = BasicCredentials(ak, sk, projectId)
   client = RabbitMQClient.new_builder() \
      .with_credentials(credentials) \
      .with_region(RabbitMQRegion.value_of("<YOUR REGION>")) \
      .build()
   try:
      request = BatchCreateOrDeleteRabbitMqTagRequest()
      request.instance_id = "{instance_id}"
      listTagsbody = [
        TagEntity(
           key="key1",
           value="value1"
        ),
         TagEntity(
           key="key2",
           value="value2"
        )
      ]
      request.body = BatchCreateOrDeleteTagReq(
        tags=listTagsbody,
         action="create"
\qquad \qquadresponse = client.batch_create_or_delete_rabbit_mq_tag(request)
      print(response)
   except exceptions.ClientRequestException as e:
      print(e.status_code)
      print(e.request_id)
      print(e.error_code)
      print(e.error_msg)
```
#### **Go**

Creating instance tags with tag keys key1 and key2 and tag values value1 and value2

package main

)

```
import (
   "fmt"
   "github.com/huaweicloud/huaweicloud-sdk-go-v3/core/auth/basic"
   rabbitmq "github.com/huaweicloud/huaweicloud-sdk-go-v3/services/rabbitmq/v2"
   "github.com/huaweicloud/huaweicloud-sdk-go-v3/services/rabbitmq/v2/model"
   region "github.com/huaweicloud/huaweicloud-sdk-go-v3/services/rabbitmq/v2/region"
func main() {
   // The AK and SK used for authentication are hard-coded or stored in plaintext, which has great security 
risks. It is recommended that the AK and SK be stored in ciphertext in configuration files or environment 
variables and decrypted during use to ensure security.
   // In this example, AK and SK are stored in environment variables for authentication. Before running this 
example, set environment variables CLOUD_SDK_AK and CLOUD_SDK_SK in the local environment
   ak := os.Getenv("CLOUD_SDK_AK")
   sk := os.Getenv("CLOUD_SDK_SK")
   projectId := "{project_id}"
   auth := basic.NewCredentialsBuilder().
      WithAk(ak).
      WithSk(sk).
      WithProjectId(projectId).
      Build()
   client := rabbitmq.NewRabbitMQClient(
      rabbitmq.RabbitMQClientBuilder().
         WithRegion(region.ValueOf("<YOUR REGION>")).
        WithCredential(auth).
        Build())
   request := &model.BatchCreateOrDeleteRabbitMqTagRequest{}
   request.InstanceId = "{instance_id}"
   keyTags:= "key1"
   valueTags:= "value1"
   keyTags1:= "key2"
   valueTags1:= "value2"
   var listTagsbody = []model.TagEntity{
      {
         Key: &keyTags,
         Value: &valueTags,
      },
      {
         Key: &keyTags1,
        Value: &valueTags1,
      },
   }
   actionBatchCreateOrDeleteTagReq:= model.GetBatchCreateOrDeleteTagReqActionEnum().CREATE
   request.Body = &model.BatchCreateOrDeleteTagReq{
      Tags: &listTagsbody,
      Action: &actionBatchCreateOrDeleteTagReq,
   }
   response, err := client.BatchCreateOrDeleteRabbitMqTag(request)
  if err == nil fmt.Printf("%+v\n", response)
   } else {
      fmt.Println(err)
   }
```
#### **More**

}

For SDK sample code of more programming languages, see the Sample Code tab in **[API Explorer](https://console-intl.huaweicloud.com/apiexplorer/#/openapi/RabbitMQ/sdk?api=BatchCreateOrDeleteRabbitMqTag)**. SDK sample code can be automatically generated.

# **Status Codes**

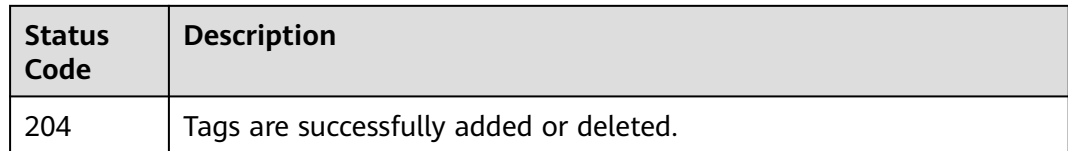

# **Error Codes**

See **[Error Codes](#page-295-0)**.

# **5.10.2 Listing Tags of an Instance**

# **Function**

This API is used to query instance tags.

# **Calling Method**

For details, see **[Calling APIs](#page-9-0)**.

#### **URI**

GET /v2/{project\_id}/rabbitmq/{instance\_id}/tags

#### **Table 5-109** Path Parameters

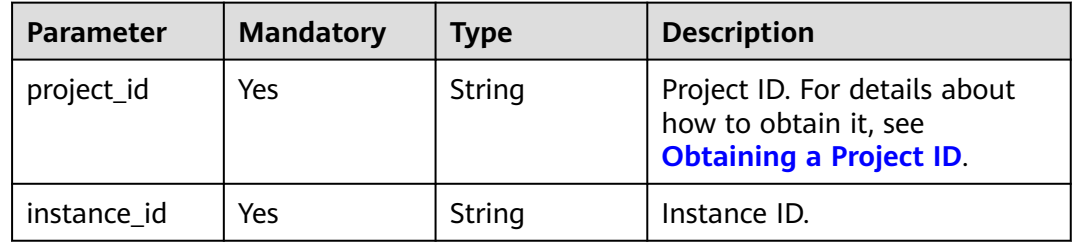

# **Request Parameters**

None

# **Response Parameters**

#### **Status code: 200**

#### **Table 5-110** Response body parameters

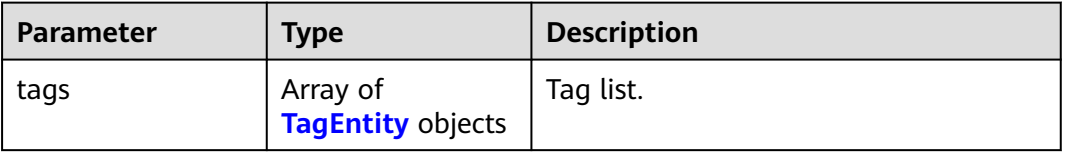

| Parameter | <b>Type</b> | <b>Description</b>                                                       |
|-----------|-------------|--------------------------------------------------------------------------|
| key       | String      | Tag key.                                                                 |
|           |             | • Must be specified.                                                     |
|           |             | Must be unique for the same<br>instance.                                 |
|           |             | • Can contain 1 to 128 characters.                                       |
|           |             | • Can contain letters, digits, spaces,<br>and special characters _.:=+-@ |
|           |             | • Cannot start with $\text{sys}_-$                                       |
|           |             | • Cannot start or end with a space.                                      |
| value     | String      | Tag value.                                                               |
|           |             | • Can contain 0 to 255 characters.                                       |
|           |             | • Can contain letters, digits, spaces,<br>and special characters _.:=+-@ |

<span id="page-220-0"></span>**Table 5-111** TagEntity

## **Example Requests**

GET https://{endpoint}/v2/{project\_id}/rabbitmq/{instance\_id}/tags

#### **Example Responses**

#### **Status code: 200**

The instance tags are listed successfully.

```
{
 "tags" : [ {
 "key" : "key1",
 "value" : "value1"
 }, {
 "key" : "key2",
   "value" : "value2"
 } ]
}
```
# **SDK Sample Code**

The SDK sample code is as follows.

**Java**

package com.huaweicloud.sdk.test;

import com.huaweicloud.sdk.core.auth.ICredential; import com.huaweicloud.sdk.core.auth.BasicCredentials; import com.huaweicloud.sdk.core.exception.ConnectionException; import com.huaweicloud.sdk.core.exception.RequestTimeoutException; import com.huaweicloud.sdk.core.exception.ServiceResponseException; import com.huaweicloud.sdk.rabbitmq.v2.region.RabbitMQRegion; import com.huaweicloud.sdk.rabbitmq.v2.\*; import com.huaweicloud.sdk.rabbitmq.v2.model.\*;

```
public class ShowRabbitMqTagsSolution {
   public static void main(String[] args) {
      // The AK and SK used for authentication are hard-coded or stored in plaintext, which has great 
security risks. It is recommended that the AK and SK be stored in ciphertext in configuration files or 
environment variables and decrypted during use to ensure security.
      // In this example, AK and SK are stored in environment variables for authentication. Before running 
this example, set environment variables CLOUD_SDK_AK and CLOUD_SDK_SK in the local environment
      String ak = System.getenv("CLOUD_SDK_AK");
      String sk = System.getenv("CLOUD_SDK_SK");
      String projectId = "{project_id}";
      ICredential auth = new BasicCredentials()
           .withProjectId(projectId)
           .withAk(ak)
           .withSk(sk);
      RabbitMQClient client = RabbitMQClient.newBuilder()
           .withCredential(auth)
            .withRegion(RabbitMQRegion.valueOf("<YOUR REGION>"))
           .build();
      ShowRabbitMqTagsRequest request = new ShowRabbitMqTagsRequest();
      request.withInstanceId("{instance_id}");
      try {
         ShowRabbitMqTagsResponse response = client.showRabbitMqTags(request);
         System.out.println(response.toString());
      } catch (ConnectionException e) {
         e.printStackTrace();
      } catch (RequestTimeoutException e) {
         e.printStackTrace();
      } catch (ServiceResponseException e) {
         e.printStackTrace();
         System.out.println(e.getHttpStatusCode());
         System.out.println(e.getRequestId());
         System.out.println(e.getErrorCode());
         System.out.println(e.getErrorMsg());
      }
   }
}
```
# **Python**

# coding: utf-8

```
import os
```
from huaweicloudsdkcore.auth.credentials import BasicCredentials from huaweicloudsdkrabbitmq.v2.region.rabbitmq\_region import RabbitMQRegion from huaweicloudsdkcore.exceptions import exceptions from huaweicloudsdkrabbitmq.v2 import \*

if \_\_name\_\_ == "\_\_main\_\_":

 $\frac{1}{t}$  The AK and SK used for authentication are hard-coded or stored in plaintext, which has great security risks. It is recommended that the AK and SK be stored in ciphertext in configuration files or environment variables and decrypted during use to ensure security.

 # In this example, AK and SK are stored in environment variables for authentication. Before running this example, set environment variables CLOUD\_SDK\_AK and CLOUD\_SDK\_SK in the local environment

```
 ak = os.environ["CLOUD_SDK_AK"]
 sk = os.environ["CLOUD_SDK_SK"]
 projectId = "{project_id}"
 credentials = BasicCredentials(ak, sk, projectId)
client = RabbitMQClient.new_builder() \ .with_credentials(credentials) \
    .with_region(RabbitMQRegion.value_of("<YOUR REGION>")) \
   .build()
 try:
```

```
 request = ShowRabbitMqTagsRequest()
   request.instance_id = "{instance_id}"
   response = client.show_rabbit_mq_tags(request)
   print(response)
 except exceptions.ClientRequestException as e:
   print(e.status_code)
   print(e.request_id)
   print(e.error_code)
   print(e.error_msg)
```
#### **Go**

```
package main
import (
    "fmt"
   "github.com/huaweicloud/huaweicloud-sdk-go-v3/core/auth/basic"
   rabbitmq "github.com/huaweicloud/huaweicloud-sdk-go-v3/services/rabbitmq/v2"
   "github.com/huaweicloud/huaweicloud-sdk-go-v3/services/rabbitmq/v2/model"
   region "github.com/huaweicloud/huaweicloud-sdk-go-v3/services/rabbitmq/v2/region"
)
func main() {
   // The AK and SK used for authentication are hard-coded or stored in plaintext, which has great security 
risks. It is recommended that the AK and SK be stored in ciphertext in configuration files or environment 
variables and decrypted during use to ensure security.
   // In this example, AK and SK are stored in environment variables for authentication. Before running this 
example, set environment variables CLOUD_SDK_AK and CLOUD_SDK_SK in the local environment
   ak := os.Getenv("CLOUD_SDK_AK")
   sk := os.Getenv("CLOUD_SDK_SK")
   projectId := "{project_id}"
   auth := basic.NewCredentialsBuilder().
      WithAk(ak).
      WithSk(sk).
      WithProjectId(projectId).
      Build()
   client := rabbitmq.NewRabbitMQClient(
      rabbitmq.RabbitMQClientBuilder().
        WithRegion(region.ValueOf("<YOUR REGION>")).
        WithCredential(auth).
        Build())
   request := &model.ShowRabbitMqTagsRequest{}
   request.InstanceId = "{instance_id}"
   response, err := client.ShowRabbitMqTags(request)
  if err == nil fmt.Printf("%+v\n", response)
   } else {
      fmt.Println(err)
   }
}
```
#### **More**

For SDK sample code of more programming languages, see the Sample Code tab in **[API Explorer](https://console-intl.huaweicloud.com/apiexplorer/#/openapi/RabbitMQ/sdk?api=ShowRabbitMqTags)**. SDK sample code can be automatically generated.

#### **Status Codes**

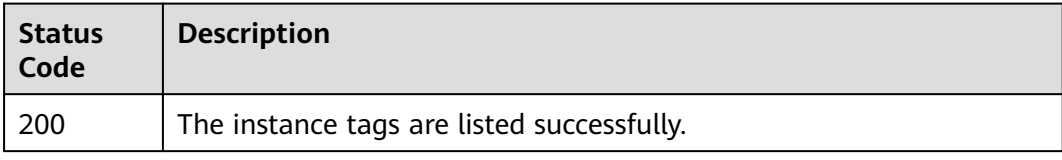

# **Error Codes**

See **[Error Codes](#page-295-0)**.

# **5.10.3 Listing Tags of a Project**

# **Function**

This API is used to query project tags.

# **Calling Method**

For details, see **[Calling APIs](#page-9-0)**.

# **URI**

GET /v2/{project\_id}/rabbitmq/tags

**Table 5-112** Path Parameters

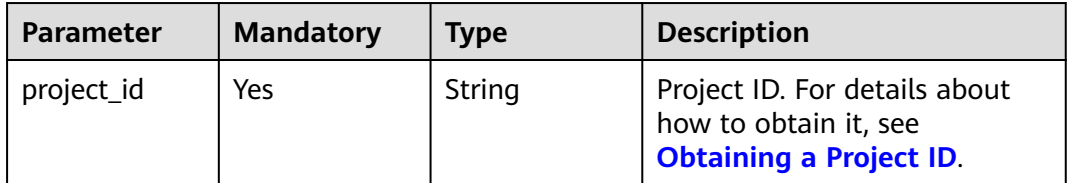

# **Request Parameters**

None

# **Response Parameters**

**Status code: 200**

**Table 5-113** Response body parameters

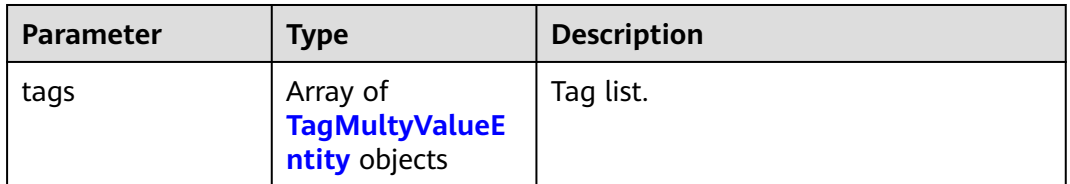

<span id="page-224-0"></span>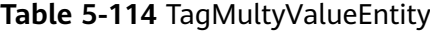

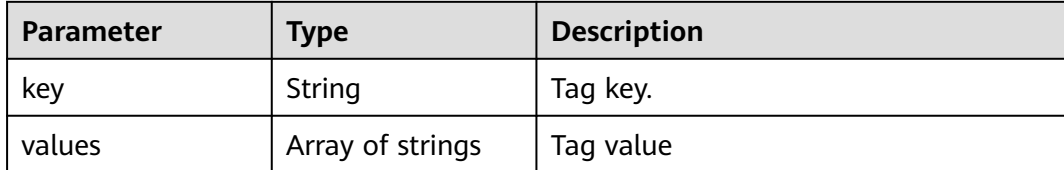

#### **Example Requests**

GET https://{endpoint}/v2/{project\_id}/rabbitmq/tags

#### **Example Responses**

#### **Status code: 200**

The project tags are listed successfully.

```
{
  "tags" : [ {
    "key" : "key1",
    "values" : [ "value-test", "value1" ]
  }, {
    "key" : "key2",
    "values" : [ "value2" ]
  } ]
}
```
## **SDK Sample Code**

The SDK sample code is as follows.

#### **Java**

package com.huaweicloud.sdk.test;

.withSk(sk);

```
import com.huaweicloud.sdk.core.auth.ICredential;
import com.huaweicloud.sdk.core.auth.BasicCredentials;
import com.huaweicloud.sdk.core.exception.ConnectionException;
import com.huaweicloud.sdk.core.exception.RequestTimeoutException;
import com.huaweicloud.sdk.core.exception.ServiceResponseException;
import com.huaweicloud.sdk.rabbitmq.v2.region.RabbitMQRegion;
import com.huaweicloud.sdk.rabbitmq.v2.*;
import com.huaweicloud.sdk.rabbitmq.v2.model.*;
```
public class ShowRabbitMqProjectTagsSolution {

```
 public static void main(String[] args) {
      // The AK and SK used for authentication are hard-coded or stored in plaintext, which has great 
security risks. It is recommended that the AK and SK be stored in ciphertext in configuration files or 
environment variables and decrypted during use to ensure security.
      // In this example, AK and SK are stored in environment variables for authentication. Before running 
this example, set environment variables CLOUD_SDK_AK and CLOUD_SDK_SK in the local environment
      String ak = System.getenv("CLOUD_SDK_AK");
 String sk = System.getenv("CLOUD_SDK_SK");
 String projectId = "{project_id}";
      ICredential auth = new BasicCredentials()
           .withProjectId(projectId)
           .withAk(ak)
```

```
 RabbitMQClient client = RabbitMQClient.newBuilder()
         .withCredential(auth)
         .withRegion(RabbitMQRegion.valueOf("<YOUR REGION>"))
         .build();
    ShowRabbitMqProjectTagsRequest request = new ShowRabbitMqProjectTagsRequest();
   try {
      ShowRabbitMqProjectTagsResponse response = client.showRabbitMqProjectTags(request);
      System.out.println(response.toString());
   } catch (ConnectionException e) {
      e.printStackTrace();
   } catch (RequestTimeoutException e) {
      e.printStackTrace();
   } catch (ServiceResponseException e) {
      e.printStackTrace();
      System.out.println(e.getHttpStatusCode());
      System.out.println(e.getRequestId());
      System.out.println(e.getErrorCode());
      System.out.println(e.getErrorMsg());
   }
 }
```
## **Python**

# coding: utf-8

#### import os

}

from huaweicloudsdkcore.auth.credentials import BasicCredentials from huaweicloudsdkrabbitmq.v2.region.rabbitmq\_region import RabbitMQRegion from huaweicloudsdkcore.exceptions import exceptions from huaweicloudsdkrabbitmq.v2 import \*

```
if __name__ == "__main__
```
 # The AK and SK used for authentication are hard-coded or stored in plaintext, which has great security risks. It is recommended that the AK and SK be stored in ciphertext in configuration files or environment variables and decrypted during use to ensure security.

 # In this example, AK and SK are stored in environment variables for authentication. Before running this example, set environment variables CLOUD\_SDK\_AK and CLOUD\_SDK\_SK in the local environment

```
 ak = os.environ["CLOUD_SDK_AK"]
 sk = os.environ["CLOUD_SDK_SK"]
 projectId = "{project_id}"
```
credentials = BasicCredentials(ak, sk, projectId)

```
 client = RabbitMQClient.new_builder() \
    .with_credentials(credentials) \
   .with_region(RabbitMQRegion.value_of("<YOUR REGION>")) \
   .build()
```
try:

```
 request = ShowRabbitMqProjectTagsRequest()
   response = client.show_rabbit_mq_project_tags(request)
   print(response)
 except exceptions.ClientRequestException as e:
   print(e.status_code)
   print(e.request_id)
  print(e.error_code)
   print(e.error_msg)
```
#### **Go**

package main

import (

 "fmt" "github.com/huaweicloud/huaweicloud-sdk-go-v3/core/auth/basic" rabbitmq "github.com/huaweicloud/huaweicloud-sdk-go-v3/services/rabbitmq/v2" "github.com/huaweicloud/huaweicloud-sdk-go-v3/services/rabbitmq/v2/model" region "github.com/huaweicloud/huaweicloud-sdk-go-v3/services/rabbitmq/v2/region"

```
)
func main() {
   // The AK and SK used for authentication are hard-coded or stored in plaintext, which has great security 
risks. It is recommended that the AK and SK be stored in ciphertext in configuration files or environment 
variables and decrypted during use to ensure security.
   // In this example, AK and SK are stored in environment variables for authentication. Before running this 
example, set environment variables CLOUD_SDK_AK and CLOUD_SDK_SK in the local environment
   ak := os.Getenv("CLOUD_SDK_AK")
   sk := os.Getenv("CLOUD_SDK_SK")
   projectId := "{project_id}"
   auth := basic.NewCredentialsBuilder().
      WithAk(ak).
      WithSk(sk).
      WithProjectId(projectId).
      Build()
   client := rabbitmq.NewRabbitMQClient(
      rabbitmq.RabbitMQClientBuilder().
         WithRegion(region.ValueOf("<YOUR REGION>")).
         WithCredential(auth).
         Build())
   request := &model.ShowRabbitMqProjectTagsRequest{}
   response, err := client.ShowRabbitMqProjectTags(request)
  if err == nil fmt.Printf("%+v\n", response)
   } else {
      fmt.Println(err)
   }
}
```
#### **More**

For SDK sample code of more programming languages, see the Sample Code tab in **[API Explorer](https://console-intl.huaweicloud.com/apiexplorer/#/openapi/RabbitMQ/sdk?api=ShowRabbitMqProjectTags)**. SDK sample code can be automatically generated.

## **Status Codes**

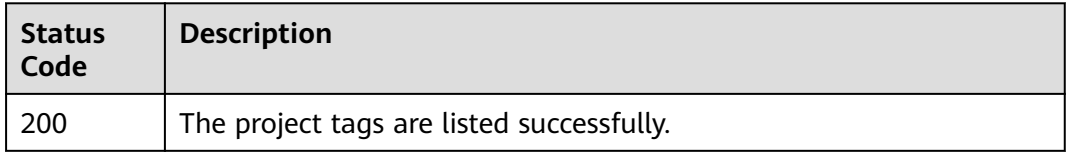

## **Error Codes**

See **[Error Codes](#page-295-0)**.

# **5.11 Other APIs**

# **5.11.1 Listing Maintenance Time Windows**

# **Function**

The API is used to query the start time and end time of maintenance time windows.

# **Calling Method**

For details, see **[Calling APIs](#page-9-0)**.

# **URI**

GET /v2/instances/maintain-windows

# **Request Parameters**

None

#### **Response Parameters**

#### **Status code: 200**

**Table 5-115** Response body parameters

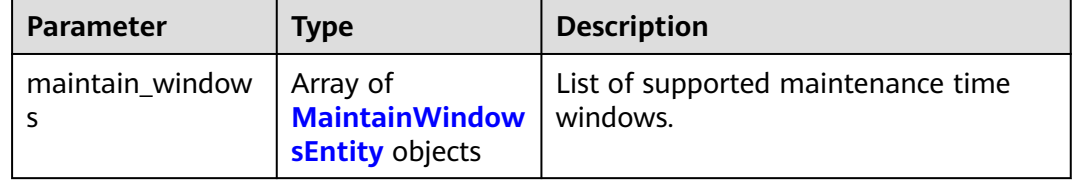

#### **Table 5-116** MaintainWindowsEntity

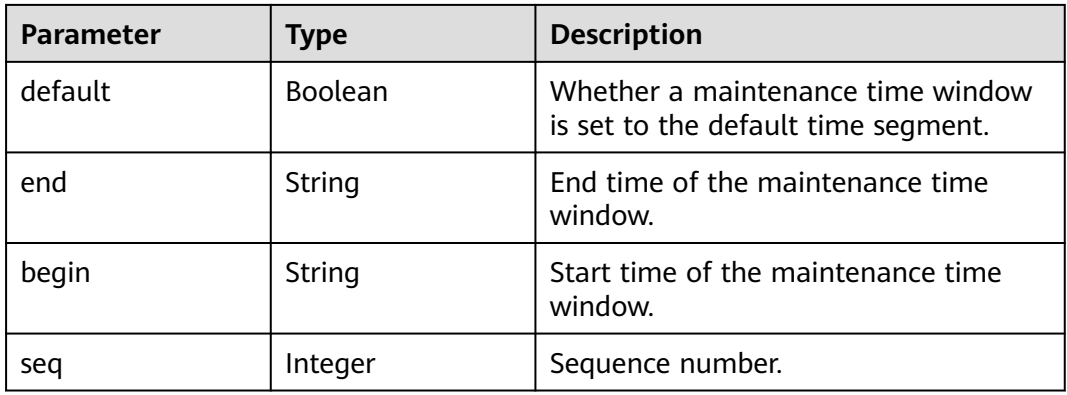

## **Example Requests**

GET https://{endpoint}/v2/instances/maintain-windows

## **Example Responses**

{

#### **Status code: 200**

Maintenance time window queried successfully.

```
 "maintain_windows" : [ {
  "default" : false,
  "seq" : 1,
```

```
 "begin" : "22",
    "end" : "02"
 }, {
 "default" : true,
    "seq" : 2,
    "begin" : "02",
    "end" : "06"
 }, {
 "default" : false,
    "seq" : 3,
    "begin" : "06",
    "end" : "10"
 }, {
 "default" : false,
 "seq" : 4,
 "begin" : "10",
    "end" : "14"
 }, {
 "default" : false,
 "seq" : 5,
    "begin" : "14",
    "end" : "18"
  }, {
    "default" : false,
    "seq" : 6,
    "begin" : "18",
    "end" : "22"
 } ]
}
```
# **SDK Sample Code**

The SDK sample code is as follows.

#### **Java**

package com.huaweicloud.sdk.test;

```
import com.huaweicloud.sdk.core.auth.ICredential;
import com.huaweicloud.sdk.core.auth.BasicCredentials;
import com.huaweicloud.sdk.core.exception.ConnectionException;
import com.huaweicloud.sdk.core.exception.RequestTimeoutException;
import com.huaweicloud.sdk.core.exception.ServiceResponseException;
import com.huaweicloud.sdk.rabbitmq.v2.region.RabbitMQRegion;
import com.huaweicloud.sdk.rabbitmq.v2.*;
import com.huaweicloud.sdk.rabbitmq.v2.model.*;
public class ShowMaintainWindowsSolution {
   public static void main(String[] args) {
      // The AK and SK used for authentication are hard-coded or stored in plaintext, which has great 
security risks. It is recommended that the AK and SK be stored in ciphertext in configuration files or 
environment variables and decrypted during use to ensure security.
      // In this example, AK and SK are stored in environment variables for authentication. Before running 
this example, set environment variables CLOUD_SDK_AK and CLOUD_SDK_SK in the local environment
      String ak = System.getenv("CLOUD_SDK_AK");
      String sk = System.getenv("CLOUD_SDK_SK");
      ICredential auth = new BasicCredentials()
           .withAk(ak)
           .withSk(sk);
      RabbitMQClient client = RabbitMQClient.newBuilder()
           .withCredential(auth)
           .withRegion(RabbitMQRegion.valueOf("<YOUR REGION>"))
            .build();
```

```
 ShowMaintainWindowsRequest request = new ShowMaintainWindowsRequest();
```

```
 try {
      ShowMaintainWindowsResponse response = client.showMaintainWindows(request);
      System.out.println(response.toString());
   } catch (ConnectionException e) {
       e.printStackTrace();
    } catch (RequestTimeoutException e) {
      e.printStackTrace();
   } catch (ServiceResponseException e) {
      e.printStackTrace();
      System.out.println(e.getHttpStatusCode());
      System.out.println(e.getRequestId());
      System.out.println(e.getErrorCode());
      System.out.println(e.getErrorMsg());
   }
 }
```
# **Python**

# coding: utf-8

#### import os

}

```
from huaweicloudsdkcore.auth.credentials import BasicCredentials
from huaweicloudsdkrabbitmq.v2.region.rabbitmq_region import RabbitMQRegion
from huaweicloudsdkcore.exceptions import exceptions
from huaweicloudsdkrabbitmq.v2 import *
```
 $if __name__ == '__main__":$ 

```
 # The AK and SK used for authentication are hard-coded or stored in plaintext, which has great security 
risks. It is recommended that the AK and SK be stored in ciphertext in configuration files or environment 
variables and decrypted during use to ensure security.
```
 # In this example, AK and SK are stored in environment variables for authentication. Before running this example, set environment variables CLOUD\_SDK\_AK and CLOUD\_SDK\_SK in the local environment

```
ak = os.environ["CLOUD_SDK_AK"]
 sk = os.environ["CLOUD_SDK_SK"]
 credentials = BasicCredentials(ak, sk)
```

```
 client = RabbitMQClient.new_builder() \
   .with_credentials(credentials) \
    .with_region(RabbitMQRegion.value_of("<YOUR REGION>")) \
   .build()
```
#### try:

```
 request = ShowMaintainWindowsRequest()
   response = client.show_maintain_windows(request)
   print(response)
 except exceptions.ClientRequestException as e:
   print(e.status_code)
   print(e.request_id)
   print(e.error_code)
   print(e.error_msg)
```
## **Go**

```
package main
```
#### import (

)

```
 "fmt"
 "github.com/huaweicloud/huaweicloud-sdk-go-v3/core/auth/basic"
 rabbitmq "github.com/huaweicloud/huaweicloud-sdk-go-v3/services/rabbitmq/v2"
 "github.com/huaweicloud/huaweicloud-sdk-go-v3/services/rabbitmq/v2/model"
 region "github.com/huaweicloud/huaweicloud-sdk-go-v3/services/rabbitmq/v2/region"
```
#### func main() {

 // The AK and SK used for authentication are hard-coded or stored in plaintext, which has great security risks. It is recommended that the AK and SK be stored in ciphertext in configuration files or environment variables and decrypted during use to ensure security.

```
 // In this example, AK and SK are stored in environment variables for authentication. Before running this 
example, set environment variables CLOUD_SDK_AK and CLOUD_SDK_SK in the local environment
   ak := os.Getenv("CLOUD_SDK_AK")
   sk := os.Getenv("CLOUD_SDK_SK")
   auth := basic.NewCredentialsBuilder().
      WithAk(ak).
      WithSk(sk).
      Build()
   client := rabbitmq.NewRabbitMQClient(
      rabbitmq.RabbitMQClientBuilder().
         WithRegion(region.ValueOf("<YOUR REGION>")).
        WithCredential(auth).
        Build())
   request := &model.ShowMaintainWindowsRequest{}
   response, err := client.ShowMaintainWindows(request)
  if err == nil fmt.Printf("%+v\n", response)
   } else {
      fmt.Println(err)
   }
}
```
#### **More**

For SDK sample code of more programming languages, see the Sample Code tab in **[API Explorer](https://console-intl.huaweicloud.com/apiexplorer/#/openapi/RabbitMQ/sdk?api=ShowMaintainWindows)**. SDK sample code can be automatically generated.

# **Status Codes**

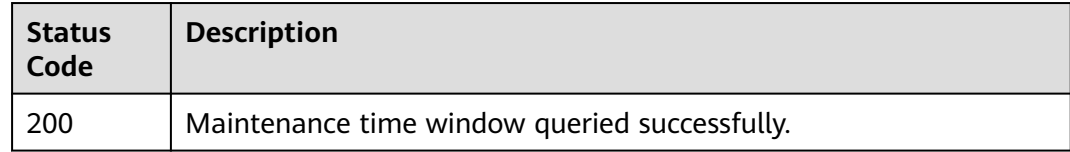

## **Error Codes**

See **[Error Codes](#page-295-0)**.

# **5.11.2 Listing AZ Information**

# **Function**

This API is used to query the AZ ID for creating an instance.

## **Calling Method**

For details, see **[Calling APIs](#page-9-0)**.

#### **URI**

GET /v2/available-zones

# **Request Parameters**

None

# **Response Parameters**

#### **Status code: 200**

**Table 5-117** Response body parameters

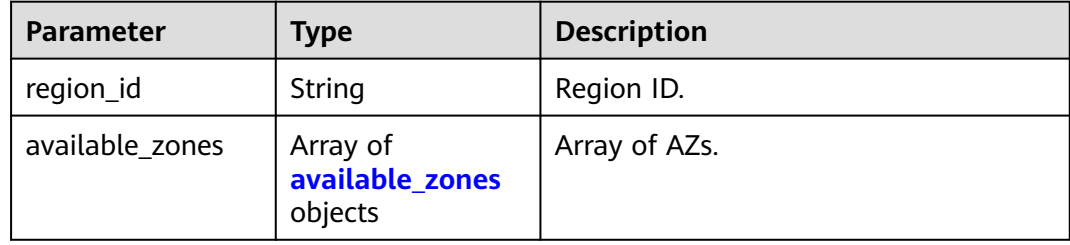

#### **Table 5-118** available\_zones

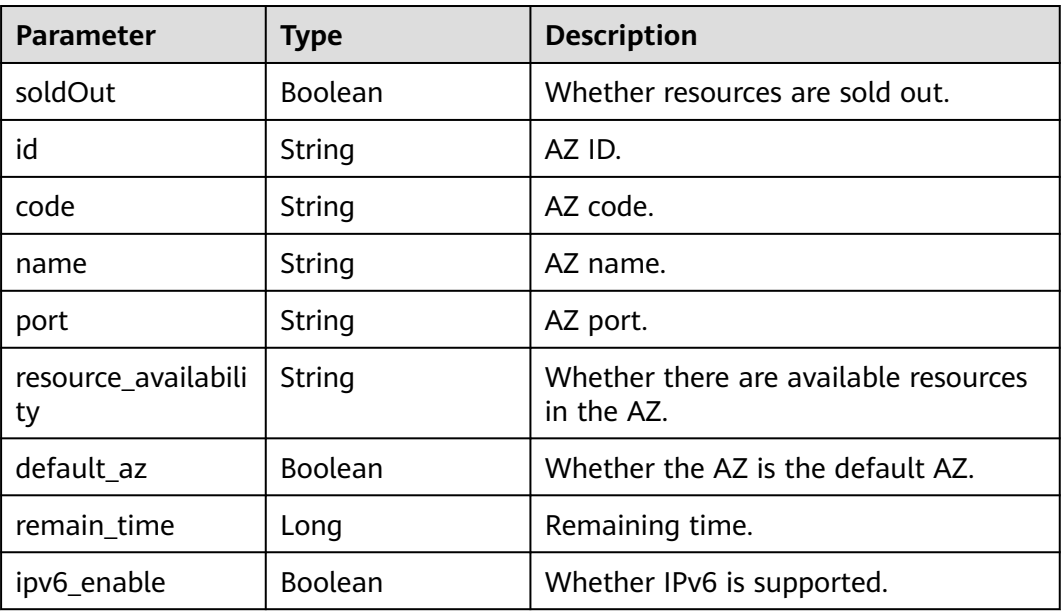

## **Example Requests**

GET https://{endpoint}/v2/available-zones

# **Example Responses**

**Status code: 200**

The AZ information is queried successfully.

```
{
 "region_id" : "xxx",
 "available_zones" : [ {
   "soldOut" : false,
```

```
 "id" : "d539378ec1314c85b76fefa3f7071458",
   "code" : "xxx",
    "name" : "AZ 2.",
    "port" : "8003",
    "resource_availability" : "true",
   "default_az" : true,
   "remain_time" : 9223372036854776000,
    "ipv6_enable" : false
  }, {
    "soldOut" : false,
   "id" : "9f1c5806706d4c1fb0eb72f0a9b18c77",
    "code" : "xxx",
    "name" : "AZ 3.",
    "port" : "443",
    "resource_availability" : "true",
    "default_az" : false,
   "remain_time" : 9223372036854776000,
    "ipv6_enable" : false
  } ]
}<sup>-</sup>
```
# **SDK Sample Code**

The SDK sample code is as follows.

#### **Java**

package com.huaweicloud.sdk.test;

```
import com.huaweicloud.sdk.core.auth.ICredential;
import com.huaweicloud.sdk.core.auth.BasicCredentials;
import com.huaweicloud.sdk.core.exception.ConnectionException;
import com.huaweicloud.sdk.core.exception.RequestTimeoutException;
import com.huaweicloud.sdk.core.exception.ServiceResponseException;
import com.huaweicloud.sdk.rabbitmq.v2.region.RabbitMQRegion;
import com.huaweicloud.sdk.rabbitmq.v2.*;
import com.huaweicloud.sdk.rabbitmq.v2.model.*;
public class ListAvailableZonesSolution {
   public static void main(String[] args) {
      // The AK and SK used for authentication are hard-coded or stored in plaintext, which has great 
security risks. It is recommended that the AK and SK be stored in ciphertext in configuration files or 
environment variables and decrypted during use to ensure security.
      // In this example, AK and SK are stored in environment variables for authentication. Before running 
this example, set environment variables CLOUD_SDK_AK and CLOUD_SDK_SK in the local environment
      String ak = System.getenv("CLOUD_SDK_AK");
      String sk = System.getenv("CLOUD_SDK_SK");
      ICredential auth = new BasicCredentials()
           .withAk(ak)
           .withSk(sk);
      RabbitMQClient client = RabbitMQClient.newBuilder()
           .withCredential(auth)
            .withRegion(RabbitMQRegion.valueOf("<YOUR REGION>"))
           .buid();
      ListAvailableZonesRequest request = new ListAvailableZonesRequest();
      try {
         ListAvailableZonesResponse response = client.listAvailableZones(request);
         System.out.println(response.toString());
      } catch (ConnectionException e) {
         e.printStackTrace();
      } catch (RequestTimeoutException e) {
         e.printStackTrace();
      } catch (ServiceResponseException e) {
        e.printStackTrace();
```
}

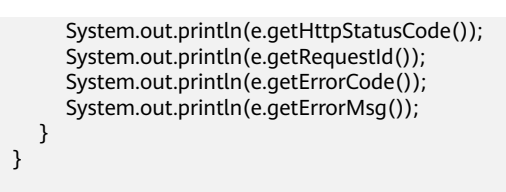

# **Python**

**Go**

# coding: utf-8

```
import os
from huaweicloudsdkcore.auth.credentials import BasicCredentials
from huaweicloudsdkrabbitmq.v2.region.rabbitmq_region import RabbitMQRegion
from huaweicloudsdkcore.exceptions import exceptions
from huaweicloudsdkrabbitmq.v2 import *
if __name__ == "__main__": # The AK and SK used for authentication are hard-coded or stored in plaintext, which has great security 
risks. It is recommended that the AK and SK be stored in ciphertext in configuration files or environment 
variables and decrypted during use to ensure security.
   # In this example, AK and SK are stored in environment variables for authentication. Before running this 
example, set environment variables CLOUD_SDK_AK and CLOUD_SDK_SK in the local environment
   ak = os.environ["CLOUD_SDK_AK"]
   sk = os.environ["CLOUD_SDK_SK"]
   credentials = BasicCredentials(ak, sk)
   client = RabbitMQClient.new_builder() \
      .with_credentials(credentials) \
      .with_region(RabbitMQRegion.value_of("<YOUR REGION>")) \
      .build()
   try:
      request = ListAvailableZonesRequest()
      response = client.list_available_zones(request)
      print(response)
   except exceptions.ClientRequestException as e:
      print(e.status_code)
      print(e.request_id)
     print(e.error_code)
      print(e.error_msg)
package main
```
#### import (

)

Build()

```
 "fmt"
   "github.com/huaweicloud/huaweicloud-sdk-go-v3/core/auth/basic"
   rabbitmq "github.com/huaweicloud/huaweicloud-sdk-go-v3/services/rabbitmq/v2"
   "github.com/huaweicloud/huaweicloud-sdk-go-v3/services/rabbitmq/v2/model"
   region "github.com/huaweicloud/huaweicloud-sdk-go-v3/services/rabbitmq/v2/region"
func main() {
   // The AK and SK used for authentication are hard-coded or stored in plaintext, which has great security 
risks. It is recommended that the AK and SK be stored in ciphertext in configuration files or environment 
variables and decrypted during use to ensure security.
   // In this example, AK and SK are stored in environment variables for authentication. Before running this 
example, set environment variables CLOUD_SDK_AK and CLOUD_SDK_SK in the local environment
   ak := os.Getenv("CLOUD_SDK_AK")
   sk := os.Getenv("CLOUD_SDK_SK")
   auth := basic.NewCredentialsBuilder().
      WithAk(ak).
      WithSk(sk).
```

```
 client := rabbitmq.NewRabbitMQClient(
      rabbitmq.RabbitMQClientBuilder().
         WithRegion(region.ValueOf("<YOUR REGION>")).
         WithCredential(auth).
         Build())
   request := &model.ListAvailableZonesRequest{}
   response, err := client.ListAvailableZones(request)
  if err == nil fmt.Printf("%+v\n", response)
   } else {
      fmt.Println(err)
   }
}
```
#### **More**

For SDK sample code of more programming languages, see the Sample Code tab in **[API Explorer](https://console-intl.huaweicloud.com/apiexplorer/#/openapi/RabbitMQ/sdk?api=ListAvailableZones)**. SDK sample code can be automatically generated.

## **Status Codes**

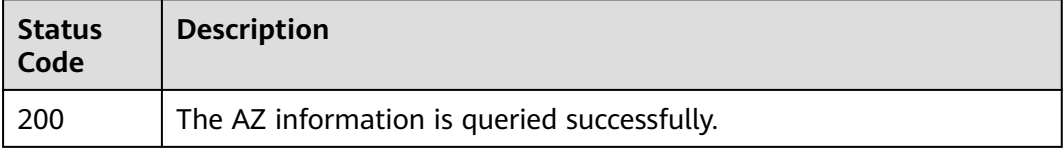

# **Error Codes**

See **[Error Codes](#page-295-0)**.

# **5.11.3 Querying Product Specifications**

# **Function**

This API is used to query the product specifications.

# **Calling Method**

For details, see **[Calling APIs](#page-9-0)**.

## **URI**

GET /v2/{engine}/products

#### **Table 5-119** Path Parameters

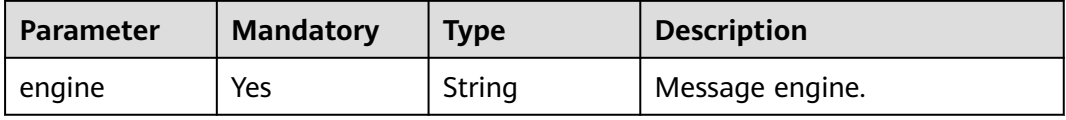

#### **Table 5-120** Query Parameters

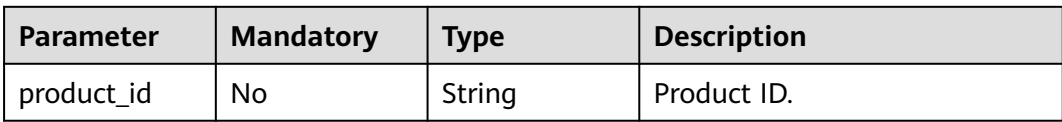

# **Request Parameters**

None

# **Response Parameters**

#### **Status code: 200**

#### **Table 5-121** Response body parameters

| <b>Parameter</b> | <b>Type</b>                                                    | <b>Description</b>             |
|------------------|----------------------------------------------------------------|--------------------------------|
| engine           | String                                                         | Message engine of DMS.         |
| versions         | Array of strings                                               | Supported versions.            |
| products         | Array of<br><b>ListEngineProduc</b><br><b>tsEntity</b> objects | Product specification details. |

**Table 5-122** ListEngineProductsEntity

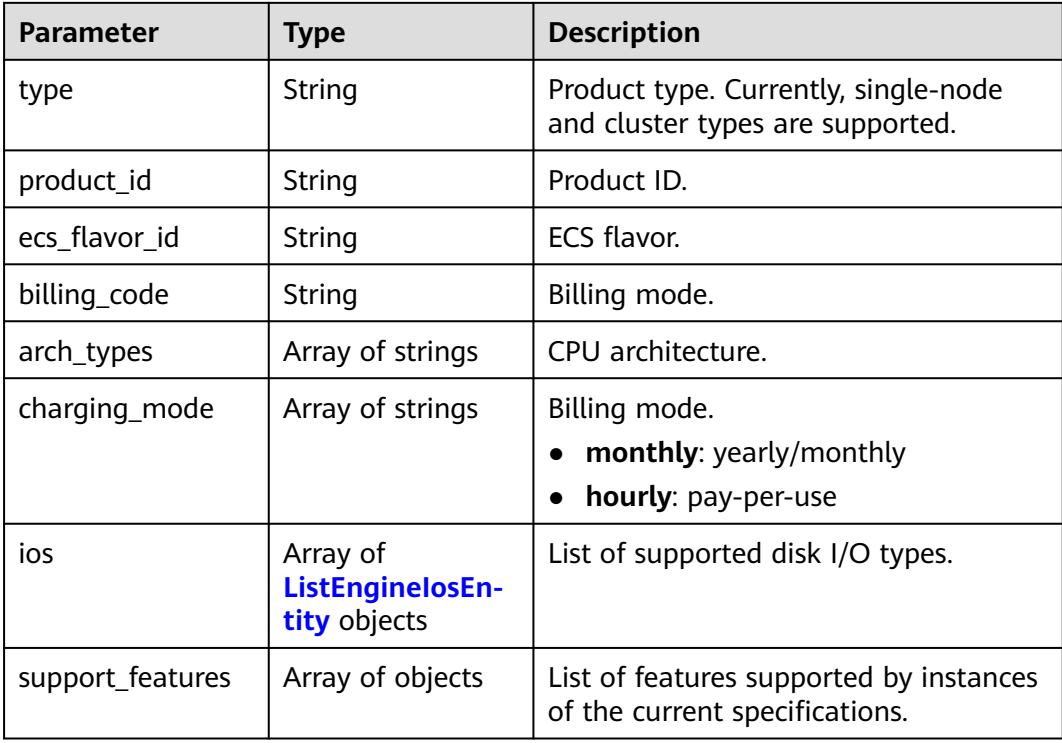

<span id="page-236-0"></span>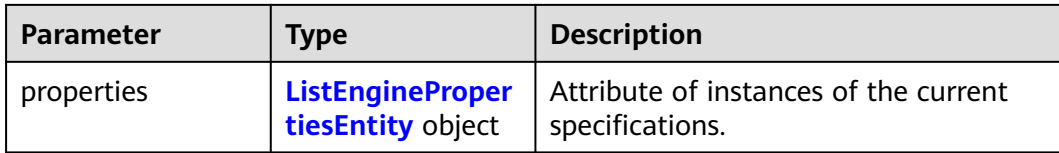

#### **Table 5-123** ListEngineIosEntity

| Parameter         | <b>Type</b>      | <b>Description</b> |
|-------------------|------------------|--------------------|
| io spec           | String           | Disk I/O code.     |
| type              | String           | Disk type.         |
| available_zones   | Array of strings | AZs.               |
| unavailable_zones | Array of strings | Unavailable AZs.   |

**Table 5-124** ListEnginePropertiesEntity

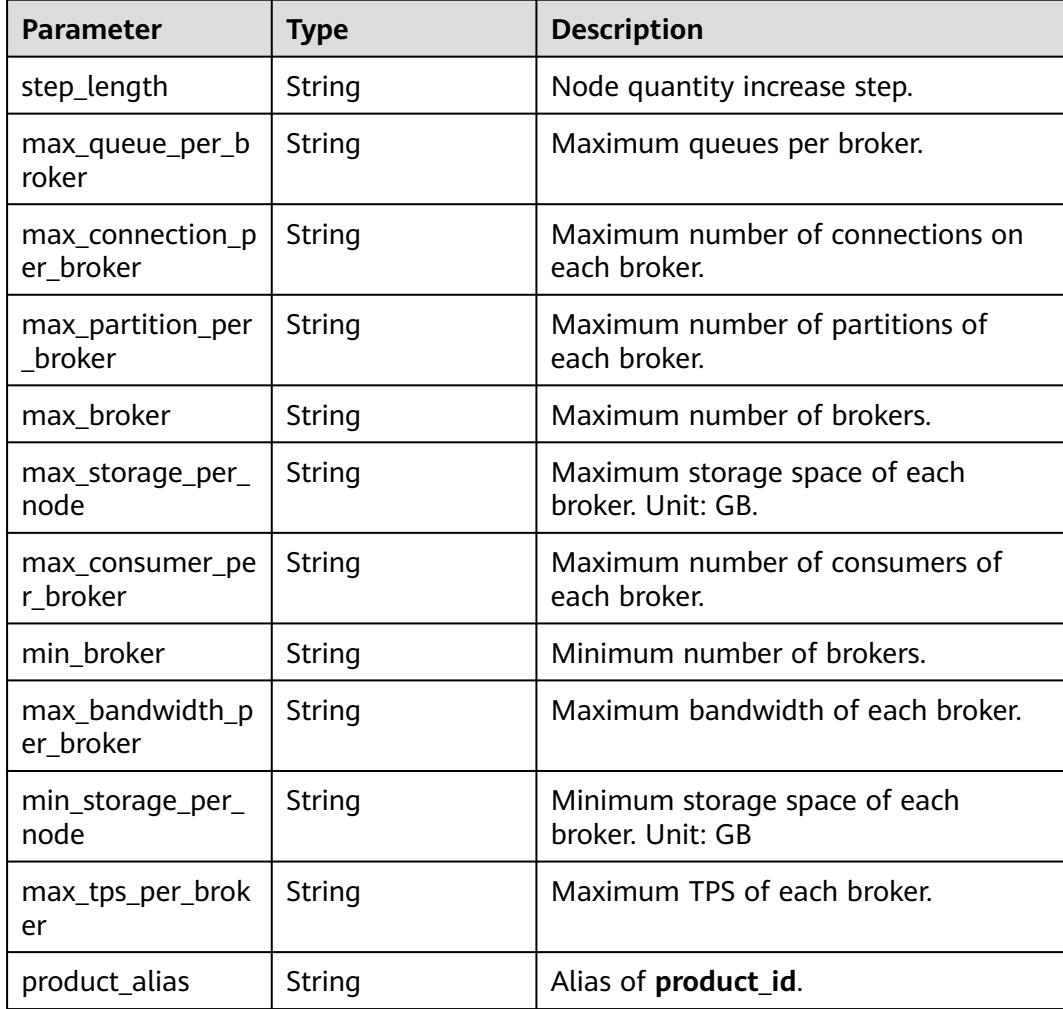

#### **Example Requests**

GET https://{endpoint}/v2/rabbitmq/products

#### **Example Responses**

#### **Status code: 200**

Product specifications are queried successfully.

Successful.

```
{
  "engine" : "rabbitmq",
  "versions" : [ "3.8.35" ],
 "products" : [ {
 "type" : "single",
  "product_id" : "c6.2u4g.single",
   "ecs_flavor_id" : "c6.large.2",
 "billing_code" : "dms.platinum.c6",
 "arch_types" : [ "X86" ],
   "charging_mode" : [ "monthly", "hourly" ],
   "ios": \tilde{A} "io_spec" : "dms.physical.storage.ultra.v2",
     "type" : "evs",
     "available_zones" : [ "xxx" ],
    "unavailable_zones" : [ "xxx" ]
   }, {
     "io_spec" : "dms.physical.storage.high.v2",
     "type" : "evs",
     "available_zones" : [ "xxx" ],
    "unavailable_zones" : [ "xxx" ]
   } ],
    "support_features" : [ ],
    "properties" : {
     "max_connection_per_broker" : "2000",
     "max_broker" : "1",
     "max_queue_per_broker" : "100",
     "max_storage_per_node" : "30000",
 "min_broker" : "1",
 "step_length" : "0",
     "min_storage_per_node" : "200",
     "product_alias" : "rabbitmq.2u4g.single"
   }
  }, {
    "type" : "cluster",
    "product_id" : "c6.4u8g.cluster",
    "ecs_flavor_id" : "c6.xlarge.2",
   "billing_code" : "dms.platinum.c6",
   "arch_types" : [ "X86" ],
    "charging_mode" : [ "monthly", "hourly" ],
   "ios" : [ {
     "io_spec" : "dms.physical.storage.high.v2",
     "type" : "evs",
     "available_zones" : [ "xxx" ],
     "unavailable_zones" : [ "xxx" ]
   }, {
     "io_spec" : "dms.physical.storage.ultra.v2",
     "type" : "evs",
     "available_zones" : [ "xxx" ],
    "unavailable_zones" : [ "xxx" ]
   } ],
    "support_features" : [ ],
    "properties" : {
     "max_connection_per_broker" : "4500",
    "max_broker" : "7"
     "max_queue_per_broker" : "400",
     "max_storage_per_node" : "30000",
```
}

```
"min_broker" : "3",
    "step_length" : "2",
    "min_storage_per_node" : "100",
    "product_alias" : "rabbitmq.4u8g.cluster"
  }
 } ]
```
# **SDK Sample Code**

The SDK sample code is as follows.

#### **Java**

package com.huaweicloud.sdk.test;

```
import com.huaweicloud.sdk.core.auth.ICredential;
import com.huaweicloud.sdk.core.auth.BasicCredentials;
import com.huaweicloud.sdk.core.exception.ConnectionException;
import com.huaweicloud.sdk.core.exception.RequestTimeoutException;
import com.huaweicloud.sdk.core.exception.ServiceResponseException;
import com.huaweicloud.sdk.rabbitmq.v2.region.RabbitMQRegion;
import com.huaweicloud.sdk.rabbitmq.v2.*;
import com.huaweicloud.sdk.rabbitmq.v2.model.*;
public class ListEngineProductsSolution {
   public static void main(String[] args) {
      // The AK and SK used for authentication are hard-coded or stored in plaintext, which has great 
security risks. It is recommended that the AK and SK be stored in ciphertext in configuration files or 
environment variables and decrypted during use to ensure security.
      // In this example, AK and SK are stored in environment variables for authentication. Before running 
this example, set environment variables CLOUD_SDK_AK and CLOUD_SDK_SK in the local environment
      String ak = System.getenv("CLOUD_SDK_AK");
      String sk = System.getenv("CLOUD_SDK_SK");
      ICredential auth = new BasicCredentials()
           .withAk(ak)
            .withSk(sk);
      RabbitMQClient client = RabbitMQClient.newBuilder()
           .withCredential(auth)
            .withRegion(RabbitMQRegion.valueOf("<YOUR REGION>"))
           .build();
      ListEngineProductsRequest request = new ListEngineProductsRequest();
      request.withEngine(ListEngineProductsRequest.EngineEnum.fromValue("{engine}"));
      try {
        ListEngineProductsResponse response = client.listEngineProducts(request);
        System.out.println(response.toString());
      } catch (ConnectionException e) {
        e.printStackTrace();
      } catch (RequestTimeoutException e) {
        e.printStackTrace();
      } catch (ServiceResponseException e) {
         e.printStackTrace();
         System.out.println(e.getHttpStatusCode());
        System.out.println(e.getRequestId());
         System.out.println(e.getErrorCode());
         System.out.println(e.getErrorMsg());
      }
   }
}
```
## **Python**

# coding: utf-8

package main

```
import os
from huaweicloudsdkcore.auth.credentials import BasicCredentials
from huaweicloudsdkrabbitmq.v2.region.rabbitmq_region import RabbitMQRegion
from huaweicloudsdkcore.exceptions import exceptions
from huaweicloudsdkrabbitmq.v2 import *
if __name__ == '__main__": # The AK and SK used for authentication are hard-coded or stored in plaintext, which has great security 
risks. It is recommended that the AK and SK be stored in ciphertext in configuration files or environment 
variables and decrypted during use to ensure security.
   # In this example, AK and SK are stored in environment variables for authentication. Before running this 
example, set environment variables CLOUD_SDK_AK and CLOUD_SDK_SK in the local environment
   ak = os.environ["CLOUD_SDK_AK"]
   sk = os.environ["CLOUD_SDK_SK"]
   credentials = BasicCredentials(ak, sk)
   client = RabbitMQClient.new_builder() \
      .with_credentials(credentials) \
     .with_region(RabbitMORegion.value_of("<YOUR REGION>")) \
      .build()
   try:
      request = ListEngineProductsRequest()
      request.engine = "{engine}"
      response = client.list_engine_products(request)
      print(response)
   except exceptions.ClientRequestException as e:
      print(e.status_code)
     print(e.request_id)
      print(e.error_code)
      print(e.error_msg)
```
#### **Go**

```
import (
   "fmt"
   "github.com/huaweicloud/huaweicloud-sdk-go-v3/core/auth/basic"
   rabbitmq "github.com/huaweicloud/huaweicloud-sdk-go-v3/services/rabbitmq/v2"
   "github.com/huaweicloud/huaweicloud-sdk-go-v3/services/rabbitmq/v2/model"
   region "github.com/huaweicloud/huaweicloud-sdk-go-v3/services/rabbitmq/v2/region"
)
func main() {
   // The AK and SK used for authentication are hard-coded or stored in plaintext, which has great security 
risks. It is recommended that the AK and SK be stored in ciphertext in configuration files or environment 
variables and decrypted during use to ensure security.
   // In this example, AK and SK are stored in environment variables for authentication. Before running this 
example, set environment variables CLOUD_SDK_AK and CLOUD_SDK_SK in the local environment
   ak := os.Getenv("CLOUD_SDK_AK")
   sk := os.Getenv("CLOUD_SDK_SK")
   auth := basic.NewCredentialsBuilder().
      WithAk(ak).
      WithSk(sk).
      Build()
   client := rabbitmq.NewRabbitMQClient(
      rabbitmq.RabbitMQClientBuilder().
         WithRegion(region.ValueOf("<YOUR REGION>")).
         WithCredential(auth).
         Build())
   request := &model.ListEngineProductsRequest{}
   request.Engine = model.GetListEngineProductsRequestEngineEnum().ENGINE
   response, err := client.ListEngineProducts(request)
  if err == nil
```
}

```
 fmt.Printf("%+v\n", response)
 } else {
   fmt.Println(err)
 }
```
#### **More**

For SDK sample code of more programming languages, see the Sample Code tab in **[API Explorer](https://console-intl.huaweicloud.com/apiexplorer/#/openapi/RabbitMQ/sdk?api=ListEngineProducts)**. SDK sample code can be automatically generated.

# **Status Codes**

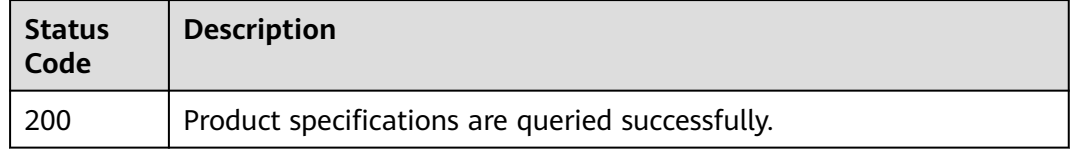

# **Error Codes**

See **[Error Codes](#page-295-0)**.

# **5.11.4 Querying Instance Monitoring Dimensions**

# **Function**

This API is used to query instance monitoring dimensions.

# **Calling Method**

For details, see **[Calling APIs](#page-9-0)**.

## **URI**

GET /v2/{project\_id}/instances/{instance\_id}/ces-hierarchy

#### **Table 5-125** Path Parameters

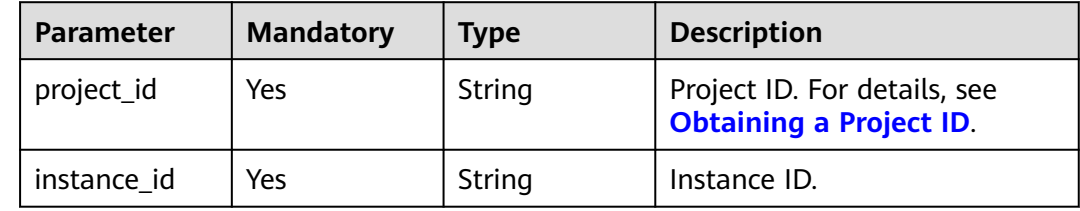

## **Request Parameters**

None

# **Response Parameters**

## **Status code: 200**

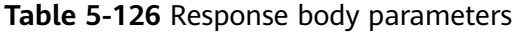

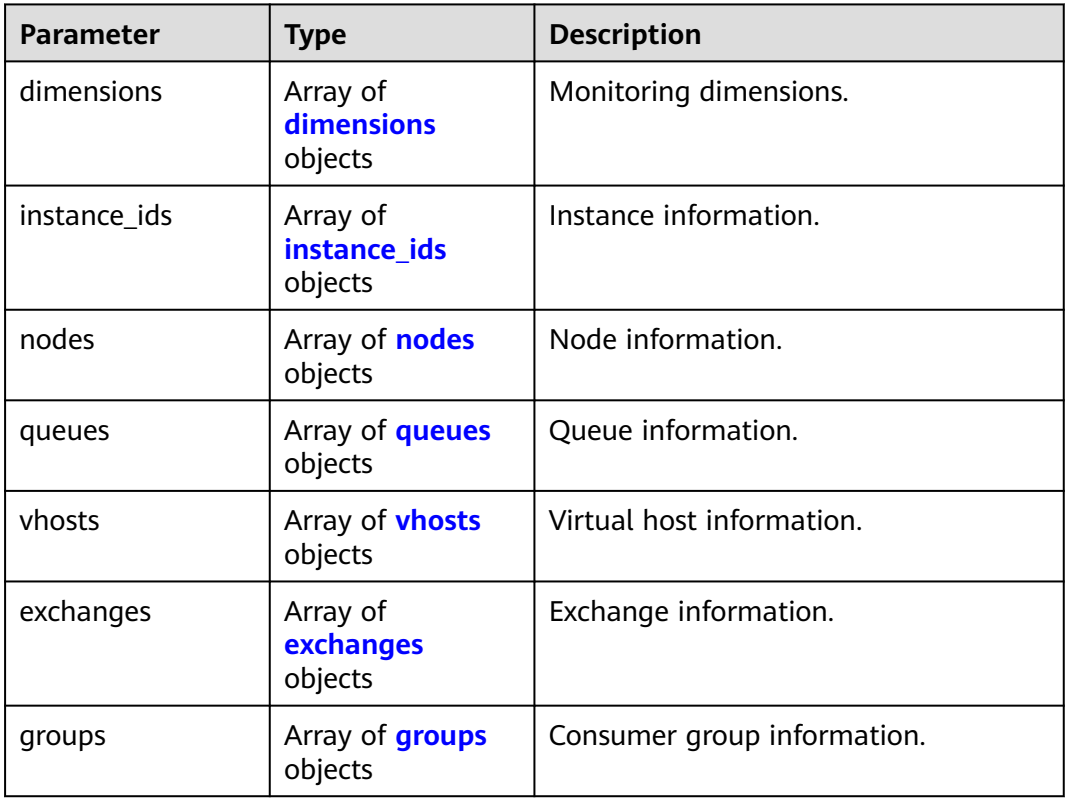

#### **Table 5-127** dimensions

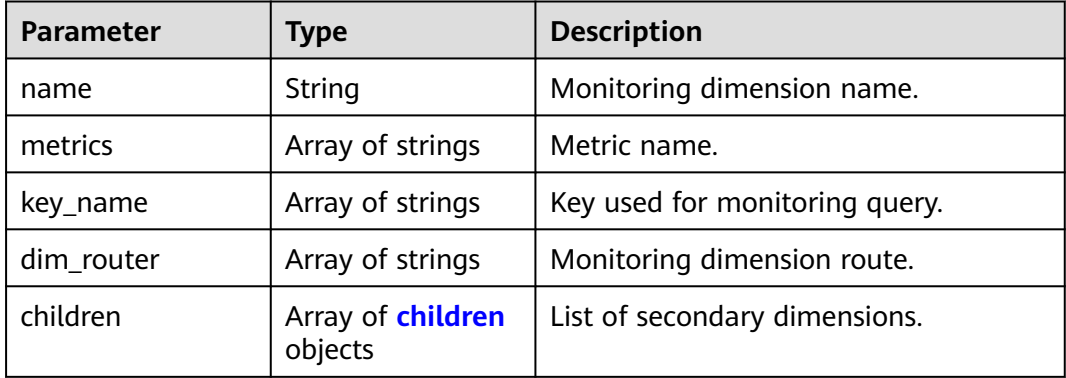

#### **Table 5-128** children

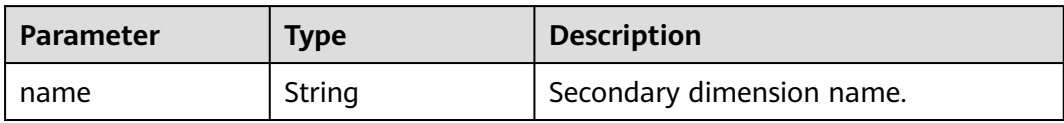

<span id="page-242-0"></span>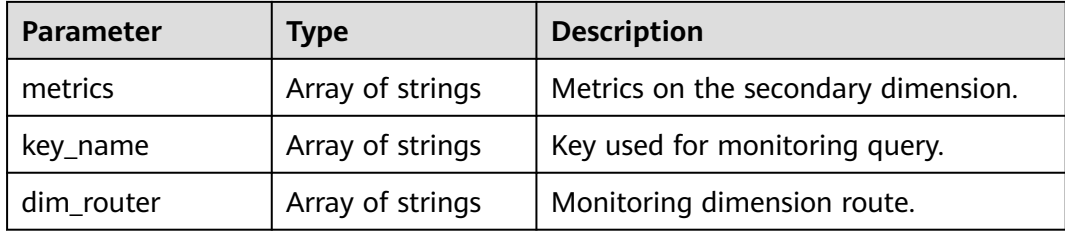

#### **Table 5-129** instance\_ids

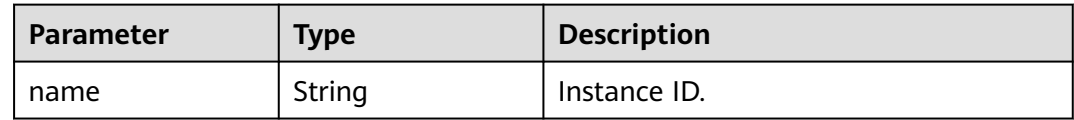

#### **Table 5-130** nodes

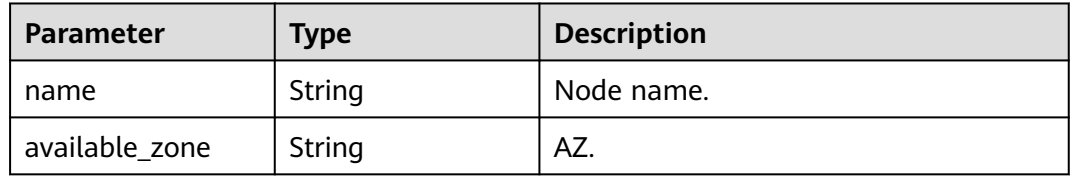

#### **Table 5-131** queues

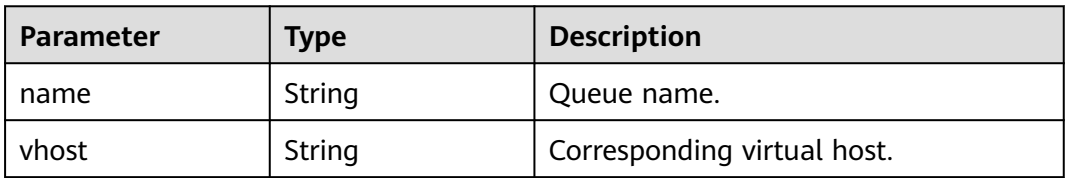

#### **Table 5-132** vhosts

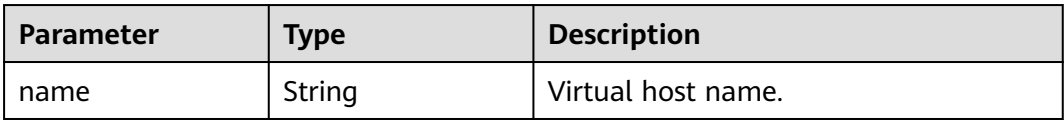

#### **Table 5-133** exchanges

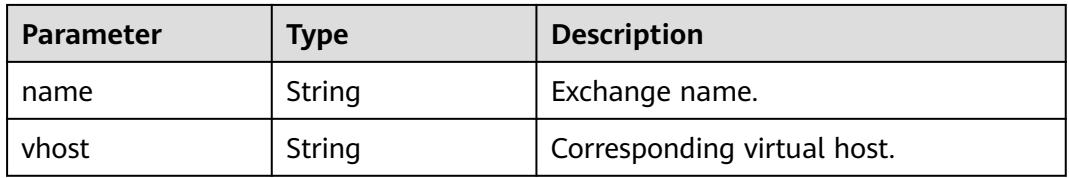

#### <span id="page-243-0"></span>**Table 5-134** groups

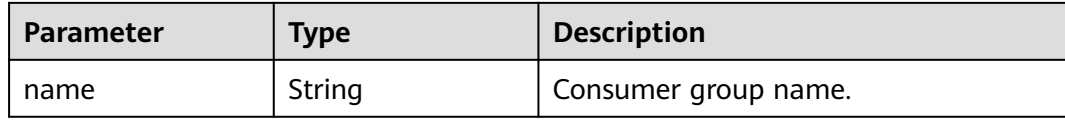

#### **Example Requests**

GET https://{endpoint}/v2/{project\_id}/instances/{instance\_id}/ces-hierarchy

## **Example Responses**

#### **Status code: 200**

The query is successful.

```
{
  "dimensions" : [ {
   "name" : "rabbitmq_instance_id",
 "metrics" : [ "connections", "channels", "queues", "consumers", "messages_ready", 
"messages_unacknowledged", "publish", "deliver", "deliver_no_ack", "deliver_get", "instance_bytes_in_rate", 
"instance_bytes_out_rate", "instance_disk_usage" ],
 "key_name" : [ "instance_ids" ],
 "dim_router" : [ "rabbitmq_instance_id" ]
 }, {
   "name" : "rabbitmq_node",
 "metrics" : [ "fd_used", "socket_used", "proc_used", "mem_used", "disk_free", "rabbitmq_alive", 
"rabbitmq_disk_usage", "rabbitmq_cpu_usage", "rabbitmq_cpu_core_load", "rabbitmq_memory_usage", 
"rabbitmq_disk_read_await", "rabbitmq_disk_write_await", "rabbitmq_node_bytes_in_rate", 
"rabbitmq_node_bytes_out_rate", "rabbitmq_node_queues", "rabbitmq_memory_high_watermark", 
"rabbitmq_disk_insufficient" ],
 "key_name" : [ "nodes" ],
 "dim_router" : [ "rabbitmq_instance_id", "rabbitmq_node" ]
 }, {
 "name" : "rabbitmq_queue",
   "metrics" : [ "queue_messages_unacknowledged", "queue_messages_ready" ],
   "key_name" : [ "queues" ],
   "dim_router" : [ "rabbitmq_instance_id", "rabbitmq_queue" ]
 } ],
  "instance_ids" : [ {
   "name" : "0e16280d-7451-4f5b-80fa-f210372ce657"
  } ],
 "nodes" : [ {
 "name" : "dms-vm-0e16280d-rabbitmq-0",
   "available_zone" : "cn-north-7c"
 }, {
   "name" : "dms-vm-0e16280d-rabbitmq-1",
   "available_zone" : "cn-north-7c"
 }, {
   "name" : "dms-vm-0e16280d-rabbitmq-2",
   "available_zone" : "cn-north-7c"
  } ],
 "queues" : [ {
 "name" : "Vhost-17130843__Queue-21084756",
 "vhost" : "default"
  } ],
  "vhosts" : [ {
   "name" : "default"
 } ],
  "exchanges" : [ {
   "name" : "direct_exchange",
   "vhost" : "default"
 } ],
  "groups" : [ ]
```
}

# **SDK Sample Code**

The SDK sample code is as follows.

#### **Java**

package com.huaweicloud.sdk.test;

```
import com.huaweicloud.sdk.core.auth.ICredential;
import com.huaweicloud.sdk.core.auth.BasicCredentials;
import com.huaweicloud.sdk.core.exception.ConnectionException;
import com.huaweicloud.sdk.core.exception.RequestTimeoutException;
import com.huaweicloud.sdk.core.exception.ServiceResponseException;
import com.huaweicloud.sdk.rabbitmq.v2.region.RabbitMQRegion;
import com.huaweicloud.sdk.rabbitmq.v2.*;
import com.huaweicloud.sdk.rabbitmq.v2.model.*;
public class ShowCesHierarchySolution {
   public static void main(String[] args) {
      // The AK and SK used for authentication are hard-coded or stored in plaintext, which has great 
security risks. It is recommended that the AK and SK be stored in ciphertext in configuration files or 
environment variables and decrypted during use to ensure security.
      // In this example, AK and SK are stored in environment variables for authentication. Before running 
this example, set environment variables CLOUD_SDK_AK and CLOUD_SDK_SK in the local environment
      String ak = System.getenv("CLOUD_SDK_AK");
      String sk = System.getenv("CLOUD_SDK_SK");
      String projectId = "{project_id}";
      ICredential auth = new BasicCredentials()
           .withProjectId(projectId)
            .withAk(ak)
           .withSk(sk);
      RabbitMQClient client = RabbitMQClient.newBuilder()
           .withCredential(auth)
           .withRegion(RabbitMQRegion.valueOf("<YOUR REGION>"))
            .build();
      ShowCesHierarchyRequest request = new ShowCesHierarchyRequest();
      request.withInstanceId("{instance_id}");
 try {
 ShowCesHierarchyResponse response = client.showCesHierarchy(request);
         System.out.println(response.toString());
      } catch (ConnectionException e) {
         e.printStackTrace();
      } catch (RequestTimeoutException e) {
         e.printStackTrace();
      } catch (ServiceResponseException e) {
         e.printStackTrace();
         System.out.println(e.getHttpStatusCode());
         System.out.println(e.getRequestId());
         System.out.println(e.getErrorCode());
         System.out.println(e.getErrorMsg());
\qquad \qquad \} }
}
```
## **Python**

# coding: utf-8

```
import os
from huaweicloudsdkcore.auth.credentials import BasicCredentials
from huaweicloudsdkrabbitmq.v2.region.rabbitmq_region import RabbitMQRegion
from huaweicloudsdkcore.exceptions import exceptions
from huaweicloudsdkrabbitmq.v2 import *
```

```
if __name__ == '__main__": # The AK and SK used for authentication are hard-coded or stored in plaintext, which has great security 
risks. It is recommended that the AK and SK be stored in ciphertext in configuration files or environment 
variables and decrypted during use to ensure security.
    # In this example, AK and SK are stored in environment variables for authentication. Before running this 
example, set environment variables CLOUD_SDK_AK and CLOUD_SDK_SK in the local environment
   ak = os.environ["CLOUD_SDK_AK"]
   sk = os.environ["CLOUD_SDK_SK"]
   projectId = "{project_id}"
   credentials = BasicCredentials(ak, sk, projectId)
   client = RabbitMQClient.new_builder() \
      .with_credentials(credentials) \
      .with_region(RabbitMQRegion.value_of("<YOUR REGION>")) \
      .build()
   try:
      request = ShowCesHierarchyRequest()
     request.instance_id = "{instance_id}"
      response = client.show_ces_hierarchy(request)
      print(response)
   except exceptions.ClientRequestException as e:
      print(e.status_code)
     print(e.request_id)
      print(e.error_code)
     print(e.error_msg)
```
#### **Go**

```
package main
import (
    "fmt"
   "github.com/huaweicloud/huaweicloud-sdk-go-v3/core/auth/basic"
   rabbitmq "github.com/huaweicloud/huaweicloud-sdk-go-v3/services/rabbitmq/v2"
   "github.com/huaweicloud/huaweicloud-sdk-go-v3/services/rabbitmq/v2/model"
   region "github.com/huaweicloud/huaweicloud-sdk-go-v3/services/rabbitmq/v2/region"
)
func main() {
   // The AK and SK used for authentication are hard-coded or stored in plaintext, which has great security 
risks. It is recommended that the AK and SK be stored in ciphertext in configuration files or environment 
variables and decrypted during use to ensure security.
   // In this example, AK and SK are stored in environment variables for authentication. Before running this 
example, set environment variables CLOUD_SDK_AK and CLOUD_SDK_SK in the local environment
   ak := os.Getenv("CLOUD_SDK_AK")
   sk := os.Getenv("CLOUD_SDK_SK")
   projectId := "{project_id}"
```

```
 auth := basic.NewCredentialsBuilder().
   WithAk(ak).
   WithSk(sk).
   WithProjectId(projectId).
   Build()
 client := rabbitmq.NewRabbitMQClient(
   rabbitmq.RabbitMQClientBuilder().
      WithRegion(region.ValueOf("<YOUR REGION>")).
      WithCredential(auth).
      Build())
 request := &model.ShowCesHierarchyRequest{}
request.InstanceId = "{instance_id}"
```

```
 response, err := client.ShowCesHierarchy(request)
if err == nil fmt.Printf("%+v\n", response)
 } else {
   fmt.Println(err)
```
}

}

## **More**

For SDK sample code of more programming languages, see the Sample Code tab in **[API Explorer](https://console-intl.huaweicloud.com/apiexplorer/#/openapi/RabbitMQ/sdk?api=ShowCesHierarchy)**. SDK sample code can be automatically generated.

# **Status Codes**

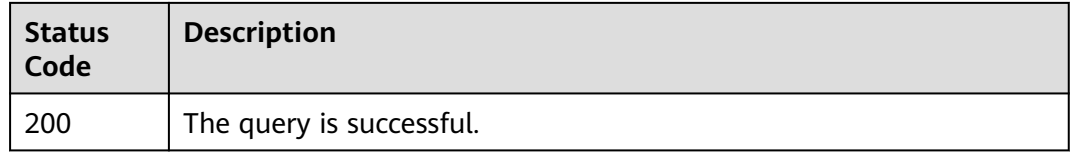

# **Error Codes**

See **[Error Codes](#page-295-0)**.

# **5.11.5 Querying RabbitMQ Product vCPUs**

# **Function**

This API is used to query the number of vCPUs of a RabbitMQ product.

# **Calling Method**

For details, see **[Calling APIs](#page-9-0)**.

#### **URI**

GET /v2/rabbitmq/products/cores

#### **Table 5-135** Query Parameters

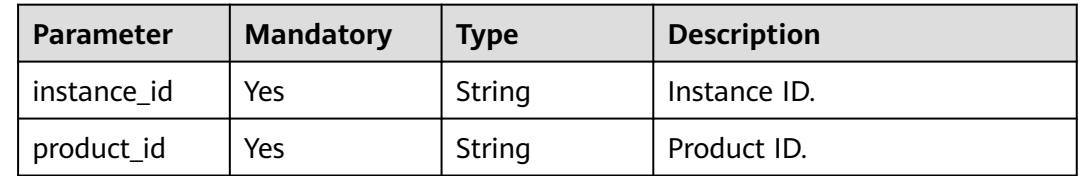

## **Request Parameters**

None

# **Response Parameters**

**Status code: 200**

#### **Table 5-136** Response body parameters

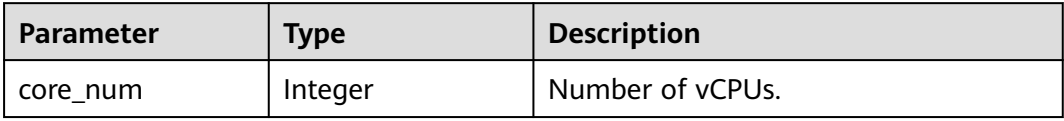

# **Example Requests**

GET https://{endpoint}/v2/rabbitmq/products/cores

# **Example Responses**

#### **Status code: 200**

Successful

{ .<br>"core\_num" : 100 }

# **Status Codes**

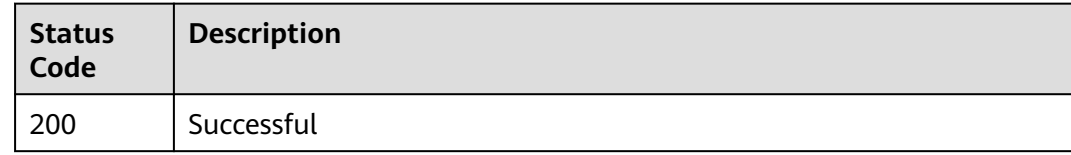

# **Error Codes**

See **[Error Codes](#page-295-0)**.

# **6 Permissions and Supported Actions**

This chapter describes fine-grained permissions management for your RabbitMQ instances. If your HUAWEI ID does not need individual IAM users, then you may skip over this chapter.

By default, new IAM users do not have any permissions assigned. You need to add a user to one or more groups, and assign permissions policies to these groups. The user then inherits permissions from the groups it is a member of. This process is called authorization. After authorization, the user can perform specified operations on cloud services based on the permissions.

You can grant users permissions by using **[roles](https://support.huaweicloud.com/intl/en-us/usermanual-iam/iam_01_0601.html)** and **[policies](https://support.huaweicloud.com/intl/en-us/usermanual-iam/iam_01_0017.html)**. Roles are a type of coarse-grained authorization mechanism that defines permissions related to user responsibilities. Policies define API-based permissions for operations on specific resources under certain conditions, allowing for more fine-grained, secure access control of cloud resources.

#### $\Box$  Note

You can use policies to allow or deny access to specific APIs.

An account has all of the permissions required to call all APIs, but IAM users must have the required permissions specifically assigned. The permissions required for calling an API are determined by the actions supported by the API. Only users that have been granted permissions allowing the actions can call the API successfully. For example, if an IAM user creates a RabbitMQ instance using an API, the user must have been granted permissions that allow the **dms:instance:create** action.

# **Supported Actions**

DMS provides system-defined policies, which can be directly used in IAM. You can also create custom policies to supplement system-defined policies for more refined access control. Operations supported by policies are specific to APIs. The following are basic concepts related to policies:

- Permission: A statement in a policy that allows or denies certain operations.
- APIs: REST APIs that can be called in a custom policy.
- Actions: Added to a custom policy to control permissions for specific operations.

● IAM projects or enterprise projects: A custom policy can be applied to IAM projects or enterprise projects or both. Policies that contain actions supporting both IAM and enterprise projects can be assigned to user groups and take effect in both IAM and Enterprise Management. Policies that only contain actions supporting IAM projects can be assigned to user groups and only take effect for IAM. Such policies will not take effect if they are assigned to user groups in Enterprise Management. For details about the differences between IAM and enterprise projects, see **[What Are the Differences Between IAM](https://support.huaweicloud.com/intl/en-us/iam_faq/iam_01_0101.html) [and Enterprise Management?](https://support.huaweicloud.com/intl/en-us/iam_faq/iam_01_0101.html)**

DMS for RabbitMQ supports the following actions that can be defined in custom policies. Permissions must be obtained before calling DMS APIs. For details on how to obtain permissions, visit the **[Identity and Access Management help center](https://support.huaweicloud.com/intl/en-us/productdesc-iam/iam_01_0024.html)**.

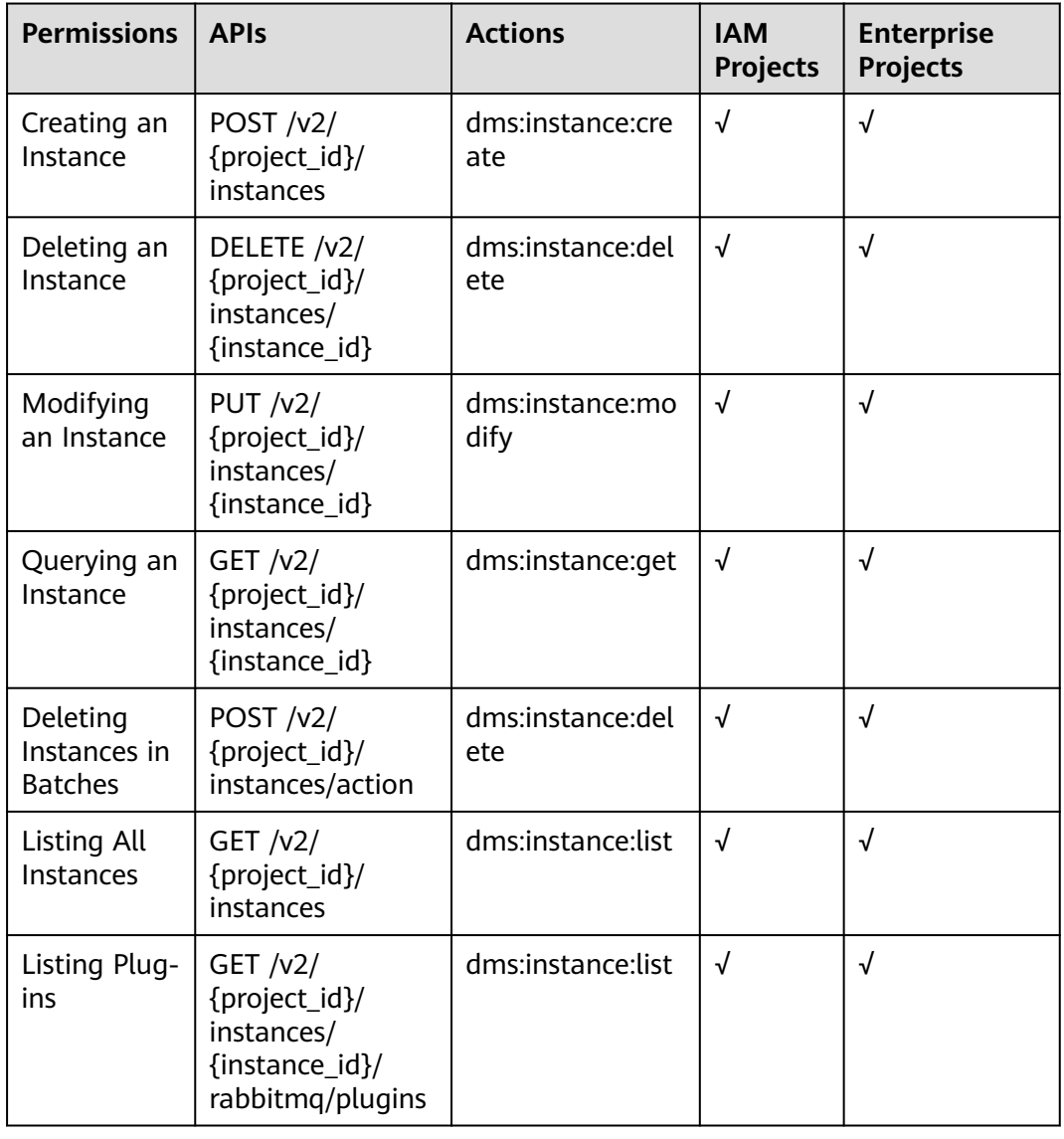

#### **Table 6-1** DMS for RabbitMQ actions

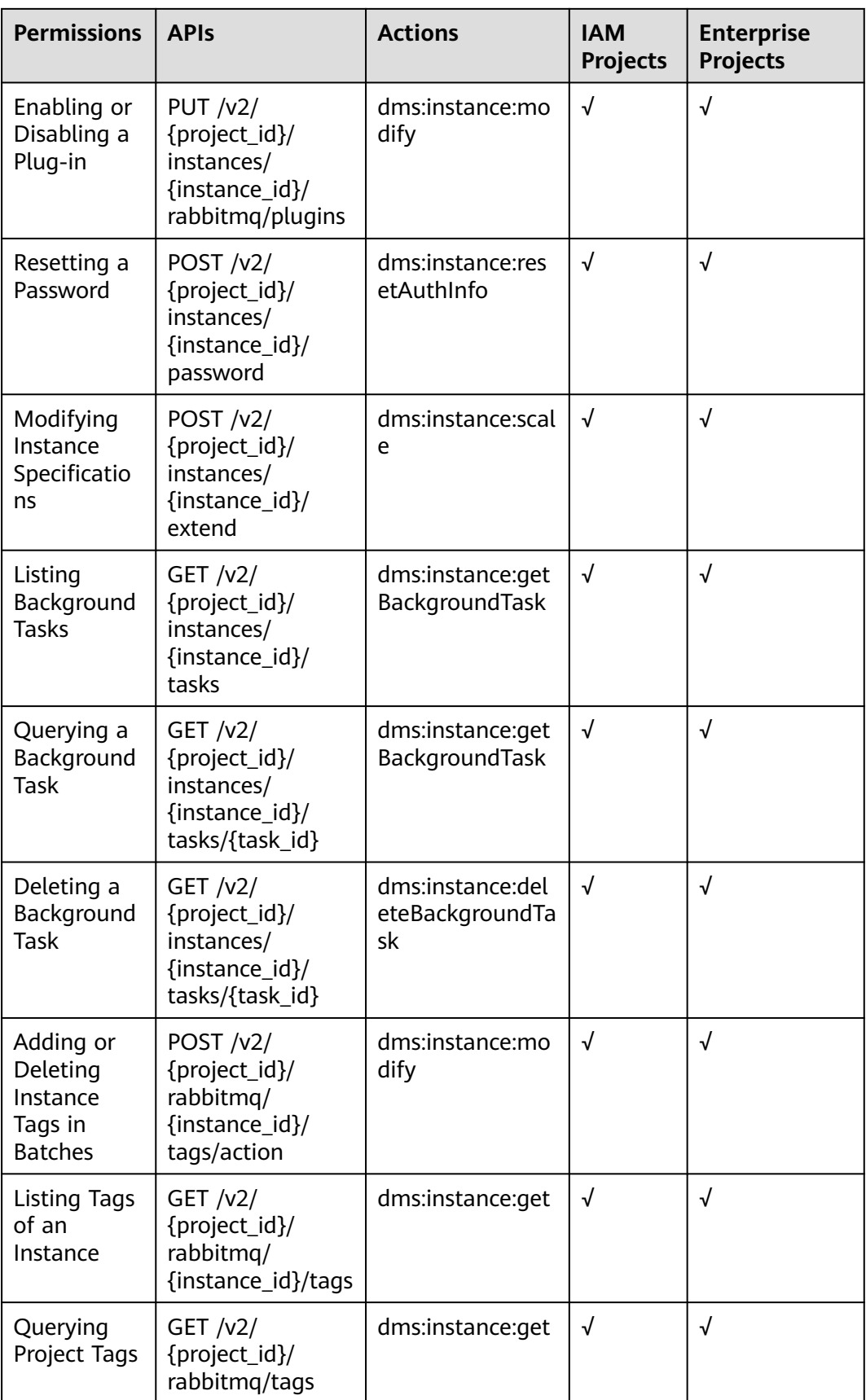

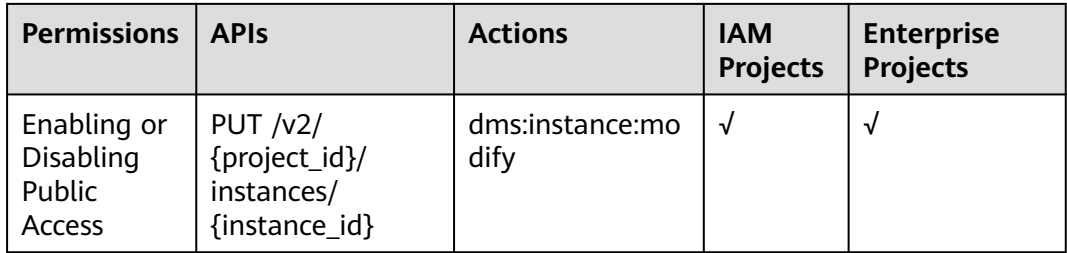
# **7 Out-of-Date APIs**

# **7.1 APIs V1**

# **7.1.1 APIs for Managing Instances**

## **7.1.1.1 Creating an Instance**

#### $\Box$  Note

This API is an out-of-date version and may not be maintained in the future. Please use the API described in **[Creating an Instance](#page-19-0)**.

## **Function**

This API is used to create a pay-per-use instance.

## **URI**

POST /v1.0/ {project\_id}/instances

**Table 7-1** describes the parameter.

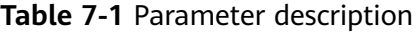

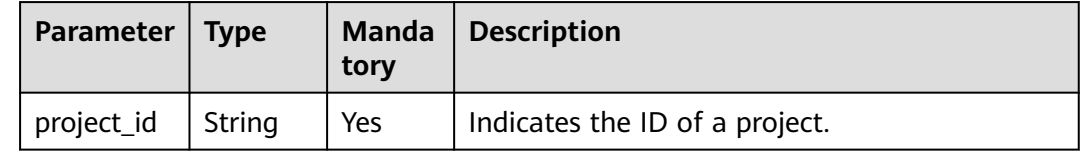

## **Request**

#### **Request parameters**

**[Table 7-2](#page-253-0)** describes the request parameters.

<span id="page-253-0"></span>**Table 7-2** Parameter description

| <b>Parameter</b>   | <b>Type</b> | <b>Manda</b><br>tory | <b>Description</b>                                                                                                    |
|--------------------|-------------|----------------------|----------------------------------------------------------------------------------------------------|
| name               | String      | Yes                  | Indicates the instance name.                                                                                                    |
|                    |             |                      | An instance name starts with a letter, consists<br>of 4 to 64 characters, and supports only<br>letters, digits, and hyphens (-).                                                                                                    |
| description        | String      | <b>No</b>            | Indicates the description of an instance.                                                                                                    |
|                    |             |                      | It is a character string containing not more<br>than 1024 characters.                                                                                                    |
|                    |             |                      | <b>NOTE</b><br>The backslash $(\nabla)$ and quotation mark (") are<br>special characters for JSON packets. When using<br>these characters in a parameter value, add the<br>escape character (\) before these characters, for<br>example, $\setminus \setminus$ and $\setminus$ ". |
| engine             | String      | Yes                  | Indicates the message engine. Value:<br>rabbitmq                                                                                                    |
| engine_vers<br>ion | String      | No                   | Indicates the version of the message engine.                                                                                                    |
| storage_spa        | Integer     | Yes                  | Indicates the message storage space.                                                                                                    |
| ce                 |             |                      | Unit: GB<br>Single-node RabbitMQ instance: 100-                                                                                                    |
|                    |             |                      | 90,000 GB                                                                                                    |
|                    |             |                      | • Cluster RabbitMQ instance: 100 GB x<br>Number of nodes to 90,000 GB, 200 GB x<br>Number of nodes to 90,000 GB, and 300<br>GB x Number of nodes to 90,000 GB                                                                                                    |
| access_user        | String      | Yes                  | Indicates a username. A username consists of<br>4 to 64 characters and supports only letters,<br>digits, and hyphens (-).                                                                                                    |
| password           | String      | Yes                  | Indicates an instance password.                                                                                                    |
|                    |             |                      | An instance password must meet the<br>following complexity requirements:                                                                                                    |
|                    |             |                      | Must be a string consisting of 8 to 32<br>$\bullet$<br>characters.                                                                                                    |
|                    |             |                      | Must contain at least two of the following<br>$\bullet$<br>character types:                                                                                                    |
|                    |             |                      | - Lowercase letters                                                                                                    |
|                    |             |                      | - Uppercase letters<br>- Digits                                                                                                    |
|                    |             |                      | Special characters `~!@#\$%^&*()-_=+\ <br>$-$<br>$[{}}!]$ ;',<.>/?                                                                                                    |

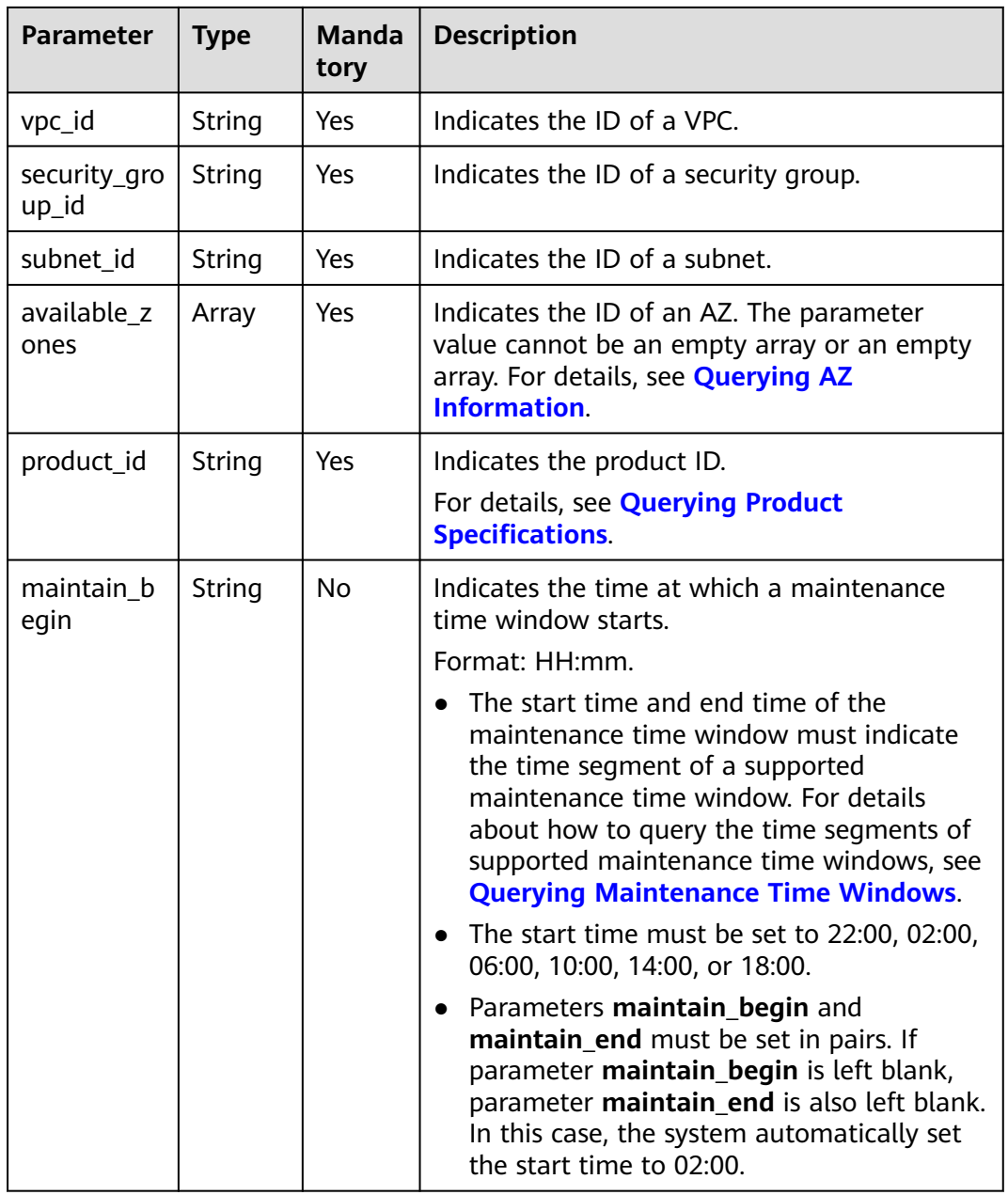

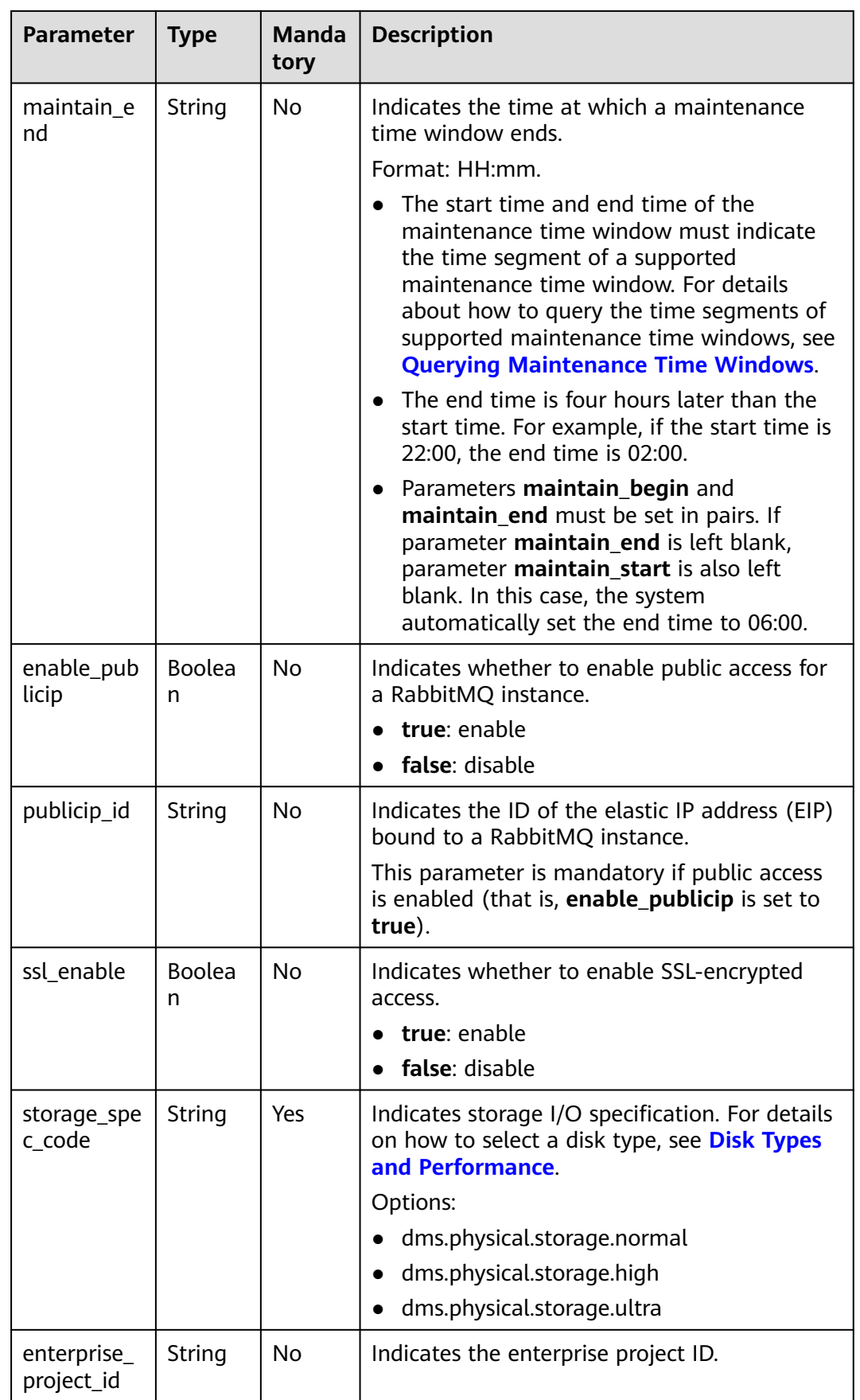

{

#### **Example request for creating a RabbitMQ instance**

```
 "name": "rabbitmq-demo",
   "description": "",
   "engine": "RabbitMQ",
   "engine_version": "3.x.x",
   "storage_space": 100,
   "access_user": "******",
   "password": "******",
    "vpc_id": "1e93f86e-13af-46c8-97d6-d40fa62b76c2",
   "security_group_id": "0aaa0033-bf7f-4c41-a6c2-18cd04cad2c8",
   "subnet_id": "b5fa806c-35e7-4299-b659-b39398dd4718",
   "available_zones": ["d573142f24894ef3bd3664de068b44b0"],
   "product_id": "00300-30109-0--0",
 "maintain_begin": "22:00",
 "maintain_end": "02:00",
   "ssl_enable": false,
   "enable_publicip": false,
   "publicip_id": "",
   "enterprise_project_id": "0",
   "storage_spec_code": "dms.physical.storage.ultra"
}
```
#### **Response**

#### **Response parameters**

**Table 7-3** describes the response parameter.

**Table 7-3** Parameter description

| <b>Parameter</b> | Tvpe   | <b>Description</b>         |
|------------------|--------|----------------------------|
| instance id      | String | Indicates the instance ID. |

#### **Example response**

{ "instance\_id": "8959ab1c-7n1a-yyb1-a05t-93dfc361b32d" }

#### **Status Code**

**Table 7-4** describes the status code of successful operations. For details about other status codes, see **[Status Code](#page-292-0)**.

**Table 7-4** Status code

| <b>Status</b><br>Code | <b>Description</b>                    |
|-----------------------|---------------------------------------|
| 200                   | The instance is created successfully. |

## **7.1.1.2 Querying an Instance**

## $\Box$  Note

This API is an out-of-date version and may not be maintained in the future. Please use the API described in **[Querying an Instance](#page-49-0)**.

## **Function**

This API is used to query the details about an instance.

#### **URI**

GET /v1.0/{project\_id}/instances/{instance\_id}

**Table 7-5** describes the parameters.

#### **Table 7-5** Parameter description

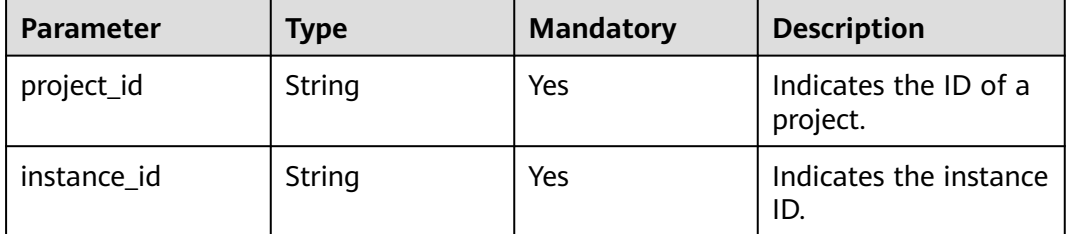

#### **Request**

**Request parameters**

None.

#### **Example request**

None.

#### **Response**

#### **Response parameters**

**Table 7-6** describes the response parameters.

#### **Table 7-6** Parameter description

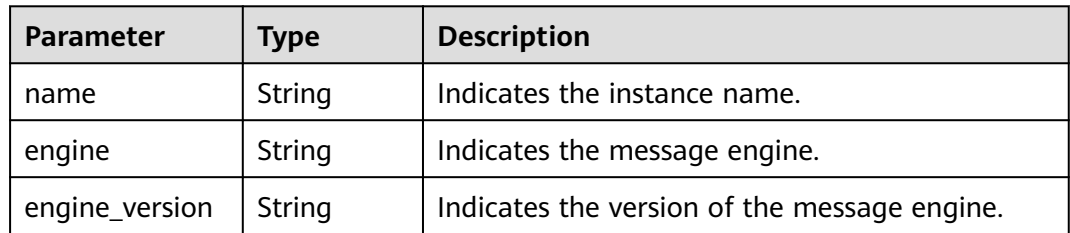

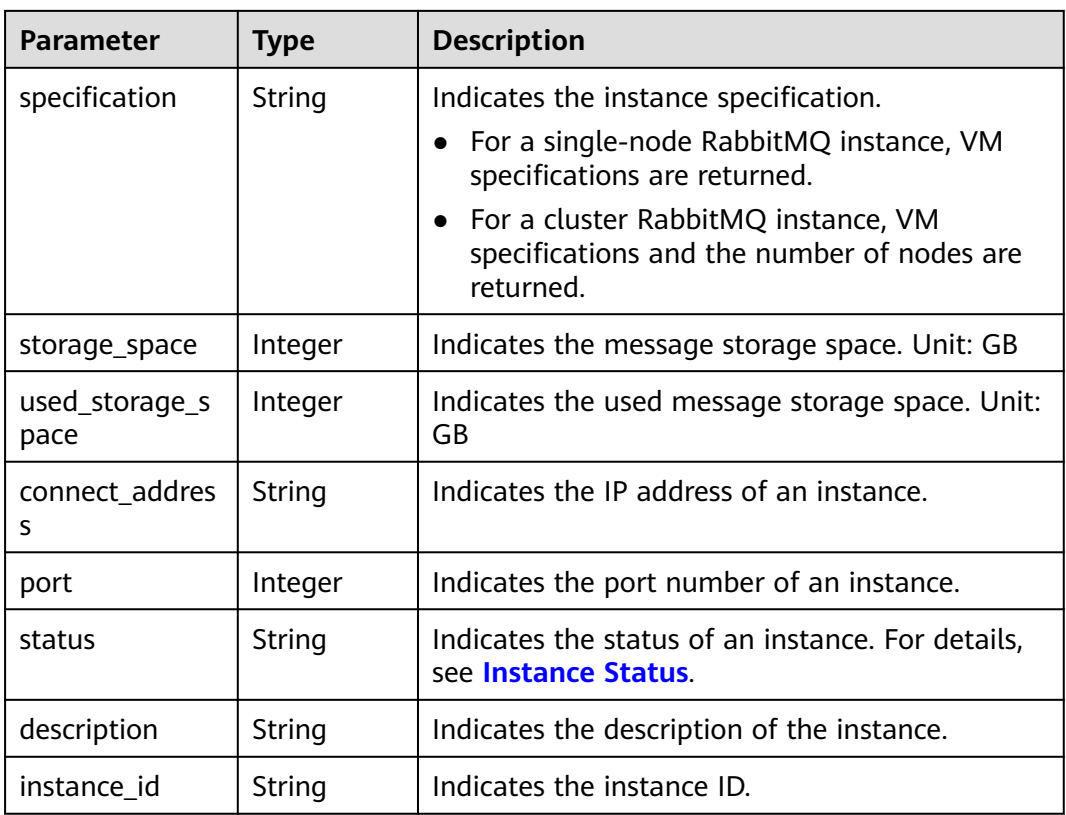

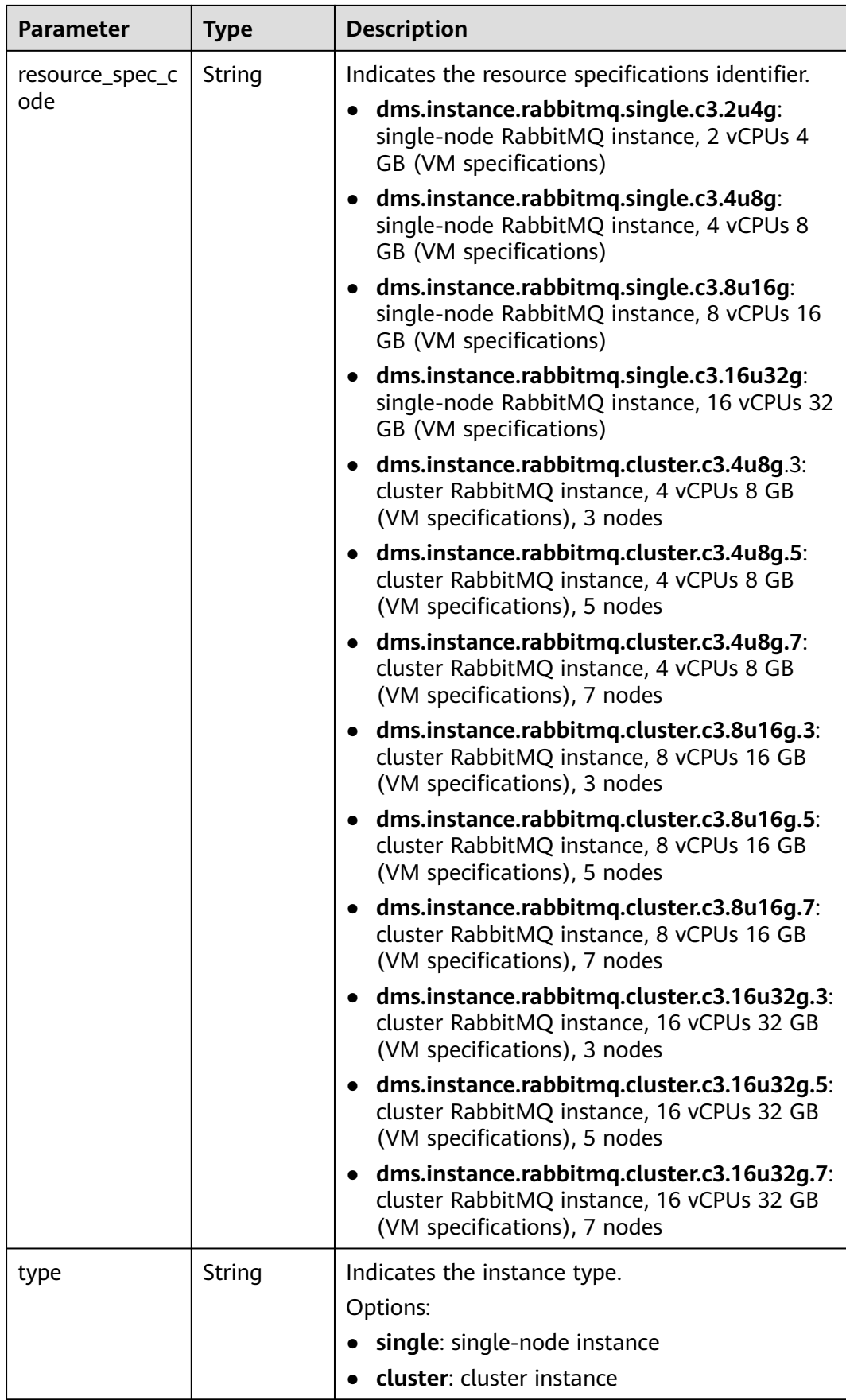

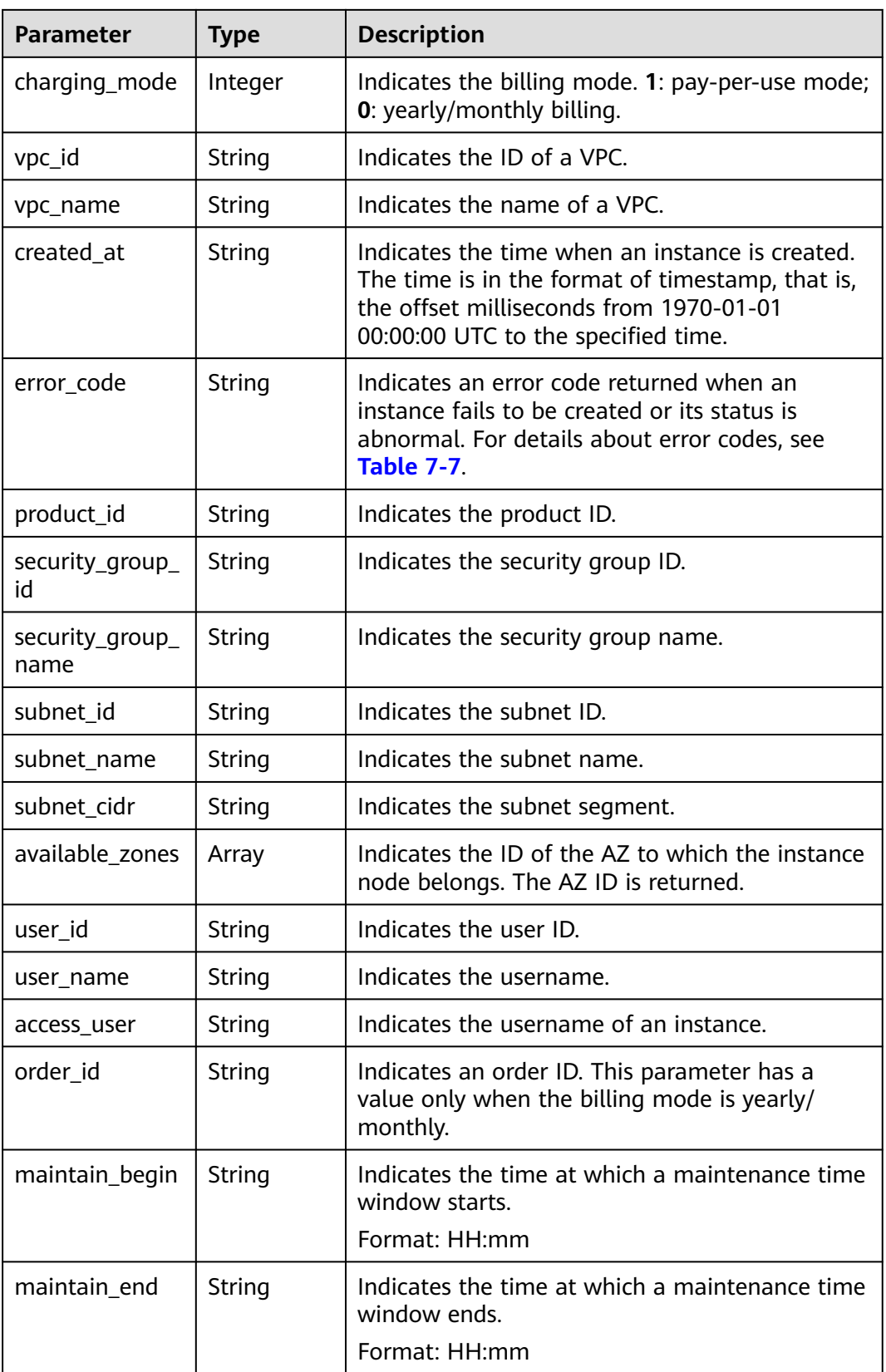

<span id="page-261-0"></span>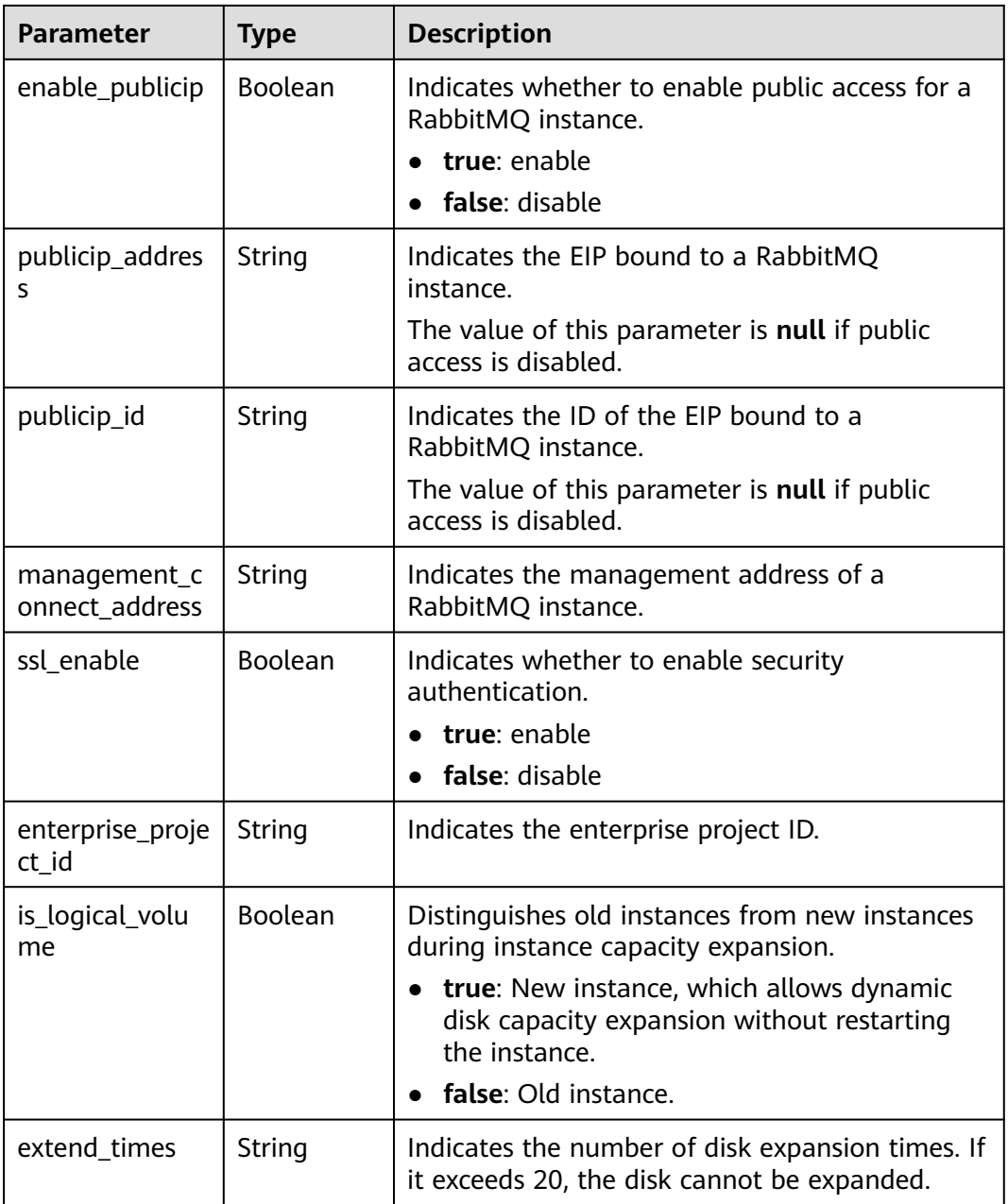

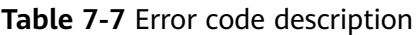

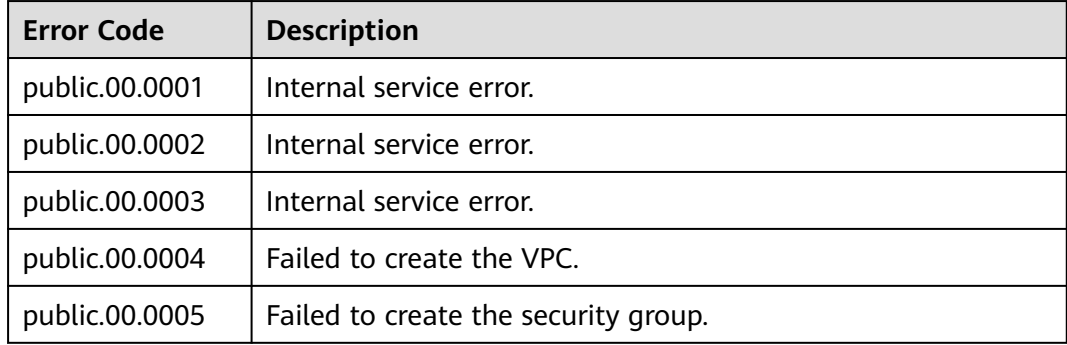

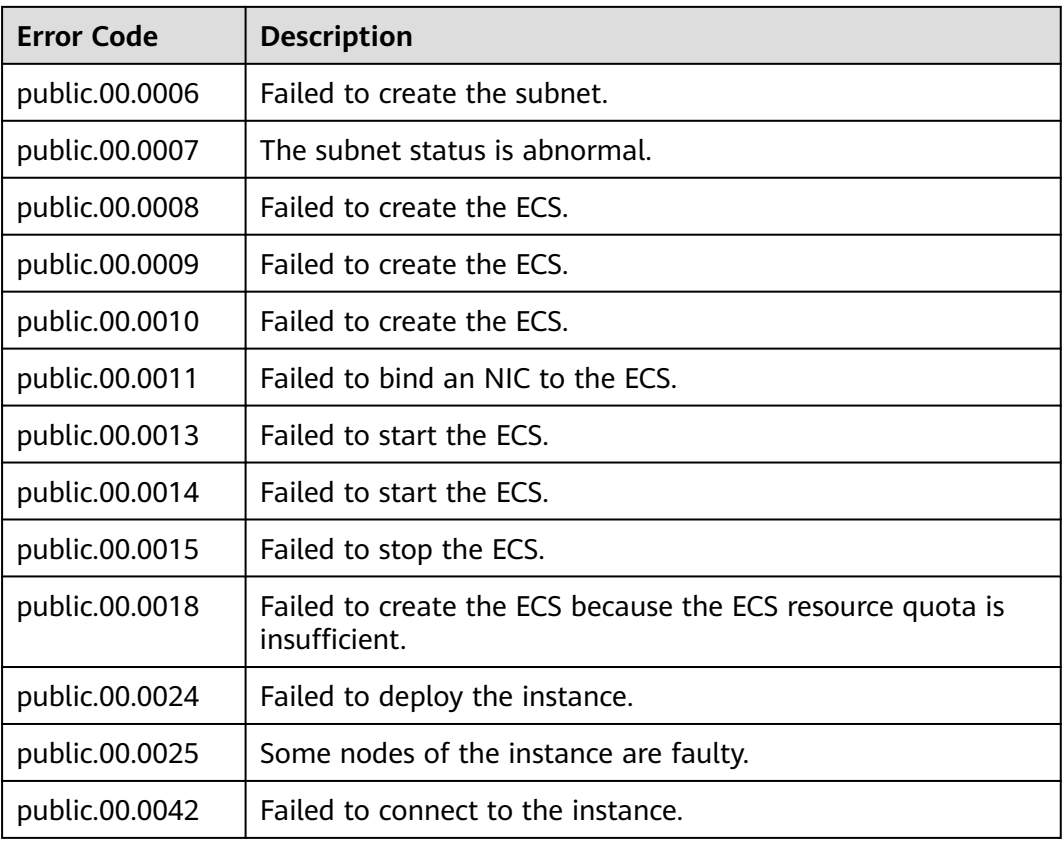

#### **Example response**

```
{ 
   "name" : "dms-a11e", 
   "engine" : "rabbitmq", 
   "engine_version" : "3.x.x",
 "specification" : "2vCPUs 4GB", 
 "storage_space" : 100,
   "used_storage_space" : 50,
   "connect_address" : "192.168.3.100", 
   "port" : 5672, 
   "status" : "RUNNING", 
 "description" : "Create a instance", 
 "instance_id" : "68d5745e-6af2-40e4-945d-fe449be00148", 
   "resource_spec_code" : "dms.instance.rabbitmq.single.c3.2u4g", 
   "type" : "single", 
 "charging_mode" : 1, 
 "vpc_id" : "27d99e17-42f2-4751-818f-5c8c6c03ff15",
   "vpc_name" : "vpc_4944a40e-ac57-4f08-9d38-9786e2759458_192", 
 "created_at" : "1526367063931", 
 "error_code" : null, 
 "product_id" : "00300-30109-0--0", 
   "security_group_id" : "60ea2db8-1a51-4ab6-9e11-65b418c24583", 
   "security_group_name" : "sg_6379_4944a40e-ac57-4f08-9d38-9786e2759458", 
   "subnet_id" : "ec2f34b9-20eb-4872-85bd-bea9fc943128", 
   "subnet_name" : "subnet_az_7f336767-10ec-48a5-9ae8-9cacde119318", 
   "subnet_cidr" : "192.168.0.0/24", 
   "available_zones" : ["1d7b939b382c4c3bb3481a8ca10da785"],
   "user_id": "6d0977e4c9b74ae7b5a083a8d0d8fafa", 
 "user_name": "aabb02", 
 "access_user": "user",
  "order_id": "XXXXXXXXX",
   "maintain_begin" : "22:00", 
   "maintain_end" : "02:00",
```

```
 "enable_publicip" : "true",
   "publicip_id": "b7940732-11ef-459b-acab-cab0d26c74a3", 
   "publicip_address": "192.168.10.5",
   "ssl_enable": false,
   "management_connect_address": "http://192.168.0.177:9999"
 }
```
## **Status Code**

**Table 7-8** describes the status code of successful operations. For details about other status codes, see **[Status Code](#page-292-0)**.

#### **Table 7-8** Status code

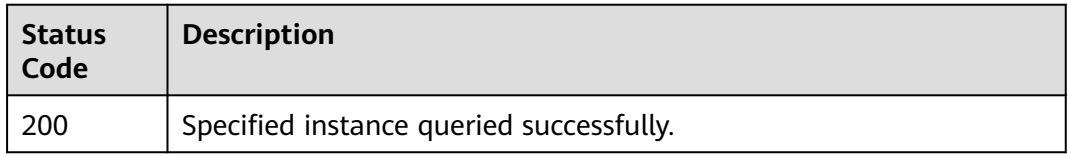

## **7.1.1.3 Modifying an Instance**

#### $\Box$  Note

This API is an out-of-date version and may not be maintained in the future. Please use the API described in **[Modifying Instance Information](#page-61-0)**.

## **Function**

This API is used to modify the name and description of an instance.

#### **URI**

PUT /v1.0/{project\_id}/instances/{instance\_id}

**Table 7-9** Parameter description

| <b>Parameter</b> | Type   | <b>Mandatory</b> | <b>Description</b>                |
|------------------|--------|------------------|-----------------------------------|
| project_id       | String | Yes              | Indicates the ID of<br>a project. |
| instance id      | String | Yes              | Indicates the<br>instance ID.     |

#### **Request**

#### **Request parameters**

**[Table 7-10](#page-264-0)** describes the request parameters.

<span id="page-264-0"></span>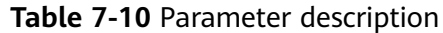

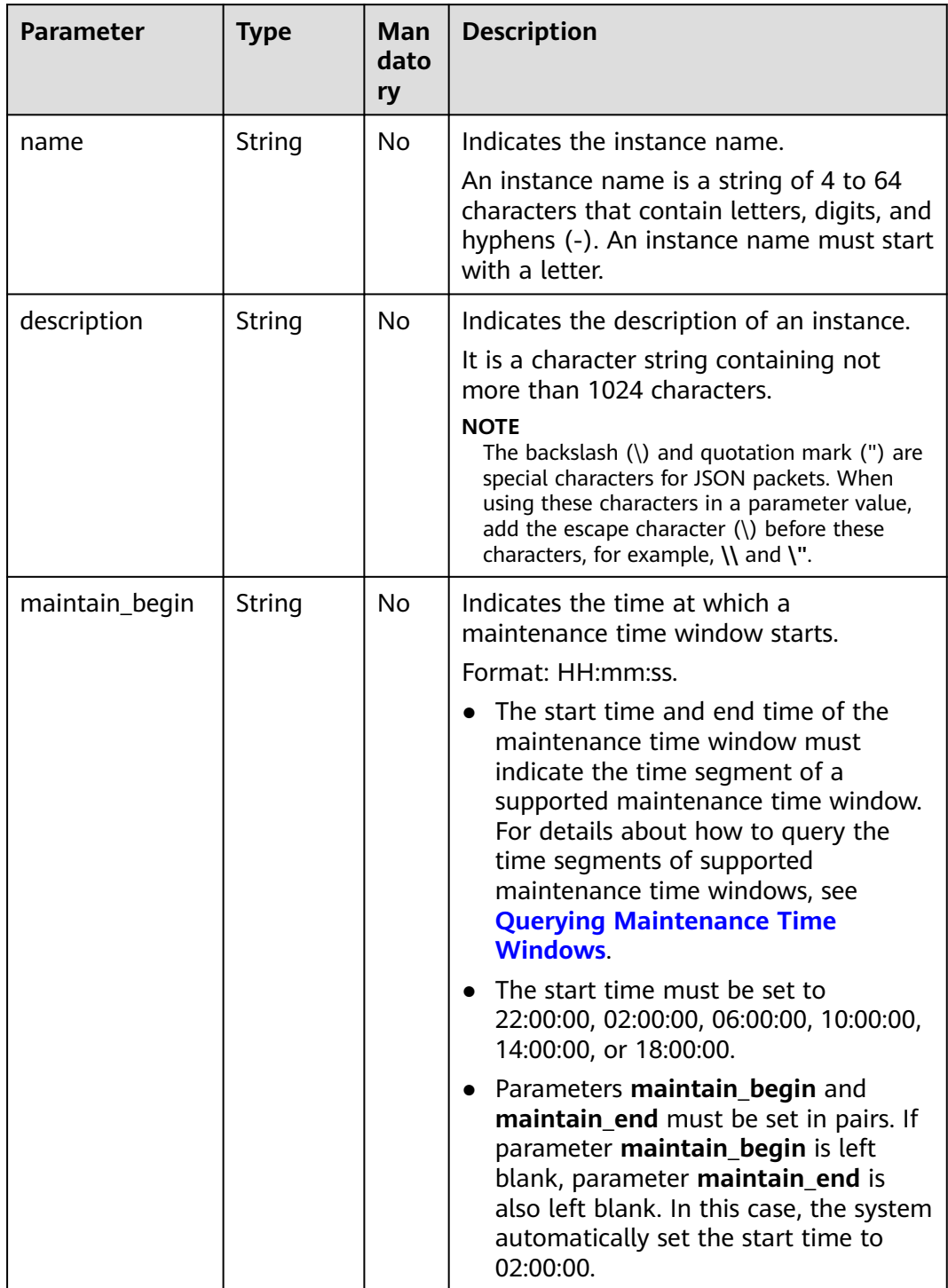

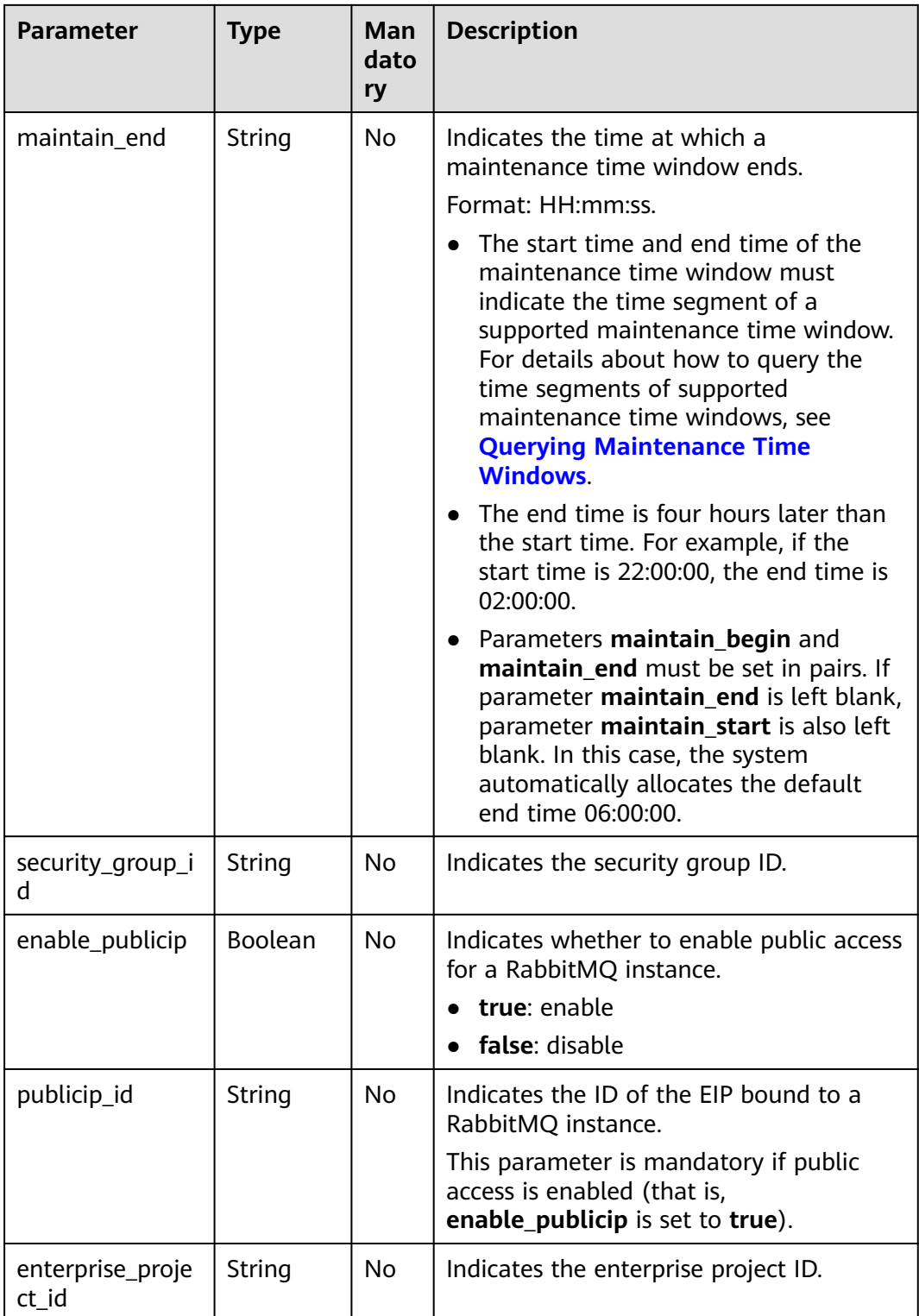

## **Example request**

Example 1:

{ "name": "dms002",

```
 "description": "instance description" 
} 
Example 2:
{ 
     "name": "dms002", 
     "description": "instance description", 
    "maintain_begin":"02:00", 
    "maintain_end":"06:00" 
}
```
## **Response**

#### **Response parameters**

None.

#### **Example response**

None.

## **Status Code**

**Table 7-11** describes the status code of successful operations. For details about other status codes, see **[Status Code](#page-292-0)**.

**Table 7-11** Status code

| <b>Status</b><br>Code | <b>Description</b>                     |
|-----------------------|----------------------------------------|
| 204                   | The instance is modified successfully. |

## **7.1.1.4 Deleting an Instance**

#### $\Box$  Note

This API is an out-of-date version and may not be maintained in the future. Please use the API described in **[Deleting an Instance](#page-58-0)**.

## **Function**

This API is used to delete an instance to release all the resources occupied by it.

## **URI**

DELETE /v1.0/{project\_id}/instances/{instance\_id}

**[Table 7-12](#page-267-0)** describes the parameters.

<span id="page-267-0"></span>**Table 7-12** Parameter description

| <b>Parameter</b> | <b>Type</b> | <b>Mandatory</b> | <b>Description</b>                |
|------------------|-------------|------------------|-----------------------------------|
| project_id       | String      | Yes              | Indicates the ID of<br>a project. |
| instance id      | String      | Yes              | Indicates the<br>instance ID.     |

## **Request**

**Request parameters**

None.

**Example request**

None.

#### **Response**

**Response parameters**

None.

**Example response**

None.

## **Status Code**

**Table 7-13** describes the status code of successful operations. For details about other status codes, see **[Status Code](#page-292-0)**.

**Table 7-13** Status code

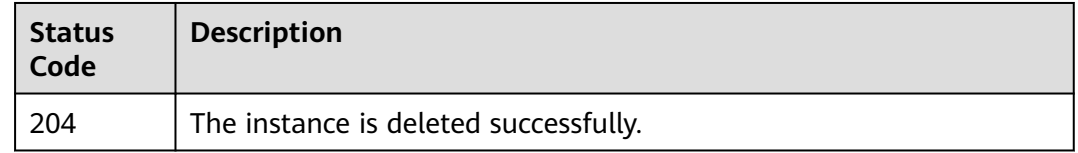

## **7.1.1.5 Deleting Instances in Batches**

#### $\Box$  Note

This API is an out-of-date version and may not be maintained in the future. Please use the API described in **[Batch Deleting Instances](#page-71-0)**.

## **Function**

This API is used to delete instances in batches.

Deleting an instance will delete the data in the instance without any backup. Exercise caution when performing this operation.

## **URI**

POST /v1.0/{project\_id}/instances/action

**Table 7-14** describes the parameter.

#### **Table 7-14** Parameter description

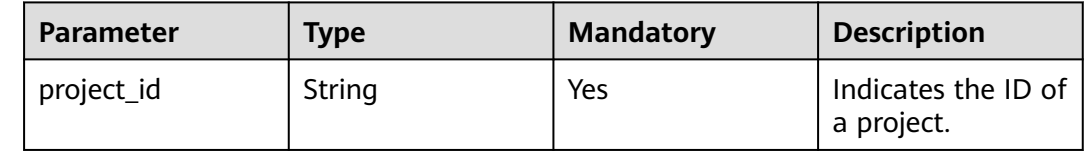

#### **Request**

Request

**Table 7-15** describes the request parameters.

**Table 7-15** Parameter description

| <b>Parameter</b> | <b>Type</b> | <b>Mandatory</b> | <b>Description</b>                                                                                                    |
|------------------|-------------|------------------|----------------------------------------------------------------------------------------------------|
| action           | String      | Yes              | Indicates the operation to be<br>performed on instances. The value of<br>this parameter can be delete.                                                                             |
| instances        | Array       | Yes              | Indicates the list of instance IDs.                                                                                                    |
| allFailure       | String      | No               | Indicates whether to delete instances<br>that fail to be created in batches.                                                                                                    |
|                  |             |                  | If this parameter is set to <b>true</b> , all<br>instances that fail to be created are<br>deleted. In this case, the <b>instances</b><br>parameter in the request can be<br>empty. |

#### **Example request**

Deleting instances in batches:

```
{ 
   "action" : "delete", 
   "instances" : ["54602a9d-5e22-4239-9123-77e350df4a34", "7166cdea-dbad-4d79-9610-7163e6f8b640"] 
}
```
Deleting all instances that fail to be created:

{ "action" : "delete",

 "allFailure" : "true" }

#### **Response**

#### **Response parameters**

When **action** is set to **delete**, **allFailure** is set to **true**, and an empty response is returned, the instances are deleted successfully. **Table 7-16** describes the parameters.

#### **Table 7-16** Parameter description

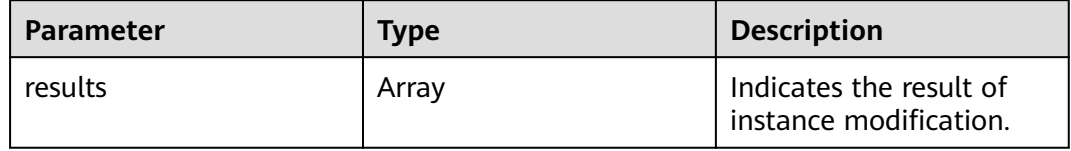

**Table 7-17** results parameter description

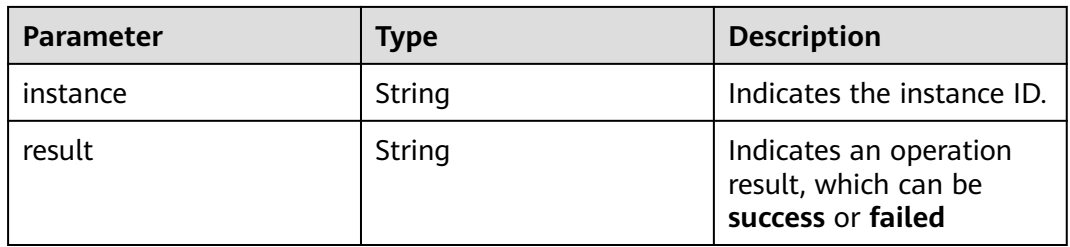

#### **Example response**

```
{ 
   "results": [ 
      { 
         "result": "success", 
          "instance": "afc90a2a-a02c-4cba-94d5-58dfa9ad1e0d" 
      }, 
      { 
         "result": "success", 
          "instance": "67fc5f8d-3986-4f02-bb75-4075a23112de" 
      } 
   ] 
}
```
## **Status Code**

**Table 7-18** describes the status code of successful operations. For details about other status codes, see **[Status Code](#page-292-0)**.

**Table 7-18** Status code

| <b>Status</b><br>Code | <b>Description</b>                    |
|-----------------------|---------------------------------------|
| 200                   | The instance is deleted successfully. |

## **7.1.1.6 Querying All Instances**

#### $\Box$  Note

This API is an out-of-date version and may not be maintained in the future. Please use the API described in **[Listing All Instances](#page-38-0)**.

## **Function**

This API is used to query the instances of a tenant by set conditions.

## **URI**

GET /v1.0/{project\_id}/instances? engine={engine}&name={name}&status={status}&id={id}&includeFailure={includeF ailure}&exactMatchName={exactMatchName}&enterprise\_project\_id={enterprise\_p roject id}

**Table 7-19** describes the parameters.

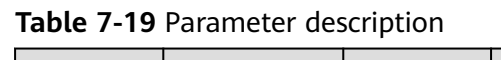

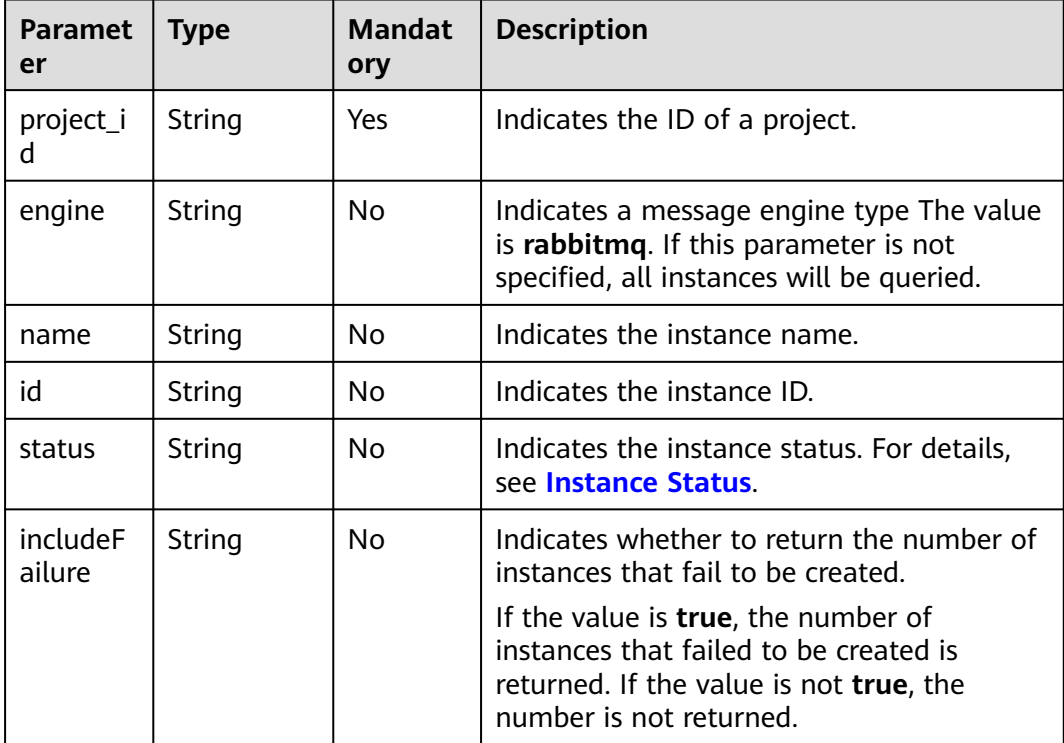

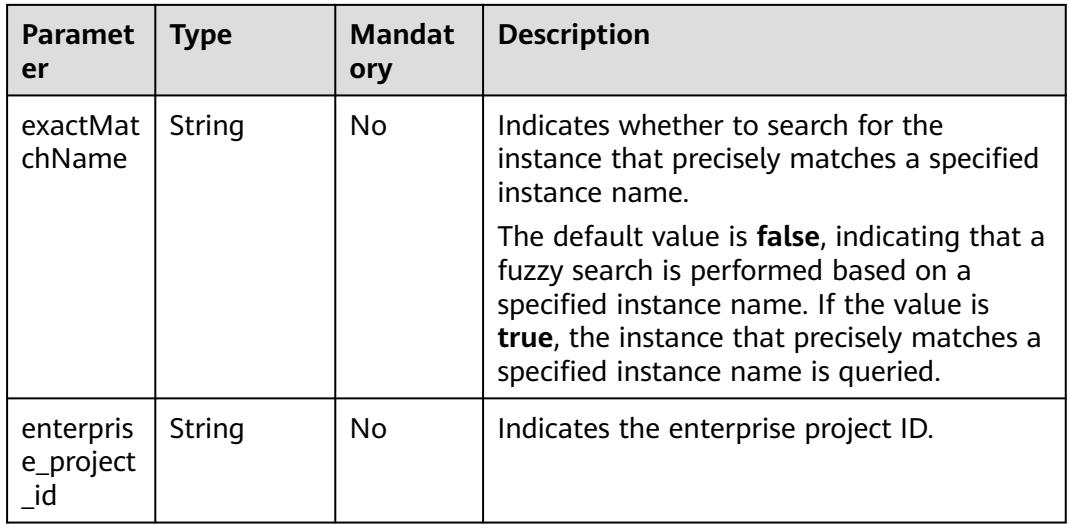

#### **Example**

GET /v1.0/bd6b78e2ff9e4e47bc260803ddcc7a21/instances? start=1&limit=10&name=&status=&id=&includeFailure=true&exactMatchName=false

## **Request**

#### **Request parameters**

None.

#### **Example request**

None.

## **Response**

#### **Response parameters**

**Table 7-20** describes the response parameters.

#### **Table 7-20** Parameter description

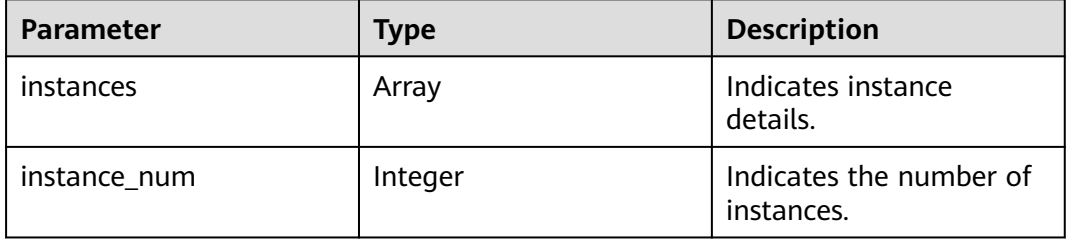

| <b>Parameter</b>       | <b>Type</b> | <b>Description</b>                                                                                                    |
|------------------------|-------------|----------------------------------------------------------------------------------------------------|
| name                   | String      | Indicates the instance name.                                                                                                    |
| engine                 | String      | Indicates the message engine.                                                                                                    |
| engine_version         | String      | Indicates the engine version.                                                                                                    |
| specification          | String      | Indicates the specifications of an instance.<br>For a single-node RabbitMQ instance, VM<br>specifications are returned.<br>For a cluster RabbitMQ instance, VM<br>specifications and the number of nodes are<br>returned. |
| storage_space          | Integer     | Indicates the message storage space. Unit: GB                                                                                                    |
| used_storage_s<br>pace | Integer     | Indicates the used message storage space. Unit:<br>GB                                                                                                    |
| connect addres<br>s    | String      | Indicates the IP address of an instance.                                                                                                    |
| port                   | Integer     | Indicates the port number of an instance.                                                                                                    |
| status                 | String      | Indicates the status of an instance. For details,<br>see Instance Status.                                                                                                    |
| description            | String      | Indicates the description of the instance.                                                                                                    |
| instance_id            | String      | Indicates the instance ID.                                                                                                    |

**Table 7-21** instance parameter description

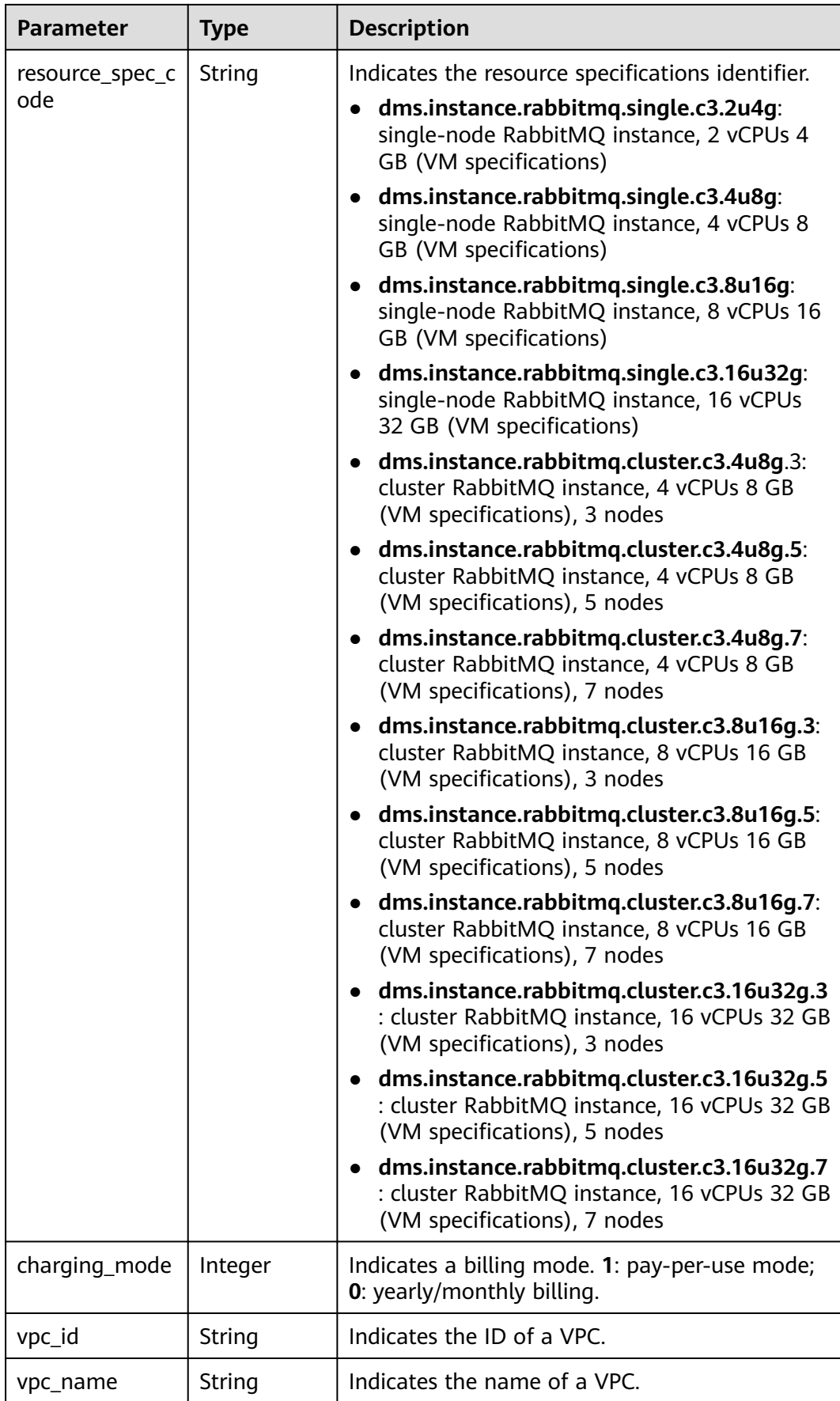

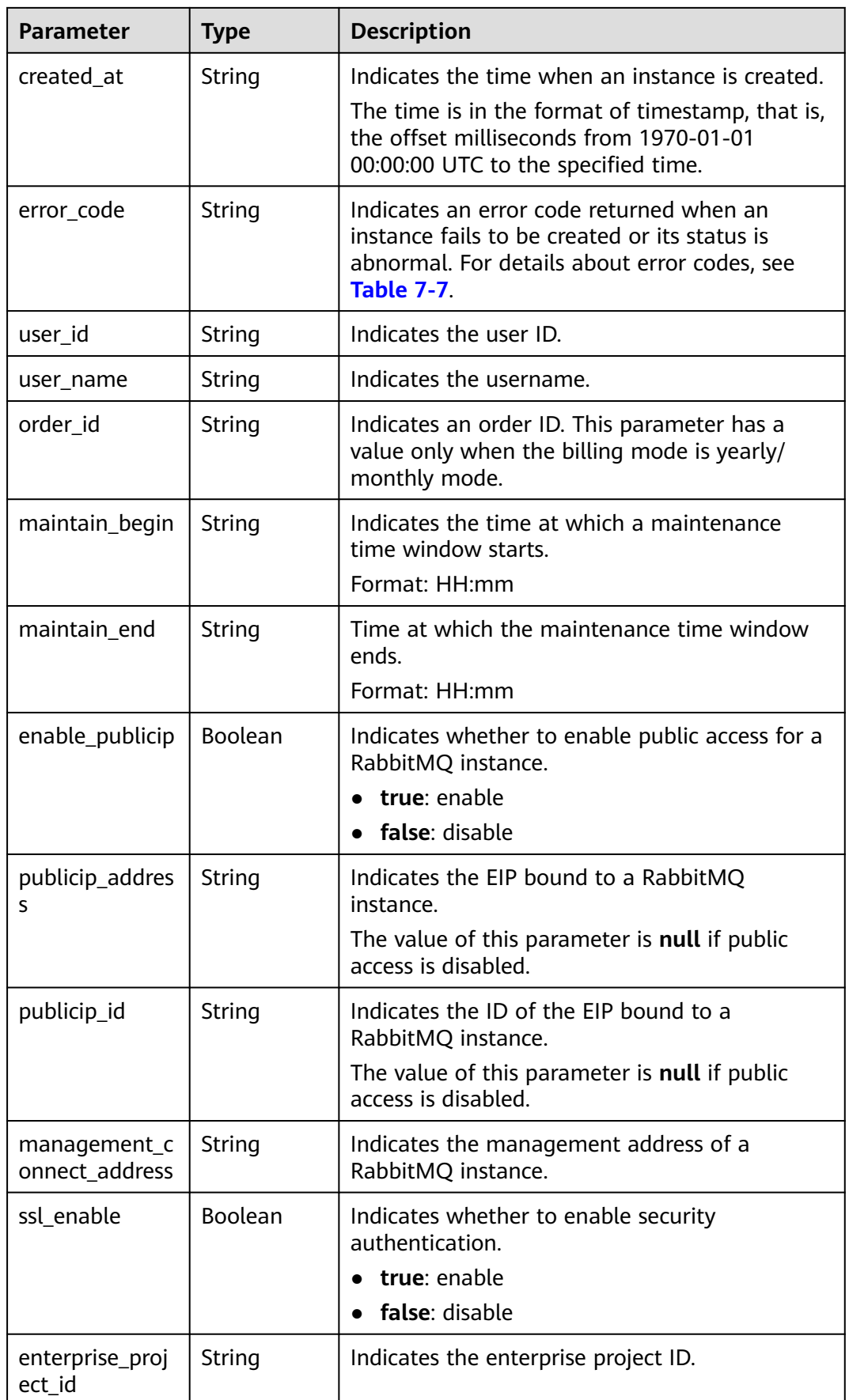

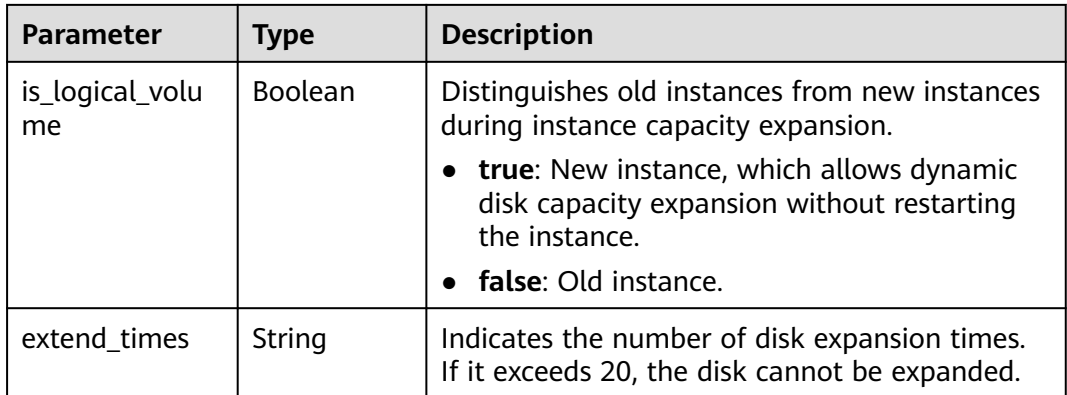

#### **Example response**

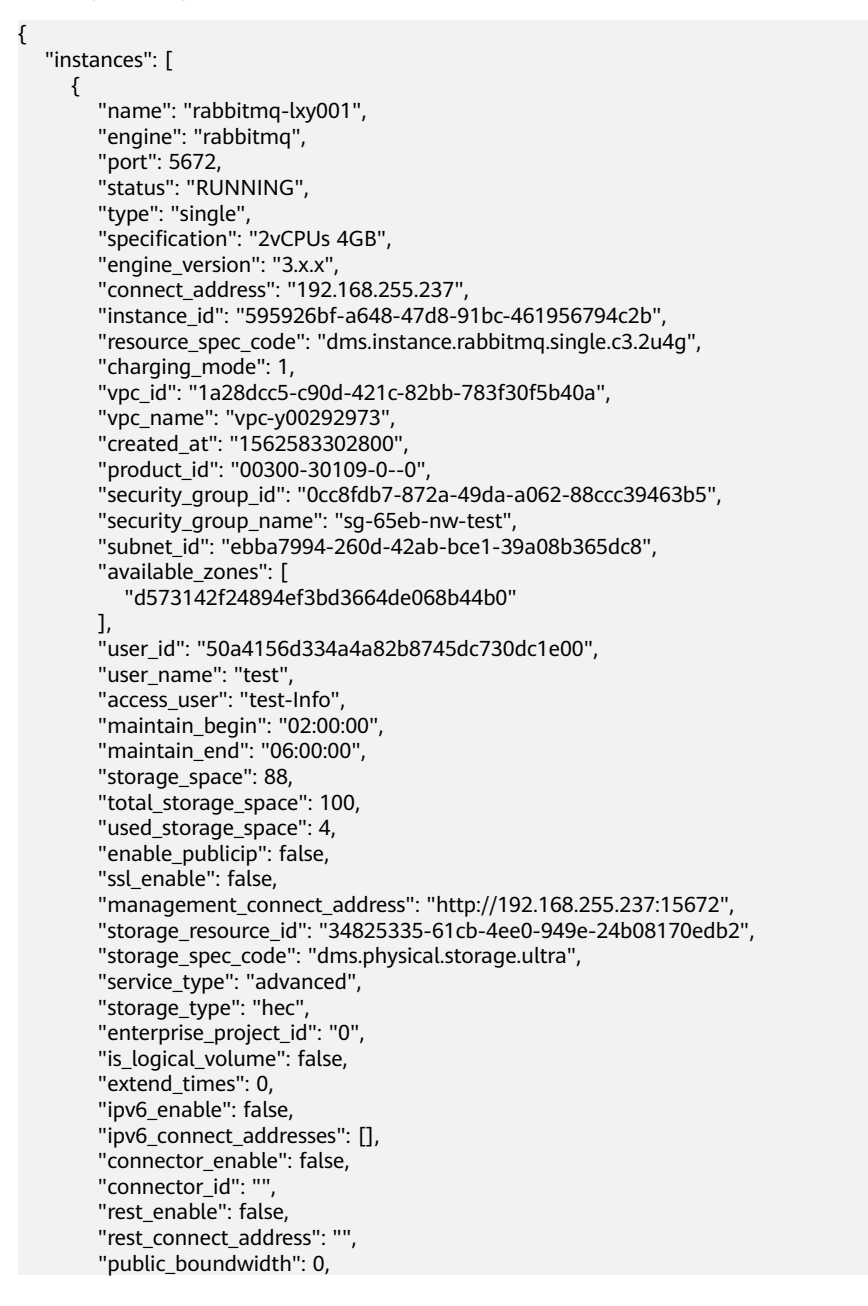

```
 "message_query_inst_enable": true,
          "vpc_client_plain": false,
         "support_features": 
"feature.physerver.kafka.topic.accesspolicy,message_trace_enable,feature.physerver.kafka.pulbic.dynamic,feat
ure.physerver.kafka.user.manager",
         "trace_enable": false
      }
   ],
   -<sup>..</sup><br>"instance_num": 1
}
```
## **Status Code**

**Table 7-22** describes the status code of successful operations. For details about other status codes, see **[Status Code](#page-292-0)**.

**Table 7-22** Status code

| <b>Status</b><br>Code | <b>Description</b>                      |
|-----------------------|-----------------------------------------|
| 200                   | All instances are queried successfully. |

## **7.1.2 Other APIs**

## **7.1.2.1 Querying AZ Information**

#### $\Box$  Note

This API is an out-of-date version and may not be maintained in the future. Please use the API described in **[Listing AZ Information](#page-230-0)**.

## **Function**

This API is used to query the AZ ID.

## **URI**

GET /v1.0/availableZones

#### **Request**

#### **Request parameters**

None.

**Example request**

None.

## **Response**

#### **Response parameters**

#### **Table 7-23** and **Table 7-24** describe the parameters.

**Table 7-23** Response parameters

| <b>Parameter</b>    | Type   | <b>Description</b>                                              |
|---------------------|--------|-----------------------------------------------------------------|
| regionId            | String | Indicates the region ID.                                        |
| available_zon<br>es | Arrav  | Indicates details of AZs. For details, see<br><b>Table 7-24</b> |

**Table 7-24** available\_zones parameter description

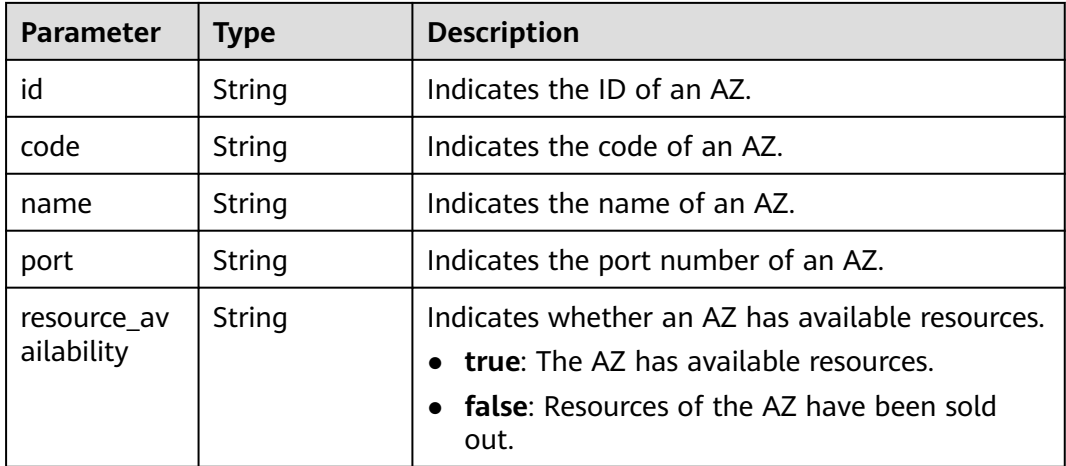

#### **Example response**

```
{ 
    regionId: "XXXXXX", 
    available_zones:[ 
      { 
         "id":"1d7b939b382c4c3bb3481a8ca10da768", 
         "name":"az10.dc1", 
         "code":"az10.dc1", 
          "port":"8002", 
         "resource_availability": "true" 
       }, 
       { 
         "id":"1d7b939b382c4c3bb3481a8ca10da769", 
         "name":"az10.dc2", 
         "code":"az10.dc2", 
          "port":"8002", 
          "resource_availability": "true" 
      } 
   ] 
}
```
## **Status Code**

**[Table 7-25](#page-278-0)** describes the status code of successful operations. For details about other status codes, see **[Status Code](#page-292-0)**.

#### <span id="page-278-0"></span>**Table 7-25** Status code

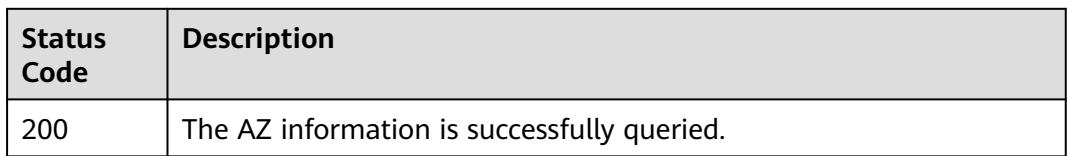

## **7.1.2.2 Querying Product Specifications**

## $\Box$  Note

This API is an out-of-date version and may not be maintained in the future. Please use the API described in **[Querying Product Specifications](#page-234-0)**.

## **Function**

This API is used to query the product ID (parameter **product\_id**) which indicates the specifications of the service you purchased.

#### **URI**

GET /v1.0/products?engine={engine}

**Table 7-26** describes the parameter.

#### **Table 7-26** Parameter description

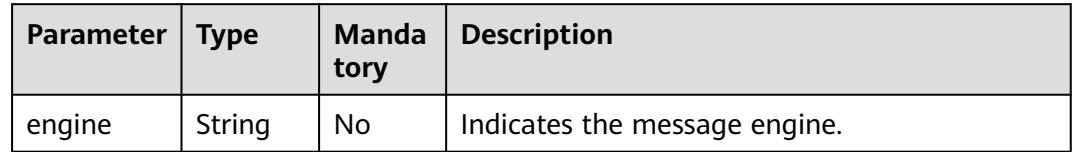

#### **Request**

#### **Request parameters**

None.

**Example Request**

None.

#### **Response**

#### **Response parameters**

**[Table 7-27](#page-279-0)** describes the response parameters.

| <b>Parameter</b> | <b>Type</b> | <b>Description</b>                           |
|------------------|-------------|----------------------------------------------|
| name             | String      | Indicates the name of a message engine.      |
| version          | String      | Indicates the version of the message engine. |
| values           | Array       | Indicates product specifications.            |

<span id="page-279-0"></span>**Table 7-27** Parameter description

**Table 7-28** values parameter description

| <b>Parameter</b> | <b>Type</b> | <b>Description</b>                                                  |
|------------------|-------------|---------------------------------------------------------------------|
| detail           | Array       | Indicates the details of specifications.                            |
| name             | String      | Indicates an instance type, which can be<br>single-node or cluster. |

**Table 7-29** detail parameter description of single-node RabbitMQ instances

| Parameter        | <b>Type</b> | <b>Description</b>                   |
|------------------|-------------|--------------------------------------|
| storage          | String      | Indicates the message storage space. |
| io               | Array       | Indicates the I/O information.       |
| vm_specification | String      | Indicates VM specifications.         |
| product_id       | String      | Indicates the product ID.            |
| spec_code        | String      | Indicates the specification ID.      |

**Table 7-30** detail parameter description of cluster RabbitMQ instances

| Parameter        | Type   | <b>Description</b>                 |
|------------------|--------|------------------------------------|
| vm_specification | String | Indicates VM specifications.       |
| product_info     | Array  | Indicates the product information. |

**Table 7-31** product\_info parameter description

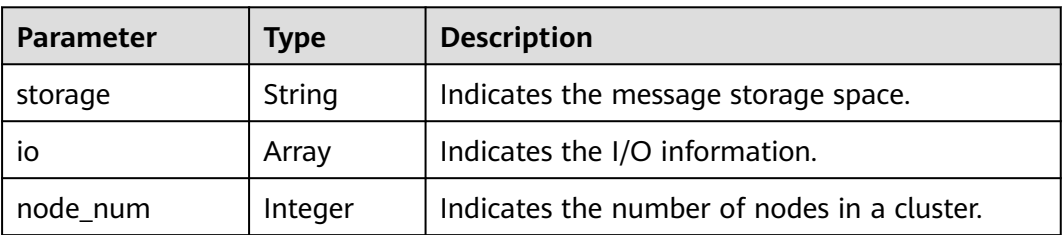

| <b>Parameter</b> | Type   | <b>Description</b>              |
|------------------|--------|---------------------------------|
| product id       | String | Indicates the product ID.       |
| spec_code        | String | Indicates the specification ID. |

**Table 7-32** io parameter description

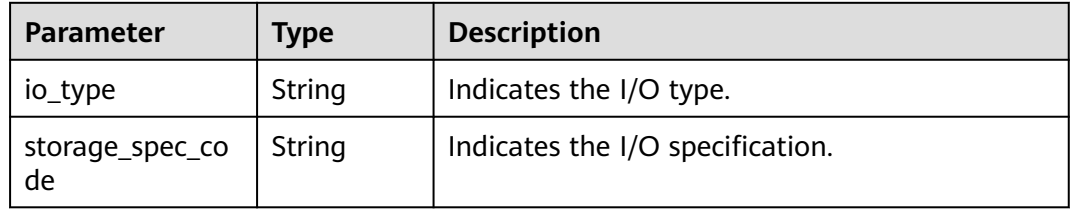

#### **Example response**

List of RabbitMQ instance specifications:

```
{
  "Hourly": [
   {
     "name": "RabbitMQ",
 "version": "3.x.x",
 "values": [
\overline{\phantom{a}} "detail": [
 {
 "storage": "100",
 "io": [
           {
            "io_type": "normal",
             "storage_spec_code": "dms.physical.storage.normal"
, and the state \} {
             "io_type": "high",
             "storage_spec_code": "dms.physical.storage.high"
           },
           {
             "io_type": "ultra",
             "storage_spec_code": "dms.physical.storage.ultra"
           }
          ],
          "vm_specification": "2vCPUs 4GB",
 "product_id": "00300-30109-0--0",
 "spec_code": "dms.instance.rabbitmq.single.c3.2u4g"
        },
        {
          "storage": "100",
          "io": [
 {
 "io_type": "normal",
             "storage_spec_code": "dms.physical.storage.normal"
           },
           {
             "io_type": "high",
             "storage_spec_code": "dms.physical.storage.high"
           },
           {
             "io_type": "ultra",
             "storage_spec_code": "dms.physical.storage.ultra"
```

```
\qquad \qquad \} ],
              "vm_specification": "4vCPUs 8GB",
 "product_id": "00300-30111-0--0",
 "spec_code": "dms.instance.rabbitmq.single.c3.4u8g"
            },
            {
              "storage": "100",
              "io": [
                {
                  "io_type": "normal",
                  "storage_spec_code": "dms.physical.storage.normal"
                },
                {
                  "io_type": "high",
                  "storage_spec_code": "dms.physical.storage.high"
                },
 {
 "io_type": "ultra",
                  "storage_spec_code": "dms.physical.storage.ultra"
               }
              ],
              "vm_specification": "8vCPUs 16GB",
 "product_id": "00300-30113-0--0",
 "spec_code": "dms.instance.rabbitmq.single.c3.8u16g"
            },
            {
              "storage": "100",
              "io": [
                {
                  "io_type": "normal",
                  "storage_spec_code": "dms.physical.storage.normal"
                },
                {
                  "io_type": "high",
                  "storage_spec_code": "dms.physical.storage.high"
                },
                {
                  "io_type": "ultra",
                  "storage_spec_code": "dms.physical.storage.ultra"
               }
              ],
              "vm_specification": "16vCPUs 32GB",
 "product_id": "00300-30115-0--0",
 "spec_code": "dms.instance.rabbitmq.single.c3.16u32g"
            }
          ],
          "name": "single"
        },
        {
          "detail": [
            {
              "vm_specification": "4vCPUs 8GB",
              "product_info": [
 {
                  "storage": "300",
                  "io": [
\left\{ \begin{array}{ccc} 0 & 0 & 0 \\ 0 & 0 & 0 \\ 0 & 0 & 0 \\ 0 & 0 & 0 \\ 0 & 0 & 0 \\ 0 & 0 & 0 \\ 0 & 0 & 0 \\ 0 & 0 & 0 \\ 0 & 0 & 0 \\ 0 & 0 & 0 \\ 0 & 0 & 0 \\ 0 & 0 & 0 \\ 0 & 0 & 0 \\ 0 & 0 & 0 & 0 \\ 0 & 0 & 0 & 0 \\ 0 & 0 & 0 & 0 \\ 0 & 0 & 0 & 0 & 0 \\ 0 & 0 & 0 & 0 & 0 \\ 0 & 0 & 0 & 0 & 0 \\ 0 & 0 & 0 & 0 "io_type": "normal",
                      "storage_spec_code": "dms.physical.storage.normal"
                    },
 {
                      "io_type": "high",
                      "storage_spec_code": "dms.physical.storage.high"
, and the state \}\left\{ \begin{array}{ccc} 0 & 0 & 0 \\ 0 & 0 & 0 \\ 0 & 0 & 0 \\ 0 & 0 & 0 \\ 0 & 0 & 0 \\ 0 & 0 & 0 \\ 0 & 0 & 0 \\ 0 & 0 & 0 \\ 0 & 0 & 0 \\ 0 & 0 & 0 \\ 0 & 0 & 0 \\ 0 & 0 & 0 \\ 0 & 0 & 0 \\ 0 & 0 & 0 & 0 \\ 0 & 0 & 0 & 0 \\ 0 & 0 & 0 & 0 \\ 0 & 0 & 0 & 0 & 0 \\ 0 & 0 & 0 & 0 & 0 \\ 0 & 0 & 0 & 0 & 0 \\ 0 & 0 & 0 & 0 "io_type": "ultra",
                      "storage_spec_code": "dms.physical.storage.ultra"
\qquad \qquad \}
```

```
\qquad \qquad \Box "node_num": "3",
                   "product_id": "00300-30209-0--0",
                   "spec_code": "dms.instance.rabbitmq.cluster.c3.4u8g.3"
                 },
                 {
                   "storage": "500",
                   "io": [
 {
                       "io_type": "normal",
                        "storage_spec_code": "dms.physical.storage.normal"
                     },
 {
 "io_type": "high",
                       "storage_spec_code": "dms.physical.storage.high"
                     },
\left\{ \begin{array}{ccc} 0 & 0 & 0 \\ 0 & 0 & 0 \\ 0 & 0 & 0 \\ 0 & 0 & 0 \\ 0 & 0 & 0 \\ 0 & 0 & 0 \\ 0 & 0 & 0 \\ 0 & 0 & 0 \\ 0 & 0 & 0 \\ 0 & 0 & 0 \\ 0 & 0 & 0 \\ 0 & 0 & 0 \\ 0 & 0 & 0 \\ 0 & 0 & 0 & 0 \\ 0 & 0 & 0 & 0 \\ 0 & 0 & 0 & 0 \\ 0 & 0 & 0 & 0 & 0 \\ 0 & 0 & 0 & 0 & 0 \\ 0 & 0 & 0 & 0 & 0 \\ 0 & 0 & 0 & 0 "io_type": "ultra",
                        "storage_spec_code": "dms.physical.storage.ultra"
\qquad \qquad \} ],
 "node_num": "5",
 "product_id": "00300-30211-0--0",
                   "spec_code": "dms.instance.rabbitmq.cluster.c3.4u8g.5"
                 },
                 {
                   "storage": "700",
                   "io": [
 {
                       "io_type": "normal",
                       "storage_spec_code": "dms.physical.storage.normal"
                     },
\left\{ \begin{array}{ccc} 0 & 0 & 0 \\ 0 & 0 & 0 \\ 0 & 0 & 0 \\ 0 & 0 & 0 \\ 0 & 0 & 0 \\ 0 & 0 & 0 \\ 0 & 0 & 0 \\ 0 & 0 & 0 \\ 0 & 0 & 0 \\ 0 & 0 & 0 \\ 0 & 0 & 0 \\ 0 & 0 & 0 \\ 0 & 0 & 0 \\ 0 & 0 & 0 & 0 \\ 0 & 0 & 0 & 0 \\ 0 & 0 & 0 & 0 \\ 0 & 0 & 0 & 0 \\ 0 & 0 & 0 & 0 & 0 \\ 0 & 0 & 0 & 0 & 0 \\ 0 & 0 & 0 & 0 & 0 "io_type": "high",
                        "storage_spec_code": "dms.physical.storage.high"
                     },
 {
 "io_type": "ultra",
                       "storage_spec_code": "dms.physical.storage.ultra"
                     }
                   ],
 "node_num": "7",
 "product_id": "00300-30213-0--0",
 "spec_code": "dms.instance.rabbitmq.cluster.c3.4u8g.7"
\begin{array}{ccc} & & & \end{array} ]
            },
             {
               "vm_specification": "8vCPUs 16GB",
               "product_info": [
 {
                   "storage": "300",
                   "io": [
 {
 "io_type": "normal",
                       "storage_spec_code": "dms.physical.storage.normal"
                     },
\left\{ \begin{array}{ccc} 0 & 0 & 0 \\ 0 & 0 & 0 \\ 0 & 0 & 0 \\ 0 & 0 & 0 \\ 0 & 0 & 0 \\ 0 & 0 & 0 \\ 0 & 0 & 0 \\ 0 & 0 & 0 \\ 0 & 0 & 0 \\ 0 & 0 & 0 \\ 0 & 0 & 0 \\ 0 & 0 & 0 \\ 0 & 0 & 0 \\ 0 & 0 & 0 & 0 \\ 0 & 0 & 0 & 0 \\ 0 & 0 & 0 & 0 \\ 0 & 0 & 0 & 0 \\ 0 & 0 & 0 & 0 & 0 \\ 0 & 0 & 0 & 0 & 0 \\ 0 & 0 & 0 & 0 & 0 "io_type": "high",
                       "storage_spec_code": "dms.physical.storage.high"
                     },
 {
                       "io_type": "ultra",
                       "storage_spec_code": "dms.physical.storage.ultra"
                     }
                   ],
                   "node_num": "3",
                   "product_id": "00300-30215-0--0",
                   "spec_code": "dms.instance.rabbitmq.cluster.c3.8u16g.3"
```

```
, and the state \} {
                 "storage": "500",
                 "io": [
 {
                     "io_type": "normal",
                     "storage_spec_code": "dms.physical.storage.normal"
                   },
 {
 "io_type": "high",
                     "storage_spec_code": "dms.physical.storage.high"
                   },
 {
 "io_type": "ultra",
                     "storage_spec_code": "dms.physical.storage.ultra"
                   }
                 ],
 "node_num": "5",
 "product_id": "00300-30217-0--0",
                 "spec_code": "dms.instance.rabbitmq.cluster.c3.8u16g.5"
               },
 {
                 "storage": "700",
                 "io": [
                   {
                     "io_type": "normal",
                     "storage_spec_code": "dms.physical.storage.normal"
                   },
 {
 "io_type": "high",
                     "storage_spec_code": "dms.physical.storage.high"
                   },
\left\{ \begin{array}{ccc} 0 & 0 & 0 \\ 0 & 0 & 0 \\ 0 & 0 & 0 \\ 0 & 0 & 0 \\ 0 & 0 & 0 \\ 0 & 0 & 0 \\ 0 & 0 & 0 \\ 0 & 0 & 0 \\ 0 & 0 & 0 \\ 0 & 0 & 0 \\ 0 & 0 & 0 \\ 0 & 0 & 0 \\ 0 & 0 & 0 \\ 0 & 0 & 0 & 0 \\ 0 & 0 & 0 & 0 \\ 0 & 0 & 0 & 0 \\ 0 & 0 & 0 & 0 \\ 0 & 0 & 0 & 0 & 0 \\ 0 & 0 & 0 & 0 & 0 \\ 0 & 0 & 0 & 0 & 0 "io_type": "ultra",
                     "storage_spec_code": "dms.physical.storage.ultra"
                   }
                 ],
                 "node_num": "7",
 "product_id": "00300-30219-0--0",
 "spec_code": "dms.instance.rabbitmq.cluster.c3.8u16g.7"
               }
             ]
           },
           {
              "vm_specification": "16vCPUs 32GB",
             "product_info": [
               {
                 "storage": "300",
                 "io": [
 {
                     "io_type": "normal",
                     "storage_spec_code": "dms.physical.storage.normal"
                   },
 {
                     "io_type": "high",
                     "storage_spec_code": "dms.physical.storage.high"
                   },
\left\{ \begin{array}{ccc} 0 & 0 & 0 \\ 0 & 0 & 0 \\ 0 & 0 & 0 \\ 0 & 0 & 0 \\ 0 & 0 & 0 \\ 0 & 0 & 0 \\ 0 & 0 & 0 \\ 0 & 0 & 0 \\ 0 & 0 & 0 \\ 0 & 0 & 0 \\ 0 & 0 & 0 \\ 0 & 0 & 0 \\ 0 & 0 & 0 \\ 0 & 0 & 0 & 0 \\ 0 & 0 & 0 & 0 \\ 0 & 0 & 0 & 0 \\ 0 & 0 & 0 & 0 \\ 0 & 0 & 0 & 0 & 0 \\ 0 & 0 & 0 & 0 & 0 \\ 0 & 0 & 0 & 0 & 0 "io_type": "ultra",
                     "storage_spec_code": "dms.physical.storage.ultra"
                   }
                 ],
                 "node_num": "3",
                 "product_id": "00300-30221-0--0",
                 "spec_code": "dms.instance.rabbitmq.cluster.c3.16u32g.3"
               },
               {
                 "storage": "500",
                 "io": [
```
 } ],

 $\{$ 

```
 {
                   "io_type": "normal",
                   "storage_spec_code": "dms.physical.storage.normal"
                 },
 {
                   "io_type": "high",
                   "storage_spec_code": "dms.physical.storage.high"
                 },
 {
                   "io_type": "ultra",
                   "storage_spec_code": "dms.physical.storage.ultra"
                 }
               ],
                "node_num": "5",
 "product_id": "00300-30223-0--0",
 "spec_code": "dms.instance.rabbitmq.cluster.c3.16u32g.5"
              },
              {
                "storage": "700",
                "io": [
 {
                   "io_type": "normal",
                   "storage_spec_code": "dms.physical.storage.normal"
                 },
\left\{ \begin{array}{ccc} 0 & 0 & 0 \\ 0 & 0 & 0 \\ 0 & 0 & 0 \\ 0 & 0 & 0 \\ 0 & 0 & 0 \\ 0 & 0 & 0 \\ 0 & 0 & 0 \\ 0 & 0 & 0 \\ 0 & 0 & 0 \\ 0 & 0 & 0 \\ 0 & 0 & 0 \\ 0 & 0 & 0 \\ 0 & 0 & 0 \\ 0 & 0 & 0 & 0 \\ 0 & 0 & 0 & 0 \\ 0 & 0 & 0 & 0 \\ 0 & 0 & 0 & 0 \\ 0 & 0 & 0 & 0 & 0 \\ 0 & 0 & 0 & 0 & 0 \\ 0 & 0 & 0 & 0 & 0 "io_type": "high",
                   "storage_spec_code": "dms.physical.storage.high"
                 },
 {
                   "io_type": "ultra",
                  "storage_spec_code": "dms.physical.storage.ultra"
                 }
               ],
               "node_num": "7",
 "product_id": "00300-30225-0--0",
 "spec_code": "dms.instance.rabbitmq.cluster.c3.16u32g.7"
             }
           ]
          }
        ],
         "name": "cluster"
      }
     ]
  "Monthly": [
 "name": "RabbitMQ",
 "version": "3.x.x",
    "version": "3.x.x",<br>"values": [
       {
         "detail": [
          {
            "storage": "100",
            "io": [
              {
                "io_type": "normal",
               "storage_spec_code": "dms.physical.storage.normal"
              },
              {
               "io_type": "high",
               "storage_spec_code": "dms.physical.storage.high"
             },
              {
                "io_type": "ultra",
               "storage_spec_code": "dms.physical.storage.ultra"
              }
            ],
            "vm_specification": "2vCPUs 4GB",
```

```
 "product_id": "00300-30110-0--0",
 "spec_code": "dms.instance.rabbitmq.single.c3.2u4g"
         },
         {
           "storage": "100",
          "io": [
            {
             "io_type": "normal",
             "storage_spec_code": "dms.physical.storage.normal"
            },
            {
             "io_type": "high",
             "storage_spec_code": "dms.physical.storage.high"
            },
            {
             "io_type": "ultra",
             "storage_spec_code": "dms.physical.storage.ultra"
           }
          ],
          "vm_specification": "4vCPUs 8GB",
 "product_id": "00300-30112-0--0",
 "spec_code": "dms.instance.rabbitmq.single.c3.4u8g"
         },
         {
          "storage": "100",
          "io": [
            {
             "io_type": "normal",
             "storage_spec_code": "dms.physical.storage.normal"
            },
            {
             "io_type": "high",
             "storage_spec_code": "dms.physical.storage.high"
            },
            {
             "io_type": "ultra",
             "storage_spec_code": "dms.physical.storage.ultra"
           }
\sim \sim \sim \sim \sim \sim \sim "vm_specification": "8vCPUs 16GB",
          "product_id": "00300-30114-0--0",
          "spec_code": "dms.instance.rabbitmq.single.c3.8u16g"
         },
         {
          "storage": "100",
          "io": [
            {
             "io_type": "normal",
             "storage_spec_code": "dms.physical.storage.normal"
            },
            {
             "io_type": "high",
             "storage_spec_code": "dms.physical.storage.high"
            },
            {
             "io_type": "ultra",
             "storage_spec_code": "dms.physical.storage.ultra"
           }
          ],
           "vm_specification": "16vCPUs 32GB",
          "product_id": "00300-30116-0--0",
          "spec_code": "dms.instance.rabbitmq.single.c3.16u32g"
         }
       ],
       "name": "single"
      },
      {
       "detail": [
         {
```

```
 "vm_specification": "4vCPUs 8GB",
           "product_info": [
 {
              "storage": "300",
              "io": [
 {
                 "io_type": "normal",
                 "storage_spec_code": "dms.physical.storage.normal"
                },
 {
                 "io_type": "high",
                 "storage_spec_code": "dms.physical.storage.high"
                },
 {
                 "io_type": "ultra",
                 "storage_spec_code": "dms.physical.storage.ultra"
               }
\qquad \qquad \Box "node_num": "3",
              "product_id": "00300-30210-0--0",
              "spec_code": "dms.instance.rabbitmq.cluster.c3.4u8g.3"
             },
             {
              "storage": "500",
              "io": [
 {
                 "io_type": "normal",
                 "storage_spec_code": "dms.physical.storage.normal"
, and the state \}\left\{ \begin{array}{ccc} 0 & 0 & 0 \\ 0 & 0 & 0 \\ 0 & 0 & 0 \\ 0 & 0 & 0 \\ 0 & 0 & 0 \\ 0 & 0 & 0 \\ 0 & 0 & 0 \\ 0 & 0 & 0 \\ 0 & 0 & 0 \\ 0 & 0 & 0 \\ 0 & 0 & 0 \\ 0 & 0 & 0 \\ 0 & 0 & 0 \\ 0 & 0 & 0 & 0 \\ 0 & 0 & 0 & 0 \\ 0 & 0 & 0 & 0 \\ 0 & 0 & 0 & 0 \\ 0 & 0 & 0 & 0 & 0 \\ 0 & 0 & 0 & 0 & 0 \\ 0 & 0 & 0 & 0 & 0 "io_type": "high",
                 "storage_spec_code": "dms.physical.storage.high"
                },
 {
 "io_type": "ultra",
                 "storage_spec_code": "dms.physical.storage.ultra"
               }
              ],
 "node_num": "5",
 "product_id": "00300-30212-0--0",
              "spec_code": "dms.instance.rabbitmq.cluster.c3.4u8g.5"
             },
             {
              "storage": "700",
              "io": [
 {
                 "io_type": "normal",
                 "storage_spec_code": "dms.physical.storage.normal"
                },
 {
                 "io_type": "high",
                 "storage_spec_code": "dms.physical.storage.high"
                },
 {
 "io_type": "ultra",
                 "storage_spec_code": "dms.physical.storage.ultra"
               }
              ],
              "node_num": "7",
 "product_id": "00300-30214-0--0",
 "spec_code": "dms.instance.rabbitmq.cluster.c3.4u8g.7"
            }
           ]
         },
         {
           "vm_specification": "8vCPUs 16GB",
           "product_info": [
             {
              "storage": "300",
```

```
 "io": [
\left\{ \begin{array}{ccc} 0 & 0 & 0 \\ 0 & 0 & 0 \\ 0 & 0 & 0 \\ 0 & 0 & 0 \\ 0 & 0 & 0 \\ 0 & 0 & 0 \\ 0 & 0 & 0 \\ 0 & 0 & 0 \\ 0 & 0 & 0 \\ 0 & 0 & 0 \\ 0 & 0 & 0 \\ 0 & 0 & 0 \\ 0 & 0 & 0 \\ 0 & 0 & 0 & 0 \\ 0 & 0 & 0 & 0 \\ 0 & 0 & 0 & 0 \\ 0 & 0 & 0 & 0 \\ 0 & 0 & 0 & 0 & 0 \\ 0 & 0 & 0 & 0 & 0 \\ 0 & 0 & 0 & 0 & 0 "io_type": "normal",
                     "storage_spec_code": "dms.physical.storage.normal"
                   },
 {
                     "io_type": "high",
                     "storage_spec_code": "dms.physical.storage.high"
                   },
 {
                     "io_type": "ultra",
                     "storage_spec_code": "dms.physical.storage.ultra"
                  }
                 ],
                 "node_num": "3",
                 "product_id": "00300-30216-0--0",
                 "spec_code": "dms.instance.rabbitmq.cluster.c3.8u16g.3"
               },
               {
                 "storage": "500",
                 "io": [
 {
                     "io_type": "normal",
                     "storage_spec_code": "dms.physical.storage.normal"
                   },
 {
                     "io_type": "high",
                     "storage_spec_code": "dms.physical.storage.high"
                   },
\left\{ \begin{array}{ccc} 0 & 0 & 0 \\ 0 & 0 & 0 \\ 0 & 0 & 0 \\ 0 & 0 & 0 \\ 0 & 0 & 0 \\ 0 & 0 & 0 \\ 0 & 0 & 0 \\ 0 & 0 & 0 \\ 0 & 0 & 0 \\ 0 & 0 & 0 \\ 0 & 0 & 0 \\ 0 & 0 & 0 \\ 0 & 0 & 0 \\ 0 & 0 & 0 & 0 \\ 0 & 0 & 0 & 0 \\ 0 & 0 & 0 & 0 \\ 0 & 0 & 0 & 0 \\ 0 & 0 & 0 & 0 & 0 \\ 0 & 0 & 0 & 0 & 0 \\ 0 & 0 & 0 & 0 & 0 "io_type": "ultra",
                     "storage_spec_code": "dms.physical.storage.ultra"
\qquad \qquad \}\qquad \qquad \Box "node_num": "5",
 "product_id": "00300-30218-0--0",
 "spec_code": "dms.instance.rabbitmq.cluster.c3.8u16g.5"
               },
               {
 "storage": "700",
                 "io": [
 {
                     "io_type": "normal",
                     "storage_spec_code": "dms.physical.storage.normal"
                   },
 {
                     "io_type": "high",
                     "storage_spec_code": "dms.physical.storage.high"
                   },
 {
                     "io_type": "ultra",
                     "storage_spec_code": "dms.physical.storage.ultra"
\qquad \qquad \}\qquad \qquad \Box "node_num": "7",
 "product_id": "00300-30220-0--0",
 "spec_code": "dms.instance.rabbitmq.cluster.c3.8u16g.7"
               }
            ]
\qquad \qquad \}\overline{\phantom{a}} "vm_specification": "16vCPUs 32GB",
            "product_info": [
               {
                 "storage": "300",
                 "io": [
 {
                    "io_type": "normal",
                     "storage_spec_code": "dms.physical.storage.normal"
```
```
, and the state \}\left\{ \begin{array}{ccc} 0 & 0 & 0 \\ 0 & 0 & 0 \\ 0 & 0 & 0 \\ 0 & 0 & 0 \\ 0 & 0 & 0 \\ 0 & 0 & 0 \\ 0 & 0 & 0 \\ 0 & 0 & 0 \\ 0 & 0 & 0 \\ 0 & 0 & 0 \\ 0 & 0 & 0 \\ 0 & 0 & 0 \\ 0 & 0 & 0 \\ 0 & 0 & 0 & 0 \\ 0 & 0 & 0 & 0 \\ 0 & 0 & 0 & 0 \\ 0 & 0 & 0 & 0 & 0 \\ 0 & 0 & 0 & 0 & 0 \\ 0 & 0 & 0 & 0 & 0 \\ 0 & 0 & 0 & 0 "io_type": "high",
                       "storage_spec_code": "dms.physical.storage.high"
                    },
 {
                       "io_type": "ultra",
                       "storage_spec_code": "dms.physical.storage.ultra"
                    }
                  ],
                   "node_num": "3",
                   "product_id": "00300-30222-0--0",
                   "spec_code": "dms.instance.rabbitmq.cluster.c3.16u32g.3"
                },
                {
                   "storage": "500",
                   "io": [
 {
 "io_type": "normal",
                       "storage_spec_code": "dms.physical.storage.normal"
                    },
 {
                       "io_type": "high",
                       "storage_spec_code": "dms.physical.storage.high"
                    },
 {
                       "io_type": "ultra",
                       "storage_spec_code": "dms.physical.storage.ultra"
                    }
                 \overline{1},
                   "node_num": "5",
 "product_id": "00300-30224-0--0",
 "spec_code": "dms.instance.rabbitmq.cluster.c3.16u32g.5"
                },
                {
                   "storage": "700",
                   "io": [
\left\{ \begin{array}{ccc} 0 & 0 & 0 \\ 0 & 0 & 0 \\ 0 & 0 & 0 \\ 0 & 0 & 0 \\ 0 & 0 & 0 \\ 0 & 0 & 0 \\ 0 & 0 & 0 \\ 0 & 0 & 0 \\ 0 & 0 & 0 \\ 0 & 0 & 0 \\ 0 & 0 & 0 \\ 0 & 0 & 0 \\ 0 & 0 & 0 \\ 0 & 0 & 0 & 0 \\ 0 & 0 & 0 & 0 \\ 0 & 0 & 0 & 0 \\ 0 & 0 & 0 & 0 & 0 \\ 0 & 0 & 0 & 0 & 0 \\ 0 & 0 & 0 & 0 & 0 \\ 0 & 0 & 0 & 0 "io_type": "normal",
                       "storage_spec_code": "dms.physical.storage.normal"
                    },
 {
                       "io_type": "high",
                       "storage_spec_code": "dms.physical.storage.high"
                    },
 {
                       "io_type": "ultra",
                       "storage_spec_code": "dms.physical.storage.ultra"
                    }
                   ],
                   "node_num": "7",
                   "product_id": "00300-30226-0--0",
                   "spec_code": "dms.instance.rabbitmq.cluster.c3.16u32g.7"
                }
             ]
            }
          ],
          "name": "cluster"
        }
      ]
    }
```
## **Status Code**

 ] }

**[Table 7-33](#page-289-0)** describes the status code of successful operations. For details about other status codes, see **[Status Code](#page-292-0)**.

#### <span id="page-289-0"></span>**Table 7-33** Status code

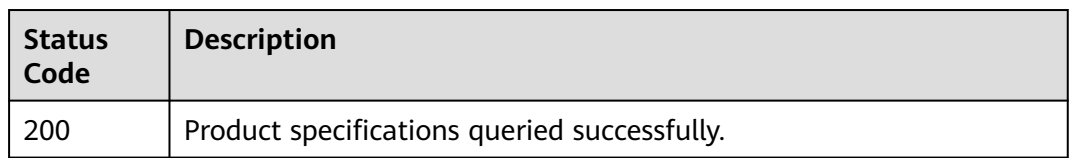

## **7.1.2.3 Querying Maintenance Time Windows**

## $\Box$  Note

This API is an out-of-date version and may not be maintained in the future. Please use the API described in **[Listing Maintenance Time Windows](#page-226-0)**.

## **Function**

This API is used to query the start and end time of the maintenance window.

## **URI**

GET /v1.0/instances/maintain-windows

## **Request**

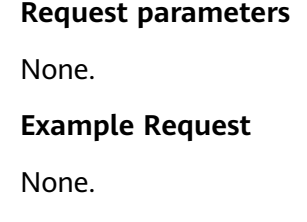

## **Response**

#### **Response parameters**

**Table 7-34** and **Table 7-35** describe the response parameters.

**Table 7-34** Parameter description

| Parameter                    | <b>Type</b> | <b>Description</b>                                         |
|------------------------------|-------------|------------------------------------------------------------|
| maintain_win   Array<br>dows |             | Indicates a list of supported maintenance<br>time windows. |

**Table 7-35** maintain\_windows parameter description

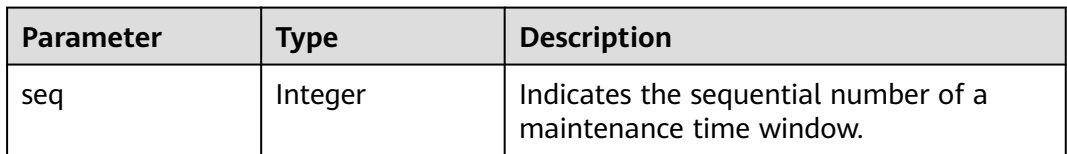

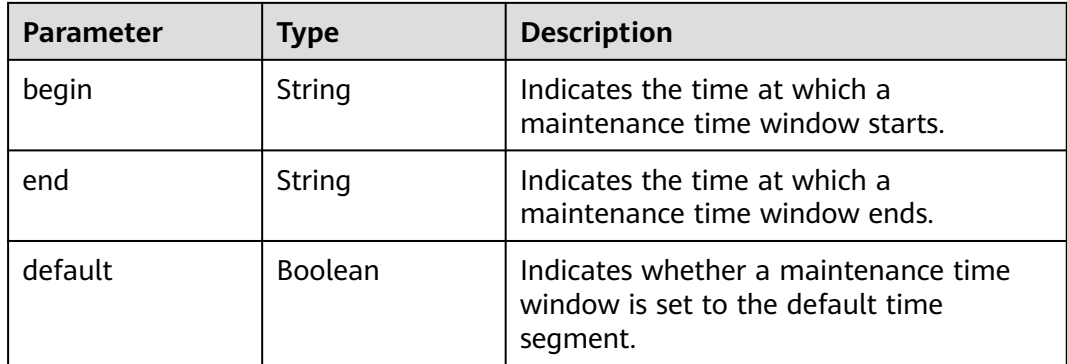

#### **Example response**

```
{ 
   "maintain_windows": [ 
      { 
 "seq": 1, 
 "begin": "22", 
         "end": "02", 
         "default": false 
      }, 
     \overline{\mathcal{E}} "seq": 2, 
 "begin": "02", 
 "end": "06", 
         "default": true 
 }, 
\left\{ \begin{array}{c} \end{array} \right. "seq": 3, 
 "begin": "06", 
 "end": "10", 
         "default": false 
      }, 
     \overline{\mathcal{E}} "seq": 4, 
 "begin": "10", 
         "end": "14", 
         "default": false 
      }, 
      { 
 "seq": 5, 
 "begin": "14", 
 "end": "18", 
         "default": false 
      }, 
      { 
 "seq": 6, 
 "begin": "18", 
 "end": "22", 
         "default": false 
      } 
   ] 
}
```
## **Status Code**

**[Table 7-36](#page-291-0)** describes the status code of successful operations. For details about other status codes, see **[Status Code](#page-292-0)**.

#### <span id="page-291-0"></span>**Table 7-36** Status code

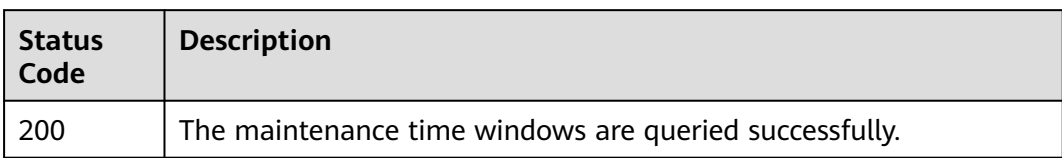

# **8 Appendix**

## <span id="page-292-0"></span>**8.1 Status Code**

**Table 8-1** lists status codes.

## **Table 8-1** Status codes

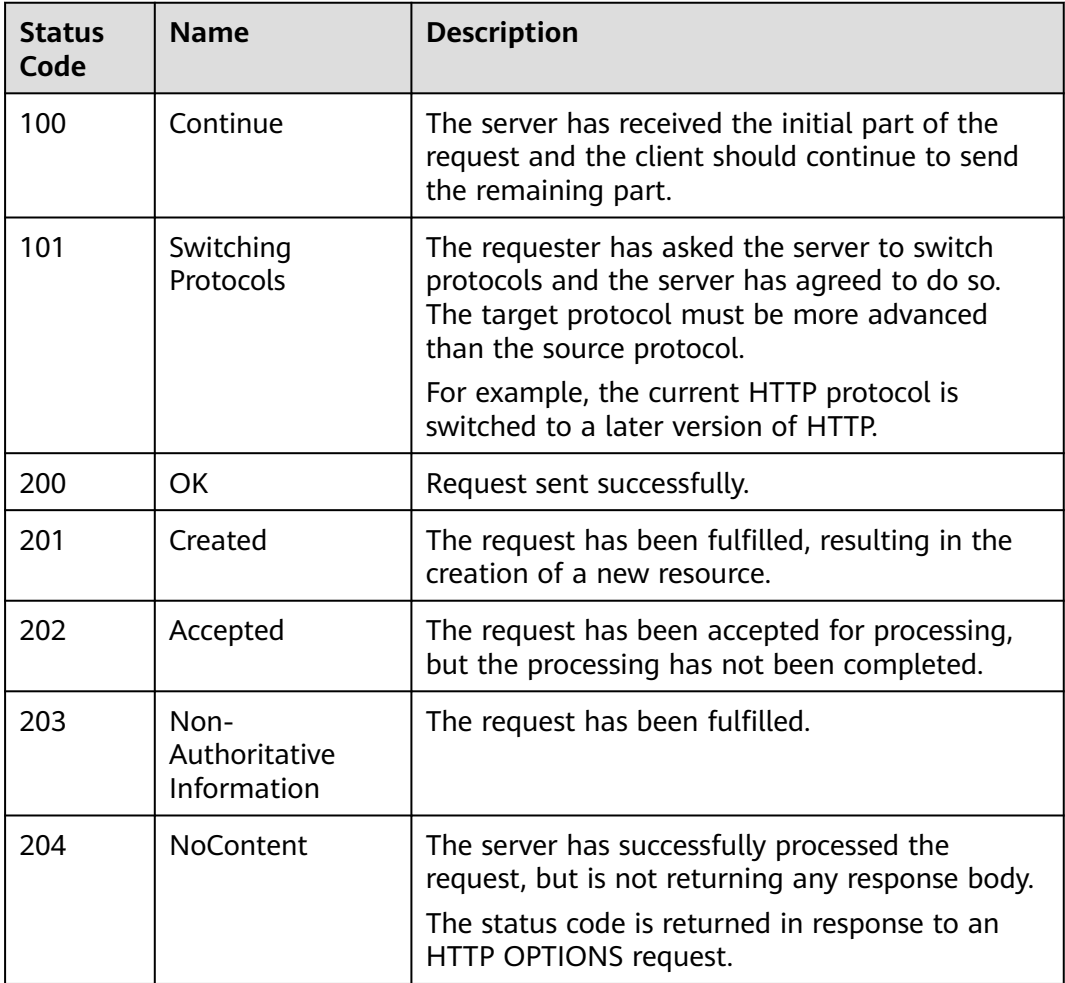

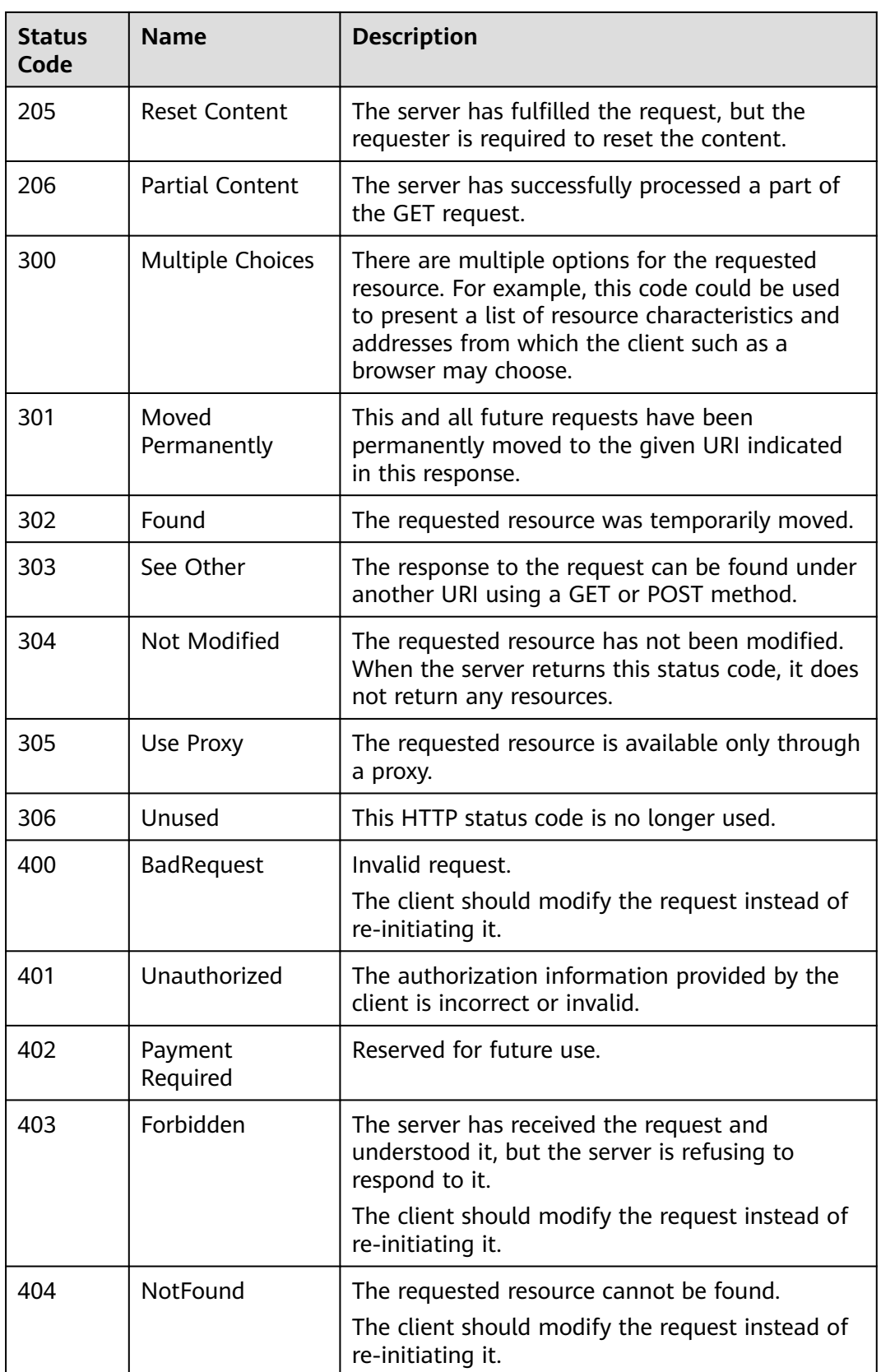

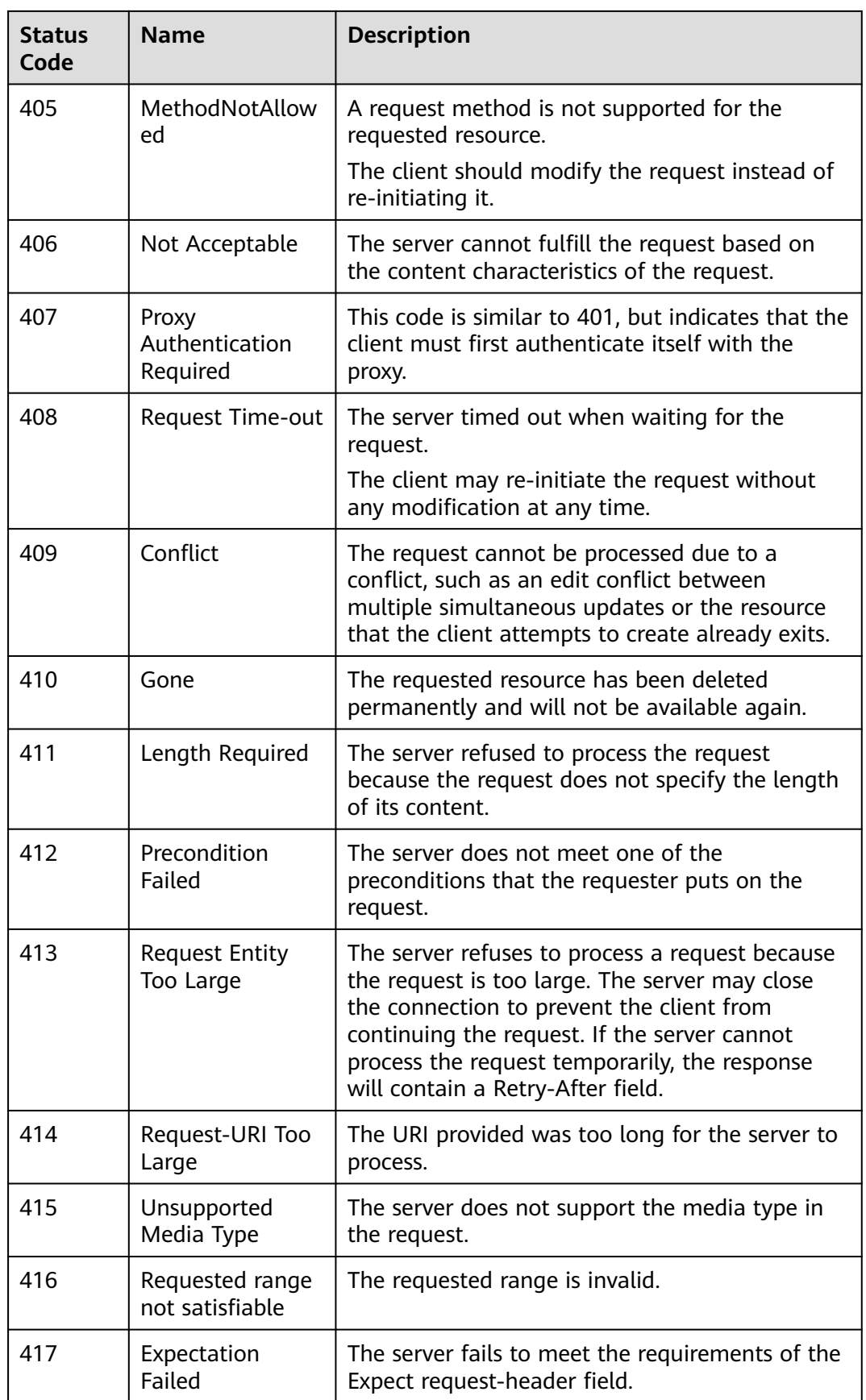

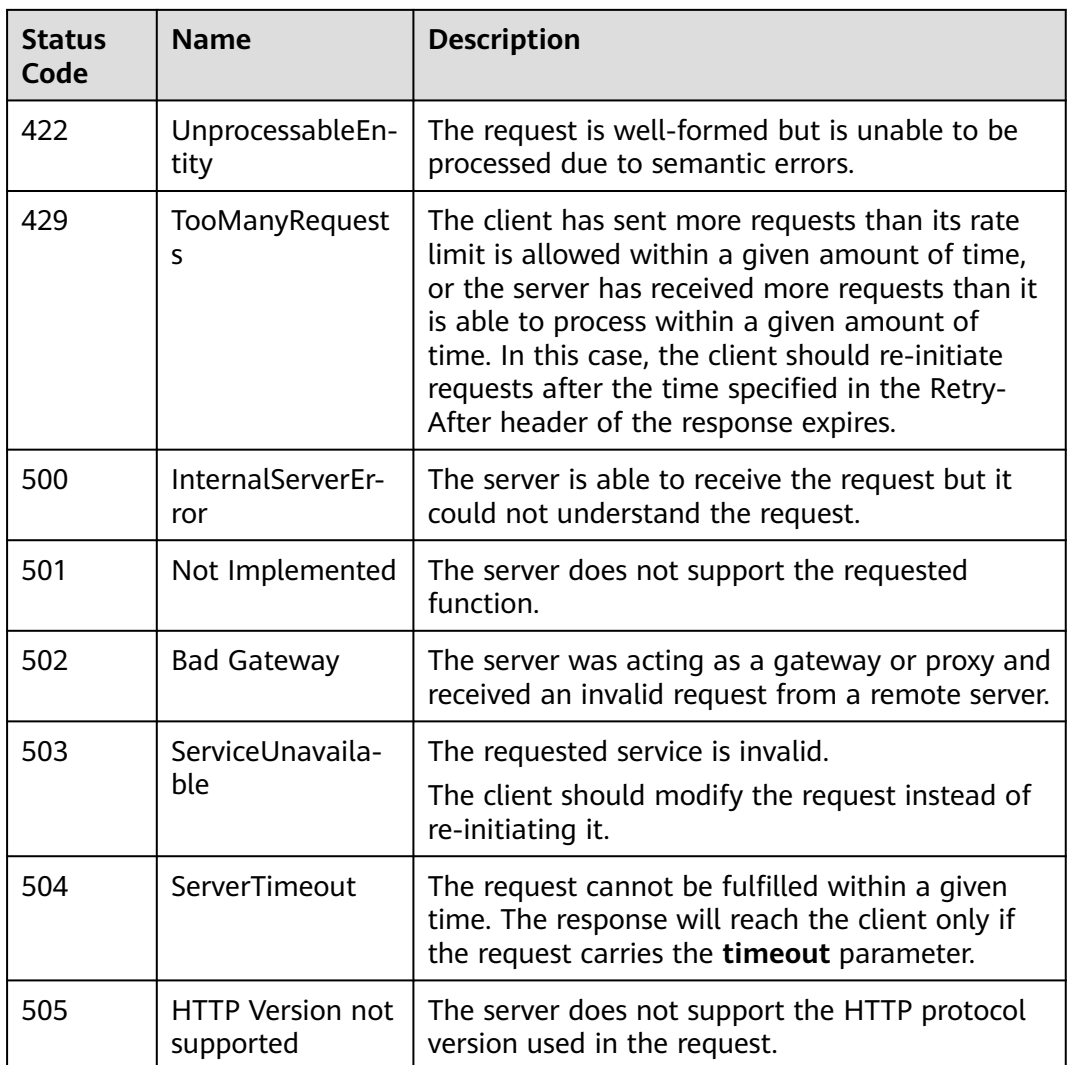

## **8.2 Error Codes**

If an error code starting with APIGW is returned after you call an API, rectify the fault by referring to the instructions provided in **[API Gateway Error Codes](https://support.huaweicloud.com/intl/en-us/devg-apisign/api-sign-errorcode.html)**.

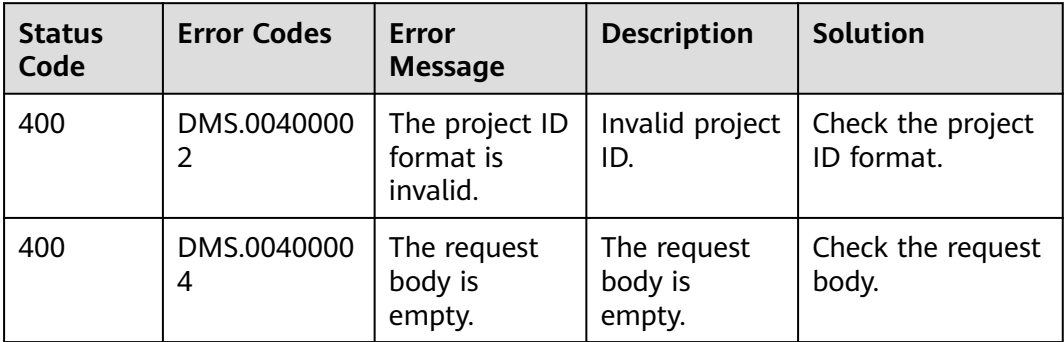

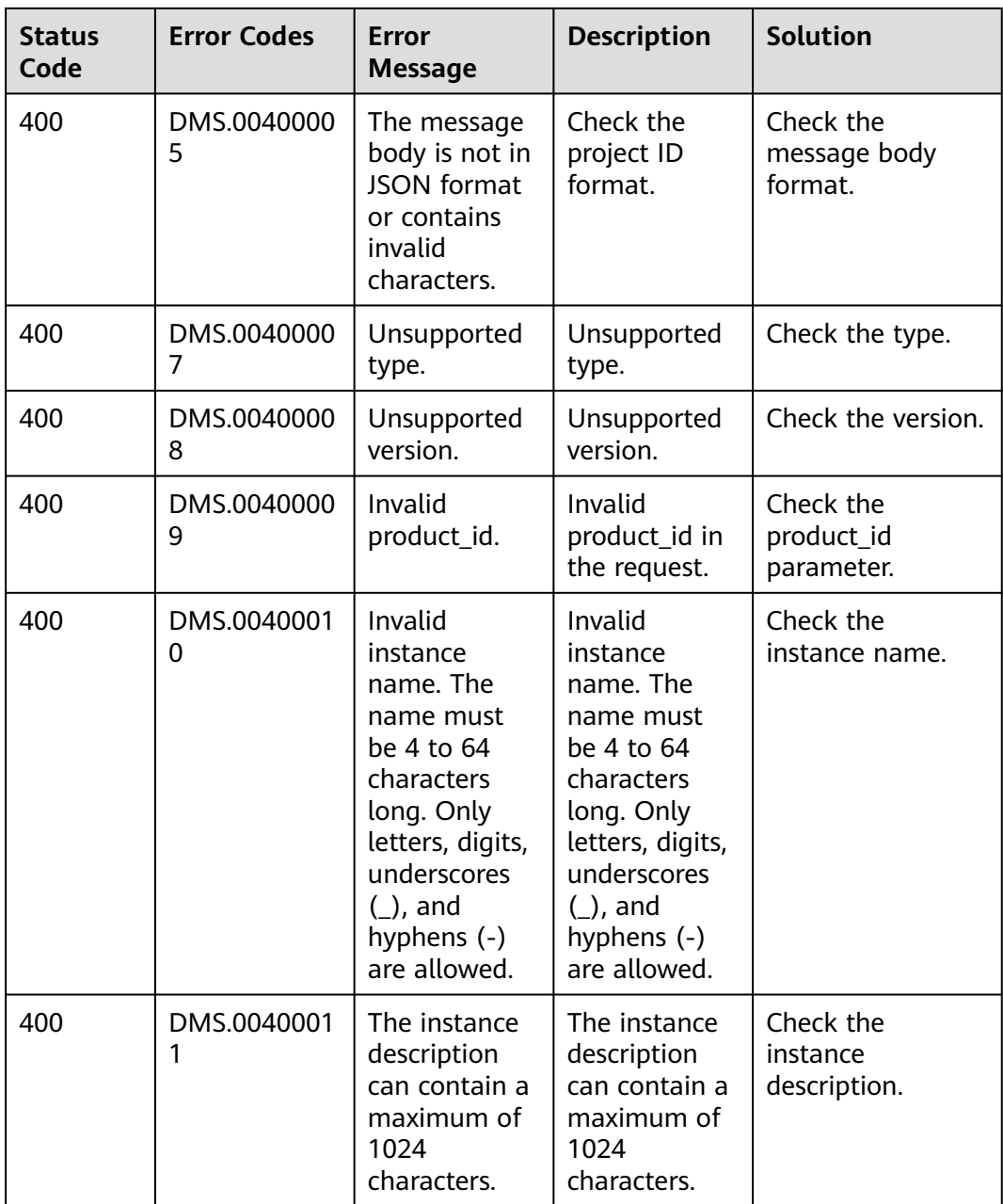

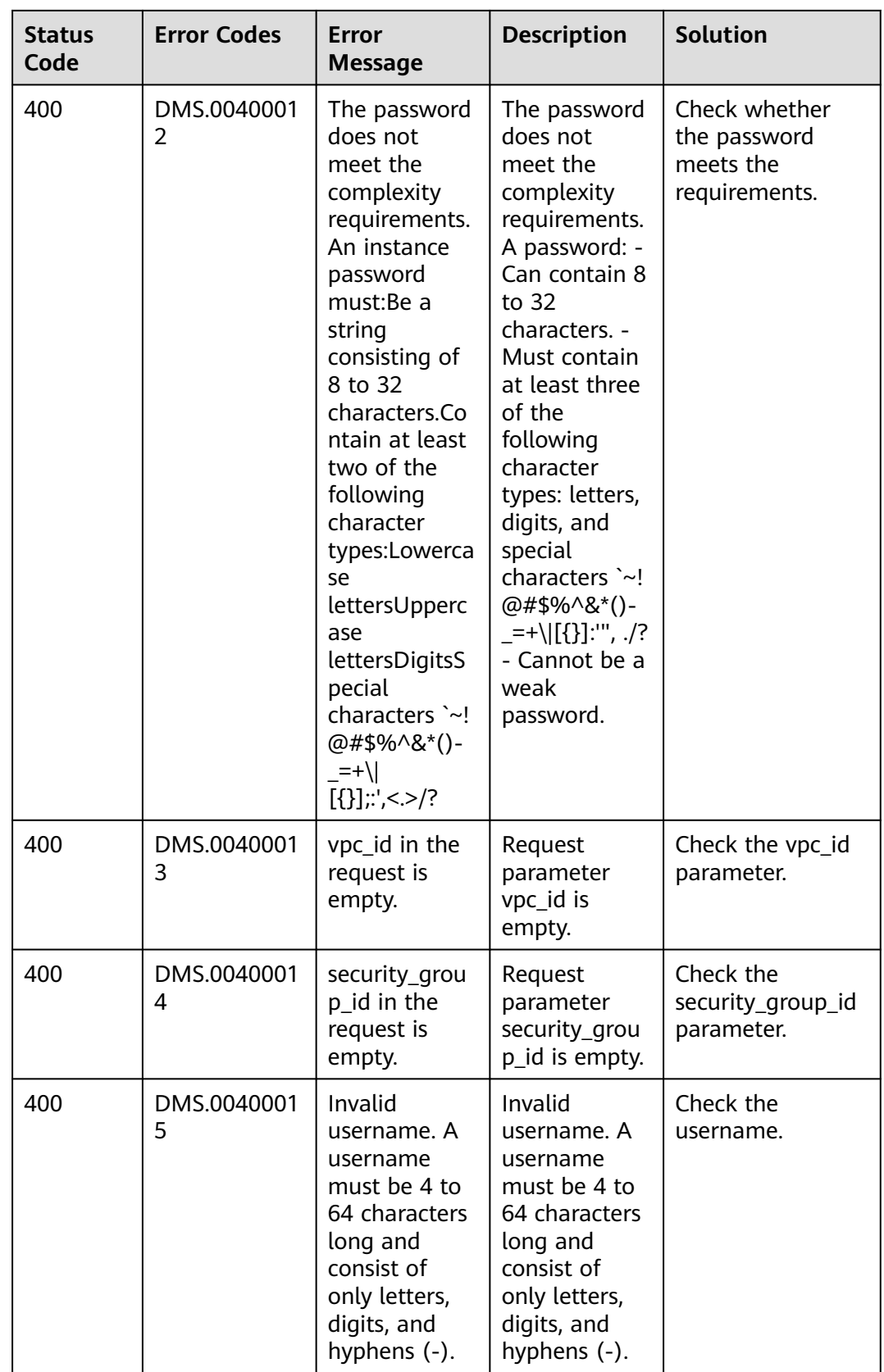

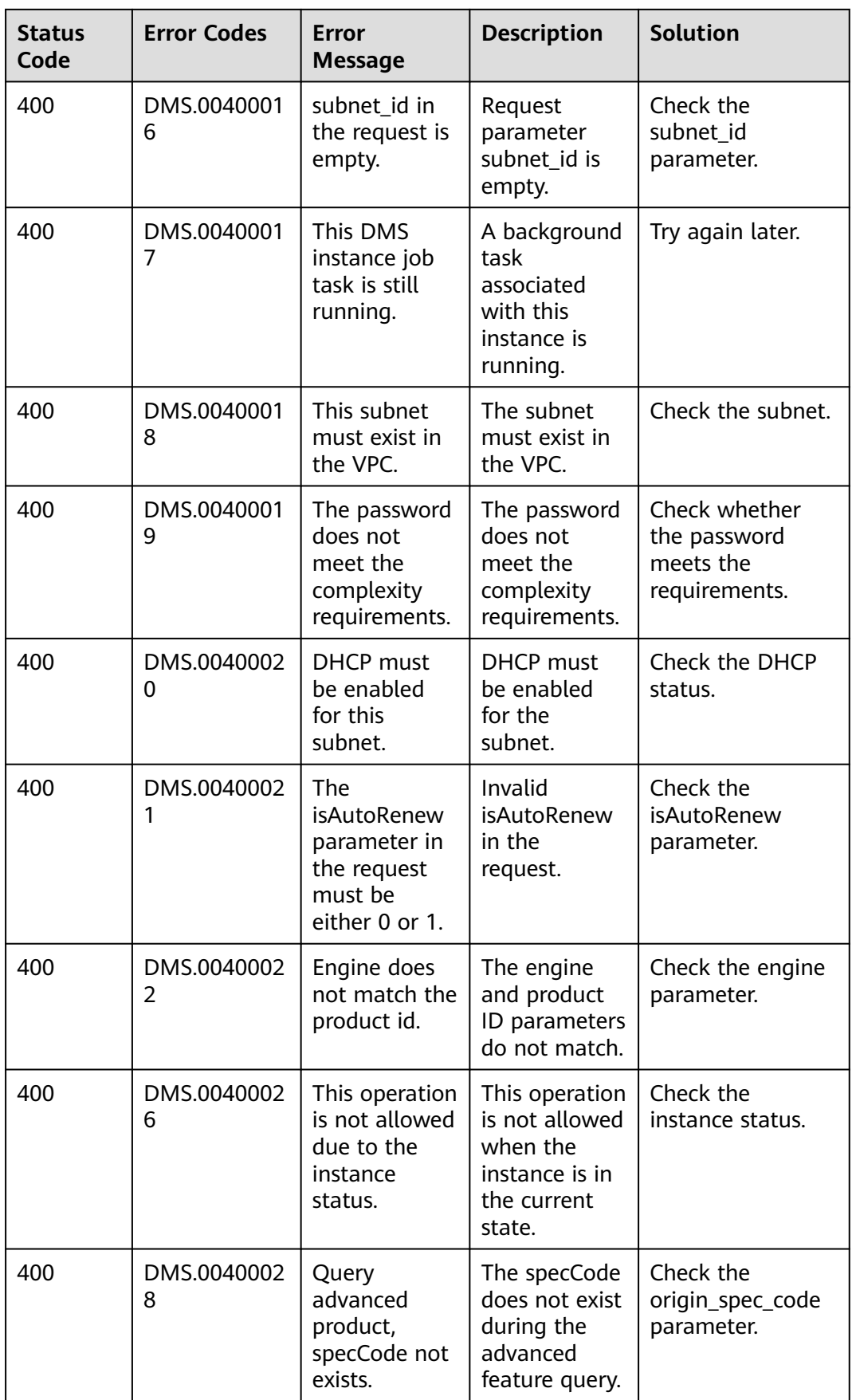

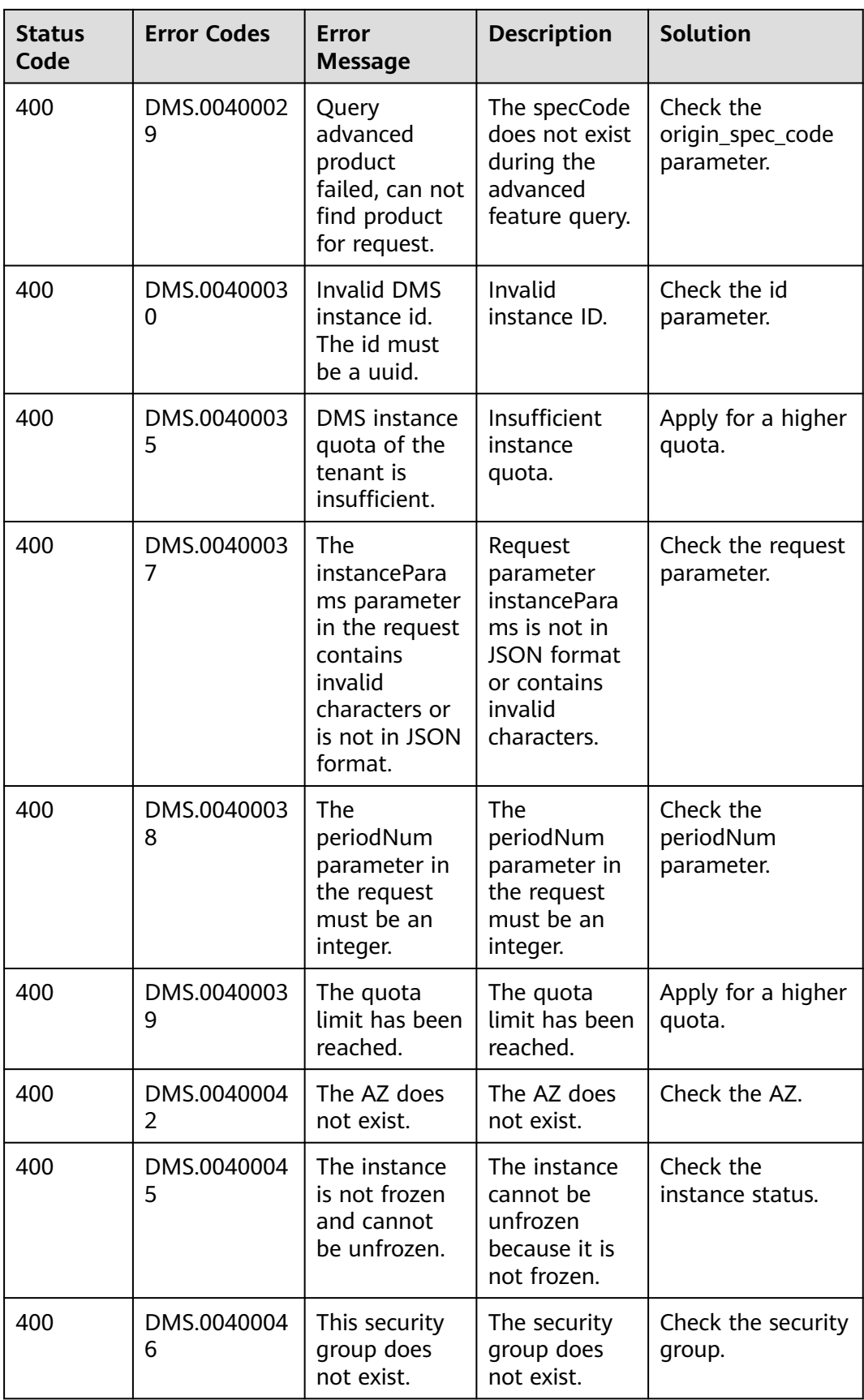

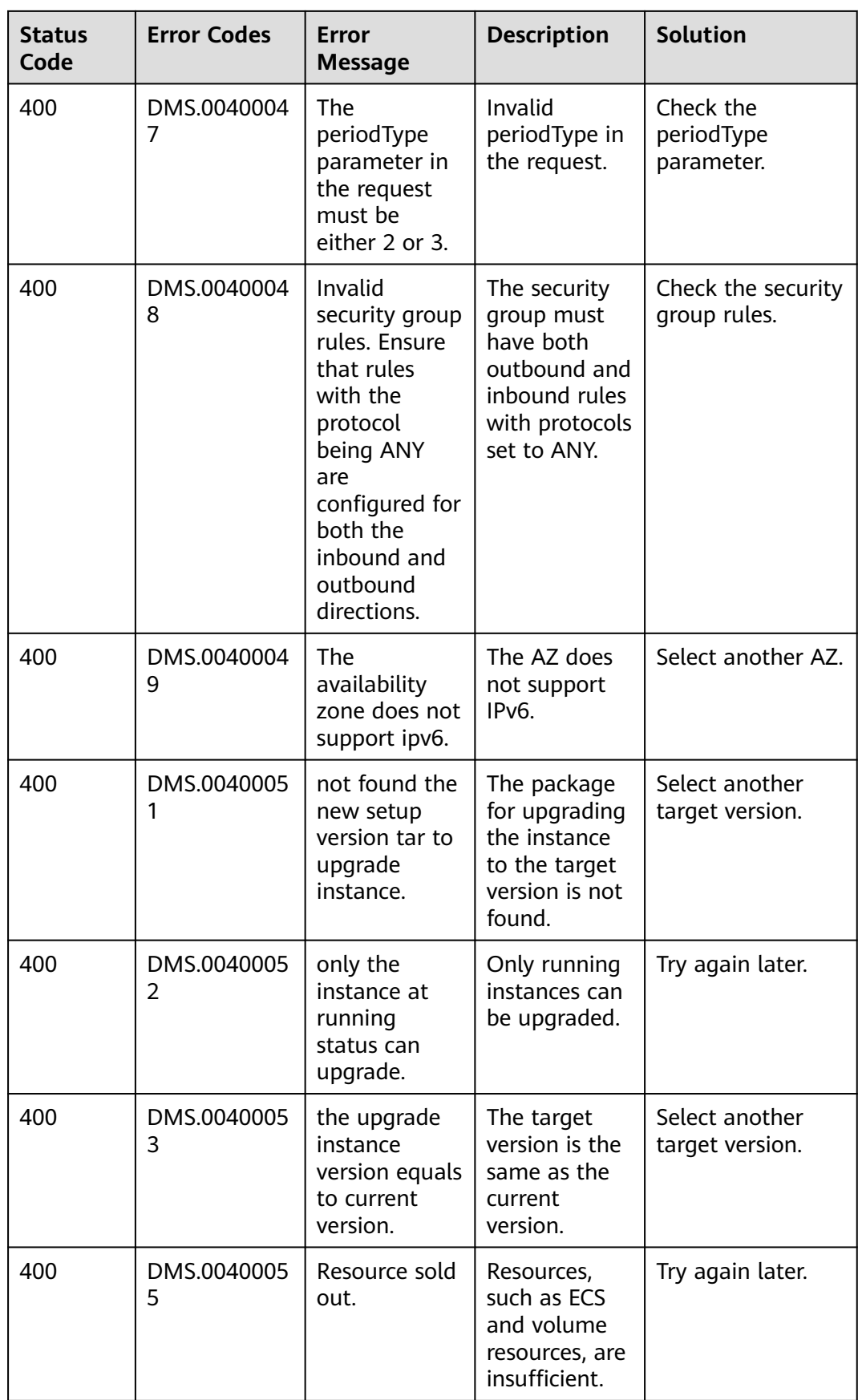

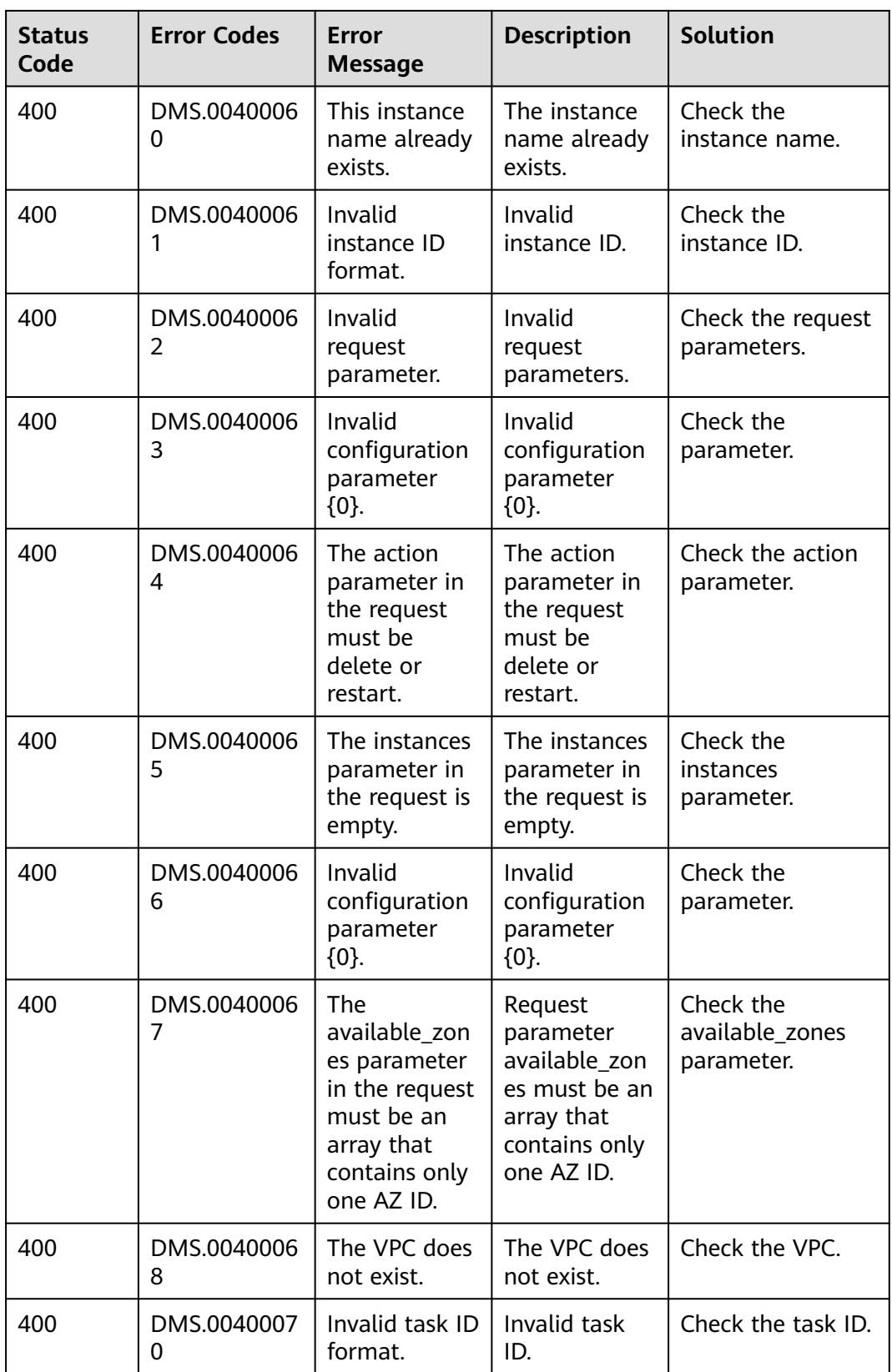

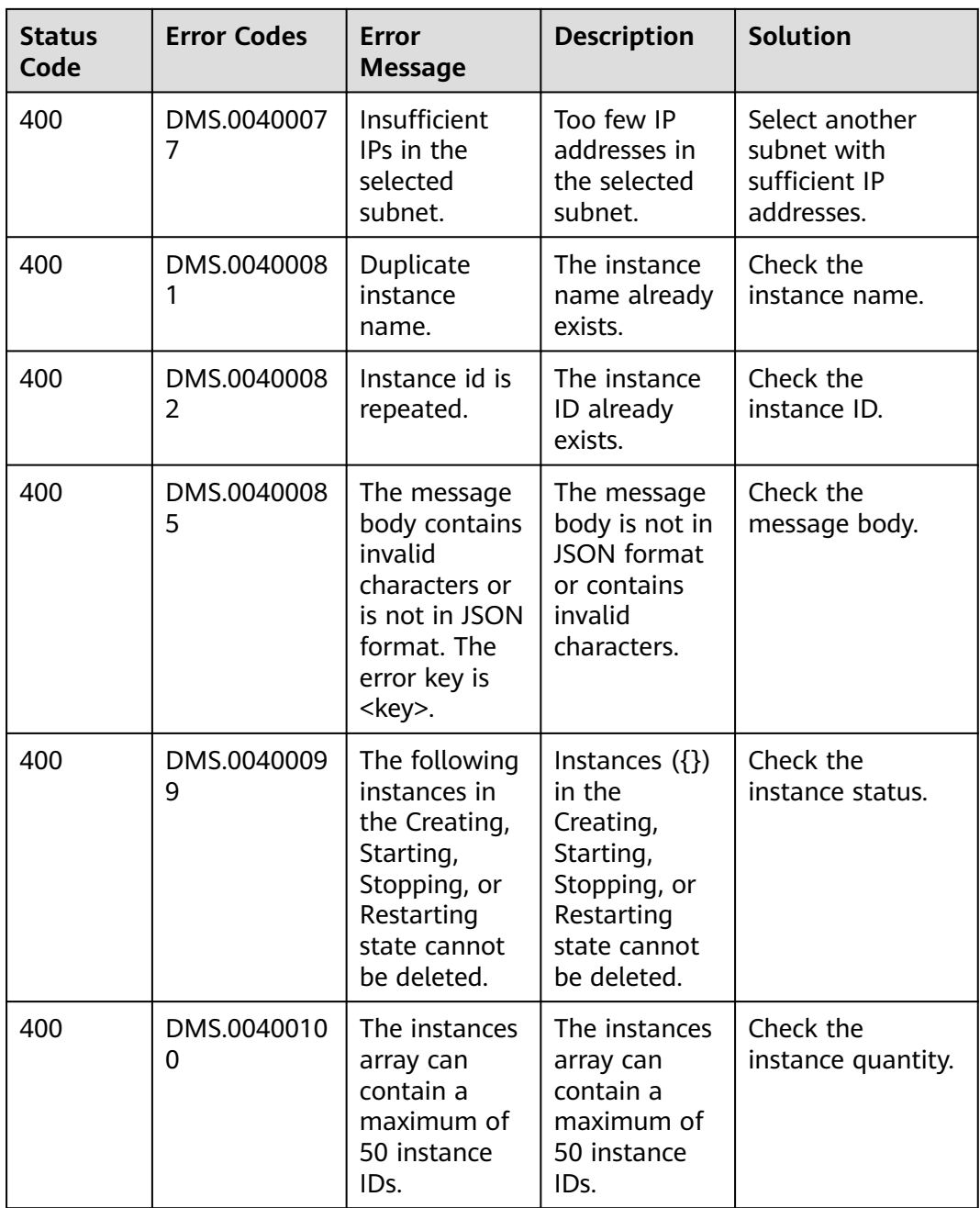

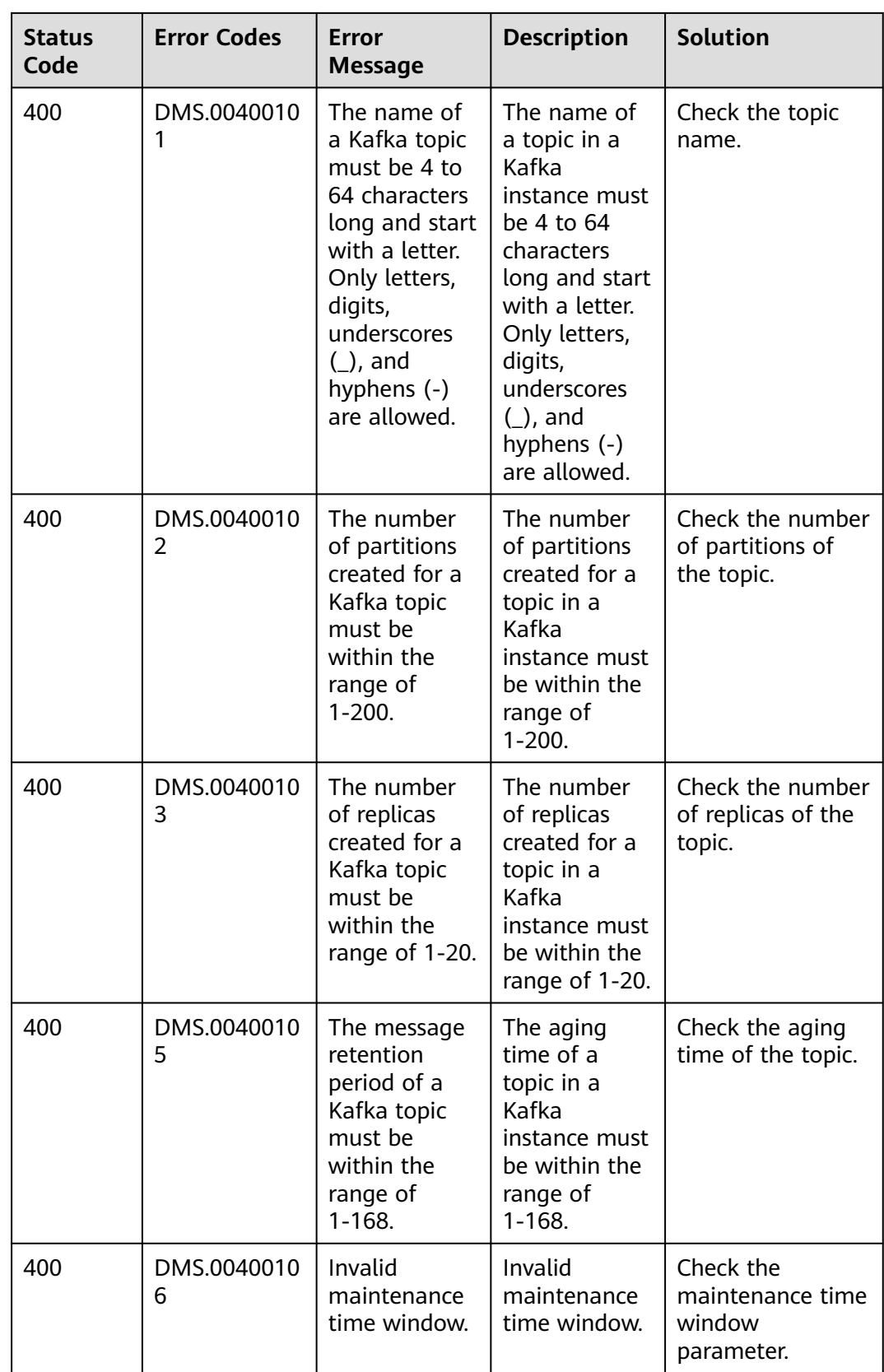

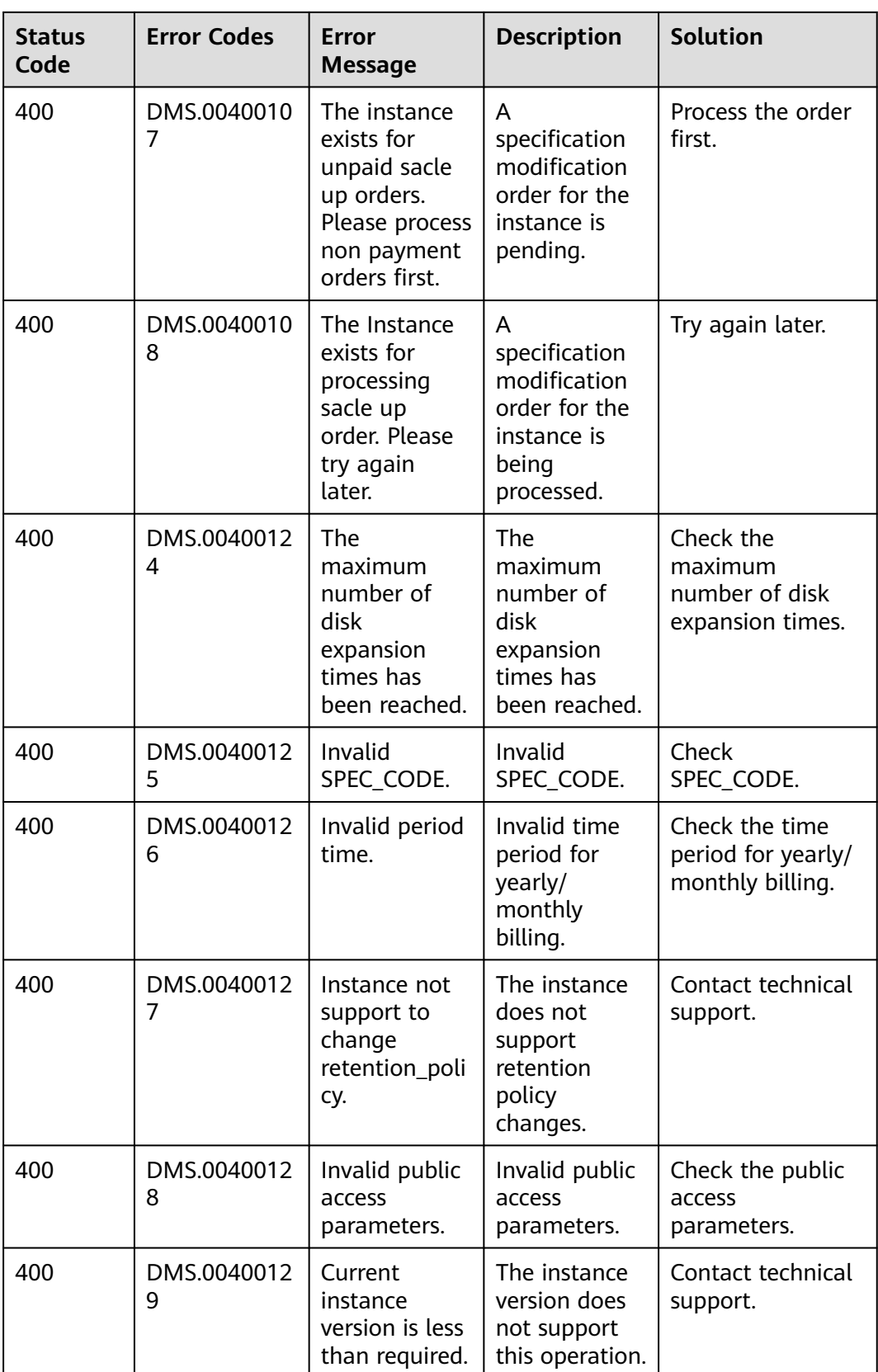

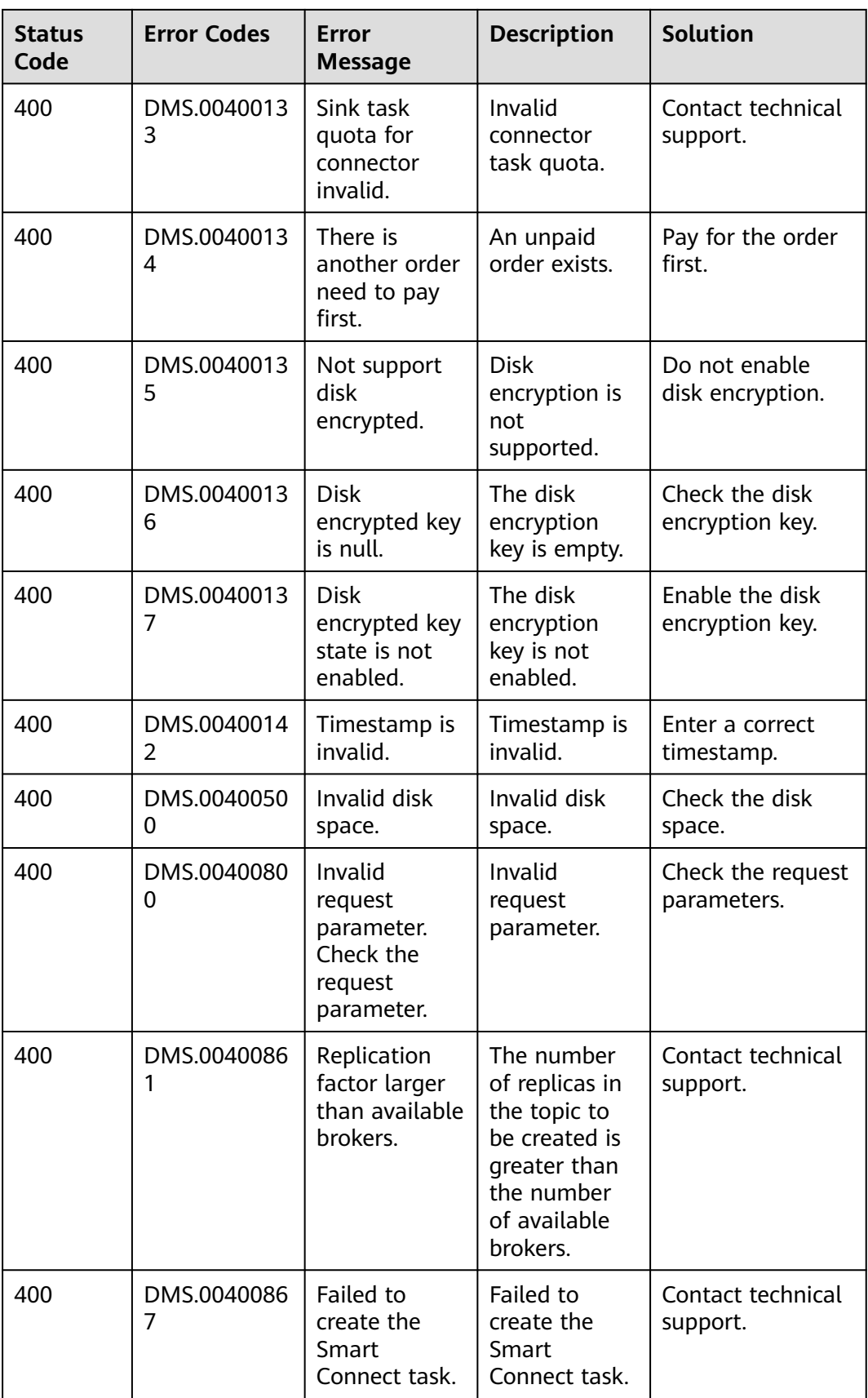

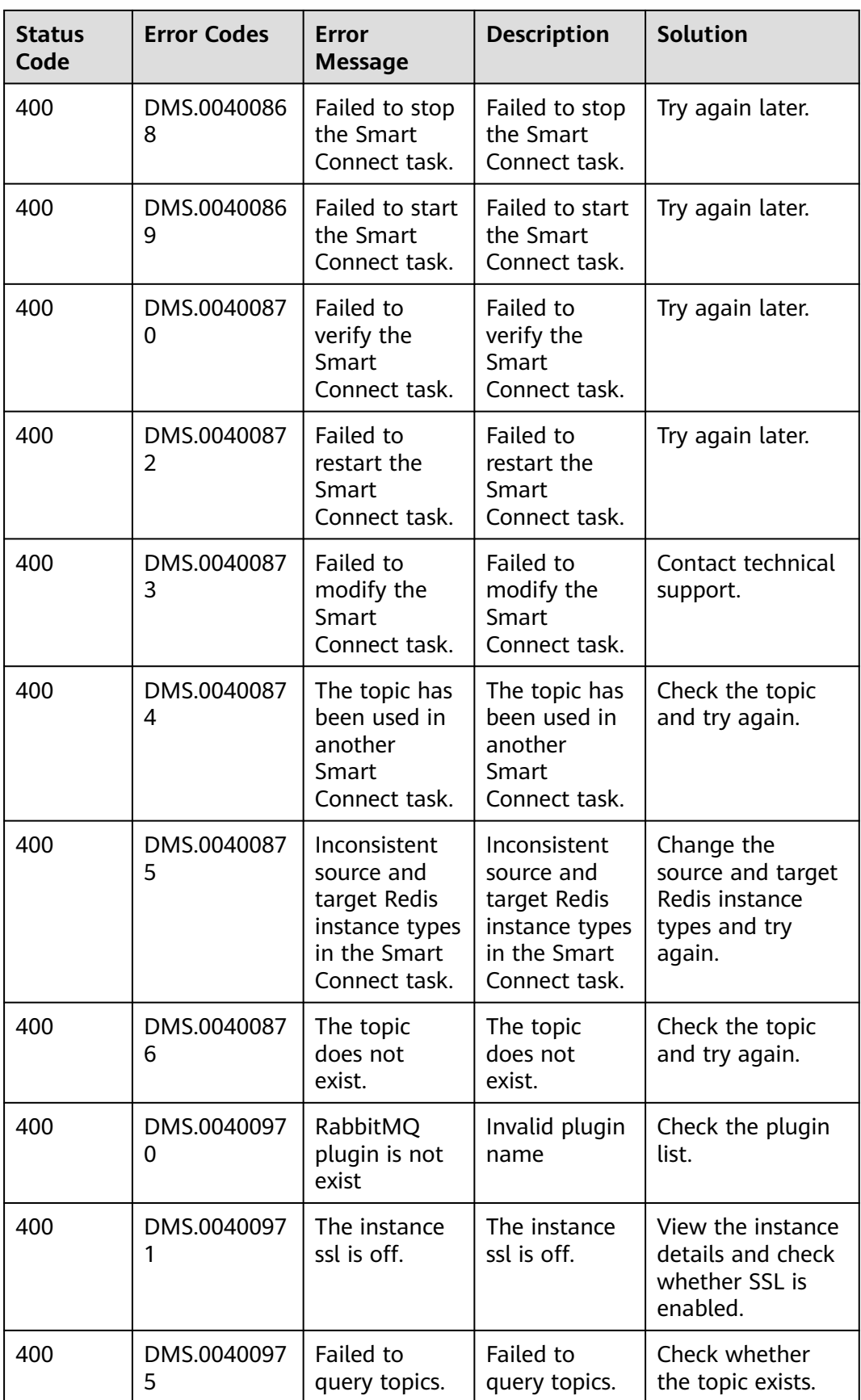

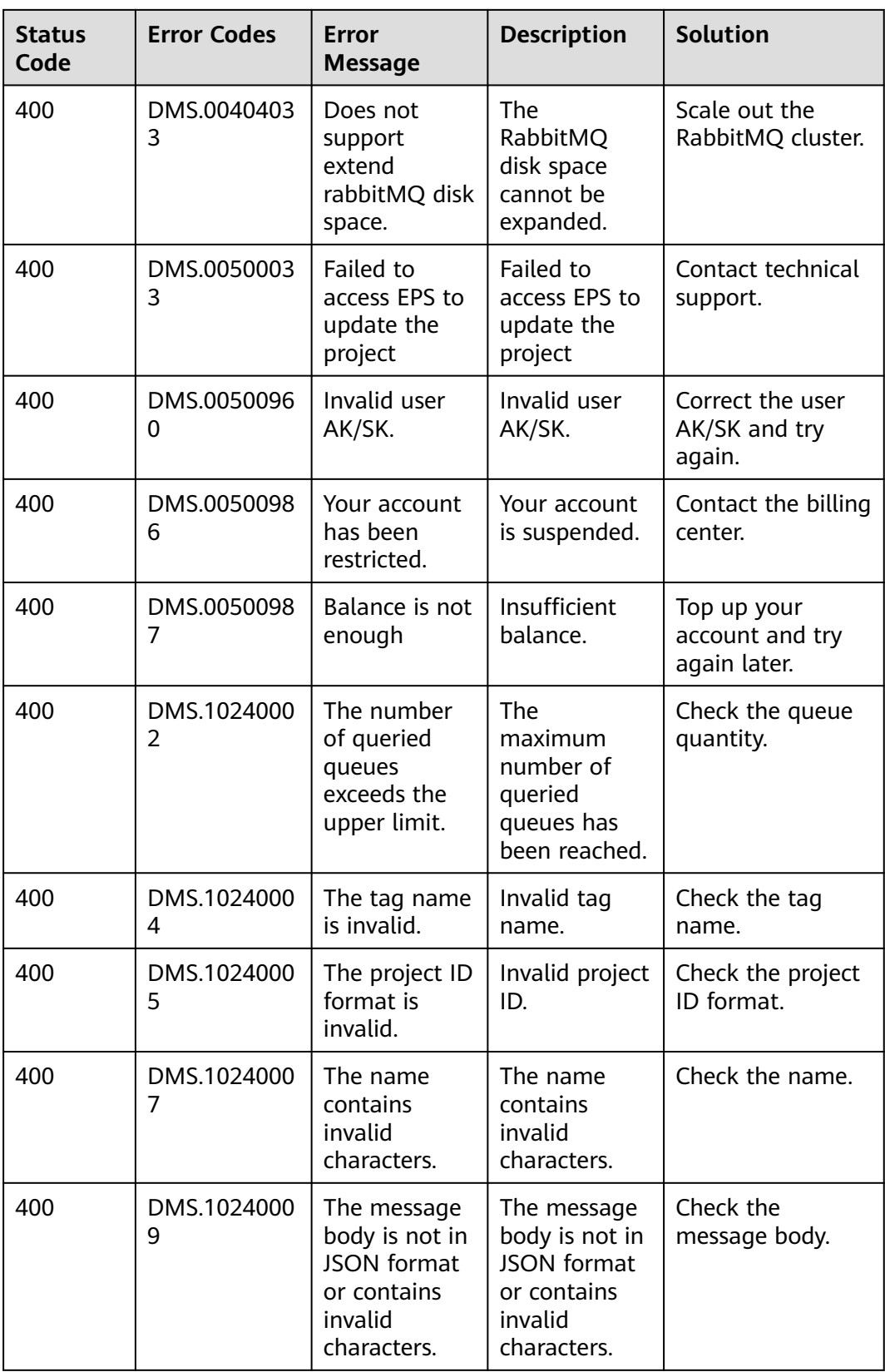

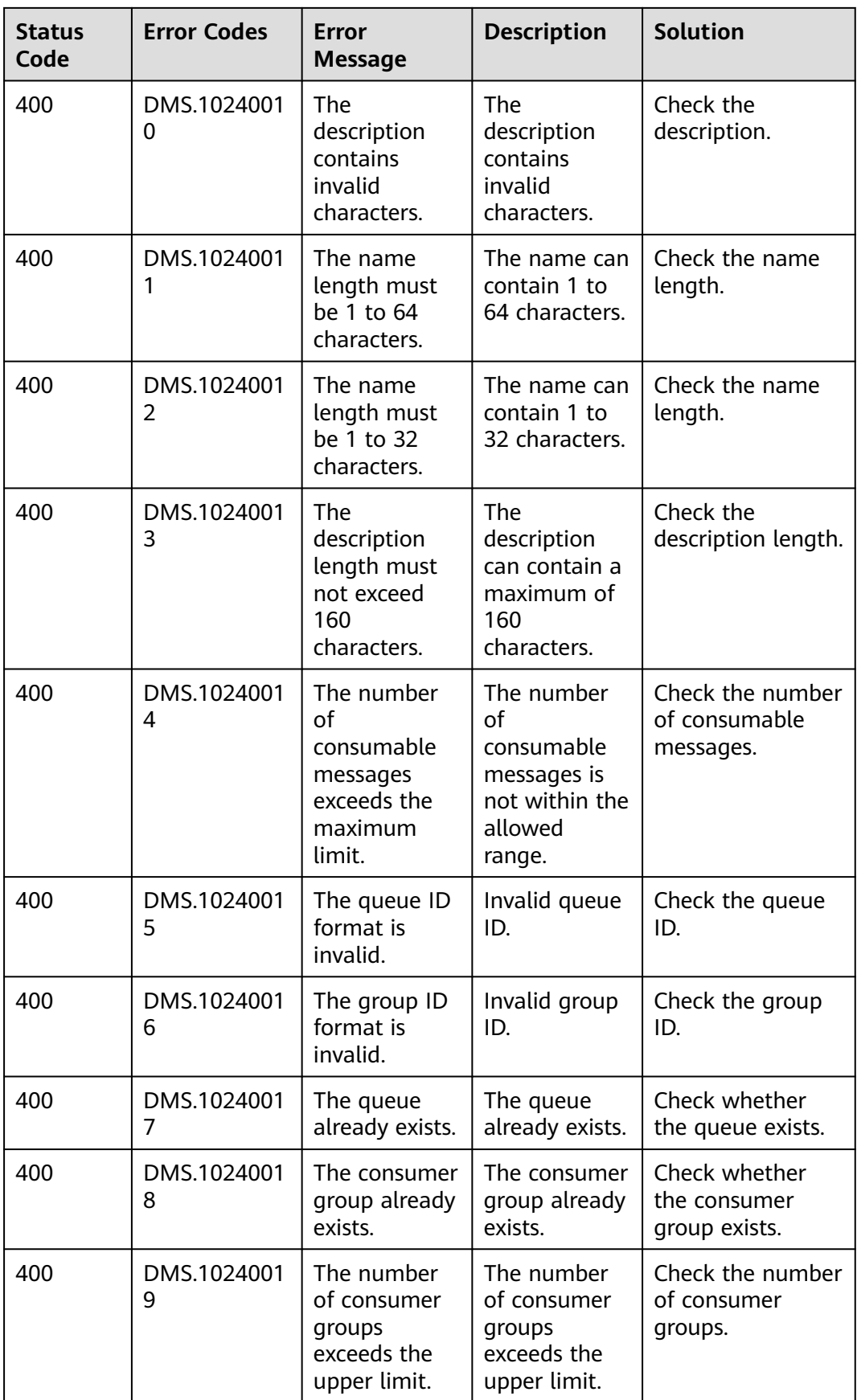

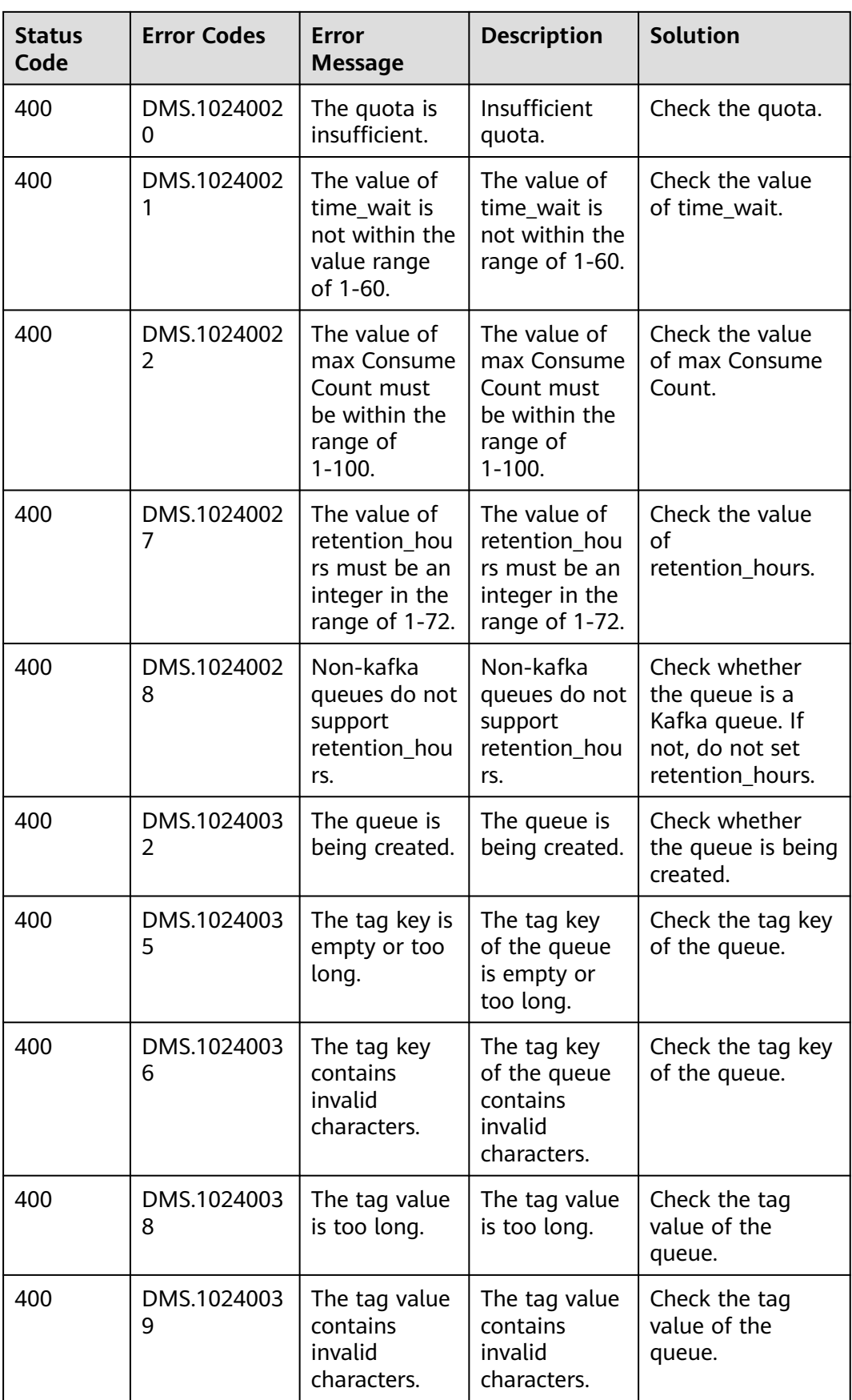

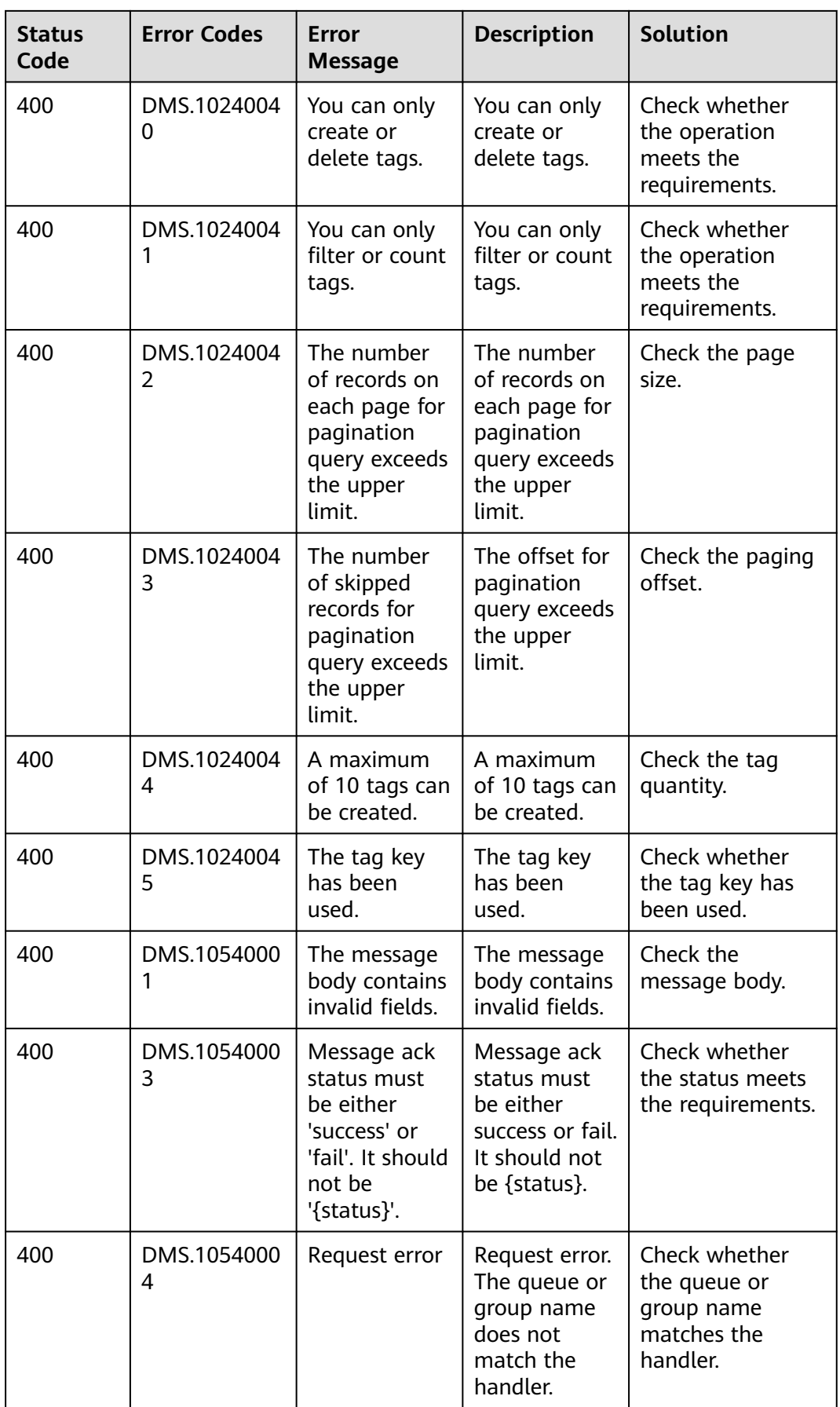

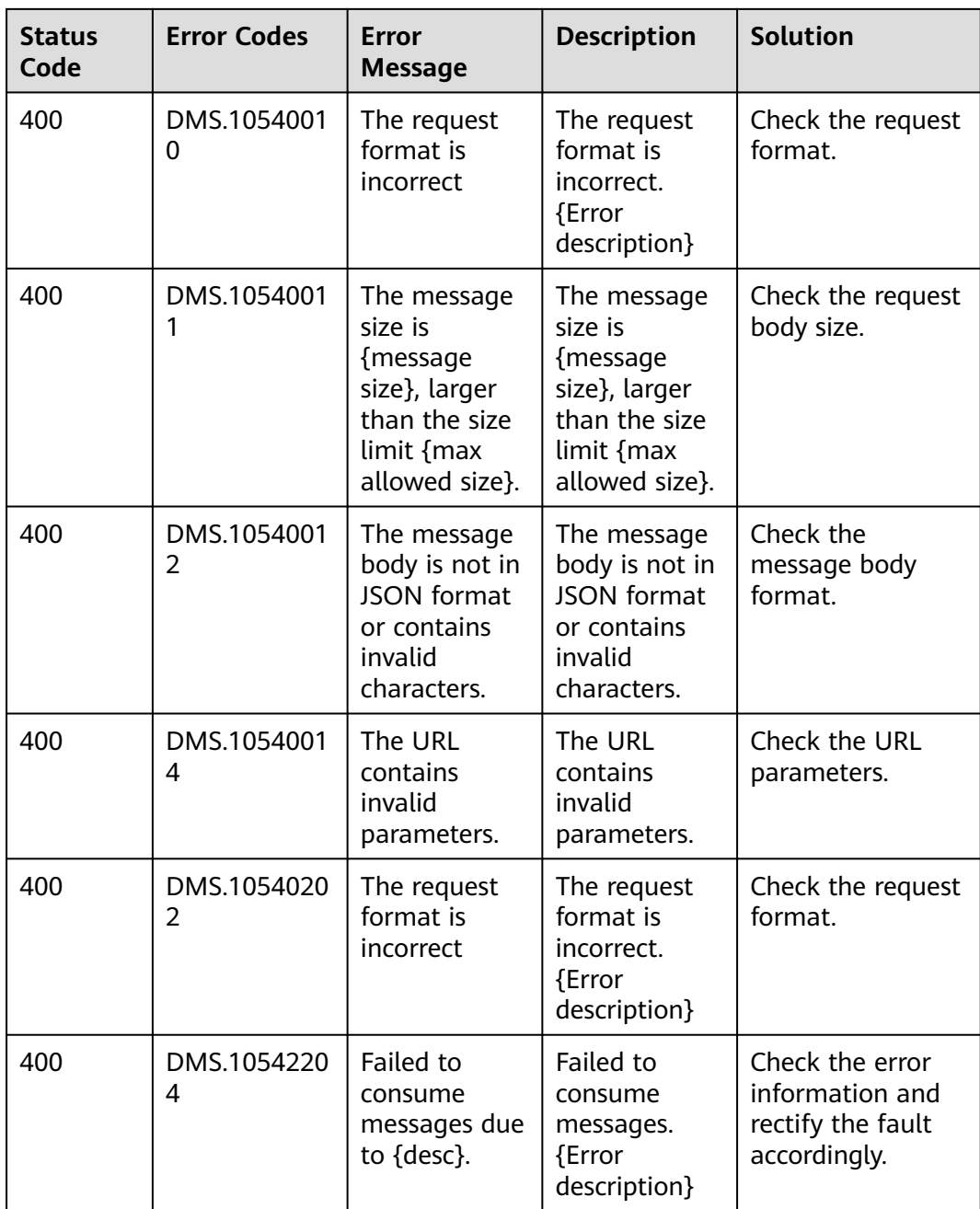

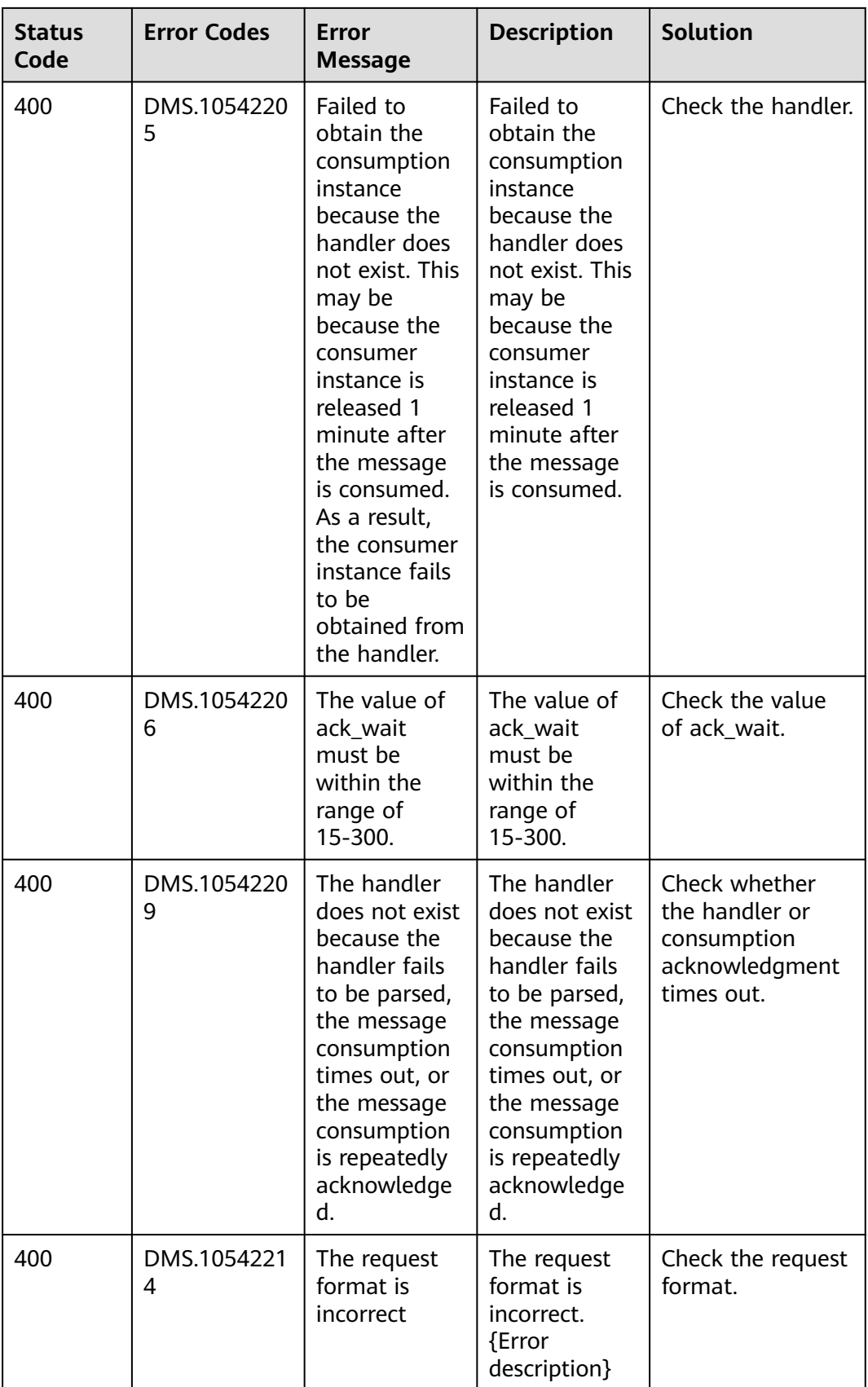

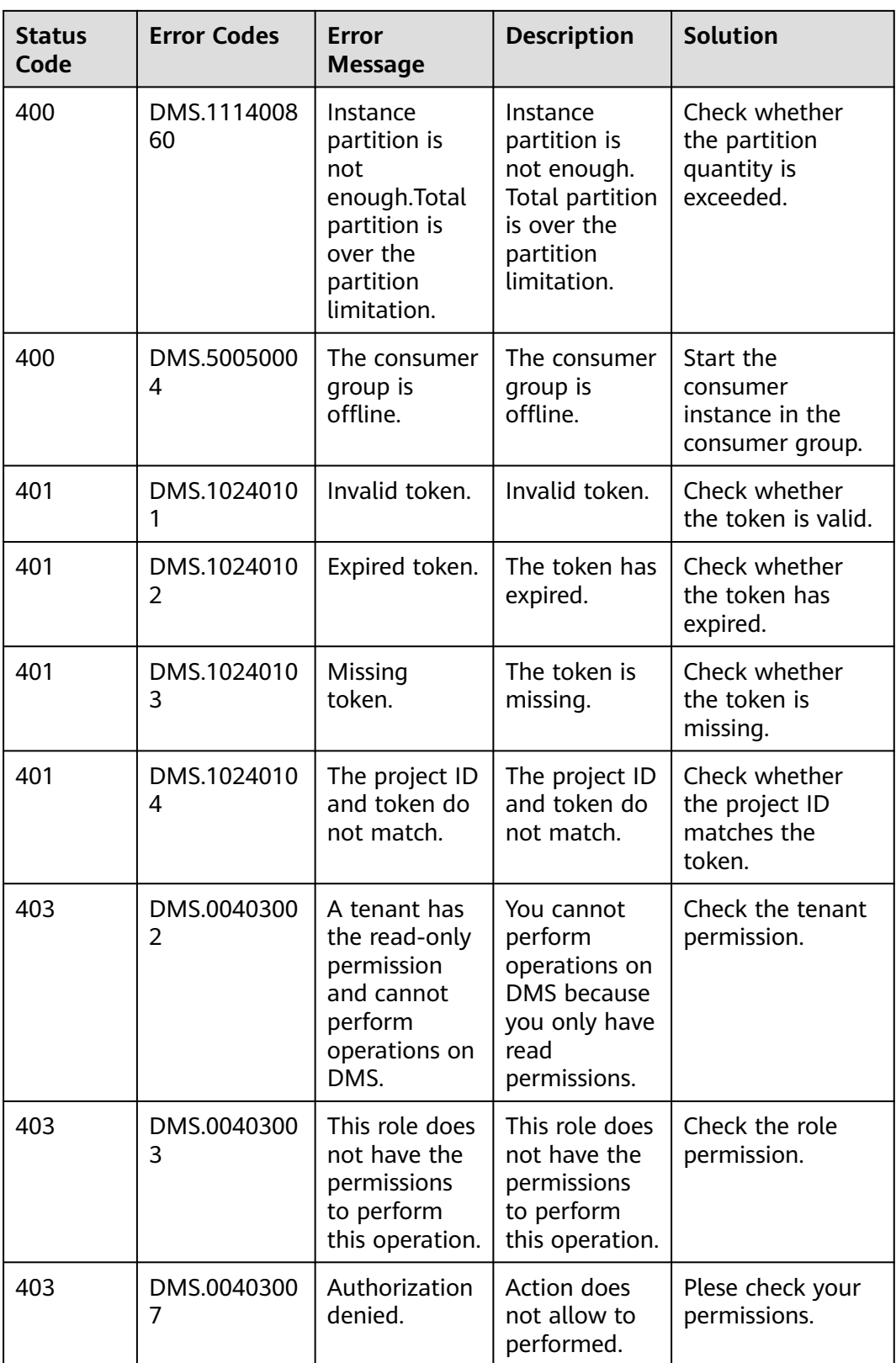

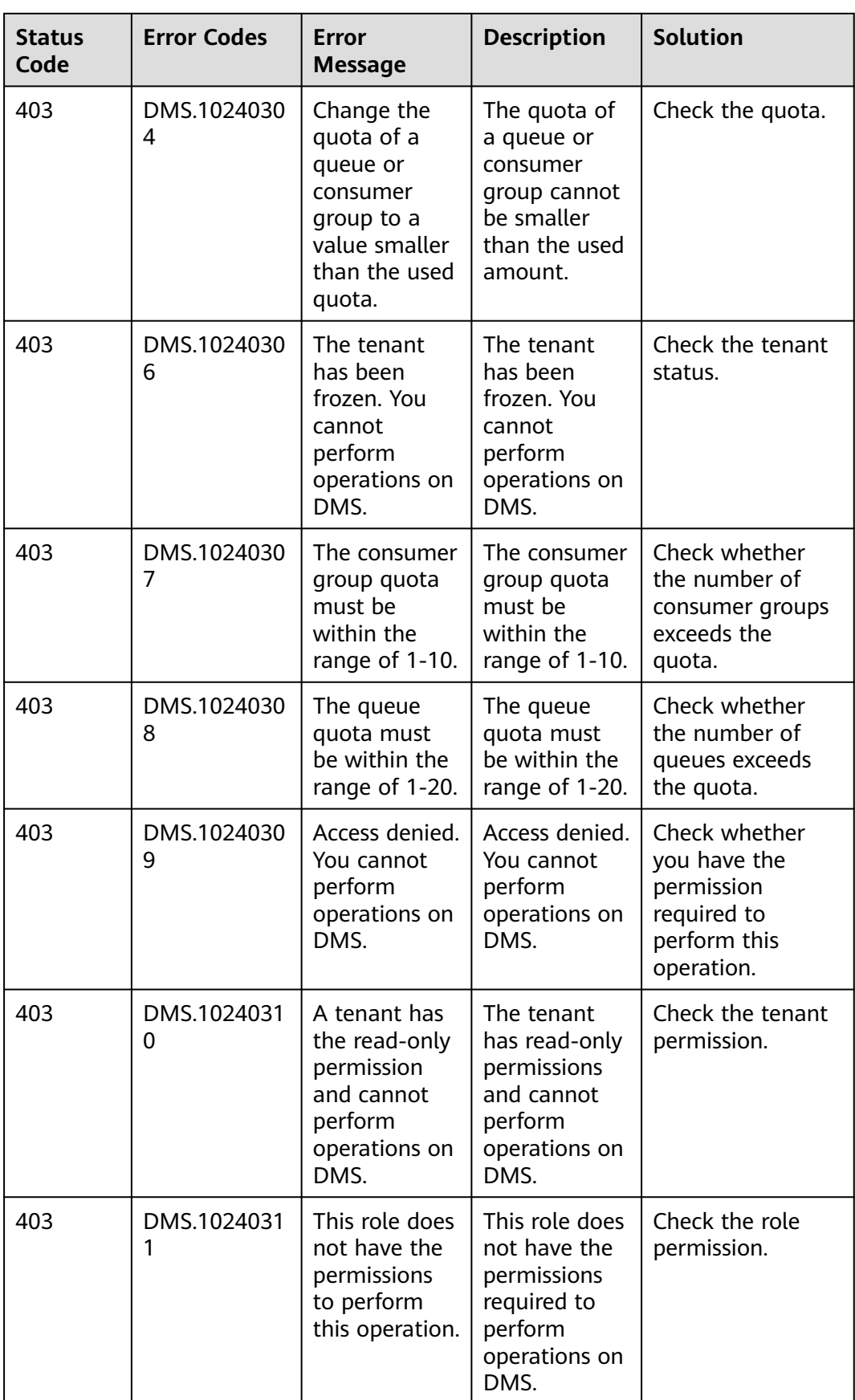

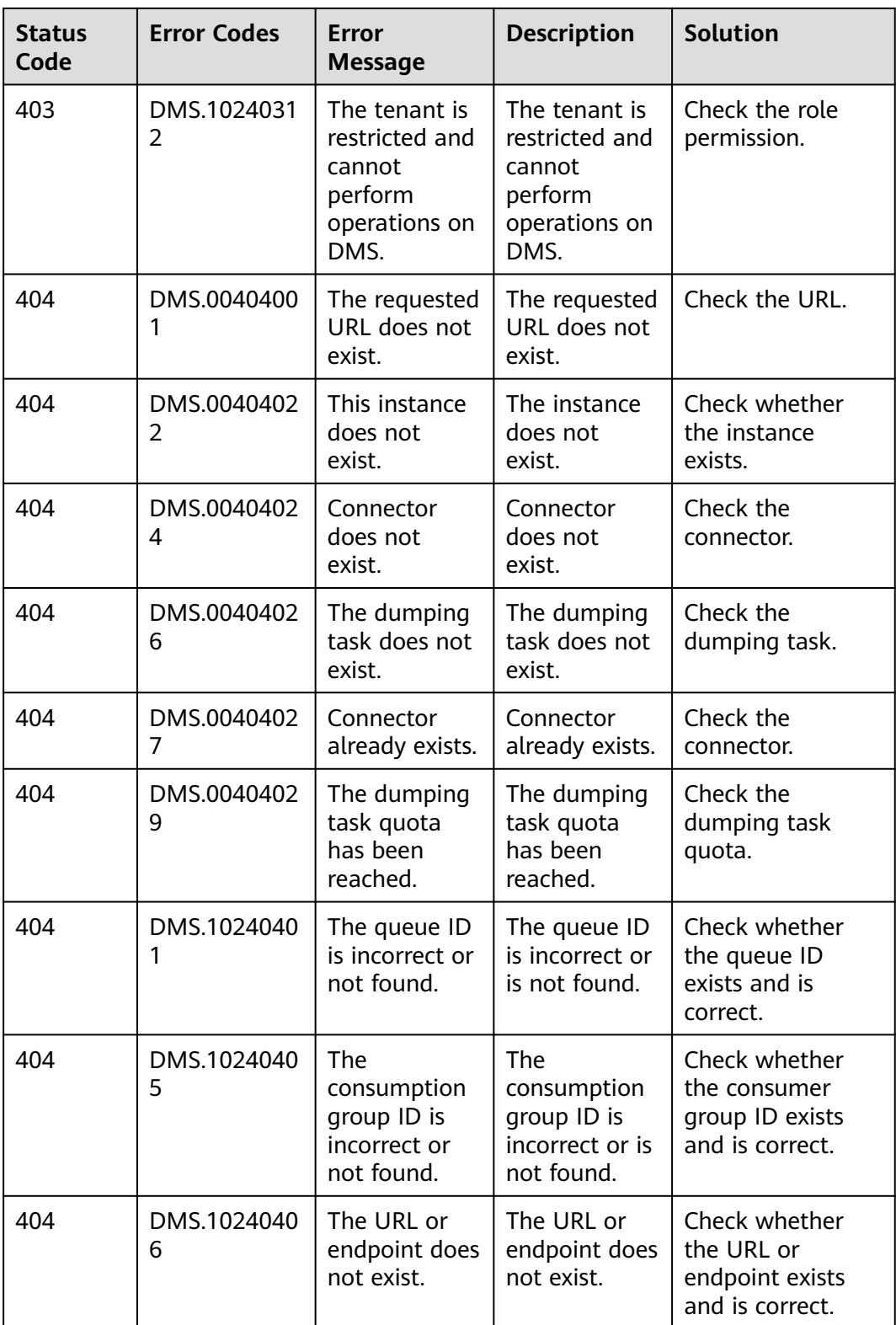

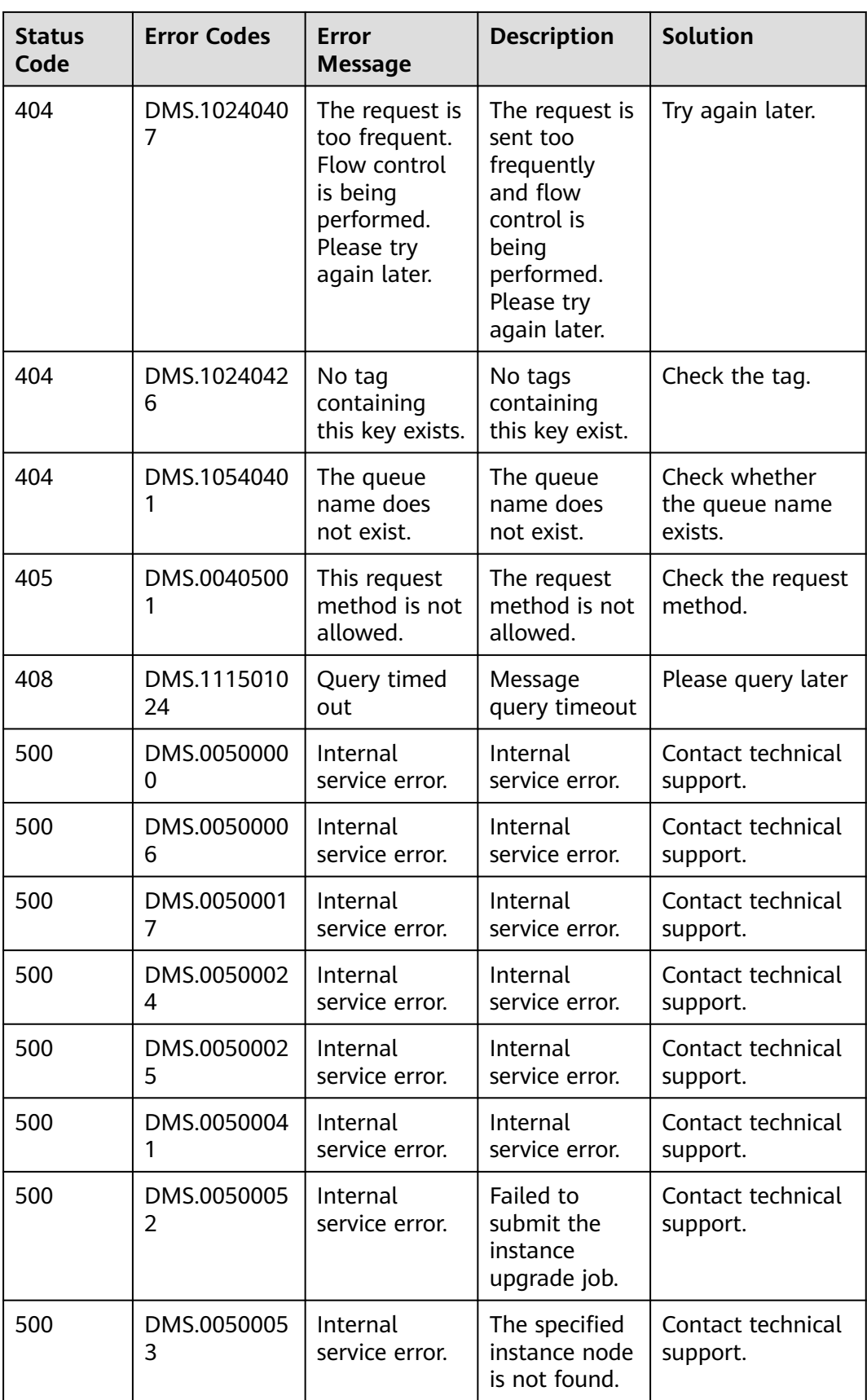

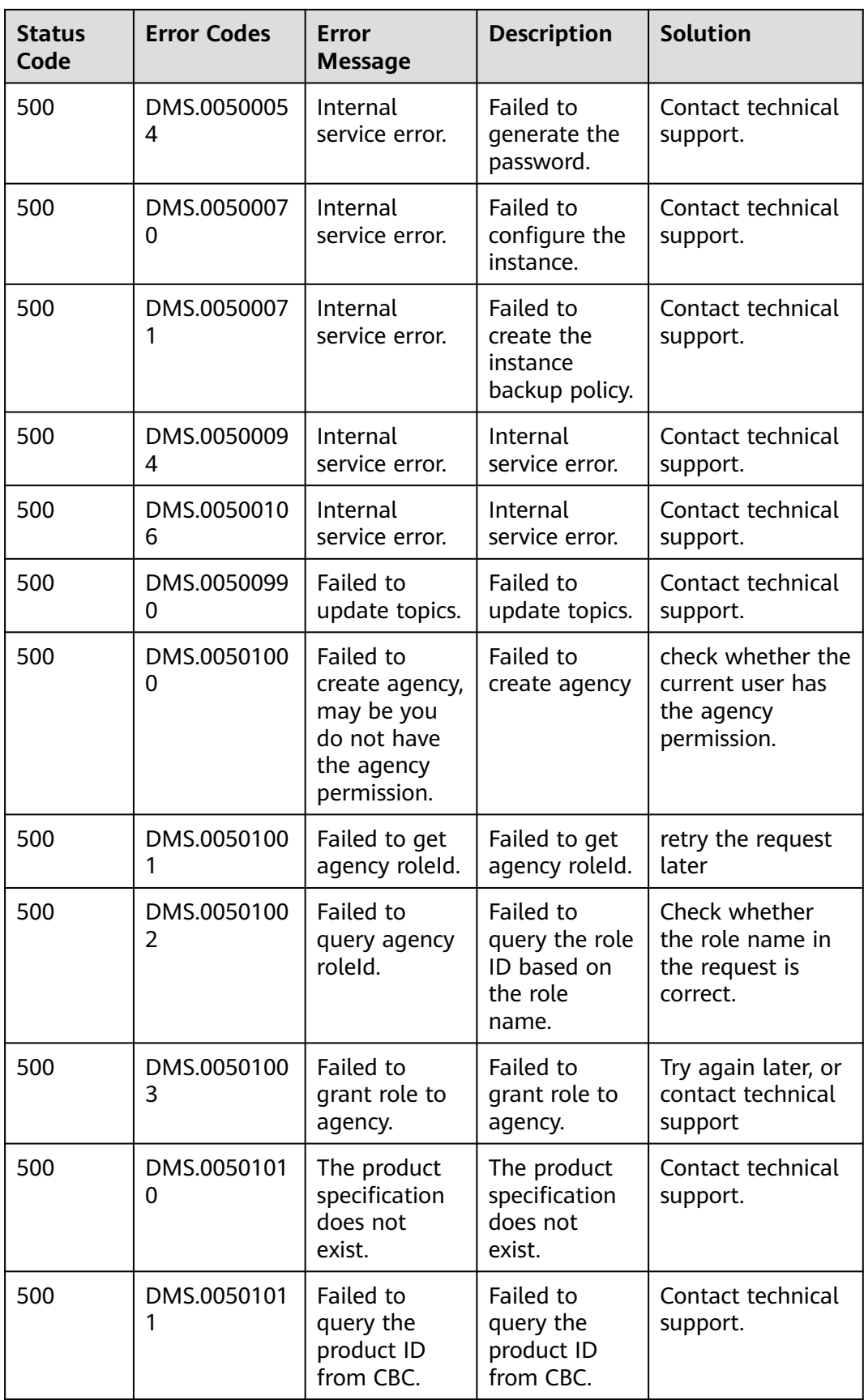

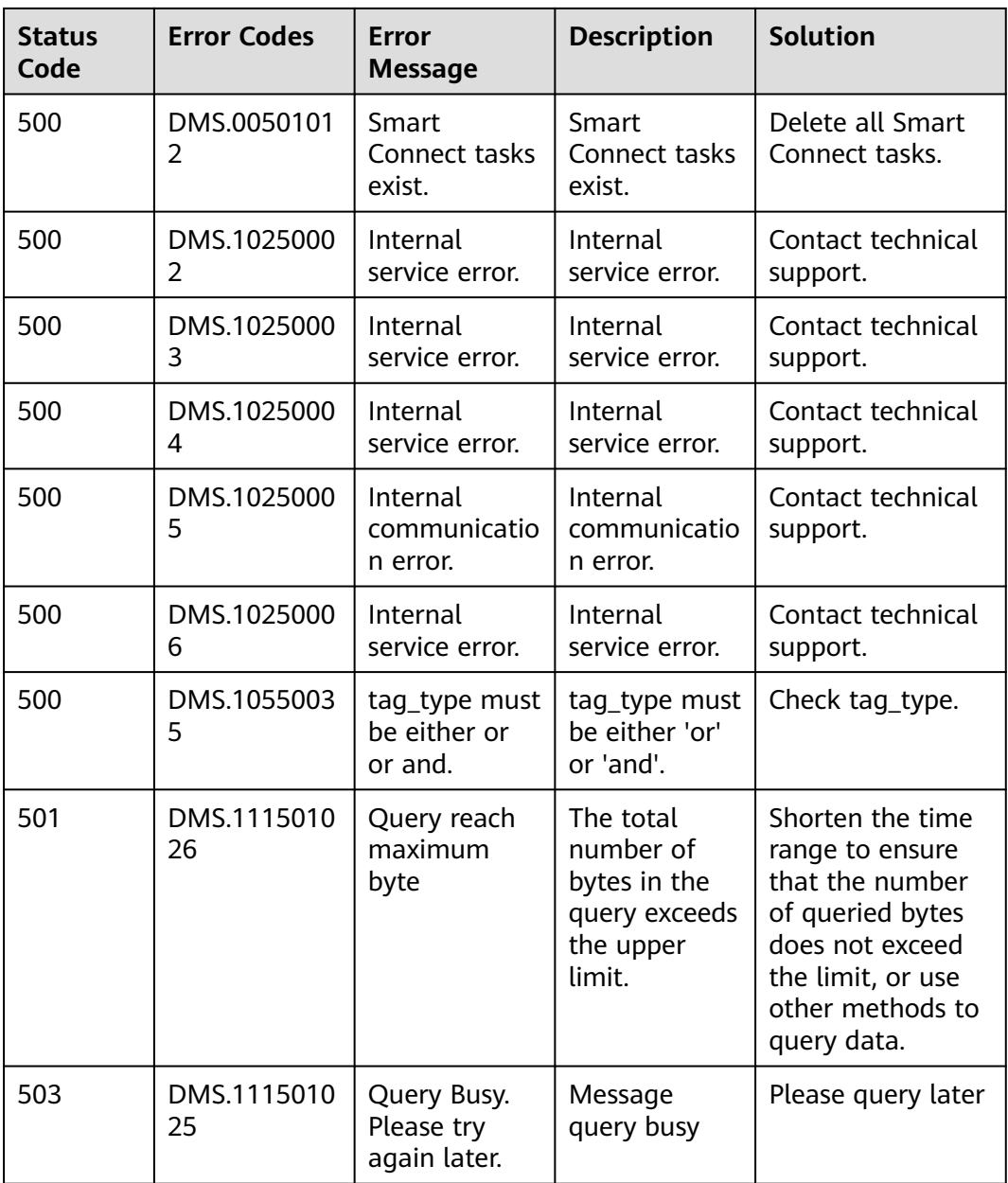

## **8.3 Instance Status**

**Table 8-2** Instance status description

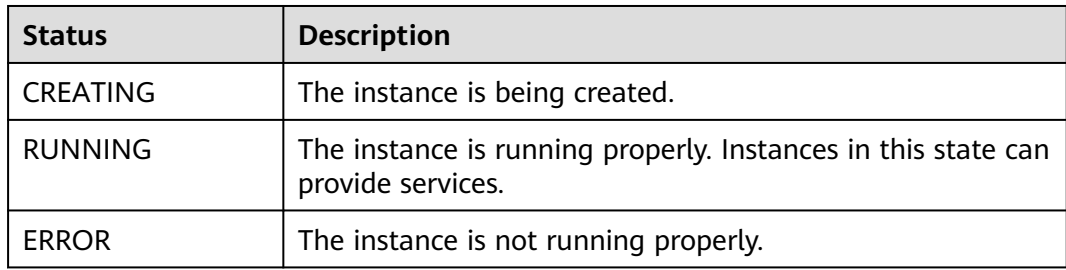

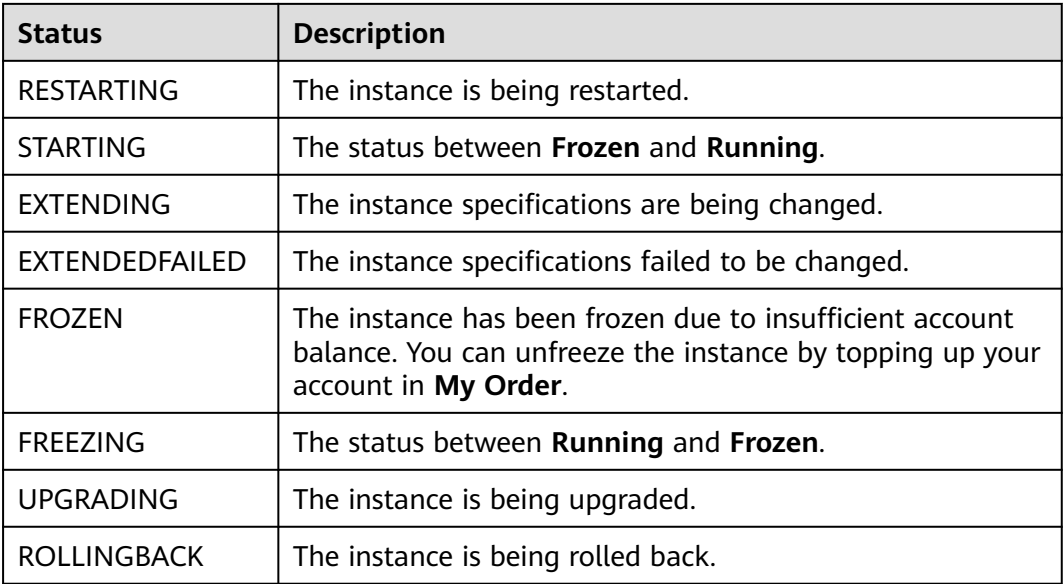

## **8.4 Obtaining a Project ID**

## **Scenario**

A project ID is required for some URLs when an API is called. Obtain a project ID using either of the following methods:

- **Obtaining a Project ID by Calling an API**
- **[Obtaining a Project ID on the Console](#page-320-0)**

## **Obtaining a Project ID by Calling an API**

You can obtain a project ID by calling the API used to **[query projects based on](https://support.huaweicloud.com/intl/en-us/api-iam/iam_06_0001.html) [specified criteria](https://support.huaweicloud.com/intl/en-us/api-iam/iam_06_0001.html)**.

The API used to obtain a project ID is **GET https://**{Endpoint}**/v3/projects**, where {Endpoint} indicates the IAM endpoint. You can obtain the IAM endpoint from **[Regions and Endpoints](https://console-intl.huaweicloud.com/apiexplorer/#/endpoint/IAM)**. For details on API calling authentication, see **[Authentication](#page-13-0)**.

The following is an example response. The value of **id** in the **projects** section is the project ID:

```
{
   "projects": [
     {
        "domain_id": "65382450e8f64ac0870cd180d14e684b",
       "is_domain": false,
        "parent_id": "65382450e8f64ac0870cd180d14e684b",
 "name": "xxx-xxx-xxx",
 "description": "",
        "links": {
           "next": null,
           "previous": null,
           "self": "https://www.example.com/v3/projects/a4a5d4098fb4474fa22cd05f897d6b99"
\qquad \qquad \} "id": "a4a5d4098fb4474fa22cd05f897d6b99",
```

```
 "enabled": true
      }
 ],
 "links": {
      "next": null,
      "previous": null,
       "self": "https://www.example.com/v3/projects"
   }
}
```
## **Obtaining a Project ID on the Console**

A project ID is required for some URLs when an API is called. You can obtain a project ID on the console.

The following procedure describes how to obtain a project ID:

- **Step 1** Log in to the management console.
- **Step 2** Hover the mouse pointer over the username in the upper right corner and choose **My Credentials** from the drop-down list.

On the **API Credentials** page, view the project ID in the project list.

#### **Figure 8-1** Viewing a project ID

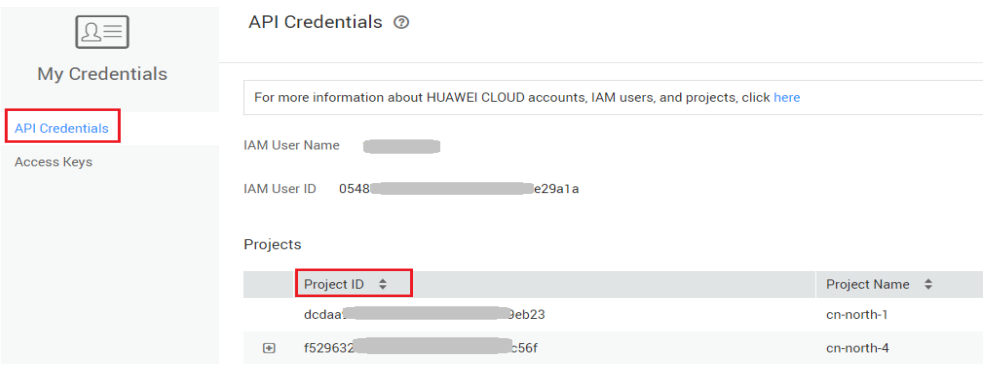

**----End**

## **8.5 Obtaining the Account Name and Account ID**

The account name and account ID are required for some URLs when an API is called. The following procedure describes how to obtain the domain and domain ID:

- 1. Log in to the console.
- 2. Hover the mouse pointer over the username in the upper right corner and choose **My Credentials** from the drop-down list.

View the account name and account ID.

## **Figure 8-2** Viewing the account name and account ID

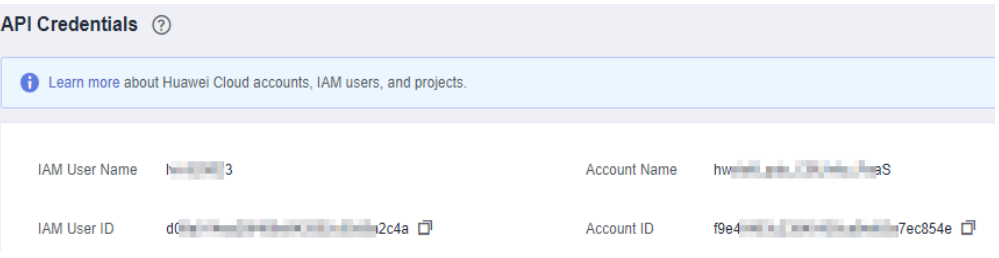

## **A Change History**

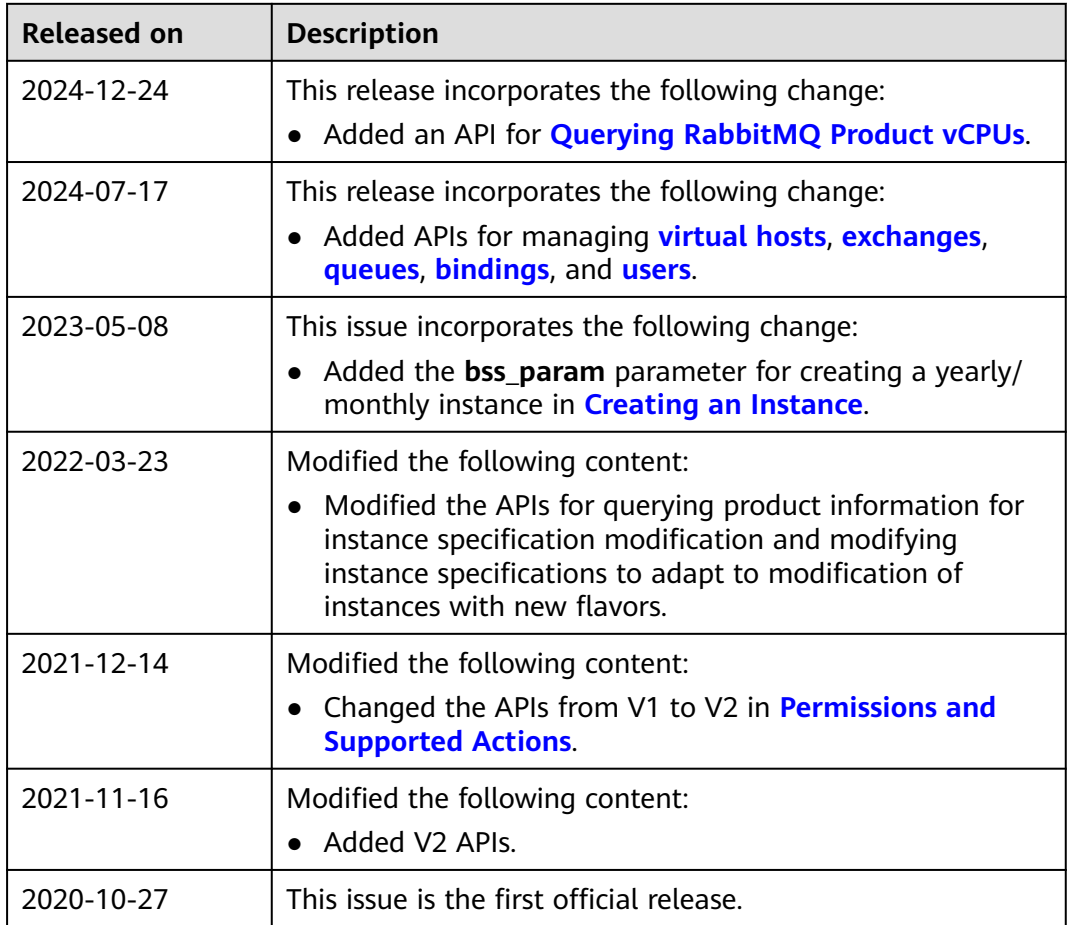